# LINUX

# РЪКОВОДСТВО НА МРЕЖОВИЯ АДМИНИСТРАТОР

**ОЛАФ КИРХ, ТЕР И ДОУСЪН**

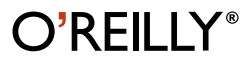

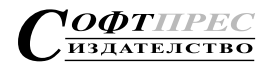

#### *Linux Network Administrator's Guide, Second Editio n*

by Olaf Kirch and Terry Dawson

© SoftPress Ltd. 2001. Authorized translation of the English edition © 2000 O'Reilly & Associates. Inc. This translation is published and sold by the permission of O'Reilly  $\&$ Associates, Inc., the owner of all rights to publish and sell the same.

Copyright 1993 Olaf Kirch. Copyright © 2000 Terry Dawson. Copyright on O'Reilly printed version © 2000 O'Reilly & Associates, Inc. Rights to copy the SoftPress printed version are reserved. The online version of this book, which at time of printing contains exactly the same text as the SoftPress printed version, is available under the GNU FDL. Rights to reprint the document under the FDL include the right to print and distribute printed copies of the online version. Appendix C contains a copy of the license. You can find the online copy of the license at *http://www.soft-press.com/linux/index.html.* The book is available online at *http://www.soft-press.com/linux/index.html* and may be reposted by others at other locations.

#### *Linux – ръководство на мрежов ия администратор*

от Олаф Кирх и Тери Доусън

Изданието на български език е публикувано от издателство СофтПрес ООД, 2001 ISBN 954-685-146-9

#### *Издате лски колектив:*

*Редактори***:** Стефан Христов, Зоя Драговчева *Предпечатна подготовка***:** Светослава Анева -Веселинова *Художествен редактор***:** Владимир Владимиров

© Вълко Йотов, Христо Йонков, Ивайло Иванов, превод, 2001

Всички права върху печатното издание запазени.

#### **За контакти:**

**Адрес:** Соф ия 1407, П.К. 114 **тел.:** (02) 958 25 80, 958 25 67; **ф акс:** ( 02) 58 62 04 **e-mail:** clients@s oft-press.c om; **Web site:** www.soft-pr ess.com

#### **За дистрибуция:**

**СофтПр ес Со фия** – ул. "Искърско шосе" 19; **тел.:** 02/ 973 15 06; **e- mail:** iliev@soft- press.c om **СофтПр ес Пловдив** – бул. "Руски" 139, стая 104; **тел.:** 032/ 62 75 62; **тел./ф акс:** 032/ 62 27 47; **e- mail:** plov div@ soft-pr ess.com

**СофтПр ес Б ургас** – пл. "Тройкат а" 4; **тел.:** 056/ 80 02 31; **ф акс:** 056/ 80 31 39; **e-mail:** burgas@ soft-pr ess.com

**СофтПр ес Ст ара Загора** – ул. "Цар Сим ео н Велики" 117; **тел.:** 042/ 60 27 75; **e- mail:** stzagor a@s oft-pres s.com

**СофтПр ес В арна** – бул. "Васил Лев ски" бл. 9, вх. А, ет. 2, ап. 11; **тел.:** 052/ 30 42 69; **e- mail:** var na@soft-pr ess.c om

# **СЪДЪРЖАНИЕ**

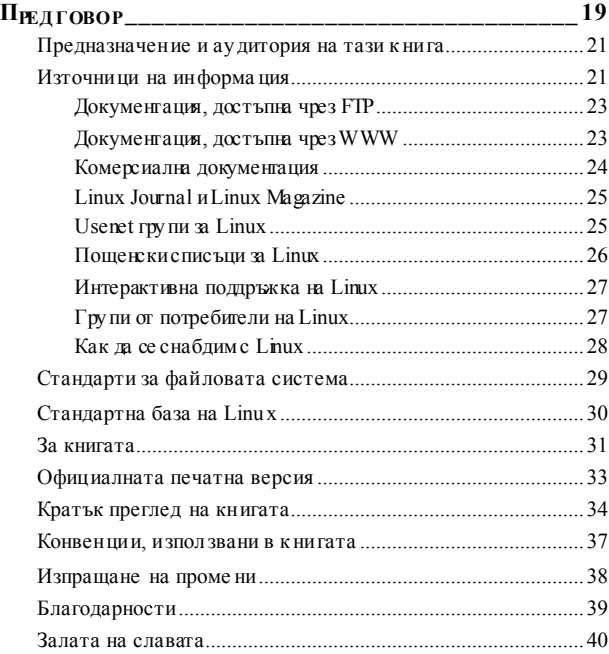

## $\Gamma$ ЛАВА 1

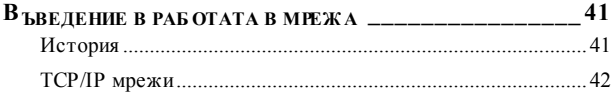

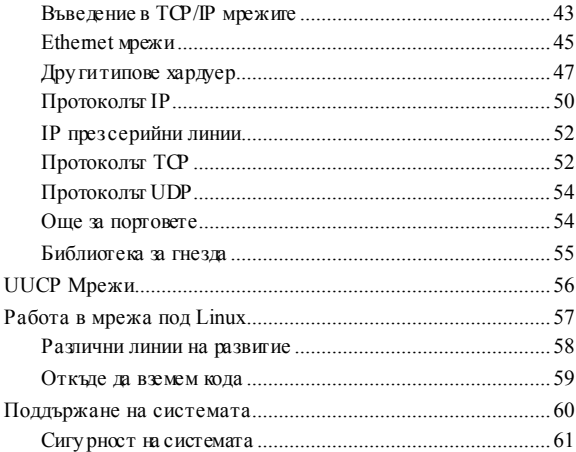

## Глава 2

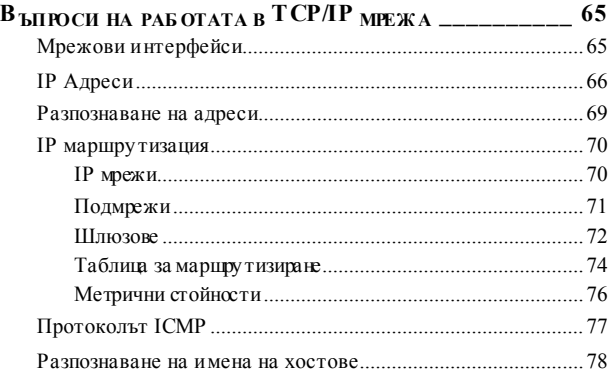

## ГЛАВА 3

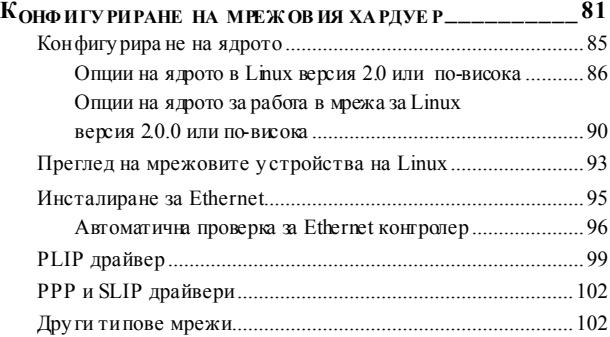

#### ГЛАВА 4

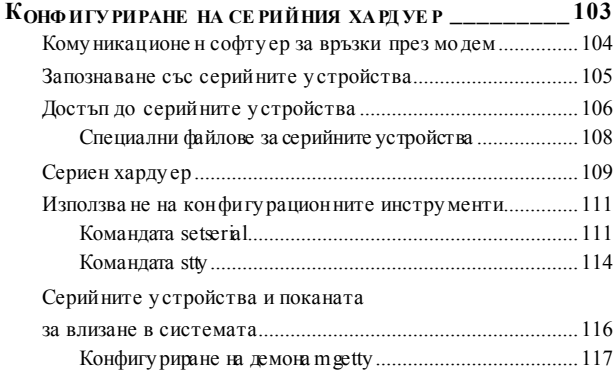

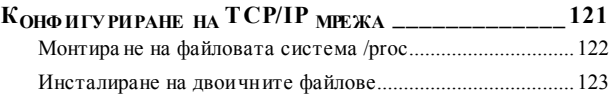

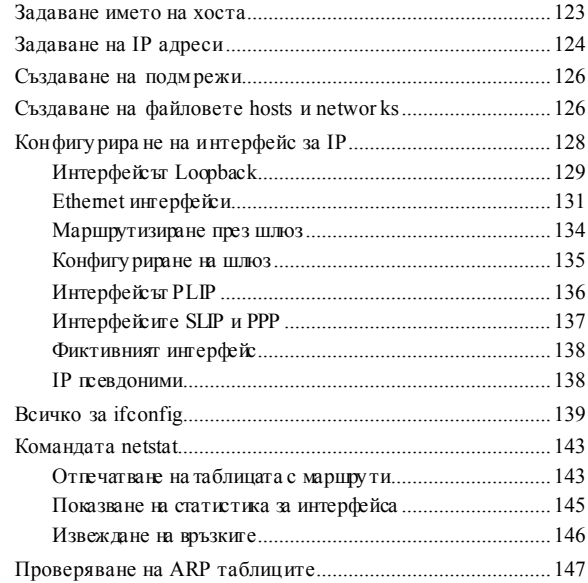

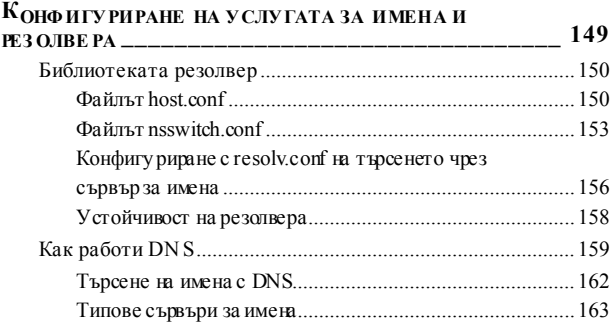

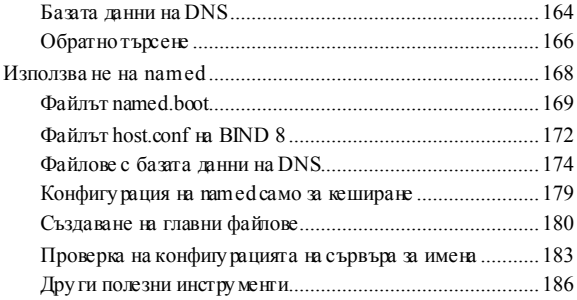

## ГЛАВА 7

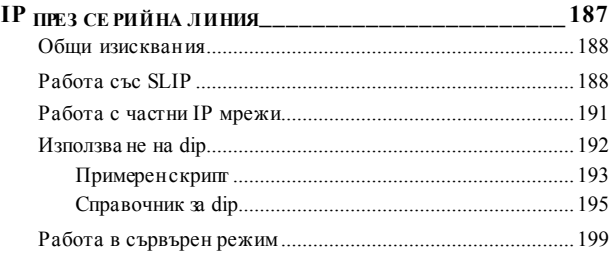

## $\Gamma$ ЛАВА 8

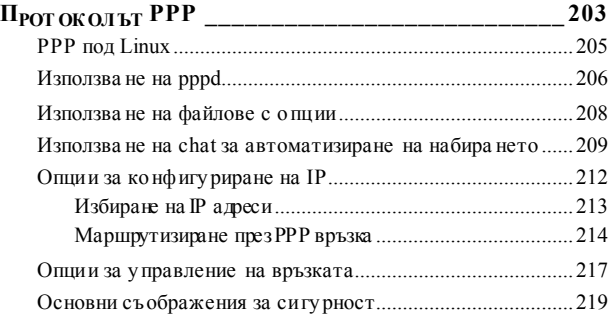

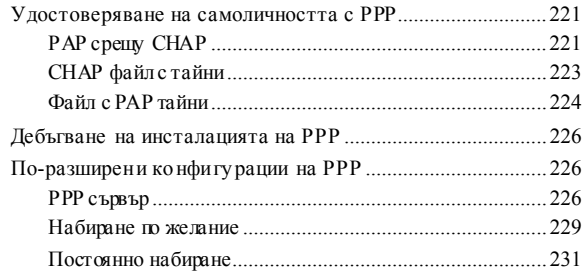

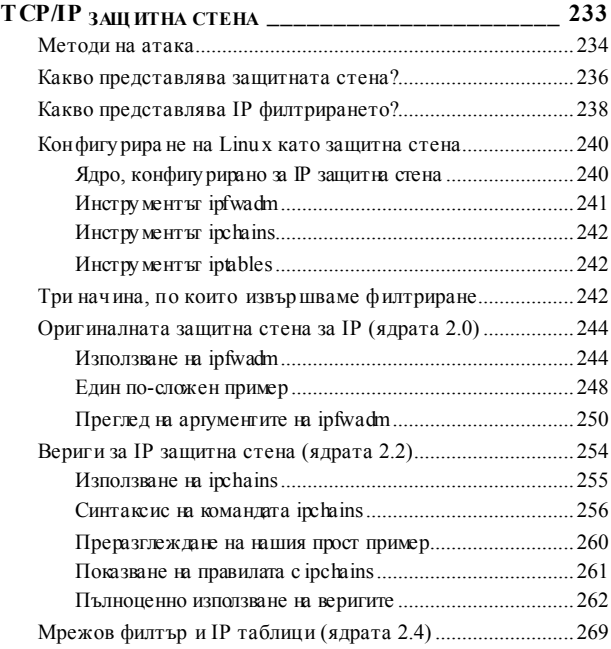

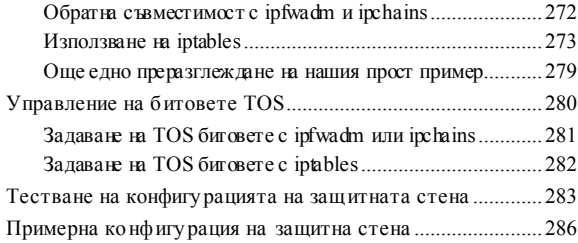

#### ГЛАВА 10

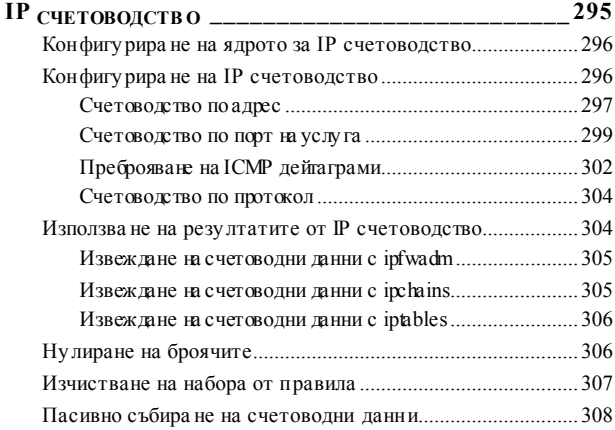

## ГЛАВА 11

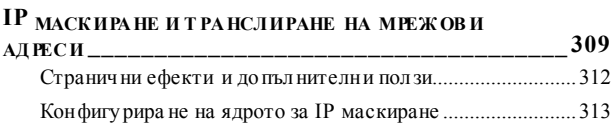

Конфигу рира не на IP маскиране........................................... 314 Задаване на времеви параметри за IP маскиране............... 317

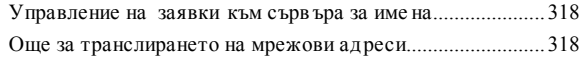

## ГЛАВА 12

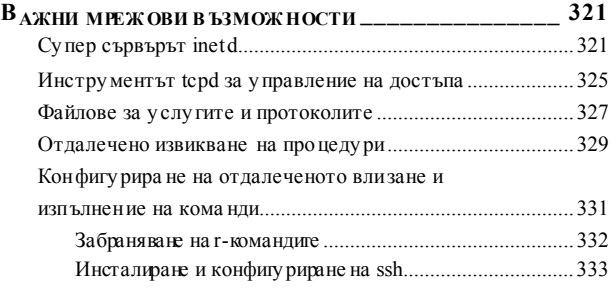

## ГЛАВА 13

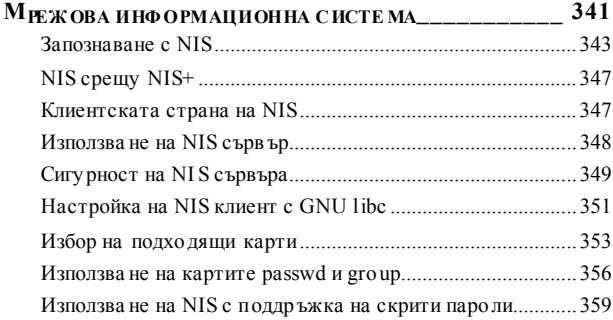

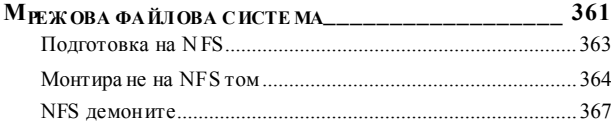

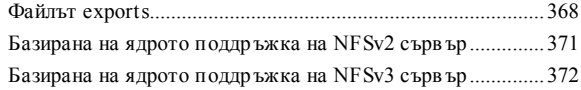

## $\Gamma$ ЛАВА 15

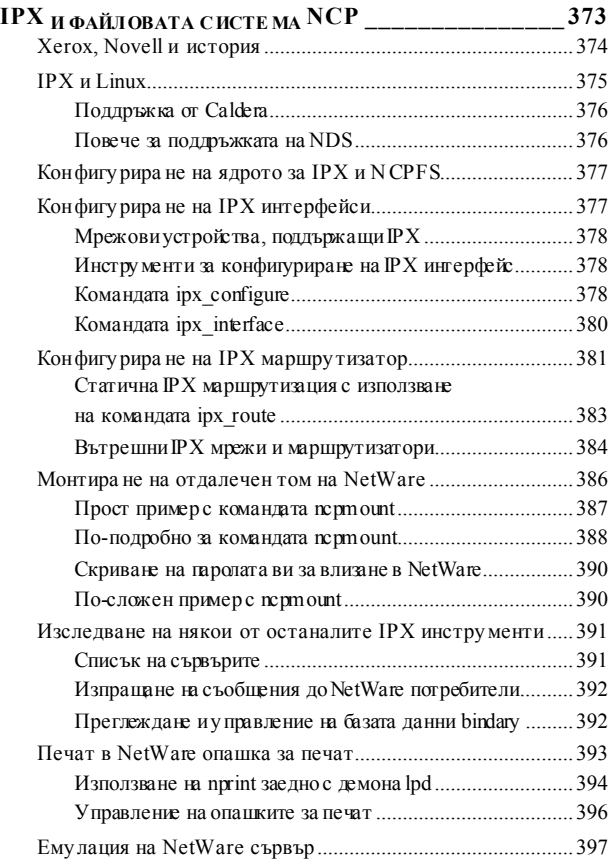

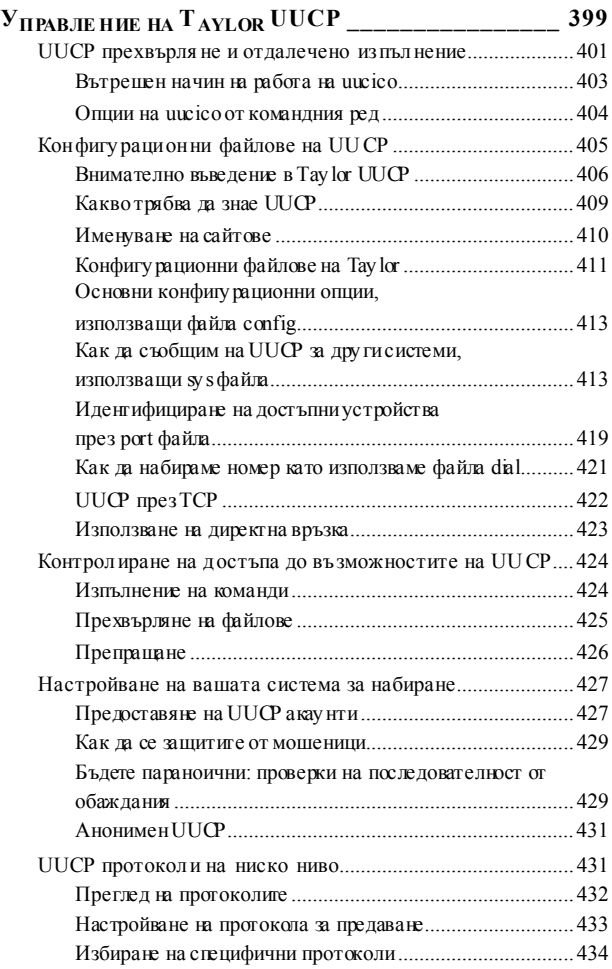

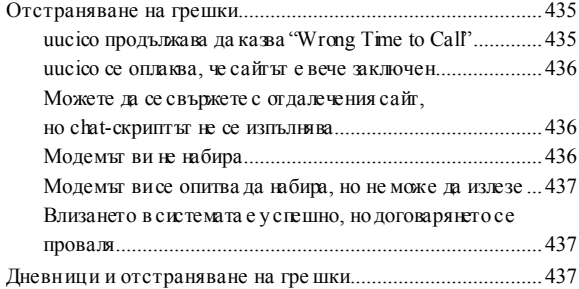

## ГЛАВА 17

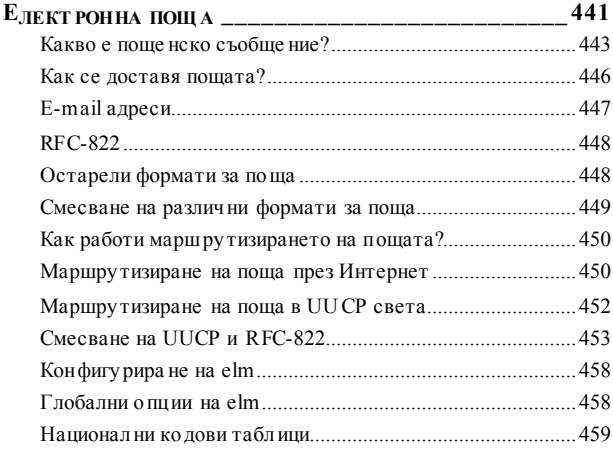

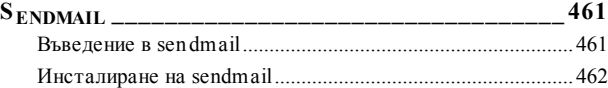

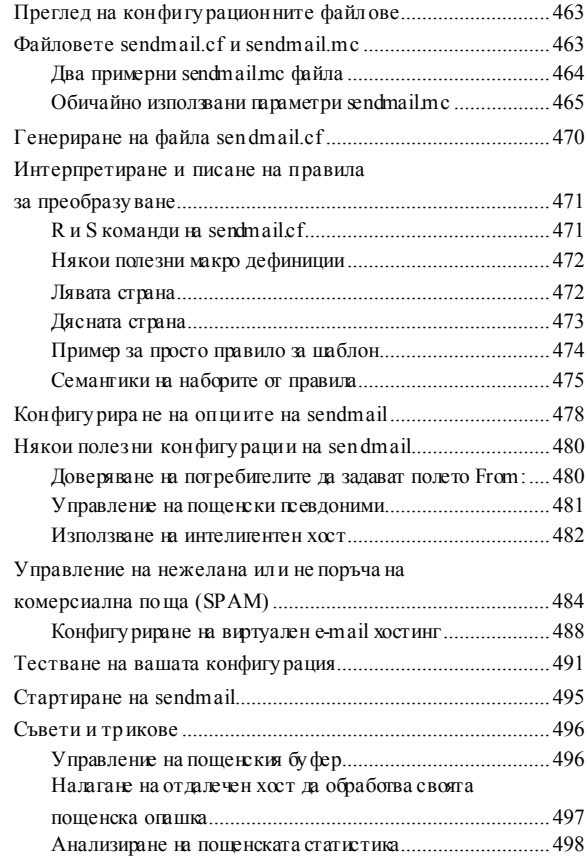

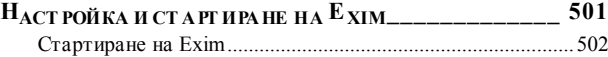

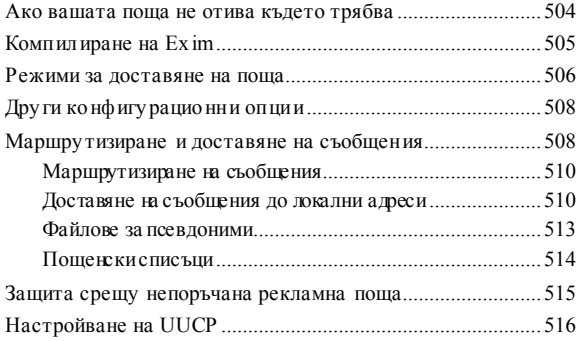

## $\Gamma$ ЛАВА 20

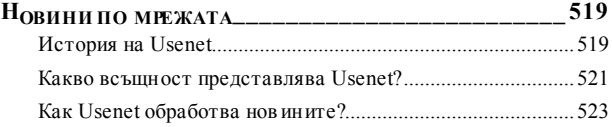

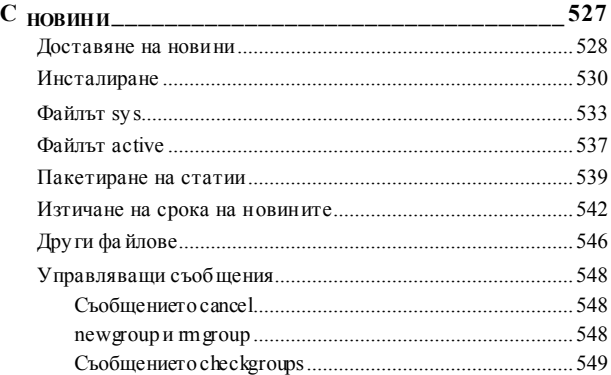

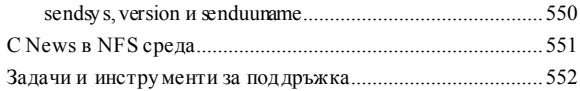

## ГЛАВА 22

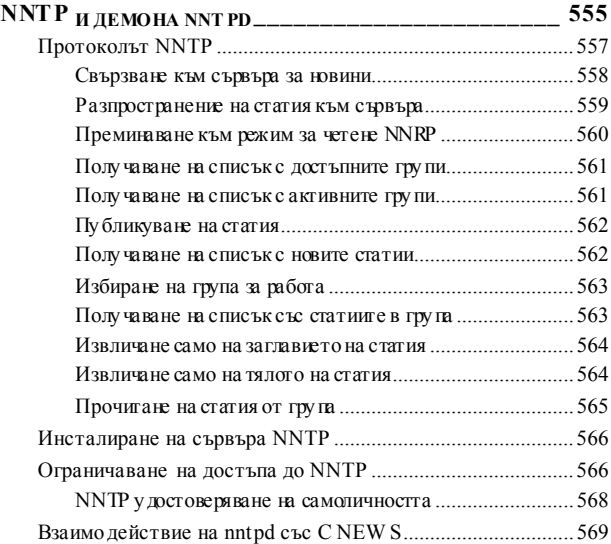

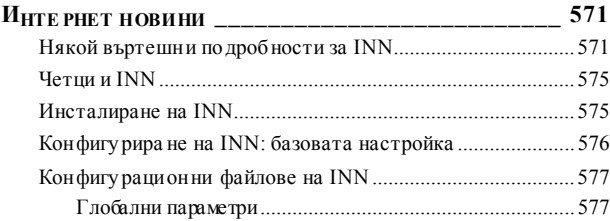

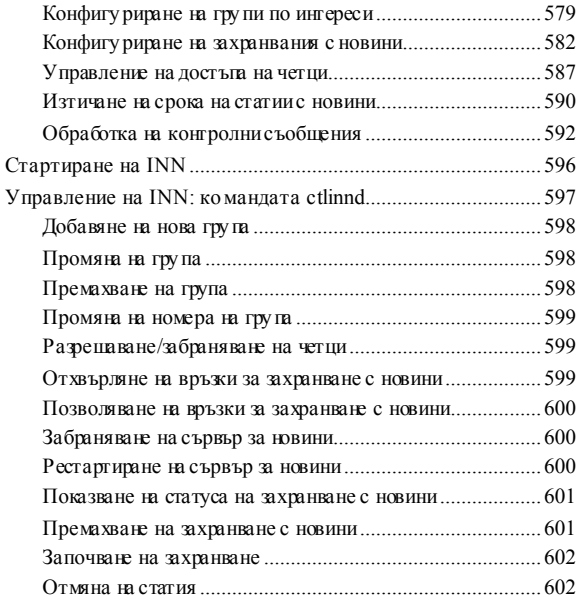

## ГЛАВА 24

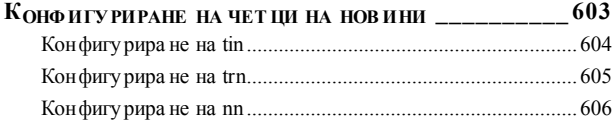

## ПРИЛОЖЕН ИЕ A

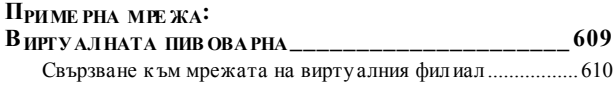

## ПРИЛОЖЕН ИЕ Б

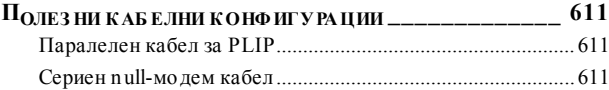

## ПРИЛОЖЕН ИЕ В

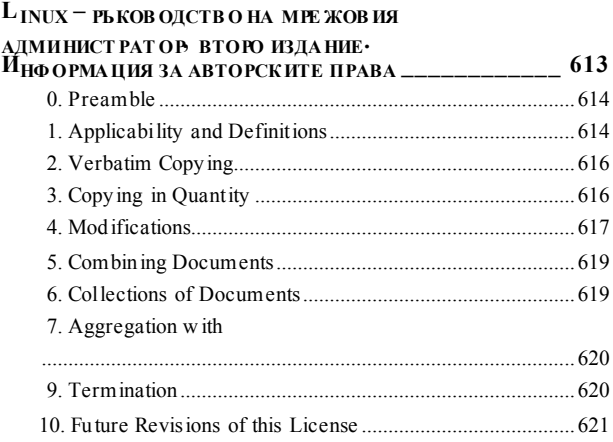

## ПРИЛОЖЕН ИЕ Г

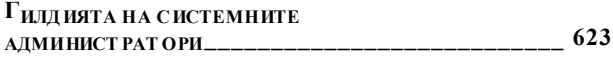

## **ПРЕДГОВОР**

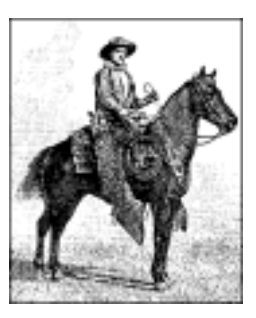

Днес Интернет е общоизвестентермин в много страни. Следкато дори сериозните хора започнаха да използват Информационната Су пермагистрала за забавление, компютърните мрежи се приближиха по известност дотелевизионните мрежи и микровълновите фурни. Интернет има необичайно голямо медийно покритие. Световноизвестни социолозисе включват в дискусиите в гру пите по интереси на Usenet, в интерактивни средиза виртуална реалност и в Web, за да изследват новата "Интернет култура".

Разбира се, работата в мрежа е известна от много време. Свързването на компютрив локална мрежа или използвайкилиниите за отдалечена връзка, осигу рявани от телекому никационните компании, е обичайна практика дори при малки инсталации. Бързо разрастващият се конгломерат от мрежисъс световно покритие направи присъединяванетокъм глобалнотосело една напълно разумна инвестиция дори за малки организации на частни компютърни потребители с идеална цел. Инсталирането на Интернет сървър, предоставящ електронна поща, връзка с Usenet и кому тиру ем телефонен или ISDN достъп, стана достъпна възможност, а появата на технологии като DSL (Digital Subscriber Line – цифрова линия за абонати) и кабелния модем, без съмнение ще продължи тазитенденция.

Да говорим за компютърни мрежи, често означава да говорим за Unix. Разбира се, Unix не е единствената операционна система с мрежовивъзможности, нито пък ще остане на върха завинаги, но тя е отдавна в мрежовия бизнес исъс сигу рност ще продължи да бъде в него още дълго време.

#### *Предговор*

Това, което прави Unix интересен за частните потребители е, че се влагат много усилия в създаването на свободно достъпни Unix-подобни операционни системи за PC, например 386BSD, FreeBSD и Linux.

Linux е свободно разпространяван клон на Unix за персонални компютри. В момента той работи на разнообразни машини, използващи процесори на Intel, но също и на машинис процесори Motorola 680х0 като Comodore Amiga и Apple Macintosh; Sun SPARC и Ultra-SPARC станции; Alpha на Compaq; MIPS; чиповете PowerPC, например в новата генерация на Apple Macintosh и процесорите StrongArm в машините Netwinder на rebel.com и Palm на 3Com. Linux е адаптиран и за някои малко известни машини като Fujitsu AP-100 и Sy stem 390 на IBM. В момента в лабораториите на разработчиците се създават версии и за дру ги интересни архитекту ри, а най-вероятно адаптирането на Linux за вградени контролерисъщо ще завършис успех.

Linux беше разработен от голяма гру па доброволци, кому никиращи чрез Интернет. Проектът беше започнат през 1990 г. от финландския студент Лину с Торвалдс като ку рсов проект по операционни системи. Оттогава до днес Linux се разрасна като лавина и се превърна в напълно фу нкционален клон на Unix, способен да изпълнява разнообразни приложения като софтуер за симу лиране и моделиране, текстообработващи пакети, системи за разпознаване на говор, web-браузъри и огромно количество дру гсофтуер, включително немалко превъзходни игри. Linux поддържа повечето съществуващ хардуер и предоставя пълни възможности за работа в TCP/IP мрежа, включително SLIP, PPP и защитни стени. Освен това, Linux предлага пълна реализация на IPX, както и много дру ги възможности и протоколи, непознати в никоя дру га операционна система. Linux е мощен, бърз и свободно достъпен и неговата попу лярност в света на Интернет нараства бързо.

Самата операционна система Linux е защитена от лиценза General Public License на GNU; същият лиценз, който се използва за софтуера, разработван от Free Software Foundation. Този лиценз позволява на всеки да разпространява или променя софтуера (без заплащане или срещу възнаграждение), ако всички изменения и дистрибу ции също могат да се разпространяват свободно. Терминът "free software" означава, че софту ерът е свободен, а не простобезплатен.

## *Предназначение и аудитория на тази книга*

Тази книга беше написана като цялостен справочник за мрежово администриране в Linux среда. Както начинаещите, така и напредналите потребители ще намерят информацията, от коятосе нуждаят за извършване на почти всичкиважни дейности по администрирането на базирана на Linux мрежова конфигу рация. Разбира се, разнообразието на тези дейности е практически неограничено, поради което в една книга е невъзможно да се включи всичко, което може да се каже за мрежовотоадминистриране. Опиталисме се да опишем само найважните и основните дейности. Установихме, че начинаещите в мрежова работа под Linux, доритези, които нямат предварителна представа за операционни системи от типа на Unix, смятат тази книга за достатъчно добра, за да им помогне успешно да поддържат тяхната базирана на Linux мрежа активна и работеща, като ги подготвя да нау чат и нещоповече.

Съществуват много книги и дру ги източници на информация, от които можете да изу чите всяка от темите, разгледани в тази книга, в по-голяма дълбочина (може би с изключение на някои от наистина специфичните за Linux особености, например новият интерфейс на защитната стена за Linux, който не е добре документиран дру гаде). Осигу рили сме библиография, която можете да използвате, когато почувствате необходимост да нау чите повече.

# *Източници на информация*

Акосте нов в света на Linux, можете да използвате много източници за изу чаване иусвояване на тазиоперационна система. Наличието на достъп до Интернет е полезно, но не е задължително.

*Ръководства на LDP*

Проектът за документиране на Linux (LDP - Linux Documentation Project) е гру па от доброволци, коитосъздават книги, ръководства, HOWTO документи и наръчници по теми, започващи от инсталиранетона Linux истигащи до програмиране на ядрото. Книгите на LDP включват:

#### *Linux Installation and Getting Started*

от Мат Уелш и др. Тазикнига описва как да намерим, инсталираме и използваме Linux. Тявключва встъпително ръководство за Unix и информация за системно администриране, системата X Window и работата в мрежа.

#### *Linux System Administrators Guide*

от Lars Wirzenius и Joanna Oja. Тази книга е общо ръководство за системноадминистриране на Linux и обхваща темикато създаване и конфигу риране на потребителски акау нти, създаване на резервни копия на системата, конфигуриране на основните софтуерни пакети и инсталиране и актуализиране на софтуер.

#### *Linux System Administration Made Easy*

от Steve Frampton. Тазикнига описва дейностите по ежедневно администриране и поддръжка, които трябва да извършват потребителите на Linux.

*Linux Programmers Guide*

от B. Scott Burkett, Sven Goldt, John D. Harper, Sven van der Meer и Мат Уелш. Втазикнига се разискват теми, коитоса от интерес за програмисти, желаещи да създават приложен софту ер за Linux.

*The Linux Kernel*

от David Rusling. Тази книга съдържа въведение към ядрото на Linux иописва как то е констру ирано и работи. Хвърлете един погледвърху вашетоядро.

#### *The Linux Kernel Module Programming Guide*

от Ori Pomerantz. Това ръководство описва как се пишат моду ли за ядрото на Linux.

Разработват се и дру гисправочници. Можете да намерите повече информация за LDP на WWW сървъра на проекта на адреса  $http://www.linuxdc.org$  или на някой от многото негови огледални сървъри.

#### *HOWTO документи*

Документите *HOWTO* (букв. КАК ДА... – б.р.) за Linux представляват изчерпателни поредици от материали, детайлизиращи различни аспекти на системата – например инсталиране и конфигу риране на софтуера, съставляващ системата X Window или как да пишем на асемблер програми за Linux. Тези документи обикновено се намират в поддиректорията *HOWTO* на FTP сайтовете, които сме изброили по-долу, или са достъпни вWeb на един от многото огледалнисайтове на LDP. В библиографията в края на книгата ивъв файла *HOWTO-INDEX* можете да намерите списък на съществуващите *HOWTO* документи.

Препоръчваме ви да прочете *Installation HOWTO*, в койтосе описва как можете да инсталирате Linux на вашата система; *Hardware Compatibility HOWTO*, който съдържа списък с хардуера, за койтое известно, че работи под Linux и *Distributions HOWTO*, в който са изброени софтуерните компании, които продават Linux на дискети или CD-ROM.

Библиографията на тази книга включва препратки към документите  $\widehat{HOTWO}$ , които са свързани с работата в мрежа под Linux.

*Linux Frequently Asked Questions*

Списъците FAQ (*Frequently AskedQuestions with Answers* – често задаванивъпроси итехните отговори) съдържат голям брой въпроси за системата итехните отговори. Тези документи за задължителни за всеки начинаещ потребител на Linux.

#### *Докум ен таци я, дост ъпна чрез FTP*

Ако имате анонимен FTP достъп, можете да изтеглите цялата изброена по-горе документация за Linux от различнисайтове, в това число *metalab.unc.edu: /pub/Linux/docs* и *tsx-11.mit.edu:/pub/linux/docs*.

Тезисайтове имат огледални копия в целия свят.

#### *Докум ен таци я, дост ъпна чрез WWW*

В Web съществу ват много сайтове за Linux. Основният сайт на проекта LDP се намира на адрес *http://www.linuxdoc.org/.*

OSWG (Open Source Writes Guild – гилдия на авторите на отворен код) е проект с обхват, излизащ извън рамките на Linux. Целта на OSWG, подобно на тази книга, е да защитава иулеснява създаването на документация на софтуера с отворен код. Основният сайт на OSWG е на *http://www.oswg.org.8080/oswg.*

#### *Предговор*

Всеки от тези сайтове съдържа хипертекстови и дру ги версии на много свързани с Linux документи.

#### *Ком ерси алн а докум ентаци я*

Много от издателските компании и доставчици на софтуер пу бликуват книгите на LDP. Два такива доставчика са:

Specialized Sy stems Consultants, Inc. (SSC) *http://www.ssc.com/* P.O.Box 55549 Seattle, WA 98155-0549 1-206-782-7733 1-206-782-7191 (FAX) *sales@ssc.com* и: Linux Sy stems Labs *http://www.lsl.com/* 18300 Tara Drive Clinton Township, MI 48036 1-810-987-8807

1-810-987-3562 (FAX) *sales@lsl.com*

И двете компании продават съкратени варианти на документите HOWTO, както и дру га отпечатана и подвързана документация за Linux.

O'Reilly & Associates пу блику ва серия от книги за Linux. Тази книга е създадена от LDP, но повечетокниги са написани специално за тази серия. В нейният състав влизат:

*Running Linux1*

Ръководство за инсталиране и работа със системата, описващо как да получим максимална производителност при персоналната работа с Linux.

l

<sup>1</sup> Книгата е издадена на български език под името *Ръководство за Linux* – б.р.

*Learning Debian GNU/Linux Learning Red Hat Linux*

> На по-елементарно ниво от *Running Linux*, тези книги са придру жени с попу лярни дистрибу ции на CD-ROM и съдържат ясни у казания за инсталирането и използването им.

*Linux in a Nutshell*

Поредната успешна книга от серията "in a Nutshell" (накратко). Тази книга предоставя обширенсправочентекст за Linux.

## *Linux Journal и Linux Magazin e*

*Linux Journal* и *Linux Magazine* са месечни списания за Linux обществото, които се пишат и издават от Linux активисти. Те съдържат статии, започващи от отговори на въпроси на новаци и стигащи до подробности за програмирането на ядрото. Дори да имате достъп до Usenet, тезисписания са добър начин да бъдете в течение с дискусиите в Linux обществото.

*Linux Journal*е по-старотосписание исе издава от фирмата S.S.C. Incorporated, за която по-горе бяха поместени подробности. Можете да намерите списанието и в Web на адрес *http://www.linuxjournal.com/*

*Linux Magazine* е по-ново, независимо издание. Web-сайта за списанието е *http://www.linuxmagazine.com/*

#### *Usen et групи за Linux*

Ако имате достъп до гру пите в Usenet, в тях ще намерите следните свързани с Linux дискусионни гру пи:

#### *comp.os.linux.announce*

Ненатоварена гру па, съдържаща анонси на нов софту ер, дистрибу ции, сведения за грешки и тенденции в Linux обществото. Всички потребители на Linux битрябвало да четат съобщенията в тази гру па. Можете да изпращате съобщения за тази гру па на адрес *linux-announce@news.ornl.gov.*

#### *comp.os.linux.help*

Общи въпроси и отговори за инсталирането и използването на Linux.

*comp.os.linux.admin*

Диску сии, свързанисъс системнотоадминистриране под Linux. *comp.os.linux.networking*

Диску сии, свързанис работата в мрежа под Linux.

*comp.os.linux.development*

Диску сии относно разработването на ядрото на Linux и самата система.

*comp.os.linux.misc*

Сборна гру па за различни дискусии, които не попадат в горните категории.

Съществуват и множество гру пи, отнасящисе за Linux, но на езици, различни от английски, например *fr.comp.os.linux* на френски език и *de.comp.os.linux* на немски.

#### *Пощен ски спи съци з а Linu x*

Можете да се абонирате за множество специализирани пощенски списъци за Linux, в които ще намерите много желаещи да ви помогнат за решаване на проблемите, коитоимате.

Най-попу лярните пощенски списъци са списъците, поддържани от Rutgers University . Можете да се абонирате за тези списъци като изпратите e-mail, оформен по следния начин:

```
To: majordomo@vger.rutgers.edu
Subject: anything at all
Body:
```
subscribe *listname*

Някоиот списъците, свързанис Linux, са:

*linux-net*

Диску сии, свързанис работата в мрежа под Linux.

*linux-ppp*

Диску сии, свързанис реализацията на Linux PPP

*linux-kernel*

Диску сии, свързанис разработването на ядрото на Linux.

## *Интеракти вна п одд ръжка на Linu x*

Съществуват много начини за полу чаване на интерактивна помощ. Доброволци от целия свят предлагат своята експертиза и у слу ги, за да помогнат на потребителите по техните въпроси и проблеми.

OpenProjects IRC Network е IRC мрежа, посветена изцяло на отворените проекти като Отворен Коди Отворен Хардуер. Някои от нейните каналиса проектирани за предоставяне на интерактивна поддръжка на Linux. IRC е съкращение от Internet Relay Chat (разговор, предаван чрез Интернет) ие мрежова услу га, която дава възможност да разговаряте интерактивно през Интернет с дру ги потребители. IRC мрежите поддържат множество канали, в които разговарят гру пи от хора. Текстът, което напишете в канала, се вижда от всички останали потребители на този канал.

Съществуват множество активни канали в IRC мрежата OpenProjects, където можете да намерите потребители 24 часа в денонощието и 7 дена в седмицата, коитоса готови иса в състояние да ви помогнат за разрешаването на всякакви свързани с Linux проблеми, които може да имате, или просто да си поговорите. Можете да използвате тази услу га като инсталирате IRC клиент, например *irc-II*, свържете се към сървъра **irc.openprojects.org:6667** исе присъедините към канала #linpeople.

## *Групи от п отребит ели н а Linu x*

Много гру пи от потребители на Linux в целия свят предлагат директна поддръжка на потребителите. Те се ангажират с дейности като дни за инсталации, разговори и семинари, демонстрационни вечери и дру ги изцяло социалнисъбития. Гру пите от потребители на Linux са чу десен начин да се срещнете с дру ги потребители на Linux във вашия град или област. Пу бликувани са много бюлетини на потребителските гру пи. Някои от най-известните са:

*Groups of Linux Users Everywherе http://www.ssc.com/glue/groups/ LUG list project http://www.nllgg.nl/lugww/ LUG registry http://wwwlinux.org/users/*

#### *Как д а се снабди м с Linux*

Не съществува само една дистрибу ция на софту ера за Linux; всъщност, има много дистрибу ции като Debian, RedHat, Caldera, Corel, Su-SE и Slackware. Всяка дистрибу ция съдържа всичко, от коетосе нуждаете, за да използвате пълна Linux система: ядрото, основни инстру менти, библиотеки, поддържащи файлове и приложенсофту ер.

Можете да се сдобиете с дистрибу циите на Linux от множествоелектронни източници, например от Интернет. Всяка от основните дистрибу ции има собствен FTP и web-сайт. Някои от тезисайтове са:

*Caldera*

```
http://www.caldera.com/ftp://ftp.caldera.com/
```
*Corel*

*http://www.corel.com/ftp://ftp.corel.com/*

*Debian*

```
http://www.debian.org/ftp://ftp.debian.org/
```
*RedHat*

```
http://www.redhat.com/ftp://ftp.redhat.com/
```
*Slackware*

*http://www.slackware.com/ftp://ftp.slackware.com/*

*SuSЕ*

*http://www.suse.com/ftp://ftp.suse.com/*

Много от популярните FTP сайтове с архивисъдържат огледални копия на дистрибуции на Linux. Най-известните такива сайтове са:

*metalab.unc.edu:/pub/Linux/distributions/ ftp.funet.fi:/pub/Linux/mirrors/ tsx-11.mit.edu:/pub/linux/distributions/ mirror.aarnet.edu.au:/pub/linux/distributions/*

Много от модерните дистрибу ции могат да бъдат инсталирани директно от Интернет. За типична инсталация трябва да изтеглите много софту ер, затова вероятно ще използвате такъв тип инсталиране само, ако имате високоскоростна непрекъсната връзка с Мрежата или ако просто искате да актуализирате съществуваща инсталация2.

Можете да заку пите Linux на CD-ROM от постоянно нарастващ брой доставчици. Ако вашият местен компютърен магазин го няма, вероятно ще можете да го поръчате. Повечето от попу лярните дистрибуции могат да бъдат полу чени на CD-ROM. Някои доставчици произвеждат проду кти, съдържащисе на няколко CD-ROM-а, всеки от които съдържа различна дистрибу ция на Linux. Това е много добър начин за изпробване на различни дистрибу ции, докато се спрете на най-у добната за вас.

# *Стандарти за файловата система*

В миналото един от проблемите, който пречеше на дистрибу циите на Linux, както и на софтуерните пакети, работещи под Linux, беше липсата на единна приета от всичкиорганизация на файловата система. Това водеше до несъвместимост между различните пакети и поставяше администраторите и потребителите пред задачата да откриват разположението на различни файлове и програми.

За подобряване на тазиситу ация през авгу ст 1993 г. гру па експерти формираха така наречената Гру па за стандартизиране на файловата система на Linux (FSSTND – File Sy stem Standard Group). След шест месеца диску сии гру пата създаде проект, който представя ясна структу ра на файлова система и определи разположението на най-важните програми иконфигу рационни файлове.

Този стандарт бе предназначен за внедряване от повечето основни дистрибуции и пакети на Linux. За съжаление, макар че в повечето

l

<sup>&</sup>lt;sup>2</sup> ... или сте крайно нетърпеливи и знаете, че 24-те часа, необходими за изтегляне на софтуера от Интернет, са по-малко от 72-те часа, през които трябва да чакате доставката на компакт-диска с дистрибуцията!

дистрибуции бяха направени опити да се постигне съвместимост с FSSTND, много малкоса тези, които го въведоха изцяло. Втази книга ще приемем, че всички файлове, за които ще става дума, са разположени на определените в стандарта места. Алтернативни места ще бъдат споменавани само, когато има силни традиции, коитоса в конфликт с тези препоръки.

Стандартът FSSTND на Linux продължава да се развива, но през 1997 г. беше заменен със стандарта FHS (File Hierarchy Standard – стандарт за йерархията на файловете). Стандартът FHS решава проблемите, които възникват при дистрибу циите за много архитекту ри, които не са решени от FSSTND. Текстът на стандарта FHS може да се изтеглиот директорията за документация на всички основни FTP сайтове за Linux и техните огледални копия или от основният му сайт на адрес *http:// www. pathname.com/fhs/*. Daniel Quinlan, координаторът на гру пата за разработване на стандарта FHS, може да бъде намерен на адрес *quinlan@transmeta.com*.

# *Стандартна база на Linux*

Големият брой различни дистрибу ции на Linux, въпреки че осигу ри много алтернативи за потребителите, създаде проблем за разработчиците на софтуер – особено за разработчиците на не-свободенсофтуер.

Всяка дистрибуция пакетира и доставя определени базови библиотеки, конфигу рационни инструменти, системни приложения и конфигу рационни файлове. За нещастие, различията в техните версии, имена и местоположения, правят много тру денанализа на инсталирания софтуер в дадена дистрибу ция. Това прави тру дно създаването на двоични (изпълними) приложения, които да работят надеждно на всичкиразпространени дистрибу ции на Linux.

За да помогне за преодоляването на този проблем се появи нов проект, наречен "Стандартна база на Linux" (LSB – Linux Standard Base). Неговата цел е да опише стандартната база на дистрибу цията, която съвместимите дистрибу ции могат да използват. Ако разработчикът проектира едно приложение да работи със стандартната базова платформа, това приложение ще работи и ще бъде преносимо на всяка съвместима дистрибу ция на Linux.

Можете да намерите информация за състоянието на проекта LSB на неговия web-сайт на адрес *http://www.linuxbase.org/*.

Акосе грижите за съвместимостта, особено на платенсофтуер, трябва да се у бедите, че създателите на вашата дистрибу ция на Linux са положили необходимите усилия за включване в стандартизационния проект.

## *За книгата*

КогатоОлаф се присъедини към Проекта за документиране на Linux (LDP) през 1992 г., той написа две малки глави за UUCP и *smail*, с които смяташе да допринесе към усилията за създаване на System Administrator's Guide. Разработката на поддръжката за TCP/IP мрежа току-що започваше и когатотези "малки глави" започнаха да нарастват, той се чу деше на глас дали не би било ху баво да се направи ръководство за работа в мрежа. "Чу десно! Направи го!" казваше всеки. Така че, Олаф направи необходимото и написа първата версия на Ръководството на мрежовия администратор на Linux, което беше издадено през 1993 г.

Олаф продължи работата си върху Ръководството и в резу лтат създаде много по-добра негова версия. Винс Скаан добави първоначалната глава за *sendmail*, която беше напълно заменена в това издание поради новия интерфейс за конфигу риране на *sendmail*.

Вариантът на ръководството, коетосега четете, e редактиран и осъвременен от O'Reilly & Associates под ръководството на Тери Доусън\*. Терие радио-оператор любител от над 20 години, като над 15 от тях е работил в телекому никационната индустрия. Тойе съавтор на първоначалния списък NET-FAQ, а сега създава и поддържа множество свързани с работата вмрежа HOWTO-документи. Тери винаги е бил енту сиазиран поддръжник на проекта за Ръководство на мрежовия администратор и добави няколко нови глави към тази версия, описвайкивъзможности на Linux за работа в мрежа, които бяха разработенислед първото издание, катоосвентова направи множество изменения за осъвременяване на останалата част от книгата.

Главата за *exim* беше добавена от Philip Hasel♦, койтое водещ разработчик на пакета.

l

<sup>\*</sup> Тери Доусън може да бъде намерен на адрес *terry@linux.org.au.*

<sup>♦</sup> Philip Hazel може да бъде намерен на адрес *ph10@cus.cam.ac.uk.*

#### *Предговор*

Книгата е организирана приблизително според последователността на стъпките, които трябва да извършите, за да конфигу рирате вашата система за работа в мрежа. Тя започва с обсъждане на основни концепции на мрежите и в частност на TCP/IP мрежите. След това текста плавно преминава от конфигу риранетона TCP/IP на ниво устройство към защитна стена, отчитане на трафика и конфигу риране на маскирането и стига до инсталиране на общи приложения като *rlogin* и приятели, мрежовата файлова система (NFS) и мрежовата информационна система (NIS). Следва главата за начина, по който да настроите вашата машина като UUCP възел. Повечето от оставащите частиса посветени на две основни приложения, които работят върху TCP/IP и UUCP: електронната поща и новините. На протокола IPX и файловата система NCP е посветена специална глава, защото те се използват вмного корпоративнисреди, където Linux намира приложение.

Частта за електронната поща съдържа въведение към детайлите за прехвърлянетои маршрутизирането на пощата и безкрайните схеми на адресиране, с които можете да се срещнете. В нея се описва конфигу рирането иу правлението на *exim*, агент за прехвърляне на поща, койтое идеален за използване в повечето ситуации, които не изискват UUCP, и *sendmail*, койтое за хора, коитотрябва да конфигу рират по-сложномаршру тизиране, включващо UUCP.

Частта за новинисъдържат преглед на начина, по който работи системата Usenet news. Тя включва INN и C News, двата най-широко използвани в момента софтуерни пакета за прехвърляне на новини и работата с NNTP за осигу ряване на достъп за четене на новини в локалната мрежа. Книгата завършва с глава за поддръжката на най-попу лярните четци на новини за Linux.

Разбира се, една книга никога не може изчерпателно да отговори на всичкивъпроси, които можете да зададете. Затова, ако следвате инстру кциите в тази книга ивъпреки това, нещо не работи, моля бъдете търпеливи. Възможно е някои от вашите проблеми да се дължат на наши грешки (вижте раздела "Изпращане на промени", по-долу в този Предговор), но те могат да бъдат причинени и от изменения в мрежовия софтуер. Ето защо, първо трябва да прегледате изброените източници на информация. Съществува голяма вероятност да не сте единствения, който се е сблъскал с проблема, така че решение или поне начин за заобикаляне на проблема вероятно вече е открит. Ако имате възможност, трябва същотака да опитате да се сдобиете с последните версии на ядрото и мрежовата част на софту ера от някой от

FTP сайтовете за Linux или BBS близо до вас. Много проблеми се причиняват от софту ерни компонентив различни етапи на разработка, които не могат да работят правилно съвместно. <sup>В</sup> края на краища- та, Linux <sup>е</sup> развиваща се система.

## *Официалната печатна версия*

Презесента на 1993 г. ЕндиОрам, койтоу частва в пощенския списък на LDP от самото му създаване, попита Олаф дали е съгласен тази книга да се пу бликува от O'Reilly & Associates. Той беше възхитенот идеята, но не можеше да си представи, че тя ще има такъв успех. Олаф иЕнди накрая се съгласиха O'Reilly да издаде подобрена Официална печатна версия на Ръководството на мрежовия администратор, като Олаф запазиавторските права над оригинала, така че текстът на книгата да може свободно да се разпространява. Това означава, че можете сами да избирате: да изтеглите различни свободни форми на документа от най-близкия ви огледален сайт на LDP и да го отпечатате или да заку пите официалната печатна версия от O'Reilly .

Защотрябва да давате пари за нещо, което можете да полу чите безплатно? Дали Tim O'Reilly е загу бил разсъдъка си и затова пу бликува нещо, което всеки може сам да отпечата и дори, ако иска, да го продава? Има ли някаква разлика между тезиверсии?

Отговорите са "зависи", "не, определено не" и "да и не". O'Reilly  $\&$ Associates пое риск с издаването на Ръководството на мрежовия администратор и изглежда, че рискът си стру ваше (хората искат още такива книги). Вярваме, че този проект служи като ху бав пример за това как свободният софтуер икомпаниите могат да обединят усилията си, за да създадат нещо, от което и двете страни да имат полза. Според нас, голямата услу га, която O'Reilly прави на Linux обществото (освен, че книгата вече се намира във вашата квартална книжарница) е това, че помогна Linux да бъде идентифициран като нещо, коетотрябва да бъде взето на сериозно: жизнеспособна и полезна алтернатива на дру гите комерсиални операционни системи. Няма сериозна книжарница за техническа литерату ра без поне една лавица, пълна с книги за Linux на O'Reilly .

Защо O'Reilly издава тези книги? Защото гледа на тях като неговия тип литература. Това са книгите, които компанията се надява да издава, акосе договорис автор, който пише за Linux. Темпът, нивото на детайлност и стилът съвпадат с останалите предложения на O'Reilly .

#### *Предговор*

Основната идея в лиценза на LDP е да се направи така, че никой да не може да го пренебрегне. Дру ги хора могат да отпечатат копие на тазикнига и никой няма да ви у прекне, ако си вземете едно от тези копия. Но ако не сте имали шанса да видите книгата на O'Reilly , отидете в книжарницата или разгледайте книгата на ваш приятел. Смятаме, че ще харесате онова, коетоще видите, и ще поискате да си го ку пите.

И така, каква е разликата между подвързаната и отпечатаната в къщи версия? ЕндиОрам извърши много работа, трансформирайки нашите безпорядъчни познания в нещо, което действително си стру ва да се отпечата. (Освентова, тойе направил рецензии на някои дру ги книги, създадени от проекта LDP, допринасяйки с професионалните си умения на Linux обществото).

ОткактоЕнди започна преглеждането на Ръководството на мрежовия администратор и редактирането на изпратените му копия, книгата претърпя големи подобрения в сравнение с първоначалната си форма и с всеки цикъл представяне – препоръки се подобряваше отново. Възможността да се извлече полза от опита на професионалния редактор е нещо, което не бива да се пропу ска. В много отношения приносът на Ендие толкова значим, колкотои този на авторите. Това важи и за редакторите на копията, коитодоведоха книгата до вида, в който я виждате в момента. Всички тези редакции са отразени и в електронната версия, така че няма разлика между тях в съдържанието.

Все пак, версията на O'Reilly *е* различна. Тя е професионално подвързана и макар че вие може би ще успеете да преодолеете проблемите при отпечатването на своята безплатна версия, едва ли ще получите същото качество на крайния проду кт, а още по-малко вероятно е да го полу чите на същата цена. На второ място, вашите любителскиопити за илюстриране ще бъдат заменени от красиво изработените фигури на професионалните ху дожници от O'Reilly . Хората, работили по индекса, са създали подобрен проду кт, което прави намирането на информация в книгата много по-лесно. Ако смятате да прочетете тази книга от начало докрай, бихте предпочели да четете официалното печатно издание.

## *Кратък преглед на книгата*

В Глава 1, *Въведение в работата в мрежа*, се разглежда историята на Linux и се дава основна мрежова информация за UUCP, TCP/IP, различните протоколи, хардуера и сигу рността. Следващите няколко глависа посветени на конфигу рирането на Linux за работа в TCP/IP мрежа и стартиране на някои основни приложения. Малко по-подробно изу чаваме IP в Глава 2, *Въпроси на работата в TCP/IP мрежа*, преди да започнем редактирането на файлове и дру ги подобни дейности. Ако вече знаете как работи IP маршрутизацията и как се извършва преобразу ването на адресите, можете да прескочите тази част.

Глава 3, *Конфигуриране намрежовия хардуер*, е посветена на много основни конфигу рационни въпросикато компилиране на ядро и настройване на Ethernet контролера. Конфигурирането на серийните портове е разгледано отделно в Глава 4, *Конфигуриране на серийния хардуер*, защотодискусията се отнася не само за TCP/IP мрежите, но и за  $\overline{U}$  $\overline{U}$  $\overline{C}$  $\overline{P}$ 

Глава 5, *Конфигуриране на TCP/IP мрежа*, помага да настроите вашата машина за мрежова работа с TCP/IP. Тя съдържа съвети за инсталиранетона хостове, свързани към Ethernet или самостоятелни хостове, имащи само loopback интерфейс. Освентова, в тази глава ще се запознаете ис някои полезни инструменти, с които можете да тествате иотстранявате грешки във вашата инсталация. Глава 6, *Конфигуриране на услугатаза имена ирезолвера*, разглежда как се конфигу рира преобразу ването на хост-имена в адреси и обяснява как се инсталира сървър за имена.

Глава 7, *IP през серийна линия*, обяснява как се установяват SLIP връзки и дава подробна информация за *dip*, инструмент, който дава възможност за автоматизиране на повечето от необходимите действия. Глава 8, *Протоколът* PPP, описва протоколът за връзка от точка до точка PPP и демона *pppd*.

Глава 9, *Защитна стена за TCP/IP*, разширява дискусията върху мрежовата сигу рността и описва ТСРЛР защитната стена за Linux и нейните конфигу рационни инструменти: *ipfwadm*, *ipchains* и *iptables*. Защитната стена, базирана на IP, осигу рява средства за много прецизно контролиране на достъпа довашата мрежа и вашите компютри.

Глава 10, *IP счетоводство*, обяснява как се конфигу рира IP счетоводството в Linux, което позволява да се следи какво количество трафик преминава през вашия хост, накъде, и кой го генерира.

Глава 11. *IP маскиране и транслиране на мрежови адреси*, описва фу нкцията на мрежовия софтуер на Linux, наречена IP маскиране, която позволява цяла IP мрежа да се свърже и използва Интернет чрезедин-единствен адрес, скривайкивътрешните системи от външните по време на този процес.

#### *Предговор*

Глава 12, *Важни мрежови възможности*, дава кратко описание на настройката на най-важните мрежови приложения като *rlogin*, *ssh* и др. Тази глава показва и как су пер-потребителя *inetd* у правлява мрежовите сървъри и как можете да ограничите връзките към определени свързани със сигурността услу ги, така че те да са достъпни само за конкретни хостове.

Глава 13, *Мрежова информационна система* и Глава 14, *Мрежова файлова система*, разглеждат NIS и NFS. NIS е инструмент, използван за разпространяване в локалната мрежа на административна информация (напримерпотребителски пароли). NFS позволява да споделяте файловите системи между множество хостове във вашата мрежа.

В Глава 15, *IPX ифайловата система NCP*, разглеждаме протокола IPX и файловата система NCP. Те позволяват на Linux да се интегрира вмрежова среда, базирана на Novell NetWare, като споделя файлове и принтерис не-Linux машини.

Глава 16, *Управление на Taylor UUCP*съдържа подробно встъпление в администрирането на Tay lor UUCP, свободна реализация на сюитата UUCP.

Останалата част на книгата се заема от подробен преглед на електронната поща и новините в Usenet. Глава 17, *Електронна поща*, ви запознава с основните концепции в електронната поща, как изглежда пощенският адрес и как работи системата за обработка на пощата, когато доставя вашето съобщение до получателя.

Глава 18, *Sendmail*, и Глава 19, *Конфигуриране и използване на exim* описват конфигу рирането на *sendmail* и*exim*, два агента за прехвърляне на поща, които можете да използвате в Linux. В тази книга са описани и двата агента, защото *exim* е по-лесен за инсталиране от начинаещи, а *sendmail* предоставя поддръжка на UUCP.

Главите от 20, *Netnews* до 23, *Интернет новини*, обясняват начина, по който се у правляват новините в Usenet и как да инсталирате и използвате C News, *nntpd* и INN – три популярни софтуерни пакета за у правление на новините в Usenet. След краткото въведение в Глава 20, можете да прочетете Глава 21, *C News*, ако искате да обменяте новини с помощта на C News – традиционнатау слу га, която обикновено се използва с UUCP. Следващите глави разглеждат по-модерни алтернативи на C News, които използват базирания на Интернет протокол NNTP (Network News Transfer Protocol – мрежов протокол за прехвърляне на новини). Глава 22, *NNTP и демона nntpd* показва как
се инсталира обикновен NNTP демон – демона *nntpd*, осигу ряващ достъп за четене на новини в локална мрежа. Глава 23 описва помощенсървър за глобално прехвърляне на новини през Интернет – демона INN (InterNet News). Накрая Глава 24, *Конфигуриране на четец за новини*, показва как се конфигу рират и поддържат различни потребителски програми за четене на новини.

## *Конвенции, използвани в книгата*

Всички примери, представени в тази книга, предполагат, че използвате съвместима с *sh* обвивка (shell, иликактооще е известен, команден интерпретатор). Обвивката *bash* е съвместима с *sh* ие стандартна за всички дистрибуции на Linux. Акосте потребител на *csh*, ще трябва да направите съответните промени в примерите.

Следва списък на полиграфските конвенции, използванив книгата:

#### *Наклонен текст*

Използва се за имена на файлове, директории, имена на команди и програми, опции на командни редове, email адреси и пътища, URLs и за повдигане на новитермини.

#### **Удебелен текст**

Използва се за имена на машини, хостове, сайтове, потребители и идентификатори, както и за наблягане върху важността на някои места в текста.

Текст с постоянна ширина

Използва се в примери за показване съдържанието на файлове с код, отпечатания текст от различни команди, обозначаване на променливи от обкръжението и ключовидуми, появяващи се в кода.

*Наклонен текст с постоянна ширина*

Използва се за означаване на опции на променливи, ключови думи или текст, който потребителят трябва да замени с действителна стойност.

#### **Удебелен текст с постоянна ширина**

Използва се в примери за показване на команди или дру г текст, койтотрябва да бъде въведен бу квално от потребителя.

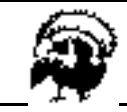

Текс т, който е обозначен по този начин, съдържа предупреждение. Тук можете да направите грешка, която да повреди вашата си сте ма или да <sup>е</sup> трудно да се отмени.

## *Изпращане на промени*

Информацията в тази книга е тествана и проверена по възможно найдобрия начин, но е не е изключено да установите, че някои неща са се променили (възможно е дори да откриете, че сме направили грешки!). Моля уведомете ни за всяка грешка, която сте открили, както и за вашите предложения за бъдещите издания, като ни пишете на адрес:

O'Reilly & Assosites, Inc. 01 Morris Street Sebastopol, Ca 95472 -800-998-9938 (в U.S. или Canada) -707-829-0515 (международно или локално) -707-829-0104 (FAX)

Можете да ни изпращате съобщения по електронен път. За да се включите в нашия пощенски списък или за да заявите каталог, изпратете e-mail на адрес:

*info@oreilly.com*

За да поставите техническивъпроси или за коментари върху книгата, изпратете e-mail на адрес:

*bookquestions@oreilly.com*

O'Reilly поддържа web-сайт за книгата, където можете да намерите примери, списък на допуснати грешки и планове за бъдещи издания. Адресът на тази страница е:

*http://www.oreilly.com/catalog/linag2*

Повече информация за тази и дру ги книги на O'Reilly вижте можете да намерите на адрес:

*http://www.oreilly.com*

# *Благодарности*

Това издание на Ръководството на мрежовия администратор дължи почти всичко на забележителната работа на Олаф и Винс. Тру дно е да се оцениу силието, коетое необходимо при проектирането и написването на книга от такъв характер, докато не полу чите шанса сами да извършите тази работа. Актуализацията на книгата също беше предизвикателна работа, нопри наличието на такава прекрасна база, беше приятно занимание.

Тази книга дължи много на различни хора, които намериха време да я прегледат и помогнат за изглаждането на много грешки – както технически, така и граматически (ние дори не знаехме, че съществува такова нещо като свободно причастие). Phil Hughes, John Mac-Donalds и Eric Ratcliffe предложиха много полезни (и като цяло, твърде значителни) корекции на съдържанието на книгата.

Освентова, дължим много благодарности на хората от O'Reilly , с които имахме у доволствието да работим: Sarah Jane Shangrow, която доведе книгата до вида, в който я виждате сега; Maureen Dempsey, която редактира текста за печат; Rob Romano, Rhon Porter и Chris Railly , които създадоха фигу рите; Hana Dayer, която проектира корицата; Alisa Cech, David Futato и Jennifer Niedherst за вътрешния дизайн; Лар Кауфман за предложените стари дърворезби като визуални теми; Judy Hoer за индекса; и накрая, Tim O'Reilly за смелостта да се заеме с такъв проект.

Много сме задължени на Andre Sepulveda, Wolfgang Michaelis, Michael K. Johnson и всички разработчици, които отделиха време, за да проверят информацията в Ръководството на мрежовия администратор. Phil Hughes, John MacDonalds и Eric Ratcliffe предоставиха неоценими коментари за второто издание. Също така, искаме да благодарим на тези, които прочетоха първата версия на Ръководството и ни изпратиха корекции и предложения. Можете да намерите пълен списък на сътру дниците във файла *Thanks* в електронната дистрибуция. Накрая, тази книга не би била възможна без помощта на Holger Grothe, който осигу ри на Олаф необходимата връзка с Интернет, за да направи първоначалната версия възможна.

Олафби искал също така да благодари на следните гру пи и компании, които отпечатаха първото издание на Ръководството на мрежовия администратор и предоставиха част от печалбата лично на него или на Проекта за документиране на Linux като цяло: Linux Support Team, Erlangen, Германия; S.u.S.E. GmbH, Fuerth, Германия и Linux

Sy stem Labs, Inc., Clinton Twp., САЩи RedHat Software, Северна Каролина, САЩ.

Тери благодари на своята съпру га, Маги, която търпеливо го подкрепяше през цялото време на участието му в проекта, независимо от предизвикателствата от раждането на първото им дете, Джак. Освен това, Тери благодари на *много* хора от Linux обществото, които го обу чаваха независимоот тру дностите домомента, в който и той можеше да вземе реално участие и активно да допринася в работата. "Ще ти помогна, акообещаеш и тида помогнеш на някой дру г в замяна на това".

#### *Залат а на слават а*

Освентези, които вече споменахме, много дру ги хора допринесоха при създаването на Ръководството на мрежовия администратор като го прегледаха и ни изпратиха поправки и предложения. Ние сме им много благодарни.

Етосписък на тези, чиито приноси оставиха следи в пощенските ни папки.

Al Longyear, Alan Cox, Andres Sepúlveda, Ben Cooper, Cameron Spitzer, Colin McConmack, D.J. Roberts, Emilio Lopes, Fred N. van Kempen, Gert Doering, Greg Hankins, Heiko Eissfeldt, J.P. Szikora, Johannes Stille, Karl Eichwalder, Les Johnson, Ludger Kunz, Marc van Diest, Michael K. Johnson, Michael Nebel, Michael Wing, Mitch D'Souza, Paul Gortmaker, Peter Brouwer, Peter Eriksson, Phil Hughes, Raul Deluth Miller, Rich Braun, Rick Sladkey , Ronald Aarts, Swen Thüemmler, Terry Dawson, Thomas Quinot и Yury Shevchuk.

#### ГЛАВА 1

# **ВЪВЕДЕНИЕВ РАБОТАТА В МРЕЖА**

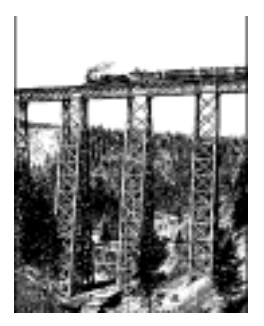

# *История*

í

Идеята за работа вмрежа вероятно е толкова стара, колкото и самата телекому никация. Представете си хората, живеещи вКаменната епоха, когато за предаване на съобщения между двама душиса се използвали барабани. Да предположим, че пещерният човек А иска да покани пещерния човек В, за да си поиграят, катосе замерят с камъни. Двамата, обаче, живеят много далеч единот дру г и В не може да чуе, когато А удря по барабана си. Каквиса възможностите на А? Той би могъл: 1) да отиде до пещерата на В, 2) да вземе по-голям барабан или 3) да поиска от С, койтоживее на половината път между A и B да предаде съобщението. Последната възможност се нарича *работа в мрежа*.

Разбира се, ние сме изминали дълъг път от примитивните действия и средства на нашите прародители. Сега имаме компютри, разговаряме помежду си презсложни плетеници от проводници, оптични влакна, микровълни и дру ги подобни, за да направим, например, у говорка за съботния мач\*. В следващите редове ще разгледаме средствата и начините, чрезкоито се осъществява това, но ще оставим настрана въпроса за проводниците и мачовете.

<sup>\*</sup> Първоначалният дух на играта (виж по-горе) все още понякога се забелязва в Европа.

В това ръководство ще опишемтри вида мрежи. Ще обърнем най-голямо внимание на TCP/IP, защототова е най-популярната гру па протоколи, използвана кактов локалните мрежи, така ив големите мрежи като Интернет. Освен това ще разгледаме протоколите UUCP и IPX. Предивреме UUCP беше масово използван за пренос на новини и писма през комутиру еми телефонни линии. Днес той е по-малко попу лярен, но все още е полезен в различни ситуации. Протоколът IPX се използва най-честов корпоративните среди, базирани на Novell NetWare, затова ще обясним как да го използвате за да свържете вашата Linux машина в мрежа с Netware. Всеки от тези протоколи е мрежов протокол исе използва за пренасяне на данни между компютри-хостове. Ще разгледаме какможете да ги използвате и ще ви запознаемс принципите, на коитоте са базирани.

Ще дефинираме мрежата като множество от *хостове*, всеки два от коитоса в състояние да кому никират помежду си. Често за кому никация между хостовете се разчита на услу гите на специално предназначени за целта дру ги хостове, които препредават данни междуу частниците. Хостовете обикновено са компютри, но това не е задължително; Х-терминалите и интелигентните принтери също могат да се смятат за хостове. Малки гру пи от хостове се наричат още *сайтове*.

Кому никацията е невъзможна без някакъв вид език или код. В компютърните мрежитезиезици се наричат *протоколи*. Не трябва обаче да мислите за тях като за писмени протоколи, а по-скоро като за високо формализиран начин на поведение, например като този, който се наблюдава, когатосе посрещат държавни глави. По твърде подобен начин, протоколите използвани в компютърните мрежи, не са нищо дру го, освен много строги правила за обмяна на съобщения между два или повече хоста.

# *TCP/IP мрежи*

Модерните мрежови приложения изискват сложен начин за пренасяне на данни от една машина към дру га. Акоу правлявате Linux машина, коятоима много потребители, всеки от които иска едновременно да се свърже с няколко отдалечени хоста в мрежата, трябва да разполагате с начин, който имосигу рява възможност съвместно да използват мрежата, без да пречат един на дру г. Подходът, койтосе използва от голям бройот модерните мрежови протоколи, се нарича *комутиране на пакети* (*packet switching*). *Пакетът* е малък блок от данни, койтосе пренася от една машина до дру га през мрежата. Кому тиранетосе извършва, като дейтаграмата се предава през нова връзка от мрежата. Мрежата с кому тиране на пакети разпределя една мрежова линия между много потребители, като алтернативно изпраща пакети от един потребител до дру г презтазилиния.

Решението, което Unix-системите, а след тях и много дру ги системи възприеха, е известно като TCP/IP. Когато говорим за TCP/IP мрежи, ще срещнете термина *дейтаграма*, който технически има специално значение, но често се използва взаимозаменяемо с термина *пакет*. В тази част ще разгледаме концепциите, които лежат в основата на TCP/IP протоколите.

### *Въведени е в TCP/IP мрежит е*

TCP/IP води своя произход от един изследователски проект на американската Агенция за перспективни изследователски проекти за отбраната (Defense Advanced Research Project Agency – DARPA) от 1969 г. ARPANET беше експериментална мрежа, която, след като се доказа, че е успешна, през 1975 г. се превърна в работеща.

През 1983 г. новата гру па протоколи TCP/IP беше приета като стандарт и всички хостове в мрежата бяха задължени да го използват. Когато ARPANET накрая прерасна в Интернет (самата ARPANET излезе от у потреба през 1990 г.), използването на TCP/IP се разпространи и в мрежи извънсамия Интернет. Много компании сега изграждат корпоративни мрежи, базирани на TCP/IP, а Интернет се разрасна до такава степен, че почти може да се счита за основна потребителска технология. Трудно е да срещнете вестник или списание без препратка към Интернет и почти всекиможе да използва мрежата.

Катоконкретен пример, по време на описаниетона TCP/IP в следващите части ще използваме Университета Groucho Marx (GMU), разположен някъде във Фредландия. Повечето факу лтети използват своисобствени локални мрежи, но някои използват една мрежа съвместно, а дру ги имат по няколко. Всичките мрежиса взаимно свързани и имат достъп доИнтернет презедна високоскоростна линия.

Да предположим, че вашата Linux машина е свързана към локална мрежа от Unix хостове в Математическия факу лтет и нейното име е **erdos**. За да достигнете до хост във Физическия факу лтет, да кажем **quark**, вие въвеждате следните команди:

```
$ rlogin quark.physics
Welcome to the Physics Department at GMU
(ttyq2) login:
```
#### *Глава 1: Въведение вработата вмрежа*

В поканата за влизане трябва да въведете вашето име, например **andres**, както и паролата си. След това полу чавате shell-достъп\* до **quark**, с който можете да въвеждате команди точно както, ако седяхте пред системната конзола. След като прекратите достъпа до отдалечената машина, вие се връщате на поканата за въвеждане на команди на вашата собствена машина. Току-що използвахте едно от директните интерактивни приложения, които предлага TCP/IP: отдалечено влизане (remote login).

Докато сте свързани към **quark**, можете да поискате да стартирате и приложение с графичен потребителски интерфейс, например текстообработваща програма, програма за рису ване на графики или дори web-брау зър. Системата X Window е изцяло мрежово-ориентирана графична потребителска среда ие достъпна за много различни компютърнисистеми. За да укажете на избраното приложение, че искате неговия прозорец да се показва на екрана на вашия хост, трябва да настроите променливата DISPLAY:

```
$ DISPLAY=erdos.maths:0.0 $ export DISPLAY
```
Ако сега стартирате приложението, то ще се свърже с вашия Хсървър, вместос този на **quark**, и ще показва всички свои прозорци на вашия монитор. Разбира се, това изисква да имате работещХ11 на **erdos**. Важното в слу чая е, че TCP/IP дава възможност на **quark** и **erdos** да изпращат Х11-пакети помежду си, като създават илюзията, че работите на една-единствена система. Мрежата в тази ситуация е почти прозрачна.

Дру го много важноприложение в TCP/IP-мрежите е NFS, коетое съкращение от *Networks File System* (Мрежова Файлова Система). Това е дру г начин да направите мрежата прозрачна, защото позволява да третирате йерархията на директориите от дру ги хостове все едно, че са локални файловисистеми и изглеждат като всички дру ги директории на вашия хост. Например, всички лични потребителски директории могат да бъдат пазени на централен сървър, от където всички дру ги хостове в локалната мрежа могат да ги използват. Ефектът е, че потребителите могат да влязат на която и да е машина и да работят в своята директория. Аналогично е възможно много хостове съвместно да използват големи обеми от данни (например бази данни,

í

<sup>\*</sup> Обвивката (shell) е интерфейса с команден ред на операционната система Unix. Тя е подобна на т.нар. DOS prompt в обкръжението Microsoft Windows, но е много помощна.

документации или приложни програми), като се поддържа едно копие на данните на единсървър и се позволява достъп на дру гите хостове дотях. Ще се върнем пак към NFS в Глава 14, *Мрежова файлова система.*

Разбира се, това са само примери за това, какво можете да правите с TCP/IP мрежите. Възможностите са почти неограничени и ще ви запознаемс повече от тях по-нататък в книгата.

Сега ще разгледаме по-подробно как работи TCP/IP. Тази информация ще ви помогне да разберете как и защотрябва да конфигу рирате вашата машина. Ще започнемс изу чаване на хардуера и бавно ще се придвижваме напред.

### *Ethern et мрежи*

Най-масовият тип хардуер за локални мрежи е известен като *Ethernet*. В неговата най-проста форма тойсе състои от един кабел и хостове, свързани към него чрезсъединители (конектори), разклонители или предаватели. Простите Ethernet мрежиса сравнително евтини за инсталиране, което заедно със скоростите за предаване 10, 100 или дори 1000 мегабита/сек (Mbps) обяснява тяхната попу лярност.

Съществуват три варианта Ethernet мрежи: дебела (*thick*), тънка (*thin*) и усу канa двойка (*twisted pair*). Дебелата и тънката Ethernet мрежи използват коаксиален кабел, различаващ се по диаметъра и начина на присъединяване на хоста към този кабел. Тънкият Ethernet използва Т-образенсъединител тип "BNC", който се поставя към кабела и се завива в гнездо отзад на компютъра. Дебелият Ethernet изисква да пробиете малка ду пка в кабела и да прикрепите предавателя с помощта на т.нар. "вампирски разклонител". Към предавателя могат да се свържат един или повече хостове. Тънката и дебелата Ethernet мрежи могат да се използват на разстояния съответно до 200 и 500 метра и се наричат също 10base-2 и 10base-5. В тези обозначения "base" (база) идва от термина "baseband modulation" и означава просто, че данните се подават директно в кабела без модем. Числото в началотоозначава скоростта в Mbps, а числото накрая е максималната дължина на кабела в стотици метри. Усуканата двойка използва кабел, направен от два чифта медни проводници и обикновено изисква допълнителен харду ер известен като *активен концентратор* (хъб). Усу каната двойка е известна като 10base-T, като "Т" е съкращение от Twisted (усу кан). Версията, работеща със скорост 100 Mbps, се нарича 100base-T.

За да добавите хост къминсталация с тънка Ethernet мрежа се налага да спрете работата на мрежата поне за няколко минути, защото трябва да отрежете кабела и да поставите съединителя. Въпреки, че добавянето на хост към система с дебел Ethernet е малко по-сложно, то обикновено не води доспиране на мрежата. При усу каната двойка е още по-просто. Тя използва устройство, наречено "концентратор", коетослужи катомясто за свързване. Можете да добавяте и да премахвате хостове, без да се налага да прекъсвате работата на дру гите потребители вмрежата.

Много потребители предпочитат тънкият Ethernet за малки мрежи, защото е много евтин – PC картите стру ват под \$30 (много компании бу квално бълват такива карти), а кабелът струва по няколкоцента на метър. Все пак, за по-големи инсталации са по-подходящи дебелият Ethernet и усу каната двойка. Например, мрежата в Математическия факу лтет на GMU първоначално беше изградена с дебел Ethernet, защото разстоянията са доста големи и не се налага трафикът да бъде прекъсван всеки път, когатосе добавя нов хост. Инсталациите с у сукана двойка сега са много разпространени и се използват в разнообразни конфигу рации. Цената на концентраторите спада и се предлагат малкиустройства на цени, които са достъпни дори за малки домашни мрежи. Използването на кабелис у сукана двойка може да бъде значително по-евтино при големи инсталации, а самият кабел е много по-гъвкав в сравнение с коаксиалните кабели, използвани в дру гите Ethernet системи. Мрежовите администратори в Математическия факу лтет на GMU планират да заменят през следващата финансова година съществуващата коаксиална кабелна мрежа с усу кана двойка, защото това ще ги доближи до съвременните технологии и ще имспести много време при инсталиране на нови и разместване на съществуващите компютри.

Един от недостатъците на Ethernet технологията е ограничението в дължината на кабелите, коетоправи невъзможно тяхното използване за дру го, освен локални мрежи. Все пак, отделни Ethernet сегменти могат да бъдат свързани един към дру г с помощта на повторители, мостове или маршрутизатори. Повторителите просто копират сигналите между два или повече сегмента така, че всички сегменти да работят, както ако са една Ethernet мрежа. Поради времеви ограничения, между кои да е два хоста в мрежата не може да има повече от четири повторителя. Мостовете и маршрутизаторите са по-сложни. Те анализират постъпващите данни и ги препредават само, ако полу чателят не е в локалния Ethernet.

Ethernet работи като шинна система, в която един хост може да изпраща пакети (или*кадри*) с големина до1500 байта додру г хост в същата мрежа. Хостът се адресира с 6-байтов адрес, кодиранв неговата мрежова интерфейсна карта (NIC – Network Interface Card) за Ethernet. Тези адреси обикновено сe записват като последователност от дву цифрови шестнадесетични числа, разделени с двоеточия, например **aa:bb:cc:dd:ee:ff**.

Кадърът, изпращан от една станция, се вижда от всички свързани станции, но само хостът-полу чател в действителност го полу чава и обработва. Ако две станции се опитат да предават едновременно, възниква *колизия*. Колизиите в Ethernet се откриват много бързо от електрониката в интерфейсните карти и се разрешават като двете станции прекъсват предаването, всяка изчаква слу чаен интервал от време и отново се опитва да предаде същите данни. Ще чуете много истории, че колизиите в Ethernet мрежиса проблем и порадитова използваемостта име само около 30 процента от тяхната пропускателна способност. Колизиите в Ethernet са *нормално* явление и в много натоварена мрежа не бива да се изненадвате от нива на колизии до около 30 процента. Едно по-реалистично ограничение за използваемостта на Ethernet мрежите е до около 60 процента, преди да започнете да се безпокоите за това. \*

### *Други типове х ардуер*

í

В по-големи инсталации, като тази на GMU, Ethernet обикновено не е единствения тип оборудване. Съществу ват много дру ги протоколи за предаване на данни, които също се използват. Всички изброени подолу протоколисе поддържат от Linux, но поради липса на място ще ги опишем накратко. За много от протоколите са написани HOWTOдокументи, къдетоте са описани детайлно, така че трябва да се обърнете къмтях, акосе интересу вате от изучаванетона протоколите, които не са описани в тази книга.

В GMU локалната мрежа на всеки факултет е свързана към у ниверситетската високоскоростна "опорна" мрежа, която е изградена от оптични кабели по технологията, наречена FDDI (*Fiber Distribution*

<sup>\*</sup> Този проблем се обсъжда подробно в Ethernet FAQ (виж *http://www.faqs.org/faqs/ LANs/ethernet-faq/*), а изобилие от историческа и техническа информация можете да намерите в web-сайта за Ethernet на Charles Spurgeon на адрес  *http:// www.host.ots.utexas.edu/ethernet*.

#### *Глава 1: Въведение вработата вмрежа*

*Data Interface* – Интерфейс за разпространение на данни по стъкловлакно). FDDI използва изцяло различен подход за предаване на данни, койтосе базира на изпращане на *маркери* (*tokens*) между машините. В този протокол всяка станция може да изпраща кадър само, ако маркерът е в нея. Основното предимство на протоколите, изпращащи маркери е намаляването на колизиите. Ето защо, този протокол може по-леснода достигне пълната скорост на преносната среда, до 100 Mbps в слу чая на FDDI. FDDI, базиран на оптични влакна, предлага значителни предимства, защото максимално допустимата дължина на оптичния кабел при него е много по-голяма от жичната технология – приблизително 200 км, което гоправи идеален за свързване на много сгради в един град или кактое в слу чая с GMU, много сградив района на у ниверситета.

Аналогично, ако наблизо има компютърно обору дване от IBM, найвероятно в него се използва мрежата Token Ring на IBM. Token Ring се използва като алтернатива на Ethernet в някои локални мрежи и предлага същите предимства като FDDI по отношение на постигане на максималната пропускателна способност на преносната среда, но при по-ниска скорост (4 Mbs или 16 Mbps) и по-ниска цена, защото е базирана на обикновени проводници, а не оптични кабели. В Linux мрежата Token Ring се конфигу рира точно по същия начин, както Ethernet, затова няма да я разглеждаме специално.

Макар че сега е по-малко вероятно отколкото в миналото, могат да бъдат инсталирани и дру ги LAN технологии като ArcNet и DECNet. Те същосе поддържат от Linux, но ту к няма да ги разглеждаме.

Много национални мрежи на телекомуникационните компании поддържат протоколи за комутиране на пакети. Може би най-попу лярен от тяхе стандартът, нареченХ.25. Много обществени мрежи за предаване на данни като Tymnet в САЩ, Austpac в Австралия и Datex-P в Германия, предлагат тазиуслу га. Х.25 дефинира набор от мрежови протоколи, които описват как апаратурата на терминала за данни, какъвтое един хост, кому никира с апарату рата за предаване на данни (Х.25 комутатор). Х.25 изисква линия за синхронно предаване на данни и поради това, специален хардуер за синхронен сериен порт. Възможно е да използвате Х.25 с обикновени серийни портове, ако разполагате със специално у стройство, наречено PAD (Packet Assembler Disassembler). PAD е самостоятелно устройство, което предоставя няколко асинхронни серийни порта и един синхронен сериен порт. То работи попротокола Х.25, така че обикновени терминални устройства могат чрез него да осъществят и приемат Х.25 връзки. Х.25 често се използва за пренасяне на дру ги мрежови протоколи, например TCP/IP. Тъй като IP дейтаграмите не могат просто да се преобразу ват в Х.25 дейтаграми (и обратно), те се капсу лират в Х.25 пакети исе предават през мрежата. Съществува експериментална реализация за Linux на протокола Х.25.

Най-новият протокол, предлаган от телекому никационните компании, се нарича *Frame Relay* (бу кв. препредаване на кадри). Протоколът Frame Relay има много общитехнически характеристики с Х.25, но по своето поведение наподобява повече протокола IP. КактоХ.25, Frame Relay изисква специален синхронен сериен хардуер. Поради тяхното подобие, много карти поддържат и двата протокола. Предлага се алтернатива, която не изисква специален вътрешен харду ер, а отново разчита на независимо външно устройство, наречено FRAD (Frame Relay Access Device – устройство за достъп до Frame Relay), което капсулира на Ethernet пакетивъв Frame Relay пакети за предаването им през мрежата. Frame Relay е идеален за пренасяне на TCP/IP между сайтове. Linux предоставя драйвери, които поддържат някои видове вградени Frame Relay устройства.

Акосе нуждаете от по-висока скорост на работа в мрежа, която наредс вашите обикновени данни може да пренася много дру ги типове данни като дигитализирани глас ивидео, вероятноще ви заинтересува технологията ATM (Asy nchronous Transfer Mode – асинхронен режим на предаване). ATM е нова мрежова технология, която беше специално проектирана, за да се осигу рят у правляеми, високоскоростни средства за пренасяне на даннис малко забавяне, катосе предоставя контрол върху качеството на услу гата (Q.S. – Quality of Service). Много телекому никационни компании разгръщат ATM инфраструкту ри, защото това позволява съсредоточаването на много различни мрежови услу ги върху една платформа, с надеждата да се намалят разходите за у правление и поддръжка. ATM често се използва за пренасяне на TCP/IP. В документа Networking-HOWTO можете да намерите информация за поддръжката за АТМ под Linux.

Често радио-любителите използват своето радио-оборудване, за да свързват своите компютри в мрежа; обикновено това се нарича *пакетно радио* (*packet radio*). Един от протоколите, използвани от радио-операторите – любители, се нарича АХ.25 и е производен (с известни разлики) на Х.25. Радио-любителите използват АХ.25, за да пренасят TCP/IP и дру ги протоколи. АХ.25, както Х.25, изисква сериен хардуер с възможност за синхронна работа или външно у стройство, наречено "Terminal Node Controller" (контролер за краен възел), което да превръща пакетите, предавани по асинхронна серийна свръзка в синхронно предавани пакети. Съществува голямо разнообразие от различни интерфейсни карти за осигу ряване работата на пакетното радио. Тези карти обикновено се наричат "Z8530 SCCбазирани" и са нареченитака поимето на най-попу лярния тип комуникационен контролер, използван в проектите за тази цел. Два от дру гите протоколи, които обикновено се пренасят от АХ.25, са Net-Rom и Rose, коитоса протоколи на мрежово ниво. Тъйкатотези протоколиработят върху АХ.25, те имат същите хардуерни изисквания. Linux поддържа пълноценниверсии на протоколите АХ.25, NetRom и Rose. Документът AX.25-HOWTO е добър източник на информация за реализацията на тези протоколив Linux.

Дру г начин за достъп доИнтернет е избирането на централна система по бавна, но евтина серийна линия (телефон, ISDN и т.н.). Това изисква още един протокол за предаване на пакети, например SLIP или PPP, които ще разгледаме по-късно.

## *Прот околът IP*

Разбира се, едва ли бихте искали вашата мрежова работа да бъде ограничена само до Ethernet или една връзка от тип точка-до-точка. Идеалният вариант е, ако можете да кому никирате с всеки хост, независимо към какъв тип физическа мрежа е свързан той. В по-големи инсталации, например в GMU, обикновено има няколко отделнимрежи, коитотрябва да бъдат свързани по някакъв начин. В Математическият факу лтет на GMU работят две Ethernet мрежи – една с бързи машини за преподавателите и аспирантите и дру га с бавни машини за сту дентите. Двете мрежиса свързани към у ниверситетската опорна FDDI мрежа.

Тази връзка се у правлява от предназначен за целта хост, наречен *шлюз* (*gateway*), койтообработва пристигащите и изпращаните пакети, катоги копира между двете Ethernet мрежи и оптичния FDDI кабел. Например, ако сте в Математическия факултет и искате от вашата Linux машина да достигнете **quark**от локалната мрежа на Физическия факу лтет, мрежовият софтуер не може да изпрати пакетите директно до **quark**, защототази машина не е в същата локална мрежа. Следователно, софту ерът трябва да използва шлюза като ретранслатор. Шлюзът (наречен **sophus**) препраща тези пакети на съответния шлюз **niels** във Физическия факу лтет като използва опорната мрежа, а **niels** ги доставя на машината-полу чател. Потокът данни между **erdos** и **quark**е показанна Фигура 1-1.

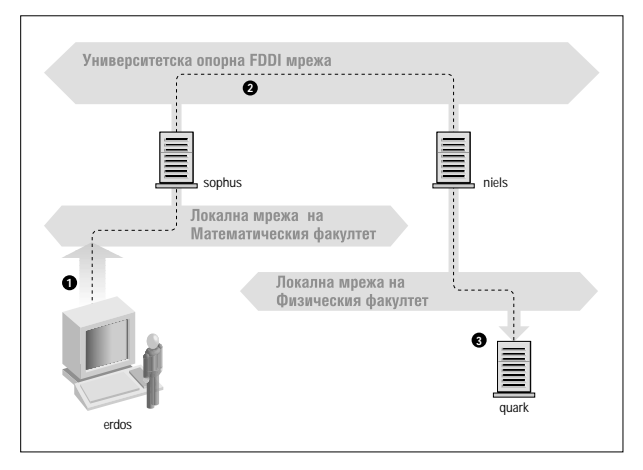

*Фигура 1-1. Трите стъпки при изпращането на дейтаграма от erdos до quark.*

Тазисхема за изпращане на данни към отдалечения хост се нарича маршру тизация, а пакетите в тозиконтекст често се наричат *дайтаграми*. За у лесняване на нещата, обменът на дейтаграми се у правлява от един-единствен протокол, който е независим от използвания хардуер: това е IP или *Интернет протокола*. ВГлава 2, *Въпроси на работата в TCP/IP мрежа*, ще разгледаме IР и въпросите на маршрутизирането по-големи подробности.

Главната полза от IP е, че превръща физически различни мрежи в една от гледна точка на потребителя хомогенна мрежа. Това се нарича междумрежова работа, а полу чената "мета-мрежа" се нарича *интернет*. Забележете тънката разлика между една интернет-мрежа и Интернет. Последното е официалното име на една конкретна глобална интернет-мрежа.

Разбира се, IP изисква и харду ерно независима схема за адресиране. Това се постига чрез задаване на всеки хост на у никален 32-битов номер, наричан *IP адрес*. Един IP адрес обикновено се записва като четиридесетични числа, разделени от точки, като всяко число съответства на една 8-битова порция. Например, **quark** може да има IP адрес **0х953С0С04**, който се записва като **149.76.12.4**. Този формат се нарича още десетично-точково означаване, а понякога точку вано

четиризначно означаване. Все по-често този формат се обозначава като IPv4 (от Интернет протокол, Версия 4), защото новият стандарт IPv6 предлага много по-гъвкаво адресиране, както и дру ги модерни възможности. Ще измине може би поне година след излизането на това издание преди IPv6 да влезе ву потреба.

Забележете, че сега имаме три различни вида адреси: първият е името на хоста, например **quark**, следтова са IP адресите и накрая – харду ерните адресикато 6-байтовия Ethernet адрес. Всички тези адреси трябва да сисъответстват по някакъв начин, така че когато въведете *rlogin quark*, мрежовият софту ер да може да получи IP адреса на **quark**, а когато IP доставя данни за локалната мрежа на Физическия фалет, той по някакъв начин трябва да намери какъв Ethernet адрес съответства на IP адреса.

Ще разгледаме тезивъпросив Глава 2. Засега е достатъчно да запомните, че тезистъпки за намиране на адресите се наричат *разпознаване на име на хост* (*hostname resolution*), когато името на хоста се съпоставя <sup>с</sup> неговия IP адрес <sup>и</sup>*разпознаване на адрес* (*address resoluti- on*) при намиране на съответствие между IP адрес <sup>и</sup> хардуерен адрес.

## *IP през серийни линии*

SLIP или*Serial Line IP* (IP през серийна линия) е на практика стандартен протокол за серийни линии. Модификацията на SLIP, наречена CSLIP или *Компресиран SLIP*, извършва компресиране на заглавната част на IP, за да се използва по-добре сравнително ниската пропускателна способност, предоставяна от повечето серийните линии. Дру г сериен протокол е PPP или *Point-to-Point Protocol* (протокол точка-до-точка). PPP е по-модерен от SLIP и предоставя редица възможности, които го правят по-привлекателен. Неговото основно преимущество пред SLIP е, че не е ограничен до прехвърлянето на IP дейтаграми, <sup>а</sup> <sup>е</sup> проектиран така, че да позволява да се пренася прак- тическивсеки протокол.

## *Прот околът TC P*

Изпращането на дейтаграми от един хост до друг не е цялата история. Ако сте влезли в **quark**, бихте искали да имате надеждна връзка между вашия процес *rlogin* на **erdos** и shell-процеса на **quark**. Затова информацията, изпращана между двете машини, трябва да бъде разделена от изпращача на пакети и събрана отново на поток от символи от полу чателя. На пръв погледтова изглежда тривиално, но изисква решаването на множествосложни задачи.

Много важно нещо, коетотрябва да се знае за IP е, че тойсъзнателно не е създаденкато надежден протокол. Представете си, че десет души от вашата локална мрежа са започнали да изтеглят последната версия на изходния код на web-браузъра на Netscape от FTP-сървъра на GMU. Количеството на генерирания трафик може да бъде много голямо за станцията-шлюз итя да не може да се справис него, защотое много бавна или няма достатъчно памет. Аков този момент изпратите пакет на **quark**, **sophus** може да няма свободни буфери и затова да не може да препрати пакета. IP разрешава този проблем като просто игнорира пакета и той се губи необратимо. Ето защо, комуникационните хостове са длъжни да проверяват интегритета и пълнотата на данните и да ги предават повторно в слу чай на грешка.

Тази обработка се извършва от още един протокол, наречен TCP (*Transmission Control Protocol* – протокол за у правление на предаването), който изгражда надеждна услу га над IP. Основно свойство на TCP е, че той използва IP, за да създаде илюзията за проста връзка между двата процеса на вашия хост и отдалечената машина, така че вие не трябва да се грижите за това как и по какъв път вашите данни пъту ват в действителност. Всъщност, TCP връзката работи като двупосочен канал, от койтодвата процеса могат да четат и пишат. Можете нагледно да си представяте това катотелефонен разговор.

TCP идентифицира крайните точки на връзката по IP адресите на двата участващи хоста и номера на *порт* на всеки хост. Портовете могат да се разглеждат катоточки на свързване за мрежовите връзки. Ако разширим примера за телефонния разговор още малко иси представите, че градовете са като хостове, можем да сравним IP адресите с регионалните телефонни кодове (където числата съответстват на градовете), а номерата на портовете са локалните кодове (където номерата съответстват на индивидуалните телефонни номера на абонатите). Един отделен хост може да поддържа много различни у слуги, всяка от които се определя от номера на нейния порт.

В примера с *rlogin*, клиентското приложение (*rlogin*) отваря порт на **erdos** исе свързва с порт 513 на **quark**, на който знае, че слуша сървърът *rlogind*. Това действие създава TCP връзка. Използвайки тази връзка, *rlogind* извършва идентифицираща процедура и след това стартира нов процес за обвивката. Стандартните вход и изход на обвивката се пренасочват към TCP връзката, така че всичко, което въвеждате в *rlogin* на вашата машина, ще бъде пренесено през TCP потока и подадено на обвивката катостандартен вход.

### *Прот околът UDP*

Разбира се, TCP не е единственият потребителски протокол в TCP/IP мрежите. Макар че е подходящ за приложения като *rlogin*, количеството на използваните служебни данние недопу стимо за приложения като NFS, които вместо това използват сродния на TCP протокол, наречен UDP (*User Datagram Protocol* – потребителски протокол за дейтаграми). Точно като TCP, UDP позволява на приложенията да се свържат с услу га презопределен порт на отдалечената машина, но не създава връзка за целта. Вместотова, вие използвате UDP, за да изпратите отделни пакети до полу чаващата услу га – от там идва и неговото име.

Да предположим, че искате да заявите малко количество данни от сървър за база данни. За създаване на TCP връзка са необходими поне тридейтаграми, други три привсяко изпращане и потвърждаване на малкото количество данни и още три за затваряне на сесията. UDP ни дава възможност да постигнем същото само с две дейтаграми. UDP работи без установяване на постоянна връзка и не изисква от нас да създаваме и затваряме сесия. Ние просто поставяме нашите данни в дейтаграма и я изпращаме на сървъра; сървъра подготвя нейният отговор, поставя данните в дейтаграма, адресирана обратно до нас и я изпраща. Макарче това е както по-бързо, така и по-ефективно от TCP за проститранзакции, UDP не е проектиран да се справя със загу ба на дейтаграми. Приложението, например сървъра за имена, трябва да се справя с такива ситу ации.

### *Още за по ртовет е*

Портовете могат да се разглеждат като точки на присъединяване за мрежовите връзки. Акодадено приложение иска да предложи определена услу га, то се прикрепя към порт и очаква клиенти (това се нарича още *слушане* на порт). Всеки клиент, който иска да използва тази услу га, заделя порт на своя локален хост и се свързва към порта на сървъра в отдалечения хост. Същият порт може да бъде отворен на много различни машини, но на всяка машина самоедин процес може да отвориконкретен порт в даден момент.

Важно свойство на портовете е, че след като бъде установена връзка между клиента исървъра, дру го копие на сървъра може да се прикрепи към порта на сървъра и да слуша за дру ги клиенти. Това свойство позволява, например, множество едновременни отдалечени свързвания към същия хост, всяко от които използва същия порт 513. TCP е в състояние да различава тези връзкиедна от дру га, защото те идват от различни портове или хостове. Например, ако влезете два пъти в **quark** от **erdos**, първият *rlogin* клиент ще използва локален порт 1023, а вторият ще използва порт 1022. И двата обаче ще се свържат с порт 513 на **quark**. Двете връзки ще се различават с помощта на номерата на портовете на **erdos**.

Този пример показва използването на портовете като места за среща, където клиентът се свързва с определен порт, за да полу чи конкретна услу га. За да може клиентът да знае правилния номер на порт, трябва да бъде постигнато споразумение между администраторите на двете системи относно назначаването на тези номера. За услу ги с широко приложение като *rlogin*тези номера трябва да бъдат администрирани централно. За тази задача отговаря организацията IETF (Internet Engineering Task Force), която периодично издава RFC-документ, наречен *Assigned Numbers* (RFC-1700). Освен дру ги неща, той описва номерата на портове, резервирани за известните услу ги. Linux използва файла */etc/ services*, в който са описанисъответствията между видовете у слу ги и техните номера.

Макар че и TCP, и UDP връзките разчитат на портове, техните номера са независими. Това означава, че TCP порт 513, например, е различен от UDP порт 513. Всъщност, точно тези портове служат като входни точки за две различниуслу ги – *rlogin* (TCP) и *rwho* (UDP).

#### *Библиотека з а гн езд а*

В операционната система Unix софтуерът, осъществяващ всички описани по-горе задачи и протоколи, обикновено е част от ядрото. Същото е и при Linux. Най-известният програмен интерфейс в света на Unix е *Berkeley Socket Library* (библиотека за гнезда от Бъркли). Неговото име произлиза от популярната аналогия, която разглежда портовете като гнезда, а свързването към порт – като включване в гнездо. Този интерфейс предоставя системната фу нкция *bind*, с която се задава отдалечен хост, транспортен протокол и услу га, към която програмата може да се свърже или да слуша (като използва *connect*, *listen* и *accept*). Библиотеката за гнезда е нещо по-общо в смисъл, че осигу рява не само клас за TCP/IP-базираните гнезда (гнездата *AF\_INET*), но и клас, който обработва връзките, които са локалните за машината (класът *AF\_UNIX*). Някои реализации поддържат и други класове като протокола XNS (*Xerox Networking System*) или Х.25.

В Linux, библиотеката за гнезда е част от стандартната библиотека на C *libc*. Тя поддържа *AF\_INET* и *AF\_INET6* гнезда за TCP/IP и *AF\_UNIX* гнезда за Unix домейн. Освен това, библиотеката поддържа  $AF$  $IPX$  за мрежовите протоколи на Novell, *AF*  $X.25$  за мрежовия протокол Х.25, *AF\_ATMPVC* и *AF\_ATMSVC* за мрежовия протокол  $ATM$  и *AF\_X25*, *AF\_NETROM* и *AF\_NTROSE* гнезда за поддръжка на протокола за любителското (аматьорско) радио. В процес на разработване са дру ги гру пи протоколи, които ще бъдат включени към библиотеката, следкато бъдат завършени.

# *UUCP Мрежи*

UUCP (Unix-to-Unix Copy – копиране от Unix към Unix) започна като пакет от програми, които пренасяха файлове през серийни линии, планираха тезитрансфери и инициираха изпълнението на програми на отдалечени сайтове. По пакета бяха извършени основни изменения от момента на първата му реализация в края на седемдесетте години, но все още е твърде спартански от гледна точка на услу гите, които предлага. Неговото основно приложение е още в глобалните мрежи, базирани на периодично създавани кому тиру еми телефонни връзки.

UUCP беше разработен най-напред от Bell Laboratories през 1977 г. за кому никация между техните Unix центрове за разработки. В средата на 1978 г. тази мрежа вече свързваше над 80 центъра. Тя поддържаше като приложение електронната поща, както и отдалечен печат. Все пак, основното предназначение на системата беше разпространението на нов софту ер и поправки на програмни грешки. Пакетът UUCP не е огрничен само за Unix обкръжение. Съществу ват безплатни и комерсиални адаптации за разнообразие от платформи, включително AmigaOS, DOS и TOS на Atari.

Един от основните недостатъци на UUCP мрежите е, че те работят на пакетни задания. Вместо да предоставят постоянна връзка между хостовете, те използват временни връзки. Възможно е един UUCP хост да се свърже с дру г UUCP хост самоведнъж на ден и то само за кратък период от време. По време на тази връзка се предават всичките новини, електронна поща и файлове, които са поставени в опашката на хоста ислед това връзката се прекъсва. Именно поставянето на заявките в опашка ограничава типовете приложения, за които може да се използва UUCP. В слу чая с електронната поща, потребителят може да подготвиедносъобщение и да го изпрати. Съобщението ще стои в опашката на UUCP хоста, докато той позвъни на дру г UUCP хост, за да предаде съобщението. Това е достатъчно за мрежовиу слу гикатоелектронната поща, но е неприемливо за услу ги като *rlogin*.

Независимо от тези ограничения, все още съществу ват много UUCP мрежи, работещи по целия свят и поддържани предимно от енту сиасти, които предлагат на частните потребители мрежов достъп на разумни цени. Основната причина за дълговременната популярност на UUCP беше, че тя е много по-евтина в сравнение с директния достъп до Интернет. За да направите вашия компютър UU $\overline{P}$  възел, всичко от коетосе нуждаете, е един модем, работеща реализация на UUCP и дру г UUCP възел, съгласен да ви подава новини и поща. Много хора бяха готови да осигу рят UUCP връзка на частните потребители, защототезивръзки не поставят високи изисквания към тяхната съществуваща мрежа.

В тазикнига разглеждаме конфигу рирането на UUCP в отделна глава, но няма да се съсредоточаваме много върху този пакет, защото сега, когато евтиният достъп до Интернет стана нещо обикновено навсякъде по света, UUCP бързосе измества от TCP/IP.

# *Работа в мрежа под Linux*

Тъй катое резу лтат от съгласу ваните усилия на програмисти от целия свят, Linux не би бил възможен без наличието на глобалната мрежа. Ето защо не е изненадващо, че още в ранните етапи от неговото развитие, много хора започнаха да работят по осигуряването му с мрежови възможности. Почти от самото начало съществуваше адаптация на UUCP за Linux, а работата по TCP/IP-базирана мрежа започна околоесента на 1992 г., когато Ross Biro и дру ги създадоха това, коетосега е известно като Net-1.

След като Ross спря да у частва в активното разработване през май 1993 г., Fred van Kempen започна да работи върху нова реализация, пренаписвайки основни части от кода. Този проект беше известен като Net-2. Първото пу блично издание – Net-2d – беше направено през лятото на 1993 г. (като част от ядрото 0.99.10) и от тогава беше поддържано и разширявано от много хора, катоспециално трябва да отбележим Alan Cox\*. Първоначалната работа на Alan беше известна като Net-2Debugged. След множество корекции на грешки и подобрения върху кода, той променисвоето име на Net-3, след издаването

í

<sup>\*</sup> Alan може да бъде намерен на адрес *alan@lxorguk.ukuu.org.uk*

на Linux 1.0. Кодът на Net-3 след това беше доразвит за Linux 1.2 и Linux 2.0. Ядрата 2.2 и по-новите версии използват мрежовата поддръжка на Net-4, която остана официалния стандарт, предлаган днес.

Мрежовият код на Net-4 за Linux предлага драйвери за голямо разнообразие оту стройства и дру ги разширенивъзможности. Стандартните протоколи на Net-4 включват SLIP и PPP (за предаване на мрежов трафик презсерийни линии), FLIP (за паралелни линии), IPX (за съвместимис Novell мрежи, които ще разгледаме в Глава 15, *IPX и файловата система NCP*), Appletalk (за мрежи на Apple) и AX.25, Net-Rom и Rose (за мрежи на радио-любители). Дру ги стандартни възможности на Net-4 включват IP защитна стена, IP счетоводство (разгледани по-късно в Глава 9, *Защитна стена за TCP/IP* иГлава 10, *IP счетоводство*), както и IP маскиране (разглежда се в Глава 11, *IP маскиране и транслиране на мрежови адреси*). Поддържа се IP ту нелиране по няколко различни начина и усъвършенствана система за маршрутизиране. Поддържат се много голям брой Ethernet устройства, а освен тях някои FDDI, Token Ring, Frame Relay , ISDN и ATM карти.

Освентова, съществуват много дру ги възможности, които силно подобряват гъвкавостта на Linux. Тези възможностивключват реализация на файловата система SMB, наречена Samba, която взаимодейства с приложения като *lanmanager* и Microsoft Windows, написана от Andrew Tridgell, както и версия на Novell NCP (NetWare Core Protocol)\*.

### *Раз ли чни линии на р азвити е*

В различни периоди са полагани разнообразниусилия за разработване на мрежовия софтуер под Linux.

След като Net-2Debugged беше обявена за официалната реализация на мрежа под Linux, Fred продължи работата по нея. Тази разработка доведе до Net-2e, която имаше доста променен дизайн на мрежовия слой. Fred работеше по създаването на стандартизиран интерфейс за драйвери (DDI – Device Driver Interface), но работата по  $N$ е $\pm 2$  вече приключи.

Още една реализация на TCP/IP мрежа беше направена от Matthias Urlichs, който написа ISDN драйвер за Linux и FreeBSD. За този

í

<sup>\*</sup> NCP е протоколът, на който са базирани файловите и услугите за печат на Novell

драйвертой интегрира част от мрежовия код на BSD в ядрото на Linux. Този проект също повече не се разработва.

Бяха извършени множествопромени в мрежовата реализация в ядрото на Linux, но промяната все още е ключова дума, защото разработката продължава. Понякога това означава, че трябва да се извършват изменения и в дру гсофтуер, например в средствата за конфигу риране на мрежата. Въпреки че това вече не е толкова голям проблем, както някога, все още е възможно да откриете, че да извършите upgrade на ядрото си до най-новата версия означава, че трябва да подновите и инструментите за конфигу риране на мрежата. За щастие при повечето разпространени днес дистрибу ции на Linux, това е проста задача.

Мрежовата реализация Net-4 е зрял продукт и се използва в голям брой сайтове по света. Беше извършена много работа за подобряване на възможностите на реализацията Net-4 и днес тя може да се конкурира с най-добрите реализации за съответните харду ерни платформи. Linux се разпространява бързосред доставчиците на Интернет услуги и често се използва за изграждане на евтини и надеждни webсървъри, пощенскисървъри и сървъри за новини за този тип организации. Съществу ва достатъчен интерес по разработката на Linux, благодарение на който Linux е в крак с най-съвременните тенденции в мрежовите технологии, а текущите версии на ядрото предлагат следващата генерация на протокола IP – IPv6 – като стандартна възможност.

### *От къде да взем ем кода*

Днес изглежда странно катоси спомним, че в ранните дни на разработката на мрежовия код за Linux, стандартното ядро изискваше огромен допълващ пакет, за да се добави мрежова поддръжка. Днес, разработването на мрежовите възможности се осъществява като част от основния процес по разработването на ядрото на Linux. Последните стабилни ядра на Linux могат да бъдат намерени на сървъра **ftp.kernel.org** в директорията */pub/linux/kernel/v2x/*, където *х* е четно число. Последните екперименталниядра на Linux могат да бъдат намерени на **ftp.kernel.org** в */pub/linux/kernel/v2y/*, където *y* е нечетно число. Има огледални образи на кода на ядрото на Linux по целия свят. Сега е тру дно да си представим Linux без стандартна поддръжка на работа вмрежа.

## *Поддържане на системата*

В тазикнига главно ще се занимаваме предимнос въпросите на инсталиранетои конфигу рирането. Администрирането обаче е нещо повече от това – следкатосте настроили една услу га, трябва и да я поддържате работеща. В повечето слу чаи са достатъчни съвсем малко грижи, но някоиуслу ги катопощата и новините изискват постоянно да изпълнявате ру тинни задачи, за да поддържате системата си актуална. Ше разгледаме тези задачив следващите глави.

Абсолютният минимум при поддръжката е редовно да се проверяват системните дневници (log-файлове) и дневниците на приложенията за грешки и необикновени събития. Често за целта се създават няколкоадминистративни shell-скрипта, които се стартират периодично от *cron*. Дистрибу циите с изходенкод на някоиосновни приложения като *inn*и C News съдържат такива скриптове. Вие трябва само да ги настроите според вашите нужди и предпочитания.

Отпечатаният текст от всяка от вашите *cron*-задачи трябва да бъде изпратен с e-mail на административен акау нт. По подразбиране много приложения изпращат доклади за грешки, статистика на използванетоси или обобщения на log-файла до акау нта **root**. Това е достатъчно само, ако честовлизате като**root**; много по-добра идея е пощата на **root** да се препраща към вашия личен акау нт. За целта трябва да се конфигурират пощенски псевдоними, както е описано в Глава 19, *Конфигуриране и използване на exim* иГлава 18, *Sendmail*.

Колкото и внимателно да сте конфигурираливашия сайт, законът на Мърфи гарантира, че рано или късно *ще* се появи някакъв проблем. Ето защо, да поддържашсистема, означава също да бъдеш абониран за оплаквания. Обикновено, хората очакват системният администратор да може да бъде достигнат поне с e-mail до *root*, но има и дру ги адреси, коитообикновено се използват за кому никация с лицето, отговарящо за специфични аспектиот поддръжката на системата. Например, оплаквания за неработеща пощенска конфигу рация обикновено се адресират до*postmaster*, а проблемите със системата за новини могат да бъдат докладвани на *newsmaster* или *usenet*. Писмата до *hostmaster* трябва да бъдат препращани към човека, отговарящ за базовите мрежови услу ги на хоста и сървъра за DNS имена, ако поддържате такъв сървър.

### *Сигурн ост на си ст ем ата*

Дру га много важна страна на системнотоадминистриране в мрежова среда е защитата на системата и потребителите їот нарушители. Безгрижно у правляваните системи предлагат на злонамерените хора много цели. Атаките варират от отгатване на паролите до подслушване на мрежата, а нанесените поражения започват от подправяне на писма, минават през загу ба на данни и стигат до нарушаване на личната неприкосновеност на потребителите. Ще се спрем на някои конкретни проблеми, когато разглеждаме контекста, в който те могат да възникнат и ще дадем някои стандартни мерки за защита против тях.

В този разделще разгледаме няколко примера и основни техники за осигу ряване на сигу рност на системата. Разбира се, с разгледаните ту к теми не обхващаме подробно всички проблеми на сигу рността, с които можете да се сблъскате. Те служат само като илюстрация на проблемите, които могат да възникнат. Ето защо, прочитането на хубава книга, специално посветена на сигу рността, е абсолютно наложително, особено когатостава въпрос за мрежовисистеми.

Сигу рността на системата започва с доброто администриране. Това включва проверка на собствеността и правата за достъп до всички важни файлове и директории и наблюдаване на използването на привилегированите акау нти. Програмата COPS, например, ще провери вашата файлова система и общите конфигу рационни файлове за нетипични права за достъп или дру ги аномалии. Освен това е разумно да се използва софтуер за у правление на паролите, налагащ определени изисквания към паролите на потребителите, които ги правят потру дни за отгатване. Например пакета shadow password изисква паролата да се състои от поне пет знака и да съдържа едновременно главни и малки букви или цифри, както идру ги знаци.

Когато правите дадена услу га достъпна през мрежата, погрижете се да ї дадете "най-ниски привилегии". Не ї давайте права да върши неща, които не се изискват от нея по проект. Например, трябва да давате право на програмите да работят с привилегиите на **root** (setuid root) или някой дру гпривилегирован акау нт само, когато това е необходимо. Освентова, ако искате да използвате дадена услу га само за строгоопределено приложение, не се колебайте да я конфигу рирате толкова ограничаващо, колкото позволява вашето конкретно приложение. Например, ако искате да разрешите на бездискови хостове да зареждат операционна система от вашата машина, трябва да предоставите протокола *TFTP* (*Trivial File Transfer Protocol* – тривиален

#### *Глава 1: Въведение вработата вмрежа*

протокол за прехвърляне на файлове), за да могат те да изтеглят основни конфигу рационни файлове от директорията */boot*. Ако се използва без ограничение обаче, TFTP позволява на потребители от цял свят да изтеглят всеки достъпен за четене файл от вашата система. Ако не искате това, ограничете услу гата TFTP само до директорията */boot*. \*

Можете също да ограничите достъпа до конкретни у слу ги само за потребители от определени хостове, например от вашата локална мрежа. ВГлава 12 ви запознаваме с демона *tcpd*, който прави това за различни мрежови приложения. По-сложни методи за ограничаване на достъпа до определени хостове илиуслу ги ще бъдат разгледани в Глава 9.

Дру г важен момент е избягването на "опасен" софтуер. Разбира се, всеки софтуер, който използвате, може да бъде опасен, защото в софту ера може да има грешки, коитоумели хора могат да използват, за да полу чат достъп до вашата система. Такива неща се слу чват и срещу тях няма сигу рна защита. Този проблем засяга както свободния софтуер, така и комерсиалните продукти.+ Все пак, програми, които изискват специални привилегии са значително по-опасни, отколкото останалите, защото всеки пропуск може да има драстични последствия.# Акоинсталирате setuid-програма за мрежови цели, бъдете двойно по-внимателни и проверете документацията, за да не създадете неволно пробив в сигу рността.

Дру г източник на проблеми могат да бъдат програмите, които позволяват влизане в системата или изпълнение на команди, като извършват ограничена проверка на самоличността. Командите *rlogin*, *rsh* и *rexec* са много полезни, но предлагат много малка възможност за идентифициране на викащата страна. Удостоверяването на самоличността се основава на доверяване на името на викащия хост, полу чено от сървъра за имена (ще разгледаме тези сървъри по-късно), което може да бъде фалшифицирано. Днес е стандартна практика *r*-

í

<sup>\*</sup> Ще се върнем отново на този въпрос в Глава 12, *Важни мрежови възможност*.

<sup>+</sup> Съществуват комерсиални версии на Unix (за които трябва да платите доста пари), които се доставят със setuid-**root** shell-скрипт, който позволява на потребителите да получат **root** привилегии с помощта на прост стандартен трик

През 1988 г., червеят RTM спря работата на голяма част от Интернет, отчасти като изпол зва пропуски в сигур ността на някои програми, включително *send mail*. Тези пропуски са отстранени отдавна.

командите да се забраняват изцяло и да се заместват с комплекта инструменти *ssh*, който използват много по-надежден метод за идентификация и освен това осигу рява допълнителни услу ги като шифриране икомпресиране.

Никога не трябва да изключвате вероятността вашите предпазни мерки да бъдат преодолени, независимо от това колко внимателни сте били. Затова, първо трябва да направите необходимото, за да откривате нарушителите навреме. Проверката на системните дневници е добра изходна точка, но нарушителят вероятно ще бъде достатъчно умен, за да предвиди това действие и да изтрие всички очевидни следи, които е оставил. Все пак, съществуват инструменти като *tripwire* от Gene Kim и Gene Spafford, които ви дават възможност да проверявате важните системни файлове и да установите дали тяхнотосъдържание или права за достъп са променяни. *tripwire* изчислява различни мощниконтролни суми за тези файлове и ги записва в база данни. Приследващите изпълнения на програмата, контролните суми се преизчисляват и сравняват със записаните суми, за да се открие дали са извършвани промени.

#### ГЛАВА 2

# **ВЪПРОСИ НА РАБОТАТА В TCP/IP МРЕЖА**

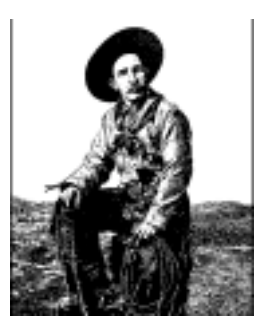

В тази глава ще разгледаме конфигу рационните решения, които трябва да вземете, когато свързвате вашата Linux машина към TCP/IP мрежа, в това число избирането на IP адрес, име на хост и въпросите на маршру тизирането. Тази глава ви дава основата, от която се нуждаете, за да разберете какво изисква конфигу рирането, а следващите глави описват средствата, които ще използвате за целта.

Можете да научите повече за комплекта протоколи TCP/IP и принципите в него от тритомника *Internetworking with TCP/IP* от Douglas R. Comer (издание на Prentice Hall). За по-детайлно ръководство по у правлението на TCP/IP мрежа, вижте *TCP/IP Network Administration* от Craig Hunt (издание на O'Reilly).

# *Мрежови интерфейси*

За да скрие разнообразието в обору дването, коетоможе да се използва вмрежови среди, TCP/IP дефинира абстрактен *интерфейс*, който се използва за достъп до хардуера. Този интерфейс предлага комплект от операции, коитоса едни и същи за всички видове хардуер и се използват основно за изпращане и приемане на пакети.

За всяко периферномрежовоустройствов ядрото трябва да съществу ва съответния интерфейс. Например, Ethernet интерфейсите в Linux се наричат с имена като *eth0* и *eth1*; PPP-интерфейсите (разгледат се в Глава 8, *Протоколът PPP*) са *ppp0*и *ppp1,* а на FDDI-интерфейсите се дават имена като *fddi0* и *fddi1*. Тези имена на интерфейси се използват само за нуждите на конфигу рирането, когато искате да

#### *Глава 2: Въпроси на работата в TCP/IP мрежа*

посочите конкретнофизическоустройство в дадена конфигу рационна команда, но нямат значение извън тазиу потреба.

Преди да бъде използван за работа в TCP/IP мрежа, на интерфейса трябва да бъде зададен IP адрес, който служи за идентифицирането му при кому никиране с останалия свят. Този адрес е различен от името на интерфейса, което споменахме по-горе. Ако сравните интерфейса с врата, адресът е катотабелката с името, поставена на нея.

Могат да бъдат зададени и дру ги параметри на у стройството, например максималната големина на дейтаграма, която може да бъде обработена от конкретен хардуер. Тази големина се обозначава като*MTU* (съкращение от *Maximum Transfer Unit* – максимална единица за предаване). По-късно ще ви запознаем и с дру ги атрибути. За щастие, повечето атрибу ти имат разумни подразбиращисе стойности.

# *IP Адреси*

Както споменахме в Глава 1, *Въведение в работата в мрежа*, мрежовият протокол IP възприема адресите като 32-битови числа. На всяка машина трябва да бъде зададен у никален в мрежовата среда номер. \* Ако поддържате локална мрежа, която няма TCP/IP трафик с дру ги мрежи, можете да зададете тези номера според личните си предпочитания. Съществуват няколко интервали от IP адреси, които са резервирани за такива частни мрежи. Тези интервали са посочени в Таблица 2-1. За сайтове в Интернет, обаче, номерата се определят от централен пълномощен орган, наречен *NIC* (*Network Information Center* – мрежов информационен център)+.

IP адресите се разделят за четивност на четири осембитовичисла, наречени *октети*. Например, **quark.phisycs.groucho.edu** има IP адрес

í

<sup>\*</sup> Най-често използваната в Интернет версията на IP Протокола е Версия 4. Бяха положени мно го усилия за разработването на заместител, наречен IP Версия 6. IPv6 изпол зва различ на схема за адресация и по-дълги адреси. Съществува реализация на IPv6за Linux, но тя още не беше готова за документиране, когато подготвяхме това издание. Поддръжката на IPv6 в ядрото на Linux е добра, но освен това е необходимо да бъдат модифиц ирани и го лям брой мрежови прил ожения.

<sup>+</sup> Най-често IP адресите се задават от доставчика, от когото купувате IP достъп. Въпреки това, можете да се обърнете и директно към NIC, за да получите IP адрес за вашата мрежа, като изпратите e-mail до *hostmaster@internic.net* или чрез формата на адрес *http://www.internic.net/*

**0х954С0С04**, който се записва като **149.76.12.4**. Този формат често се нарича *точкувано четиризначно означаване* (*dotted quad notation*).

Дру га причина за това означаване е, че IP адресите сe разделят на *мрежов* номер, койтосе съдържа в левите октети, и номер на *хост*, койтое останалата част от адреса. Когато се обърнете към NIC за IP адреси, не полу чавате адрес за всеки отделен хост, който планирате да използвате. Вместотова, полу чавате номер на мрежа и правото да задавате адреси на хостовете от вашата мрежа според предпочитанията си, като използвате всички валидни IP адреси в обхвата на мрежата.

Размерът на частта, предназначена за хостовете, зависи от размера на мрежата. За задоволяване на различните нужди бяха създадени няколко класа мрежи, които дефинират местата, на коитосе разделя IP адреса. Класовете мрежиса описани по-долу:

*Клас А*

Клас А включва мрежите от **1.0.0.0** до **127.0.0.0**. Номерът на мрежата се съдържа в първия октет. Този клас осигу рява 24 битова част за номер на хост, позволяваща всяка мрежа да съдържа около 1,6 милиона хоста.

#### *Клас В*

Клас Вобхваща мрежите от **128.0.0.0** до **191.255.0.0**. Номерът на мрежата е в първите два октета. Тозиклас дефинира 16,320 мрежи с по 65,024 хоста във всяка.

*Клас С*

Мрежите от клас С са от **192.0.0.0** до **223.255.255.0**, като номерът на мрежата се съдържа в първите три октета. Този клас съдържа около 2 милиона мрежис по 254 хоста.

*Класове D, E и F*

Адресите, попадащи в обхвата от **224.0.0.0**то **254.0.0.0** са илиекспериментални, илиса запазени за използване за специални цели и не задават номер на мрежа. Например услу гата IP Multicast, която позволява да се предават данни едновременно до много точки от една интернет, използва адресиот този обхват.

Акосе върнем към примера в Глава 1, ще видим, че **149.76.12.4**, адресът на **quark**, у казва хост **12.4**от мрежата от клас В **149.76.0.0**.

#### *Глава 2: Въпроси на работата в TCP/IP мрежа*

Може би сте забелязали, че не всички възможни стойности в горния списък бяха разрешени за всеки октет в частта за хоста. Това е така, защото октетите **0** и **255**са запазени за специални цели. Адрес, в който всички битове в хост-частта са 0, у казва мрежата, а адрес, в който всички битове в частта за хоста са 1, се нарича *broadcast адрес*. С този адрес се посочват едновременно всички хостове в дадена мрежа. Например, **149.76.255.255** не е валиден адрес на хост, а се използва за посочване на всички хостове в мрежата **149.76.0.0**.

Известен брой мрежови адреси са запазени за специални цели. Два такива адреса са **0.0.0.0** и **127.0.0.0**. Първият се нарича *маршрут по подразбиране*, а вторият е т.нар. *loopback адрес (адрес-примка*). Подразбиращият се маршрут се използва при определяне на пътя, по който IP препраща дейтаграми.

Мрежата **127.0.0.0**е запазена за IP трафик, койтое локален за вашия хост. Обикновено, адресът **127.0.0.1** се задава на специален интерфейс, наречен примка (*loopback*), който работи като затворена верига. Всеки IP пакет, който се изпрати презтози интерфейс от TCP или UDP, ще бъде върнат къмтях, все едно, че току-що пристига от някоя мрежа. Това ви позволява да разработвате и тествате мрежов софтуер, без въобще да използвате "истинска" мрежа. Освен това, мрежата-примка видава възможност да използвате мрежов софтуер на самостоятелен хост. Това не е толкова необичайно, колкото изглежда на пръв поглед; например, много UUCP-сайтове изобщо нямат IP връзка, но въпреки това на тяхработисистемата за новини INN. За правилна работа под Linux, INN изисква loopback интерфейс.

Някоиадресни интервали от всеки от мрежовите класове са отделени и обозначени като "запазени" или "частни". Тези адреси са резервирани за използване от частни мрежи и не се маршрутизират в Интернет. Обикновено те се използват от организации, изграждащи своя собствена вътрешна мрежа, но дори прималки мрежи администраторите ги смятат за полезни. Запазените мрежови адреси са показани на Таблица 2-1.

*Таблица 2-1. Интервали на IP адреси, запазени за частна употреба.*

| Клас | Мреж и                      |
|------|-----------------------------|
| A    | 10.0.0.0 до 10.255.255.255  |
| R    | 172.16.0.0 до 172.31.0.0    |
|      | 192.168.0.0 до192.168.255.0 |

## *Разпознаване на адреси*

След като видяхте как се образу ват IP адресите, вероятно се питате как те се използват в една Ethernet или Token Ring мрежа за адресиране на отделните хостове. В крайна сметка, тези протоколи имат своисобствениадреси за обозначаване на хостовете, които нямат абсолютно нищо общос един IP адрес, налитака? Правилно.

За съпоставяне на IP адресите с адресите на физическата мрежа е необходим механизъм. Използваният механизъм се нарича *ARP* (съкращение от *Address Resolution Protocol* – протокол за разпознаване на адреси). Всъщност, ARP не е ограничен до Ethernet и Token Ring исе използва ис дру гитипове мрежи, например протокола AХ.25 за аматьорско радио. Идеята, лежаща в основата на ARP е това, което правят повечетохора, когатотрябва да намерят г-н Х в тълпа от 150 души: човекът, който го търси, вика достатъчно високо, така че всеки да го чуе и очаква г-н Х да отговори, ако е там. Когато отговори, нау чаваме койе той.

Когато ARP иска да определи Ethernet адреса, съответству ващ на даден IP адрес, той използва една възможност на Ethernet, наречена *broadcasting* (предаване довсички), при която дейтаграмата се адресира едновременно до всички станции в мрежата. Broadcast-дейтаграмата, изпратена от ARP, съдържа запитване за IP адреса. Всеки хост, който получи това запитване, сравнява търсения адрес със своя собствен IP адрес и ако двата съвпадат, връща ARP отговор на питащия хост. След полу чаване на отговора, питащия хост може да извлече Ethernet-адреса на изпращача от неговия отговор.

Може би се сега се питате, как един хост може да достигне доИнтернет адрес, който се намира в мрежа на дру гия край на света. Отговорът на тозивъпрос се съдържа в маршрутизацията, с която именно се намира физическото място на един хост в мрежата. Ще разгледаме този въпрос в следващия раздел.

Сега нека поговоримоще малко за ARP. След като хоста открие един Ethernet адрес, той го запазва в своя ARP кеш, така че да не се налага да го търсиотново следващия път, когато иска да изпрати дейтаграма на въпросния хост. Все пак, не е много разумно тази информация да се пази завинаги; Ethernet картата на отдалечения хост може да бъде заменена порадитехнически проблеми и информацията в ARP записа ще стане невалидна. Ето защо, записите в ARP кеша се анулират след определено време, което инициира нова процедура за определяне на IP адреса.

#### *Глава 2: Въпроси на работата в TCP/IP мрежа*

Понякога е необходимо да се намери IP адреса, съответстващ на даден Ethernet адрес. Това се слу чва например, когато бездискова машина иска да заредиоперационна система от сървър в мрежата, коетое честосрещана ситуация в локалните мрежи. Бездисковият клиент, обаче, практически няма информация за самия себе си, освен своя Ethernet адрес! Затова, той изпраща broadcast съобщение, съдържащо заявка къмсървъра за зареждане да му предостави IP адрес. В тазиситуация се използва дру г протокол, наречен *RARP (Reverse*  $Address$  Resolution Protocol – протокол за обратно разпознаване на адреси). Заедно с протокола BOOTP, той служи за дефиниране на процеду рата за зареждане на операционна система от бездисковите клиенти в мрежата.

# *IP маршрутизация*

Сега ще се заемемс въпроса за намиранетона хоста, към който отиват дейтаграмите споредтехния IP адрес. Различните частиот адреса се обработват по различни начини; вашата работа е да настроите файловете, коитоу казват как да се обработва всяка част.

## *IP мрежи*

Когато пишете писмо донякого, обикновено поставяте пълния адрес върху плика, определяйки страната, щата и пощенския код. След като пуснете писмото в пощенската кутия, пощенската служба ще го достави на неговия полу чател: то ще бъде изпратено в посочената страна, където националната пощенска служба ще го препрати в съответния щат и район. Предимството на тази йерархична схема е очевидно: където и да пу снете писмото, местната пощенска служба знае приблизително в каква посока да го изпрати, но не се интересува по какъв път ще пътува то, след като достигне страната, за която е предназначено.

IP мрежите са стру кту рирани по подобен начин. Целият Интернет се състои от множество независими мрежи, наричани *автономни системи*. Всяка система извършва вътрешна маршрутизация между своите хостове, така че задачата за доставяне на една дейтаграма се свежда до намиране на път домрежата на полу чаващия хост. След като дейтаграмата пристигне в *произволен* хост от тази конкретна мрежа, по-нататъшната обработка се извършва изключително от самата мрежа.

## *Подм режи*

í

Тазиструктура се отразява чрез разделяне на IP адреса на мрежова част и хост-част, кактоспоменахме по-горе. По подразбиране, получаващата мрежа се извлича от мрежовата част на IP адреса. Затова, хостове с еднакви IP *мрежови* номера трябва да се намират в една и съща мрежа.\*

Има смисъл да се приложи подобна схема и *вътре* в мрежата, защото тя може да се състои от стотици по-малки мрежи, като най-малките единици са физически мрежи като Ethernet. Затова IP ви позволява да разделите една IP мрежа на множество *подмрежи*.

Една подмрежа се грижи за доставянето на дейтаграми до определен диапазон от IP адреси. Това е разширение на концепцията за разделяне на битовите полета, както е при класовете A, B и C. Мрежовата част обаче сега е разширена катовключва няколко бита от частта на хоста. Броят на битовете, които се интерпретират като номер на подмрежата, се дава от така наречената *маска на подмрежата* (*subnet mask*) или *мрежова* маска (*netmask*). Това също е 32-битово число, което определя битовата маска за мрежовата част на IP адреса.

Университетската мрежа на GMU е пример за такава мрежа. Тя има номер на мрежа от клас В - **149.76.0.0**, следователно нейната мрежова маска е **255.255.0.0**.

Вътрешно, у ниверситетската мрежа на GMU се състои от множество по-малки мрежикато различните факултетски локални мрежи. Затова, обхвата на IP адресите е разделен на 254 подмрежи – от **149.76.1.0** до **149.76.254.0**. Например, Факултетът по Теоретична физика използва мрежа с номер **149.76.12.0**. Университетската опорна мрежа е самостоятелна мрежа с номер **149.76.1.0**. Тези подмрежи използват съвместноедин и същи номер на IP мрежа, но третият октет се използва, за да се разграничават помежду си. Следователно, тяхната маска на подмрежа е **255.255.255.0**.

На Фигу ра 2-1 е показано как **149.76.12.4**, адресът на **quark**, се интерпретира различно, когатосе възприема като обикновена мрежа от клас В, и когато се използват подмрежи.

Няма никакво значение, че техниката за генериране на подмрежи е само едно*вътрешно деление* на мрежата. Подмрежите се създават от

<sup>\*</sup> Автономните системи са малко по-общи. Те могат да се състоят от повече от една IP мрежа.

собственика на мрежата (или администраторите). Често подмрежите се създават, за да отразят съществу ващи граници, били те физически (между две Ethernet мрежи), административни (между два факу лтета) или географски (между два района), а правата надвсяка подмрежа се делегират на някой представител. Тази структура обаче се отразява само на вътрешното поведение на мрежата и е напълно невидима за външния свят.

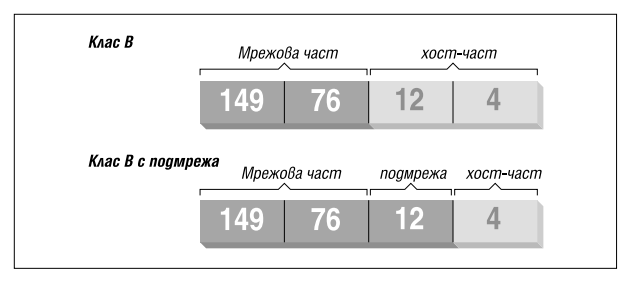

*Фигура 2-1. Разделяне на мрежа отклас В на подмрежи.*

## *Шлюзове*

Разделянето на подмрежи е не просто от полза на организациите; често то е естествен резултат от хардуерни граници. Видимата област на един хост от дадена физическа мрежа, например Ethernet, е много ограничен: тойможе да разговаря само с хостове от неговата мрежа. Всички дру ги хостове могат да бъдат достигнати само чрез специално предназначени за целта машини, наречени *шлюзове* (gateway ). Шлюзът е хост, койтое свързанедновременно към две или повече физически мрежи и е конфигу риран да препраща пакети между тях.

На фигу ра 2-2 е показана част от мрежовата топология на GMU. Хостове, коитоса едновременно в две подмрежи, са показанис двата си адреса.

Физическиразличните мрежитрябва да принадлежат на различни IP мрежи, за да може IP да разпознае дали хостът е в локалната мрежа. Например, номерът на мрежа **149.76.4.0** е запазен за хостове от локалната мрежа на Математическия факултет. Когато изпраща дейтаграма на **quark**, мрежовият софтуер на **erdos** незабавно вижда от IP
адреса **149.76.12.4**, че полу чателят е във физическиразлична мрежа и порадитова може да бъде достигнат само чрез шлюз (по подразбиране **sophus**).

Самият **sophus** е свързан къмдве различни подмрежи: тази на Математическия факултет иу ниверситетската опорна мрежа. Достъпът му до всяка от тяхе през различен интерфейс – съответно *eth0* и *fddi0*. И сега, какъв IP адрес трябва да му зададем? В коя подмрежа трябва да е хоста – в **149.76.1.0** илив **149.76.4.0**?

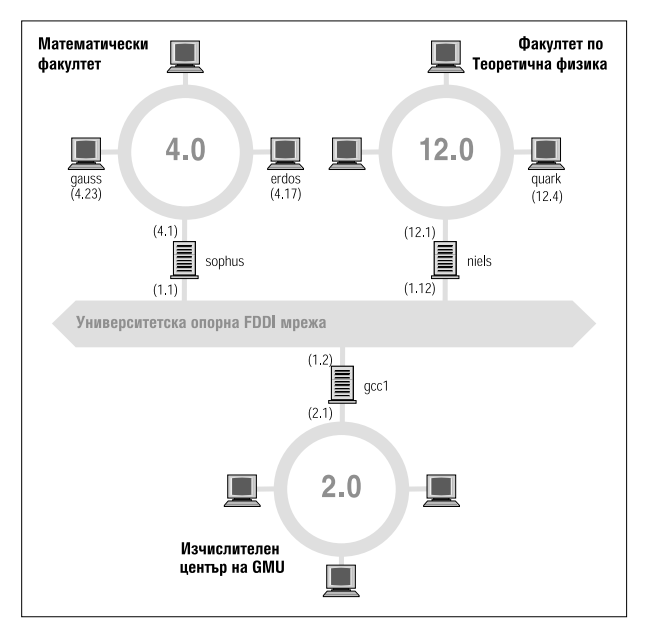

*Фигура 2-2. Частот мрежовата топология на GMU*

Отговорът е "и в двете". На **sophus** са зададени адресите **149.76.1.1** за работа в мрежата **149.76.1.0** и **149.76.4.1** за работа в мрежата **146.76.4.0**. На шлюза трябва да се зададе по един IP адрес за всяка мрежа, към която принадлежи. Тезиадреси – заедно със съответната

### *Глава 2: Въпроси на работата в TCP/IP мрежа*

мрежова маска – са свързани с интерфейса, през който се извършва достъпа доподмрежата. Затова, съответствията между интерфейса и адресите за **sophus** биха изглеждали например така:

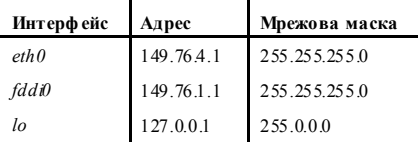

Последният ред описва loopback интерфейса *lo*, за който говорихме по рано.

В общия слу чай можете да игнорирате малката разлика между свързването на адрес към хост или към негов интерфейс. За хостове, коитоса само в една мрежа (като**erdos**), можете да обозначавате хоста с еди-кой-си IP адрес, въпреки че, ако говорим стриктно, Ethernet интерфейса е този, който има въпросния IP адрес. Разграничаването е действително важно само, когатостава въпрос за шлюз.

## *Таблица за м аршрути зир ане*

Сега ще насочим вниманието си върху това, как IP избира шлюз, който да използва за доставяне на дейтаграми до отдалечена мрежа.

Видяхме, че когато **erdos** изпраща дейтаграма за **quark**, проверява адреса на полу чателя и определя, че той не е в локалната мрежа. Ето защо **erdos** изпраща дейтаграмата на подразбиращия се шлюз **sophus**, койтосега е поставен пред същата задача. **sophus** определя, че **quark**не е свързан към нито една от мрежите, с които този шлюз е свързандиректно, така че трябва да намери дру г шлюз, чрез който да препрати дейтаграмата. Правилният избор би бил **niels**, шлюзът към локалната мрежа на Физическия факу лтет. Затова **sophus** се нуждае от информация, за да асоциира мрежата на полу чателя с подходящ шлюз.

За тази цел IP използва таблица, която съдържа съответствия между мрежите и шлюзовете, чрез коитоте могат да бъдат достигнати. Тази таблица трябва да съдържа и един у ниверсален запис (*маршрут по подразбиране*); това е шлюз, който е асоцииранс мрежа **0.0.0.0**. Всички адреси съответстват на този маршрут, защото не е необходимо да съвпада нито един от 32-та бита. Затова, пакетите към една неиз-

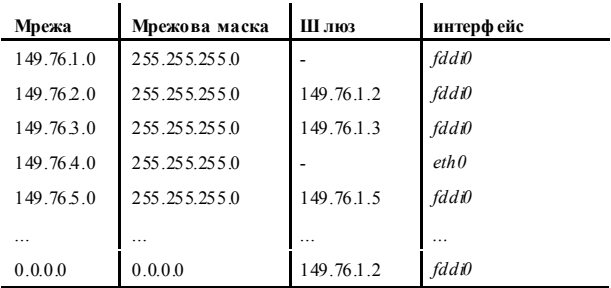

вестни мрежи се изпращат по подразбиращия се маршрут. Таблицата за маршрутизиране на **sophus** може да изглежда например по този начин:

Ако висе налага да използвате маршрут домрежа, към която **sophus** е свързан директно, не се нуждаете от шлюз; затова колоната на шлюза в такъв слу чай съдържа тире.

Процесът за определяне дали даден адрес съответства на конкретен маршрут е математическа операция. Този процес е много прост, но изисква познаването на двоичната аритметика и логика. Един маршрут съответства на получателя, ако след извършване на Логическо И (AND) между адреса на мрежа и мрежовата маска, резултатът е равен точно на резу лтата от ЛогическиИ между адреса на полу чателя имрежовата маска.

Превод: маршрутът може да се използва, ако битовете от адреса на мрежа, задавани от мрежовата маска (започвайки от най-левия бит от първия байт на адреса) съвпадат с аналогичните битове в адреса на полу чателя.

Когато реализацията на IP търси най-добрия маршрут до получателя, тя може да намери записи за няколко маршрута, които съответстват на крайната цел. Например, знаем, че подразбиращия се маршру т съответства на всеки полу чател, но за дейтаграми, предназначени за локално свързани мрежи може да се използва и техния локален маршрут. Как IP решава кой маршрут да използва? Именно тук мрежовата маска играе важна роля. Макар че и двата маршрута водят до получателя, единият маршрут има по-дълга мрежова маска от другия. По-горе споменахме, че мрежовата маска се използва за разделяне на нашето адресно пространство на малки мрежи. Колкото подълга е мрежовата маска, толкова по-добре съвпада с адреса на получателя; когато препращаме дейтаграми, трябва винаги да избираме маршрута, който има най-дълга мрежова маска. Маршрутът по подразбиране има мрежова маска с дължина нула бита, а в показаната по-горе конфигу рация, локално свързаните мрежи имат 24-битова мрежова маска. Ако дейтаграма съответства на локално свързана мрежа, тя ще бъде насочена към съответното устройство, вместо да се следва маршрута по подразбиране, защото маршру тът към локалната мрежа съответства с по-голям брой битове. Единствените дейтаграми, които ще бъдат насочени по подразбиращия се маршру т, са тези, които не съответстват на никой дру г маршрут.

Можете да създадете таблици за маршру тизация по разнообразни начини. За малки локални мрежи, обикновено най-ефективное те да се констру ират ръчно ида се зададат на IP по време на началното зареждане с помощта на командата *route* (виж Глава 5, *Конфигуриране на TCP/IP мрежа*). За по-големи мрежи, таблиците се създават и настройват по време на работа от *демони замаршрутизация*; тези демони се работят на централни хостове в мрежата и обменят информация за маршрутите, за да определят "оптимални" маршрути между свързаните мрежи.

В зависимост от размера на мрежата трябва да използвате различни протоколи за маршру тизация. За маршру тизиране вътре в автономни системи (като тази на у ниверситета GMU) се използват *вътрешни протоколи за маршрутизиране*. Най-известен от тях е протоколът *RIP* (*Routing Information Protocol*), койтосе реализира от BSD-демона *routed*. За маршрутизиране между автономни мрежи трябва да се използват протоколи за външно маршрутизиране като *EGP* (*External Gateway Protocol*) или *BGP* (*Border Gateway Protocol*). Тези протоколи и RIP са реализирани в демона *gated* на Университета в Cornell.

## *Метри чни стойн ости*

Изборът на най-добър маршрут до полу чателя-хост или мрежа се извършва с динамична маршрутизация според броя *ретранслации* (*hops*). Ретранслациите съответстват на шлюзовете, през които трябва да премине дейтаграмата, преди да достигне до хоста или мрежата, за коитое адресирана. Колкото по-къс е маршрутът, толкова подобре го оценява RIP. Много дългите маршрути с 16 и повече ретранслации се считат за неизползваеми и се отхвърлят.

RIP у правлява вътрешната за локалната мрежа информация за маршрутизиране, но на всички хостове трябва да работи *gated*. По време на зареждането си, *gated* търси всичкиактивни мрежови интерфейси. Ако открие повече от един активен интерфейс (без да се брои loopback интерфейса), демона предполага, че хостът комутира пакети между различни мрежи и активно ще обменя и разпространява информация за маршрутите. В противен случай, той само пасивно ще приема актуализациите на RIP и ще обновява локалната таблица за маршрутизация.

Когато разпространява информация от локалната таблица за маршрутизация, *gated* изчислява дължината на маршрута като използва така наречената *метричнастойност*, свързана с реда от таблица за маршрутизация. Тази метрична стойност се задава от системния администратор при конфигурирането на маршру та и биследвало да отразява реалното тегло на маршрута.\* Ето защо, метриката на един маршрут доподмрежа, към която хостът е свързан директно, трябва винаги да бъде нула, докато маршрут, минаващ през два шлюза трябва да има метрика две. Не е нужно да се занимавате с метриката, ако не използвате *RIP* или *gated*.

## *Протоколът ICMP*

í

Съществува един помощен протокол на IP, за който още не сме говорили. Това е протоколът ICMP (*Internet Control Message Protocol* – протокол за управляващи съобщения в Интернет), използван от мрежовия кодв ядрото, за да се обменят съобщения за грешки с дру ги хостове. Като примерще допуснем, че отново сте на **erdos** и искате да се свържете с *telnet* с порт 12345 на **quark**, но за този порт няма слушащ процес. Когато първият TCP пакет за този порт пристигне в **quark**, мрежовото ниво ще разпознае това и незабавно ще върне ICMP съобщение на **erdos**, с което съобщава, че "портът е недостъпен".

Протоколът ICMP предоставя множество различни съобщения, много от които се отнасят за различни грешки. Има обаче едно много интересно съобщение, нареченосъобщение за пренасочване (redirect

<sup>\*</sup> Можете да мислите за теглото на маршрута, в най-простия случай като за броя на необходим ите ретранслации, за да се достигне до получателя. Точното определяне на теглото на маршрута може да бъде като изящно изкуство в сложните мрежови топологии.

### *Глава 2: Въпроси на работата в TCP/IP мрежа*

message). То се генерира от маршрутизиращия моду д когато открие, че друг хост го използва като шлюз, въпреки че съществува и пократък маршрут. Например, след стартирането на **erdos**, неговата таблица за маршрутизация може да бъде непълна. Тя може да съдържа маршрути до мрежата на Математическия факу лтет, до опорната FDDI мрежа и подразбиращия се маршрут, сочещ към шлюза на Изчислителния център на GMU (gcc1). Стази конфигурация, пакетите за **quark**ще бъдат изпратени до **gcc1** вместо до **niels** – шлюза на Физическия факу лтет. Когато полу читакава дейтаграма, **gcc1** ще забележи, че това е лош избор на маршру т и ще препрати пакета към **niels**, като между временно върне ICMP съобщение за пренасочване на **sophus**, с което му съобщава за по-добрия маршру т.

Това изглежда като много разумен начин за избягване на ръчното настройване на маршрутите, с изключение на най-важните от тях. Все пак, имайте предвид, че разчитането на схемите за динамично маршрутизиране, независимо дали са RIP илисъобщенията за пренасочване на ICMP, не винаги е добра идея. Пренасочването на ICMP и RIP предлага малък или никакъв избор за проверка дали дадена информация за маршрутизиране наистина е автентична. Тази ситуация позволява на злонамерени негодници да разрушат целия вътрешен трафик на вашата мрежа или дори по-лоши неща. Ето защо, мрежовият код на Linux разглежда съобщенията за пренасочване за адрес на мрежа като съобщения за пренасочване за адрес на хост. Това намалява пораженията от една евентуална атака, като ги ограничава само доедин хост, вместо до цялата мрежа. Недостатък на този подход е, че води до генериране на малко повече трафик в слу чай на легитимни заявки, тъй като за всеки хост се генерира ICMP съобщение за пренасочване. Вднешни дни по принципсе счита за лоша практика да се разчита на ICMP пренасочването.

## *Разпознаване на имена на хостове*

Както описахме по-горе, адресирането в TCP/IP мрежа, поне в IPv4, е свързано с 32-битовите номера. Все пак, едва ли ще можете да запомните повече от няколко такива числа. Ето защо, хостовете обикновено са известни с "обикновени" имена като **gauss** или **strange**. Намирането на IP адреса, съответстващ на тези имена, е грижа на приложението. Този процес се нарича *разпознаване името на хоста* (*hostname resolution*).

Когато едно приложение трябва да намери IP адреса на даден хост, то се обръща към библиотечните фу нкции *gethostname(3)* и *gethos-* *tbyaddr(3)*. Традиционно, тези и редица свързани с тях процеду ри са гру пирани в отделна библиотека, наречена *resolverlibrary*; в Linux тези фу нкции са част от стандартната библиотека *libc*. Затова, разговорно тази колекция от функции се нарича "резолвера" (the resolver). Конфигу рирането на резолвера на имена е описано подробно в Глава 6, *Конфигуриране на услугатаза имена ирезолвера*.

В малки мрежи като една Ethernet мрежа или дори клъстер от такива мрежи, не е много трудно да се поддържат таблици със съответствията между имената на хостовете и техните адресите. Тази информация обикновено се пази във файл, наречен */etc/hosts*. Когато добавятe/премахватe хостове или променяте адресите им, всичко, което трябва да направите, е да актуализирате файла *hosts* на всички хостове. Очевидно, това става много тру дно в мрежи, които се състоят от повече от няколкомашини.

Едно решение на този проблеме Мрежовата информационна система (NIS), разработена от Sun Microsy stems, която разговорно се нарича YP илиЖълти Страници. NIS съхранява файла *hosts* (и дру га информация) в база данни в главен хост, от където клиентите могат да я извличат при нужда. Все пак, този подход е подходящ само за мрежи със среден размер като локалните, защото изисква централно поддържане на цялата база данни *hosts* и разпространяванетої до всички сървъри. Инсталирането и конфигурирането на NIS е разгледано подробно в Глава 13, *Мрежова информационна система*.

В Интернет, адресната информация отначалосъщо беше пазена в една база данни – файлът *HOSTS.TXT*. Този файл се поддържаше от организацията *NIC* (*Network Information Center* – мрежов информационен център) и трябваше да се изтегля и инсталира върху всички у частващисайтове. Когато мрежата се разрасна, възникнаха множество проблеми с тази схема. Освен административните дейности при периодичното инсталиране на *HOST.TXT*, натоварването на сървърите, които го разпространяваха, същостана много голямо. Имаше дори още по-сериозен проблем – всички имена трябваше да бъдат регистрирани от NIC, коятотрябваше да гарантира, че те да не се повтарят.

Ето защо, през 1994 г. беше внедрена нова схема за разпознаване на имената: *DNS* (*Domain Name System* – система за имена на домейни). DNS беше разработена от Paul Mockapetris и беше адресирана едновременнои къмдвата проблема. Ще разгледаме подробно DNS в Глава 6.

# **КОНФИГУРИРАНЕ НА МРЕЖОВИЯ ХАРДУЕР**

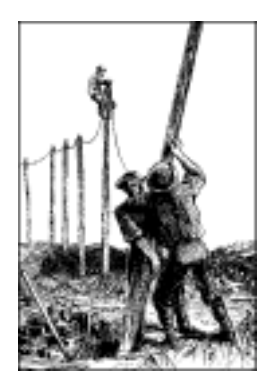

Вече говорихме доста за мрежовите интерфейси и основните въпроси на TCP/IP, но все още не сме разгледали истинскикаквосе случва, когато "мрежовият код" в ядрото работи с дадено устройство. За да опишем това по подходящия начин, трябва да поговорим малко за концепцията на интерфейсите идрайверите.

Първо, разбира се, е самият хардуер, например Ethernet, FDDI или Token Ring картата – това е една платка, покрита с множество малки чипове със странни означения върху тях, която е поставена в един от слотовете на вашето PC. Това е, което обикновено наричаме физическоустройство.

За да използвате мрежовата карта, във вашето ядро на Linux трябва да има специални фу нкции, които разбират конкретния начин за достъп дотова устройство. Софтуерът, който реализира тези фу нкции, се нарича *драйвер на устройство*. Linux има драйвери за много видове мрежови интерфейсни карти: ISA, PCI, MCA, EISA, за паралелен порт, PCMCIA, и отскоро, за USB.

Но каквоимаме предвид, когатоказваме, че един драйвер "у правлява устройство"? Да вземемкато пример една Ethernet карта. Драйверът трябва да бъде в състояние по някакъв начин да кому никира с логиката, вградена в периферната карта: той трябва да изпраща команди и данни към картата, а тя трябва да предава всички получени данни на драйвера.

#### *Глава 3: Конфигуриранена мрежовия хардуер*

В съвместимите с IBM персонални компютри, тази кому никация се осъществява презблок от входно/изходниадреси, които съответстват на регистри на картата и/или чрез обща памет или директен достъп до паметта. Всички команди и данни, които ядрото изпраща на картата, трябва да преминат през тезиадреси. Входно/изходните адреси и адресите на паметта обикновено се описват като се задава стартов или *базов адрес*. Типични базови адреси за Ethernet карти за ISA шина са  $0 \times 280$  и  $0 \times 300$ . Мрежовите карти за РСІ шина обикновено автоматично полу чават своите входно/изходниадреси.

Обикновено не трябва да се грижите за каквито и да е хардуерни въпроси като базовият адрес, защото по време на зарежданетоси, ядрото се опитва да открие разположението на картата. Това се нарича *автоматична проверка* (*auto probing*), което означава, че ядрото прочита множество в/иадреси иадресив паметта исравнява полу чените данни с това, коетосе очаква да има там, ако на съответния адрес е инсталирана конкретна мрежова карта. Все пак, възможно е да има мрежови карти, които ядрото да не може да идентифицира автоматично; това се случва понякога с евтини мрежови контролери, които не са добри копия на стандартни карти от дру ги производители. Освен това, по време на стартирането си, обикновено ядрото се опитва да открие самоедномрежовоустройство. Ако използвате повече от една карта, трябва изрично да зададете останалите карти на ядрото.

Дру г параметър, който понякога трябва да се у каже на ядрото, е линията на заявката за прекъсване. Хардуерните компоненти обикновено прекъсват ядрото, когатосе нуждаят от обслужване – например, когато са пристигнали данни или е възникнало специално събитие. В PC компютърс ISA шина, прекъсванията могат да се осъществят по един от 15-те канала за прекъсване, номерирани 0, 1, 3 и т.н. до 15. Номерът на прекъсването, зададен за даден хардуерен компонент, се нарича *IRQ* (*Interrupt Request Number* – номер на заявка за прекъсване).\*

Както беше описано в Глава 2, *Въпроси на работата в TCP/IP мрежа*, ядрото работи с мрежовия хардуерс помощта на софтуерна конструкция, наречена *интерфейс*. Интерфейсите предоставят абстрактен набор от фу нкции като изпращане и получаване на дейтаграма, коитоса еднакви за всичкивидове хардуер.

l

<sup>\*</sup> Заявките за прекъсване 2 и 9 са едни и същи, защото в хардуерния дизайн на IBM PC има два каскадни процесора за обработка на прекъсванията, всеки от които има по осем входа; вторият процесор се свързва към IRQ 2 на основния.

Интерфейсите се идентифицират със своите имена. В много дру ги подобни на Unix операционнисистеми, мрежовият интерфейс се реализира катоспециален файл за устройство в директорията */dev/*. Ако въведете командата  $\frac{1}{18}$  –  $\frac{1}{18}$  /dev/, ще видите как изглеждат тези файлове на у стройства. Във втората колона, съдържаща разрешенията (permissions) за файла ще видите, че информацията за файловете за у стройства започва с буква, вместо с тире, кактое при нормалните файлове. Тази буква показва типа на устройството. Най-често срещаните типове са b, който означава, че това у стройство е *блоково* и на всеки запис/четене работи с цели блокове данни, и c, който означава, че това у стройство е *символно* и обработва данните знак по знак. На местотов изхода от командата *ls*, където обикновено виждате дължината на файла, сега ще видите две числа, наричани основен (major) ивторичен (minor) номер на у стройството. Тези числа у казват конкретнотоустройство, с коетое асоцииран този файл.

Всеки драйвер на устройство регистрира уникален основен номер в ядрото. Всекиотделен *представител* на това устройство регистрира у никален вторичен номер за този основен номер на устройство. Например, интерфейсите tty – */dev/tty*, са символни устройства, обозначавани със "c" като всяко от тях има основен номер 4, но устройството */dev/tty1* има вторичен номер 1, а у стройство */dev/tty2* има вторичен номер 2. Файловете на устройства са много полезни за голям бройу стройства, но могат да бъдат неудобни, когато се опитвате да намерите едно неизползвано устройство, за да го отворите.

Имената на интерфейсите в Linux се дефинират вътрешно в ядрото и не са файлове на устройства в директорията */dev*. Някои типични имена на устройства са изброени по-долу в раздела "Преглед на мрежовитеу стройства на Linux". Свързването на интерфейсите към устройства обикновено зависи от реда, по койтоустройствата се конфигу рират. Например, първата инсталирана карта Ethernet ще бъде *eth0*, а следващата – *eth1*. SLIP-интерфейсите се обслужват различно от дру гите, защотосе създават динамично. Когато се у становява SLIPвръзка, със серийния порт се свързва интерфейс.

На Фигу ра 3-1 е показана връзката между хардуера, драйверите на устройства и интерфейсите.

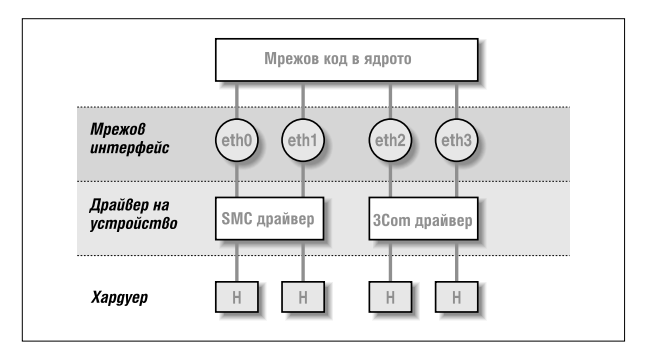

*Фигура 3-1. Връзката между драйверите, интерфейсите и хардуера*

По време на зареждане, ядрото показва устройствата, които открива и интерфейсите, които инсталира. Следващите редове съдържат част от типичните съобщения при зареждане на ядрото:

```
.
. This processor honors the WP bit even when in supervisor mode./ Good.
Swansea University Computer Society NET3.035 for Linux 2.0
NET3: Unix domain sockets 0.13 for Linux NET3.035.
Swansea University Computer Society TCP/IP for NET3.034
IP Protocols: IGMP,ICMP, UDP, TCP
Swansea University Computer Society IPX 0.34 for NET3.035
IPX Portions Copyright (c) 1995 Caldera, Inc.
Serial driver version 4.13 with no serial options enabled
tty00 at 0x03f8 (irq = 4) is a 16550A
tty01 at 0x02f8 (irq = 3) is a 16550A
CSLIP: code copyright 1989 Regents of the University of California
PPP: Version 2.2.0 (dynamic channel allocation)
PPP Dynamic channel allocation code copyright 1995 Caldera, Inc.
PPP line discipline registered.
eth0: 3c509 at 0x300 tag 1, 10baseT port, address 00 a0 24 0e e4 e0,/
     IRQ 10.
3c509.c:1.12 6/4/97 becker@cesdis.gsfc.nasa.gov
Linux Version 2.0.32 (root@perf) (gcc Version 2.7.2.1)
#1 Tue Oct 21 15:30:44 EST 1997
.
.
```
Този пример показва, че ядрото е компилирано с поддръжка на TCP/IP исъдържа драйвери за SLIP, CSLIP и PPP. Третият ред отдолу нагоре показва, че е открита Ethernet карта 3C509 ие инсталирана като интерфейс *eth0*. Ако имате дру г тип мрежова карта – например джобен адаптер D-Link – ядрото обикновено отпечатва ред, започващс името на устройството – *dl0* в примера с D-Link – следван от типа на откритата карта. Ако имате инсталирана мрежова карта, но не видите подобносъобщение, значи ядрото не е успялода разпознае коректновашата карта. Тази ситу ация ще бъде разгледана по-долу в раздела "Автоматична проверка за Ethernet контролер".

# *Конфигуриране на ядрото*

Повечето дистрибу ции на Linux се доставят с дискове за начално зареждане, които работят с всички масови хардуерниустройства за PC. Обикновено, ядрото в тях е конфигу рирано като множество моду ли и включва почтивсички възможни драйвери. Идеята за такива дискети за начално зареждане е много добра, но може би не е точно това, коетобихте искали за продължителнау потреба. Няма голям смисъл да си препълвате диска с драйвери, които никога няма да използвате. Ето защо, обикновено си струва да създадете свое собствено ядро, в което ще включите самотези драйвери, от коитодействително имате нужда или искате; по този начин спестявате малко дисково пространство и намалявате времето, необходимо за компилиране на новото ядро.

При всичкислу чаи, когато използвате Linux система, би трябвало да сте на "ти" с компилирането на ядрото. Мислете за това като за ваше право, едно потвърждение на факта, който прави свободния софтуер толкова мощен, колкото е – вие разполагате с изходния код. Не трябва да смятате, че "трябва да компилирате ядрото", а че "*можете* да компилирате ядрото". Основите на компилирането на ядрото на Linux са описани в книгата на Мат Уелш "*Running Linux*" (издание на O'Reilly)\*. Затова в този раздел ще разгледаме само конфигу рационните опции, коитосе отнасят за работата в мрежа.

Един важен момент, който систру ва да повторим тук, е начинът, по койтосе номерира версията на ядрото. Ядрата на Linux се номерират, като се използва следния формат: 2.2.14. Първата цифра показва *основния* номер на версията. Тази цифра се променя, когато се извършват големи и значими изменения в архитектурата на ядрото.

í

<sup>\*</sup> Издадена на български език под името "Ръководство за Linux" – б.р.

#### *Глава 3: Конфигуриранена мрежовия хардуер*

Например, основния номер на ядрото се промени от 1 на 2, когато ядрото предостави поддръжка за машини, различни от базираните на процесор Intel. Второто числое *вторичен* номер на версията. В много отношения този номере най-важното число.

Обществото от разработчици на Linux е възприело стандарт, според койтос *четен* вторичен номер на версия се обозначават *готовите за употреба* или *стабилните* версии на ядрото, а с нечетен вторичен номер на версиисе обозначават *разработвани* или *нестабилни* ядра. Стабилните ядра са това, което битрябвало да използвате на важните за вас машини, защототе са по-цялостно тествани. Ако се интересувате от експериментиране с най-новите възможности на Linux, можете да използвате разработваните ядра, но те могат да имат проблеми, коитовсе още не са открити и отстранени. Третото число просто се увеличава с всяко новоиздание на вторичната версия.\*

Когато изпълнявате *make menuconfig*, полу чавате текстово меню, коетопредлага списък от конфигурационни въпроси – например, дали искате ему лация на математическикопроцесор в ядрото. Един от тези въпросие искате ли поддръжка на работа в TCP/IP мрежа. За да получите ядро, което има възможност за работа в мрежа, трябва да отговорите с y.

## *Опции на ядр ото в Linux версия 2.0 или по-ви сока*

След като завършите частта с общите опции, конфигу рирането ще продължис въпроси дали искате да добавите поддръжка на разнообразни възможностикато SCSI драйвери и зву кови карти. Поканата за въвеждане показва възможните отговори. Можете да натиснете  $\alpha$ , за да полу чите описание на това, какво всъщност предлага опцията. Винаги можете да отговорите с да  $(y)$ , за да включите компонентата статично в ядрото, илис не (n), за да изключите компонентата изцяло. За компонентите, които могат да бъдат компилирани като зареждаеми моду ли, ще видите като възможен отговор компилирай като моду л (m). Модулите трябва да бъдат заредени, за да могат да се из-

\* Хората могат да използват разработваните ядра и да изпращат съобщения за греш-

l

ки, ако намерят такива; това е много полезна дейност, ако имате машина, която можете да отделите като тестова. Инструкциите за начина, по който да съобщите за открита грешка, са описани подробно във файла */usr/src/linux/REPORTING-BUGS* в изход ния код на ядрото на Linux.

ползват и са полезни за драйвери на компоненти, които използвате рядко.

Следващият списък с въпросисе отнася за поддръжката на работа в мрежа. Поради продължаващите разработки, точният набор на конфигу рационните възможности непрекъснато се променя. Типичният списък от опции, предлаганот повечето ядра с версии 2.0 и 2.1 изглежда по следния начин:

```
*
* Network device support (Поддръжка на мрежови устройства)
*
Network device support (CONFIG_NETDEVICES) [Y/n/?]
```
Ако искате да използвате *някакъв* тип мрежови устройства, независимо дали те са Ethernet, SLIP, PPP или нещо дру го, трябва да отговорите на тозивъпрос с да  $\left(\frac{1}{2}\right)$ . След като отговорите с  $\frac{1}{2}$ , поддръжката на Ethernet устройства се разрешава автоматично. Ако искате да добавите поддръжка за дру гитипове мрежови устройства, трябва да отговорите на допълнителни въпроси:

```
PLIP (parallel port) support (CONFIG_PLIP) [N/y/m/?] y
PPP (point-to-point) support (CONFIG_PPP) [N/y/m/?] y
*
* CCP compressors for PPP are only built as modules
*
SLIP (serial line) support (CONFIG_SLIP) [N/y/m/?] m
 CSLIP compressed headers (CONFIG_SLIP_COMPRESSED) [N/y/?] (NEW) y
 Keepalive and linefill (CONFIG_SLIP_SMART) [N/y/?] (NEW) y
Six bit SLIP encapsulation (CONFIG SLIP MODE SLIP6) [N/y/?] (NEW) y
```
Тези въпросисе отнасят за различните протоколи от каналния слой, които поддържа Linux. PPP и SLIP ви дават възможност да пренасяте IP дейтаграми през серийни линии. PPP всъщност е комплект от протоколи, използвани за предаване на мрежов трафик по серийни линии. Някои от протоколите, образуващи PPP, у правляват начина, по който удостоверявате самоличността си пред избирания сървър, а дру гиу правляват начина, по който определени протоколи се пренасят през връзката – PPP не е ограничен до пренасянето само на TCP/IP дейтаграми; той може да пренася и дру ги протоколи, например IPX.

Ако отговорите с  $_V$  или  $m$  на въпроса за поддръжка на SLIP (SLIP support), ще трябва да отговорите на още три въпроса, които се появяват след това. Опцията за компресирано заглавие (compressed headers) осигу рява поддръжката на CSLIP – техника, която компре-

#### *Глава 3: Конфигуриранена мрежовия хардуер*

сира TCP/IP заглавията самодотри байта. Обърнете внимание, че тази опция на ядрото не включва автоматично CSLIP; тя просто осигу рява необходимите фу нкции на ядрото за поддръжката на протокола. Опцията  $Keenalitye$  and linefill  $V$ казва на функциите, поддържащи SLIP, да генерират периодично активност по линията, за да се избегне нейното прекъсване от таймер за неактивност. Опцията Six bit SLIP encapsulation ви дава възможност да използвате SLIP по линии и вериги, които не са в състояние да предават коректно целия 8-битов пакет данни. Тази техника е подобна на unencoding и binhex, които се използват за изпращане на двоични файлове по електронната поща.

PLIP осигу рява възможност за изпращане на IP дейтаграми през връзка към паралелен порт. Той се използва предимно за комуникация с PC-та, работещи под DOS. Притипичен PC хардуер, PLIP може да бъде по-бърз от PPP или SLIP, но генерира по-голямо натоварване на процесора, затова макар че скоростта на обмен може да е добра, дру гите задачи на машината могат да се забавят.

Следващите въпросисе отнасят за мрежовите карти от различни производители. Тъйкато постоянно се разработват нови драйвери, вероятно ще видите новивъпроси, освен изброените по-долу. Ако искате да създадете ядро, което да можете да използвате върху множество различни машини, или ако във вашата машина има инсталирани няколко мрежовикарти, можете да разрешите повече от един драйвер:

```
.
Ethernet (10 or 100Mbit) (CONFIG_NET_ETHERNET) [Y/n/?]
3COM cards (CONFIG NET VENDOR 3COM) \bar{[Y/n/?]}3c501 support (CONFIG_EL1) [N/y/m/?]
3c503 support (CONFIG_EL2) [N/y/m/?]
3c509/3c579 support (CONFIG EL3) [Y/m/n/?]3c590/3c900 series (592/595/597/900/905) "Vortex/Boomerang" support/
     (CONFIG_VORTEX) [N/y/m/?]
AMD LANCE and PCnet (AT1500 and NE2100) support (CONFIG_LANCE) [N/y/?]
AMD PCInet32 (VLB and PCI) support (CONFIG_LANCE32) [N/y/?] (NEW)
Western Digital/SMC cards (CONFIG NET VENDOR SMC) [N/y/?]
WD80*3 support (CONFIG_WD80x3) [N/y/m/?] (NEW)
SMC Ultra support (CONFIG_ULTRA) [N/y/m/?] (NEW)
SMC Ultra32 support (CONFIG_ULTRA32) [N/y/m/?] (NEW)
SMC 9194 support (CONFIG_SMC9194) [N/y/m/?] (NEW)
Other ISA cards (CONFIG_NET_ISA) [N/y/?]
Cabletron E21xx support (CONFIG E2100) [N/y/m/?] (NEW)
DEPCA, DE10x, DE200, DE201, DE202, DE422 support (CONFIG_DEPCA)
[N/y/m/?]/
     (NEW)
```
.

EtherWORKS 3 (DE203, DE204, DE205) support (CONFIG EWRK3) [N/y/m/?] (NEW) EtherExpress 16 support (CONFIG\_EEXPRESS) [N/y/m/?] (NEW)  $HP$  PCLAN+ (27247B and 27252A) support (CONFIG HPLAN PLUS) [N/y/m/?] (NEW) HP PCLAN (27245 and other 27xxx series) support (CONFIG\_HPLAN)  $[N/v/m/?]$  (NEW) HP 10/100VG PCLAN (ISA, EISA, PCI) support (CONFIG\_HP100) [N/y/m/?] (NEW) NE2000/NE1000 support (CONFIG\_NE2000) [N/y/m/?] (NEW) SK\_G16 support (CONFIG\_SK\_G16) [N/y/?] (NEW) EISA, VLB, PCI and on card controllers (CONFIG NET EISA) [N/y/?] Apricot Xen-II on card ethernet (CONFIG\_APRICOT) [N/y/m/?] (NEW) Intel EtherExpress/Pro 100B support (CONFIG\_EEXPRESS\_PRO100B) [N/y/m/?]/ (NEW) DE425, DE434, DE435, DE450, DE500 support (CONFIG DE4X5) [N/y/m/?] (NEW) DECchip Tulip (dc21x4x) PCI support (CONFIG\_DEC\_ELCP) [N/y/m/?] (NEW) Digi Intl. RightSwitch SE-X support (CONFIG\_DGRS) [N/y/m/?] (NEW) Pocket and portable adaptors (CONFIG\_NET\_POCKET) [N/y/?] AT-LAN-TEC/RealTek pocket adaptor support (CONFIG ATP)  $[N/y/?)$  (NEW) D-Link DE600 pocket adaptor support (CONFIG\_DE600) [N/y/m/?] (NEW) D-Link DE620 pocket adaptor support (CONFIG\_DE620) [N/y/m/?] (NEW) Token Ring driver support (CONFIG\_TR) [N/y/?] IBM Tropic chipset based adaptor support (CONFIG\_IBMTR) [N/y/m/?] (NEW) FDDI driver support (CONFIG\_FDDI) [N/y/?] Digital DEFEA and DEFPA adapter support (CONFIG\_DEFXX) [N/y/?] (NEW) ARCnet support (CONFIG\_ARCNET) [N/y/m/?] Enable arc0e (ARCnet "Ether-Encap" packet format)(CONFIG\_ARCNET\_ETH)/ [N/y/?] (NEW) Enable arc0s (ARCnet RFC1051 packet format) (CONFIG\_ARCNET\_1051)/ [N/y/?] (NEW) .

Накрая, в раздела за файловата система, конфигу рационният скрипт ще ви попита дали искате поддръжка на мрежовата файлова система (NFS). NFS ви дава възможност да предоставите файлови системи за достъп през мрежата от множество хостове, благодарение на което файловете изглеждат така, като че са на обикновентвърд диск, свързан към хоста:

NFS file system support (CONFIG\_NFS\_FS) [Y]

.

Ще опишем NFS подробно в Глава 14, *Мрежова файлова система*.

## *Опции на ядр ото з а р абота в мреж а за Linux верси я 2.0.0 и ли по-ви сока*

Linux 2.0.0 бележи значителни изменения в поддръжката за работа в мрежа. Много възможности (например поддръжката на IPX) бяха направенистандартна част от Ядрото. Бяха добавени много нови опции и възможности за тяхното конфигу риране. Голяма част от тези опции се използват само в много специфичниу словия и затова няма да ги разглеждаме подробно. Най-вероятно ще намерите това, което го няма ту к, в документа Networking HOWTO. Втози раздел ще опишем някои полезни опции и ще обясним кога бихте могли да използвате всяка от тях.

### *Основи*

За да използвате TCP/IP мрежа, трябва да отговорите на следващия въпрос с  $_{\rm V}$ . Дори да отговорите с n, обаче, ще можете да компилирате ядротос поддръжка на IPX:

Networking options----> [\*] TCP/IP networking

### *Шлюзове*

Ако вашата система работи като шлюз между две мрежи или между локална мрежа ивъншна връзка (например SLIP), трябва да разрешите следващата опция. Обикновено не е проблем, ако я разрешите по подразбиране, освен когато конфигурирате хоста като *защитна стена*. Защитнистени са хостовете, коитоса свързани към две или повече мрежи, но не маршрутизират трафик между тях. Обикновено те се използват, за да предоставят на потребителите достъп до Интернет при минимален риск за вътрешната мрежа. На потребителите се разрешава да влизат в хоста-защитна стена и да използват Интернет услу ги, но машините на компанията са защитени от външни атаки, защото входящите връзки не могат да преминат защитната стена (защитните стени са разгледани подробнов Глава 9, *Защитна стена за TCP/IP)*:

[\*] IP: forwarding/gatewaying

### *Виртуален хостинг*

Тези опции дават възможност да конфигу рирате няколко IP адреса за един интерфейс. Понякога това е полезно, ако искате да предоставите "виртуален хостинг", чрез който една машина може да бъде конфигу рирана да изглежда и работи все едно, че е

няколкоотделни машини, всяка със своя собствена мрежова индивиду алност. Ще поговорим повече за IP псевдонимите (IP aliases) след малко:

```
[*] Network aliasing
 .<br><*> IP: aliasing support
```
#### *Счетоводство*

Следващата опция ви позволява да събирате данни за обема на изходящия ивходящия IP трафик във вашата машина (Ще разгледаме тази възможност подробнов Глава 10, *IP счетоводство*):

```
[*] IP: accounting
```
### *PC hug*

Тази опция заобикаля несъвместимост с някои версии на PC/TCP – комерсиална реализация на TCP/IP за базирани на DOS PC-та. Акоя разрешите, ще можете да кому никирате с нормални Unix машини, но производителността може да намалее при бавни линии:

```
--- (it is safe to leave these untouched)
[*] IP: PC/TCP compatibility mode
```
### *Бездисково зареждане*

Тази фу нкция разрешава протокола RARP (*Reverse Address Resolution Protocol* – протокол за обратно разпознаване на адреси). RARP се използва от бездискови клиенти и Х-терминали за полу чаване на техния IP адрес по време на зареждане. Ако смятате да обслужвате такъв вид клиенти, трябва да разрешите RARP. За добавяне на записи в таблицата на RARP в ядрото се използва малка програма, наречена *rarp*, която е част от стандартните мрежови инструменти:

<\*> IP: Reverse ARP

### *MTU*

Когато изпраща данни чрез TCP, ядрототрябва да раздели потока на блокове данни, коитода ги подаде на IP. Размерът на блока се нарича MTU (*Maximum Transfer Unit* – максимална единица за предаване). За хостове, които могат да бъдат достигнати по локална мрежа като Ethernet, обикновено се използва толкова голям MTU, колкотое максималната дължина на пакета в Ethernet - 1500 байта. Когато се маршрутизира IP по глобална мрежа като Интернет, за предпочитане е да се използват дейтаграми с помалък размер, за да се гарантира, че те няма да бъдат разделени по-късно по маршрута на още по-малки части от процеса, наречен *IP фрагментация*. \* Ядротое в състояние автоматично да определи най-малкия MTU за даден IP маршрут и да конфигу рира TCP връзката да го използва. Това поведение по подразбиране е включено. Ако отговорите с  $\sqrt{v}$  на следващата опция, тази възможност ще бъде дезактивирана.

Ако искате да използвате по-малки размери на пакети за данните, изпращани към определени хостове (например, защото данните преминават през SLIP връзка), можете да направите това с опцията *mss* на командата *route*, която е разгледана накратко в края на тази глава:

[ ] IP: Disable Path MTU Discovery (normally enabled)

### *Особеност на сигурността*

Протоколът IP поддържа една възможност, наречена *Source Routing* (определянето на маршрута от източника). Тя позволява да се посочи маршрута, през който трябва да премине дейтаграмата, чрез кодирането му в самата дейтаграма. Преди маршрутизиращите протоколи като RIP и OSPF да станат масова практика, това може би беше полезно. Но днес тази възможност се счита за опасност за сигу рността, защото може да предостави на умелите нападатели начин за заобикаляне на определени типове защити чрез прескачане на таблицата с пътища на маршрутизатора. Нормалната практика е да се игнорират дейтаграмите със зададен маршрут, поради коетоследващата опция обикновено е разрешена:

[\*] IP: Drop source routed frames

### *Поддръжка на Novell*

Тази възможност позволява поддръжката на IPX – транспортния протокол, който използват мрежите на Novell. Linux може да ще работи чу десно като IPX маршрутизатор; тази поддръжка е по-

l

<sup>\*</sup> Спомнете си, че IP протокола може да бъде пренасян през много различн и видове мрежи и не всяка от тях поддържа размер на пакета толкова голям, колкото е при Ethernet

лезна в мрежовисреди, в коитосе използват файлови сървъри на Novell. Файловата система NCP също изисква поддръжката на IPX в ядрото да бъде разрешена Ако искате да се свържете и монтирате вашите файлови системи на Novell сървър, трябва да разрешите тази опция (ще разгледаме IPX и файловата система NCP в Глава 15, *IPX ифайловата система NCP*):

<\*> The IPX protocol

### *Любителско радио*

Тезитри опции задават поддръжката на трите протокола за Любителско радио в Linux: AX.25, NetRom и Rose (тук няма да описваме тези протоколи, но те са разгледани подробно в AX25 HOWTO):

```
<*> Amateur Radio AX.25 Level 2
<*> Amateur Radio NET/ROM
<*> Amateur Radio X.25 (Rose)
```
Linux поддържа един дру г тип драйвер: dummy (фиктивен) драйвер. При започването на раздела за драйверите на у стройства се появява следния въпрос:

<\*> Dummy net driver support

Фиктивния драйверв действителност не прави много, но е доста полезен при самостоятелни или PPP/SLIP хостове. Тойвсъщност е маскиран интерфейс-примка (loopback). На хостове, които предлагат PPP/SLIP, нонямат дру г мрежов интерфейс, трябва да имате интерфейс, който постоянно дава вашия IP адрес. Това е разгледано малко по-подробнов раздела "Фиктивен интерфейс" в Глава 5, *Конфигуриране на TCP/IP мрежа*. Днес можете да постигнете същия резу лтат с помощта на IP псевдоними, като конфигу рирате вашия IP адрес като псевдоним на интерфейсапримка.

## *Преглед на мрежовите устройства на Linux*

Ядрото на Linux поддържа множество хардуерни драйвери за разнообразни типове апаратури. Този раздел съдържа кратък преглед на достъпните фамилии драйвери и на имената на интерфейсите, които те използват.

В Linux се използват множество стандартни имена на интерфейси. Повечето драйвери поддържат повече от един интерфейс, при което се номерират последователно, например *eth0* и *eth1*:

*lo* Това е локален интерфейс-примка. Той се използва за тестване и за кому никация между двойка мрежови приложения, намиращи се на една исъща машина. Този интерфейс работи като затворена верига в смисъл, че всяка изпратена към него дейтаграма незабавно ще бъде върната на мрежовото ниво на хоста. В ядрото винаги има едно loopbacky стройство и няма смисъл да има повече от едно.

*eth0, eth1, ...*

Това са интерфейсите на мрежовите карти за Ethernet. Те се използват за повечето Ethernet карти, включително и за Ethernet-устройствата за паралелен порт.

*tr0, tr1, …*

Това са интерфейсите на картите Token Ring. Те се използват за повечето Token Ring карти, включително за контролери, които не произведениот IBM.

*sl0, sl1, …*

Това са SLIP интерфейсите. Тези интерфейси се асоциират със серийните линии по реда, по койтоте се отделят за SLIP.

*ppp0, ppp1, …*

Това са PPP интерфейсите. Точно както SLIP интерфейсите, PPP интерфейсът се асоциира със серийните линии, след като те се преобразу ват в PPP режим.

*plip0, plip1, …*

Това са PLIP интерфейсите. PLIP прехвърля IP дейтаграми през паралелни линии. Интерфейсите се създават от PLIP драйвера по време на зареждането на системата исе асоциират с паралелните портове. Вядрата *2.0.х* има директна връзка между името на устройството и входно/изходния адрес на паралелния порт, но в следващите ядра имената на устройствата се задават последователно, точно както при SLIP и PPP у стройствата.

*ax0, ax1, …*

Това са AX.25 интерфейсите. AX.25 е основния протокол, използван от радио-операторите любители. Интерфейсите AX.25 се създават иасоциират подобно на SLIP устройствата.

Съществуват много дру ги типове интерфейси за дру ги мрежови драйвери. Тук изброихме само най-честосрещаните.

В следващите два раздела ще разгледаме подробностите за използването на описаните по-горе драйвери. Документът Networking HOWTO съдържа подробности относно начина, по който можете да конфигурирате повечето от останалите, а AX25 HOWTO обяснява как се конфигу рират мрежовите устройствата на радио-любителите.

## *Инсталиране за Ethernet*

Сегашният мрежов код на Linux поддържа голям брой Ethernet карти. Повечето драйвериса написани от Donald Becker, който създаде фамилия драйвери за картите, базирани на чипа 8390 на National Semiconductors; тези драйвери станаха известни като Серията драйвери на Becker. Много дру ги разработчици добавиха свои драйвери и днес има много малко Ethernet карти, които не се поддържат от Linux. Списъкът на поддържаните Ethernet карти нараства постоянно, така че ако за вашата карта все още няма поддръжка, найвероятно скоро и тя ще бъде добавена към списъка с поддържани контролери.

В по-ранната история на Linux бихме се опитвали изброим всички поддържани Ethernet карти, но днес това би отнелотвърде много време и място. За щастие, Paul Gortmaker поддържа документа Ethernet HOWTO, койтосъдържа пъленсписък на поддържаните карти и полезна информация за конфигу рирането на всяка една от тях в Linux.+ Този документ се пу блику ва ежемесечно в гру пата за новини *comp.os.linux.answers* и може да бъде намерен и на всички огледални сайтове на LDP.

Дори да сте сигурни в това, как се инсталира определен тип Ethernet карта на вашата машина, често си стру ва да хвърлите поглед на Ethemet HOWTO, за да видите какво е казано по този въпрос в офи-

í

<sup>+</sup> Paul може да бъде намерен на адрес *gpg109@rsphy1.anu.edu.au*

### *Глава 3: Конфигуриранена мрежовия хардуер*

циалния документ. Там ще намерите информация, която излиза извън рамките на обикновените въпроси по конфигу рирането. Например, ще си спестите много главоболия, ако знаете поведениетона една DMA Ethernet карта, която поподразбиране използва същия DMA канал, както и SCSI контролерът Adaptec 1542. Докато не преместите единия от тях на дру г DMA канал, рискувате Ethernet картата на запише полу чените данни на слу чайно място на вашия твърд диск.

За да използвате коя да е от поддържаните Ethernet карти в Linux, можете да използвате предварително компилирано ядро от някоя от основните дистрибу ции на Linux. Те обикновено имат моду ли за всички поддържани драйвери, а инсталационния процес ви дава възможност да изберете коидрайвери искате да бъдат заредени. В дългосрочен план, обаче, е по-добре да компилирате свое собствено ядро, в което да включите само онези драйвери, от които действително се нуждаете; това спестява дисково пространство и памет.

## *Авт ом ати чна пр оверка за Eth ern et конт ролер*

Много от Ethernet драйверите за Linux са достатъчно интелигентни, за да знаят как да търсят разположението на вашата Ethernet карта. Това виспестява неудобството ръчно да информирате ядротокъде се намира тя. От Ethernet HOWTO можете да разберете дали даден драйвер поддържа автоматична проверка ив какъв редтърси входно/ изходните адреси на картата.

Съществуват три ограничения на кода за автоматична проверка. Първо, той може да не разпознае правилно всички карти. Това става най-честос някои от евтините клонинги на основните карти. Второ, ако не бъде специално инстру ктирано, ядрото няма да търси автоматично повече от една карта. Това беше съзнателно проектно решение, защотосе предполага, че искате изрично да у кажете коя карта към кой интерфейс се свързва. Най-добрият начин гарантирано да постигнете това, е да конфигу рирате ръчно Ethernet картите във вашата машина. Трето, драйверът може да не провериадреса, на който е конфигу рирана вашата карта. Обикновено, драйверите проверяват автоматичноадресите, на които е възможно да бъде конфигу рирано съответното устройство, но понякога определени адреси се игнорират, за да се избегнат хардуерни конфликтис дру гитипове карти, които използват обикновено тези адреси.

Мрежовите картис PCI интерфейс би трябвало да бъдат откривани надеждно. Но ако използвате повече от една карта или ако автоматичния тест не успее да разпознае вашата карта, имате възможност изрично да укажете на ядрото базовия адрес и името на картата.

По време на зареждане можете да зададете аргументи и информация на ядрото, които могат да бъдат прочетени от всеки от неговите компоненти. Този механизъмви дава възможност да подадете информация на ядрото, която Ethernet драйверите да използват, за да определят мястото на вашия Ethernet хардуер, без да се опитват автоматично да го открият.

Ако използвате lilo, за да заредите системата си, можете да зададете параметри на ядрото, като използвате опцията append във файла *lilo.conf.* За да информирате ядрото за Ethernet у стройство, можете да използвате следните параметри:

ether=*irq*,*базов\_адрес*,[*параметър1*,][ *параметър2*,]*име*

Първите четири параметъра са числови, а последният е името на устройството. Параметрите *irq*, *базов\_адрес* и *име* са задължителни, а двете стойности параметър не са. Всяка от числовите стойности може да бъде зададена като ну ла, което означава, че ядрото трябва да я определи чрез тестване.

Първият параметър задава номера на IRQ, използван от устройството. По подразбиране ядрото ще се опита автоматично да определи IRQ канала на устройството. Например, драйверът 3с503 има специалната възможност да избира свободен IRQ канал от списъка 5, 9, 3, 4 и конфигу рира картата да го използва. Параметърът *базов\_адрес* дава базовия входно/изходенадрес на картата; стойност нула указва на ядротода провери адресите, изредени по-горе.

Различните драйвери използват следващите два параметъра различно. За карти със споделена памет WD80x3, тези адреси задават началните и крайните адреси на областта със споделена памет. Дру ги карти обикновено използват *параметър1* за задаване на нивото на отпечатваната debug-информация. Стойности от 1 до 7 означават увеличаване нивото на детайлност, а 8 ги изключва цялата информация; с 0 се означава подразбиращото се ниво. Драйверът 3с503 използва *параметър2* за избор между вътрешен предавател (по подразбиране) или външен предавател (стойност 1). Вътрешния предавател използва BNC съединителя на картата, а външния – нейния AUI порт. Ако нямате нещоспециално за конфигуриране, не е необходимо да задавате стойности *параметър*.

#### *Глава 3: Конфигуриранена мрежовия хардуер*

Първият не-числов аргумент се интерпретира от ядрото като име на устройството. Трябва да зададете име на устройството за всяка Ethernet карта, която описвате.

Ако имате две Ethernet карти, можете да оставите Linux автоматично да открие едната и да зададете параметрите на втората карта посредством *lilo*, но най-вероятно ще искате ръчно да конфигу рирате и двете карти. Акосте решили да използвате ядрото за автоматично откриване на първата карта и ръчно да конфигу рирате втората, трябва да се уверите, че ядротоняма да намерислу чайно първо втората карта или с дру ги думи, първата да не бъде регистрирана изобщо. За целта трябва да използвате опцията reserve на *lilo*, която изрично у казва на ядрото да не проверява входно/изходната област, заета от втората карта. Например, за да накарате Linux да инсталира втората Ethernet карта на адрес  $0 \times 300$  като *eth* 1, трябва да предадете на ядротоследните параметри:

reserve=0x300,32 ether=0,0x300,eth1

Опцията *reserve* гарантира, че никой драйвер при автоматична проверка за някое устройство няма да тества входно/изходното пространство на втората карта. Освентова, можете да използвате параметрите на ядрото за да отмените автоматичнототърсене за *eth0*:

reserve=0x340,32 ether=0,0x340,eth0

Можете да изключите автоматичната проверка изобщо. Това се прави, например, за да прекратите търсенето на Ethernet карта, която временно сте я демонтирали. Забраняването на автоматичната проверка се извършва просто със задаване на –1 като стойност за *базов\_адрес*:

ether=0,-1,eth0

За да се подадат тези параметри на ядрото по време на зареждането му, трябва да ги въведете при полу чаване на поканата "boot:" на *lilo*. За да полу чите тази покана, трябва да натиснете един от клавишите Control, Alt или Shift по време на зареждането на *lilo*. Ако натиснете клавиша Tab в нея, ще полу чите списък на ядрата, които можете да заредите. За да заредите дадено ядро с параметри, въведете името на ядрото, което искате да заредите, следвано от интервал и параметрите, които подавате. Когато натиснете клавиша Enter, *lilo* ще зареди това ядро и ще му подаде параметрите, коитосте въвели.

За да направите така, че тези изменения да се извършват автоматично при всяко рестартиране, въведете параметрите във файла */etc/*  $lilo_{\text{conf}}$ като използвате ключовата дума  $a_{\text{nonend}}$  Ето един пример как би изглеждало това:

```
boot=/dev/hda
root=/dev/hda2
install=/boot/boot.b
map=/boot/map
vga=normal
delay=20
append="ether=10,300,eth0"
image=/boot/vmlinuz-2.2.14
label=2.2.14
read-only
```
След всяко редактиране на *lilo.conf*, трябва отново да изпълните командата *lilo*, за да активирате измененията.

## *PLIP драйвер*

í

PLIP (*Parallel Line IP* – IP презпаралелна линия) е евтин начин за работа в мрежа, когато искате да свържете самодве машини. Използват се паралелните портове испециаленкабел, а достиганите скорости са от 10 до 20 килобайта за секу нда.

PLIP първоначално беше разработен от Cry nwr, Inc. Тяхната разработка за времетоси беше много изобретателна (или, ако предпочитате, хак), защото оригиналните паралелни портове на IBM PC бяха проектиранида работят като еднопосочни портове за печатащи устройства; осемте линии за данни можеха да се използват само за изпращане на данни от компютъра към перифернотоу стройство, но не и в обратната посока.# Разработката PLIP на Crynwr заобикаляше това ограничение, като използваше петте линии за състояние на порта за вход, което даваше възможност за прехвърляне на данните като полу байтове, но позволяваше дву посочна кому никация. Този режим на работа беше наречен PLIP "режим 0". Днес, паралелните портове монтирани на персоналните компютри, позволяват пълна дву посочна

# Борете се за изчистване името на хакерите! Винаги използва йте "кракер", когато става дума за хора, които съзнателно се опитват да нарушат сигурността на системата, а "хакер", когато става въпрос за хора, които са намерили умен начин за решаване на даден проблем. Хакерите могат да бъдат кракери, но двете понятия не трябва никога да се объркват. За пълно изясняване на термините се консултирайте с Новия хакерски речник (New Hackers Dictionary – обикновено се намира като жаргонен файл).

#### *Глава 3: Конфигуриранена мрежовия хардуер*

обмяна на 8-битови данни и PLIP беше доразвит да използва тази възможност със създаването на PLIP "режим 1".

Ядрата на Linux до Версия 2.0 включително поддържат само PLIP режим 0. За осигу ряване на работа в режим 1 съществува подобрен драйвер за паралелен порт като patch за версия 2.0 и като стандартен елемент за версия 2.2 на ядрото.% За разлика от първите версии на кода на PLIP, сега драйверът се опитва да бъде съвместим с реализацията на PLIP на Cry nwr, както ис PLIP драйвера в NCSA *telnet*.! За да свържете две машини посредством PLIP, се нуждаете от специален кабел, продаван в някои магазини като Null Printer или Turbo Laplink cable. Можете обаче доста лесносами да направите такъв кабел; ще научите как става това от Приложение Б, *Полезни кабелни конфигурации*.

PLIP драйверът за Linux е резу лтат от работата на почти безкрайно много хора. В момента той се поддържа от Niibe Yutaka.\* Ако бъде компилиран в ядрото, той създава мрежов интерфейс за всеки от възможните принтерски портове като *plip0* съответства на паралелния порт *lp0*, *plip1* съответства на *lp1* и т.н. Съответствието на интерфейсите с портовете се различава в ядрата с версия 2.0 и версия 2.2. В кода на ядрата 2.0 съответствиетое твърдо зададеновъв файла *drivers/net/Spacd.c* от изходния код на ядрото. Зададените съответствия в този файл са:

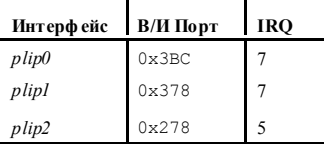

Акосте конфигурирали вашия принтерски порт по различен начин, трябва да промените тези стойностив *drivers/net/Spacd.c* и да компилирате ново ядро.

í

<sup>%</sup> Patch-кода, съдържащ подобрения драйвер за паралелен порт за версия 2.0 на ядрото може да бъде намерен на адрес *http://www.cyberelc.demon.co.uk/parport.html*.

<sup>!</sup> NCSA *telnet* е популярна програма за DOS, която предоставя TCP/IP през Ethernet или PLIP и под държа *telnet* и FTP.

<sup>\*</sup> Можете да намерите Niibe на адрес *gniibe@mri.co.jp.*

В ядрата 2.2, PLIP драйверът използва драйвер за споделяне на паралелния порт "parport", разработен от Philip Blundell.\* Новият драйвер задава последователно имената на паралелните мрежови у стройства, аналогичнона Ethernet и PPP драйверите, така че първото създадено PLIP устройствое *plip0*, второто е *plip1* и т.н. Хардуерът на физическия паралелен порт също се резервира последователно. По подразбиране, драйверът за паралелния порт се опитва да открие хардуера на вашия паралелен порт с помощта на процеду ра за автоматична проверка като записва информацията за физическотоустройствопо реда на намиранетому. По-добра практика е физическите входно/изходни параметри да се зададат изрично на ядрото. Това може да се направи или чрез подаване на аргументи на модула *parport\_pc.o* по време на зареждането му, или, ако сте компилирали драйвера в ядрото, чрез подаване на аргументи по време на зареждането на ядрото с помощта на lilo. Настройката на IRQ линия за кое да е устройствоможе да бъде променена по-късночрез записване на новата стойност на IRQ в съответния файл *proc/parport/\*/irq*.

Конфигу рирането на физическите входно/изходни параметри при ядрата от серия 2.2 по време на зареждане на модула е съвсем просто. Например, за да у кажете на драйвера, че имате два паралелни порта (от PC-тип) на входно/изходни адреси 0х278 и 0x378, използващисъответно IRQ 5 и 7, трябва да заредите модула със следните аргументи:

modprob parport\_pc io=0x278,0x378 irq=5,7

Съответните аргументи, които трябва да се подадат на ядрото при компилиранв негодрайверса:

parport=0x278,5 parport=0x278,7

í

За да подадете тези аргументи на ядрото автоматично по време на неговото зареждане, трябва да използвате ключовата дума append.

Когато PLIP драйверът се инициализира, независимо дали по време на зареждането, акое вграден, или когатосе зарежда модула *plip.o*, с всеки паралелен портове се асоциира мрежово у стройство *plip*. С първото паралелно устройство ще бъде свързан *plip0*, с второто – *plip1* и т.н. Можете ръчно да промените тези асоциации като използвате друг набор от аргументи за ядрото. Например, за да свържете

<sup>\*</sup> Можете да намерите Philip на адрес *Philip.Blundell@pobox.com*

parport1 с мрежовото устройство plip0 и parport0 на мрежово устройство plip1, трябва да подадете следните аргументи на ядрото: plip=parport1 plip=parport0

Това задаване обаче не означава, че не можете да използвате тези паралелни портове за печат или за дру ги цели. Физическите паралелни портове се използват от PLIP драйвера само когато съответният интерфейс е конфигу риран.

# *PPP и SLIP драйвери*

Протоколите PPP и SLIP се използват широко за пренасяне на IP пакети през серийна линия. Голям брой организации предлагат комутируем PPP и SLIP достъп до свързани с Интернет машини, като по този начиносигу ряват IP връзка на частни лица (нещо, което по дру г начин е тру дноосъществимо).

За да се използва PPP или SLIP не са нужни харду ерни изменения; можете да използвате всекисериен порт. Тъй като конфигу рирането на серийния порт не е специфична за работа в TCP/IP мрежа, ние сме отделили специална глава за това. За повече информация разгледайте

Глава 4, *Конфигуриране на серийния хардуер*. PPP се разглежда подробно в Глава 8, *Протоколът PPP*, а SLIP – в Глава 7, *IP през серийна линия*.

# *Други типове мрежи*

Повечето дру ги типове мрежисе конфигу рират подобно на Ethernet. Аргументите, подавани на зареждаемите моду ли ще бъдат различни, а някои драйвери могат да не поддържат повече от една карта, но всичко останало е същото. Документацията за тези карти обикновено се намира в директорията */usr/src/linux/Documentation/networking* в дървото с изходенкод на ядротона Linux.

ГЛАВА 4

# **КОНФИГУРИРАНЕ НА СЕРИЙНИЯ ХАРДУЕР**

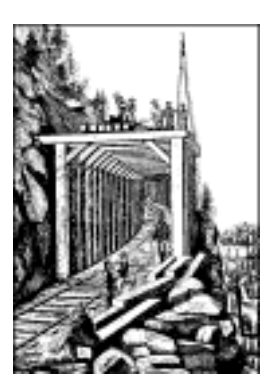

Интернет се разраства с невероятнитемпове. До голяма степен това развитие се дължи на Интернет потребителите, които не могат да си позволят високоскоростна постоянна връзка към мрежата и използват протоколи като SLIP, PPP или UUCP, за да се свържат с някой мрежов доставчик и да получат дневната си порция електронна поща и новини.

Предназначението на тази глава е да помогне на всички хора, които разчитат на модем, за да поддържат своята връзка с останалия свят. Няма да се спираме на механичното конфигуриране на вашия модем (у пътването, предоставяно с него, видава повече информация по темата, отколкото ние можемда ви дадем), а ще разгледаме специфичните за Linux аспекти на у правлението на устройства, които използват серийни портове. Темите в главата включват софтуер за серийни кому никации, създаване на файловете за серийниустройства, сериен хардуер и конфигуриране на серийниу стройства чрез командите *setserial* и *stty*. Много дру ги въпроси, свързанис тезитеми, са разгледани в документа Serial HOWTO от David Lawyer.

## *Комуникационен софтуер за връзки през модем*

Съществуват множество кому никационни пакети за Linux. Много от тях са *терминални програми*, които позволяват на потребителя да влезе в дру г компютър, както ако стои пред прост терминал. Традиционната терминална програма за Unix средие *kermit.* Днес, обаче, тя е доста остаряла и използването їсъздава тру дности. Съществу ват по-у добни програми, поддържащи възможности като телефонни у казатели, скрипт-езици, автоматизиращи свързването ивлизането в отдалечени компютърни системи и разнообразие от протоколи за обмен на файлове. Една от тези програми е *minicom*, която е моделирана по подобие на някои от най-известните терминални програми за DOS. Потребителите на X11също не са забравени. *seyon*е X11-базирана програма за кому никация с всички необходимивъзможности.

Терминалните програми не са единствения достъпентип програми за серийно кому никиране. Дру ги програми ви позволяват да се свържете с хост и да изтеглите като един пакет новини и електронна поща и да ги четете или отговаряте по-късно по ваше желание. Това може да ви спести доста време ие доста полезно, ако за ваше нещастие живеете в област, в която местните разговорисе таксуват на време. Можете да прекарате времето за четене и написване на отговор без да имате връзка. Когато сте готови, просто отново установявате връзка и изпращате отговорите си отново катоедин-единствен пакет. За целта трябва да използвате малко повече дисково пространство, защото съобщенията трябва да се запишат на вашия твърд диск, за да ги прочетете после, но това вероятно е по-добрата алтернатива при днешните цени на устройства за съхранение на данни.

UUCP е символ на тозистил кому никационен софтуер. Това е комплект програми, коитокопират файлове от един хост на дру г и изпълняват програми на отдалечен хост. Използва се често за прехвърляне на поща или новини в частни мрежи. UUCP пакетът на Ian Tay br, който работи и под Linux, е описан подробно в глава 16: *Управление на Taylor UUCP*. Дру г неинтерактивен комуникационен софтуер се използва при мрежи от типа на Fidonet. Достъпни са и приложни адаптации на Fidonet като *ifmail*, но очакваме, че хората, които все още ги използват, не са много.

PPP и SLIP се намират по средата на току-щоописаните тенденции и позволяват както интерактивна, така и неинтерактивна у потреба. Много хора използват PPP или SLIP, за да се свържат с техния доставчик на Интернет услу ги и да използват FTP или да разглеждат web-страници. PPP и SLIP се използват често и при постоянни или полу постояннивръзки за свързване на локални мрежи, но това представлява интерес само при ISDN или дру г вид високоскоростна мрежова връзка.

## *Запознаване със серийните устройства*

Ядрото на Unix предоставя устройства за достъп до серийния хардуер, които обикновено се наричат *tty* устройства. *tty* е съкращение от *Teletype device* (устройство на Teletype), койтобеше един от основните производители на терминални устройства в ранните години на Unix. Тозитермин днес се използва за всеки символно-базиран терминал за данни. В тази глава използваме термина изключително за обозначаване на файловете за устройства на Linux, а не за самия физически терминал.

Linux предоставя трикласа tty устройства: серийни устройства, вирту ални терминали (всеки от които е достъпен с натискане на съответния клавиш от Alt-F1 до Alt-*Fnn* в локалната конзола) и псевдо терминали (подобни на дву посочните канали, използвани от приложения като X11). Първите се наричаха tty устройства, защото първоначалните символно-базиранитерминали се свързваха към Unix машина със сериен кабел или през телефонна линия и модем. Последните две бяха наречени tty устройства, защото бяха проектирани да работят по подобен начин от програмна гледна точка.

SLIP и PPP най-често се реализират в ядрото. Ядрото в действителност не работи с *tty* устройството като с мрежово устройство, което можете да у правлявате като Ethernet устройство, използвайки команди като *ifconfig*. Все пак, ядрото третира tty у стройствата като места, където могат да се свържат мрежовиустройства. За да направи това, ядрото променя така наречената "дисциплина на линията" на tty у стройството. И SLIP, и PPP са дисциплини на линията, които могат да се активират на tty устройства. Общата идея е, че серийният драйвер обработва подадените му данни различно, в зависимост от дисциплината на линията, за коятое конфигу риран. Според подразбиращата се дисциплина, той просто предава последователно всеки полу чен символ. Когато се зададе дисциплина на линията SLIP или PPP, драйверът чете блок от данни, прикрепя към него заглавие, което позволява на отсрещната страна да идентифицира този блок от данни

от потока, и предава новия блок от данни. На този етап все още не е от особена важност да разберете този механизъм; ще разгледаме SLIP и PPP в следващите глави, а всичко това така или иначе става автоматично.

## *Достъп до серийните устройства*

Катовсички устройства в една Unix система, серийните портове са достъпни чрезспециални файлове, разположени в директорията /*dev*. Съществуват две разновидности на файловете на устройства, свързани със сериен хардуер, а за всеки тип на всеки порт има по един такъв файл. Устройствотоще работи по малко по-различен начин в зависимост от това, кой от неговите файлове сме отворили. Ще разгледаме тези разлики, защото това ще ви помогне да разберете някои от конфигурациите исъветите, свързани със серийните устройства, които може би ще срещнете, но на практика ще трябва да използвате само един файл на у стройство. Вбъдеще, някой от тези файлове може дори напълно да изчезне.

Най-важният от двата класа серийни устройства има основен номер 4, а неговите специалните файлове на устройство са с имена *ttyS0, ttyS1* и т.н. Втората разновидност има основен номер 5 и е създадена за случаите, в които набирате телефонен номер през порт; нейните специални файлове са *cua0, cua1* ит.н. Всвета на Unix, броенето започва от 0, докато обикновено хората започват от 1. Това създава малкообъркване, защото COM1: съответства на */dev/ttyS0,* COM2: – на */dev/ttyS1* ит.н. Всеки, койтое запознат с хардуера в IBM PC знае, че COM3: и следващите го портове никога не са билистандартизирани.

Устройствата *cua* (или "callout") са създадени, за да решават проблемите за избягване на конфликти при серийни устройства за модеми, коитотрябва да поддържат ивходящи, и изходящи връзки. За съжаление, те самите създават нови проблеми ие много вероятно използването имда се преустанови. Да разгледаме накраткотези проблеми.

Linux, аналогично на Unix, позволява едноустройство, както и всеки друг файл, да бъде отворено едновременно от няколко процеса. За съжаление, това много рядкое полезно при tty устройствата, защото двата процеса почтисигу рно ще си пречат един на дру г. Все пак бе създаден механизъм, който дава възможност един процес да провери дали едно *tty* устройство е вече отворено от дру г процес, преди самият той да го отвори. Този механизъм използва така наречените заключващи файлове (*lock files*)*.*Идеята е преди един процес да отвори

едно tty устройство, тойда провери дали съществу ва определен файл на специалномясто, катоимето на файла е подобнона устройството, което процеса иска да отвори. Ако не съществу ва такъв файл, процесът го създава и отваря tty у стройството. Ако файлът съществу ва, процесът приема, че дру г процес вече е отворил това у стройство и предприема съответните действия. Още един хитър трик, за да може системата за у правление на заключващите файловете да работи добре, е идентификатора на процеса, койтое създал заключващия файл, да се запише в самия файл; ще поговорим повече за това след малко.

Механизмът на заключващите файлове работи перфектно в случаите, в които имате дефинирано място за тези файлове и всички програми знаят къде да ги намерят. Уви, в Linux това не винаги е така. Не беше до момента, в който документа Linux Filesy stem Standard определи стандартномясто за заключващите файлове, след което заключващите файлове за *tty* започнаха да работят правилно. Имаше момент, в койтосъществуваха поне четири, а може би дори повече места, в които софтуерните разработчици съхраняваха заключващите файлове: */usr/spool/locks/, /var/ spool/locks/, /var/lock/* и */usr/lock/*. Объркването причиняваше хаос. Програмите отваряха на различни места заключващи файлове, коитоса предназначени за у правление на едно исъщо tty устройство; порадитова ситу ацията беше като че ли заключващите файлове изобщо не се използват.

Устройствата *cua* бяха създадени, за да предоставят решение на този проблем. Вместо да разчитат на заключващите файлове за предотвратяване на противоречията между програмите, желаещи да използват серийните устройства, беше решено, че ядрото може да осигури просто средство, което да определя на кого да бъде даден достъп. Акоустройството *ttyS* вече е било отворено, опитът да се отвори *cua* ще доведе до грешка, която клиента може да интерпретира като индикатор, че устройствотовече се използва. Акоустройството *cua* вече е отворено и се направи опит да се отвори *ttyS*, заявката се блокира, т.е. тя се оставя да чака, докато устройството *cua* се затвори от дру гия процес. Това работи много добре, ако имате единствен модем, койтосте конфигу рирали за входящ достъп иот време на време искате да използвате същото устройство за изходящ достъп. Но същото не работи толкова добре в среди, в които имате няколко програми, които искат да наберат номер през същото устройство. Единственият начин да се решитози проблем <sup>е</sup> да се използват заключва- щи файлове! Връщаме се там, откъдето започнахме.

### *Глава 4: Конфигуриранена серийния хардуер*

Достатъчно е да се каже, че Linux Filesy stem Standard дойде на помощ и сега е определено, че заключващите файлове трябва да се съхраняват в директорията */var/lock/* и по конвенция, името на заключващия файл например за у стройство *ttyS1*е *LCK.ttyS1*. Заключващите файлове за у стройствата *cua*същотрябва да се съхраняват <sup>в</sup> тази ди- ректория, но днес използването на тезиустройствата не се препоръчва.

Устройствата *cua* вероятноще се запазят още известно време, за да се осигу ри период на обратна съвместимост с по-старите версии, но след време ще бъдат премахнати. Ако не знаете какво да използвате, придържайте се къмустройствата *ttyS* и се уверете, че системата ви съответства на стандарта Linux FSSTND, или поне, че всички програми, използващисерийниу стройства, използват едно и също място за съхранение на заключващите файлове. Повечето софту ер, използващ tty устройства, дава възможност по време на компилиране да се определи разположението на заключващите файлове. Често това се прави чрез променлива с име като LOCKDIR в *Makefile*-а или в заглавен конфигурационен файл. Ако сами компилирате софтуера, найдобре е да го промените така, че да използва определеното от FSSTND място. Ако използвате предварително компилирани програми и не сте сигу рни къде програмата ще запише нейните заключващи файлове, може да използвате следната команда, за да проверите това:

*strings binaryfile* | *grep* lock

Ако намереното място не съвпада с използваното във вашата система, можете да създадете символна връзка от директорията за заключващия файл, която иска да използва външната програма, към директорията */var/lock/*. Това е грозно, ноще работи.

## *Специални фай лове за серийнит е устр ой ст ва*

Вторичните номера за двата типа серийни устройства са идентични. Ако вашият модеме на някой от портовете от COM1: до COM4:, неговия вторичен номер ще бъде номера на COM-порта плюс 63. Ако използвате специален сериен хардуер като високопроизводителен сериен контролерс много портове, най-вероятно ще висе наложи да създадете специални файлове за у стройства за него; вероятно той няма да използва стандартния драйвер. Документът Serial-HOWTO съдържа полезна информация, която може да ви помогне в намирането на съответните подробности за решаването на проблема.
Да предположим, че модемът вие на COM2:. Неговият вторичен номер ще бъде 65, а основният му номер ще бъде 4 при нормална у потреба. Трябва да разполагате с устройство, наречено *ttyS1*, което има тези номера. Разгледайте имената на серийните tty у стройства в директорията */dev/*. Петата и шестата колони показват основните и вторичните номера, съответно:

```
$ 1s -1 /dev/ttyS*
```

```
0 crw-rw---- 1 uucp dialout 4, 64 Oct 13 1997 /dev/ttyS0
0 crw-rw---- 1 uucp dialout 4, 65 Jan 26 21:55 /dev/ttyS1
0 crw-rw---- 1 uucp dialout 4, 66 Oct 13 1997 /dev/ttyS2
0 crw-rw---- 1 uucp dialout 4, 67 Oct 13 1997 /dev/ttyS3
```
Ако няма устройство с основен номер 4 и вторичен номер 65, ще трябва да създадете такова. Влезте като супер потребител и въведете командите:

```
# mknod -m 666 /dev/ttyS1 c 4 65
# chown uucp.dialout /dev/ttyS1
```
Различните дистрибу ции на Linux използват леко различаващи се стратегии за това, кой трябва да бъде собственик на серийните устройства. Понякога те са собственост на *root*, дру г път – на различен потребител; в нашия пример – **uucp**. Модерните дистрибу ции имат гру па специално за устройства, позволяващи набиране и всеки потребител, на който е позволено да ги използва, се добавя към тази гру па.

Някои хора предлагат да се направи символна връзка с име */dev/ modem* къму стройството-модем, за да не се налага потребителите да помнят донякъде неинту итивното  $tvS1$ . Все пак, не можете да използвате в една програма *modem*, а в дру га – реалното име на файла на устройството. Техните заключващи файлове ще имат различни имена и заключващия механизъм няма да работи.

# *Сериен хардуер*

В момента RS-232 е най-попу лярния стандарт за серийни кому никации в света на персоналните компютри. В него се използват няколко вериги за предаване на единични битове и за синхронизация. Могат да се използват допълнителни линии за сигнализиране на наличието на носеща честота (използва се от модемите) и за договаряне. Linux поддържа голямо разнообразие от серийни карти, използващи стандарта RS-232.

### *Глава 4: Конфигуриранена серийния хардуер*

Хардуерното договаряне не е задължително, но е доста полезно. То позволява на всяка от двете станции да сигнализира дали е готова да приеме още данни или дали дру гата станция трябва да направи пауза, докато приемащият свърши с обработката на полу чените данни. Линиите, използвани за това, се наричат съответно CTS (Clear to Send) и RTS (Ready to Send), което обяснява неофициалното име на хардуерното договаряне: RTS/CTS. Дру гия тип такова договаряне, за който може бисте запознати, се нарича XON/XOFF. В XON /XOFF се използват два определени символа, по конвенция Ctrl-S и Ctrl-R, за да се сигнализира на дру гата страна съответно да спре и да започне да предава данни. Макар че този метод е лесен за реализация и добър за у потреба от "глупави" терминали, той причинява големи проблеми, когатосе работис двоични данни, защото е възможно тези символи да са просто част от вашия поток данни, но да бъдат интерпретираникато символи, у правляващи самия поток. Освен това, този начине малкопо-бавен от хардуерното договаряне. Самото хардуерно договаряне е ясно, бързо и се предпочита пред XON/XOFF, когато има възможност за избор.

В оригиналния компютър IBM PC, интерфейсът RS-232 се у правлява от UART чип, наречен 8250. PC-компютрите по времето на 486 използваха нова версия на UART, наречена 16450. Тя беше малко побърза от 8250. Почти всички машини, базирани на Pentium, бяха снабдени с още по-нова версия на UART, наречена 16550. Някои производители (най-често на вътрешни модеми, снабдени с чипове Rockwell) използват напълно различни чипове, които симулират поведението на 16550 и могат да се у правляват по подобен начин. Linux поддържа всеки от тези чипове със своя стандартен драйвер за сериен порт.

16550 беше значително подобрение на 8250 и 16450, защото предлага 16-байтов FIFO буфер (опашка). 16550 всъщност е семейство от UART устройства, състоящо се от 16550, 16550А и 16550AFN (покъсно преименуван на 16550DN). Разликата между тях е свързана с това дали FIFO действително работи; 16550AFN е единственият, при които буфера работи със сигу рност. Преди време се произвеждаше и NS16550, но при него FIFO буфера в действителност никога не е работил.

8250 и 16450 UART имат прост 1-байтов буфер. Това означава, че 16450 генерира прекъсване за всеки изпратен или полу чен символ. Всяко прекъсване се нуждае от кратко време за обслужване и това малко забавяне ограничава 16450 до максимална надеждна скорост от около 9,600 bps на типична машина с ISA шина.

В конфигурацията по подразбиране, ядрото проверява четирите стандартнисерийни порта от COM1: до COM4:. Освентова, ядрото може автоматичнода открие какъв UART се използван на всеки от стандартните серийни портове и при възможност ще използва увеличения FIFO буфер на 16550, акотой е налице.

# *Използване на конфигурационните инструменти*

Сега да отделим малковреме, за да разгледаме два от най-полезните конфигу рационни инструмента за серийниустройства: *setserial* и*stty.*

## *Коман дата setserial*

Ядрото ще направи всичковъзможно, за да определи правилно как е конфигуриран вашия сериен хардуер. За съжаление, вариациите на конфигурациите на серийните устройства прави много трудно на практика това определяне да бъде със 100% надеждност. Един добър пример за това, къде се среща такъв проблем, са вътрешните модеми, за които говорихме по-рано. UART-чипа, койтоте използват, има 16 байтов FIFO буфер, но той изглежда като 16450 UART за драйвера на у стройството в ядрото: докато изрично не зададемна драйвера, че този порт е 16550 устройство, ядрото няма използва разширения буфер. Дру г примерса простите 4-портовикарти, които позволяват използването на един IRQ канал от няколкосерийниустройства. Може да се наложи специалнода укажете на ядрото, кой IRQ порт би трябвалода използва иче IRQ линиите могат да бъдат споделени.

Програмата *setserial* беше създадена, за да конфигу рира серийния драйвер по време на работата му. Командата *setserial* се изпълнява най-често по време на зареждане от скрипт с име *Osetserial* при някои дистрибу ции или *rc.serial* при дру ги. Този скрипт се грижи за инициализирането на серийния драйвер, за да се адаптира за всякакъв нестандартен или необикновенсериен хардуерв машината.

Общият синтаксис на командата *setserial* е:

setserial *устройство* [*параметри*]

където*устройство*е едно от серийните устройства, например *ttyS0*.

### *Глава 4: Конфигуриранена серийния хардуер*

Командата *setserial* има голям брой параметри. Най-често срещаните от тях са описани в Таблица 41. За информация относ но останалите параметри, разгледайте справочната страница на *setserial.*

| Параметьр          | Описание                                                                                                    |
|--------------------|----------------------------------------------------------------------------------------------------|
| port номер на порт | Задава адреса на I/О порта на серийното<br>устройство. Стойностите трябва да бъдат<br>задавани като шестнадесетично число,<br>например 0x2f8.                                                                                                    |
| irq <i>номер</i>   | Задава линията на заявката за прекъсване,<br>която използва серийното устройство.                                                                                                    |
| uart uart type     | Задава типа UART на серийното устройст-<br>во. Най-често използваните стойности са<br>16450 и 16550. Залаването на стойност<br>none ще забрани това устройство.                                                                                                    |
| fourport           | Задаването на този параметър инструктира<br>серийния драйвер в ядрото, че този порт е<br>от картата ASP Fourport.                                                                                                    |
| spd hi             | Програмира UART да използва скоростот<br>57.6 kbps, югато някой процес изисква 38.4<br>kbps.                                                                                                    |
| spd vhi            | Програмира UART да използва скоростот<br>115 kbps, когато някой процес изисква 38.4<br>kbps.                                                                                                    |
| spd normal         | Програмира UART при заявка да използва<br>подразбиращата се скорост 38.4 kbps. Този<br>параметър се използва, зада се премахне<br>eфeктa от spd hi и spd vhi вырху<br>определено устройство.                                                                                                    |
| auto irq           | Този параметър ще укаже на ядрото да<br>опита автоматично да определи IRQ линия-<br>та на съответното устройство. Този опит не<br>дава пълна гаранцияза успех, затова може-<br>те да мислите за него като заявка към ядро-<br>то дапредположи кой е номера на RQ. Ако<br>знаете IRQ линията на устройството, може-<br>те да го зададете с параметъра irq. |

*Таблица 4-1. Параметри от командния ред на setserial*

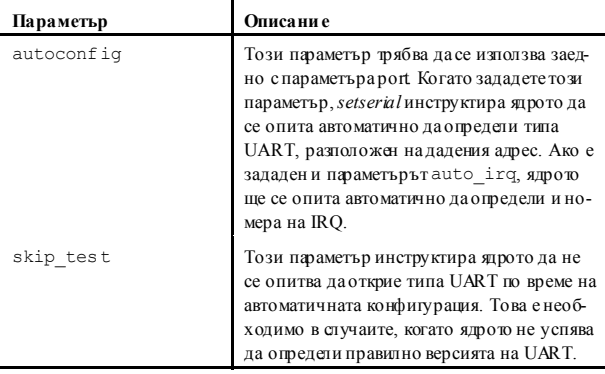

Един типичен прост *rc*-файл, койтоконфигу рира вашия сериен порт по време на зареждане на операционната система, може да изглежда като представения в Пример 4-1. Повечето дистрибу ции на Linux съдържат малко по-усъвършенстван скрипт от представения по-долу.

*Пример 4-1: Примерникоманди setserial в скрипта rc.serial*

```
# /etc/rc.serial - конфигурационен скрипт за серийната линия.
#
# Конфигуриране на серийни устройства
/sbin/setserial /dev/ttyS0 auto_irq skip_test autoconfig
/sbin/setserial /dev/ttyS1 auto_irq skip_test autoconfig
/sbin/setserial /dev/ttyS2 auto_irq skip_test autoconfig
/sbin/setserial /dev/ttyS3 auto_irq skip_test autoconfig
#
# Отпечатване на конфигурацията на серийното устройство
/sbin/setserial -bg /dev/ttyS*
```
Аргументът -bg /dev/ttyS\*в последната команда ще изведе на екрана добре оформено обобщение на харду ерната конфигу рация на всичкиактивнисерийниустройства. Резу лтатът ще изглежда подобно на показания в Пример 4-2.

*Пример 4-2: Резултат от командата setserial -bg /dev/ttyS*

```
/dev/ttyS0 at 0x03f8 (irq = 4) is a 16550A
/dev/ttyS1 at 0x02f8 (irq = 3) is a 16550A
```
## *Коман дата stty*

Името *sthy* вероятно означава "set tty" (настрой tty), но може да се използва и за отпечатване на конфигу рацията на терминала. Може би дори повече от *setserial*, командата *stty* осигу рява огромен брой възможности за конфигуриране. Ние ще обърнемвнимание само на найважните от тях. Информация относно дру гите параметри можете да намерите в справочната страница на *stty*.

Командата *stty* се използва най-често за конфигу риране на параметрите на терминали, например дали въведените символи да бъдат отпечатвани или кой ключ трябва да генерира сигнал за прекъсване. По-горе обяснихме, че серийнитеу стройства са tty устройства и следователно командата *stty* е приложима и за тях.

Едно от най-важните приложения на *stty* за серийни устройства е да разрешава хардуерното договаряне за у стройството. Вече споменахме накратко за хардуерното договаряне по-горе. Конфигурацията по подразбиране за серийните устройства е то да е забранено. Тази настройка позволява работата по "трижични" серийни кабели; те не поддържат необходимите сигнали за хардуерно договаряне иако по подразбиране то беше активирано, те нямаше да могат да изпращат символи, които да го променят.

Учу дващо някои програми за серийни кому никации не разрешават хардуерно договаряне, така че ако вашият модем го поддържа трябва да го конфигу рирате да го използва (вижте в у пътването към модема каква команда трябва да използвате), а също да конфигурирате и серийното сиу стройство. Командата *stty* има флаг crtscts, който разрешава харду ерното договаряне на устройството; този флаг ще ви бъде необходим. Вероятно е най-добре да изпълните тази команда от файла *rc.serial* (или негов еквивалент) по време на зареждане на операционната система, използвайки командикато показаните в Пример 4-3.

*Пример 4-3: Примерникоманди stty в rc.serial*

```
#
stty crtscts < /dev/ttyS0
stty crtscts < /dev/ttyS1
stty crtscts < /dev/ttyS2
stty crtscts < /dev/ttvS3
#
```
По подразбиране, командата *stty* работи на текущия терминал, но като използваме пренасочване на входния поток ("<") на обвивката, можем да използваме *stty* за у правление на всяко tty устройство. Честосрещана грешка е да се забрави кой знак трябва да се използва – "<" или ">", затова новите версии на *stty* имат доста по-изчистен синтаксис за правене на това. Използвайкитози нов синтаксис ще пренапишем нашия пример, кактое показанов Пример 4-4.

*Пример 4-4: Примерникоманди stty в rc.serial, използвайки модерния синтаксис*

```
#
stty crtscts -F /dev/ttyS0
stty crtscts -F /dev/ttyS1
stty crtscts -F /dev/ttyS2
stty crtscts -F /dev/ttyS3
#
```
Както споменахме, командата *stty* може да се използва за отпечатване на конфигу рационните параметри на терминала за tty устройство. За да изведете всички активни настройки на едно такова устройство, използвайте:

```
$ stty -a -F /dev/ttyS1
```
Резултатът от тази команда, показанв Пример 4-5, показва състояниетона всичкифлагове за това устройство; ако флага се предхожда от минус, както при*-crtscts*, това означава, че флагът е билизключен.

*Пример 4-5: Резултат от изпълнението на командата stty -а*

```
speed 19200 baud; rows 0; columns 0; line = 0;
intr = \text{C}; quit = \text{A}; erase = \text{A}; kill = \text{C}; eof = \text{D}; eol = \text{C}undef>
   eol2 = \langleundef>; start = \langle0; stop = \langleS; susp = \langleZ; rprnt = \langleR;
   werase = \forall W; lnext = \land V; flush = \land O; min = 1; time = 0;
-parenb -parodd cs8 hupcl -cstopb cread clocal -crtscts
-ignbrk -brkint -ignpar -parmrk -inpck -istrip -inlcr -igncr -icrnl -
ixon
   -ixoff -iuclc -ixany -imaxbel
-opost -olcuc -ocrnl onlcr -onocr -onlret -ofill -ofdel nl0 cr0 tab0
   bs0 vt0 ff0
-isig -icanon -iexten echo echoe echok -echonl -noflsh -xcase -tostop
   -echoprt echoctl echoke
```
Описание на най-важните от тези флагове можете да намерите в Таблица 4-2. Всеки от тяхсе разрешава катосе добави към *stty* и се забранява като го зададете на *stty* със знак минус пред него. Следователно, за да забраните хардуерното договаряне на устройството ttyS0, трябва да използвате:

```
$ stty -crtscts -F /dev/ttyS0
```
### *Глава 4: Конфигуриранена серийния хардуер*

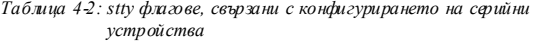

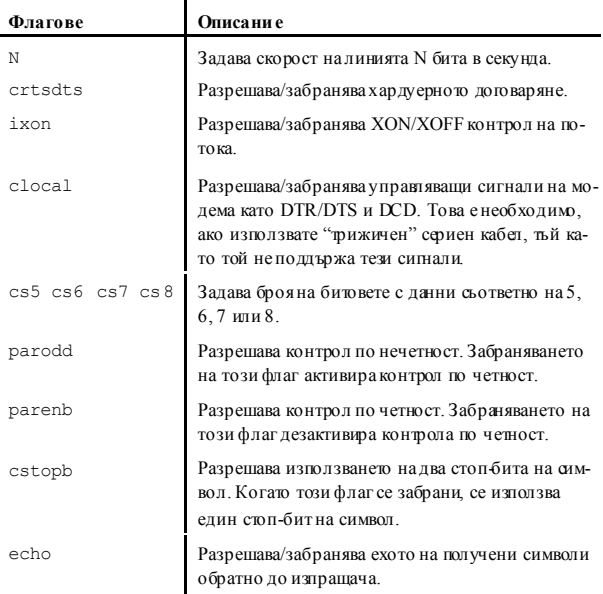

В следващият пример са комбинирани някои от тези флагове за настройка на устройството *ttyS0* на 19,200 bps, 8 битовиданни, без контрол по четност, забранено ехо и хардуерното договаряне:

\$ **stty 19200 cs8 -parenb crtscts -echo -F /dev/ttyS0**

## *Серийните устройства и поканата за влизане в системата*

Предивреме беше нещо обикновено една инсталация на Unix да се състои от машина-сървър и множество обикновени (dumb) символни терминали или модеми за телефонна линия. Днес този вид инсталация е по-малко разпространена, коетое добра новина за хората, които искат да използват този стил, защото е доста евтинода се сдобиеш с необходимите обикновени терминали. Конфигу рациите с модеми си остават разпространени, но днес те се използват повече, за да поддържат SLIP и PPP влизане (виж Глава 7, *IP през серийна линия* и Глава 8, *Протоколът PPP*) отколкотода се използват за обикновено влизане. Независимо от това обаче, за всяка една от тези конфигу рации може да използвате една проста програма, наречена *getty*.

Терминът *getty* вероятно е съкращение от "get tty ". Програмата *getty* отваря серийно устройство, конфигу рира го по подходящия начин, а със съответната опция конфигу рира модем и изчаква да се осъществи връзка. Активната връзка на серийно устройство обикновено се разпознава по вдигането на сигнала Data Carrier Detect (DCD) от устройството. Когатосе установи връзка, програмата *getty* извежда поканата за влизане истартира програмата *login*, за да се извърширеално влизане в системата. За всеки от вирту алните терминали в Linux (например */dev/tty1*) има работеща команда *getty.*

Съществуват множество различни реализации на *getty*, всяка от коитое подходяща за определена конфигу рация повече от дру гите. Варианта на *getty*, който ние ще опишем, се нарича *mgetty*. Той е доста попу лярен, защото има всички възможности, които го правят непретенциозен спрямо модемите, включително и поддръжка на автоматични факс-програми и гласовимодеми. Ще се концентрираме върху конфигурирането на *mgetty* за отговаряне на конвенционалните телефонни обаждания за прехвърляне на данни, а останалите възможности ще оставим да разу чите сами.

## *Конфиг урир ане н а демон а mgetty*

Демонът *mgetty* може да бъде намерен на адрес *ftp://alpha.greenie.net/ pub/mgetty/source* и е достъпенв предварително пакетирана форма за почти всички дистрибу ции на Linux. Той се различава от повечето дру ги реализации на *getty* по това, че е проектиран специално за Hayes-съвместими модеми. Той продължава да поддържа директни терминални връзки, но е най-подходящ за приложения за телефонна линия. Вместо да използва линията DCD за разпознаване на входящо позвъняване, той следи за съобщението RING, което се генерира от по-модерните модеми при откриване на входящо позвъняване, когатоте не са конфигу рирани за автоматичноотговаряне.

### *Глава 4: Конфигуриранена серийния хардуер*

Основната изпълнима програма се нарича */usr/sbin/mgetty*, а нейния главен конфигу рационен файл е */etc/mgetty/mgetty.config*. Съществуват и дру ги двоични програми и конфигу рационни файлове, които реализират дру гите възможности на *mgetty*.

За повечето инсталации, конфигурирането представлява просто редактиране на файла */etc/mgetty/mgetty.config* и добавяне на съответните записи за автоматичностартиране на *mgetty* във файла */etc/ inittab.*

На Пример 4-6 е показан един прост конфигурационен файл за *mgetty*. В този пример се конфигу рират две серийниустройства. Първото, */dev / ttyS0*, поддържа Hayes-съвместим модем със скорост 38,400 bps. Второто, */dev/ttyS1*, поддържа директно свързан VT100 терминал със скорост 19,200 bps.

*Пример 4-6: Примерен конфигурационенфайл /etc/mgetty/ mgetty.config*

```
#
# конфигурационен файл за mgetty
#
# това е примерен конфигурационен файл, за подробности виж mgetty.info
#
# редовете с коментари започват с "#", празните редове се игнорират
#
# ---- общ раздел -----
#
# В този раздел се задават глобалните подразбиращи се стойности,
# нещата за отделните портове са по-надолу
#
# достъп до модем(ите) със скорост 38400 bps
speed 38400
#
# определя глобалното ниво за debug на "4" (идва от policy.h)
debug 4
# ----- раздел за конкретни портове ------
#
# Тук се поставят нещата, валидни само за една линия, но не за всички
#
# Hayes модем, свързан към ttyS0: без факс, по-малко статистика
#
port ttyS0
  debug 3
  data-only y
#
# директна връзка с VT100 терминал, който не обича свалянето на DTR
#
```

```
port ttyS1
  direct y
   speed 19200
   toggle-dtr n
#
```
Конфигу рационният файлподдържа глобални и специфични за всеки порт опции. В нашия пример използвахме една глобална опция, за да зададем скорост 38,400 bps. Тази стойност се наследява от порта *ttyS0*. Портовете, за които използваме *mgetty*, работят на тази скорост, освен ако тя не се промени от специфична за порта настройка на скоростта, както направихме в нашия пример с конфигу рирането на *ttyS1*.

Запазената дума debug контролира подробността на записваната в дневниците информация от *mgetty*. Ключовата дума data-only в конфигурацията на *ttyS0*указва на *mgetty* да игнорира всякакви възможности на факс-модеми и да работи просто като модем за данни. Опцията direct в конфигу рацията на *ttyS1*инстру ктира *mgetty* да не се опитва да инициализира модем на този порт. И накрая, toggledtr задава на *mgetty* да не затваря връзката чрез сваляне на сигнала DTR (Data Terminal Ready – терминала за данни е готов) от серийния интерфейс; някоитерминали не обичат да се слу чва това.

Възможно е да оставите файла *mgetty.config* празен и да използвате аргументи от командния ред, за да зададете повечето параметри. Документацията, коятосъпътства приложението, включва пълно описание на параметрите на конфигу рационния файл иаргументите от командния ред на *mgetty.*Вижте следващия пример.

Трябва да добавимдва елемента във файла */etc/inittab*, за да активираме тази конфигу рация. Файлът *inittab*е конфигу рационния файл на командата *init* под Unix Sy stem V. Тазикоманда се грижи за инициализиране на системата и предоставя възможност за автоматично изпълнение на програми по време на зареждане и повторното им изпълнение, когато те приключат. Това е идеално за работата с една *програма getty*.

T0:23:respawn:/sbin/mgetty ttyS0 T1:23:respawn:/sbin/mgetty ttyS1

### *Глава 4: Конфигуриранена серийния хардуер*

Всекиредот файла */etc/inittab* се състои от четири полета, разделени от двуеточие. Първото поле е идентификатор, които у никално идентифицира един запис от файла; традиционно се състои от два символа, но по-новите версии позволяват и четири. Второто поле е списък на нивата на работа, на които трябва да се изпълникомандата от този запис. Нивото на работа е средство за осигу ряване на алтернативна конфигурация на машината и се реализира посредством дървета от инициализационни скриптове, съхранявани в директории с имена */etc/rc1.d, /etc/rc2.d* ит.н. Тази възможност обикновено се реализира много просто; можете да построите своите записи просто като използвате дру гите записи във файла; в документацията на своята система ще намерите повече информация. Третото поле описва кога да се извърши действието. Ако искаме да конфигу рираме работата на една *getty* програма, в това поле трябва да се постави respawn, което означава, че командата ще бъде изпълнена автоматично повторно, след като приключи работата си. Съществуват и няколко дру ги възможности, но те не са необходими за нашите цели. Четвъртото поле е самата команда, коятотрябва да се изпълни; това е мястото, където задаваме командата *mgetty* и всички аргументи, които искаме да ї подадем. В нашия прост пример ние стартираме и рестартираме *mgetty* когато системата работи на ниво на работа две или три и подаваме като аргумент само името на устройството, което искаме да използваме. Командата *mgetty* по подразбиране поставя */dev/* пред името на устройството, затова не е необходимо ние да го пишем.

Тази глава съдържаше кратко запознаване с *mgetty* и как да се предоставят покани за влизане чрез серийни устройства. По-подробна информация можете да намерите в документа Serial-HOWTO.

Следкато вече редактирахте конфигу рационните файлове, трябва да презаредите *init*, за да могат направените промени да влязат в действие. Просто изпратете сигнал за прекъсване към процеса *init*; той винаги има идентификатор на процес (PID) 1, така че спокойно можете да използвате следната команда:

# **kill -HUP 1**

### ГЛАВА 5

# **КОНФИГУРИРАНЕ НА TCP/IP МРЕЖА**

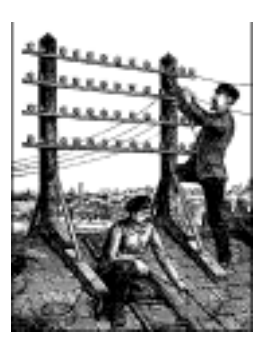

В тази глава ще разгледаме всички необходими стъпки за конфигу риране на TCP/IP мрежа на вашата машина. Ще започнемсъс задаването на IP адреси, постепенно ще се придвижимдо конфигу рирането на мрежовите TCP/IP интерфейси и ще представим няколко инструмента, коитоса доста полезни, когато се отстраняват проблемите при инсталирането на мрежа.

Повечетоот задачите, разгледани в тази глава, обикновено трябва да се изпълнят само веднъж. След това ще ви се наложи да променяте тезиконфигу рационни файлове само, когато добавяте нова система към вашата мрежа или ако изцяло преконфигу рирате системата си. Някоиот командите, използвани за конфигу рирането на TCP/IP, обаче, ще трябва да се изпълняват при всяко зареждане на системата. Това обикновено се прави чрез стартиранетоим от системните скриптове */etc/rc*\*.

Обикновено, мрежово-специфичната част от тази процеду ра се съдържа в един скрипт. Името му е различно при различните дистрибу ции на Linux. В много от старите дистрибу ции тойе известен като *rc.net* или *rc.inet*. Понякога можете да видите два скрипта с имена *rc.inet1*и *rc.inet2*; първият от тях инициализира частта от поддръжката на мрежа, намираща се в ядрото, а вторият стартира основните мрежовиуслу ги и приложения. В модерните дистрибу ции, *rc*-файловете са структурирани по доста по-добър начин; вече в директорията */etc/init.d/* (или */etc/rc.d/init.d/*) можете да намерите скриптовете, които създават мрежови устройства или стартират мрежови приложни

програми. Примерите в тази книга се базират на по-новото разположение.

В тази глава разглеждаме тези части от скриптовете, които конфигу рират вашите мрежови интерфейси; приложенията се описват в следващите глави. След завършване на тази глава, битрябвало да сте определили набора от команди, които могат правилно да конфигу рират TCP/IP мрежа на вашия компютър. Тогава ще трябва да замените всички примерни команди в конфигу рационните ви скриптове с ваши команди, да се у верите, че скрипта се изпълнява от базовия *rc*скрипт по време на зареждане и да рестартирате машината си. Мрежовите *rc*-скриптове от любимата ви дистрибу ция на Linux трябва да ви осигу рят солиден пример, от койтода започнете.

# *Монтиране на файловата система /proc*

Някоиот конфигу рационните инструменти на версиите Linux NET-2 и NET-3 разчитат на файловата система за кому никиране с ядрото. Този интерфейс позволява достъп до информация за работата на ядроточрез механизъм, наподобяващ файлова система. Когато тя е монтирана, можете да полу чите списък на файловете в нея като при всяка дру га файлова система, или пък да разгледате тяхното съдържание. Типични файлове са *loadavg*, който съдържа информация за средното натоварване на системата и *meminfo*, който показва текущото използване на физическата памет и виртуалната памет.

Към това мрежовият код прибавя и директорията *net*. Тя съдържа множество файлове, които показват данни като ARP таблиците на ядрото, състоянието на TCP връзките, и таблици за маршрутизация. Повечето инструменти за администриране на мрежата полу чават необходимата им информация от тези файлове.

Файловата система *proc* (или както още е известна, *procfs*) обикновено се монтира в поддиректорията /*proc* по време на зареждане на системата. Най-добрия метод за това е да се добави следния ред към файла */etc/fstab*:

# място за монтиране на procfs: proc defaults

Следтова изпълнете *mount /proc* от вашия */etc/rc* скрипт.

Днес *procfs* по подразбиране се конфигу рира в повечето ядра. Ако във вашето ядро няма *procfs*, ще полу чите съобщение от вида: mount: fs type procfs not supported by kernel (mount: файловата система *procfs* не се поддържа от ядрото). В такъв слу чай ще ви се наложи отново да компилирате ядрото и да отговорите с "yes" на въпроса, дали искате поддръжка на *procfs*.

# *Инсталиране на двоичните файлове*

Ако използвате предварително пакетирана дистрибу ция на Linux, тя ще съдържа основните мрежови приложения и инструменти, заедно със съответния набор от примерни файлове. Единствения случай, при койтоможе да висе наложи да си набавите и инсталирате нови инструменти е, когато инсталирате нова версия на ядрото. Тъй като понякога това води до промяна вмрежовия слой на ядрото, ще трябва да подновите основните конфигу рационни инструменти. Това подновяване включва поне прекомпилиране, но понякога се налага да си набавите и най-актуалния набор от двоични файлове. Те могат да бъдат намерени на техния официален сайт на адрес *ftp.inka.de/ pub/comp/Linux/networking/ NetTools/*, пакетирани в архив, наречен *net-tools-XXX.tar.gz*, където*XXX*е номера на версията. Пакетът, отговарящ на Linux 2.0, е *net-tools-1.45*.

Ако искате сами да компилирате и инсталирате стандартните мрежови приложения за TCP/IP, можете да ги изтеглите от повечето Linux FTP сървъри. Всички модернидистрибу ции на Linux включват пълен набор от TCP/IP мрежови приложения като World Wide Web брау зъри, *telnet* и *ftp* програми идру ги мрежови приложения, например *talk*. Ако разполагате със софтуер, който трябва да компилирате самостоятелно, има голяма вероятност това да стане под Linux доста просто от изходния код, акоспазвате включените в пакета инстру кции.

## *Задаване името на хоста*

Повечето, аконе ивсички, мрежови приложения разчитат на вас да зададете смислена стойност като име на локалния хост. Тази настройка обикновено се прави по време на процеду рата за начално зареждане посредством изпълнение на командата *hostname*. За да зададете стойност *name* като име на хоста, въведете:

# **hostname** *name*

### *Глава 5: Конфигуриранена TCP/IP мрежа*

Обичайна практика е да се използва непълно име на хоста, без да се задава името на домейна. Например, хостовете във Виртуалната пивоварна (описани в Приложение А, *Примерна мрежа: Виртуалната пивоварна*) могат да бъдат наречени **vale.vbrew.com** или **vlager. vbrew.com.** Това са техните официални пълни домейн имена (*fully qualified domain name* – FQDN). Техните локални имена на хост ще са първите части на името като vale. Тъй като, обаче, локалното име на хоста често се ползва за откриване на IP адреса на хоста, трябва да се уверите, че библиотеката resolver може да разпознае IP адреса на хоста. Това обикновено означава, че трябва да въведете името на хоста в */etc/hosts*.

Някоихора предлагат да се използва командата *domainname*, за да се зададе на ядротоимето на домейна от останалата част от FQDN. По този начин може да се комбинират резу лтатите от *hostname* и *domainname*, за да се получи FQDN. Това обаче е вярно само наполовина. Командата *domainname* обикновено се използва, за да се зададе NIS домейна на хоста, който може да е напълно различен от DNS домейна, къмкойтопринадлежи хоста ви. Вместо това, за да сте сигу рни, че кратката форма на името на вашия хост може да се разпознае от всичкисъвременни версии на командата *hostname*, или го добавете като запис във вашия локаленсървър за имена, или поставете пълното домейн име във файла */etc/hosts*. Следтова можете да използвате аргумента -*fqdn* на командата hostname итя ще изведе пълното домейн име на вашия хоста.

# *Задаване на IP адреси*

Ако конфигурирате мрежовия софтуер на вашия хост за самостоятелна работа (например, за да може на него да работи софтуера за мрежови новини INN), може спокойно да пропуснете тази част, защото в такъв слу чайединствения IP адрес, който ще ви е необходим, е за loopback-интерфейса, който винагие **127.0.0.1**.

Нещата са малко по-сложни с истинските мрежи като Ethernet. Ако желаете да свържете вашия хост към вече съществуваща мрежа, ще трябва да помолите администраторите ї да ви дадат IP адрес за тази мрежа. Когато създавате мрежа изцяло самостоятелно, вие сами задавате IP адресите.

Хостовете в рамките на една локална мрежа трябва обикновено да използват адреси от една и съща логическа IP мрежа. Отту к следва, че трябва да зададете IP адрес на мрежата. Ако имате няколко физически мрежи, трябва или да им зададете различни мрежови номера, или да използвате подмрежи, за да разделите вашия диапазон от IP адреси на няколко подмрежи. Подмрежите се разглежда <sup>в</sup> следваща- та част, "Създаване на подмрежи".

Полу чаването на IP номер на мрежата зависи до голяма степен от намерениетови да се свържете към Интернет в близко бъдеще. Ако възнамерявате да направите това, трябва *веднага* да полу чите официален IP адрес. Можете да се обърнете към вашия доставчик на мрежовиуслу ги за помощ. Ако желаете да полу чите мрежов номер само за в слу чай, че някой денрешите да се включите в Интернет, заявете формата *Network Address Application Form от hostmaster@internic.net* или от Мрежовия информационен център във вашата страна, ако съществува такъв.

Ако вашата мрежата не е свързана към Интернет и няма да бъде в близко бъдеще, вие сте свободни да изберете произволен легален мрежов адрес. Само се у верете, че никакви пакети от вашата вътрешна мрежа не излизат навън в Интернет. За да сте сигу рни, че няма да има вреди дори иакостане такова изтичане, използвайте някой от мрежовите номера, запазени за частно използване. Организацията IANA (*Internet Assigned Number Authority*) е запазила няколко номера на мрежи от класовете A, B и C, коитомогат да бъдат използвани без регистрация. Тезиадресиса валидни само в рамките на частната мрежа и не се маршру тизират между истинските Интернет сайтове. Тези номера са дефиниранивъв RFC 1597 и са изброени в Таблица 2-1 в Глава 2, *Въпросина работата в TCP/IP мрежа*. Обърнете внимание, че втория и третия блок съдържат съответно 16 и 256 мрежи.

Избирането на вашите адреси между някойот тези мрежови номера е у добно не само за мрежи без всякаква връзка с Интернет; можете по този начин да реализирате малко по-ограничен достъп, използвайки един-единствен хост като шлюз. За вашата локална мрежа шлюзът е достъпен чрезсвоя вътрешен IP адрес, докато останалия свят знае за него с неговия официално регистриранадрес (даденви от вашия доставчик). Ще се върнем отново на тази концепция във връзка с възможността за IP маскиране в Глава 11, *IP маскиране и транслиране на мрежови адреси*.

Отту к до края на книгата ща предполагаме, че мрежовият администратор на пивоварната използва мрежов адрес от клас B, например **172.16.0.0.** Разбира се, един мрежов адрес от клас C определено ще у довлетвориусловието да е приложим и за мрежата на Пивоварната, и за тази на Винарната. Ние ще използваме мрежа от клас B с цел простота; това ще направи примерите за подмрежи в следващата част на тази глава малко по-лесни за възприемане.

# *Създаване на подмрежи*

За да работите с няколко Ethernet мрежи (или дру ги мрежи, стига да разполагате с необходимия драйвер), трябва да разделите вашата мрежа на подмрежи. Забележете, че разделянето на подмрежи се налага само ако имате повече от една *broadcast* мрежа – връзките от тип точка-до-точка не се броят. Например, ако имате една Ethernet и една или повече SLIP връзки с външния свят, не е нужно да разделяте вашата мрежа. Това е обяснено по-подробнов Глава 7, *IP през серийна линия*.

За да обедини двете Ethernet мрежи, мрежовия у правител на Пивоварната решава да използва 8 бита от частта за хоста като допълнителни битове за подмрежа. Това остава дру ги 8 бита за хост частта, позволявайки 254 хоста във всяка от подмрежите. След това той дава номер на подмрежа 1 на пивоварната и номер 2 на винарната. Респективно, мрежовите им адреси в този слу чай са **172.16.1.0** и **172.16.2.0**. Маската на подмрежа е **255.255.255.0.**

Шлюзът между двете подмрежи е **vlager**, който полу чава номер на хост 1 за всяка от тях, което прави IP адресите му съответно **172.16.1.1**и **172.16.2.1.**

Забележете, че в този пример използваме мрежа от клас B, за да запазим нещата прости, но мрежа от клас С би била по-реалистична. С новия код за поддръжка на мрежа, разделянето на подмрежи не е ограниченобайтови граници, така че дориедна мрежа от клас С може да бъде разделена на няколко подмрежи. Например, можете да използвате два бита от хост-частта за мрежова маска, коетови дава четири възможни подмрежис по 64 хоста във всяка. 3

# *Създаване на файловете hosts и networks*

След като разделите вашата мрежа на подмрежи, трябва да подготвите просто разпознаване имената на хостовете посредством файла */etc/hosts*. Ако не смятате да използвате DNS или NIS за разпознаване на адреса, трябва да поставите информация за всички хостове във файла *hosts*.

í

<sup>3</sup> Първият номер във всяка подмрежа е нейният адрес, а последният номер е запазен като broadcast адрес, така че всъщност остават 62 хоста на подмрежа.

Дори ако искате да използвате DNS или NIS по време на нормалната работа, трябва да имате някакво подмножество от всички имена на хостове в */etc/hosts*. Трябва да имате и някакъв вид разпознаване на името, дори когато няма активни мрежови интерфейси, например по време на зареждане. Това е не необходимоне просто за у добство, но и позволява да се използват символни имена на хостове във вашите мрежови *rc*-скриптове. По този начин, когато променяте IP адреси, трябва само да копирате обновения файл *hosts* на всички машини и да рестартирате, вместо да редактирате поотделно множество *rc*файлове. Обикновено трябва да поставите всички локални имена и адреси на хостове в *hosts*, като добавяйки и информация за използваните шлюзове и NIS сървъри. 4

Трябва да се уверите, че вашият резолвер използва информация от файла *hosts* само по време на първоначалното тестване. Примерните файлове, които придружават вашия DNS или NIS софту ер, могат да предизвикат странни резултати. За да накарате всички приложения да използват единствено */etc/hosts*, когато търсят IP адреса на хост, трябва да редактирате файла */etc/host.conf*. Коментирайте всеки ред, който започва с ключовата дума orderкато поставите пред него знака диез (#) и вмъкнете реда:

order hosts

í

Конфигу рацията на библиотеката-резолвер е разгледана подробно в Глава 6, *Конфигуриране на услугата за имена и резолвера*.

Файлът *hosts* се състои от един запис на ред, включващ IP адрес, име на хост и незадължителенсписък от псевдоними на името на хоста. Полетата са разделени от интервали илитабулации, а полето с адреса трябва да започва в първата колона. Всичко след знака диез (#) се счита за коментар исе игнорира.

Имената на хостовете могат да бъдат както пълни, така и относителни спрямо локалния домейн. За **vale** във файла *hosts* обикновено трябва да зададете пълното име – **vale.vbrew.com** – и отделно само **vale**, така че хоста да е известен както с официалното си име, така и с по-краткото си локално име.

<sup>4</sup> Адресът на даден NIS сървър ви е необходим само, ако използвате NYS на Peter Eriksson. Другите реализац ии на NIS откриват своите сървъри само по време на работа като използват *ypbind*.

### *Глава 5: Конфигуриранена TCP/IP мрежа*

Етоедин пример как може да изглежда файла *hosts* на Виртуалната пивоварна. Включени са две специални имена – **vlager-if1** и **vlagerif2**, които дават адресите за двата интерфейса, използвани от **vlager**:

```
#
# Файлът hosts за Виртуалната пивоварна / Виртуалната винарна
#
# IP FQDN псевдоними
#
localhost
#<br>172.16.1.1
           vlager.vbrew.com vlager vlager-if1
172.16.1.2 vstout.vbrew.com vstout
172.16.1.3 vale.vbrew.com vale
#
172.16.2.1 vlager-if2
172.16.2.2 vbeaujolais.vbrew.com vbeaujolais
172.16.2.3 vbardolino.vbrew.com vbardolino<br>172.16.2.4 vchianti.vbrew.com vchianti
            172.16.2.4 vchianti.vbrew.com vchianti
```
Точно както при IP адреса на хоста, понякога се налага да използвате символно име за адрес на мрежа. Затова за файла *hosts* съществува съответен файл */etc/networks*, койтосъдържа връзките между имената на мрежите и номерата им и обратно. При Виртуалната пивоварна, можем да използваме файл *network*, изглеждащ по следния начин<sup>3</sup>:

# Файлът /etc/networks за Виртуалната пивоварна brew-net 172.16.1.0 wine-net 172.16.2.0

# *Конфигуриране на интерфейс за IP*

След като настроите вашия хардуер, кактое описано в Глава 4, *Конфигуриране на серийния хардуер*, трябва да направите тези устройства известни на мрежовия софтуер в ядрото. За конфигу рирането на мрежовите интерфейси и инициализирането на таблицата за маршрутизация се използват няколкокоманди. Тази операция обикновено се изпълнява от инициализиращия мрежата скрипт привсяко зареждане на системата. Основните инструменти за този процес се наричат *ifconfig* (if е съкращение от интерфейс) и *route*.

í

<sup>5</sup> Забележка: имената в *network* не трябва да са в противоречие с имената на хостовете от файла *hosts*, в противен случайнякои програми могат да работят по страненначин.

*ifconfig* се използва за осигу ряване на достъп до даден интерфейс за мрежовия слой в ядрото. Това включва задаването на IP адрес и други параметри, и активирането на интерфейса, известно още като "вдигане" на интерфейса. Да бъде активен ту к означава, че ядрото ще изпраща и получава IP дейтаграми през интерфейса. Най-простият начин да използвате тази команда е чрез:

ifconfig *интерфейс ip-адрес*

Тази команда задава *ip-адреса* на *интерфейса* и го активира. Всички дру ги параметри се настройват според подразбиращите им се стойности. Например, подразбиращата се мрежова маска извлича от мрежовия клас на IP адреса, например **255.255.0.0**за адрес от клас В. Инструментът *ifconfig* е описан по-подробно в раздела "*Всичко за ifconfig*".

Инструментът *route* ви позволява да добавяте или премахвате маршрути от таблицата за маршрутизация. Той може да бъде извикан по следния начин:

```
route [add|del] [-net|-host] цел [if]
```
Аргументите *add* и *del* определят дали добавяте или премахвате маршрут към *целта*. Аргументите *–net* и *–host* у казват на командата route дали целта е мрежа или хост (ако не е посочено нищо се предполага, че е хост). Аргументът *if* отновоне е задължителен и ви позволява да посочите към кой мрежов интерфейс трябва да се насочи маршрута –ядрото на Linux прави разумно предположение, в слу чай че не дадете такава информация. Тази тема ще бъде разгледана поподробно в следващите раздели.

## *Интерфей сът Loopback*

Първият интерфейс, койтосе активира, е интерфейсът loopback (примка):

# **ifconfig lo 127.0.0.1**

Понякога можете да видите фиктивното име **localhost** да се използва вместо IP адреса. *ifconfig* ще потърси името във файла *hosts*, където някой запис трябва да го декларира като име на хост за **127.0.0.1:**

```
# Примерен запис за localhost в /etc/hosts localhost 127.0.0.1
```
За да видите конфигу рацията на даден интерфейс, стартирайте *ifconfig* катозададете като аргумент самоимето на интерфейса:

#### *Глава 5: Конфигуриранена TCP/IP мрежа*

```
$ ifconfig lo
lo Link encap:Local Loopback
        inet addr:127.0.0.1 Mask:255.0.0.0
        UP LOOPBACK RUNNING MTU:3924 Metric:1
        RX packets:0 errors:0 dropped:0 overruns:0 frame:0
        TX packets:0 errors:0 dropped:0 overruns:0 carrier:0
        Collisions:0
```
Както виждате, на интерфейса loopback е зададена мрежова маска **255.0.0.0**, тъй като **127.0.0.1**е адрес от клас А.

Сега вече сте почти готови да започнете да експериментирате с вашата мини мрежа. Това, коетовсе още липсва, е запис в таблицата за маршру тизация, койтоуказва на IP, че може да използва този интерфейс като маршрут за направление **127.0.0.1.** Това се постига с командата:

```
# route add 127.0.0.1
```
Отново можете да използвате **localhos***t* вместо IP адреса, приу словие че сте го въвели във вашия файл */etc/hosts.*

Сега трябва да проверите дали всичко работи добре, например като използвате *ping. ping* е мрежовия еквивалент на сонарно устройство<sup>6</sup>. Тази команда се използва за проверка дали даден адрес в действителност е достъпен и за измерване на закъснението при изпращане на дейтаграма до него и обратно. Необходимото време за този процес често се нарича и "време за пътуване в двете посоки":

```
# ping localhost
```

```
PING localhost (127.0.0.1) : 56 data bytes
64 bytes from 127.0.0.1: icmp_seq=0 ttl=255 time=0.4 ms
64 bytes from 127.0.0.2: icmp_seq=0 ttl=255 time=0.4 ms
64 bytes from 127.0.0.3: icmp_seq=0 ttl=255 time=0.4 ms
^{\wedge}C
---- localhost ping statistics ----
3 packets transmitted, 3 packets received, 0% packet loss
round-trip min/avg/max = 0.4 / 0.4 / 0.4 ms#
```
Когато извикате *ping*кактое показаноту к, той ще продължи да генерира пакети, докато не се прекъсне от потребителя. С  $\sim$  се обозначава мястото, където сме натиснали Ctrl-C.

l

 $<sup>6</sup>$  Някой да си спомня "Echoes" на Pink Floyd?</sup>

Предишният пример показва, че пакетите за **127.0.0.1** се доставят правилно иотговор се връща до *ping* почтимигновено. Това показва, че успешносте настроили вашия пръв мрежов интерфейс.

Ако резу лтатът, който получите от *ping*, не прилича на показания в горния пример, значи имате проблем. Проверете всички грешки, ако те показват, че някой файл не е инсталиран правилно. Проверете дали командите *ifconfig* и *route*, които използвате, са съвместими с версията на работещотоядрои най-вече, че ядротое компилирано с разрешена поддръжка на мрежа (можете дау становите това от наличието на директорията */proc/net*). Ако полу чите съобщение за грешка гласящо "Network unreachable" (мрежата е недостижима), най-вероятно сте задали погрешна командата *route*. Уверете се, че използвате същия адрес, който сте дали на *ifconfig*.

Описаните доту к стъпки са напълно достатъчни за използване на мрежови приложения на самостоятелен хост. След като добавите горните редове към вашия инициализиращ мрежата скрипт и се уверите, че той ще се изпълни по време на зареждане, можете да рестартирате машината си и да тествате различни приложения. Например, командата *telnet localhost*трябва да у станови *telnet*връзка към вашия хост катоизведе поканата за влизане login:

Интерфейсът loopback е полезен не само като пример в книгите за мрежи или катосредство за тестове по време на разработка, но се използва и при нормална работа от някои приложения. Затова трябва винаги да го конфигу рирате, независимодалимашината ви е свързана към мрежа или не е.

## *Ethern et инт ерфей си*

l

Конфигу рирането на един Ethernet интерфейс е почти същото като на интерфейса loopback; то изисква само няколко нови параметъра, когато използвате подмрежи.

Във Виртуалната пивоварна ние разделихме IP мрежата, която в началото беше от клас В, на подмрежи от клас С. За да конфигу рираме интерфейса да разпознае това, параметрите на *ifconfig* трябва да бъдат следните:

<sup>7</sup> Например, всички приложен ия, базирани на RPC, използват интерфейса *loopback*, за да се регистрират в демона *portmapper* при стартирането си. Това включва NIS и NFS.

**# ifconfig eth0 vstout netmask 255.255.255.0**

Тази команда задава IP адреса на **vstout (172.16.1.2)** на интерфейса *eth0*. Ако бяхме пропуснали мрежовата маска, *ifconfig* щеше да я извлече от класа на IP мрежата, което щеше да доведе до неправилната мрежова маска **255.255.0.0.** Сега една бърза проверка показва:

```
# ifconfig eth0
```

```
eth0 Link encap 10Mps Ethernet HWaddr 00:00:C0:90:B3:42
      inet addr 172.16.1.2 Bcast 172.16.1.255 Mask 255.255.255.0
      UP BROADCAST RUNNING MTU 1500 Metric 1
      RX packets 0 errors 0 dropped 0 overrun 0
      TX packets 0 errors 0 dropped 0 overrun 0
```
Можете да видите, че *ifconfig* автоматично конфигу рира broadcast адреса (полето *Bcast*) с обичайната стойност, която е номера на мрежата на хоста с единици във всички битове в полето за адрес на хоста. Освен това, максималната единица за предаване (максималният размер на IP дейтаграми, които ядрото ще генерира са този интерфейс) е зададена като максималния размерна Ethernet пакетите: 1500 байта. Обикновено се използват стойностите по подразбиране, но ако се наложи, всичкитези стойности могат да бъдат променени със специални опции, които ще бъдат описани в раздела "*Всичко за ifconfig*".

Също както за интерфейса loopback ще трябва да инсталирате един запис за маршрутизация, който информира ядрото за мрежата, която може да бъде достигната през*eth0*. За Виртуалната пивоварна може- те да изпълните *route* със следните параметри:

**# route add -net 172.16.1.0**

На пръв поглед това изглежда малко като магия, защото не е съвсем яснокак *route* открива през кой интерфейс да маршрутизира. Обаче този трик е доста прост: ядрото проверява всички интерфейси, които са конфигу рирани досега и сравнява адреса на целта (в този слу чай **172.16.1.0**) с мрежовата част от адреса на интерфейса (т.е. извършва побитов AND между адреса на интерфейса и мрежовата маска). Единственият интерфейс, коитосъответства, е *eth0*.

Добре, а за каквое опцията *–net*? Тя се използва, защото *route* може да обслужва едновременно маршрути към мрежи и към отделни хостове (кактовидяхме преди малко с **localhost**). Когато е зададен адрес в десетично-точковформат, *route* се опитва да разпознае дали това е име на мрежа или на хост като преглежда битовете от хост-частта. Ако хост-частта на адреса е ну ла, *route* предполага, че този адрес е на мрежа; в противен случай *route* го счита за адрес на хост. Следователно, *route* ще сметне, че **172.16.1.0** е адрес на хост, а не на мрежа, защото не може да знае, че използваме подмрежи. Затова трябва изрично да уведомим *route*, че това е мрежа и затова му подаваме флага *–net*.

Разбира се, малко досадно е да се пише командата *route*, а и това е предпоставка за допускане на правописни грешки. По-у добен подход е да се използват имената на мрежите, които дефинирахме в */etc/ networks*. Този подход прави командата по-лесна за четене; дори флагът *–net* може да бъде пропуснат, защото *route* знае, че **172.16.1.0** обозначава мрежа:

#### **# route add brew-net**

Сега, след като завършихте базовите стъпки на конфигу рацията, трябва да се у верите, че вашият Ethernet интерфейс наистина работи добре. Изберете един хост от вашата мрежа, например **vlager** и въведете:

#### **# ping vlager**

```
PING vlager: 64 byte packets
64 bytes from 172.16.1.1: icmp seq=0. time=11. ms
64 bytes from 172.16.1.1: icmp_seq=1. time=7. ms
64 bytes from 172.16.1.1: icmp_seq=2. time=12. ms
64 bytes from 172.16.1.1: icmp_seq=3. time=3. ms
^{\wedge}C
----vstout.vbrew.com PING Statistics----
4 packets transmitted, 4 packets received, 0
round-trip (ms) min/avg/max = 3/8/12
```
Ако не видите подобенрезу лтат, значи нещо не е наред. Ако срещнете необичайно голям брой загубени пакети, това вероятно е хардуерен проблем като повредени или липсващи терминатори. Ако въобще не полу чите никакъв отговор, трябва да проверите конфигу рацията на интерфейса с инструмента *netstat*, койтое описан по-долу в раздела "*Командата netstat*". Статистиката на пакетите, която се извежда от *ifconfig*, трябва да ви покаже дали въобще са били изпратени някакви пакети през интерфейса. Ако имате достъп до отдалечения хост, трябва да влезете в тази машина и да проверите статистиката на интерфейса. По този начин може да у становите дали пакетите са били отхвърлени. Освентова, трябва да отпечатате информацията за маршрутизиране с *route*, за да проверите дали и двата хоста имат правилни записи за маршрутите. *route* отпечатва пълната таблица в ядротос информацията за маршру тизиране, когатосе извиква

без аргументи (*-n* простоу казва да се извеждат адресите <sup>с</sup> десетично- точков формат, вместо да се използва иметона хоста):

#### **# route -n** Kernel routing table

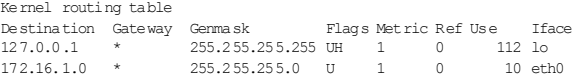

По-подробно описание на значението на тези полета е даденов следващия раздел "*Командата netstat*". Колоната Flags съдържа списък с флаговете, зададени на всеки интерфейс. Флагът U винаги е вдигнат за активните интерфейси, а H у казва, че целевият адрес е на хост. Ако флагът не вдигнат за маршрут, който трябва да е маршрут към мрежа, ще трябва отново да стартирате командата *route* с опция –*net*. За да проверите даливъведено от вас маршрутизиране въобще се използва, проверете дали полето Use от втората до последната колона се увеличава между две извиквания на *ping*.

### *Маршрутизи ран е през шлюз*

В предишния раздел описахме само конфигу рирането на хост, имащ връзка само с една Ethernet мрежа. Много често, обаче, можете да срещнете мрежи, свързани една с дру га посредством шлюзове (gateway s). Тези шлюзове могат просто да свързват две или повече Ethernet мрежи, но могат и да осигу ряват връзка с външния свят, напримервръзка с Интернет. За да използвате шлюз трябва да дадете допълнителна информация за маршру тизиране на мрежовия слой.

Ethernet мрежите на Виртуалната пивоварна и Виртуалната винарна са свързани чрез подобен шлюз, и по-точно хостът **vlager**. Ако предположим, че **vlager** вече е конфигу риран, трябва да добавим само един нов ред към таблицата с информацията за маршрутите на **vstout**, които да указва на ядрото, че то може да достигне всички хостове от мрежата на Винарната чрез **vlager**. Необходимото заклинание с *route* е показано по-долу; запазената дума gw означава, че следващия я аргумент обозначава шлюз:

### **# route add wine-net gw vlager**

Разбира се, всеки хост от мрежата на Винарната, с който искате да кореспондирате, трябва да има съответния запис за маршру тизация към мрежата на Пивоварната. В противен случай, ще можете само да изпращате данни от мрежата на Пивоварната къмтази на Винарната, но хостовете от последната няма да могат да отговарят.

Този примерописва само един шлюз, който прехвърля пакети между две изолирани Ethernet мрежи. Сега си представете, че **vlager** е свързан и към Интернет (например, чрез допълнителна SLIP връзка). В такъв слу чай бихме искали дейтаграмите към *която и да е* дру га мрежа, освентази на Пивоварната, да бъдат подавани на **vlager**. Това може да бъде постигнато катотой се направи подразбиращ се шлюз за **vstout**:

**# route add default gw vlager**

Името на мрежа **default** е синоним на **0.0.0.0** и обозначава подразбиращия се маршрут. Подразбиращия се маршрут съответства на всяко направление и ще се използва, ако няма по-точен маршрут за това направление. Не е необходимо да добавяте това име в */etc/networks*, защото то е вграденов *route*.

Ако откриете, че имате големи загу би на пакети при ping към хост, намиращсе зад един или няколко шлюза, това може да означава, че мрежата е пренатоварена. Загу бата на пакети е резу лтат не толкова на технически недостатъци, колкото на временно прекомерно натоварване на препредаващите хостове, което ги кара да се забавят или дори да игнорират входящите дейтаграми.

### *Конфиг урир ане н а шлюз*

Конфигу рирането на машина, която комутира пакети между две Ethernet мрежи е доста просто. Да предположим, че отново се намираме при **vlager**, който има две Ethernet карти, всяка от които е свързана с някоя от двете мрежи. Всичко, което трябва да направите, е да конфигурирате поотделнодвата интерфейса, като им дадете съответните IP адреси и маршрути.

Много полезное да добавите информация за двата интерфейса към файла *hosts*, кактое показанов следващия пример, така че да имаме у добни имена и за тях:

```
172.16.1.1 vlager.vbrew.com vlager vlager-if1
172.16.2.1 vlager-if2
```
Тогава последователността от команди за конфигу риране на двата интерфейса е:

```
# ifconfig eth0 vlager-if1
# route add brew-net
# ifconfig eth1 vlager-if2
# route add wine-net
```
Акотази последователност не работи, уверете се, че вашето ядро е компилирано с разрешена поддръжка на IP препращане (IP forwarding). Един добър начин да направите това е да проверите дали първоточисло на втория ред в */proc/net/snmp е* 1.

## *Интерфей сът PLIP*

PLIP връзката, използвана за свързване на две машини, е малко поразлична от Ethernet. PLIP връзките са пример за така наречените връзки *точка-до-точка* (*point-to-point*), което всъщност означава, че има единствен хост на всеки от краищата на връзката. Мрежите като Ethernet се наричат *излъчващи* (*broadcast*) мрежи. Конфигу рирането на връзките точка-до-точка е по-различно, защото те за разлика от излъчващите мрежи, не поддържат своя собствена мрежа.

PLIP предоставя много евтини и преносими връзки между компютрите. Като пример ще вземем преносимия компютър на работник във Вирту алната пивоварна, койтосе свързва с **vlager** чрез PLIP. Самият преносимкомпютърсе казва **vlite** и има само един паралелен порт. По време на зареждане този порт ще бъде регистриран като *plip1*. За да активирате връзката, трябва да конфигу рирате интерфейса *plip1*, използвайки следните команди $8$ :

- **# ifconfig plip1 vlite pointopoint vlager**
- **# route add default gw vlager**

Първата команда конфигурира интерфейса, катоуказва на ядрото, че това е връзка от тип точка-до-точка, като отдалечената страна има адреса на **vlager**. Втората команда инсталира подразбиращ се маршрут, използвайки **vlager** като шлюз. На **vlager** е необходима подобна команда *ifconfig*, за да активира връзката (не <sup>е</sup> необходимо извикване на *route*):

### **# ifconfig plip1 vlager pointopoint vlite**

Забележете, че интерфейсът *plip1* на **vlager** не се нуждае от отделен IP адрес, но също така може да се зададе и **172.16.1.1**. Мрежите точка до точка не поддържат директно мрежа, затова и интерфейсите не изискват адрес на поддържаната мрежа. Ядрото използва информа-

í

<sup>8</sup> Забележка: **pointopoint** не е правописна грешка. То наистина се записва така.

цията за интерфейса в таблицата с маршрутите, за да избегне всякакви възможни обърквания9.

По този начин конфигурирахме маршру тизирането от преносимия компютър къммрежата на Пивоварната; това, което все още липсва, е начин на маршрутизиране от хостовете на Пивоварната към **vlite**. Един определенотру доемък начине да се добави специфичен маршрут към таблиците с маршрути на всеки хост, който да определя **vlager** катошлюз за **vlite**:

**# route add vlite gw vlager**

Динамичнотомаршру тизиране предлага много по добра възможност за временни маршру ти. Може да използвате *gated* – демона за маршру тизиране, койтотрябва да инсталирате на всеки хост в мрежата за да разпространите динамично информацията за маршрутизиране. Най-лесната възможност, обаче, е да използвате *proxy ARP* (Address Resolution Protocol – протокол за разпознавање на адреси). С ргоху ARP, **vlager** ще отговаря на всяка ARP заявка за **vlite** като изпраща своя собствен Ethernet адрес. Всички пакети за **vlite** ще пристигнат при **vlager**, който след това ще ги препрати към преносимия компютър. Ще се върнем отново на proxy ARP в раздела "Проверяване на ARP таблиците".

Настоящите версии на *net-tools* съдържат инструмент, наречен *plipconfig*, коитови позволява да задавате определени PLIP таймингови параметри. Номера на IRQ, което се използва от порта за принтер, може да се зададе с командата *ifconfig*.

## *Интерфей си те S LIP и PPP*

í

Въпреки че SLIP и PPP връзките са само прости връзки от типа точка-до-точка като PLIP връзките, има доста повече какво да се каже за тях. Обикновено, у становяването на SLIP връзка включва набиране на отдалечената страна през вашия модем и задаване на SLIP режим в серийната линия. PPP се използва по подобен начин. Ще разгледаме SLIP и PPP по-подробно в Глава 7 иГлава 8, *Протоколът PPP*.

<sup>9</sup> Като предохранителна мярка, трябва да конфигурирате вашите PLIP или SLIP връзки само, след като напълно сте конфигурирали за писите за Ethernet в таблицата с маршрути. Впротивен случай, при някои по-стари ядра, мрежовия маршрут може да сочи към връзката точка-до-точка.

## *Фикти вният инт ерфейс*

Фиктивният интерфейс е малко екзотичен, но въпреки това е много полезен. Основното му предимство е при самостоятелни хостове и машини, чиито единствени IP мрежови връзки са чрез набиране през телефонна линия. Всъщност, тези машини в повечето време са самостоятелни хостове.

Дилемата при самостоятелните хостове е, че имат самоедно активно мрежово устройство – устройството loopback, на което обикновено се задава адрес **127.0.0.1**. В някоислу чаи, обаче, трябва да изпратите данни към "официалния" IP адрес на локалния хост. Като пример си представете преносимия компютър **vlite**, който не е свързан с мрежа в този пример. Някое приложение на **vlite** може да иска да изпрати данни към дру го приложение на същия хост. Анализа *на /etc/hosts* на **vlite** дава IP адрес **172.16.1.65**, така че приложението се опитва да изпрати данни на тозиадрес. Тъй като в момента единствения активен интерфейсът на машината е само loopback, ядрото не знае, че **172.16.1.65** всъщност е същата машина! Като резу лтат, ядрото игнорира дейтаграмата и връща на приложението съобщение за грешка.

Ту к е мястото, където се намесва фиктивното устройство. То решава дилемата като просто изпълнява противоположното на интерфейса loopback. В слу чая с **vlite**, просто му задавате адрес **172.16.1.65** и добавяте маршрут към хост, който да сочикъм него. Тогава всяка дейтаграма за **172.16.1.65** ще се доставя локално. Правилното извикване е следното $10$ :

- **# ifconfig dummy vlite**
- **# route add vlite**

## *IP п севдоними*

Новите ядра имат възможност, която може напълно да замести фиктивния интерфейс и да изпълнява и дру ги полезни фу нкции. *IP псевдонимите* ви позволяват да конфигу рирате няколко IP адреса на едно физическоустройство. В най-простия слу чай, можете да репликирате фу нкцията на фиктивния интерфейс посредством конфигу риране на адреса на хоста катопсевдоним на loopback интерфейса и напълно да

l

 $10$  Фиктивният интерфейс се нарича  $d$ итту $0$ , ако сте го заредили като модул, вместо

да сте го избрали като вградена опция на ядрото. Това е така, защото можете да зареждате няколко модула <sup>и</sup> да имате повече от едно фиктивно устройство.

избегнете използването на фиктивен интерфейс. В по-сложни ситуации, можете да конфигу рирате вашия хост да изглежда като няколко различни хоста, всеки със свой собствен IP адрес. Тази конфигу рация понякога се нарича "Виртуаленхостинг", въпреки че технически този терминсе използва и за множество другитехники<sup>11</sup>.

За да конфигу рирате псевдоним на интерфейс, първо трябва да се уверите, че ядротови е компилирано с поддръжка на IP псевдоними (проверете дали имате файл */proc/net/ip\_alias*; ако го нямате ще трябва да прекомпилирате ядротоси).

Конфигу рирането на IP псевдоним теоретично е идентично на конфигу рирането на реално мрежово устройство, но използвате специално име, за да покажете, че това е псевдоним. Например:

```
# ifconfig lo:0 172.16.1.1
```
Тази команда ще създаде псевдоним на loopback интерфейса с адрес 172.16.1.1. IP псевдонимите се посочват като се добави *:n* към действителното мрежовоустройство, където "n" е цяло число. В нашия пример, мрежовото устройство, на което правим псевдоним, е  $10$  и за него правим псевдоним с номер 0. По този начин едно физическоустройствоможе да поддържа множество псевдоними.

Всеки псевдоним може да се третира като отделно у стройство и от гледна точка на IP софту ера в ядрото, той ще бъде такова; този интерфейс обаче, ще споделя своя хардуерс дру г интерфейс.

# *Всичко за ifconfig*

l

Съществуват още много повече параметри на *ifconfig*, отколкото сме описали досега. Нормалното извикване на този инструмент е следното:

```
ifconfig интерфейс [адрес [параметри] ]
```
*интерфейс* е името на интерфейса, а *адрес* е IP адреса, който ще се зададе на интерфейса. Това може да бъде или IP адрес, записан в де-

 $11$  По-конкретно, използването на IP псевдоним ите е известно като виртуален хостинг в мрежовия слой. В световете на WWW и SMTP е по-обичай но да се използва виртуален хостинг в приложния слой, в който един и същ IP адрес се използва за всеки виртуален хост, но при всяка заявка в приложн ия слой се подава различно име на хост. Услуги като FTP не могат да работят по този начин и изискват виртуален хостинг в мрежовия слой.

сетично-точков формат, или име, което *ifconfig* ще потърси в */etc/ hosts*.

Ако *ifconfig* сe извика само с името на интерфейса, ще бъде изведена конфигурация за този интерфейс. Когато се извиква без някакви параметри, се извеждат всички интерфейси, които сте конфигу рирали досега; опцията *–а* показва неактивните от тях. Примерно извикване за Ethernet интерфейса *eth0* ще изглежда така:

```
# ifconfig eth0<br>eth0 Linken
         eth0 Link encap 10Mbps Ethernet HWaddr 00:00:C0:90:B3:42
           inet addr 172.16.1.2 Bcast 172.16.1.255 Mask 255.255.255.0
           UP BROADCAST RUNNING MTU 1500 Metric 0
           RX packets 3136 errors 217 dropped 7 overrun 26
           TX packets 1752 errors 25 dropped 0 overrun 0
```
Полетата MTU и Metric показват текущите MTU и метрични стойности за този интерфейс. Метричната стойност традиционно се използва от някои операционни системи за изчисляване на стойността на маршрута. Linux все още не използва тазистойност, но я дефинира с цел съвместимост.

Редовете, започващие RX и TX показват колко пакети са получени и изпратени без грешки, колко грешки са възникнали, колко пакета са игнорирани (най-вероятно поради недостиг на памет) и колко са изгу бени поради препълване. Препълване при получаване обикновено възниква, когатопакетите пристигат по-бързо, отколкото ядрото може да ги обслужи. Флаговите стойности, изведени от *ifconfig*, съответстват приблизително на имената на опциите от командния ред; те са описани по-долу.

Следва списък от параметрите, разпознавани от *ifconfig*, със съответните имена на флаговете. Опции, които просто включват определена фу нкция, позволяват тя отново да бъде спряна, като се постави тире (–) пред опцията.

up Тази опция прави даден интерфейс достъпен за IP слоя. Тя се подразбира, когато с командния ред е даден *адрес*. Може да се използва също и отново да разреши интерфейс, коитовременное бил спрянс опцията down.

Тази опция съответства на флаговете *UP*и *RUNNING*.

down

Тази опция маркира интерфейс като недостъпен за IP слоя. Резу лтатът е, че какъвто и да е IP трафик през този интерфейс се

забранява. Забележка: тази опция автоматично ще изтрие всички маршрути, които използват този интерфейс.

netmask *маска*

Тази опция задава маска на подмрежата, коятода се използва от интерфейса. Тя може да се даде като 32-битовошестнадесетично число, предхождано от 0x или в десетично-точков формат. Макар че вторият формат е по-често използван, с шестнадесетичното представяне често се работи по-лесно. Мрежовите маски всъщност са двоични числа и е по-лесно да се извършва двоично-шестнадесетично, отколкото двоично-десетично преобразуване.

pointopoint *адрес*

Тази опция се използва за IP връзки от типточка-до-точка, която включва само два хоста. Тя е необходима например за конфигу риране на SLIP и PLIP интерфейси. Акое бил зададенадрес точка-до-точка, *ifconfig* извежда флага *POINTOPOINT*.

broadcast *адрес*

Адресът за предаване до всичкистанции обикновено се образу ва от номера на мрежата, като във всички битове от хост-частта се записват единици. Някои реализации на IP (например системи, произлезли от BSD 4.2) използват различна схема, при която всички битове от хост-частта се изчистват. Опцията *broadcast* се използва за адаптиране към тези странни среди. Ако е зададен *broadcast* адрес, *ifconfig* извежда флага *BROADCAST*.

irq

Тази опция ви позволява да зададете IRQ линията, използвана от определениустройства. Това е особенополезно за PLIP, но може също да се използва и за някои Ethernet карти.

metric *число*

Тази опция може да се използва, за да се зададе метрична стойност на запис в таблицата с маршрути за интерфейса. Тази метрика се използва от протокола  $\overline{RIP}$  (Routing Information Protocol)

### *Глава 5: Конфигуриранена TCP/IP мрежа*

за създаване на таблици за маршрутизиране за мрежата<sup>12</sup>. Полразбиращата се метрика, използвана от *ifconfig*, е ну ла. Ако на машината ви не работи RIP демон, тази опция не ви е необходима; а акоимате такъв, много рядкоще ви се налага да промените метричната стойност.

mtu *байтове*

Задава максималната дължина на единица за предаване (Maximum Transmission Unit), коятое максималния брой октети, които интерфейсът може да обработи за една транзакция. За Ethernet мрежите, MTU по подразбиране е 1500 (най-големият позволен размер за Ethernet пакет); за SLIP интерфейсите MTU е 296. (Няма ограничение за MTU при SLIP връзки; тазистойност простое добър компромис.)

arp

Това е опция, специфична за broadcast мрежи като Ethernet или пакетно радио. Тя позволява използването на протокола ARP (Address Resolution Protocol – протокол за разпознаване на адреси) за откриване на физическите адреси на свързаните към мрежата хостове. За broadcast мрежите този протокол е активиран по подразбиране. Ако ARP е забранен, *ifconfig* извежда флага *NO-ARP*.

-arp

Тази опция забранява използването на ARP на този интерфейс.

promisc

Тази команда поставя интерфейса в т.нар promiscuous режим. При една broadcast мрежа това конфигурира интерфейса да приема всички пакети, независимо дали са предназначени за този хост или не. Това позволява анализиране на мрежовия трафик посредством пакетни филтри, наречено още *Ethernet snooping* (Ethernet следене). Обикновено това е добра техника за откриване на мрежови проблеми, които иначе са трудно откриваеми. Инструменти като *tcpdump*разчитат на това.

í

 $^{12}$  RIP избира оптимален маршрут към даден хост, базирайки се на "дължината" на пътя. Тази дължина се изчислява като се съберат отделните метрични стойности на всяка връзка хост-до-хост. По подразбиране, едно препращане има дължина 1, но може да бъде всяко положително число, по-малко от 16. (Маршрут с дължина 16 е равен на безкрайност. Такива маршрути се считат за неизползваеми.) Параметърът *метрика* определя цената на това препращане, която след това се разпространява от маршрутизиращия демон.

От дру га страна, тази опция позволява на недобронамерени хора да вършат опасни неща, например да следят трафика на вашата мрежа за пароли. Можете да се защитите от този тип атаки като забраните на койтои да е да включва своя компютър къмвашата мрежа. Може същотака да използвате сигу рни протоколи за у достоверяване на самоличността като Kerberos или комплекта за влизане secure shell<sup>1</sup>3. Тази опция съответства на флага *PRO-MISC*.

-promisc

Тази опция изключва режима promiscuous.

```
allmulti
```
Multicast адресите са като broadcast Ethernet адресите, само че вместо автоматично да изпращат до всички станции, единствените, коитополу чават пакети, изпратени на един multicast адрес, са тези, коитоса програмирани да следят пакетите за него. Това е полезно за приложения като Ethernet-базирани видео конференции или мрежово радио, коитоса само за тези, които искат да ги приемат. Адресирането до ограничен брой потребители се поддържа от повечето, но не от всички Ethernet драйвери. Когато тази опция е разрешена, интерфейсът полу чава и предава multicast пакети за обработка. Тя съответства на флага *ALLMULTI*.

-allmulti

í

Тази опция изключва multicast адресите.

## *Командата netstat*

*netstat* е полезен инструмент за проверка на конфигу рацията и работата на мрежата. Всъщност това са няколко инструмента, събрани заедно. Вследващите разделище дискутираме всяка една от фу нкциите им.

### *Отп ечат ване н а таблиц ата с м аршрути*

Когато стартирате *netstat*с флага *–r*, ще бъде отпечатана таблицата с маршрути в ядрото по начина, по който правехме това с *route*. За **vstout** ще получим следния резултат:

<sup>1</sup>3 ssh може да се вземе от сървъра **ftp.cs.hut.fi**, директория */pub/ssh*.

#### *Глава 5: Конфигуриранена TCP/IP мрежа*

**# netstat -nr** Kernel IP routing table Destination Gateway Genmask Flags MSS Window irtt Iface<br>127.0.0.1 \* 255.255.255.255.0H 00 0 1o 127.0.0.1 \* 255.255.255.255 UH 0 0 0 lo 172.16.1.0 \* 255.255.255.0 U 0 0 0 eth0<br>172.16.2.0 172.16.1.1.255.255.255.0 IC 0 0 0 0 eth0  $172.16.2.0$  172.16.1.1 255.255.255.0 UG

Опцията *–n* указва на *netstat* да отпечатва адресите посредством като IP номера в десетично-точковформат, вместо да използва символните имена на хостове и мрежи. Тази опция е особено полезна, когато искате да избегнете разпознаването на адресите в мрежата (например, чрез DNS или NIS сървър).

Втората колона от резу лтата от *netstat* показва шлюза, към който сочи маршрута. Ако не се използва шлюз се извежда звезда. Третата колона показва "общността" на маршру та, т.е. мрежовата маска за този маршрут. Когато е даден IP адрес, за който се търси подходящ маршрут, ядрото преминава през всеки от записите в таблицата с маршрути, като извършва побитово AND на адреса и маската, преди да го сравни с целта на маршрута.

Четвъртата колона отпечатва следните флагове, които описват маршрута:

- G Маршрута използва шлюз.
- U Интерфейсът, които ще се използва, е активен (up).
- H Презтози маршрут може да се достигне само един хост. Например, това е слу чая с loopback записа **127.0.0.1.**
- D Този маршрут е създаден динамично. Той се конфигу рира, ако записът в таблицата е бил генериран от маршру тизиращ демон като *gated* или от ICMP съобщение за премаршрут (виж раздела "Протоколът ICMP" в Глава 2).
- M Този маршрут се задава ако записът в таблицата е модифициран от ICMP съобщение за пренасочване.
- ! Маршрутът е отхвърлящ маршрут и дейтаграмите ще бъдат игнорирани.

Следващите три колони показват MSS, Window и irtt, които се прилагат към TCP връзките, установени през този маршру т. MSS е съкращение от Maximum Segment Size (максимален размер на сегмент) и представлява размера на най-голямата дейтаграма, която ядрото ще констру ира за предаване през този маршрут. Window (прозорец) е максималното количество данни, които системата ще прие-
ме от един отдалечен хост за една поредица (burst). Съкращението irtt идва от "initial round trip time" (начално време за пътуване в двете посоки). Протоколът TCP гарантира надеждното доставяне на данни между хостовете посредством повторно изпращане на дейтаграми, в случай че те се изгу бят. Този протокол пази текуща информация за това колко време е необходимо на една дейтаграма, за да бъде доставена до отдалечения хост и да се полу чи потвърждение за доставката. По този начин TCP знае колкотрябва да изчака, преди да приеме, че дейтаграмата трябва да се изпрати отново; тази информация се нарича време за пътуване в двете посоки. Първоначалното време за пътуване е стойността, която TCP ще използва, когато една връзка се създава за пръв път. За повечето типове мрежи стойността по подразбиране е подходяща, но за някои по-бавни мрежи, например за определени любителски радио-мрежи, това време е твърде кратко и причинява излишно препредаване. Стойността на irtt може да се зададе чрез командата *route*. Стойност ну ла в това поле означава, че се използват подразбиращите се стойности.

И накрая, последното поле показва мрежовия интерфейс, които се използва от този маршрут.

### *Показван е на ст ати сти ка з а инт ерфейса*

Когато се извиква с флага *–i*, *netstat* показва статистика за конфигу рираните вмомента мрежови интерфейси. Ако е зададена и опцията  $-a$ , ще бъдат изведени *всички* интерфейси, които се намират в ядрото, а не само конфигу рираните в момента. За **vstout** изходът от *netstat* ще бъде следния:

```
# netstat -i Kernel Interface table
Iface MTU Met RX-OK RX-ERR RX-DRP RX-OVR TX-OK TX-ERR TX-DRP TX-OVR Flags
lo 0 0 3185 0 0 0 3185 0 0 0 BLRU<br>eth0 1500 0 972633 17 20 120 628711 217 0 0 BRU
```
Полетата MTU и Met показват текущите MTU и метрични стойности за този интерфейс. Колоните RX и тх показват колко пакети са изпратени или получени без грешки (RX-OK/ TX-OK) или повредени  $\overline{R}$ (RX-ERR/ TX-ERR); колко са били игнорирани (RX-DRP/ TX-DRP); и колкоса изгу бени поради препълване (RX-OVR/ TX-OVR).

eth0 1500 0 972633 17 20 120 628711 217 0 0 BRU

Последната колона показва зададените за този интерфейс флагове. Тезисимволиса едносимволната версия на пълните имена на флаговете, които се извеждат, когатосе проверява конфигу рацията на интерфейса с *ifconfig*:

- B Зададене broadcast адрес.
- L Този интерфейс е loopback устройство.
- $M$  Приемат се всички пакети (promiscuous режим).
- О ARP е забранен за този интерфейс.
- Р Това е връзка от типточка-до-точка.
- R Интерфейсът е работещ.
- U Интерфейсът е активен.

## *Извеж дан е на връз кит е*

*netstat* поддържа комплект от опции за показване на активни и пасивни гнезда (sockets). Опциите *-t*, *-u*, *-w* и *-x* показват активни TCP, UDP, RAW или Unix socket-връзки. Ако в подадете и флага *–а*, ще бъдат показани също и гнездата, които очакват връзка (т.е. слушащите). Това ще ви даде списък на всички сървъри, които в момента работят на вашата система.

Стартирането на *netstat -ta* на **vlager** дава следния резу лтат:

#### \$ netstat -ta

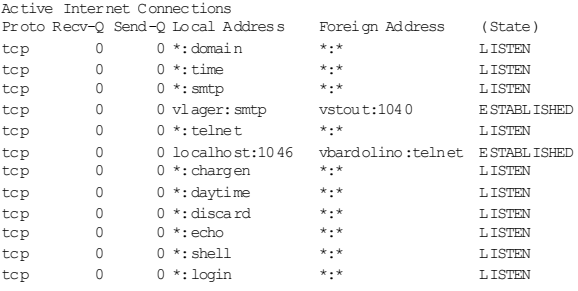

Този резултат показва, че повечетосървъри просто очакват входяща връзка. Все пак обаче, четвъртият ред показва входяща SMTP връзка от **vstout**, а шестият ред ни показва, че имаме изходяща *telnet* връзка към **vbardolino**. 14

като smtp, които се намират в */etc/services*.

í

<sup>1</sup><sup>4</sup> Може да прецените дали една връзка е изходяща от номерата на портовете. Номерът на порта за *викащия* хост винаги е обикновено цяло число. На извикан ия хост за активните стандартни портове на услуги, *netstat* ще използва символни имена

Използването на флага *–а*самостоятелно ще изведе всички гнезда от всичкисемейства.

# *Проверяване на ARP таблиците*

В някои слу чаи е полезно да прегледате и промените съдържанието на ARP таблиците на ядрото, например ако подозирате, че ду блиращ се Интернет адрес е причината за някои появяващ се от време на време мрежов проблем. Инструментът *arp* е създаден за такива ситуации. Опциите от командния му редса:

```
arp [-v] [-t hwtype] -a [hostname]
arp [-v] [-t hwtype] -s hostname hwaddr arp [-v] -d hostname [hostname...]
```
Всички аргументи *hostname* (име на хост) могат да бъдат или символни имена, или IP адресив десетично-точков формат.

Първото извикване показва ARP записа за определения IP адрес или хост, или всички известни хостове, ако не е зададено *име на хост*. Например, стартирането на *arp* на **vlager** може да даде:

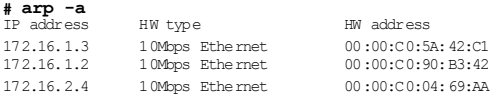

което показва Ethernet адресите на **vlager**, **vstout** и **vale**.

Може да ограничите извеждането само за определен хардуерен тип чрез опцията *–t*. Можете да използвате аргументи ether, ax25 или pronet, означаващи съответно 10 Mbps Ethernet, AMPR AX.25, и IEEE 802.5 обору дване.

Опцията *-s* се използва за постоянно добавяне към ARP таблиците на Ethernet адреса на хоста, зададен с *hostname*. Аргументът *hwaddr* задава хардуерния адрес, които по подразбиране се очаква да е Ethernet адрес, зададенкато шест шестнадесетични числа (байтове), разделенис двоеточия. Освен това, можете да зададете хардуерния адрес за дру гитипове хардуер, използвайкиопцията *–t.*

Понякога ARP запитванията за отдалечен хост се провалят, например когато отдалечения ARP драйвер съдържа програмни грешки или съществува дру г хост в мрежата, който по погрешка се идентифицира с IP адреса на този хост; този проблем изисква вие ръчно да доба-

#### *Глава 5: Конфигуриранена TCP/IP мрежа*

вите IP адрес към ARP таблицата. Писането на IP адреси в ARP таблицата освен това <sup>е</sup> (много драстична) мярка, <sup>с</sup> която се защитавате от хостове във вашата мрежа, коитосе представят като някой дру г.

Стартирането на *arp* с ключа *-d* изтрива всички ARP записи, свързани с дадения хост. Този ключ може да бъде използван, за да у каже на интерфейса отново да опита да полу чи Ethernet адреса за посочен IP адрес. Това е полезно, когато една неправилно конфигу рирана система е разпространила погрешна ARP информация (разбира се, първо ще трябва да преконфигу рирате неизправния хост).

Опцията -*s* може също да се използва, за да реализирате *proxy* ARP. Това е специална техника, чрез която един хост, например **gate**, работи като шлюзкъм дру гхост, да кажем **fnord**, като симу лира, че и двата адреса се отнасят за един исъщи хост, а именно **gate**. Това се постига, като се направи ARP запис за **fnord**, който да сочи към собствения Ethernet интерфейс на **gate**. Сега, когато един хост изпрати ARP запитване за **fnord**, **gate** ще върне отговор, съдържащ неговия собствен Ethernet адрес. Следтова запитващия хост ще изпраща съответните дейтаграмикъм **gate**, който ще ги препраща към**fnord**.

Тезиусложнения могат да ви бъдат необходими, когато желаете да получите достъп до **fnord** от DOS машина с лоша реализация на TCP, която не разбира добре маршрутизирането. Когато използвате proxy ARP, за DOS машината ще изглежда сякаш **fnord** е в локалната подмрежа, затова не ї се налага да знае нещо за това как се маршрутизира през шлюз.

Дру го полезно приложение на proxy ARP е когато един от вашите хостове работи самовременнокато шлюз към някой хост, например, през телефонна връзка. Ведин от предишните примери разгледахме преносимия компютър **vlite**, който от време на време беше свързан към **vlager** чрез PLIP връзка. Разбира се, това приложение ще работи само ако адресът на хоста, за който искате да осигу рите proxy ARP, е в същата IP подмрежа като вашия шлюз. **vstout** може да работи като proxy ARP за всеки хост от подмрежата на Пивоварната (**172.16.1.0**), но никога за хост от подмрежата на Винарната (**172.16.2.0**).

Правилното извикване, за да предоставите proxy ARP за **fnord** е дадено на следващите редове; разбира се, даденият Ethernet адрес трябва да е този на **gate**:

# arp -s fnord 00:00:c0:a1:42:e0 pub

Записът за proxy ARP може да бъде премахнат по следния начин:

# arp -d fnord

### ГЛАВА 6

# **КОНФИГУРИРАНЕ НА УСЛУГАТА ЗА ИМЕНА И РЕЗОЛВЕРА**

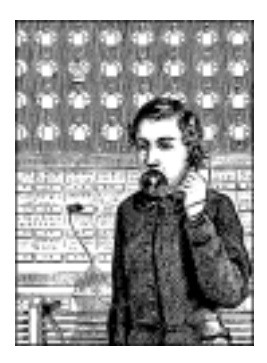

Както казахме в Глава 2, *Въпроси на работата в TCP/IP мрежа*, TCP/IP мрежите могат да използват различнисхеми за преобразуване на имената в адреси. Най-простият начин е да се използва таблица на хостовете, съхранявана във файла */etc/hosts*. Това обаче е приложимо само за малки мрежи, които се поддържат от един-единствен администратор и нямат IP трафик с външния свят. Форматът на файла *hosts* беше вече описан в Глава 5, *Конфигуриране на TCP/IP мрежа*.

Като алгернатива, за преобразуване на името на хоста в IP адрес можете да използвате услу гата *BIND* (*Berkeley Internet Name Domain* – област от имена в Интернет; софту ерът е създаден в Бъркли). Конфигу рирането на BIND може да бъде много отегчителна задача, но след като веднъж го извършите, можете лесно да правите променив топологията на мрежата. Под Linux, както подмного дру ги Unix системи, услу гата за имена се предоставя от програма, наречена *named*. При стартирането си тя зарежда набор от у правляващи файлове в своя вътрешен кеш и чака запитвания от отдалечени или локални потребителски процеси. Съществуват различни начини за конфигуриране на BIND, като не всекиот тях изисква на всеки хост да работи сървър за имена.

Тази глава ще ви предостави малкоповече от груба скица на начина, по койтоработи DNS и как да използвате сървър за имена. Това ще ви бъде достатъчно, ако имате малка мрежа и една връзка с Интернет. Можете да намерите най-нова информация в документацията, която се съдържа в пакета BIND, коятосъдържа справочни страници,

бележки по версията и ръководство на оператора на BIND (BIND *Operator's Guide*, или съкратено BOG). Не се плашете от това име; в действителност това е един доста полезен документ. Като по-пълно описание на DNS и свързаните с него проблеми ви препоръчваме *DNS and BIND* от Paul Albitz и Cricket Liu (O'Reilly). Вероятно ще намерите отговор на въпросите си относно DNS в гру пата по интереси в Usenet, наречена *comp. protocols.tcp-ip.domains*. Ако са ви необходими техническите детайли, системата DNS е описана в RFC документите с номера 1033, 1034 и 1035.

# *Библиотеката резолвер*

Терминът *resolver*, се отнася не за специално приложение, а за библиотеката резолвер. Тя представлява колекция от фу нкции, коитомогат да се намерят в една стандартна библиотека на С. Централно мястоот тях заемат *gethostbyname(2)* и *gethostbyaddr(2)*, които намират всички IP адреси, асоциирани с дадено име на хост и обратно. Те могат да бъдат конфигу рирани просто да преглеждат информацията в *hosts*, да изпращат запитвания към няколко DNS сървъра или да използват базата данни *hosts* от Мрежовата информационна система (NIS).

Фу нкциите на резолвера четат кофигу рационните файлове, когато бъдат извикани. От тези конфигурационни файлове те определят към какви бази от данни да отправят запитвания, в какъв ред и дру ги детайли, свързани с начина, по който сте конфигу рирали средата си. Старата стандартна библиотека на Linux (libc) използваше */etc/ host.conf* като свой главен конфигу рационен файл, но версия 2 на стандартната библиотека на GNU (glibc) използва файла */etc/ nsswitch.conf*. Ние ще опишеми двете библиотеки, защото и двете се използват масово.

# *Файлът host.conf*

Файлът */etc/host.conf* у казва на фу нкциите за преобразуване (фу нкциите на резолвера) от старите стандартни библиотеки на Linux кои услу ги да използват и в какъв ред.

Опциите в *host.conf* трябва да се намират на различни редове. Полетата могат да бъдат разделени от празно пространство (интервали или табу лации). Символът диез (#) обозначава начало на коментар, който продължава до края на текущия ред. Предоставят се следните опции:

order

Тази опция определя реда, по който трябва да се опитват услу ги за преобразуване. Валидните стойности са *bind* за запитвания към сървъра за имена, *hosts* за търсене в */etc/hosts* и nis за търсене в NIS. Може да бъде зададена една иливсички от тях. Редът, в койтоте се у казани в тази опция, определя реда, в койтосе опитват съответните услу ги.

multi

Катостойност на multi можете да зададете on или off. Това определя дали на единхост в */etc/hosts* може да има няколко IP адреса, което обикновено се нарича multi-homed (бу кв. с няколко дома). Подразбиращата се стойност е off. Този флаг няма влияние върху DNS или NIS запитванията.

nospoof

Както ще обясним в раздела "Обратно търсене", DNS ви позволява да откриете името на хоста, свързано с даден IP адрес, като използвате домейна **in-addr.arpa**. Опитите на сървъри за имена да предоставят фалшиво име на хост се наричат *spoofing* (мамене). Катопредпазна мярка срещу това, резолвера може да бъде конфигурирантака, че да проверява дали оригиналният IP адрес в действителност е асоцииранс полу ченото име на хост. Ако не е, иметосе отхвърля исе връща съобщение за грешка. Това поведение се активира като се зададе опцията  $_{\text{nospoof}}$ .

alert

Тази опция приема като аргумент on или  $_{\text{off}}$ . Ако се зададе on, след всеки опит за мамене (*spoofing*), резолвера ще запише съ- общение <sup>в</sup> дневника чрез инструмента *syslog*.

trim

Тази опция приема аргумент, задаващ име на домейн, което ще бъде премахнато от имената на хостовете преди търсене. Това е полезно при записите в *hosts*, за които може би искате да задавате само имената на хостовете без локален домейн. Ако зададете вашия локален домейн тук, той ще бъде премахнат при търсенето на хост, към чието име е добавено името на локалния домейн, като по този начин позволява на търсенето в */etc/hosts* да бъде успешно. Името на домейна, което задавате, трябва да завършва със символа точка (.) (например, linux.org.au.) ако искате trim да работи правилно.

Опциите trimсе натру пват; можете да считате вашия хост като локален за няколко домейна.

Примерен файл за **vlager** е показан на Пример 6-1.

*Пример 6-1: Примерен файл host.conf.*

```
# /etc/host.conf
# Имаме работещ named, но (все още) не и NIS
order bind,hosts
# Позволяваме няколко адреса
multi on
# Защита от опити за измамване
nospoof on
# Изрежи локалния домейн (не действително необходимо)
trim vbrew.com
```
#### *Пром ен ливи от о бк ръж ени ето за р езо л вер а*

Настройките от *host.conf* може да бъдат предефинирани посредством няколкопроменливи от обкръжението:

RESOLV\_HOST\_CONF

Тази променлива задава файл, който да се чете вместо */etc/ host.conf*.

RESOLV\_SERV\_ORDER

Тази променлива заменя опцията order, зададена в *host.conf*. Услу гите се задават с имената hosts, bind и nis, разделени от интервал, запетая, двоеточие или точка и запетая.

#### RESOLV\_SPOOF\_CHECK

Тази променлива задава мерките, коитосе вземат срещу мамене. Те се забраняват напълно с off. Стойностите warn и warn off разрешават проверката за мамене катосъответно включва и изключват отбелязването в дневника. Стойност \* активира проверката за мамене, но оставя конфигу рацията за дневника както е зададена в *host.conf*.

RESOLV\_MULTI

Тази променлива използва стойност on или off за предефиниране на опцията multi от *host.conf*.

RESOLV\_OVERRIDE\_TRIM\_DOMAINS

Тази променлива задава списък с имена на домейни за отрязване, които заместват зададените в *host.conf*. Имената за отрязване бяха описани по-горе придискусията за ключовата дума trim.

RESOLV\_ADD\_TRIM\_DOMAINS

Тази променлива задава списък с имена на домейни за отрязване, коитосе добавят към зададените в *host.conf*.

# *Файлът nsswitch.conf*

Версия 2 на стандартната библиотека на GNU включва много помощен и гъвкав заместител на по-стария механизъм *host.conf*. Концепцията на у слугата за имена е разширена така, че да включва разнообразие от различни типове информация. Конфигу рационните опции за всички различни фу нкции, които извършват запитвания към тези бази от данни, са събрани отново в един-единствен конфигурационен файл; файлът *nsswitch.conf*.

Файлът *nsswitch.conf* позволява на системния администратор да конфигу рира голямо разнообразие от различни бази данни. Ще ограничим нашата дискусия до опциите, свързани с разпознаването на IP адресите на хостове и мрежи. Можете лесно да намерите информация за дру гите възможностикато прочетете документацията на стандартната библиотека на GNU.

Опциите в *nsswitch.conf* трябва да се задават на отделни редове. Полетата могат да бъдат разделени от празно пространство (интервали или табулации). Символът диез (#) обозначава начало на коментар, който продължава до края на текущия ред. Всеки ред описва конкретна услу га; разпознаването на имена на хостове е една от тях. Първото поле на всеки реде името на базата данни, завършващо с двоеточие. Името на базата данни, асоциирана с разпознаването на адреса на хоста, е hosts. Подобна база данни е файлът networks, който се използва за преобразу ване на имената на мрежите до адреси на мрежи. Останалата част от реда съдържа опции, които определят начина, по койтосе извършва търсенето в тази база данни.

Съществуват следните опции:

dns

Използва услу гата DNS за разпознаване на адреса. Приложима е само за преобразуването на адреси на хостове, а не на мрежи. Този механизъм използва файла */etc/resolv.conf*, който ще опишем по-долу в тази глава.

files

Търси локален файл за името на хост или мрежа и съответстващия му адрес. Тази опция използва традиционните файлове */etc/ hosts* и */etc/networks*.

nis *или* nisplus

Използва Мрежовата информационна система (NIS) за разпознаване на адресите на хоста или мрежата. NIS и NIS+ се разглеждат подробнов Глава 13, *Мрежова информационнасистема*.

#### *Глава 6: Конфигуриранена услугата за имена и резолвера*

Редът, в койтоса изброениуслу гите, определя реда, по който ще се извършват запитвания къмтях, когато се разпознава име. Списъкът с реда на отправяне на запитванията се намира в описанието на услугата във файла */etc/nsswitch.conf*. Запитванията към услу гите по подразбиране се извършват отляво надясно и спират, когато разпознаванетое успешно.

В Пример 6-2 е показан прост пример за задаване на бази данни за хост и мрежа, койтое аналогичен на нашата конфигу рация посредством старата стандартна библиотека libc.

*Пример 6-2: Примерен файл nsswitch.conf*

```
# /etc/nsswitch.conf
#
# Примерна конфигурация на функционалността на GNU за смяна на услугата
# за имена.
# Информация за този файл може да се намери в пакета 'libc6-doc'.
hosts: dns files
networks: files
```
Този примеруказва на системата да търси хостове първо в DNS иако не ги намеритам, във файла */etc/hosts*. Търсенето на имена на мрежи ще се извършва самовъв файла */etc/networks*.

Имате възможност да контролирате по-прецизно поведението при търсене посредством "елементите за действие", които описват какво действие трябва да се извърши, като се има предвид резу лтата от предишното търсене. Елементите за действие се задават между задаването на услу гите иса оградени в квадратни скоби *[ ]*. Обичайният синтаксис на декларирането на действиетое:

```
[ [ ! ] състояние = действие ... ]
```
Има две възможни действия:

return

Управлява връщането към програмата, която е поискала разпознаване на името. Ако търсенето е било успешно, резолвера ще върне детайлите, в противенслу чай ще върне ну лев резу лтат.

continue

Резолвера ще продължи със следващатау слу га в списъка и ще се опита да разпознае името, използвайки нея.

Незадължителния символ (!) указва, че стойността на състоянието трябва да бъде инвертирана преди тестването, т.е. означава представка "не".

Възможните стойности за състояние, с които можем да работим, са следните:

success

Заявеният елемент е намерен без грешка. Действието по подразбиране за това състояние е return.

notfound

При търсенето не е възникнала грешка, но търсения хост или мрежа не могат да бъдат намерени. По подразбиране, действието за това състояние е continue.

unavail

Търсената у слу га не е достъпна. Това може да означава, че файлът *hosts* или *networks* не може да бъде прочетен от услу гата files или че DNS или NIS сървър не отговарят на dns или nis запитвания. По подразбиране, действието за това състояние е continue.

tryagain

Това състояние означава, че услу гата временно не е достъпна. За файловата услу га files това обикновено означава, че съответния файл е заключен от някой процес. За дру ги услу ги може да означава, че сървърът временно не може да приеме връзки. Подразбиращото се действие за това състояние е continue.

В пример 6-3 е показан прост пример за това, как можете да използвате този механизъм.

*Пример 6-3: Примерен файл nsswitch.conf, използвайки действия*

```
# /etc/nsswitch.conf
#
# Примерна конфигурация на функционалността на GNU за смяна на услугата
# за имена.
# Информация за този файл може да се намери в пакета 'libc6-doc'.
Hosts: dns [!UNAVAIL=return] files
Networks: files
```
Този пример се опитва да извърши разпознаване на хоста, използвайки системата DNS. Ако върнатото състояние е различно от "unavail" (не е достъпен), резолвера връща каквотое намерил. Ако, и само ако опита за DNS търсене върне състояние "unavail", резолвера се опитва да използва локалния */etc/hosts*. Това означава, че ще използваме файла *hosts* само, ако нашият сървър за имена по някаква причина не е достъпен.

# *Конфиг урир ане с resolv.conf н а търсенето чрез сървър за и мен а*

Когато се конфигу рира библиотеката резолвер да използва BIND услу га за имена, трябва да укажете и коисървъри за имена да се използват. За целта се използва отделен файл, който се нарича *resolv.conf*. Акотози файл не съществува или е празен, резолвера приема, че сървъра за имена се намира на вашия локален хост.

Ако искате на вашия локален хост да работисървър за имена, трябва да го конфигу рирате отделно, както ще опишем в следващата част. Акосе намирате на локална мрежа с работещ и достъпен сървър за имена, винагие за предпочитане да използвате тази възможност. Ако използвате IP връзка към Интернет през телефонна линия, обикновено във файла *resolv.conf* трябва да зададете сървъра за имена на вашия доставчик.

Най-важната опция в *resolv.conf*е *name* server, с която се задава IP адреса на сървъра за имена, който ще използвате. Ако зададете няколко такива сървъра като използвате няколко пъти опцията name server, те се опитват в посочения ред. Затова трябва да поставите най-надеждния сървър на първо място. Текущата реализация ви дават възможност да имате до три конструкции name server в *resolv.conf*. Ако не е зададена опцията name server, резолвера се опитва да се свърже към сървъра за имена, работещ на локалния хост.

Две дру ги опции – domain и search, ви позволяват да използвате съкратени имена за хостовете от локалния домейн. Обикновено, когато просто се свързвате чрез tehet с друг хост от вашия локален домейн, не искате да пишете пълното име на хоста, а в командния ред използвате име като **gauss**, като очаквате резолвера да добави липсващата част **mathematics.groucho.edu.**

Точно това е предназначението на констру кцията domain. Тя ви позволява да зададете подразбиращо се име на домейн, което да се добави, когато DNS не у спее да открие името на хоста. Например, когато се подаде името**gauss**, резолвера не успява да намери **gauss***.* в DNS, защото няма такъв домейн от най-високо ниво. Когато като домейн по подразбиране е зададен **mathematics.groucho.edu**, резолвера повтаря запитването за **gauss** с добавен домейн по подразбиране, което този път ще завърши с успех.

Може би мислите, че това е прекрасно, но веднага щом излезете от домейна на Математическия факу лтет, отново се сблъсквате с пълните имена на домейните. Разбира се, бихте искали и да използвате съкращения като **quark.physics** за хостове в домейна на Физическия факу лтет.

Точно затова се използва опцията *search list* (списък за търсене). Един списък за търсене може да се зададе с опцията search, която е обобщение на конструкцията *domain*. Докато с domain се задава един-единствен подразбиращ се домейн, със *search list* се задава цял списък от домейни, като последователносе опитва всеки от тях, докато търсенето приключиуспешно. Елементите в този списък трябва да бъдат разделени от интервали илитабулации.

Конструкциите search и domain са взаимно изключващисе и не могат да се задават повече от веднъж. Ако не е зададена нито една от тези опции, резолвера ще се опита да отгатне подразбиращия се домейн от името на локалния хост, като използва системната фу нкция *getdomainname(2)*. Ако името на локалния хост няма домейн-частта, за домейн по подразбиране ще се счита основния домейн.

Ако решите да поставите конструкция search в *resolv.conf*, трябва да внимавате какви домейни добавяте към този списък. Библиотеките резолвер преди BIND 4.9 създаваха подразбиращсе списък за търсене, когатоне е зададен такъв. Тозисписък по подразбиране се състоеше от самия подразбиращсе домейн плюс всички негови родителски домейни до корена. Това причиняваше някои проблеми, защото DNS запитванията достигаха до сървъри за имена, които никога не би трябвало да ги виждат.

Да предположим, че сте във Виртуалната пивоварна и искате да влезете във **foot.groucho.edu**. По погрешка обаче вместо **foot**, вие въвеждате foo, което не съществува. В такъв слу чай сървърът за имена на GMU ще ви каже, че не знае за такъв хост. Със стария списък за търсене, резолвера би продължил като опитва това име с добавени **vbrew.com** и **com**. Последното е проблем, защото **groucho.edu**.com може да е валидно име на домейн. Техният сървър за имена, може дори да намери foo в техния домейн и да ви посочи някой от техните хостове – което очевидно не е това, което искахме да постигнем.

За някои приложения тези фалшивитърсения на хостове могат да се окажат дори проблем от гледна точка на сигурността. Следователно, обикновено трябва да ограничите домейните във вашия списък за търсене до рамките на вашата организация или нещо съизмеримо. В Математическия факултет на Университета Groucho Marx, списъка за търсене обикновено трябва да се състои от **maths.groucho.edu** и **groucho.edu**.

Ако домейните по подразбиране ви изглеждат объркващо, разгледайте следния примерен файл *resolv.conf* за Виртуалната пивоварна:

```
# /etc/resolv.conf
# Нашият домейн
domain vbrew.com
#
# Използваме vlager като централен сървър за имена:
name server 172.16.1.1
```
Когато се разпознава името **vale**, резолвера търси **vale** и, ако не може да го намери, **vale.vbre w. com**.

## *Устой чи вост на резолвера*

Когато работите в локална мрежа в рамките на по-голяма мрежа, определенотрябва да използвате централнисървъри за имена, ако има такива. Тези сървърисъздават богат кеш, който ускорява отговорите на повтарящите се запитвания, защото всички запитвания се изпращат на тях. Все пак, тазисхема има и недостатък: когато пожар у нищожи главния кабел в Университета на Олаф, работата в локалната мрежа на неговия отдел беше невъзможна, защото резолвера вече не беше в състояние да достигне до който ида е от сървърите за имена. Тазиситуация причини тру дности с повечето мрежови услу ги, напримерс влизането от X терминали и печата.

Въпреки че не се случва често главният кабел на у ниверситета да е в пламъци, могат да се вземат мерки за защита от такива ситуации.

Една от възможностите е да се използва локален сървър за имена, които да разпознава имената във вашия локален домейн и да препраща всички запитвания за дру ги имена на хостове към главните сървъри. Разбира се, това е приложимо само ако имате свойсобствен домейн.

Алтернатива на тази възможност е да се поддържа резервна таблица с хостовете във вашия домейн илилокална мрежа в */etc/hosts*. Това се прави много просто. Трябва просто да се уверите, че библиотеката

резолвер запитва първо DNS, а следтова файла *hosts*. Във файла */etc/ host.conf* трябва да използвате "order bind, hosts", а във файла */etc/ nsswitch.conf* – "hosts: dns files", за да укажете на резолвера да използва файла hosts, ако централния сървър за имена не е достъпен.

# *Как работи DNS*

DNS организира имената на хостовете в йерархия от домейни. *Домейнът* (областта – б.р.) е множество от сайтове, които в някакъв смисъл са свързани единс дру г – защото формират истинска мрежа (например, всички машини в един у ниверситет или всички хостове на BITNET), защото всички принадлежат на определена организация (например, Правителството на САЩ) или защото те просто са географски близо. Например, университетите обикновено се обединяват в домейна **edu**, катовсеки у ниверситет или колеж използва отделен поддомейн, в който се разполагат неговите хостове. Домейнът на Университетът Grouch Marx е **groucho.edu**, а на локалната мрежа на Факу лтета по математика е зададен домейнът **maths.groucho.edu**. Към имената на хостовете от този факу лтет ще бъде добавено името на техния домейн, т.е. **erdos** ще бъде известен като **erdos. maths. groucho.edu**. Това се нарича *пълно домейн име* (FQDN – *fully qualified domain name*), което идентифицира у никално този хост в целия свят.

На Фигу ра 6-1 е показана част от пространството на имената. Елементът в корена на дървото, който е отбелязан с една точка, доста подходящо се нарича основен домейн и съдържа всички дру ги домейни. За да се покаже, че едно име на хост е пълно домейн име, а не име, което е относително спрямо някой (подразбиращ се) локален домейн, то понякога се пише завършващо с точка. Тя у казва, че последният компонент от иметое основния домейн.

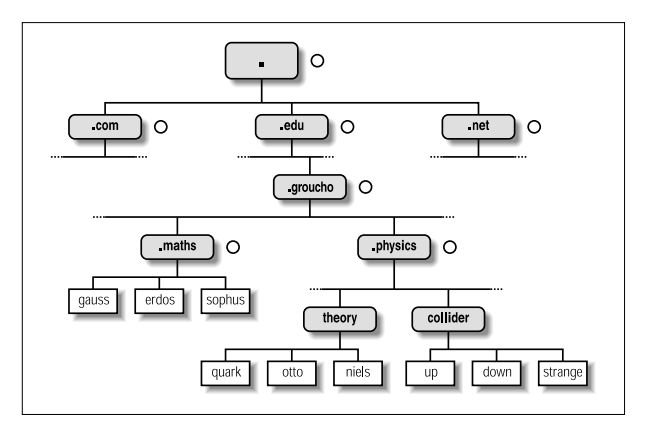

*Фигура 6-1. Частотдомейнпространството на имената*

В зависимост от своето разположение в йерархията на имената, един домейн може да бъде от горно (първо) ниво, от второ ниво или от трето ниво. Съществуват и повече нива на подразделяне, но те се срещат по-рядко. Следващият списък съдържа някои често срещани домейни от горно ниво:

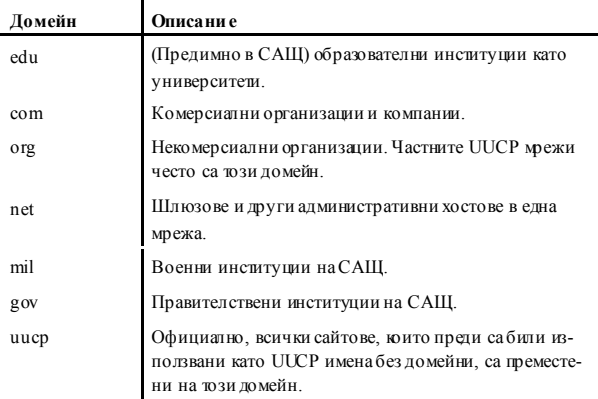

Исторически, първите четири от тези домейни са били дадени на САЩ, но неотдавнашни промени в политиката продикту ваха днес тези домейни, наречени глобални домейни от горно ниво (gTLD), да се считат за глобални по природа. В момента се водят преговори за разширяването на кръга на gTLD, което може да доведе като резу лтат до по-голям изборв бъдеще.

Извън САЩ, всяка страна обикновеноизползва свой домейн от горно ниво, именован по дву буквения код на страната, определен от стандарта ISO-3166. Финландия, например, използва домейн **fi**; **fr** се използва от Франция, **de** от Германия, а **au** от Австралия (домейнът за България е **bg – б.р.**). Подтози домейн от горно ниво, NIC на всяка страна (организацията, грижеща се за регистриране на домейни от съответното ниво – б.р.) може свободно да организира имената на хостовете по избрания от нея начин. Австралия има домейни от второ ниво подобни на между народните домейни от горно ниво, наречени **com.au** и **edu.au**. Дру ги държави, например Германия, не използват това допълнително ниво, но имат малко по-дълги имена, които сочат директно организациите, поддържащи определен домейн. Не е обичайно да срещате имена на хостове като **ftp.informatik.unierlangen.de.** Това несъмнено се дължи на немската ефикасност.

Разбира се, тези национални домейни не означават, че един хост, намиращ се в такъв домейн, в действителност е разположен в тази страна; това просто означава, че тозихост е регистриран при NIC на съответната страна. Един шведски производителможе да има клон в Австралия и въпрекитова, всичките му хостове да са регистрирани в домейна se от горнониво.

Организирането на пространството на имената в йерархия от имена на домейни напълно решава проблема с у никалността на имената; с DNS, едно име на хост трябва да бъде у никално само в рамките на своя домейн, за да бъде различно от всички останали в световен мащаб. Освентова, пълните имена са лесни за запомняне. Дорисами по себе си, те са достатъчнодобра причина да разделиш един голям домейн на няколко поддомейна.

DNS ви дава дори нещо повече от това. Тя още ви позволява да делегирате права за даден поддомейн на неговите администратори. Например, хората от поддръжката в компютърния център на Университета Groucho Marx могат да създадат по един поддомейн за всеки факултет; вече се срещнахме с поддомейните **math** и **physics** по-горе. Когато решат, че мрежата на Физическия факу лтет е твърде голяма и хаотична за у правление отвън (все пак, физиците са известни като

#### *Глава 6: Конфигуриранена услугата за имена и резолвера*

доста безпорядъчни хора), те могат просто да дадат контрола върху домейна **physics. groucho.edu** на администраторите на тази мрежа. Тезиадминистратори са свободни да използват каквито искат имена и да им дават произволни IP адреси от своята мрежа без външна намеса.

С тази цел, пространството на имена е разделено на *зони*, всяка от които има като коренедин домейн. Забележете тънката разлика между *зона* и *домейн*: домейнът **groucho.edu** съдържа всички хостове на Университета Groucho Marx, докато зоната **groucho.edu** включва само хостовете, коитосе у правляват директно от компютърния център: например, тези от Математическия факултет. Хостовете от Физическия факу лтет принадлежат на различна зона, наречена **physics. groucho.edu**. На Фигу ра 6-1 началото на зона е отбелязано с малко кръгче в дясно от иметона домейна.

## *Търсен е на и мен а с DNS*

На пръв поглед, цялата тази суета около домейните и зоните изглежда прави разпознаването на имената ужасносложен процес. В крайна сметка, ако никаква централна власт не контролира какви имена се задават на различните хостове, как може да се очаква едно просто приложение да знае?

Точно тук се проявява гениалното в DNS. Ако искате да намерите IP адреса на **erdos**, DNS ви казва, "Попитайте хората, които гоу правляват и те ще викажат".

Всъщност, DNS е една гигантска разпределена база данни. Тя се реализирана от така наречените сървъри за имена, които предоставят информация за даден домейн или набор от домейни. За всяка зона има поне два, или най-много няколко такива сървъра, които съхраняват цялата достоверна информация за хостовете в тази зона. За да получите IP адреса на **erdos**, всичкокоето трябва да направите е да се свържете със сървъра за имена на зоната **groucho.edu**, който ще ви даде необходимите данни.

По-лесно е да се каже, отколкото да се направи, ще си помислите. А как да достигна досървъра за имена на Университета Groucho Marx? Ако в компютъра ви няма оракъл за разпознаване на адреси, DNS ще се погрижи и за това. Когато вашето приложение иска да полу чи информация за **erdos**, то се свързва с локален сървър за имена, който извършва така наречената итеративно запитване за нея. То започва с изпращането на запитване къмсървър за имена от основния домейн, в което се пита за адреса на **erdos.maths.groucho.edu**. Основният сървър за имена разпознава, че това име е не в неговата юрисдикция, а в тази на домейна **edu**. Затова той ви казва, че за повече информация трябва да се свържете със сървър за имена от зоната **edu** и прилага списък с всички сървъри за имена от **edu** заедно с техните адреси. Вашия локален сървър продължава и отправя запитване към някой от тях, например към **a.isi.edu.** По подобен начин на основния сървър за имена, **a.isi.edu** знае, че хората от **groucho.edu** използват собствена зона и ви насочва къмтехните сървъри. Локалният сървър изпраща своето запитване за **erdos** към един от тях, който в крайна сметка ще разпознае името като принадлежащо на неговата зона и ще върне съответстващия IP адрес.

На пръв поглед изглежда, че за намирането на един IP адрес се генерира много трафик, но тойвсъщност е само малка частица в сравнение с количеството данни, които битрябвало да се прехвърлят, аковсе още използвахме *HOSTS.TXT*. Все пак, в тазисхема има място за оптимизация.

За намаляване на времето за отговор на бъдещи запитвания, сървърът за имена съхранява получените данни в своя вътрешен *кеш*. Така че следващия път, когатонякойот вашата локална мрежа иска да нау чиадреса на хост от домейна **groucho.edu**, вашият сървър за имена ще отиде директно на сървъра за имена на **groucho.edu**. 15

Разбира се, сървърът за имена няма да пази тази информацията вечно; той ще я игнорира след известно време. Интервала, за които се пази информацията, се нарича *време на живот* или TTL (от *time to live*). На всички данни в DNS базата даннисе задава TTL от администраторите на съответната зона.

### *Типове сървъри за им ена*

l

Сървърите за имена, които пазят цялата информация за хостовете в рамките на една зона се наричат *упълномощени* (*authoritative*) за тази зона, а понякога и главни (*master*) сървъри за имена. Всяко запитване за хост в тази зона ще достигне до един от тези главни сървъри за имена.

 $15$  Ако информацията не беше кеширана, тогава DNS щеше да бъде неефикасен като всеки друг метод, защото за всяко запитване ще се използват основните сървъри за имена

#### *Глава 6: Конфигуриранена услугата за имена и резолвера*

Главните сървъритрябва да са доста добре синхронизирани. Затова, мрежовият администратор на тази зона трябва да направи един първичен (*primary*) сървър, който зарежда информация за своята зона от файлове с данни и да направи останалите сървъри вторични (*secondary*), които прехвърлят данните за зоната от първичния сървър на равни интервали.

Наличието на няколкосървъра за имена разпределя натоварването, а освен това осигурява резерв. Ако един от сървърите за имена стане недостъпен, напримерслед срив или загу ба на връзката си с мрежата, всички запитвания ще се поемат от останалите сървъри. Разбира се, тазисхема не ви предпазва от повреда в сървъра, в следствие на която се генерират грешни отговори на всички DNS запитвания, като напримерсофтуерни грешки в самата програма на сървъра.

Можете освен това да използвате сървър за имена, който да не е у пълномощен за никой домейн16. Това е полезно, защото тозисървър същое способен да приема DNS запитвания от приложения, работещи в локалната мрежа и да кешира информацията. Оттук идва и името му – *сървърсамоза кеширане* (*caching-only*).

## *Ба зат а данни н а DNS*

Вече видяхме, че DNS се грижи не само за IP адресите на хостовете, но и обменя информация между сървърите за имена. Всъщност, в базите данни на DNS може да има много различни типове записи.

Една частица информация от базата данни на DNS се нарича *запис за ресурс* (*reource record* или RR). Всеки запис имасоцииранс него тип, описващ типа данни, който представлява, и клас, определящ типа мрежа, за който се отнася. Типът мрежа се използва за нуждите на различни адресни схеми като IP адреси (класът IN), Hesiod адреси (използват се от системата Kerberos на MIT) и още няколко. Прототипният запис за ресурс е записът А, койтоасоциира пълното домейн име с IP адрес.

Един хост може да бъде известен с повече от едно име. Например, възможно е да имате машина, на която работят два типа сървъри – FTP и World Wide Web, на която сте задали две имена: **ftp.machine. org** и**www.machine.org.** Все пак, едно от тези имена трябва да се оп-

í

<sup>1</sup>6 E, почти. Един сървър за имена трябва да осигурява поне услуга за името **localhost** и обратното търсене за адрес **172.0.0.1.**

редели катоофициално или*канонично* име на хоста, докато дру гите ще са просто псевдоними, сочещи към официалното име на хоста. Разликата е в това, че каноничното име на хоста е това, което има асоцииран А запис, докато дру гите имат само запис от тип CNAME, койтосочикъм каноничното име.

Ту к няма да разглеждаме всичкитипове записи, но ще ви дадем кратък пример. ВПример 6-4 е показана част от базата данни на домейн, която се зарежда от сървърите за имена за зоната **physics. groucho. edu**.

*Пример 6-4: Извадка от файла named.hosts за Физическия факултет*

```
; Достоверна информация за physics.groucho.edu.
@ IN SOA niels.physics.groucho.edu. janet.niels.physics.groucho.edu. {
               1999090200 ; сериен номер
               360000 ; опресняване
              3600 ; повторен опит<br>3600 000 ; изтичане
                         .<br>Эмятичане
               3600 ; подразбиращо се ttl
 }
;
; Сървъри за имена
           IN NS niels
           IN NS gauss.maths.groucho.edu.
gauss.maths.groucho.edu. IN A 149.76.4.23
;
; Теоретична физика (подмрежа 12)
niels IN A 149.76.12.1
           IN A 149.76.1.12
name server IN CNAME niels
otto IN A 149.76.12.2
quark IN A 149.76.12.4
down IN A 149.76.12.5
strange IN A 149.76.12.6
...
; Изследователска лаборатория (подмрежа 14)
boson IN A 149.76.14.1
muon IN A 149.76.14.7
bogon IN A 149.76.14.12
...
```
Освен записите А и CNAME, можете да забележите специален запис в началото на файла, състоящ се от няколко реда. Това е записа за ресурс SOA (*Start of Authority* – начало на пълномощия), в който се съхранява обща информация за зоната, за която сървъра има пълномощия. Записът SOA включва, например, подразбиращото се време за живот на всички записи.

#### *Глава 6: Конфигуриранена услугата за имена и резолвера*

Обърнете внимание, че всички имена, които не завършват с точка, трябва да се интерпретират като относителни спрямо домейна **physics.groucho.edu.** Специалното име (@), използвано в записа SOA, се отнася досамотоиме на домейна.

По-горе видяхме, че сървърите за имена в домейна **groucho.edu** трябва по някакъв начин да знаят за зоната **physics**, така че да могат да насочват запитванията към нейните сървъри за имена. Обикновено това се постига чрез двойката записи: записът NS, който дава пълното домейн име на сървъра и записът А, който асоциира адрес към това име. Тъй като тези записи са това, което съединява пространството на имена като едно цяло, те често се наричат *свързващи записи*. Те са единствените примери на записи, в които родителските зони в действителност държат информация за хостове в подзоната. Свързващите записи, сочещи към сървърите за имена във **physics. groucho.edu**, са показанив Пример 6-5.

*Пример 6-5: Извадка от файла named.host за GMU*

```
; Данни за зоната groucho.edu.
@ IN SOA vax12.gcc.groucho.edu. joe.vax12.gcc.groucho.edu. {
                    1999070100 ; сериен номер
                     360000 ; опресняване
                    3600 ; повторен опит
                   3600000 ; изтичане<br>360000 ; изтичане
                                  ; подразбиращо се ttl
 }
....
; Свързващи записи за зоната physics.groucho.edu
physics IN NS niels.physics.groucho.edu.
 IN NS gauss.maths.groucho.edu.
niels.physics IN A 149.76.12.1
gauss.maths IN A 149.76.4.23
...
```
### *Об ратн о т ърсен е*

Намирането на IP адрес, принадлежащ на даден хост, определено е най-често използвания механизъм от DNS, но понякога ви се налага да намерите каноничното име на хоста, съответстващ на определен адрес. Намирането на това име на хост се нарича *намиране на обратносъответствие* исе използва от различни мрежови у слуги за проверка на идентичността на клиента. Когато се използва единединствен файл *hosts*, обратното търсене включва просто претърсване на файла за хост, който притежава търсения IP адрес. Когато се използва DNS, едно пълно претърсване на пространството на имената е немислимо. Вместотова е създаден специален домейн, наречен **in-addr.arpa**, който съдържа IP адресите на всички хостове в обратен десетично-точков запис. Например, на IP адреса **149.76.12.4** съответства името **4.12.76.149.in-addr.arpa**. Записът за ресу рс, който свързва тези имена с каноничните имена на хостове, е PTR.

Създаването на зона с пълномощия обикновено означава, че нейните администратори имат пълен контрол над начина, по който на имената се задават адреси. Тъйкато обикновено те имат в ръцете си една или повече IP мрежи, съществува съответствие от тип едно-къммного между DNS зоните и IP мрежите. Физическият факу лтет, например, се състои от подмрежите **149.76.8.0**, **149.76.12.0** и **149.76.14.0.**

В резу лтат на това, трябва да бъдат създадени нови зони в домейна **in-addr.arpa** заедно със зоната **physics** и да се предоставят на администраторите на мрежата в отдела**:**

**8.76.149.in-addr.arpa**, **12.76.149.in-addr. arpa** и **14.76.149.in-addr. arpa**. В противен случай, инсталирането на нов хост в Изследователската лаборатория ще се изисква от тях да се свържат със своя родителски домейн, за да може новия адрес да се въведе в неговия файл със зоната **in-addr.arpa**.

Базата данни за зоната на подмрежа 12 е показана в Пример 6-6. Съответния свързващ запис в базата данни на нейната родителска зона е показанв Пример 6-7.

#### *Пример 6-6: Извадка от файла named.rev за подмрежа 12*

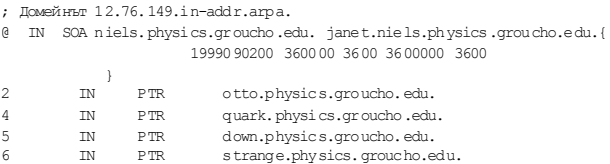

### *Пример 6-7: Извадка от файла named.rev за мрежа 149.76*

```
; Домейнът 76.149.in-addr.arpa.
@ IN SOA vax12.gcc.groucho.edu. joe.vax12.gcc.groucho.edu. {
                      1999070100 360000 3600 3600000 3600
 }
...
; подмрежа 4: Математически факултет.
1.4 IN PTR sophus.maths.groucho.edu.
17.4 IN PTR erdos.maths.groucho.edu.
```

```
23.4 IN PTR gauss.maths.groucho.edu.
...
; подмрежа 12: Физически факултет, отделна зона.
12 IN NS niels.physics.groucho.edu.<br>IN NS gauss.maths.groucho.edu.
                         gauss.maths.groucho.edu.
niels.physics.groucho.edu. IN A 149.76.12.1
gauss.maths.groucho.edu. IN A 149.76.4.23
...
```
Системните зони на **in-addr.arpa** могат да се създават самокато обединение от IP мрежи. Още по-сериозноограничение е това, че техните мрежови маскитрябва да граничат на байт. Всички подмрежи на Университета Groucho Marx имат мрежови маски **255.255.255.0**, следователно за всяка подмрежа може да се създаде in-addr.arpa зона. Ако маската обаче беше **255.255.255.128**, създаването на зони за подмрежата **149.76.12.128** щеше да бъде невъзможно, защото няма начин да се у каже на DNS, че домейна **12.76.149. in-addr.arpa** е бил разделен на две зони на пълномощия с имена на хостове от **1** до **127** и от **128** до**255**съответно.

# *Използване на named*

Демонът *named* предоставя DNS на повечето Unix машини. Той е сървърна програма, чиято оригинална версия е разработена за BSD, за да предоставя услу га за имена на клиентите иевентуално на други сървъри за имена. BIND версия 4 се използваше известно време и се срещаше в повечето дистрибу ции на Linux. Новото издание, Версия 8, се разпространява с повечето съвременни дистрибуции на Linux и представлява сериозна промяна в сравнение с предишните версии. 17 Тя има много новивъзможностикато поддръжка на динамично актуализиране на DNS, DNS съобщения за промени, значително поголяма производителност и нов синтаксис за конфигу рационните файлове. Можете да намерите повече подробности в документацията, коятосе съдържа в дистрибу цията с изходенкод.

Тази част изисква известни познания за начина, по който работи DNS. Акоследващата дискусия ви изглежда като написана на гръцки, прочетете отново раздела "Как работи DNS".

í

<sup>1</sup>7 BIND 4.9 е разработен от Paul Vixie (*paul@vix.com*), но днес BIND се поддържа от Internet Software Consortium (*bind-bugs@isc.org*)

*named* обикновено се стартира по време на зареждането на системата и работи докато машината не се спре отново. Реализациите на BIND преди Версия 8 полу чаваха необходимата им информация от конфигу рационен файл, наречен */etc/named.boot* и различни файлове със съответствия между домейн имена и адреси. Тези файлове се наричат *файлове със зони*. Версиите на BIND с версия 8 или по-голяма използват */etc/ named. conf* вместо */etc/named.boot.*

За да стартирате *named* от командния ред, въведете:

**# /usr/sbin/named**

*named* ще се стартира и ще прочете файла */etc/named.boot* и всеки файл със зона, посочен там. Демонът записва своя идентификатор на процес във файла */var/run/named.pid* в ASCII код, ако е необходимо, изтегля посочените файлове със зони от първичните сървъри и започва да слуша на порт 53 за DNS запитвания.

### *Файлът named.boot*

Конфигу рационният файл на BIND преди Версия 8 имаше много проста стру кту ра. Версия 8 на BIND използва доста различен синтаксис на конфигу рационния файл, за да могат да се настроят големия брой нови възможности. Името на конфигу рационния файл се промени от /etc/ named. boot в по-старите версии на BIND, на /etc/ *named.conf* във BIND Версия 8. Ние ще се съсредоточим върху конфигу рирането на по-старата версия, защото вероятно тя все още се ползва от повечето дистрибуции, но ще представим и еквивалентния *named.conf* за илюстриране на разликите, като ще посочим и как да преобразу вате стария формат в новия.

Файлът *named.boot* обикновено е малък исъдържа почти само указателикъм главните файлове със информация за зоната, както и у казатели към дру ги сървъри за имена. Коментарите във файла .boot започват със символите (#) или (;) и продължават до началото на нов ред. Предида обсъдим подробно формата на *named.boot*, да разгледаме примерния файл за **vlager**, даден в Пример 6-8.

*Пример 6-8: Файлът named.boot за vlager*

```
;
; Файлът /etc/named.boot за vlager.vbrew.com
;
directory /var/named
;
; домейн файл
;-----------------
cache . named.ca
primary vbrew.com named.hosts
primary 0.0.127.in-addr.arpa named.local
primary 16.172.in-addr.arpa named.rev
```
Да разгледаме поотделно всяка от констру кциите. Ключовата дума directory у казва на *named*, че всички имена на файлове, които се използват по-долу в този файл, например файлове със зони, са разположени в директорията */var/named*. Това спестява малко писане.

Ключовата дума primary, показана в този пример, зарежда информация в *named*. Тази информация се взима от главните файлове, зададени като последен аргумент. Тези файлове представляват DNS записите за ресурси, които ще разгледаме по-долу.

В този пример конфигу рираме *named*като първичен сървър за имена за три домейна, както се задава от трите констру кции  $\text{primary}$ . Първата от трите конструкцииу казва на *named* да работи като първичен сървър за имена за **vbrew.com**, катовземе данните за зоната от файла *named.hosts*.

Ключовата дума cacheе много специална итрябва да се задава практически на всички машини, на които работи сървър за имена. Тя инстру ктира *named* да разрешикеша си и да зареди *указанията за основните сървъри за имена* от указания кеш-файл (в нашия пример,  $n$ *amed.ca*). Ще се върнем на указанията за сървърите за имена в следващия списък.

Следва списък на най-важните опции, които можете да използвате в *named.boot*:

directory

С тази опция се задава директорията, в която се намират файловете със зоните. Имената на файлове в дру ги опции могат да се дадат като относителни спрямотази директория. Могат да се зададат няколко директории, като се използва повторно directory. Стандартът за файловата системата на Linux предполага, че тя е */var/named*.

primary

Тази опция приема като аргументи име на домейн и име на файл, като декларира, че локалния сървър е у пълномощен за у казания домейн. Като първичен сървър, *named* зарежда информация за зоната от дадения главен файл.

Във всеки boot файл трябва да има поне една конструкция primary, коятосе използва за обратно търсене на мрежа **127.0.0.0**, която е локалната loopback мрежа.

secondary

В тази констру кция като аргументи се задават име на домейн, списък с адреси и име на файл. Тя декларира локалния сървър като вторичен главен сървър за зададения домейн.

Един вторичен сървър пази също и достоверните данни за домейна, ноне ги извлича от файлове; вместо това тойсе опитва да ги изтегли от първичния сървър. Чрезсписъка с адреси на *named* трябва да се даде IP адреса на най-малко един първичен сървър. Локалният сървър се свързва последователнос всеки от тях, докатоуспее да прехвърли базата данни на зоната, която след това се записва в резервния файл, подаден като трети аргумент. Ако никой от първичните сървъри не отговори, информацията за зоната се възстановява от резервния файл.

След това *named* се опитва да опреснява данните за зоните на равни интервали. Този процес е описан по-долу във връзка с типа записа за ресурс SOA.

cache

Тази опция приема като аргументи име на домейн и име на файл. Този файл съдържа у казания за основните сървъри, които представляват списък от записи, сочещи към основните сървъри за имена. Разпознават се само NS и А записи. В полето *domain* трябва да е зададено името на основния домейн – просто една точка (.).

Тази информация е от изключителна важност за *named*; ако конструкцията cache не се среща в .boot файла, *named* няма въобще да създаде локален кеш. Тазиситуация сериозно ще намали производителността и ще увеличи натоварването на мрежата, ако следващият сървър, към койтосе отправя запитване, не е на локалната мрежа. Нещо повече, *named* няма да е в състояние да достигне докойтои да е основен сървър за имена и като резу лтат няма да може да разпознава дру ги имена освентези, за които

е у пълномощен. Изключение от това правило са препращащите сървъри (виж следващата опция forwarders).

forwarders

Тази констру кция приема като аргументи списък с адреси, разделени от празно пространство. IP адресите в този списък у казват списък от сървъри за имена, които *named*може да запита, ако не у спее да отговори на запитването от своя локален кеш. Те се опитват подред, докато някой не у довлетвори запитването. Обикновено като препращащ сървър трябва да използвате сървъра за имена на вашия мрежов доставчик или дру г добре известен сървър.

slave

Тази констру кция у казва на сървъра за имена, че е второстепенен (*slave*) сървър. Той никога не изпълнява самостоятелно рекурсивни запитвания, а само ги препраща на сървърите, определени с конструкцията forwarders.

Съществуват две опции, които няма да описваме ту к: sortlist и domain. Освентова, в тези файлове с бази данни могат да се използват още две директиви:  $\sin$ СПОЕ и  $\sin$ СПСИИ. Тъй като те са необходими рядко, тяхсъщо няма да описваме.

## *Файлът host.conf н а BIND 8*

BIND Версия 8 въведе няколко нови възможности, поради които се наложида се използва нов синтаксис на конфигу рационните файлове. Файлът *named.boot* със своите простиедноредовиконструкции бе заменен от файла *named.conf*, със синтаксис, близък до този на *gated* и наподобяващ синтаксиса на изходния код на С.

Новият синтаксис е по-сложен, но за щастие съществува инструмент, койтоавтоматизира преобразу ванетоот стария синтаксис към новия. Пакетът с изходния код на BIND 8 съдържа една програма на *perl*, наречена *named-bootconf.pl*, която чете съществуващия файл *named.*  $\overline{boot}$  от стандартния вход и го преобразу ва в еквивалентния му формат *named. conf* на стандартния изход. За да можете да я използвате, трябва да имате инсталиран интерпретатор на *perl*.

Можете да използвате скрипта например по следния начин:

```
# cd /etc
# named-bootconf.pl <named.boot >named.conf
```
Скриптът ще създаде файл *named.conf*, който изглежда като представения в Пример 6-9. Ние сме премахнали някои от полезните коментари, които се добавят от скрипта, за да ви покажем почти директната връзка между стария и новия синтаксис.

*Пример 6-9: Еквивалентният BIND 8 named.conf за vlager*

```
//
// Файлът /etc/named.conf за vlager.vbrew.com
options {
         directory "/var/named"
};
zone "." {
        type hint;
        file "named.ca"
};
zone "vbrew.com" {
        type master;
         file "named.hosts"
};
zone "0.0.127.in-addr.arpa" {
         type master;
         file "named.local"
};
zone "16.172.in-addr.arpa" {
         type master;
         file "named.rev"
};
```
Ako се вгледате внимателно, ще забележите, че във файла *named.conf* всяка от едноредовите констру кции в *named.boot* е преобразувана в С-подобна конструкция, заградена със символите { }.

Коментарите, които във файла *named.boot* започваха с точка и запетая (;), сега започват с две наклонени черти (//).

Конструкцията directory  $e$  преведена до параграф options $c$  клау за directory.

Конструкциите cache и primary са преобразу вани до параграфи zone с клау зи type съответно hint и master.

Файлове със зоните не трябва да се променят по никакъв начин; техният синтаксис остава непроменен.

Новият синтаксис за конфигуриране дава възможност на много опции, които не сме описали. Ако вие необходима информация относно новите опции, най-добрият източник е документацията, съпътстваща пакета с изходен код на BIND версия 8.

# *Файлове с б азата д анни на DNS*

Главните файлове като *named.hosts*, коитосе четат от *named*, винаги имат асоцииранс тяхдомейн, който се нарича *начало* (*origin*). Това е името на домейн, коетосе задава с опциите cache и primary. В рамките на един главен файл можете да задавате относителни спрямотози домейн имена на хостове и домейни. Име, дадено в един конфигу рационен файл, се счита за *абсолютно*, ако завършва с точка, в противен случайсе счита за относително спрямо началото. Самото нача-<br>ло може да се посочисъс символа (@).

Данните, които се съдържат в един главен файл, са разделени на записи за ресурси (RR – *resource records*). RR са най-малката възможна единица информация, предоставяна от DNS. Всеки запис за ресу рс има тип. Записите A, например, дават съответствието между име на хост и IP адрес, а записа CNAME асоциира псевдоним на хост с неговото официално име. Като пример вижте Пример 6-11, който показва главния файл *named.hosts* за Вирту алната пивоварна.

При представянето на записите за ресу рсив главните файлове се използва общ формат:

*[домейн] [ttl] [клас] тип rdata*

Полетата са разделени от интервали илитабулации. Един запис може да продължи на няколко реда, ако преди първия символ за нов ред има отваряща скоба иследпоследното поле се зададе затваряща скоба. Всичко между точка и запетая и символ за нов ред се игнорира. Следва описание на термините на формата:

*домейн*

Този термине името на домейна, за койтосе прилага този запис. Ако не е посочено никакво име на домейн се приема, че RR се прилага към домейна на предходния RR.

*ttl*

За да се у каже на резолверите, че информацията трябва да се игнорира след определеновреме, към всеки RR се асоциира "време на живот" (*time to live*, или съкратено *ttl*). Полето *ttl* задава времето (в секу нди) за което информацията е валидна, след като се полу чи от сървъра. Тое десетично число с най-много осем цифри.

Ако не е дадена *ttl*стойност, стойността на полето приема по подразбиране стойността на полето minimum на предхождащия го запис SOA.

*клас*

Това е класът на адреса, например IN за IP адреси или HS за обекти от класа на Hesiod. За TCP/IP мрежи трябва да зададете IN.

Ако не е дадено поле клас, като стойност се приема класа на предишния RR.

*тип*

Задава типа на RR. Най-честосрещаните типове са A, SOA, PTR и NS. Различните типове RR са описанив следващата част.

*rdata*

Съдържа данните, асоциирани с RR. Форматът на това поле зависи от типа на RR. В следващите редове ще опишем поотделно данните за всеки RR.

Следва частичен списък от записи за ресу рси, които се използват в главните DNS файлове. Съществуват и някои дру ги RR, които няма да описваме; те са експериментални иобикновено се използват рядко.

*SOA*

Този RR описва зона на пълномощия (SOA е съкращение от Start of Authority). Той означава, че записите, следващи записа SOA, съдържат достоверна информация за домейна. Всеки главен файл, зададен чрез primary констру кция, трябва да съдържа SAO запис за тази зона. Данните за ресу рса съдържат следните полета:

*origin*

Това поле съдържа каноничното име на първичния сървър за имена за този домейн. Обикновено се дава като абсолютно име.

*contact*

Това поле съдържа e-mail адреса на човека, отговорен за поддръжката на домейна, като знакът '@' е заменен от точка.

Например, акоотговорният човек във Виртуалната фабрика е **janet**, това поле може да съдържа janet.vbrew.com.

*serial*

Това поле е номера на версията на файла със зоната, зададен като едно десетично число. Всеки път, когато се променят данни във файла със зоната, това числотрябва да се увеличава. Общоприето е да се използва число, отговарящо на датата на последната промяна, като към него се прибавя номера на версията, за да се покрие и случая на няколко промени в един и същ ден, например, 2001012600 е промяна 00, направена на 26 Януари 2001 г..

Серийният номер се използва от вторичните сървъри за имена за разпознаване на промени в информацията за зоната. За да предоставят актуална информация, вторичните сървъри изискват на определени интервали записа SOA на първичния сървър и сравняват серийния му номер с този на кеширания запис SOA. Ако номерът се е променил, вторичните сървъри прехвърлят цялата база данни за зоната от първичния сървър.

*refresh*

Това поле задава интервала в секу нди, който вторичните сървъри трябва да изчакат предиследващата проверка на записа SOA на първичния сървър. И тук това е десетично число с най-много осем цифри.

Обикновено, топологията на една мрежа не се променя твърде често, така че това числотрябва да задава интервал от около един ден за по-големите мрежи идори повече за по-малките.

*retry*

Това число определя интервалите, на които вторичният сървър трябва да се опитва отново да се свърже с първичния сървър, ако запитването или опресняването на зоната се провали. Тези интервали не трябва да са твърде малки, защото една временна повреда на сървъра или мрежов проблем могат да доведат до това, че вторичният сървър хаби ресурсите на мрежата. Час или може би половин час е добъризбор.

*expire*

Това поле задава времето в секу нди, след което вторичният сървър трябва да игнорира цялата информация за зоната, ако не е успял да се свърже с първичния сървър. Обикновено трябва да зададете на това поле поне една седмица (604,800 секунди), но увеличението му на месец, а дори и повече, също е разумно.

*minimum*

Това поле е *ttl*стойността по подразбиране за записите за ресу рси, за които не е у казана изрично такава стойност. Стойността на ttl определя максималното време, през което дру гите сървъри за имена, могат да държат RR в своя кеш. Това време се прилага само за нормалните търсения и няма нищо общо с времето, след което един вторичен сървър трябва да се опита да опресни своето копие с информация за зоната.

Акотопологията на вашата мрежа не се променя често, една седмица, а понякога дори повече, е добър избор. Ако единични RR се променят по-често, имате възможност да зададете по-малко ttl конкретно за тях. Ако мрежата ви се променя често, можете да зададете катостойност на *minimum* един ден (86,400 секу нди).

*А* Този запис асоциира един IP адрес с едно име на хост. Полето за данни в ресурса съдържа адреса в десетично-точков формат.

За всяко име на хост трябва да има само един запис А. Името на хоста, използвано в този запис А, се счита за официално или *канонично*име. Всички дру ги имена на хост са псевдоними и трябва да се свържат с каноничното хост име чрез запис CNAME. Ако каноничното име на нашия хост е **vlager**, трябва да имаме запис А, който да асоциира това хост име с неговия IP адрес. Тъй като може да искаме да имаме и дру го име, асоциирано с този адрес, да кажем**news**, трябва да създадем CNAME запис, който да асоциира това алтернативно име с каноничното. Ще поговорим повече за CNAME записите след малко.

*NS* Записите NS се използват за задаване на първичния и всички вторичнисървъри за една зона. Един NS запис сочи към главен сървър за имена на дадената зона като полето с данни на ресу рса съдържа името на хоста – сървър за имена.

Ще срещнете записи NS в две ситуации. Първата е когато делегирате пълномощия за подчинена зона; втората е в базата данни на главната зона в записите за самата подчинена зона. Комплектът от сървъри, зададени в родителската и делегираната зона трябва да съвпадат.

Записът NS задава името на първичния и вторичния сървър за имена на една зона. Тези имена трябва да се преобразу ват в адреси, така че да могат да се използват. Понякога сървърите принадлежат на домейна, който обслужват, което води до проблема с "кокошката и яйцето": не можем да разпознаем адреса, докато сървърът за имена не е достъпен, но не можем да се свържем със сървъра, докато не му разпознаем адреса му. За решаването на този проблем можем да конфигу рираме специален запис А директно на сървъра за имена на родителската зона. Записът А позволява на сървърите за имена в родителския домейн да разпознаят IP адреса на сървърите за имена на подчинената зона. Тези записи обикновено се наричат свързващи записи, защото осигуряват връзката между родителската и подчинената зона.

### *CNAME*

Този запис асоциира псевдоним с *каноничното име на даден хост*. Той осигу рява алтернативно име, чрез което потребителите могат да се обръщат къмхоста, чиетоканонично име е дадено като параметър. Каноничното име е това, за което главният файл съдържа запис А; псевдонимите просто са свързани с това име посредством запис CNAME, но нямат дру ги собствени записи.

*PTR*

Този тип запис се използва за асоцииране на имена в домейна **inaddr.arpa** с хост имена. Използва се за дефиниране на обратно съответствие между IP адреси и имена на хостове. Зададеното име на хост трябва да е канонично.

#### *MX*

Този RR публику ва *доставчик на поща* за домейн. Доставчиците на поща се разглеждат в "Mail Routing on the Internet". Синтаксисът на един MX запис е:

[*домейн*] [*ttl*] [*клас*] MX *предпочитание хост*

Аргументът *хост* задава името на доставчика на поща за *домейн*. Всеки доставчик на поща има асоциирано с него предпочитание, която е цялочисло. Агентът за прехвърляне на поща, който желае да достави поща на *домейн*, опитва да се свърже с всички хостове, коитоимат MX запис за този домейн, докато успее да намеритакъв. Хостът с най-ниска стойност *предпочитание* се проверява първи, след това останалите по нарастваща стойност на *предпочитание*.

#### *HINFO*

Този запис предоставя информация за хардуера и софту ера на системата. Синтаксисът му е:

```
[домейн] [ttl] [клас] HINFO хардуер софтуер
```
Полето *хардуер* идентифицира използвания от този хост хардуер. За целта се използват специални конвенции. Списък с валидни "имена на машини" е даден в RFC документа Assigned Numbers (RFC – 1700). Ако полето съдържа интервали, стойността му трябва да се заградис кавички. Полето *софтуер* посочва операционната система, коятосе използва на машината. Отново трябва да се избере валидно име от Assigned Numbers.

Един HINFO запис, описващ Intel-базирана Linux машина, трябва да изглежда по подобен начин:

```
tao 36500 IN HINFO IBM-PC LINUX2 2
```
HINFO запис за Linux, работещ на Motorola 68000-базирана машина може да изглежда така:

```
cevad 36500 IN HINFO ATARI-104ST LINUX2.0
jedd 36500 IN HINFO AMIGA-3000 LINUX2.0
```
### *Конфиг ураци я на named сам о за кеши ран е*

Съществува единспециален тип конфигурация на *named*, за коятоще поговорим преди да обясним как се прави пълна конфигу рация на сървър за имена. Това е така наречената конфигурация *само за кеширане*. На практика тя не обслужва домейн, а работи като ретранслатор за всички DNS запитвания, които се генерират на вашия хост. Предимството на тазисхема е, че се изгражда кеш, така че само първото запитване за определен хост в действителност се изпраща до сървъри за имена в Интернет. На всяко повтарящо се запитване се отговаря от кеша на вашия локален сървър за имена. Това може би все още не ви изглежда полезно, но ще се уверите в смисъла от него, когато се свържете към Интернет презтелефонна линия, както е описанов Глава 7, *IP презсерийна линия* и Глава 8, *Протоколът PPP*. Файлът *named.boot* за сървър само за кеширане изглежда по следния начин:

```
; Файл named.boot за сървър само за кеширане
directory /var/named
primary 0.0.127.in-addr.arpa named.local ; мрежата localhost
cache . named.ca ; основните сървъри
```
Като добавка към този файл *named.boot* трябва да създадете файла *named.ca*с валиденсписък на основните сървъри за имена. За целта можете да копирате и използвате текста в Пример 6-10. Няма нужда от дру ги файлове приконфигу рацията на сървър само за кеширане.

## *Създаван е на г лавни фай лове*

В Пример 6-10, Пример 6-11, Пример 6-12 и Пример 6-13 са показани примерни файлове за сървър за имена в Пивоварната, разположен на **vlager**. Поради природата на разглежданата мрежа (една-единствена мрежа), примерът е доста ясен.

Кеш-файлът *named.ca*, представен в Пример 6-10, показва примерни записис у казания за главните сървъри за имена. Един типичен кешфайл обикновено описва около десетина имена на сървъри. Можете да полу чите текущия списък на сървърите за имена за основния домейн, катоизползвате инструмента *nslookup*, който е описан в следващия раздел. 18

### *Пример 6-10: Файлът named.ca*

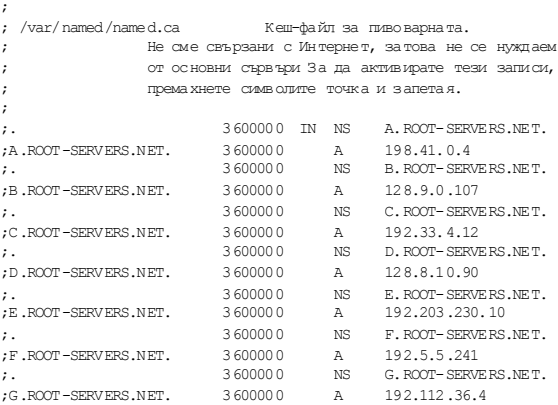

<sup>1</sup><sup>8</sup> Забележка: не можете да извършвате запитвания към вашия сървър за имена за

l

основните сървъри, ако нямате инсталирани указания за основен сървър. За да избегнете тази дилема, можете или да направите така, че *nslookup* да използва различен сървър за имена, или да изпол звате примерния файл от Пример 6-10 като отправна точка ислед това да изтеглите пълния списък на валидни сървъри
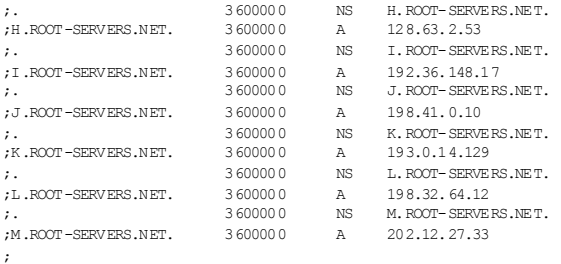

#### *Пример 6-11: Файлът named.hosts*

; ; /var/named/named.hosts Локалните хостове в пивоварната ; Началото е vbrew.com ;<br>a @ IN SOA vlager.vbrew.com. janet.vbrew.com. ( 2000012601 ; сериен номер 86400 ; опресняване: веднъж на ден ; повторен опит: един час 3600000 ; изтичане: 42 дни 604800 ; минимум: 1 седмица ) IN NS vlager.vbrew.com. ; ; локалната поща се доставя на vlager 10 vlager ; ; loopback адрес localhost. IN A 127.0.0.1 ; ; Ethernet мрежа на Виртуална пивоварна vlager IN A 172.16.1.1 vlager-if1 IN CNAME vlager ; vlager е освен това сървър за новини news IN CNAME vlager vstout IN A 172.16.1.2 vale IN A 172.16.1.3 ; ; Ethernet мрежа на Виртуалната винарна vlager-if2 IN A 172.16.2.1 vbardolino IN A 172.16.2.2 vchianti IN A 172.16.2.3 vbeaujolais IN A 172.16.2.4 ;

### *Глава 6: Конфигуриранена услугата за имена и резолвера*

; Ethernet мрежа на Виртуалната спиртоварна (дъщерна компания) vbourbon IN A 172.16.3.1 vbourbon-if1 IN CNAME vbourbon

### *Пример 6-12: Файлът named.local*

;

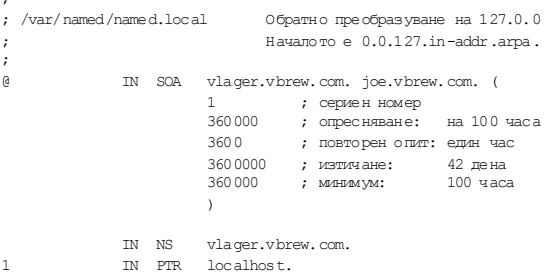

### *Пример 6-13: Файлът named.rev*

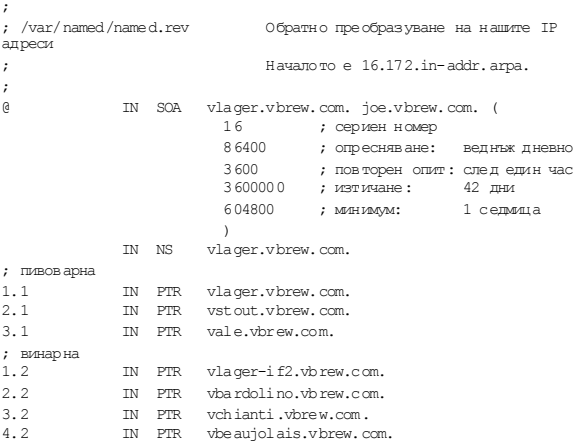

## *Проверка на кон фиг урацията на сървъра з а имен а*

Инструментът *nslookup* е много добросредство за проверка на работата на вашия сървър за имена. Той може да се използва както интерактивно с въвеждане на команди, така и директноот командния ред с единична команда с непосредствен резу лтат. Във втория слу чай просто трябва да го извиквате с:

**\$ nslookup** *име-на-хост*

*nslookup* запитва сървъра за имена, зададен в *resolv.conf*, за *име-нахост*. (Аков този файл са у казани няколко сървъра, *nslookup* избира един от тях по произволен начин.)

Интерактивният режим, разбира се, е много по-интересен. Освен да търсите отделнихостове, можете да извършвате запитвания за всякакъв тип DNS записи и да прехвърляте цялата информация за зона от домейн.

Когато се стартира безаргумент, *nslookup* показва сървъра за имена, който използва и влиза в интерактивен режим. След като полу чите поканата >, можете да въведете името на всеки домейн, за който направите запитване. По подразбиране се търсят записи от клас А, коитосъдържат IP адреса, свързанс името на домейна.

Можете зададете дру г тип записис командата:

```
> set type=type
```
където *type* е едно от имената на записите за ресу рси описани погоре, или ANY (произволен).

Следва една примерна сесия на *nslookup*:

```
$ nslookup
Default Server: tao.linux.org.au
Address: 203.41.101.121
> metalab.unc.edu
Server: tao.linux.org.au
Address: 203.41.101.121
Name: metalab.unc.edu
Address: 152.2.254.81
\rightarrow
```
Първо се извежда името на запитвания DNS сървър, а след това резу лтата от запитването.

Акосе опитате да извършите запитване за име, за което няма асоцииран IP адрес, но са били намерени дру ги записи в базата данни на DNS, *nslookup* връща съобщение за грешка., което гласи "No type A records  $f$ <sub>ound</sub>" (не са намерени записи от тип A). Все пак, можете да извършите запитване за дру ги записи, освен тези от тип А, като използвате командата *set type*. За да полу чите записа SOA на **unc.edu**, трябва да въведете:

```
> unc.edu
Server: tao.linux.org.au
Address: 203.41.101.121
*** No address (A) records available for unc.edu
> set type=SOA
> unc.edu
Server: tao.linux.org.au
Address: 203.41.101.121
unc.edu
        origin = ns.unc.edu
        mail addr = host-reg.ns.unc.edu
        serial = 1998111011
       refresh = 14400 (4H)retrv = 3600 (1H)
        expire = 1209600 (2W)
       minimum ttl = 86400 (1D)
unc.edu name server = ns2.unc.edu
unc.edu name server = ncnoc.ncren.net
unc.edu name server = ns.unc.edu
ns2.unc.edu internet address = 152.2.253.100
ncnoc.ncren.net internet address = 192.101.21.1
ncnoc.ncren.net internet address = 128.109.193.1
ns.unc.edu internet address = 152.2.21.1
```
По подобен начинможете да извършвате запитвания за MX записи:

```
> set type=MX
> unc.edu
Server: tao.linux.org.au
Address: 203.41.101.121
unc.edu preference = 0, mail exchanger = conga.oit.unc.edu
unc.edu preference = 10, mail exchanger = imsety.oit.unc.edu
unc.edu name server = ns.unc.edu
unc.edu name server = ns2.unc.edu
unc.edu name server = ncnoc.ncren.net
```

```
conga.oit.unc.edu internet address = 152.2.22.21
                     internet address = 152.2.21.99ns.unc.edu internet address = 152.2.21.1
ns2.unc.edu internet address = 152.2.253.100
ncnoc.ncren.net internet address = 192.101.21.1
ncnoc.ncren.net internet address = 128.109.193.1
```
Използването на тип ANY връща всички записи за ресу рси, асоциирани с дадено име.

Практическо приложение на *nslookup*, освен откриването на грешки, е полу чаването на текущ списък от основните сървъри за имена. Можете да полу чите този списък като извършите запитване за всички NS записи, асоциирани с основния домейн:

```
> set type=NS
>. Server: tao.linux.org.au
Address: 203.41.101.121
Non-authoritative answer:
(root) name server = A.ROOT-SERVERS.NET
(root) name server = H.ROOT-SERVERS.NET
(root) name server = B.ROOT-SERVERS.NET
(root) name server = C.ROOT-SERVERS.NET
(root) name server = D.ROOT-SERVERS.NET
(root) name server = E.ROOT-SERVERS.NET
(root) name server = I.ROOT-SERVERS.NET
(root) name server = F.ROOT-SERVERS.NET
(root) name server = G.ROOT-SERVERS.NET
(root) name server = J.ROOT-SERVERS.NET
(root) name server = K.ROOT-SERVERS.NET
(root) name server = L.ROOT-SERVERS.NET
(root) name server = M.ROOT-SERVERS.NET
Authoritative answers can be found from:
A.ROOT-SERVERS.NET internet address = 198.41.0.4
H. ROOT-SERVERS.NET internet address = 128.63.2.53
B.ROOT-SERVERS.NET internet address = 128.9.0.107
C.ROOT-SERVERS.NET internet address = 192.33.4.12
D.ROOT-SERVERS.NET internet address = 128.8.10.90
E.ROOT-SERVERS.NET internet address = 192.203.230.10
I.ROOT-SERVERS.NET internet address = 192.36.148.17
F.ROOT-SERVERS.NET internet address = 192.5.5.241
G.ROOT-SERVERS.NET internet address = 192.112.36.4
J.ROOT-SERVERS.NET internet address = 198.41.0.10
K.ROOT-SERVERS.NET internet address = 193.0.14.129
```
L.ROOT-SERVERS.NET internet address = 198.32.64.12  $internet address = 202.12.27.33$ 

За да видите пълния комплект от налични команди използвайте командата *help* в *nslookup*.

### *Други полезни инструм енти*

Съществуват още няколко инструмента, които могат да ви помогнат с вашите задачи катоадминистратор на BIND. Ще опишем накратко два от тях. Можете да намерите повече информация за начина, по койтоте се използват, в съпровождащата ги документация.

Инструментът *hostcvt* ви помага при първоначалното конфигу риране на BIND като преобразу ва вашия файл */etc/hosts*в главни файлове за *named*. Той генерира и двата вида записи – прав (А) и обратен (PTR), а освен това се грижи и за псевдонимите. Разбира се, той няма да свърши цялата работа вместо вас, тъй като вероятно ще трябва да настроите тайминговите стойности в записа SOA или да добавите MX записи. Все пак, това ще ви помогне да спестите някой и дру г аспирин. *hostcvt* е част от изходния код на BIND, но може да се намери и като самостоятелен пакет на някои Linux FTP сървъри.

След като настроите вашия сървър за имена, може би ще решите да тествате конфигу рацията си. Ето няколко добри инструмента, които опростяват тази задача: първият се нарича *dnswalk*, койтое Perl-базиран пакет. Вторият се нарича *nslint*. И двата обхождат вашата DNS база данни, търсейки обичайни грешки и проверяват дали информацията, която намират, е цялостна. Дру ги два полезни инструмента са *host* и *dig*, коитоса инструменти за извършване на общи запитвания към DNS бази данни. Можете да ги използвате за ръчни проверки и диагностика на състоянието на записите в DNS бази данни.

Много вероятно е да намерите тези инструменти в предварително пакетирана форма. Изходния код на *dnswalk* и *nslint*е достъпен от адрес съответно

*http://www.visi.com/~barr/dnswalk/* и *ftp://ftp.ee.lbl.gov/nslint.tar.Z.* Кодът на *host* и dig може да бъде намерен на *ftp:// ftp.nikhef.nl/pub/network/* и *ftp://ftp.is.co.za /networking/ip/dns/dig/.*

# ГЛАВА 7 **IP ПРЕЗ СЕРИЙНА ЛИНИЯ**

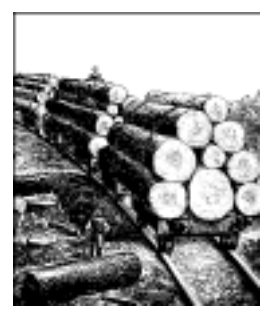

Пакетните протоколите като IP или IPX разчитат, че полу чаващият хост знае къде в потока от данни се намират началото и края на всеки пакет. Механизмът, който се използва за маркиране и откриване на началотои края на пакетите, се нарича *delimitation.* Ethernet протоколът у правлява този механизъм в LAN среда, а протоколите SLIP и PPP го управляват присерийни кому никационни линии.

Сравнително ниската цена на нискоскоростните модеми за достъп през телефонна линия ителефонни вериги са причината за голямата попу лярност на IP протоколите презсерийна линия, особено за предоставяне на връзка за крайните потребители до Интернет. Хардуерът, необходим за работата на SLI P или PPP, е прост и може лесно да се осигу ри. Всичко, от което имате нужда, е модем и сериен порт, снабденс FIFO буфер*.*

Протоколът SLIP е многопрост за реализация ив един момент беше по-използвания от двата протокола. Днес обаче почти всеки използва PPP. Този протокол добавя множество усъвършенствани възможности, което допринася за популярността му в наши дни; по-късно ще разгледаме най-важните от тези възможности.

Linux поддържа базирани на ядротодрайвери за SLIP и PPP. И двата драйвера съществу ват от доста време и може да се каже, че са стабилни и надеждни. Втази и в следващата глава ще разгледаме протоколите и начините за тяхното конфигу риране.

# *Общи изисквания*

За да използвате SLIP и PPP, трябва да конфигу рирате някои основни мрежовивъзможности, както беше описано в предишните глави. Трябва да конфигурирате интерфейса-примка и резолвера. Когато се свързвате към Интернет, най-вероятно бихте искали да използвате DNS. Възможностите ви тук са същите както при PPP: можете да изпълнявате DNS заявки през вашата серийна връзка като конфигу рирате IP адреса на вашия доставчик на Интернет във файла */etc /resolv.conf*

# *Работа със SLIP*

Сървърите за IP достъп през телефонна линия често предлагат SLIP услу ги чрезспециални потребителскиакау нти. След влизането в такъв акаунт, не се стартира обичайната обвивка; вместо това се изпълнява програма или shell-скрипт, който разрешава SLIP драйвера на сървъра за серийната линия и конфигу рира съответния мрежов интерфейс. Следтова трябва да направите същото и за вашия край на връзката.

При някоиоперационни системи, SLIP драйверът е програма от потребителското пространство; под Linux тойе част от ядрото, което го прави много по-бърз. Тази скорост обаче изисква серийната линия явно да се конвертира в SLIP режим. Тази конверсия се прави чрез специална дисциплина на линия на tty , наречена SLIPDISC. Докато tty използва нормална дисциплина на линия (DISC0), данните се обменят само с потребителски процеси, използвайки обикновените фу нкции *read(2)* и *write(2)*, а SLIP драйверът не може да пише или да чете от tty . При SLIPDISC ролите са обърнати: сега всеки процес от потребителското пространство е блокиран за писане или четене от tty , тъй като всички данни, пристигащи на серийния порт, се предават директно към SLIP драйвера.

Самият SLIP драйвер може да работи с няколко варианта на протокола SLIP. Освен обикновения SLIP, драйверът поддържа СSLIP, в койтосе извършва така наречената компресия на заглавието от Van Jacobsen (описана в RFC-1144) на изходящите IP пакети. Тази компресия подобрява значително пропу скателната способност за интерактивни сесии. Освен това, съществу ват шест-битови версии на всеки от тези протоколи.

Един прост начин за конвертиране на серийна линия в SLIP режим е като се използва инструмента *slattach*. Да предположим, че имате модем на */dev/ttyS3* и сте влезлиуспешно в SLIP сървъра. В този момент изпълнете следното:

#### **# slattach /dev/ttyS3 &**

Този инструмент превключва дисциплината на линия на *ttyS3* към SLIPDISC и я свързва къмедин от мрежовите SLIP интерфейси. Ако това е първата ви активна SLIP връзка, линията ще бъде свързана към *sl0;* втората връзка ще бъде свързана към *sl1* и т.н. По подразбиране, текущите ядра поддържат максимум 256 едновременни SLIP връзки.

Дисциплината на линия, която по подразбиране се избира от *slattach*, е *СSLIP.* Можете да изберете всяка дру га дисциплина, като използвате ключа *–p*. За да използвате обикновен SLIP (без компресия), използвайте следната команда:

#### **# slattach -p slip /dev/ttyS3 &**

В Таблица 7-1 можете да намерите списък с всички възможни дисциплини на линията. Съществува специална **псевдо-дисциплина**, наречена adaptive, при която ядрото автоматично открива какъв тип SLIP капсулиране се използвана на отдалечения край.

| Дисципли на        | Описани е                                                                                                    |
|--------------------|----------------------------------------------------------------------------------------------------|
| slip               | Традиционно SLIP капсулиране.                                                                                                    |
| cslip              | SLIP капсулиране с компресия назаглавието от                                                                                                    |
|                    | Van Jacobsen-                                                                                                    |
| slip6              | SLIP капсулиране с шест-битою кодиране. Мето-<br>дът на кодиране е подобен на този, използван от<br>командата <i>uuencode</i> , и конвертира SLIP данните в<br>ASCII символи, ю ито могат да се отпечатат. Това<br>конвертиране е полезно, когато нямате серийна<br>връзка, която да е осем битачиста. |
| cslip <sub>6</sub> | SLIP капсулиране с компресия назаглавието от<br>Van Jacobsen и шест-битово кодиране.                                                                                                    |
| adaptive           | Това не е действителна дисциплина налиния; при<br>задаването ї ядрото се опитва да открие дисципли-<br>ната на линията на отдатечената машина и даиз-<br>ползва същата.                                                                                                    |

*Таблица 7-1. Linux SLIP дисциплини на линия*

#### *Глава 7: IP през серийна линия*

Забележете, че трябва да използвате същото капсу лиране, като това на отдалечения край на линията. Например, ако **cowslip** използва СSLIP, вие трябва да използвате същото капсулиране. Ако вашата SLIP връзка не работи, първото нещо, което трябва да направите, е да се уверите, че двата края на линията се съгласуват относно това, дали да се използва компресия на заглавието или не. Ако не сте сигу рни какво използва отдалечения край, опитайте се да конфигу рирате вашия хост за adaptive slip. Ядрото може да определи правилния тип вместовас.

*slattach* ви позволява да разрешите не само SLIP, но и други протоколи, използващисерийната линия, например PPP или KISS (протокол, използван от радиолюбители). Това обаче не е много обичайно и има по-добри инструменти за поддръжката на тези протоколи. За повече подробности прочетете справочната страница на *slattach (8).*

След като прехвърлите линията на SLIP драйвера, трябва да конфигу рирате мрежовия интерфейс. Това отново се прависъс стандартните команди *ifconfig* и *route*. Да предположим, че сме се свързали със сървър с име **cowslip** от **vlager**. На **vlager** трябва да изпълните:

```
# ifconfig sl0 vlager-slip pointopoint cowslip
```

```
# route add cowslip
# route add default gw cowslip
```
Първата команда конфигурира интерфейса катовръзка от тип точкадо точка към **cowslip**, <sup>а</sup> втората <sup>и</sup> третата добавят маршрута към *cowslip* <sup>и</sup> подразбиращия се маршру т, използвайки *cowslip* като шлюз.

Две неща не са важни при извикването на *ifconfig*: опцията pointopoint, която задава адреса на отдалечения край на връзката точкадо точка и използването на **vlager-slip** като адрес на локалния SLIP интерфейс.

Както вече споменахме, можете да използвате същия адрес, който сте задали на Ethernet интерфейса на **vlager** за вашата SLIP връзка. В този слу чай, **vlager-slip** може просто да бъде дру г псевдоним на адреса **172.16.1.1.** Все пак, възможно е да се наложи да използвате изцяло различенадрес за вашата SLIP връзка. Един такъв слу чай е когатовашата мрежа използва нерегистриранадрес на IP мрежа, както правиПивоварната. В следващия раздел ще разгледаме този сценарий по-подробно.

В оставащата част от тази глава винаги ще използваме **vlager-slip**, за да у кажемадреса на локалния SLIP интерфейс.

Когато прекъснете SLIP връзката, първо трябва да премахнете всички маршру ти през**cowslip**, използвайки *route* с опцията *del*, следтова трябва да премахнете интерфейса и да изпратите сигнала hangup (прекъсни работа) към *slattach*. Като използвате отново вашата терминална програма, трябва да затворите линията на модема:

**# route del default # route del cowslip # ifconfig sl0 down # kill -HUP** *516*

Забележка: трябва да замените 516 с идентификатора на процеса (както се вижда от изхода на командата **ps ax** ) на *slattach*, който контролира slip устройството, което искате да спрете.

## *Работа с частни IP мрежи*

Както си спомняте от Глава 5, *Конфигуриране на TCP/IP мрежа*, Вирту алната пивоварна има Ethernet-базирана IP мрежа, използваща нерегистрирани мрежови номера, коитоса запазени само за вътрешно използване. Пакети от или къмедна от тези мрежи не се маршрутизират в Интернет; акотрябваше **vlager** да се свърже с **cowslip** и да действа като маршру тизатор за мрежата на Виртуалната пивоварна, хостовете в рамките на Виртуалната пивоварна нямаше да могат да общу ват директнос реалниИнтернет хостове, защототехните пакети просто щяха да бъдат игнорирани от първия основен маршрутизатор.

За да се справим с тази дилема, ще конфигу рираме **vlager** да работи като един вид входна точка за получаване на достъп до Интернет услу ги. За външния свят той ще изглежда като обикновен SLIP – свързан Интернет хост с регистриран IP адрес (вероятно зададен от мрежовия доставчик, който поддържа **cowslip**). Всеки, който влезе във **vlager***,* може да използва текстово-базирани програми като *ftp*, *telnet* или дори *lynx*, за да използва Интернет. По този начин потребителите от мрежата на Виртуалната пивоварна могат да използват telnet, за да влязат във **vlager** и да използва програмите, които се намират там. За някои приложения съществу ват решения, с които да се избегне влизането във **vlager**. За WWW потребители, например, можем да стартираме така наречения *proxy-сървър* на **vlager**, който ще препредава всички заявки от вашите потребителикъмсъответните сървъри.

Малкое неу добно, ако трябва да влизате във **vlager**, за да използвате Интернет. Но освен освобождаване от писането на документи (и разходите) за регистриране на една IP мрежа, дру го предимство е въз-

можността за инсталиране на защитна стена (firewall). Защитните стени са специално предназначени хостове, които се използват за предоставяне на ограничен достъп до Интернет на потребители от вашата локална мрежа безвътрешните хостове да се излагат на атаки по мрежата от външния свят. Конфигу рирането на проста защитна стена е разгледано по-подробно в Глава 9, *Защитна стена за TCP/IP*. В Глава 11, *IP маскиране и транслиране на мрежови адреси*, ще обсъдимедна особеност на Linux, наречена "IP маскиране", която предоставя мощна алтернатива на proxy-сървърите.

Да допу снем, че на Пивоварната е бил зададен IP адрес **192.168.5.74** за SLIP достъп. Всичко, коетотрябва да направите, е да разберете, че конфигурирането, за което ставаше дума по-отгоре, означава да въведете този адрес във файла */etc/hosts*, като го наречете **vlager-slip**. Процедурата за установяването на самата SLIP връзка остава непроменена.

# *Използване на dip*

Досега, всичкобеше много просто. Въпрекитова, може би искате да автоматизирате стъпките, които описахме по-горе. Много по-добре би било да има проста команда, която да изпълнява всички необходими стъпки за отваряне на серийното устройство, за у казване на модема да набира доставчика, за влизане, разрешаване на SLIP дисциплина на линията и конфигу риране на мрежовия интерфейс. Точно за това се използва програмата *dip*.

*Dip* е съкращение от *Dialup IP*. Тя е написана от Fred van Kempen и е била доста сериозно модифицирана от много хора. Днес съществу ва един вариант, коитосе използва от почти всеки: версията dip337p $u_{\text{tri}}$ , която е включена в повечето съвременни дистрибу ции на Linux или е достъпна от FTP архива **metalab.unc.edu**.

*Dip* предоставя интерпретатор на прост скрипт-език, който може да у правлява модема вместовас, да конвертира линията в SLIP режим и да конфигу рира интерфейсите. Скрипт-езикът е достатъчно мощен, за да върши работа при повечетоконфигу рации.

За да може да конфигу рира SLIP интерфейса, *dip* изисква привилегии на **root**. Примамливо е да се направи *dip* setuid **root**, така че всички потребители да могат да набират SLIP сървъра без да се налага да имат **root** достъп. Това обаче е доста опасно, тъй като задаването на фалшиви интерфейси и подразбиращи се маршрути с *dip* може да внесе смущения при маршру тизацията във вашата мрежа. Дори полошо, това действие ще даде възможност на вашите потребители да установят връзка с *всеки* SLIP сървър и да извършват опасни атаки по вашата мрежа. Ако искате да позволите на вашите потребителите да създават SLIP връзки, напишете малки обвиващи програми за всеки евентуален SLIP сървър и позволете на тези програми да извикват *dip* със специфичния скрипт, койтоустановява връзката. Внимателно написани обвиващи програми след това могат безопасно да бъдат направени **setuid root**<sup>1</sup>9. Алтернативен и по-гъвкав подходе да се даде *root* достъп до *dip* на доверените потребители, използвайки програма като *sudo*.

## *Прим ерен скрипт*

Да предположим, че хостът, към който искаме на направим нашата SLIP връзка е **cowslip**, и че сме написали скрипт за *dip*, наречен *cowslip.dip*, който осъществява нашата връзка. Стартираме *dip* като задаваме името на скрипта катоаргумент:

```
# dip cowslip.dip
```
í

```
DIP: Dialup IP Protocol Driver version 3.3.7 (12/13/93)
Written by Fred N. van Kempen, MicroWalt Corporation.
connected to cowslip.moo.com with addr 192.168.5.74 #
```
Самият скрипт е показан в Пример 7-1.

#### *Пример 7-1: Примерен dip скрипт*

```
# Примерен dip скрипт за набиране на cowslip # Задаване на локално и отдалечено име и адрес
    get $local vlager-slip
    get $remote cowslip
   port ttyS3 # избиране на сериен порт speed 38400 # задаване на максимал на с
   speed 38400 # задаване на максимална скорост<br>modem HAYES # задаване на типа на модема
   modem HAYES # задаване на типа на модема<br>reset # установлваме в изходно поло<br>flush # изчистване на отговора от
                                reset # установяваме в изходно положение на модема и tty flush # изчистване на отговора от модема
# Подготовка за набиране.
    send ATQ0V1E1X1\r
    wait OK 2
   if $errlvl != 0 goto error
    i f Serr|v| != 0 goto error
    wait CONNECT 60
    if $errlvl != 0 goto error
# OK, вече имаме връзка
    sleep 3
    send \r\n\r\n
```
<sup>1</sup><sup>9</sup> *diplogin* също трябва да се стартира като setuid **root***.* Вижте раздела <sup>в</sup> края на тази глава.

```
wait ogin: 10
   if $errlvl != 0 goto error
   send Svlager\n
   wait ssword: 5
  if $errlvl != 0 goto error
  send knockknock\n
   wait running 30
if $errlvl != 0 goto error
# Влязохме и отдалечената страна стартира SLIP
   print Connected to $remote with address $rmtip
  default # Правим тази линия наш маршрут по подразбиране mode SLIP# Преминаваме в SLIP режим
# в случай на грешка
error:
   print SLIP to $remote failed.
```
След осъществяване на връзка с **cowslip** и разрешаване на SLIP, *dip* ще се отдели от терминала и ще премине във фонов режим. Тогава можете да започнете да използвате обикновените мрежовиу слу ги на SLIP връзката. За да прекратите връзката, просто стартирайте *dip* с опцията *–k*. По този начин се изпраща сигнал за прекъсване до *dip*, използвайки идентификатора на процеса *dip*, намиращ се в */etc/ dip.pid:*

**# dip –k**

В скрипт-езика на *dip*, ключовите думи предхождани от символа за долар (\$) обозначават имена на променливи. *dip* има предварително дефиниран набор от променливи, които ще бъдат изброени по-долу. Например, \$remote и \$local съдържат имената на отдалечения и локалния хост, у частващи в SLIP връзката.

Първите две конструкции в примерния скрипт са команди *get*, които се използват в *dip* за задаване стойност на променлива. Тук локалните иотдалечените имена на хостове се задават съответно като **vlager** и **cowslip***.*

Следващите пет конструкцииу становяват терминалната линия и модема. reset изпраща инициализиращ низ към модема, който го установява в изходно положение*.* Следващата конструкция изчиства отговора от модема, така че кому никацията за влизане в следващите няколкореда да работи правилно. Тази кому никация е много проста: първо се набира 41988, номера на **cowslip** и се влиза в акау нта Svlager, използвайки паролата knockknock*.* Командата wait кара dip да чака за низа, зададен като неин пръв аргумент; числото, зададено като вториаргумент, указва времето в секу нди, след което чакането ще се прекрати, ако не се получи такъв низ. Докатокомандата се изпълнява, използваните в процеду рата за влизане if командиправят проверка за възникване на грешка.

Последните команди, които се изпълняват след влизането, са default, която прави SLIP връзката подразбиращ се маршру т за всичкихостове, и mode, която разрешава SLIP режим на линията и конфигурира интерфейса итаблицата с маршру ти.

### *Справочник за dip*

В този раздел ви даваме справка за повечетокоманди на *dip*. Можете да полу чите общ преглед на всичките команди, които предоставя програмата, катостартирате *dip* в тестов режим ивъведете командата help. За да нау чите повече за синтаксиса на дадена команда, можете да я въведете без никаквиаргументи. Следващият пример илюстрира командата help:

```
# dip -t
DIP: Dialup IP Protocol Driver version 3.3.7p-uri (25 Dec 96)
Written by Fred N. van Kempen, MicroWalt Corporation.
Debian version 3.3.7p-2 (debian).
DIP> help
DIP knows about the following commands:
   beep bootp break chatkey config
   databits dec default dial echo
    flush get goto help if
    inc init mode modem netmask
   onexit parity password proxyarp print
   psend port quit reset securidfixed
    securid send shell skey sleep
    speed stopbits term timeout wait
DIP> echo
Usage: echo on|off
```

```
DT<sub>P</sub>
```
В следващият раздел, примерите, които показват поканата за въвеждане *DIP*>, демонстрират начина, по койтосе въвежда команда в тестов режим и какъв е резу лтата от нея. Примерите, в които липсва тази покана, трябва да се считат за извадки от скриптове.

#### *Ком анди з а мо д ем*

Dip предоставя множество команди, които конфигу рират вашата серийна линия и модема. Някои от тях са очевидни, например командата *port*, която избира сериен порт, и speed, databits, stopbits и

parity, които задават общите параметри на линията. Командата modem избира типа на модема. В момента единственият тип, който се поддържа, е HAYES (главните букви са задължителни). Трябва да у кажете на *dip* типа на модема, защотов противенслучай ще откаже да изпълни командите dial и reset. Командата *reset* изпраща към модема низ за установяване в изходно състояние; използвания низ зависи от избрания тип модем. За Hayes-съвместими модеми този низ е ATZ.

Кодът flush може да бъде използван за изчистване на всички отговори, които модемът е изпратил досега. В противен слу чай, скрипта за влизане, следващ командата reset, може да се обърка, ако прочете отговора OK от предишни команди.

Командата init избира низ за инициализиране, който ще бъде изпратен на модема преди набирането. По подразбиране, за Hayes модеми този низ е "ATEO QO V1 X1", което включва ехото на команди, дълги кодове за резултат и избира "сляпо" набиране (без проверка за наличието на сигнал от телефонната централа). По подразбиране, съвременните модеми имат добра подразбираща се конфигу рация, така че това е малко излишно, въпреки че няма да навреди.

Командата dial изпраща инициализационния низ на модема и набира отдалечената система. По подразбиране, командата за набиране за Hay s модеми е ATD.

### *Ком андата ech o*

Командата echo се използва като помощно средство при отстраняването на грешки. Ако използвате *echo on, dip* ще повтори на конзолата всичко, което се изпраща към серийното устройство. Тази възможност може отново да бъде изключена с echo off.

Освентова, *dip*ви позволява да напуснете временно скрипт-режимa и да влезете в терминален режим. Втози режимможете да използвате *dip* като всяка обикновена терминална програма, като записвате символите, които въвеждате в серийната линия, четете данни от серийната линия и показвате символите. За да излезете от този режим, натиснете Ctrl-].

### *Ком андата g et*

Командата get се използва за задаване на променливи от *dip*. Найпростата форма е да се зададе константа катостойност на променлива, както направихме в *cowslip.dip*. Можете обаче да у кажете, че данните трябва да се въведат от потребителя, като вместо стойност зада-<br>дете ключовата дума ask:

DIP> **get \$local ask** Enter the value for \$local:

Трети методе да се полу чистойността от отдалечения хост. На пръв погледтова изглежда странно, но в някои случаи е много полезно. Например, някои SLIP сървъри няма да ви позволят да използвате вашия собствен IP адрес при SLIP връзката, а всеки път, когато се свържете с тях, ще ви задават адрес от пул с адреси, като отпечатват някакво съобщение, което ви информира за дадения ви адрес. Ако съобщението е подобно на "your address: 192.168.5.74". следсъобщението <sup>е</sup> подобно на "Your address: 192.168.5.74", след- ващият фрагмент <sup>с</sup> *dip*код ще ви позволи да извлечете този адрес:

```
# завършване на влизането
wait address: 10 get $locip remote
```
### *Ком андата print*

Това е ко мандата, която се използва за отпечатване на текст на конзолата, от която е била стартирана програмата *dip*. Всяка от променливите на *dip* може да се използва в команди за отпечатван е. Ето един пример:

DIP> **print Using port \$port at speed \$speed** Using port ttyS3 at speed 38400

### *Им ена на пром енли вит е*

*Dip* разпознава само предварително дефиниран наборот променливи. Името на една променлива винаги започва със символа за долар и трябва да се записва с малки бу кви.

Променливите \$local и \$locip съдържат името и IP адреса на локалния хост. Когато съхранявате каноничното име на хост в променливата \$local, *dip* автоматично ще се опита да преобразува името на хоста в IP адрес и да го запише в променливата \$locip. Подобен, но обратен процес се извършва, когато зададете IP адрес в променливата \$locip; *dip* ще се опита да извърши обратно търсене, за да идентифицира името на хоста и да го съхрани в променливата \$local.

Променливите \$remote и \$rmtip действат по същия начин, само че за името иадреса на отдалечения хост. \$mtu съдържа стойността на MTU за връзката.

Тези пет променливи са единствените, на които могат директно да се задават стойности, използвайки командата get. Стойностите на множество дру ги променливи се задават като резу лтат от конфигу рационните команди, носещи същото име, но те могат да \$speed се .<br>Използват в конструкции print; тези променливи са \$modem, \$port и. \$errlvl е променливата, чрез която можете да получите достъп до резу лтата от последната изпълнена команда. Ниво на грешка 0 означава успех, а нену лева стойност обозначава грешка.

### *Ком андите if и go to*

Командата if е по-скороусловно разклонение, отколкото пълноценна програмна конструкция *if*. Нейният синтаксис е следния:

if *променлива оператор число* goto *етикет*

Изразът трябва да бъде просто сравнение с използването на една от променливите \$errlvl, \$locip и \$rmtip. Променливата трябва да е цялочисло; операторът  $\circ$ р може да бъде един от ==, !=, <, >, <= или >=.

Чрез командата goto изпълнението на скрипта продължава от реда, койтоследва следобозначения с *етикет* ред. Етикетът трябва да бъде първата дума от реда и непосредственослед нея трябва да следва двоеточие.

### *sen d, wa it и sleep*

Тези команди помагат за реализирането на прости chat-скриптове в *dip*. Командата *send* извежда аргументи си към серийната линия. Тя не поддържа променливи, но разпознава всички последователности от символ иобратно наклонена черта в C-стил като \n за нов ред и \b за backspace (стъпка назад). Символът тилда (~) може да се използва като съкращение за връщане на каретката/нов ред.

Командата wait приема като аргумент дума и чете всички входни данни от серийната линия, докато не открие последователност от символи, коятосъвпада с тази дума. Самата дума не може да съдържа интервали. Като незадължителенвтори аргумент можете да зададете на wait стойност за таймаут; ако очакваната дума не бъде получена в рамките на посочените секу нди, командата ще върне стойност 1 посредством \$errlvl. Тазикоманда се използва за откриване на покана за влизане и дру ги съобщения.

Командата sleep може да се използва, за да се зададе определен период от време за изчакване; например, за търпеливото изчакване да завършивсяка login-последователност. Отново, интервалът се задава в секу нди.

#### *mod e и d efau lt*

Тези команди се използват за превключване на серийната линия в SLIP режим и за конфигу риране на интерфейса.

Командата mode е последната изпълнявана от *dip* команда, преди да се премине в режим демон. Тази команда не връща стойност, освен ако не възникне някаква грешка.

mode приема като аргумент име на протокол. В момента *dip* разпознава SLIP, CSLIP, SLIP6, CSLIP6, PPP и TERM като валидни имена. Текущата версия на *dip* обаче не разпознава adaptive SLIP.

След разрешаване на SLIP режим за серийната линия, *dip* изпълнява *ifconfig*, за да конфигу рира интерфейса като връзка от тип точка-доточка истартира *route*, за да зададе маршрута до отдалечения хост.

Ако, като допълнение, скриптът изпълни командата default преди mode, *dip* създава подразбиращ се маршрут, който сочи към SLIP връзката.

## *Работа в сървърен режим*

Настройването на вашия SLIP клиент беше действително трудната задача. Конфигу риранетона вашия хост да работи като SLIP сървър е доста по-лесно.

Има два начина за конфигу риране на SLIP сървър. И двата начина обаче изискват да се създаде акау нт за влизане в сървъра за всеки SLIP клиент. Представете си, че предоставяте SLIP у слу ги на Arthur Dent на **dent.beta.com***.* Можете да създадете акау нт **dent***,* като добавите следния редкъм вашия файл *passwd*:

dent:\*:501:60:Arthur Dent's SLIP account:/tmp:/usr/sbin/diplogin

Следтова трябва да зададете паролата на **dent***,* използвайки инстру мента *passwd*.

Командата *dip* може да се използва в сървърен режим, ако я стартирате с името*diplogin*. Обикновено, *diplogin* е връзка към *dip*. Основният ї конфигурационен файл е */etc/diphosts*, където се задава какъв IP адрес трябва да бъде зададен на SLIP потребител, когато той/тя

влезе в системата. Катоалтернатива, можете да използвате командата *sliplogin* – инструмент, произлизащ от BSD, с по-гъвкава конфигу рационна схема, която ви позволява да изпълнявате shell-скриптове винаги, когато един хост се свързва или прекратява връзката.

Когато нашият SLIP потребител **dent** влиза в сървъра, *dip*се стартира като сървър. За да разбере далитойвсъщност има право да използва SLIP, dip търси потребителското име в */etc/diphosts*. Този файл съдържа подробности за правата за достъп и параметри на връзката за всеки SLIP потребител. Общият формат на запис от */etc/diphosts* изглежда по следния начин:

```
# /etc/diphosts
user:password:rem-addr:loc-addr:netmask:comments:protocol,MTU
#
```
Всякоот полетата е описано в Таблица 7-2.

 $\ddot{\phantom{a}}$ 

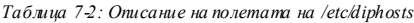

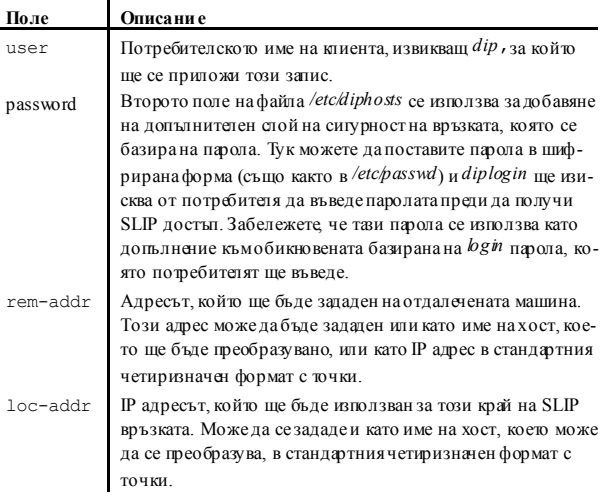

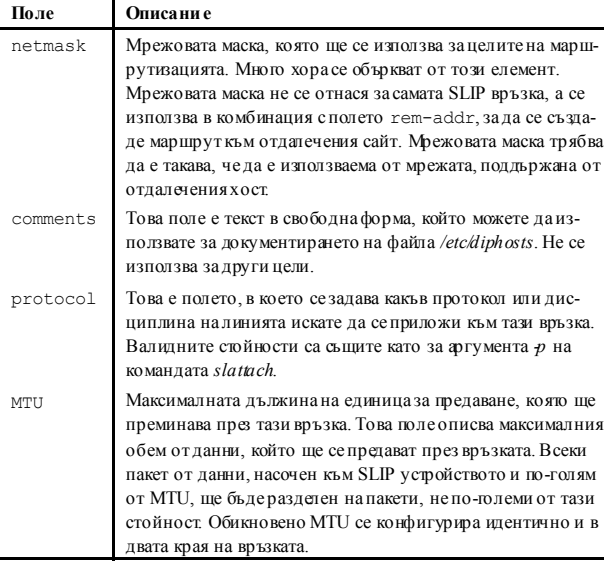

Примерен запис за **dent** може да изглежда така:

dent::dent.beta.com:vbrew.com:255.255.255.0:Arthur Dent:CSLIP,296

В нашия пример на потребителя **dent** се дава достъп до SLIP без да се изисква допълнителна парола. Потребителят ще полу чи IP адреса, свързан с **dent.beta.com** с мрежова маска 255.255.255.0. Неговият подразбиращ се маршрут трябва да бъде насочен към IP адреса на **vbrew.com** и той ще използва CSLIP протокол с MTU от 296 байта.

Когато **dent** влиза в сървъра, *diplogin* извлича информацията за него от файла *diphosts*. Ако второто поле съдържа някаква стойност, *diplogin* ще изиска "парола за допълнителна сигу рност". Низът, въведен от потребителя, се шифрира и сравнява с паролата от *diphosts.* Ако те не съвпадат, опитът за влизане се отхвърля. Ако полето password съдържа низа s/key и *dip*е била компилирана с поддръжка на S/Key, ще се извърши S/Key удостоверяване на самоличността.

Тази процеду ра е описана в документацията, придружаваща пакета с изходен код на *dip*.

Следуспешновлизане, *diplogin* продължава като превключва серийната линия в CSLIP или SLIP режим и конфигу рира интерфейса и маршрута. Тази връзка остава докато потребителят не я прекрати и модемът затвори линията. Тогава *diplogin* връща линията в нормална дисциплина и излиза.

*diplogin* изисква привилегии на су пер-потребител. Ако нямате *dip*, работещсъс setuid **root**, трябва да направите за *diplogin* отделно копие на *dip* вместо проста връзка. Тогава за *diplogin* може безпроблемно да се направи setuid, безтова да окаже влияние върху състоянието на самия *dip*.

## ГЛАВА 8 **ПРОТОКОЛЪТ PPP**

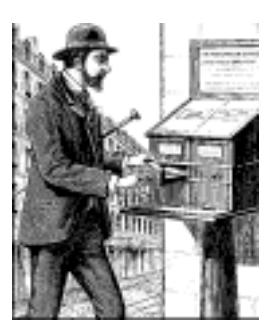

Също като SLIP, PPP е протокол, който се използва за изпращане на дейтаграми презсерийна връзка; освентова, тойе създаден за преодоляване на някои от недостатъците на SLIP. Първо, PPP може да пренася множество протоколи и по този начин не е ограничен само до протокола IP. Той предоставя възможност за откриване на грешки по самата връзка, докато SLIP приема и препраща повредени дейтаграми, стига грешките да не са в заглавието. Също толкова важно е, че този протокол позволява на кому никиращите страни да договарят опции при стартиране, например IP адреса и максималния размер на дейтаграмата и предоставя възможност за у достоверяване на самоличността на клиента. Това вградено договаряне позволява надеждно автоматизиране на процеса за установяване на връзка, докато у достоверяването на самоличността премахва необходимостта от неудобните потребителски акау нти за влизане, които изисква SLIP. За всяка от тези възможности PPP има отделен протокол. В тази глава ще разгледаме накраткоосновните изграждащи блокове на PPP. Това далеч не е пълно разглеждане на PPP; ако искате да нау чите повече за този протокол, съветваме ви да прочетете неговата RFC спецификация и още около дузината свързанис него RFC документи20. Освен това книгата *Using & Managing PPP* (издание от O'Reilly) от Andrew Sun съдържа изчерпателна информация по темата.

В основата на PPP е протоколът *HDLC* (*High-Level Data Link Control* – у правление от високо ниво на връзката за данни), който определя

l

<sup>20</sup> Съответните RFC документи са изброени в библиографията на края на тази книга.

границите около отделните PPP кадри и предоставя 16-битова контролна сума21. Обратно на по-примитивното SLIP капсу лиране, един PPP кадър може да съдържа пакети от протоколи, различни от IP, например IPX на Novell или Appletalk. PPP постига това чрез добавяне на поле за протокол към основния HDLC кадър, което идентифицира типа на пакета, пренасян от кадъра.

Протоколът *LCP* (*Link Control Protocol* – протокол за у правление на връзката) се използва върху HDLC за договаряне на опции на връзката за данни. Например, опцията *MRU* (*Maximum Receive Unit* – максимална единица за приемане) определя максималния размер на дейтаграмата, койтоедна от страните на връзката е съгласна да получава.

Важна стъпка в етапа за конфигу риране на една PPP връзка е у достоверяването на самоличността на клиента. Въпреки че не е задължително, за телефонни линии това е необходимос цел да не се допускат злонамерени потребители. Обикновено, извиканият хост (сървърът) иска от клиента да се оторизира като докаже, че знае някакъв таен ключ. Ако извикващият не успее да отговори с правилната тайна, връзката се прекъсва. При PPP оторизирането става и в двете посоки; извикващият също може поиска от сървъра да у достовери самоличността си. Тези процедури за у достоверяване на самоличността са напълно независими една от дру га. Съществу ват два протокола за различни видове оторизиране, които ще разгледаме по-долу в тази глава: *PAP (Password Authentication Protocol* – протокол за у достоверяване на самоличността с парола) и *CHAP*(*Challenge Handshake Au* $t$ *hentication Protocol* – протокол за у достоверяване на самоличността с отговаряне на предизвикателства).

Всекимрежов протокол, който се маршрутизира през връзката (например IP и AppleTalk) се конфигу рира динамично като се използва съответния NCP протокол (*Network Control Protocol* – у правляващ мрежов протокол). За изпращане на IP дейтаграми през връзката, и двете страни, използващи PPP, първо трябва да се договорят за IP адреса, който използва всяка от тях. Управляващият протокол, използван за това договаряне е *IPCP* (*Internet Protocol Control Protocol* – у правляващ протокол за Интернет протокола).

í

<sup>2</sup>1 Всъщност, HDLC е много по-общ протокол, създаден от ISO и освен това е ключов компонент на спецификацията X.25

Освен изпращането на стандартни IP дейтаграми през връзката, PPP поддържа и компресията на заглавието от Van Jacobson за IP дейтаграми. Тази техника свива заглавията на TCP пакетите до три байта. Тя се използва ив CSLIP и разговорно е известна като VJ компресия на заглавието. Използването на компресия също може да се договори при стартиране чрез IPCP.

## *PPP под Linux*

Под Linux, фу нкционалността на PPP е разделена на две части: компонент в ядрото, който у правлява протоколите от ниско ниво (HDLC, IPCP, IPXCP ит.н.) и демона от потребителско пространство *pppd*, който предоставя различните протоколи от високо ниво като PAP и CHAP. Настоящата версия на PPP софту ера за Linux съдържа PPP демона *pppd* и програма, наречена *chat*, която автоматизира набирането на отдалечената система.

Драйверът за PPP в ядрото е написан от Michael Callahan и е преработен от Paul Mackerras. *pppd* е производен на свободната реализация на PPP22 за Sun и 386BSD мишини, която е написана от Drew Perkins и дру ги, исе поддържа от Paul Mackerras. Тя е адаптирана за Linux от Al Longyear. Програмата *chat* е написана от Karl Fox23.

Както SLIP, PPP е реализиран чрез специална дисциплина на линия. За да използвате серийна линия като PPP връзка, първо, както обикновено, установявате връзката презвашия модем ислед това конвертирате линията в PPP режим. Втози режимвсички входящи данни се предават към PPP драйвера, който проверява входящите HDLC кадри за валидност (всеки HDLC кадър съдържа 16-битова контролна сума), разопакова ги и ги разпределя. В момента PPP може да пренася както протокола IP, като опция с компресия на заглавието от Van Jacobson, така и протокола IPX.

*pppd* помага на драйвера в ядрото като извършва инициализация и фазата за удостоверяване на самоличността, коятое необходима преди през връзката да може да бъде изпратен действителен мрежов трафик. Поведениетона *pppd* може да се настрои фино посредством

í

<sup>22</sup> Ако имате някаквиобщи въпроси относно PPP, попитайте хората от пощенския списък Linux-net на адрес **vger.rutgers.edu.**

<sup>23</sup> <sup>С</sup> Karl можете да се свържете на адрес *karl@morningstar.com.*

множествоопции. Тъй като PPP е доста сложен, не е възможно всички опции да бъдат обясненив една глава. Затова, тази книга не може да покрие всичкиаспекти на *pppd* иви дава само въведение. Повече информация можете да намерите в *Using & Managing PPP* или справочните страниците за *pppd* и README файловете в дистрибу цията с изходен код за *pppd*, която ще ви помогне да намерите отговори на повечето въпроси, които не са разгледани в тази глава. Документът PPP-HOWTO същоможе да ви бъде от полза.

Вероятно най-голямата помощ по отношение на конфигу рирането на PPP ще получите от дру ги потребители на същата дистрибу ция за Linux. Въпросите, свързани с конфигу рирането на PPP, са много общи, затова опитайте вашия локален пощенскисписък с потребители или IRC канала за Linux. Ако проблемите ви продължат дори след като сте прочели документацията, можете да опитате гру пата по интереси *comp. protocols.ppp*. Това е мястото, където можете да намерите повечето от хората, които участват в разработването на *pppd*.

# *Използване на pppd*

Когато искате да се свържете с Интернет чрез PPP връзка, трябва да конфигурирате основни мрежови възможности като loopback у стройството и резолвера. И двете бяха разгледанив Глава 5, *Конфигуриране на TCP/IP мрежа*, иГлава 6, *Конфигуриране на услугата за имена и резолвера*. Можете просто да конфигу рирате сървъра за имена на вашия доставчик на Интернет във файла */etc/resolv.co*nf, но това ще означава, че всяка DNS заявка се изпраща презвашата серийна връзка. Тазиситу ация не е оптимална; колкото по-близо (по отношение на мрежата) сте до вашия сървър за имена, толкова по-бързо ще се извършват търсенията на имена. Алтернативно решение е да се конфигу рира сървър за имена само за кеширане на хост от вашата мрежа. Това означава, че първия път, когато извършвате DNS запитване за конкретенхост, заявката ви ще бъде изпратена презвашата серийна връзка, но на всяка следваща заявка ще се отговаря директно от локалния сървър за имена и работата ви ще бъде доста по-бърза. Това конфигуриране е описано в Глава 6, в раздела Конфигу рация на named само за кеширане.

Катовъвеждащ пример за начина, по който можете да създадете PPP връзка с *pppd*, да предположим, че отново сте на **vlager**. Първо, наберете PPP сървъра **c3po** ивлезте с акау нта **ppp**. **c3po** ще стартира своя PPP драйвер. Следкато излезете от програмата за кому никации, коятосте използвали за набиране, изпълнете следващата команда, като замените името на използваното серийно устройство, което е показано ту к:

**# pppd /dev/ttyS3 38400 crtscts defaultroute**

Тази команда превключва серийната линия *ttyS3* на PPP дисциплина на линията и договаря IP връзка със **c3po**. Скоростта на прехвърляне, използвана на серийния порт, ще бъде  $38400$  bps. Опцията  $crts$ включва хардуернодоговаряне на порта, коетое абсолютно задължително за скорости над 9600 bps.

Първото нещо, което прави *pppd*след стартиранетоси е да договори няколкохарактеристики на връзката с отдалечения край, използвайки протокола LCP. Обикновено, подразбиращият се набор от опции, които *pppd*се опитва да договори, ще работят, така че ту к няма да се знимаваме с това. Трябва да кажем, че част от това договаряне включва изискване или задаване на IP адреса на всеки край на връзката.

За известно време ще предполагаме също, че **c3po** не изисква никакво у достоверяване на самоличността, така че фазата на конфигу риране е завършенау спешно.

Следтова *pppd* ща договори IP параметрите с дру гия край на връзката, използвайки IPCP, у правляващият протокол за IP. Тъй като порано не зададохме определен IP адрес на *pppd*, той ще се опита да използва адреса, получен от търсенето на името на локалния хост от резолвера. Следтова и двете страни ще обявят една на дру га своите адреси.

Обикновено няма нищо лошо да се използва това подразбиращо се поведение. Дори ако машината ви е в Ethernet мрежа, можете да използвате един исъщ IP адрес за Ethernet и за PPP интерфейса. Въпрекитова, *pppd* ви позволява да използвате различни адреси или дори да изискате от отсрещната страна да използва някакъв конкретен адрес. Тези опцииса разгледани по-долу в раздела "Опции за конфигу риране на IP".

След преминаванетопрез фазата за конфигу риране на IPCP, *pppd* ще подготви мрежовия слой на вашия хост да използва PPP връзката. Той конфигу рира първо мрежовия PPP интерфейс като връзка от точка до точка, използвайки *ppp0* за първата активна PPP връзка, *ppp1* за втората и т.н. Следтова демонът създава запис в таблицата с маршрутите, който сочи към хоста от дру гата страна на връзката. В предишния пример *pppd* направи така, че подразбиращият се мрежов маршрут да сочи към **c3po**, тъй като му зададохме опцията

 $\det$  defaultroute<sup>24</sup>. Подразбиращият се маршрут ви улеснява като изпраща всички IP дейтаграми, насочени къмне-локален хост, към **c3po**; това има смисъл, тъй като е единствения начин, по който могат да бъдат достигнати хостовете-полу чатели. Съществу ват множество различни поддържани от *pppd* схеми за маршру тизиране, които ще разгледаме детайлно по-долу в тази глава.

## *Използване на файлове с опции*

Преди *pppd* да анализира своите аргументи от командния ред, той сканира няколко файла за опции по подразбиране. Тези файлове могат да съдържат всякакви валидни аргументи, поставени в произволен брой редове. Символите диез (#) обозначават начало на коментар.

Първият файл с опции е */etc/ppp/options*, койтосе сканира винаги, когатосе стартира *pppd*. Използването му за задаване на някои глобални опции по подразбиране е добра идея, тъй като ви позволява да предпазите потребителите сиот извършване на няколко неща, които могат да нарушат сигу рността. Например, за да у кажете на *pppd* да изисква някакъв тип у достоверяване на самоличността (PAP или CHAP) от отсрещната страна, трябва да добавите опцията *auth*в този файл. Тази опция не може да бъде отменена от потребителя, така че става невъзможно да се създаде PPP връзка с някоя система, коятоне е във вашата база данни за удостоверяване на самоличността. Трябва обаче да отбележим, че някои опции могат да бъдат отменяни; добър пример за това е низа connect.

Дру гият файл с опции, койтосе чете след */etc/ppp/options*, е *.ppprc* в личната директория на потребителя. Това позволява на всеки потребителда зададе свой собствен набор от опции по подразбиране.

Един примерен файл */etc/ppp/options* изглежда така:

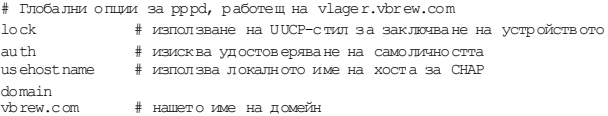

í

<sup>24</sup> Подразбиращия се мрежов маршрут се инсталира само ако вече не е зададен такъв.

Ключовата дума lock указва на *pppd* да спазва стандартния UUCP метод за заключване на устройства. Според тази конвенция, всеки процес, който използва серийното устройство, например */dev/ttyS3*, създава заключващ файл с име подобно на *LCK..ttyS3* в специална директория със заключващи файлове, за да покаже, че устройството се използва. Това е необходимокато преду предителенсигнал за други програми, като *minicom* или *uucico*, да не отварят серийното устройство, докатотосе използва от PPP.

Следващите три опции са свързани с у достоверяването на самоличността и следователно със сигу рността на системата. Опциите за у достоверяване на самоличността е най-добре да се поставят в глобалния конфигу рационен файл, тъй като те са "привилегировани" и не могат да бъдат отменени от файловете *~/.ppprc* с опции на потребители.

## *Използване на chat за автоматизиране на набирането*

Едно от нещата, коитоможе да са ви направиливпечатление като неу добни в предишния пример, е че трябва да създадете връзката ръчно преди да можете да стартирате *pppd*. За разлика от *dip*, *pppd* няма свой собствен скрипт-език за набиране на отдалечената система и влизане в нея, а разчита на външна програма или shell-скрипт да направи това. Командата, коятотрябва да се изпълни, може да бъде дадена на *pppd*с опцията connect от командния ред. *pppd* ще пренасочистандартния входи изход на командата къмсерийната линия.

Софтуерният пакет *pppd* се предоставя с много проста програма, наречена *chat*, която може да бъде използвана за автоматизиране на простите последователности привлизане. Ще разгледаме част от възможностите на тази команда.

Ако вашата последователност при влизане е сложна, ще ви е необходимо нещо по-мощно от *chat*. Една полезна алтернатива, за която можете да помислите, е инструментът *expect*, написан от Don Libes. Той има много мощен език, базиран на Tcl, и е проектиран точно за такъв тип приложения. Тези от вас, чиято последователност при влизане изисква, например, у достоверяване на самоличността чрез предизвикателство/ отговор, включващо подобни на калкулатор генератори на ключове, ще открият, че expect е достатъчно мощен да се справи с тази задача. Тъй като има много възможни вариации на тази тема, в тази книга няма да описваме как да разработите подходящ

*expect* скрипт. Достатъчное да кажем, че трябва да извикате вашия  $\vec{e}$ *expect* скрипт като зададете името му, използвайки опцията connect. на *pppd*. Освен това е важно да отбележим, че когато скриптът се изпълнява, стандартните вход и изход ще бъдат свързани с модема, а не с терминала, от койтое стартиран *pppd*. Ако скриптът ви изисква взаимодействие с потребителя, трябва да го направите като отворите свободен виртуалентерминал или използвате някакводру госредство.

Командата *chat* ви позволява да укажете chat скрипт в UUCP-стил. По принцип, един chat скрипт се състои от редуваща се последователност от низове, които очакваме да получим от отдалечената система и отговорите, коитотрябва да изпратим. Ще ги наричаме съответно *очаквани* и *изпращани* низове. Следва типична извадка от chat скрипт:

ogin: b1ff ssword: s3|<r1t

Този скрипт указва на *chat* да чака отдалечената система да изпрати покана за влизане и да върне име за влизане **b1ff**. Чакаме само  $_{\text{origin}}}$ така че няма значение дали поканата за влизане започва с малка или главна бу ква l. Следващият низ е дру г очакван низ, който у казва на *chat* да чака за покана за паролата и да изпрати като отговор нашата парола.

Общо взето, това е предназначението на chat-скриптовете. Един пълен скрипт за набиране на PPP сървър, разбира се, трябва да включва и подходящите команди за модема. Да предположим, че вашият модем разпознава набора от команди на Hayes и телефонният номер на сървъра е 318714. Пълното извикване на *chat* за създаване на връзка със **c3po** ще бъде:

**\$ chat -v '' ATZ OK ATDT318714 CONNECT '' ogin: ppp word: GaGariN**

По дефиниция, първо трябва да се зададе очакван низ, но тъй като модемът няма да каже нищо преди да го му пратим нещо, указваме на *chat* да прескочи първия очакван низ като задаваме празен низ. Следтова изпращаме ATZ, командата за установяване в изходно положение на Hayes-съвместими модеми и чакаме отговор ( $_{\text{OK}}$ ). Следващият низ изпраща към *chat* командата *dial* заедно с телефонния номер и в отговор очаква съобщение за свързване CONNECT. Отново следва празен низ, тъй катосега не искаме да изпращаме нищо, а чакаме поканата за влизане. Останалата част от chat-скрипта работи точно по начина, който описахме. Това описание може би зву чи малко объркващо, но следмалко ще се у бедите, че има начин, по който можете да направите *chat* скриптовете много лесни за разбиране.

Опцията –*v* у казва на *chat* да записва в дневник всичкидействия чрез инструмента local2 на демона *syslog*25.

Задаването на chat скрипт от командния ред носи определен риск, защото потребителите могат да видят командния ред на процеса с командата ps. Може да избегнете този риск, като поставите chat скрипта във файл като *dial-c3po*. По този начин у казвате на *chat* да чете скрипта от файла вместо от командния ред, като му задавате опцията *–f*, последвана от името на файла. Допълнителната полза от това действие е, че нашите очаквани *chat* последователности стават полесни за разбиране. За да преобразу ваме горния пример, нашият файл *dial-c3po* би трябвалода изглежда по следния начин:

```
' ' ATZ
         AT DT318714
CONNECT ' '
ogin: ppp<br>word: GaG
        Ga GariN
```
l

Когато използваме файл с chat-скрипт по този начин, низът, който очакваме да полу чим, е вляво, а отговорът, който ще изпратим, е вдясно. Те се четат и разбират много по-лесно, когато са представени по този начин.

Пълното заклинание на *pppd*сега ще изглежда така:

```
# pppd connect "chat -f dial-c3po" /dev/ttyS3 38400 -detach \
   crtscts modem defaultroute
```
Освен опцията connect, която задава скрипта за набиране, ние сме добавилиоще две опции към командния ред: -detach, която указва на *pppd* да не се отделя от конзолата и да става фонов процес, и ключовата дума modem, която му указва да извършва специфични за модема действия на серийното устройство като прекъсване на линията преди и след обаждането. Ако не използвате тази ключова дума, *pppd* няма да наблюдава DCD линията на порта, и следователно, няма да открие дали отдалечения крайе прекъснал връзката неочаквано.

Примерите, които показахме са доста прости; *chat* позволява да се пишат доста по-сложни скриптове. Например, могат да се задават

<sup>25</sup> Ако редактирате *syslog.conf* да пренасочва съобщенията за дневника във файл, уверете се, че този файл не е достъпен за четене от всички, защото *chat* записва по подразб иране целия скрипт, включително парол ите.

низове, при които изпълнението на скрипта да се прекрати поради грешка. Типични низове за прекратяване са съобщения като BUSY или NO CARRIER, които вашият модем обикновено генерира, когато набраният номердава заето или не отговаря. За дау кажете на *chat* да разпознава тези съобщения веднага, вместо след определен интервал от време, можете да ги зададете в началото на скрипта, използвайки ключовата дума ABORT:

 **\$ chat -v ABORT BUSY ABORT 'NO CARRIER' ' ' ATZ OK ...**

По подобен начинможете да промените стойността таймаут за части от chat скриптовете, като вмъкнете опции TIMEOUT.

Освентова, понякога имате нужда и от условно изпълнение на части от chat скрипта: когато не полу чите поканата за влизане на отдалечения край, можете да искате да изпратите BREAK или връщане на каретката (кодът от натиснат Enter – б.р.). Можете да постигнете това като добавите подскрипт към очакван низ. Подскриптът се състои от последователност от изпращани и очаквани низове, точно както целия скрипт, които са разделени с тирета. Подскриптът се изпълнява всеки път, когатоочакваният низ, къмкойто тойе добавен, не се получи навреме. В горния пример ще променим chat скрипта по следния начин:

ogin:-BREAK-ogin: ppp ssword: GaGariN

Когато *chat* не получи от отдалечената система поканата за влизане, подскриптът се изпълнява като първо се изпраща BREAK, а след това отново се чака за покана за влизане. Акосега поканата се полу чи, скриптът продължава изпълнението си както обикновено; в противен слу чай, той ще спре поради грешка.

## *Опции за конфигуриране на IP*

За договаряне на множество IP параметри по време на конфигу риране на връзката се използва IPCP. Обикновено, всеки край на връзката изпраща пакет IPCP Configuration Request (IPCP пакет със заявка за конфигу риране), указващ кои подразбиращи се стойности иска да промени, както и новите стойности. При полу чаване, отдалеченият край проверява последователно всяка опция и или я потвърждава, или я отхвърля.

*pppd* ви дава голям контрол върху IPCP опциите, които ще се опита да договори. Можете да го настроите чрез различни опции от командния ред, които ще разгледаме в този раздел.

## *Избир ан е на IP ад реси*

Всички IP интерфейси изискват да им бъдат зададени IP адреси; едно PPP устройство винаги има IP адрес. Комплектът от PPP протоколи предоставя механизъм, който позволява автоматичното задаване на IP адреси на PPP интерфейси. Възможно е за PPP програмата в единия край на връзка от точка доточка да се зададе IP адрес, който да се използва от отдалечения край, или всеки край на връзката да използва свойсобствен адрес.

Някои PPP сървъри, коитоу правляват много клиентски сайтове, задават адреси динамично; адресите се задават на системи, само когато те се свързват и се освобождават при излизане. Това позволява броят на необходимите IP адреси да се ограничи до броя на телефонните линии. Макар че ограничението е удобно за мениджърите на PPP сървъра за телефонна линия, често пътитова не е толкова у добно за потребителите, които влизат в него. В Глава 6 вече разгледахме начина, по който имената на хостовете се свързват с IP адресите чрез използване на база данни. За да могат хората да се свързват към вашия хост, те трябва да знаят вашия IP адрес или свързаното с него име на хост. Акосте потребител на PPP услу га, която динамично ви задава IP адрес, е трудно да знаете това без да се предоставят някои средства, които да позволяват базата данни DNS да бъде обновена, след катовече ви е зададен IP адрес. Такива системи съществу ват, но ту к няма да ги разглеждаме подробно; вместо това, ще разгледаме по-предпочитания подход, който включва възможността да можете да използвате един и същи IP адрес всеки път, когато у становите връзка с мрежата26.

В предишния пример, *pppd* набираше **c3po** иустановяваше IP връзка. Не бяха взети никакви мерки за избиране на определен IP адрес за който и да е край на връзката. Вместо това, оставихме *pppd* да извърши своите действия по подразбиране. Тойсе опита да преобразува локалнотоиме на хост, в нашия слу чай **vlager**, в IP адрес, който използва за локалния край, но позволява на отдалечената машина, **c3po**, сама да избере своя адрес. PPP поддържа няколко алтернативи на тозиалгоритъм.

l

<sup>26</sup> Повече информация за два механизъма за динамично задаване на хост можете да намерите на адрес *http://www.dynip.com/* и *http://www.justlinux.com/ dynamic\_dns.html*

За да поискате определен адрес, обикновено давате на *pppd* следната опция:

*локален\_адрес:отдалечен\_адрес*

Стойностите *локален\_адрес* и *отдалечен\_адрес* могат да бъдат зададенис десетично-точков запис или като имена на хостове27. Тази опция у казва на *pppd* да опита да използва първия зададенадрес като свой собствен  $P^1$ адрес, а втория – като адрес на другия край на връзката. Ако дру гата страна отхвърли и двата адреса по време на IPCP договарянето, IP връзка няма да бъде установена28.

Ако набирате сървър и очаквате той да ви зададе IP адрес, трябва да се уверите, че *pppd* не се опитва сам да договори такъв. За да направите това, използвайте опцията *noipdefault* и оставете полето *local\_addr* празно. Опцията *noipdefault* няма да позволи на *pppd* да опита да използва като локален адрес IP адреса, свързан името на хоста.

Ако искате да зададете самолокалния адрес и да приемете всеки адрес, който дру гият край на връзката използва, просто не задавайте стойност за полето *remote\_addr*. За да направите така, че **vlager** да използва IP адрес **130.83.4.27** вместо неговия собствен адрес, от командния ред задайте *130.83.4.27*:. Аналогично, за да зададете само адреса на отдалечената страна, оставете полето *local\_addr* празно. По подразбиране, *pppd* ще използва адреса, койтое свързан с вашето име на хост.

## *Маршрутизи ран е през PPP връзка*

След конфигу риранетона мрежовия интерфейс, *pppd* обикновено ще установи само маршрут към хоста от отсрещната страна. Ако отдалечeният хост е в локална мрежа, определено ще искате да можете да се свързвате с хостове, намиращисе "зад" него; в тозислу чай трябва да се зададе маршрут към мрежа.

í

 $27$  Изпол зването на имена на хостове в тази опция има последици за удостоверяване на самоличността с CHAP. Вижте раздела "Удостоверяване на самоличността с PPP" по- долу в тази глава.

<sup>28</sup> Опциите *ipcp-accept-local* и *ipcp-accept-remote* инструктират *pppd* да приеме локалния и отдалечения IP адрес, предлагани от отдалечения PPP, дори ако вие сте задали адреси във вашата конфигурация. Ако тези опци и не са зададени, вашия *pppd* демон ще отхвърли всеки опит да се договарят използваните IP адреси.

Вече видяхме, че *pppd* може да зададе подразбиращ се маршрут, използвайкиопцията *defaultroute*. Тази опция е много полезна, ако PPP сървърът, който набирате, работи като шлюзкъмИнтернет.

Обратният слу чай, в който вашата система работи катошлюз за един единствен хост, също е сравнително лесно да се направи. Например, вземете някой работник от Виртуалната пивоварна, чиято машина се нарича **oneshot**. Да предположим още, че сме конфигу рирали **vlager** като PPP сървър за набиране. Акосме конфигу рирали **vlager** да задава динамично IP адреси, които принадлежат на подмрежата на Пивоварната, тогава можемда използваме опцията *proxyarp* на *pppd*, която ще инсталира прокси ARP вход за **oneshot**. Това автоматично прави **oneshot** достъпен от всички хостове на Пивоварната и Винарната.

Нещата обаче не винаги са толкова прости. Свързването на две локални мрежи обикновено изисква добавяне на специфичен мрежов маршрут, тъй като тези мрежи може да имат свои собствени подразбиращи се маршрути. Освен това, когато и двете страни използват PPP връзката като подразбиращ се маршрут, ще се генерира цикъл, чрез който пакетите до неизвестни местоназначения ще отскачат между двата края на връзката, докато не изтече времето на тяхното съществуване.

Да предположим, че Виртуалната Пивоварна отваря филиал в дру г град. Той има собствена Ethernet мрежа, използваща IP мрежов номер **172.16.3.0**, която е подмрежа 3 на мрежата от клас В на Пивоварната. Този филиал иска да се свърже с мрежата на Пивоварната чрез протокола PPP, за да обнови базата данни за клиентите. **Vlager** отново работикато шлюз за мрежата на Пивоварната и ще поддържа PPP връзката; дру гият край на връзката при новия филиал се нарича **vbourbon** и има IP адрес **172.16.3.1.** Тази мрежа е илюстрирана на Фигу ра А-2 в Приложение А, *Примерна мрежа: Виртуална пивоварна фабрика*.

Когато **vbourbon** се свързва с **vlager**, той у казва насочва подразбиращия се маршрут към**vlager** както обикновено. При **vlager** обаче ще имаме само маршрут от точка до точка към **vbourbon** и ще трябва специално да конфигу рираме мрежов маршрут за подмрежа 3, която използва **vbourbon** свой шлюз. Можем да направим това ръчно, използвайки командата *route*, след като PPP връзката е създадена, но това не е много практично решение. За щастие, можем да конфигу рираме маршрута автоматично като използваме една възможност на *pppd*, която все още не сме разгледали – командата *ip-up*. Тази команда е shell-скрипт или програма, намираща се *в /etc/ppp*, която се

изпълнява от *pppd*, след като е конфигу риран PPP интерфейса. Когатосъществува, тя се извиква със следните параметри:

ip-up *iface device speed local\_addr remote\_addr*

Следващата таблица обобщава значението на всеки от аргументите (в първата колона показваме номера, който се използва от shellскрипта за обръщане къмвсекиаргумент):

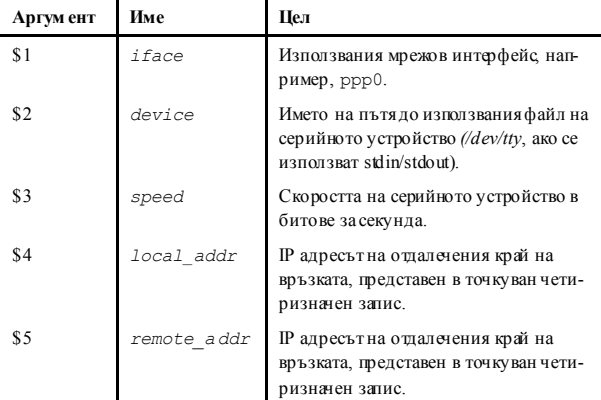

В нашия слу чай, *ip-up* скриптът може да съдържа следния фрагмент от код:

```
#!/bin/sh
case $5 in
172.16.3.1 \# this is vbourbon
   route add –net 172.16.3.0 gw 172.16.3.1;;
...
esac
exit 0
```
По подобен начин, */etc/ppp/ip-down* може да се използва за отменяне на всякакви действия на *ip-up*, след като PPP връзката отново е била освободена. Следователно, в нашия */etc/ppp/ip-down* скрипт би трябвало да имаме команда route, която е премахнала маршрута, който създадохме в */etc/ppp/ip-up*скрипта.
Схемата за маршрутизация обаче все още не е завършена. Създадохме записи за таблицата с маршрутите на двата PPP хоста, но до този момент нито един от хостовете на една от двете мрежи не знае нищо за PPP връзката. Това не е голям проблем, аковсички хостове в мрежата на филиала имат свой подразбиращ се маршрут, сочещ към **vbourbon**, а всички хостове на Пивоварната са насочени към **vlager** по подразбиране. Ако случаят обаче не е такъв, единствената ви възможност е да използвате демон за маршрутизиране като *gated*. След създаването на мрежов маршрут на **vlager**, демонът за маршрутизиране изпраща новия маршрут към всички хостове на прикачените подмрежи.

## *Опции за управление на връзката*

Вече споменахме за протокола LCP (Link Control Protocol), който се използва за договаряне на характеристики на връзката и тестване на връзка.

Двете най-важни опции, които се договорят от LCP, са *Asynchronous Control Character Map* и *Maximum Receive Unit*. Съществу ват множество дру ги опции за конфигуриране на LCP, но те са твърде специализирани, за да разглеждаме ту к.

Опцията Asy nchronous Control Character Map, разговорно наричана *async map*, се използва за асинхроннивръзки, катотелефонни линии, за идентифициране на контролнисимволи, които трябва да бъдат кодирани (заместени от дву символна последователност), за да не се допусне да бъдат интерпретирани от устройството, използвано за създаване на връзката. Например, можете да искате да извършите escape (премахване на специалното значение) на символите XON и XOFF, използвани при договаряне на софтуера, тъй като един неправилно конфигу риран модем може да се затрудни при полу чаване на XOFF. Дру ги възможности включват Ctrl-l (escape-символът за *telnet*). PPP ви позволява да извършите escape на всички символи с ASCII код от 0 до 31, като гиу кажете в async map.

asy nc map е 32-битово растерноизображение, изразено в шестнадесетична форма. Най-младшият бит съответства на ASCII символа NULL, а най-старшият бит съответства на ASCII символа 31 десетично. Тези 32 ASCII символа не са контролните символи. Ако бит е зададен в растерното изображение, тойсигнализира, че за съответния символ трябва да се извърши escape преди да се предаде презвръзката. За да у кажете на дру гия край на връзката, че не трябва да извършва escape на всички контролнисимволи, а само на някоиот тях, можете да зададете asy nc map на *pppd*, използвайки опцията *asyncmap*. Например, ако само за  $\sim_S$  и  $\sqrt{\text{Q}}$  (ASCII символите 17 и 19, обикновено се използват вместо XON и XOFF) трябва да извърши escape, използвайте следващата опция:

as yncmap 0x0 00A00 00

Преобразуванетотолкова просто, че можете да преминете от двоична в шестнадесетична бройна система. Разпрострете 32 бита пред вас. Най-десният бит отдясно съответства на ASCII символа 00 (NULL), а най-левият съответства на ASCII символа 32 десетично. Установете битовете, съответстващи на символите, за които искате да извършите escape, в единица, а всички останали в ну ла. За да преобразувате всичко това в шестнадесетично число, каквото *pppd* очаква, просто вземете поотделно всеки четирибита и ги превърнете в шестнадесетична бройна система. Накрая трябва да полу чите осем шестнадесетични цифри. Обединете ги всички в един низ и прибавете отпред "0x", за да означите, че това е шестнадесетично число исте готови.

Първоначално, asy nc map е установена на 0xffffffff, което означава, че ще се извърши escape за всичкиконтролни символи. Това е сигу рна стойност по подразбиране, но обикновено е повече, отколкото ви е необходимо. Всекисимвол, койтосе среща в asy nc map има като последица изпращането на два символа през връзката, така че премахването на специалното значение става с цената на повишено използване на връзката исъответстващото на това намаляване на производителността.

В повечето случаи, азупс тар установена на  $_{0\times 0}$ , върши добра работа. При нея не се извършва escape.

MRU (Maximum Receive Unit – максимална дължина на единица за приемане), сигнализира на дру гия край на връзката максималния размер на HDLC кадрите, които искаме да полу чим. Въпреки че това може да ви напомня за MTU (Maximum Transfer Unit – максимална дължина на единица за прехвърляне), тези две понятия нямат много общи неща. MTU е параметър на мрежовотоу стройство на ядрото и определя максималния размер на кадъра, който интерфейсът може да предаде. MRU е повече катосъвет къмотдалечения край да не генерира кадри, коитоса по-големи от MRU; въпреки всичко интерфейсът трябва да може да полу чава кадри с размер до1,500 байта.

Следователно, избирането на MRU не е толкова въпрос на това, какво връзката може да прехвърля, а какво ви дава най-добра пропускателна способност. Ако възнамерявате да изпълнявате интерактивни приложения по връзката, задаването на ниски стойности на MRU от порядъка на 296 е добра идея, така че някой слу чаен по-голям пакет (да речем от FTP сесия) няма да накара курсора ви "да подскочи". За да у кажете на *pppd* да изиска стойност на MRU 296, трябва да му дадете опцията  $\frac{1}{m}$  296. Малките стойности на MRU обаче имат смисъл, само ако имате VJ компресия на заглавието (тя е разрешена по подразбиране), тъй катов противен случай ще изгу бите голяма част пропускателната способност, пренасяйки само IP заглавието на всяка дейтаграма.

Освентова, *pppd* разпознава и няколко опции на LCP, които конфигу рират цялостното поведение на процеса на договаряне, например, максималния брой на заявките за конфигу риране, които могат да бъдат обменени преди връзката да се прекъсне. Ако не знаете какво точно правите, трябва да оставите тези опции непроменени.

И накрая, съществу ват две опции, които се прилагат към LCP съобщения за *echo. PPP* дефинира две съобщения, *Echo Request* и *Echo Response. pppd* използва тази възможност за проверка дали дадена връзка все още работи. Можете да я разрешите като използвате опцията *lcp-echo-interval* заедно с време в секу нди. Ако в рамките на този интервалне се получат никакви кадри от отдалечения хост, *pppd* генерира Echo Request и очаква дру гата страна да върне Echo Response. Акотя не генерира отговор, след изпращането на определен брой заявкивръзката се прекъсва. Този брой може да се зададе посредством опцията *lcp-echo-failure*. По подразбиране, тази възможност е изцяло забранена.

## *Основни съображения за сигурност*

Неправилно конфигу риран PPP демон може да бъде пагу бен пробив в сигу рността. Това може да бъде толкова опасно, колкото да позволите на някого да си закачи машината към вашата Ethernet мрежа (а това може да бъде много лошо). В този раздел ще разгледаме някои мерки, които би трябвалода направят вашата конфигу рацията на PPP сигу рна.

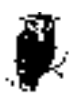

Привилегия на root се изисква, за да се конфигурира мрежовото устройство и таблицата с маршрутите. Обикновено, ще се справите с това като ст артирате *pppd* със setuid **root**. Все пак, *pppd* позволява на потребителите да задават различни опции, свързани със сигурността.

За да се защити против атаки, един потребителможе да започне като у правлява опциите на *pppd*, така че вие трябва да зададете няколко подразбиращи се стойности в глобалния файл */etc/ppp/options*, като тези, показани в примерния файл в раздела "Използване на файлове с опции", разгледан по-ранов тази глава. Някои от тях, като опциите за у достоверяване на самоличността, не могат да се отменят от потребителите и по този начин предоставят сигу рна защита срещу манипу лации. Важна опция за защита е опцията connect. Ако възнамерявате да позволите на някой от потребителите без  $_{\text{root}}$  привилегии да извикват *pppd*, за да се свързват към Интернет, винаги трябва да добавяте опциите connect и noauth в глобалния файл с опции */etc/ppp/options*. Ако неу спеете да направите това, потребителите ще могат да изпълнят произволни команди с привилегии на root като просто зададат командата като тяхна connect команда на *pppd* или във файла с техните лични опции.

Дру га добра идея е да ограничите потребителите, които могат да изпълняват *pppd*, катосъздадете гру па в */etc/group* и добавите в нея само потребителите, които искате да имат възможност да изпълняват PPP демона. Следтова трябва да смените правото на собственост на гру пата на *pppd*демона с тази гру па и да премахнете привилегиите за изпълнение, коитоможе да има всеки потребител. Ако предположим, че сте нарекли гру пата си **dialout**, за да направите това, можете да използвате нещо подобно:

```
# chown root /usr/sbin/pppd
```

```
# chgrp dialout /usr/sbin/pppd
```
**# chmod 4750 /usr/sbin/pppd**

Разбира се, трябва да се защитите и от системите, с които кому никирате посредством PPP. За да избегнете хостове, представящи се като някой дру г, трябва винаги да изисквате някакъв вид у достоверяване на самоличността от дру гата страна на връзката. Като допълнение, не трябва да позволявате на чуждите хостове да използват всеки IP адрес, който изберат, а да ги ограничите най-много до няколко. В следващия раздел ще разгледаме тезитеми в подробности.

## *Удостоверяване на самоличността с PPP*

С PPP всяка система може да изисква от дру гата страна да у достовери самоличността си, използвайки един от двата протокола за тази цел: PAP (*Password Authentication Protocol*) и CHAP (*Challenge Handshake Authentication Protocol*). Когато е създадена връзка, всяка от страните може да изиска от дру гата да у достоверисамоличността си, без значение далитя извикващата илие виканата страна. В описанието, което следва, свободно ще говорим за "клиент" и "сървър", когато искаме да направим разлика между системата, която изпраща заявка за у достоверяване на самоличността, и системата, която им отговаря. PPP демон може да поиска от дру гия край на връзката да у достоверисамоличността си като изпрати заявка за конфигу риране на LCP, идентифицирайки желания протокол за проверка у достоверяване на самоличността.

## *PAP срещу CHAP*

PAP, койтосе предлага от много доставчици на Интернет услу ги, по същество работи по същия начин като нормалната процеду ра за влизане. Клиентът удостоверява самоличността си като изпраща потребителско име и (криптирана по избор) парола към сървъра, която сървърът сравнява с неговата база даннис тайни. Тази техника е уязвима за подслушвачи, които може да се опитат да полу чат паролата чрез прослушване на серийната линия и да повтарят изпробването за грешки.

CHAP няма тези недостатъци. С този протокол сървърът изпраща произволно генериран низ със запитване къмклиента, заедно с неговото име на хост. Клиентът използва името на хоста за търсене на подходящата тайна, комбинира гониза със запитване към клиента и криптира низа, използвайки еднопосочна фу нкция за хеширане. Резу лтатът се връща на сървъра заеднос името на хоста на клиента. Сега сървърът извършва същото изчисление и изпраща потвърждение на клиента, акото пристига в същия резултат.

Освен това, CHAP не изисква клиентът да удостоверява самоличността сисамо пристартиране, а изпраща низове със запитвания на определени интервали, за да сеу вери, че клиентът не е бил заменен от нарушител, например, чрез превключване на телефонните линии или поради грешка при конфигу рирането на модема, поради която

PPP демона не може да забележи, че първоначалната телефонна връзка се е разпаднала и някой дру ге набрал номера.

*pppd* пазитайните ключове за PAP и CHAP в два отделни файла, наречени */etc/ppp/pap-secrets* и */etc/ppp/chap-secrets*. Чрез въвеждане на отдалечения хост в единия или дру гия файл, ще имате фин контрол върху това койот двата протокола PAP или CHAP се използва, за да у достоверите самоличността си пред дру гата страна на връзката или обратното.

По подразбиране, *pppd* не изисква удостоверяване на самоличността от отдалечения хост, но ще се съгласи да у достовери своята самоличност, когато това се изисква от отдалечения хост. Тъй като протоколът CHAP е много по-мощен от PAP, *pppd* се опитва да го използва винаги, когатое възможно. Ако дру гият край на връзката не го поддържа илиако *pppd* не може да намери CHAP тайна за отдалечената система в своя файл *chap-secrets*, тойсе обръща към PAP. Ако и за дру гия край на връзката той няма PAP тайна, напълно отказва да у достоверисамоличността си. Като последствие от това, връзката се прекратява.

Можете да промените това поведение по няколко начина. Когато е зададена ключовата дума *auth*, *pppd*изисква от дру гия край на връзката да у достоверисамоличността си. *pppd* се договаря да използва или CHAP, или PAP дотолкова, доколкото има тайна за дру гия край на връзката в своята CHAP или PAP база данни. Съществуват дру ги опции за включване или изключване на определен протокол за удостоверяване на самоличността, но тук няма да ги описвам.

Ако всичкисистеми, с които кому никирате посредством PPP, се договорят да у достоверяват самоличността си, ще трябва да поставите опцията *auth* в глобалния файл */etc/ppp/options* и да дефинирате пароли за всяка система във файла *chap-secrets*. Ако дадена система не поддържа CHAP, добавете запис за нея във файла с *рар-secrets* тайни. По този начин можете да сте сигурни, че система, която не е у достоверила самоличността си, няма да се свърже към вашия хост.

В следващите два раздела са разгледани двата РРР файла с тайни, *pap-secrets* и *chap-secrets*. Те се намират в */etc/ppp* и съдържат гру пи от тройки, включващи клиент, сървър и парола, които по изборможе да са последвани от списък с IP адреси. Интерпретацията на полетата за клиента исървъра е различна за CHAP и РАР, и освен това, зависи от това дали у достоверяваме самоличността си пред отсрещната страна или дали изискваме сървърът да направи това преднас.

## *CHAР фай л с тайни*

Когато трябва да у достовери своята самоличност предсървър посредством CHAP, *pppd* претърсва файла *chap-secrets* за запис, в който полето клиент да е равно на локалното име на хост, а полето сървър да съвпада бъде равно на отдалеченото име на хост, изпратено в CHAP запитване. Когато се изисква дру гата страна на връзката да у достоверисамоличносттаси, ролите простосе разменят: тогава *pppd* търси запис, в който полето за клиента е равно на името на отдалечения хост (коетосе изпраща в CHAP отговора на клиента), а полетоза сървъра е равно на името на локалния хост име.

Следва примерен файл *chap-secrets* за **vlager**:

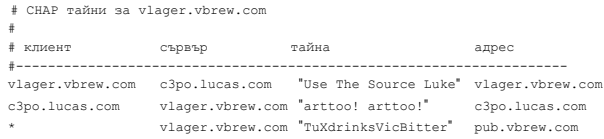

Когато **vlager** създава РРР връзка с **c3po**, **c3po** изисква от **vlager** да у достовери самоличността си, изпращайки CHAP запитване. След това *pppd* на **vlager** сканира *chap-secrets* за запис, в който полето за клиента е равно на **vlager.vbrew.com**, а полето за сървъра е равно на **c3po. lucas. com**, и открива първия ред, показан в примера. Следтова генерира CHAP отговора от низа със запитването и тайната ( $\text{Use The}$ S o u r ce L u k e) и го изпраща към **с3ро**.

Освентова, *pppd* съставя CHAP запитване за с3ро, съдържащо у никален низ със запитване и неговото пълно квалифицирано име на хост, **vlager. vbrew.com**. **с3ро** генерира CHAP отговор по начина, който разгледахме, и го връща към **vlager**. След това *pppd* извлича името на хоста на клиента (**c3po.vbrew.com**) от отговора и претърсва файла *chap*-*secrets* за ред, съвпадащс **с3ро** катоклиент и **vlager** като сървър. Вторият ред у довлетворява това условие, така че *pppd* комбинира CHAP запитването със тайната  $_{\text{artto}}$  o!  $_{\text{artto}}$   $_{\text{col}}$ , криптира ги и сравнява резу лтата с CHAP отговора на **с3ро**.

Четвъртото поле, което не е задължително, изброява IP адресите, които са приемливи за клиента, чието име е посочено в първото поле. Адресите могат да бъдат дадени като точку ван четиризначен запис или като имена на хостове, за които резолвера извършва търсене. Например, ако**с3ро** иска да използва IP адрес по време на IPCP договарянето, който не е в тозисписък, заявката се отхвърля, а IPCP се

прекратява. Следователно, в показания по-горе примерен файл **с3ро** е ограничен до ползването на своя собствен IP адрес. Ако полето с адресите е празно, са позволени всякакви адреси; стойност "-" въобще не позволява използването на IP за този клиент.

Третият ред от примерния файл *chap-secrets* позволява всеки хост да установи РРР връзка с **vlager**, тъй катостойността \* на полетата клиент илисървър еу ниверсален символ, съответстващ на всяко име на хост. Единствените изисквания са свързващия се хост да знае тайната и да използва IP адреса, свързанс **pub.vbrew.com**. Записи с произволни имена на хостове може да се срещат навсякъде във файла със тайни, тъй като *pppd*винаги ще използва най-доброто съответствие, което може да намери, за двойката клиент/сървър.

*pppd* може да се нуждае от някаква помощ при формиране на имената на хостове. Както обяснихме преди, отдалеченото име на хост винаги се доставя от дру гия край на връзката в CHAP запитването или пакета с отговора. Локалното име на хост се полу чава чрезизвикване на фу нкцията *gethostname(2)* по подразбиране. Ако сте задали името на системата на вашето неквалифицирано име на хост, трябва да зададете на *pppd* името на домейна, използвайки опцията *domain*:

 **# pppd ... domain vbrew.com**

Това задаване добавя името на домейна на Brewery към **vlager** за всички действия, свързани с у достоверяването на самоличността. Дру ги опции, които променят идеята на *pppd* за локалното име на хост са *usehostname* и *name*. Когато давате локалния IP адрес на командния ред, използвайки *lo c a l : r e m ot e* и *local* като име вместо точкуванчетиризначен запис, *pppd* използва това като локално име на хост.

## *Файл с PA P тайни*

Файлът с PAP тайние много подобен на този на CHAP. Първите две полета винаги съдържат потребителско име и име на сървър; третото поле съдържа PAP тайната. Когато отдалеченият хост изпраща своята информация за удостоверяване на самоличността, *pppd* използва записа, в койтополето за сървъра е равно на локалното име на хост, а полето за потребителя е равно на потребителското име, изпратено в заявката. Когато ние необходимода изпратим нашите credentials на дру гата страна, *pppd* използва тайната, при който полето за потребителя е равно на локалното потребителско име, а полето за сървъра е равно на отдалеченото име на хост.

Един примерен файл с PAP тайни изглежда така:

```
 # /etc/ppp/pap-secrets
 #
 # потребител сървър тайна адрес
 vlager-pap c3po cresspahl vlager.vbrew.com
 c3po vlager DonaldGNUth c3po.lucas.com
```
Първият редсе използва за удостоверяване на нашата самоличност, когато комуникираме с **с3ро**. Вторият ред описва начина, по който потребител с име **с3ро** трябва да у достовери самоличността си пред нас.

Името  $v_{\text{later-bap}}$  в първата колона е потребителското име, което изпращаме към **с3ро**. По подразбиране, *pppd*взима локалното име на хост катопотребителско име, но можете да укажете и различно име като зададете опцията *user*, последвана от това име.

Когато взима запис от файла *pap-secrets*, за да ни идентифицира пред отдалечения хост, *pppd* трябва да знае името на отдалечения хост. Тъй като няма начин да го открие, трябва да го зададете в командния ред, използвайки ключовата дума *remotename*, последвана от името на хоста на дру гия край на връзката. За да използваме горния запис за у достоверяване на самоличността пред **с3ро**, например, трябва да добавимследващата опция към командния ред на *pppd*:

 **# pppd ... remotename c3po user vlager-pap**

В четвъртото поле на файла с РАР тайни (и всички следващи полета), можете да у кажете какви IP адресиса позволени за този определен хост, също както във файла с CHAP тайни. На дру гата страна на връзката ще бъде позволено да заявява само адреси, намиращи се в този списък. В примерния файл записът, който **с3ро**ще използва, когато набира – редът, в който**с3ро** е клиента – му позволява да използва само своя реален IP адрес и никакъв дру гадрес.

Забележете, че РАР е доста слаб метод за у достоверяване на самоличността, така че вместо него трябва да използвате CHAP винаги, когатотова е възможно. Затова ту к няма да разглеждаме РАР с поголеми подробности; акосе интересу вате от използването му, повече възможности на РАР ще намерите в справочната страница *pppd(8).*

# *Дебъгване на инсталацията на РРР*

По подразбиране, *pppd* записва в дневник всякакви преду преждения и съобщения за грешки в средството deamon на  $svslog$ . Трябва да добавите запис в *syslog.conf*, който пренасочва тези съобщения към файл или дори към конзолата; в противен слу чай, *syslog* просто ги отхвърля. Следващият запис изпраща всички съобщения към */var/ log/ppp-log*:

daemon.\* /var/log/ppp-log

Ако вашата РРР инсталация не работи както трябва, трябва да погледнете в този log-файл. Ако log-съобщенията не ви помогнат, можете да включите допълнителнодебъгване, използвайки опцията *debug*. Този резултат у казва на *pppd* да записва в дневник съдържанието на всички контролни пакети, изпратени от данни или получени от *syslog*. Тогава всички съобщения тогава отиват към средството на d e a m on.

Накрая, най-драстичният начин да се провери един проблем е да се активира дебъгване на ниво ядро чрез извикване на *pppd* с опцията *kdebug*. Тази опция е следва на числов аргумент, който е сума от следните стойности: 1 за общи дебъгсъобщения, 2 за отпечатване на съдържанието на всички входящи HDLC кадри и 4 за указване на драйвера да отпечатва всички изходящи HDLC кадри. За да прехващате дебъг съобщенията на ядрото, трябва или да стартирате *syslogd* демон, който чете от файла */proc/kmsg*, или демона *klogd*. Всеки от тях пренасочва дебъгването на ядротокъм *syslog* ke r n e l facility .

# *По-разширени конфигурации на РРР*

Тъй като конфигу рирането на РРР за набиране в мрежа като Интернет е най-често срещаното приложение, някои от вас имат поразширени изисквания. В този раздел ще разгледаме някои от поразширените възможни конфигурации на РРР под Linux.

## *PPP сървър*

Стартирането на *pppd*катосървър е простовъпрос на конфигу риране на серийно tty устройство за извикване на *pppd* с подходящи опции, когато се получи извикване на входящи данни. Един от начините да се направитова е да се създаде специаленакау нт, да речем **ррр**, и да

му се зададе скрипт или програма като shell за влизане, който извиква *pppd* с тези опции. Дру га възможност, ако имате намерение да поддържате у достоверяване на самоличността с РАР или CHAP, е че можете да използвате програмата *mgetty* да поддържа вашия модем и да използва неговата възможност "/AutoPPP/".

За да изградите сървър, използвайкиметод за влизане, трябва да добавите подобенредкъм вашия файл */etc/passwd*:

ppp:x:500:200:Public PPP Account:/tmp:/etc/ppp/ppplogin

Акосистемата ви поддържа скрити пароли, трябва да добавите и запис към файла */etc/shadow*:

```
ppp:!:10913:0:99999:7:::
```
Разбира се, използваните от вас UID и GID зависят от това кой потребител искате да притежава връзката икак сте го създали. Освентова, трябва да зададете паролата за споменатия акау нт, използвайки командата *passwd*.

Скриптът *ppplogin*може да изглежда по следния начин:

```
# !/bin/sh
# ppplogin – скрипт, който стартира pppd при влизане
mesg n
stty -echo
exec pppd -detach silent modem crtscts
```
Командата *mesg* забранява на дру ги потребители да пишат към tty , използвайки, например, командата *write*. Командата *stty* изключва echoing на символи. Тази команда е необходима; в противен случай, всичко, което дру гата страна на връзката изпраща ще се връща отново към нея. Най-важната опция на *pppd*е –detach, тъй като тя предпазва *pppd* от отделяне от контролиращия tty. Ако не сме задали тази опция, той ще отиде на заден план, указвайки на shell-скрипта да излезе. От своя страна, това ще доведе до прекъсване на серийната линия и до разпадане на връзката. Опцията *silent*указва на *pppd* да чака докато не полу чи пакет от извикващата система предитой да започне да изпраща. Тази опция предпазва появата на таймаути при предаване, когатовикащата система е бавна при стартиране на своя РРР клиент. Опцията modemуказва на модема да контролира линиите на серийния порт. Винаги, когато използвате *pppd* с модем, трябва да включвате тази опция. Опцията *crtscts* включва договаряне на хардуера.

Освентези опции, може би ще искате да наложите някакъв вид у достоверяване на самоличността, например, като зададете *auth* от командния ред на *pppd* или в глобалния файл с опции. Справочната страница разглежда по-специфични опции за включване и изключване на отделни протоколи за удостоверяване на самоличността.

Ако искате да използвате *mgetty*, всичко, което трябва да направите, е да конфигу рирате *mgetty* да поддържа серийното у стройство, към коетое свързанвашия модем (за подробности вижте "Конфигуриране на демона mgetty "), да конфигу рирате *pppd* за у достоверяване на самоличността чрез РАР или CHAP с подходящи опции в неговия файл с опции, и накрая, да добавите към своя файл */etc/mgetty/ login.config*секция, подобна на следната:

```
 # Конфигурираме mgetty да открива автоматично входящите РРР извиквания
 # и да извиква демона pppd да управлява (манипулира) връзката.
 #
 /AutoPPP/ - ppp /usr/sbin/pppd auth -chap +pap login
```
Първото поле е "специална магия", която се използва за у становяване, че едновходящо извикване е РРР извикване. Не трябва да променяте размера на бу квите в този низ; той е чу вствителен в това отношение. Третата колона е потребителското име, което се появява в *who* списъците, когатонякойе влязъл. Останалата част от реда е командата, която се извиква. В нашия пример, се уверихме, че се изисква удостоверяване на самоличността с РАР, забранихме CHAP и у казахме, че системният файл *passwd* ще се използва за у достоверяване на самоличността на потребителите. Това вероятно е подобно на това, което вие ще искате. Запомнете, че можете да задавате опциите във файла *options* или от командния ред, ако предпочитате.

Следва малък списък със задачите, които трябва да се изпълнят, и последователността, коятотрябва да спазвате при изпълнението им, за да можете да укажете на РРР набирането да работи на вашата машина. Уверете се, че всяка от стъпките работи, преди да се премине- те къмследващата:

- 1. Конфигу рирайте модема за режим на автоматично отговаряне. За Hayes-съвместимимодеми това се прави, използвайкикоманда като ATS0=3. Ако ще използвате демона *mgetty*, това не е необходимо.
- 2. Конфигу рирайте серийното устройствос команда от тип *getty*, за да отговаряте на входящите повиквания. Често използван вариант на *getty* е *mgetty*.
- 3. Обмислете начин за у достоверяване на самоличността. Дали вика щите страни ще у достоверят самоличността си, използвайки РАР , CHAP или системновлизане ?
- 4. Конфигу рирайте *pppd* като сървър, както беше описано в този раздел .
- 5. Обмислете начин за маршрутизация. Ще ви се наложи ли да пре доставяте мрежов маршрут към извикващите страни? Маршру ти зирането може да бъде извършено, използвайкискрипта *ip-up*.

## *Наби ран е по ж елани е*

Когато има IP трафик, който трябва да бъде пренесен през връзката , набирането пожеланиеу казва на вашия телефонен модем да набира и създава връзка с отдалечен хост. Такова набиране е най-у добно, когато не можете да оставите телефонната си линия постоянно включена към вашия Интернет доставчик. Например, може би ще трябва да заплащате локалните разговори за време, така че може окаже поевтино, акотелефонната линия е включена, самокогато имате нужда от това и се прекъсва, когато не използвате Интернет .

Традиционните решения на Linux използваха командата *diald*, която работи добре, но е доста за конфигуриране. Версия 2.3.0 на PPP демона и по -късните версии имат вградена поддръжка за набиране по желание и при тях конфигурирането на тази команда е просто. За да работи това обаче, трябва да използвате ново ядро. Всяко ядро след 2.0 ще работи без проблеми .

За да конфигу рирате *pppd* за набиране по желание, трябва само да добавите опции към вашия файл с опции или в командния ред на *pppd*. Следващата таблица обобщава опциите, свързани с набирането по желание :

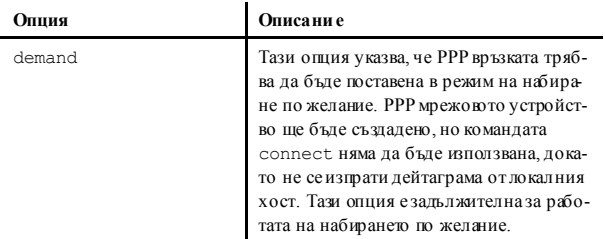

#### *Глава 8: Протоколът PPP*

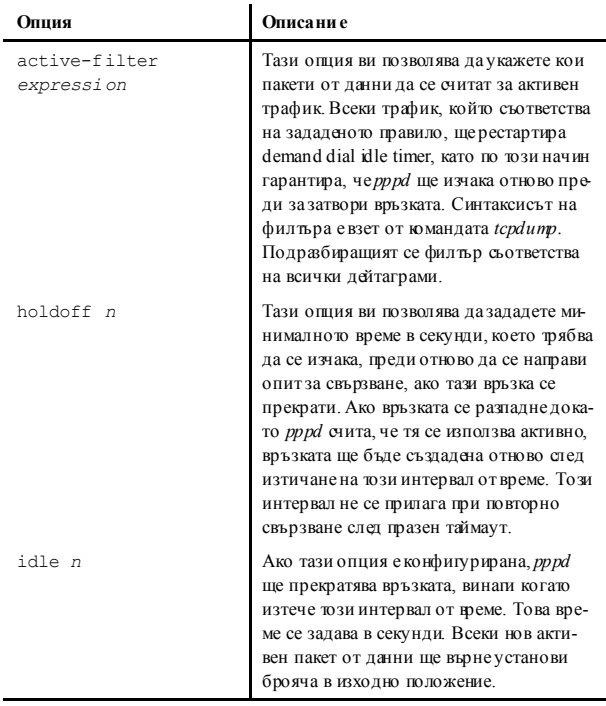

Следователно, една проста конфигу рация за набиране пожелание ще изглежда по следния начин:

demand holdoff 60 idle 180

Тази конфигу рация ще разреши набиране по желание, ще изчака 60 секу нди предида установи отново прекъсната връзка и ще прекрати връзката след изтичане на 180 секу нди, без да се предадат някакви активни данни през връзката.

## *Постоянно н абиран е*

*Постоянно набиране* е това, което хора, които имат постоянни връзки за набиране, ще искат да използват. Съществува малка разлика между набирането по желание и постоянното набиране. При постоянното набиране връзката се създава автоматично веднага щом се стартира РРР демона, а постоянният аспект се проявява, когато телефонното обаждане, поддържащо връзката прекъсне. Постоянното набиране гарантира, че връзката ще съществува винаги чрез автоматично ї възстановяване, акотя се разпадне.

Може да имате късмет и да не трябва да си плащате телефонните обаждания; може бите са локални и безплатни или се плащат от вашата компания. В тази ситуация, възможността за постоянно набиране е изключително полезна. Акотрябва обаче да плащате телефонните си обаждания, трябва да бъдете малко по-внимателни. Ако плащате телефонните си разговори в зависимост от времето, почти сигу рно е, че постоянното набиране не е това, което витрябва, освен ако не сте напълно сигу рни, че ще използвате връзката плътно по двадесет и четири часа на ден. Ако плащате за обаждания, които не се заплащат в зависимост от времето, трябва да се защитите от ситуации, които могат да укажат на модема ви да набира постоянно. *pppd* демонът предоставя опция, която доведе до намаляване на ефекта от този проблем.

За да разрешите постоянно набиране, трябва да включите опцията persist в един от вашите *pppd* файлове с опции. Включването само на тази опция е всичко, което трябва да направите, за да може *pppd* автоматично да извика командата, определена от опцията  $_{\text{connect}}$ за възстановяване на връзката, когатотя се разпадне. Ако се притеснявате, че модемът ще набира твърде бързо (в слу чай на неизправност на модема или сървъра на дру гия край на връзката), можете да използвате опцията holdoff, за да определите минималното време, което*pppd*трябва да изчака преди да направи опит за повторно свързване. Тази опция няма да реши проблема за неизправност, която ви струва парив пропиляни телефонни разговори, но поне ще успее да намалиефекта му.

Типичната конфигурация може да има опции за постоянно набиране, които изглеждат по следния начин:

persist holdoff 600

#### *Глава 8: Протоколът PPP*

Времето, коетосе изчаква преди да се у станови повторно връзката, се задава в секу нди. В нашия пример *pppd* изчаква цели пет минути преди да повторното набиране, след катообаждането е било прекъснато.

Възможно е да се комбинират постоянно набиране и набиране пожелание, използвайки idle за прекъсване на връзката, ако тя не се използва определен период от време. Съмняваме се, че много потребителище са съгласни да направят това, но ако искате да разгледате такава ситуация, можете да използвате справочната страница на *pppd*.

# ГЛАВА 9 **TCP/IP ЗАЩИТНА СТЕНА**

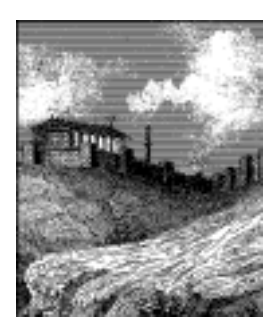

Сигу рността става все по-важна както за компаниите, така и за отделните хора. Интернет им предостави мощно средство за разпространение на своя и получаване на информация от дру ги компании, но освен това ги изложи на опасности, каквито по-рано не ги заплашваха. Компютърните престъпления, кражбата на информация и злонамерените вредиса реалносъществуващи опасности.

Един неу пълномощен и безскру пу лен човек, койтое полу чил достъп до компютърна система, може да отгатне системни пароли или да използва грешките и специфичното поведение на определени програми, за да полу чи работещ акау нт на тази машина. След като получи възможност да влиза в машината, той би могъл да използва информация, с която да навреди на компанията, например поверителна търговска информация като пазарни планове, подробности за нови проекти или бази даннис клиентите на фирмата. Повреждането или изменениетона данни от тозитип може да причини сериозни загу би на компанията.

Най-сигу рният начин за избягване на тези широко разпространени вредие да се попречи на неу пълномощените лица да получат достъп до машината през мрежата. Точнотова е ролята на защитните стени.

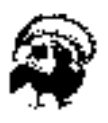

Изграждането на сигурни защитни стени е изкуство. То изисква добро разбиране на технологията, но също толкова важно е, че изисква разбиране на философията, стояща зад идеята за защитните с тени. В тази книга не можем да обхванем всичко, което бихте искали да знаете. Горещо ви препоръчваме да направите допълнително проучване преди да се доверите на архитектурата на дадена защитна стен а, включително и на тези, които предоставяме тук.

Съществуват достатъчноматериали за конфигуриране и проектиране на защитни стени, които могат да запълнят цяла книга, и всъщност, има няколко добри източника, които можете да прочетете, за да разширите своите познания по въпроса. Два от тяхса:

*Building Internet Firewalls*

от D. Chapman и E. Zwicky (издание на O'Reilly ). Ръководство, обясняващо как се проектират и внедряват защитни стени за Unix, Linux и Windows NT и как да конфигу рираме Интернет у слу гите да работят със защитни стени.

 $Firewalls$  and Internet Security (Защитнистени и Интернет сигу рност)

от W. Cheswick и S. Bellovin (издание на Addison Wesley ). Тази книга обхваща философията на проектиране на защитна стена и нейното реализиране.

В тази глава ще се съсредоточим върху специфичните за Linux техническивъпроси. По-късно ще представим примерна конфигу рация на защитна стена, която да послужикато помощна отправна точка за ваша собствена конфигу рация, но като всички свързани със сигу рността неща – не се доверявайте на никого. Два пъти проверете проекта, уверете се, че го разбирате, иследтова го променете така, че да съответства на вашите изисквания. За да бъдете защитени, бъдете сигу рни.

# *Методи на атака*

Катомрежов администратор, за вас е важно да разберете характера на потенциалните атаки, насочени срещу сигу рността на компютъра. Ще опишем накратко най-важните видове атаки, за да можете подобре да разберете от какво именно ще ви предпазва защитната стена за IP под Linux. Трябва да прочетете и дру ги материали, за да сте сигу рни, че сте в състояние да защитите своята мрежа от дру ги видове атаки. Следват някои от най-важните методи за атака и начините да се предпазите от тях.

#### *Непозволен достъп*

Това простоозначава, че хора, които не би трябвало да използват услу гите на вашия компютър, могат да се свързват с него и да използват тези услу ги. Например, хора извън вашата компания могат да се опитат да се свържат със счетоводната машина<br>на вашата фирма или с вашия NFS сървър.

Съществуват редица начини за избягване на тази атака чрез внимателноопределяне на това, кой може да полу чи достъп до тези услу ги. Можете да забраните достъпа през мрежата за всички, освен за оторизираните потребители.

#### *Използване на известни слабости в програмите*

При проектиранетона някои програми и мрежови услу ги не са предвиждани сериозни мерки за сигу рност, затова те поначалоса уязвими на атаки. Пример за това са отдалечените у слу ги на BSD (rlogin, rexec ит.н.).

Най-добрият начин да се предпазите от този тип атаки е да се забранят всичкиуязвимиуслу ги или да се намерят техни алтернативни решения. При софтуера с отворен код понякога е възможно да се поправят слабостите в софтуера.

#### *Отказ на услуга*

Атаките от тип отказ на услу га предизвикват прекратяване на фу нкционирането на услу гата или програмата или пречат за тяхното използване от дру ги хора. Те могат да бъдат осъществени в мрежовия слой чрез изпращане на старателно изработени злонамерени дейтаграми, които причиняват невъзможност да се обслужват мрежови връзки. Освентова, те могат да бъдат извършени и в приложния слой, където на програмата се подават внимателно подбрани приложни команди, които я натоварват максимално илиспират нейната работа.

Предпазването на хостовете от подозрителния мрежов трафик и предотвратяването на съмнителни програмни команди и заявки са най-добрите начини за намаляване на риска от атаки от тип отказ на услу га. Полезно е детайлното познаване на метода за атака, затова би трябвало да се запознавате с всяка нова атака, веднага щом тя стане обществено достояние.

#### *Мамене*

При тозитипатака даден хост или приложение да имитира действията на дру г. Обикновено атакуващият се престру ва на невинен хост, като проследява IP адреси в мрежови пакети. Например, напълно документиран експлойт на BSD услу гата rlogin може да използва този метод, за да имитира TCP връзка от дру г хост, предполагайки номерата на TCP последователностите.

За да се предпазите от този тип атаки, проверявайте автентичността на дейтаграмите и командите. Не допускайте маршрутизиране на дейтаграми с невалидни изходни адреси. Въведете непредсказуемост в механизмите за контрол на връзката, като променяте номерата на TCP последователностите и използвате динамични адреси за портовете.

### *Подслушване*

Това е най-простият тип атака. Даден хост се конфигурира да "слуша" и да прехваща данни, които не са предназначени за него. Старателно написаните подслушващи програми могат да прехванат имената и паролите на потребителите по време на влизането им вмрежата. Broadcast мрежи като Ethernet са особеноуязвими на тозитип атаки.

За да се предпазите от подобна опасност, избягвайте broadcast мрежовитехнологии и задължително използвайте шифриране на данните.

Изграждането на защитни стени за IP е много полезно за предотвратяване или ограничаване на непозволения достъп, отказ на услу га в мрежовия слой и при IP мамене. То не е особено полезно при използване на слабостите в мрежовите услу ги или програми, както и при подслушване.

## *Какво представлява защитната стена?*

Защитната стена е сигу рна и надеждна машина, която се намира между частната и обществената мрежа. <sup>∗</sup> Машината – защитна стена е

í

<sup>∗</sup> Терминът *защитна стена* (*firewall*) произлиза от името на приспособление, изпол звано за защита на хората от пожар. Защитната стена е преграда от огнеупорен материал, която се поставя между предполагаемото място за възникване на пожара и хората, които защитава.

конфигу рирана с набор от правила, които определят кой мрежов трафик ще бъде допу снат да премине и кой ще бъде блокиран или отхвърлен. При някои големи организации можете да срещнете дори защитна стена, разположена вътре в корпоративната мрежа, за да изолира поверителните зони на организацията от дру ги нейни служители. В много случаи компютърните престъпления се извършват вътре в организацията, а не само отвън.

Защитните стенимогат да бъдат констру ирани по най-различни начини. Най-усъвършенстваната схема включва множество самостоятелнимашини ие известна като *гранична мрежа* (*perimeter network*). Две от машините работят като "филтри", наречени клапи (chokes), които позволяват преминаването само на конкретни типове мрежов трафик, а между тези клапи се намират мрежовите сървъри, например пощенския портал или WWW proxy сървър. Тази конфигу рация може да бъде много сигурна и позволява лесно осъществяване на широк контрол надтова койможе да се свързва както отвътре навън, така и отвън навътре. Конфигу рации от тази категория би трябвало да се използват в големите организации.

Обикновено, обаче, защитните стениса самостоятелни машини, които изпълняват всичките тези фу нкции. Те са малко по-несигу рни, защото ако има някаква слабост в самата защитна машина, позволяваща на някого да получи достъп до нея, сигурността на цялата мрежа ще бъде разбита. Все пак, тозитип защитнистени са по-евтини и по-лесни за у правление в сравнение с усъвършенстваната схема, описана по-горе. На Фигу ра 9-1са показани двете най-честосрещани конфигурации на защитни стени.

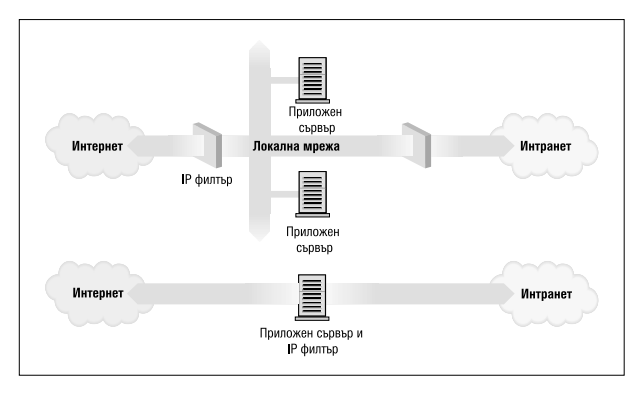

*Фигура 9-1. Двата основни класа архитектури за защитни стени.*

Ядрото на Linux предоставя множество вградени средства, които му позволяват да работи доста добре като защитна стена за IP. Мрежовата реализация включва код за извършване на IP филтриране по множестворазлични начини и предоставя механизъм за много прецизно задаване на правилата, които бихте искали да използвате. Защитната стена за Linux е достатъчно гъвкава, за да може да бъде много полезна и при двете конфигу рации, показани на Фигура 9-1. Софтуерът – защитна стена за Linux предоставя две дру ги полезни възможности, които ще разгледаме в отделни глави: IP счетоводство (Глава 10, *IP счетоводство*) и IP маскиране (Глава 11, *IP маскиране и транслиране намрежови адреси*).

# *Какво представлява IP филтрирането?*

IP филтрирането е просто механизъм, който решава кои типове IP дейтаграми ще бъдат обработени нормално и кои ще бъдат пренебрегнати. Под *пренебрегната*дейтаграма ще разбираме, че тя е изтрита и напълно игнорирана, все едно, че никога не е получавана. Можете да приложите множество различни видове критерии, за да определите кои дейтаграми искате да филтрирате; някои примери за това са:

- Тип на протокола: TCP, UDP, ICMP и т.н.
- Номер на гнездото (за  $TCP/UDP$ )
- Тип на дейтаграмата: SYN/ACK, данни, ICMP Echo Request и т.н.
- Адрес на изпращача на дейтаграмата: от къде идва
- Адрес на полу чателя на дейтаграмата: къде отива.

На тозиетап е важнода разберете, че IP филтрирането е възможност на мрежовия слой. Това означава, че то не разбира нищо от приложението, използващо мрежовите връзки, а само от самите връзки. Например, можете да забраните на потребителите достъп до вашата вътрешна мрежа през подразбиращия се порт за telnet, но ако разчитате само на IP филтриране, не можете да им попречите да използват програмата tehet с порт, който сте разрешили да преминава през вашата защитна стена. Можете да избегнете подобен род проблеми чрез използване на proxy сървъри (сървъри – представители) за всяка услу га, която допускате през вашата защитна стена. Proxy сървърите разбират протокола на приложението, коетоса проектирани да представят, и поради това могат да предотвратят злоу потреби като използването на програмата telnet за преминаване през защитна стена, използвайки WWW порт. Ако вашата защитна стена поддържа WWW proxy , тяхната telnet връзка винаги ще полу чава отговор от proxy сървъра, койтоще позволи преминаването само на HTTP заявки. Съществуват голям брой програми – proxy сървъри. Някои от тях са свободенсофту ер, а много дру ги са комерсиални продукти. В документа Firewall-HOWTO са разгледани най-попу лярните от тях, но те са извън обхвата на тазикнига.

Наборът от правила за IP филтриране се формира от множество комбинации на критериите, изброени по-горе. Например, нека си представим, че искате да позволите на WWW потребителите от мрежата на Вирту алната пивоварна да нямат достъп до Интернет, освен до web-сървърите на дру ги сайтове. Можете да конфигу рирате вашата защитна стена да позволява препредаване на:

- дейтаграми с адрес на изпращача от Виртуалната пивоварна, произволенадрес на полу чателя и порт за получаване 80 (WWW)
- дейтаграми с адрес на получателя от Виртуалната пивоварна и порт на изпращача 80 (WWW) от произволенадрес.

Обърнете внимание, че ту к използвахме две правила. Ние позволяваме на нашите данни да излизат навън, но също и на съответните отговори да се връщат обратно. На практика, както ще видим след малко, Linux опростява това и ни позволява да го зададем с еднаединствена команда.

# *Конфигуриране на Linux като защитна стена*

За да построите защитна стена за IP под Linux, е необходимо да разполагате с ядро, компилирано с поддръжка на IP защитна стена и съответните конфигу рационни инструменти. За всички стабилни ядра, разработени преди серията 2.2, трябва да използвате инструмента *ipfwadm*. С ядрата 2.2.хсе отбелязва началото на трето поколение IP защитнистени за Linux, наречени *IP Chains* (IP вериги). При IP веригите се използва подобна на *ipfwadm* програма, наречена *ipchains*. Ядрата на Linux с версия 2.3.15 или по-нова поддържат четвърто поколение IP защитнистени, наречени *netfilter*. Кодът на *netfilter* е резу лтат от мащабно преработване на у правлението на потока пакети в Linux. *netfilter* е създание с много лица, осигу ряващо директна обратна съвместимост за *ipfwadm* и *ipchains*, както и новата алтернативна команда, наречена *iptables*. В следващите няколко раздела ще поговорим за разликата между тези три команди.

## *Ядро, кон фиг ури рано за IP защитн а ст ена*

Ядрото на Linux трябва да бъде конфигу рирано така, че да поддържа IP защитна стена. За целта е достатъчнода изберете съответните опции, когато конфигу рирате ядрото с make menuconfig.<sup>∗</sup> Можете да видите как се извършва това в Глава 3, *Конфигуриране на мрежовия хардуер*. Приядрата от серия 2.2 трябва да изберете следните опции:

```
Networking options --->
         [*] Network firewalls
        [*] TCP/IP networking
         [*] IP: firewalling
         [*] IP: firewall packet logging
```
l

<sup>∗</sup> Опцията Firewall packet logging е специална възможност, която записва върху специално устройство ред с информация за всяка дейтаграма, отговаряща на определено защитно правило, така че да можете да я видите.

При ядрата с версия 2.4.0 или по-нова трябва вместотова да изберете следната опция:

```
 Networking options --->
     [*] Network packet filtering (replaces ipchains)
         IP: Netfilter Configuration --->
 .
           <M> Userspace queueing via NETLINK (EXPERIMENTAL)
           <M> IP tables support (required for filtering/masq/NAT)
           <M> limit match support
           <M> MAC address match support
           <M> netfilter MARK match support
           <M> Multiple port match support
           <M> TOS match support
           <M> Connection state match support
           <M> Unclean match support (EXPERIMENTAL)
           <M> Owner match support (EXPERIMENTAL)
           <M> Packet filtering
           <M> REJECT target support
           <M> MIRROR target support (EXPERIMENTAL)
 .
           <M> Packet mangling
                 TOS target support
           <M> MARK target support
           <M> LOG target support
           <M> ipchains (2.2-style) support
           <M> ipfwadm (2.0-style) support
```
### *Инст рум ент ът ipfw adm*

Инструментът *ipfwadm* (IP Firewall Administration – администриране на IP защитна стена) е средство, използвано за създаване на правила за защитни стени за всички ядра доверсия 2.2.0. Неговият команден синтаксис може да бъде много объркващ, защото той може да извършва доста сложенкръг от дейности, но ние ще представим някои типични примери, илюстриращи най-важните разновидностиот тях.

Инструментът *ipfwadm* е включен в повечето съвременни дистрибуции на Linux, номоже би не по подразбиране. Може би за него има специаленсофтуерен пакет, койтотрябва да инсталирате. Ако вашата дистрибу ция не го включва, можете да изтеглите пакета с изходен код от директорията */pub/linux/ipfwadm/* на **ftp.xos.nl** и да го компилирате.

## *Инст рум ент ът ipch ains*

Също като *ipfwadm*, първоначалното използване на инструмента *ipchains* може да бъде доста объркващо. Той осигурява цялата гъвка- $\overline{a}$  вост на *infwadm* с опростенкоманденсинтаксис, а в допълнение осигу рява и "верижен" механизъм, който ви позволява да у правлявате множество набориот правила и да ги свързвате заедно. Ще разгледаме свързването на правила в отделен раздел към края на главата, защото в повечетослу чаи това е една у съвършенствана концепция.

Командата *ipchains*се намира в повечето дистрибуции на Linux, базирани на ядрото 2.2. Ако искате да я компилирате самостоятелно, можете да намерите изходния код от сайта на разработчиците ї *http://www.rustcorp.com/linux/ipchains/*. В пакета с изходния код е включен и обвиващ скрипт, наречен *ipfwadm-wrapper*, който имитира командата *ipfwadm*, но всъщност извиква командата *ipchains*. С това допълнение прехвърлянето на една съществуваща конфигу рация за защитна стена е много по-безболезнено.

## *Инст рум ент ът iptables*

Синтаксисът на инструмента *iptables*е доста близък досинтаксиса на *ipchains*. Промените са подобрения и резу лтат от преработването на инструмента, за да бъде разширяем чрез споделени библиотеки. Също както за *ipchains*, ще представим еквивалентните за командата *iptables* примери, за да можете да гисравните и да разграничите нейния синтаксис от този на дру гите команди.

Инструментът *iptables*е включен в пакета с изходен код на *netfilter*, койтое на разположение на адрес *http://www.samba.org/netfilter/*. Освентова, той ще бъде включен в дистрибуциите на Linux, базирани на ядрата от серия 2.4.

За огромната крачка напред в *netfilter* ще поговорим в посветения на него раздел, намиращсе малко по-долу в тази глава.

# *Три начина, по които извършваме филтриране*

Да разгледаме как една Unix машина или всъщност всяка машина, способна да извършва IP маршрутизиране, обработва IP дейтаграми. Основните стъпки, показани на Фигу ра 9-2, са следните:

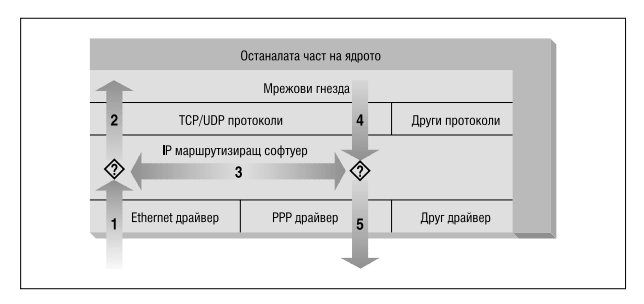

*Фигура 9-2: Етапи при обработката на IP дейтаграми*

- IP дейтаграмата е полу чена. (1)
- Входящата IP дейтаграма се анализира, за да се определидалитя е предназначена за процес на тази машина.
- Ако дейтаграмата е за тази машина, тя се обработва локално. (2)
- Ако дейтаграмата не е предназначена за тази машина, извършва се търсене на подходящ маршрут в таблицата с маршрути и дейтаграмата се насочва къмсъответния интерфейс или се игнорира, ако не се намери маршрут. (3)
- Дейтаграмите от локалните процеси се изпращат на маршрутизиращия софтуер за изпращане къмсъответния интерфейс. (4)
- Излизащата дейтаграма се анализира, за да се определи дали за нея има валиден маршрут, по който да се изпрати; ако няма такъв, тя се игнорира.
- IP дейтаграмата се предава. (5)

В нашата диаграма потокът 1→3→5 изобразява маршрутизираните от нашата машина данни от хост в нашата Ethernet мрежа към хост, достъпен през нашата PPP връзка. Потоците 1→2 и 4→5 изобразяват входния и изходния поток от данни на мрежова програма, която работи на нашия локален хост. Потокът 4→3→2 представлява потока от данни през loopback връзка. Естествено данните текат както към, така и от мрежовите у стройства. Въпросителните знаци на схемата показват точките, в които IP слоят взима решения за маршрутизация.

Защитната стена в ядрото на Linux е способна да прилага филтриране на различни етапи от този процес. Това означава, че можете да

филтрирате IP дейтаграмите, които пристигат във вашата машина, да филтрирате дейтаграмите, коитосе препращат презвашата машина и да филтрирате дейтаграми, които са готови за изпращане.

При *ipfwadm* и *ipchains*, към поток 1 от схемата се прилага правилото Input, към поток 3 – правилото Forwarding, а към поток 5 – правилото Output. Когато разглеждаме *netfilter* по-късно, ще видим, че точките на пресичане са се променили така, че правилото Input се прилага върху поток 2, а правилото Output – върху поток 4. Това има важни последици за начина, по който ще стру кту рирате вашите набори от правила, но общият принцип остава в сила за всички версии на защитната стена на Linux.

Отначалотова може да ви изглежда излишно сложно, но то осигу рява гъвкавост, която позволява да се изградят някои много по-усъвършенствани и мощни конфигурации.

# *Оригиналната защитна стена за IP (ядрата 2.0)*

Първото поколение поддръжка на IP защитна стена за Linux се появи в ядрата от серията 1.1. Това беше адаптация за Linux на защитната стена ipfw за BSD, написана от Alan Cox. Поддръжката на защитна стена, коятосе появи в ядрата от серия 2.0, е от второто поколение и бешеу съвършенствана от Jos Vos, Pauline Meddelink и дру ги.

## *Използван е на ipfw adm*

Командата *ipfwadm* беше конфигурационно средство за второто поколение IP защитна стена за Linux. Може би най-простият начин да се опише използването на командата *ipfwadm* е чрез пример. Да започнем, като кодираме примера, който представихме по-горе.

### *Един пр о ст прим ер*

Да допу снем, че в нашата организация имаме мрежа и че за свързване на нашата мрежа към Интернет използваме Linux базирана машина-защитна стена. Освентова да предположим, че искаме потребителите от тази мрежа да имат достъп до web-сървърите в Интернет, но да не разрешаваме преминаването на никакъв дру г трафик.

Ще поставим подходящо правило за препредаване, позволяващодейтаграмите с адрес на изпращача от нашата мрежа и адрес на полу чателя с порт 80 да бъдат препредавани навън, а съответните дейтаграми-отговор да бъдат препредавани обратночреззащитната стена.

Да предположим, че нашата мрежа има 24-битова мрежова маска (Клас С) иадрес 172.16.1.0. Правилата, коитоможем да използваме, са следните:

```
# ipfwadm -F -f
# ipfwadm -F -p deny
# ipfwadm -F -a accept -P tcp -S 172.16.1.0/24 -D 0/0 80
# ipfwadm -F -a accept -P tcp -S 0/0 80 -D 172.16.1.0/24
```
Аргументът *-F* в командния реду казва на *ipfwadm*, че това е правило за препредаване. Първата команда инстру ктира *ipfwadm* да изчисти всичкисъществуващи правила за препредаване. Това ни гарантира, че започваме да добавяме конкретни правила при известно състояние на защитната стена.

Второто правило задава нашата подразбираща се политика при препредаване. Указваме на ядрото да отказва или да не разрешава препредаването на IP дейтаграми. Много важно е да се зададе подразбираща се политика, защототя описва какво ще се слу чи с всяка дейтаграма, която не се у правлява конкретно от някое дру го правило. В повечето конфигу рации на защитни стенитрябва да зададете подразбираща се политика "отказване", кактое показано в този пример, за да сте сигу рни, че през вашата защитна стена се препредава само трафикът, който специално сте разрешилида преминава.

Третото и четвъртото правила са тези, които изпълняват нашите изисквания. Третата команда позволява на нашите дейтаграми да излизат, а четвъртото правило позволява на отговорите да се връщат обратно.

Да разгледаме всекиот аргументите:

*-F* Това е правило за препредаване (от Forwarding).

*-а accept*

Добавитова правило с политика "accept" (приема се), което означава, че ще препредаваме всички дейтаграми, които съответстват на правилото.

*-P tcp*

Това правило се отнася за tcp дейтаграми (за разлика от UDP или ICMP)

### *-S 172.16.1.0/24*

Първите 24 бита от адреса на изпращача трябва да съвпадат с битовете на адреса на мрежа 172.16.1.0.

*-D 0/0 80*

Адресът на полу чателя трябва да има ну ла бита, съвпадащис адреса 0.0.0.0. Това всъщност е краткия запис на "всеки". Числото 80 е порта на полу чателя, в тозислу чай WWW сървър. Освен този запис, можете да използвате всяка дефиниция във файла  $/etc/senvies$ , за да у кажете порта, така че записа - $D_{0}/0$  www. Също би работилмного добре.

*ipfwadm* възприема мрежови маски по начин, който може би не ви е познат. Означението /nn е средство да се опише колко бита от зададения адрес са значещи или какъв е размерът на маската. Битовете винаги се броят отляво надясно; в Таблица 9-1 са показани някои честосрещани маски.

*Таблица 9-1. Брой на значещите битове в най-често срещаните мрежови*

| Мрежова маска     | Б итове     |
|-------------------|-------------|
| 2.55.000          | $\mathbf 8$ |
| 255 255 0.0       | 16          |
| 255 255 255 0     | 24          |
| 2.55 255 255 12.8 | 25          |
| 255 255 255 192   | 26          |
| 2.55 255 255 224  | 27          |
| 255 255 255 240   | 28          |
| 255 255 255 248   | 29          |
| 255 255 255 252   | 30          |

*маски*

По-горе споменахме, че *ipfwadm* позволява малък трик, който прави добавянето на правила от този вид по-лесно. Този трик е опция, наречена –*b*, коятоправи командата дву посочно правило.

Дву посочният флаг позволява да обединим нашите две правила в едно по следния начин:

**# ipfwadm -F -a accept -P tcp -S 172.16.1.0/24 -D 0/0 80 -b**

#### *Важ но уточн ени е*

Разгледайте по-внимателно нашия набор от правила. Забелязвате ли, че тамвсе още има единметод за атака, който някой отвън би могъл да използва, за да пробие нашата защитна стена?

Нашият наборот правила позволява да преминават всички дейтаграми, идващи извън нашата мрежа, за които портът на изпращача е 80. Това включва и дейтаграмите с вдигнат бит SYN! Битът SYN е това, което декларира TCP дейтаграмата като заявка за връзка. Ако човек извън нашата мрежа има привилегирован достъп до хост, той би могъл да осъществивръзка през нашата защитна стена с всеки от нашите хостове, приусловие, че от своята страна използва порт 80. Това не е, каквото имахме предвид.

За щастие този проблем има решение. Командата *ipfwadm* предоставя дру г флаг, който ни позволява да изграждаме правила, съответстващи на дейтаграмите с вдигнат бит SYN. Да променим нашия пример, за да включимтакова правило:

```
# ipfwadm -F -a deny -P tcp -S 0/0 80 -D 172.16.10.0/24 -y
# ipfwadm -F -a accept -P tcp -S 172.16.1.0/24 -D 0/0 80 -b
```
Флагът *-y* у казва, че правилото съответства на дейтаграмата само, ако е вдигнат флагът SYN. Нашето ново правило гласи: "Отказвай всички TCP дейтаграми, предназначени за нашата мрежа, идващи откъдето и да е и които имат порт на изпращача 80 и вдигнат бит SYN," или "Отказвайвсички заявки за връзка от хостове, идващи от порт 80."

Защо поставихме това специално правило *преди* основното правило? Правилата на защитната стена за IP работят така, че първото открито съответствие автоматично става правилото, което ще се използва. И двете правила съответстват на дейтаграмите, които искаме да спрем, затова трябва да сме сигу рни, че правилото deny (отхвърли) е преди правилото accept (приеми).

### *Пр ег л ед н а пра ви лата*

След като въведем правилата, можем да поискаме от *ipfwadm* да ги изброи с командата:

```
# ipfwadm -F -l
```
Тази команда ще отпечата всичкиконфигу рирани правила за препредаване. Изходът битрябвало да изглежда подобнона този:

```
# ipfwadm -F -l
```

```
IP firewall forward rules, default policy: accept
type prot source destination ports
deny tcp anywhere 172.16.10.0/24 www -> any
\frac{1}{2} acc tcp 172.16.1.0/24 anywhere any \rightarrow www
```
Командата *ipfwadm* ще се опита да преобразу ва номера на порта в име на услуга, използвайки файла /etc/services, ако в него има запис за този номер порт.

В подразбиращия се изход липсват някоиважни за нас подробности. От него не можем да видим ефекта от аргумента -y. Командата *ipfwadm* може да покаже и по-подробенсписък, ако зададете и аргумента  $_{\text{e}}$  (от extended output – разширен изход). Ту к няма да показваме целия изход, защото той е твърде широк, за да се събере на страницата, но той включва колоната <sub>opt</sub> (опции), която показва опцията -y за у правление на SYN пакети:

```
# ipfwadm -F -l -e
```

```
P firewall forward rules, default policy: accept
 pkts bytes type prot opt tosa tosx ifname ifaddress source...
 0 0 deny tcp --y- 0xFF 0x00 any any anywhere...
 0 0 acc tcp b--- 0xFF 0x00 any any 172.16.1.0/24...
```
### *Един по-слож ен п рим ер*

Предният примербеше прост. Не всички мрежовиуслу ги са толкова лесни за конфигу риране катоу слу гата WWW; на практика, една типична конфигу рация на защитна стена би била доста по-сложна. Нека разгледаме един дру г общ пример, този път FTP. Искаме потребителите на нашата вътрешна мрежа да могат да влизат в FTP сървъри в Интернет, в коитода четат и записват файлове. Но не искаме потребители от Интернет да могат да влизат в нашите FTP сървъри.

Знаем, че FTP използва два TCP порта – порт 20 (ftp данни) и порт 21  $(f$ tp), така че:

```
# ipfwadm -a deny -P tcp -S 0/0 20 -D 172.16.1.0/24 -y
# ipfwadm -a accept -P tcp -S 172.16.1.0/24 -D 0/0 20 -b
#
# ipfwadm -a deny -P tcp -S 0/0 21 -D 172.16.1.0/24 -y
# ipfwadm -a accept -P tcp -S 172.16.1.0/24 -D 0/0 21 –b
```
Така лие? Ами, не винаги. FTP сървърите могат да работят в два различни режима: пасивен режим и активен режим.\* В пасивен режим FTP сървърът очаква връзка от клиента. В активен режим всъщност сървърът правивръзката към клиента. Активният режим обикновено е включен по подразбиране. Различията са показани на Фигу ра 9-3.

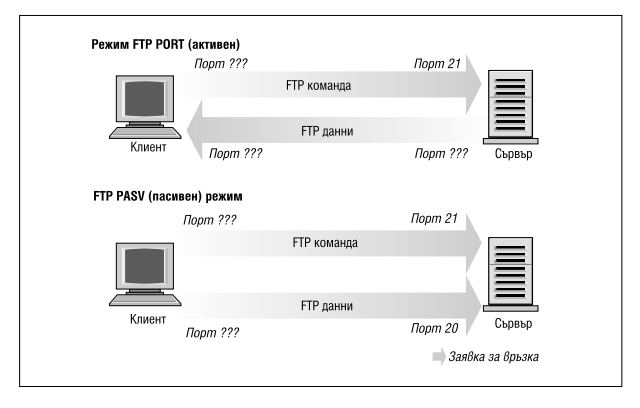

*Фигура 9-3. Режими на FTP сървъра*

l

Когато работят в активенрежим, много FTP сървъри създават своята връзка за данни презпорт 20, което за нас у леснява донякъде нещата, но за нещастие не всички FTP сървъри го правят.<sup>∗</sup>

Но по какъв начин ни засяга това? Погледнете нашето правило за порт 20, т.е. порта за FTP данни. Правилото, каквото е сега, предполага, че връзката ще бъде направена от нашия клиент към сървъра. Това ще работи, ако използваме пасивенрежим. Но ще ни бъде много тру дно да конфигу рираме задоволително правило, позволяващо активен FTP режим, защото може предварително да не знаем кои портове ще се използват. Ако отворим нашата защитна стена като

<sup>∗</sup> Активният режим FTP някак си неинтуитивно се задава с командата *PORT*. Пасивният режим FTP се задава с командата *PASV*.

<sup>∗</sup> Един добър пример за FTP сървър, който не прави това, е демонът ProFTPd, или поне ранните му версии.

разрешим входящивръзки на всеки порт, ще изложим нашата мрежа на атаки чрез всичкиуслу ги, които приемат връзки.

Дилемата се решава най-сигу рно чрез изискването нашите потребители да работят в пасивен режим. Повечето FTP сървъри и много FTP клиенти могат да работят по този начин. Попу лярният клиент *ncftp* също поддържа пасивен режим, но може да се изисква малки промени в конфигу рацията, за да бъде зададен пасивен режим по подразбиране. Много WWW брау зъри като Netscape, също поддържат пасивен режим FTP, така че няма да е много тру дно да се намери подходящсофтуер за използване. Като алтернатива, можете напълно да избегнете проблема чрез използването на FTP proxy сървър, който приема връзката от вътрешната мрежа иустановява връзки към външната мрежа.

При изграждането на защитна стена вероятно ще се сблъскате с редица подобни проблеми. Винаги трябва внимателно да обмисляте как в действителност работи даденау слу га, за да сте сигу рни, че сте задали подходящия набор правила за нея. Една истинска конфигу рация на защитна стена може да бъде доста сложна.

## *Преглед н а арг умен тит е на ipfw adm*

Командата *ipfwadm* има много различни аргументи, отнасящи се до конфигурирането на защитна стена за IP. Общият їсинтаксис е:

```
ipfwadm категория команда параметри [опции]
Да разгледаме всекиединаргумент.
```
### *Кат ег ории*

Трябва да бъде зададена точно една от дадените по-долу категории. Категорията у казва на защитната стена какъв вид защитно правило конфигу рирате:

- *-I* Правило за входящи пакети
- *-O* Правило за изходящи пакети
- *-F* Правило за препредавани пакети

#### *Ком анди*

Трябва да се укаже поне една от следващите команди, като тя се прилага само къмонези правила, коитосе отнасят към зададената категория. Командата у казва на защитната стена какво действие да предприеме.

*-a [политика]*

Добавя ново правило

-i [политика]

Вмъква ново правило

*-d [политика]*

Изтрива съществуващо правило

*-p политика*

Задава подразбираща се политика

*-l* Извежда списък на всичкисъществуващи правила

*-f* Изчиства всичкисъществуващи правила

Политиките, отнасящисе до IP защитната стена и техните значения, са:

*accept*

Позволява съответстващите дейтаграми да бъдат полу чавани, препредавани или изпращани

*deny*

Блокира съответстващите дейтаграми, за да не бъдат полу чавани, препредавани или изпращани

*reject*

Не позволява съответстващите дейтаграми да бъдат полу чавани, препредавани или изпращани ивръща ICMP съобщение за грешка на хоста, изпратил дейтаграмата.

#### *Пар ам етри*

Трябва да се зададе поне един от следващите параметри. Параметрите се използват, за да се определи към кои дейтаграми се прилага това правило:

*-P протокол*

Аргументът може да бъде TCP, UDP, ICMP или all (всички). Пример:

-P tcp

*-S address[/mask] [port]*

Задава IP адреса на изпращача, на който ще съответства това правило. Ако не зададете мрежова маска, подразбира се маска "/32". Като опция можете да зададете за кои портове ще се прилага това правило. За да работитова правило, трябва да зададете и протокола с аргумента *-P*, както беше описано по-горе. Ако не зададете порт или интервал от портове, предполага се съответствие за всички портове. Ако желаете, можете да зададете портовете чрез име с помощта на записите във файла */ets/services*. Ако зададете протокола ICMP, полето port се използва за означаване типа на ICMP дейтаграмите. Могат да се описват интервали от портове; използвайте общия синтаксис: *долен-порт:горенпорт*. Етоедин пример:

-S 172.29.16.1/24 ftp:ftp-data

*-D address[/mask] [port]*

Задава IP адреса на полу чателя, на който ще съответства това правило. Адресът на полу чателя се кодира със същите правила, описани по-горе за адреса на изпращача. Етоедин пример:

-D 172.29.16.1/24 smtp

*-V address*

Задава адреса на мрежовия интерфейс, на който пакетът се приема (*-I*) или изпраща (*-O*). Това позволява да създаваме правила, приложимисамо за определени мрежови интерфейси на нашата машина. Ето един пример:

```
-V 172.29.16.1
```
*-W name*

Задава името на мрежовия интерфейс. Този аргумент работи по същия начин като аргумента *-V*, с тазиразлика, че подавате името нау стройството вместо неговия адрес. Ето един пример.:

-W ppp0

#### *Н еза дълж ителни а рг ум енти*

Тезиаргументи понякога са много полезни:
- $-b$  Този аргумент се използва за дву посочен (bi-directional) режим. Този флагсъответства на трафик, преминаващ в произволна посока между зададените изпращач и полу чател. Това спестява създаването на две правила: едно за правата и дру го за обратната посока.
- *-o* Този аргумент разрешава записването на съвпадащите дейтаграми в дневника на ядрото. Всяка дейтаграма, коятосъответства на това правило, ще бъде отбелязана катосъобщение на ядрото. Това е полезно, защото ви позволява да откривате неу пълномощен достъп.
- *-y* Използва се за обозначаване на TCP connect дейтаграми. Опцията указва правилото да съответства само на дейтаграми, коитосе опитват да създадат TCP връзки. Ще съответстват само дейтаграмите, коитоимат вдигнат бит SYN и свален бит ACK. Това е полезно за филтриране на опитите за създаване на TCP връзки и се игнорира от дру гите протоколи.
- *-k* Този аргумент се използва за обозначаване на TCP acknowledgement дейтаграми. Тази опция указва правилото да съответства с амо на дейтаграми, които са потвърждения към пакети, опитващи се да създадат TCP връзки. Ще съответст ват с амо дейтагра ми с вдигнат бит ACK. Това е полезно за филтриране на опитите за TCP връзки и се игнорира от другите протоколи.

## *Типове ICMP д ейтаг рами*

Всяка от командите за конфигуриране на защитна стена дава възможност за определяне на типове ICMP дейтаграми. За разлика от TCP и UDP портовете, не съществува удобенконфигу рационен файл, който съдържа списък на типовете дейтаграми и техните значения. Типовете ICMP дейтаграми са дефинирани в документа RFC-1700, наречен Assigned Numbers (зададени номера). Типовете ICMP дейтаграмиса изброени ив един от заглавните файлове на стандартната библиотека на С. Файлът */usr/include/netinet/ip\_icmp.h*, който е част от стандартния пакет с библиотеката на GNU и се използва от програмистите на С, когато пишат мрежов софтуер, използващ протокола ICMP, дефинира типовете ICMP дейтаграми. За ваше у добство изброяваме типовете ICMP дейтаграми в Таблица 9-2. Интерфейсът на командата *iptables* позволява да се задават ICMP типовете чрез имена, затова поместваме и мнемоничните имена, които използва тази команда.

| Номер<br>на типа | Мнемоника за<br><i>iptables</i> | Описание на типа            |
|------------------|---------------------------------|-----------------------------|
| $\Omega$         | echo-reply                      | Отговор на заявка echo      |
| 3                | destination unreachable         | Получателят е недостижим    |
| 4                | source-quench                   | Подателят е изключен        |
| 5                | redirect                        | Пренасочване                |
| 8                | echo-request                    | Заявка echo                 |
| 11               | time-exceeded                   | Превишаване на времето      |
| 12               | parameter-problem               | Проблем с параметър         |
| 13               | timestamp-request               | Заявка за маркер на времето |
| 14               | timestamp-reply                 | Отговор с маркер за времето |
| 15               |                                 | Заявка за информация        |
| 16               |                                 | Отговор с информация        |
| 17               | address-mask-request            | Заявка за маска на адрес    |
| 18               | address-mask-reply              | Отговор с маска на адрес    |

*Таблица 9-2. Типове ICMP дейтаграми*

# *Вериги за IP защитна стена (ядрата 2.2)*

Повечетоаспекти на Linux се развиват, за да посрещнат на нарастващите изисквания на неговите потребители; защитната стена за IP не е изключение. Традиционната реализация на защитна стена за IP е добра за повечето приложения, но може да бъде неу добна и неефективна за конфигу риране в сложнисреди. За да се разрешитози проблем, беше разработен нов метод за конфигу риране на IP защитна стена исвързаните с нея възможности. Този нов метод беше наречен "Вериги за IP защитна стена" (IP Firewall Chains) и за първи път беше предоставен за общо използване с ядрото на Linux 2.2.0.

Поддръжката на вериги за IP защитна стена бе разработена от Paul Russell и Michael Neuling.∗ Paul документира софту ера, свързан с веригите за IP защитна стена в документа IPCHAINS-HOWTO.

í

<sup>∗</sup> С Paul можете да се свържете на адрес *Paul.Russel@rustcorp.com.au.*

Веригите за IP защитна стена позволяват разработването на класове от правила за защитни стени, към коитоследтова можете да добавяте и премахвате хостове или мрежи. В резу лтат на създаването на вериги за защитни стени може да се разширят възможностите на за- щитната стена при конфигурациис голям брой правила.

Веригите за IP защитна стена се поддържат от ядрата от серия 2.2 и освен това са достъпни като patch къмядрата 2.0. HOWTO документа описва от къде може да се намери този patch и дава много полезни съвети за начина, по който ефективно да използвате конфигу рационния инструмент *ipchains*.

# *Използван е на ipch ains*

Има два начина, по които можете да използвате инструмента *ipchains*. Първият начин е да използвате shell-скрипта *ipfwadmwrapper*, койтое преди всичко заместител на *ipfwadm*, у правляващ в действителност програмата *ipchains*. Акожелаете да направите само това, няма смисъл да четете по-нататък. Вместо това прочетете отново предните раздели, описващи командата *ipfwadm*, и вместо нея използвайте *ipfwadm*-*wrapper*. Това ще работи, но няма гаранция, че скриптът ще бъде поддържан и няма да можете да се възползвате от нито една от усъвършенстваните възможности, които предлагат ве- ригите за IP защитна стена.

Вторият начин да се използва инструментът *ipchains* е да се нау чи неговия нов синтаксис и да се променят всички съществу ващи конфигу рации, използвайки новия синтаксис вместо стария. С внимателно обмисляне ще откриете, че можете да оптимизирате своята<br>конфигурация докато я конвертирате. Синтаксисът на *inchains* е по-леконфигу рация докатоя конвертирате. Синтаксисът на *ipchains*<sup>е</sup> по-ле- сенза нау чаване от този на *ipfwadm*, така че това <sup>е</sup> добра възможност.

За целите на конфигу рирането на защитни стени *ipfwadm* работи с три набора правила. Сверигите за IP защитна стена можете да създадете произволен брой набори от правила, всеки от които е свързан с някой дру г, ноима три набора от правила, които винаги са налице. Стандартните набори от правила са директни еквиваленти на използваните в *ipfwadm* правила, с изключение на това, че имат имена input, forward и output.

Нека най-напредразгледаме общия синтаксис на командата *ipchains*, след коетоще разберем как да използваме *ipchains* вместо *ipfwadm*, без да засега да разглеждаме усъвършенстваните възможности на веригите. Ще направим това като преработим нашите предишни примери.

# *Синтакси с на ком анд ата ipchains*

Синтаксисът на командата *ipchains*е лесноразбираем. Сега ще разгледаме най-важното за него. Общият синтаксис на повечето команди *ipchains*е:

*ipchains команда задаване-на-правило опции*

#### *Ком анди*

Съществуват редица начини за обработка на правила и набориот правила с помощта на *ipchains*. Командите, свързани с изграждането на IP защитни стени, са:

#### *-A верига*

Добавя едно или повече правила в края на посочената верига. Акое зададено име на хост на изпращач или получател, което се свежда до повече от един IP адрес, за всеки от адресите ще се прибави правило.

#### *-I верига номер-на-правило*

Вмъква едно или повече правила в началото на посочената верига. Отново, ако в спецификацията на правилото е зададено име на хост, ще бъде добавено правило за всекиот разпознатите адреси.

## *-D верига*

Изтрива едно или повече правила от посочената верига, съответстващи на спецификацията на правилото.

#### *-D верига номер-на-правило*

Изтрива правилото, намиращосе на място *номер-на-правило* в посочената верига. Местата на правилата започват от едно за първото правило във веригата.

#### *-R верига номер-на-правило*

Замества правилото, намиращосе на място *номер-на-правило* в посочената верига, със зададена спецификация на правило.

#### *-C верига*

Проверява далидейтаграмата, описана от специфицираното правило, съответства на зададената верига. Тази команда ще върне съобщение, описващо как дейтаграмата се обработва от веригата. Това е много полезно за тестване на конфигу рацията на защитна стена и малко по-късно ще се спремна него по-подробно.

### *-L [верига]*

Извежда списък с правилата в посочената верига или във всички вериги, ако не е посочена конкретна верига.

*-F [верига]*

Изчиства правилата в посочената верига или във всички вериги, ако не е посочена конкретна верига.

*-Z [верига]*

Ну лира броячите на дейтаграми и байтове за всички правила в посочената верига иливъв всичкивериги, ако не е посочена конкретна верига.

*-N верига*

Създава нова верига с посоченото име. Не трябва да съществува дру га верига със същото име. По този начин се създават дефинирани от потребителя вериги.

*-X [верига]*

Изтрива посочената дефинирана от потребителя верига, или всички дефинирани от потребителя вериги, ако не е зададена такава. За успешното изпълнение на тазикоманда, не трябва да има връзкикъм посочената верига от никоя друга верига правила.

*-P верига политика*

Задава посочената политика като поведение по подразбиране за посочената верига. Валидни политики при изграждането на защитна стена са ACCEPT, DENY, REJECT, REDIR или RETURN. ACCEPT, DENY и REJECT имат същите значения, както за традиционната реализация на IP защитна стена. REDIRу казва, че дейтаграмата трябва прозрачно да се пренасочи към порт на хостазащитна стена. При RETURN кодът на IP защитната стена се връща къмверигата на защитната стена, която е извикала веригата, съдържаща това правило, и продължава с обработката на правилотоследизвикващото правило.

#### *Пар ам етри з а зад а ван е на п ра вил о*

Много от параметрите на *ipchains* създават спецификация на правилото чрез определяне на какви типове пакети му съответстват. Ако някой от тези параметри е изпу снат от спецификацията на правилото, се приемат стойности по подразбиране.

## *-p [!]протокол*

Задава протокола на дейтаграмата, съответстваща на това правило. Валидни имена на протоколи са  $t_{\text{CD}}$ , udp, icmp или all. Ту к можете да посочите и номер на протокол, за да укажете дру ги протоколи. Например, бихте могли да използвате числото 4 за задаване на капсу лиращия протокол  $_{\text{inip}}$ . Акое добавен символа !, правилото е негативно и дейтаграмата ще съответства на всеки протокол, различенот зададения. Ако този параметър не е подаден, ще се подразбират всички протоколи $($ <sub>all</sub>).

*-s [!]адрес[/маска] [!] [порт]*

Задава адреса и порта на подателя на дейтаграмата, съответстваща на това правило. Адресът може да бъде зададен като име на хост, име на мрежа или IP адрес. Незадължителният параметър маска е мрежовата маска, която да се използва и може да бъде зададена или в традиционна форма (т.е., /255.255.255.0) или с модерната форма (т.е. /24). Незадължителната опция порт задава TCP или UDP порта, или типа на ICMP дейтаграма, които съответстват на това правило. Можете да подавате спецификация за порт само, ако сте задали параметъра *–p* с един от протоколите  $t_{\rm CD}$ , идр или  $t_{\rm CMD}$ . Портовете могат да се задават като обхват, чрез определяне на горната и долната граници на обхвата, с двоеточие като разделител. Например, 20:25 означава всички портове в границите от 20 до 25 включително. И тук знакът ! може да се използва, за да се инвертират стойностите.

*-d [!]адрес[/маска] [!] [порт]*

Задава адреса и порта на полу чателя на дейтаграмата, съответстваща на това правило. Кодирането на този параметър е същото като при параметъра -s.

*-j цел*

Задава действието, което да се предприеме при открито съответствие с това правило. За този параметър можете да мислите като за "скок към". Валидни цели са АССЕРТ, DENY, REJECT, REDIR И RETURN. Значението на всеки от тезиобекти е обяснено по-горе. Все пак, можете да зададете името на потребителскидефинирана верига, където обработката да продължи. Ако този параметър е пропуснат, върху съответстващите на правилото дейтаграми не се извършват никакви дру ги действия, освен да се акту ализират броячите на дейтаграми и байтове.

## *-I [!]име-на-интерфейс*

Задава интерфейса, по който дейтаграмата е полу чена илитрябва да бъде предадена. И ту к знакът ! инвертира резу лтата от съвпадението. Ако името на интерфейса завършва с +, тогава ще съответства всеки интерфейс, който започва с подадения низ. Например,  $-1$  ppp+ съответства на всяко PPP мрежово устройство, а  $-I$  !  $eth+$  съответства на всички интерфейси, различни от Ethernet устройствата.

*[!] -f*

Указва, че това правило се прилага към всички, освен към първият фрагмент от фрагментирана дейтаграма.

## *Опции*

Следващите опции на *ipchains* са по-общи по характер. Някои от тях у правляват по-неясните възможности на софтуера на IP вериги:

- *-b* Указва на командата да генерира две правила. Едното правило съответства на подаваните параметри, а дру гото правило добавя съответствие със съответните параметри с инвертирана стойност.
- *-v* Указва на *ipchains* да отпечатва подробна информация.
- *-n* Указва на *ipchains* да показва IP адресите и портовете като номера, безда се опитва да разпознае съответните им имена.
- *-l* Разрешава ядрото да записва в дневник съвпадащите дейтаграми. Всяка дейтаграма, коятосъответства на правилото, ще бъде отбелязана и записана от ядротов log-файл, катосе използва неговата функция *printk()*, която обикновено се у правлява от програмата *sysklogd*. Това е полезно за разглеждане на някои необикновени дейтаграми.

*-o[maxsize]*

Указва на софту ера за IP веригите да копира всяка дейтаграма, съответстваща на правилото, в у стройството от потребителско пространство "netlink". Аргументът maxsize ограничава броя на байтовете от всяка дейтаграма, коитосе подават на устройството netlink. Тази опция е полезна предимно от софтуерните разработчици, но може да бъде използвана <sup>в</sup> бъдеще <sup>и</sup> от софтуерни пакети.

#### *-m markvalue*

Указва съответстващите дейтаграми да бъдат *маркирани* със стойност. Маркиращите стойности са 32-битови числа без знак. В съществуващите реализации това не прави нищо, но в някой бъдещ момент, те могат да определят как дейтаграмата се обработва от дру гсофтуер, например маршрутизиращ код. Ако маркиращата стойност започва с + или -, тя се добавя към или изважда от съществуващата маркираща стойност.

-*t andmask xormask*

Дава възможност да променяте битовете "тип на услу гата" в IP заглавието на всяка дейтаграма, която съответства на това правило. Битовете за типа на услу гата се използват от интелигентните маршрутизатори, за да категоризират дейтаграмите преди да ги ретранслират. Маршрутизиращият софтуер на Linux е в състояние да използва такъв вид приоритети. Стойностите *andmask* и *xormask* представляват битови маски, с които ще се извърши съответно логическа AND или OR операция с битовете за типа на услу гата в дейтаграмата. Това е една перспективна възможност, която е описана по-подробно в IPCHAINS-HOWTO.

- *-x* Указва всички числа в изхода на *ipchains* да бъдат разширени до тяхната точна стойност без закръгляване.
- *-y* Указва правилото да съответства на TCP дейтаграми с вдигнат бит SYN и свалени битове ACK и FIN. Това се използва за филтриране на заявки за TCP връзки.

# *Прера зглеж дан е на наши я пр ост прим ер*

Нека отново предположим, че в нашата организация имаме мрежа и че използваме защитна стена на базата на Linux машина, за да позволим на нашите потребители достъп до WWW сървъри в Интернет, без обаче да позволяваме преминаването на дру гтрафик.

Ако нашата мрежа има 24-битова мрежова маска (клас С) и има адрес 176.16.1.0, бихме използвалиследните правила на *ipchains*:

```
# ipchains -F forward
# ipchains -P forward DENY
# ipchains -A forward -s 0/0 80 -d 172.16.1.0/24 -p tcp -y -j DENY
# ipchains -A forward -s 172.16.1.0/24 -d 0/0 80 -p tcp -b -j ACCEPT
```
Първата от командите изчиства всички правила от веригата  $f_{\text{orwards}}$ , а втората команда задава подразбираща се политика  $_{\text{DRNY}}$ за набора от правила  $f_{\text{orwards}}$ . Накрая, третата и четвъртата команди извършват специфичното филтриране, което искаме. Четвъртата команда позволява на дейтаграми към и от web сървърите извън нашата мрежа да преминават, а третата предотвратява входящи TCP връзки с номер на изходящия порт 80.

Ако искаме да добавим правила, които да позволяват само пасивен режим на достъп до FTP сървъри във външна мрежа, би трябвало да ги лобавим следното:

```
# ipchains -A forward -s 0/0 20 -d 172.16.1.0/24 -p tcp -y -j DENY
# ipchains -A forward -s 172.16.1.0/24 -d 0/0 20 -p tcp -b -j ACCEPT
# ipchains -A forward -s 0/0 21 -d 172.16.1.0/24 -p tcp -y -j DENY
# ipchains -A forward -s 172.16.1.0/24 -d 0/0 21 -p tcp -b -j ACCEPT
```
# *Показван е на п равилат а с ipch ains*

За да полу чим списък на правилата с *ipchains*, ще използваме неговия аргумент *–L*. Също както при *ipfwadm*, има аргументи, които у правляват степента на детайлност на изхода. В своята най-проста форма, *ipchains*създава изход, който изглежда така:

```
# ipchains -L -n
```

```
Chain input (policy ACCEPT):
Chain forward (policy DENY):
target protopt source destination ports<br>
DENY top -y----- 0.0.0.0/0 172.16.1.0/24 80 -> *<br>
ACCEPT top ------ 172.16.1.0/24 0.0.0.0/0 * -> 80<br>
ACCEPT top ------ 0.0.0.0/0 172.16.1.0/24 80 -> *<br>
ACCEPT top ------ 0.0.0.0/0 1
ACCEPT tcp ----- 0.0.0.0/0 172.16.1.0/24 21 -> *
```
Chain output (policy ACCEPT):

Ако не подадете име на веригата, за която да се генерира списък, *ipchains* ще покаже списък на всички правила във всички вериги. Аргументът –nв нашия пример инстру ктира *ipchains* да не се опитва да преобразу ва адресите или портовете в имена. Представената информация биследвало да е ясна сама по себе си.

Подробната форма, указана от опцията *–u*, предоставя много повече детайли. Нейният изход включва полета за броячите на дейтаграми и байтове, тип на услу га, *AND* и *XOR* флагове, името на интерфейса, маркера и размерът на изхода.

Всички правила, създадени с *ipchains* имат броячи на дейтаграмите и байтовете, асоциирани с тях. Това е начина, по който е реализирано IP счетоводството, коетое разгледано подробно в Глава 10. По подразбиране тези броячи се представят в закръглен вид, използвайки суфиксите к и м за отбелязване съответно на хиляди и милиони. Ако е зададен аргумента –x, броячите се разширяват дотяхната пълна незакръглена форма.

# *Пълноц енно изп олзван е на веригит е*

Сега вече знаете, че командата *ipchains* е заместител на *ipfwadm* и е с по-прост синтаксис на командния ред и някои интересни подобрения, но безсъмнение вече искате да нау чите къде и как бихте могли да използвате потребителски дефинираните вериги. Също така, вероятно бихте искалида знаете как да използвате поддържащите скриптове, коитосъпровождат командата *ipchains* в нейния софтуерен пакет. Сега ще разгледаме тези теми и ще се спрем на възникналите въпроси.

## *Д ефинирани от потр ебит ел я вериги*

Трите набора от правила на традиционния код за IP защитна стена осигу ряваха механизъм за изграждане на конфигу рации на защитни стени, които бяха твърде прости за разбиране и използване за малки мрежи с прости изисквания за защита. Когато изискванията на конфигу рацията не са прости, се появяват множество проблеми. Най-напред, големите мрежи често изискват много по-голям брой правила за защита в сравнение с малките, които сме виждали до сега; появяват се необикновени нужди, които изискват добавянето на правила за защита за покриване на различни сценарии. С нарастване на правилата, ефективността на защитната стена спада, тъй като трябва да се извършват все повече и повече тестове върху всяка дейтаграма и у правляемостта се превръща в проблем. Второ, не е възможно автоматично да се активират и изключват набори от правила, поради което сте прину дени да се излагате на възможност за атака, когато сте на средата на преработването на вашето правило.

Архитекту рата на веригите за IP защитна стена помага да се облекчат тези проблеми, давайки възможност на мрежовия администратор да създава произволни набори от правила за защитни стени, които могат да се свържат към трите вградени набори от правила. Можем да използваме опцията –N на *ipchains*, за да създадем нова верига с произволно име от до осем знака. (Препоръчваме ви да използвате само малки бу кви в името.) Опцията *–j* конфигу рира действието, коетотрябва да се извърши, когато дейтаграмата съответства на зададеното правило. Опцията *–j* указва, че ако дейтаграмата съответства на правилото, трябва да се извършат следващи тестове, зададени в потребителски дефинирана верига. Ще илюстрираме това с диаграма.

Разгледайте следните команди *ipchains*:

```
ipchains -P input DENY
ipchains -N tcpin
ipchains -A tcpin -s ! 172.16.0.0/16
ipchains -A tcpin -p tcp -d 172.16.0.0/16 ssh -j ACCEPT
ipchains -A tcpin -p tcp -d 172.16.0.0/16 www -j ACCEPT
ipchains -A input -p tcp -j tcpin
ipchains -A input -p all
```
Първо задаваме подразбираща се политика deny за входна верига input. Втората команда създава потребителска верига, наречена  $\int_{t_{\text{cmin}}}^{t_{\text{cmin}}}$ . Третата команда добавя правило към веригата  $\tau_{\text{cmin}}$ , което съответства на всяка дейтаграма, чийто изпращаче извън нашата локална мрежа; правилото не предизвиква никакво действие. Това правило е отчетно правило и ще бъде разгледано по-подробно в Глава 10. Следващите две правила съответстват на всяка дейтаграма, която е насочена към нашата локална мрежа за един от портовете ssh или www; дейтаграмите съответстващи на това правило се приемат. Третото правило е мястото, където започва истинската магия в *ipchains*. Тоу казва на софтуера за защитна стена да проверява всяка дейтаграма от протокола TCP чрез потребителски дефинираната верига tcpin. Накрая добавяме към нашата входна верига правило, което съответства на всяка дейтаграма; това е още едно счетоводно правило. По този начин създаваме веригите за защитна стена, показани на Фигу ра 9-4.

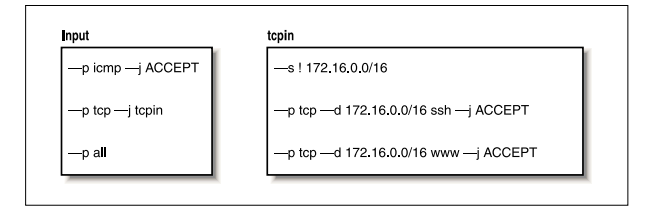

*Фигура 9-4. Прост набор отправила за IP верига.*

Веригите input и tcpin са запълненис нашите правила. Обработката на дейтаграмите започва винаги от една от вградените вериги. Ще видим как нашата потребителски дефинирана верига се извиква за изпълнение, следвайки пътя на обработка на различните типове дейтаграми.

Първо, нека погледнемкаквосе случва, когато се получава UDP дейтаграма за един от нашите хостове. Фигу ра 9-5 илюстрира потока през правилата.

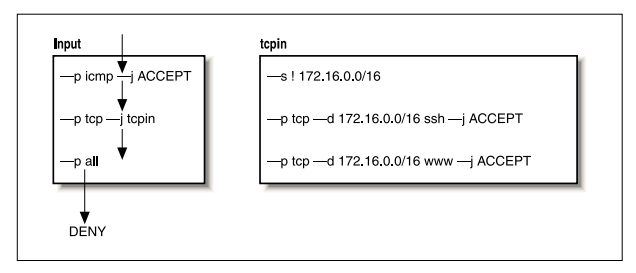

*Фигура 9-5. Последователност на извършването на тестове по правилата за получена UDP дейтаграма.*

Дейтаграмата е получена от веригата input и преминава през първите две правила, защототе изискват съответно ICMP и TCP протокол. Тя съответства на третото правило във веригата input, но в него не е зададена цел, така че съответните броячи на байтове и дейтаграми се акту ализират, но дру ги действия не се предприемат. Дейтаграмата достига края на входната верига, съпоставя се на нейната стандартна политика и се отхвърля.

За да видим как работи нашата потребителски дефинирана верига, нека сега разгледаме какво се слу чва, когато полу чаваме TCP дейтаграма за ssh порт на един от нашите хостове. Последователността е показана на Фигура 9-6.

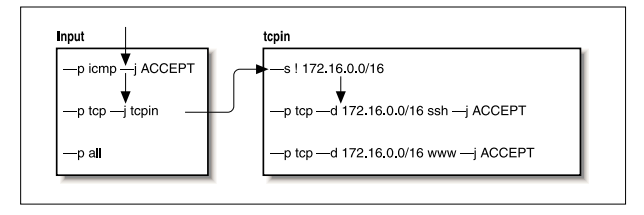

*Фигура 9-6. Потокът на правилата за получена TCP дейтаграма за ssh.*

Този път второто правило на веригата input съответства на дейтаграмата и задава връзка към  $_{\text{tcoh}}$ , дефинираната от нас потребителска верига. Определянето на потребителски дефинирана верига като получател (цел), означава, че дейтаграмата трябва да бъде тествана по правилата в тази верига, така че следващото правило за проверка е първото правило от веригата <sub>tcpin</sub>. Първото правило съответства на всяка дейтаграма, която има адрес на изпращач извън нашата локална мрежа и не задава цел, поради което това също е едно счетоводно правило итестването продължава със следващото правило от веригата. Второто правило от нашата верига  $t_{\text{coin}}$  съответства на дейтаграмата и задава цел  $_{\text{ACCEPT}}$  (приемане). По този начин пристигнахме до целта, след което не се извършват повече обработки от защитната стена. Дейтаграмата е приета.

Накрая да видим каквосе слу чва, когато достигнемдо края на дефинираната от потребителя верига. За да видимтова, ще проследим потока за TCP дейтаграма, насочена към порт, различен от двата, които следим специално, както е показано на Фигу ра 9-7.

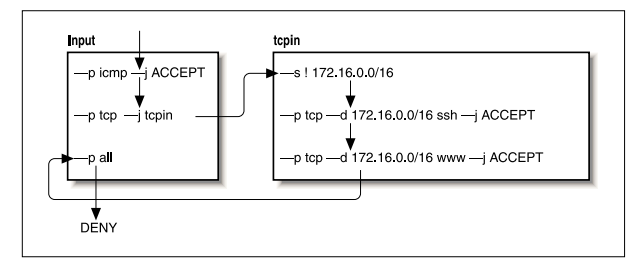

*Фигура 9-7. Потокът на правилата за получена TCP дейтаграма за telnet.*

Потребителскидефинираните вериги нямат действие по подразбиране. Когато всички правила в потребителски дефинираната верига са проверени и никое от тях не съответства, кодът на защитната стена действа като при открито правило RETURN, така че, ако това не е което искате, битрябвало да си осигу рите в края на потребителски дефинираната верига преходкъм правило, извършващо онова, което ви е необходимо. В нашия пример, проверките продължават с връщане към правилото от набора input, непосредствено следващо правилото, което ни е изпратило към потребителски дефинираната верига. Евентуално достигаме до края на веригата input, която има действие по подразбиране и нашата дейтаграма не се приема.

Примерът е много прост, но илюстрира идеята ни. Реалното използване на IP веригище бъде по-сложно. Малко по-сложен пример е даден в следния списък от команди.

```
#
# Задава REJECT като подразбираща се политика за препредаване
ipchains –P forward REJECT
#
# създава нашата потребителска верига
ipchains –N sshin
ipchains –N sshout
ipchains –N wwwin
ipchains –N wwwout
#
# гарантира отхвърлянето на връзки, идващи по грешен път
ipchains –A wwwin –p tcp –s 172.16.0.0/16 –y –j REJECT
ipchains –A wwwout –p tcp –d 172.16.0.0/16 –y –j REJECT
ipchains –A sshin –p tcp –s 172.16.0.0/16 –y –j REJECT
ipchains –A sshout –p tcp –d 172.16.0.0/16 –y –j REJECT
#
```

```
# Гарантира, че всичко достигнало до края на потребителската верига, се
# отхвърля
ipchains –A sshin –j REJECT
ipchains –A sshout –j REJECT
ipchains –A wwwin –j REJECT
ipchains –N wwwout –j REJECT
#
# Отклонява услугите www и ssh към съответната потребителска верига
ipchains –A forward –p tcp –d 172.16.0.0/16 ssh –b –j sshin
ipchains -A forward -p tro -s 172.16.0.0/16 -d 0/0 ssh -b -j sshoutipchains -A forward -p tcp -d 172.16.0.0/16 www -b -i www.in
ipchains -A forward -p tcp -s 172.16.0.0/16 -d 0/0 www -b -j wwwout
#
# Вмъква нашите правила за съответствие с хостовете на позиция две
# от нашите потребителски вериги
ipchains –I wwwin 2 –d 172.16.1.2 –b –j ACCEPT
ipchains –I wwwout 2 –s 172.16.1.0/24 –b –j ACCEPT
inchains -I sshin 2 -d 172.16.1.4 -h -i ACCEPT
ipchains –I sshout 2 –s 172.16.1.4 –b –j ACCEPT
ipchains -1 sshout 2 - s 172.16.1.6 -b -i ACCEPT
#
```
В този пример използвахме подбор от потребителскидефинирани вериги както за да у лесним у правлението на конфигурацията на защитна стена, така и за да подобримефективността на нашата защитна стена в сравнение с решението, използващо само вградени вериги.

Този примерсъздава потребителски дефинирани вериги за всяка от услу гите ssh и www във всяко направление за свързване. Веригата, наречена wwwout, е мястото, където поставяме правила за хостове, които имат право да извършват изходящи WWW връзки, а sshin  $e$ мястото, където дефинираме правила за хостове, на които искаме да разрешим входящи sshвръзки. Допуснахме, че имаме изискване да разрешаваме и да отказваме на отделни хостове в нашата мрежа възможността да правят или да полу чават ssh и www връзки. Това опростяване се полу чава, защото потребителски дефинираните вериги ни дават възможност удобно да гру пираме правилата за пристигащите и изходящите разрешения за хостовете, вместода ги смесваме. Подобрението на ефективността се получава, защото за всяка определена дейтаграма намалихме средния брой на необходимите тестове, преди да се намери целта. Ефективността нараства с добавянето на повече хостове. Ако не бяхме използвали потребителскивериги, за да определим какво действие да предприемемс всяка получена дейтаграма, би трябвало да търсимв целия списък от правила. Дори ако предположим, че всяко от правилата в нашия списък съответства на еднаква част от общия брой на обработените дейтаграми, пак бихме търсили

средно в половината от списъка. Потребителските вериги ни позволяват да избегнемтестването на голям брой правила, ако тестваната дейтаграма не съответства на някое просто правило от вградената верига, което препраща къмтях.

#### *Ск риптове за под др ъж ка на ip cha ins*

Софтуерният пакет *ipchains* се разпространява с три поддържащи скрипта. Първият от тях вече разгледахме накратко, докато останалите два осигу ряват лесно и удобно средство за запазване и възстановяване на конфигурацията на защитната стена.

Скриптът *ipfwadm-wrapper* ему лира синтаксиса на командния ред на командата *ipfwadm*, но за построяване на правилата на защитната стена използва командата *ipchains*. Това е удобен начин да пренесете конфигу рацията на съществуваща защитна стена към ядрото или една алтернатива на изу чаването на синтаксиса на *ipchains*. Скриптът *ipfwadm-wrapper*се държи различно от командата *ipfwadm* в две неща: първо, понеже командата *ipchains* не поддържа задаване на интерфейс по адрес, скриптът *ipfwadm-wrapper* приема аргумент *–V*, но се опитва да го превърне в еквивалента на –*W*, търсейки име на интерфейс, конфигу риран с предоставения адрес. Скриптът *ipfwadmwrapper*винаги ще подава преду преждение, когато използвате опцията *–V*, за да напомни за това. Второ, правилата за отчетност на фрагменти не се транслират правилно.

Скриптовете *ipchains-save* и *ipchains-restore* правят създаването и изменението на конфигу рацията на защитната стена много по-просто. Командата *ipchains-save* чете текущата конфигу рация на защитната стена ия записва в опростена форма на стандартния изход. Командата *ipchains*-*restore* чете данни от изходния формат на командата *ipchains-save* и конфигурира IP защитната стена с тези правила. Ползата от използването на тезикоманди пред директното модифициране на конфигу рационния скрипт за защитната стена и тестване на конфигурацията, е възможността за еднократно динамично изграждане на конфигу рацията и нейното запазване следтова. По-късно можете да възстановите тази конфигу рация, да я модифицирате и ако искате да я запишете отново.

Като използвате скриптовете, трябва да въведете следното за запазване на вашата текуща конфигу рация:

*ipchains-save* >/var/state/ipchains/firewall.state

Бихте могли да я възстановите, вероятно по време на стартиране, чрез:

*ipchains-restore* </var/state/ipchains/firewall.state

Скриптът *ipchains-restore* проверява далисъществува някоя от потребителски дефинираните вериги, изброени в неговия вход. Ако сте подалиаргумента – $f$ , той автоматично ще изчисти правилата от потребителската верига, преди да конфигу рира правилата от входа. Поведението по подразбиране е да пита дали да прескочи тази верига или да я изчисти.

# *Мрежов филтър и IP таблици (ядрата 2.4)*

Докато разработваше Веригите за IP защитна стена, Paul Russell реши, че защитната стена за IP би трябвалода бъде по-лесна за използване; скороследтова той започна да се занимава със задачата да се опростят аспектите на обработката на дейтаграмите в кода за защитна стена в ядрото и създаде схема за филтриране, която е както поясна, така и по-гъвкава. Той нарече новата схема *netfilter* (мрежов филтър).

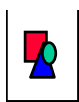

По времето на изготвянето на тази книга разработване то на *netfilter* още не беше стабилизирано. Надяваме се да ни извините за всички грешки в описанието на *netfilter* или свързаните с него средства за конфигуриране, които се дължат на промените, настъпили след подготвянето на този материал. Счетохме работата на *netfilter* за достатъчно важна, за да решим включването на този мат ериал, независимо от това, че част от него все още се обмисля. Ако имате някакви съмнения, съответните HOWTO докумен ти съдържат най-подробната и съвременна информация по всички въпроси, свързани с кон-

И така, какво не е наредпри IP веригите? Те рязко подобриха ефективността иу правлението на правилата за защитни стени. Но начинът, по койтоте обработват дейтаграмите, все още е сложен, особено във връзка със свързаните със защитни стени възможности като IP

фигурирането на *netfilter*.

маскирането (разгледанов Глава 11) и дру ги форми на транслиране на адреси. Част от тазисложност се дължи на това, че IP маскирането и транслирането на мрежови адреси бяха разработени независимо от кода на IP защитните стени и интегрирани по-късно, вместо да бъдат проектираникато неразделна част от кода на защитната стена от самото начало. Ако разработчикът иска да добави още нови възможности в последователността на обработката на дейтаграми, той ще има тру дностис намирането на мястото, където да вмъкне кода и ще бъде прину ден да направи изменения в ядрото, за да постигне това.

Освен това, има и дру ги проблеми. В частност, веригата "input" описва входа към мрежовото IP ниво като цяло. Входната верига съдържа както дейтаграмите които *са насочени* към този хост, така и дейтаграмите, които ще бъдат *маршрутизирани* от този хост. Това някак сие неинту итивно, защото обърква фу нкционирането на входната верига с това на веригата за препредаване, която се прилага само за дейтаграми, коитоса за препредаване, но винаги минават през входната верига. Ако искате да обработвате дейтаграмите за този хост отделноот тези за препредаване, трябва да изградите сложниправила, които се изключват еднодру го. Същият проблем съществу ва и за изходната верига.

Неизбежночаст от тази сложност се отразява върху работата на системния администратор, защототя влияе върху начина, по койтотрябва да се разработят тези правила. Нещо повече, всички разширения на филтрирането налагат директни изменения на ядрото, защото всички политики за филтриране са внедренитам и няма начин да се осигу ри прозрачен интерфейс към тях. Новият *netfilter* се стреми да намали както сложността, така и тромавостта на старите решения, въвеждайки обща схема в ядрото, която опростява начина, по който се обработват дейтаграмите и осигу рява възможност за разширяване на политиките за филтриране, без да се налага да се променя ядрото.

Да разгледаме две от направените ключови изменения. Фигу ра 9-8 показва как се обработват дейтаграмите приреализацията на IP вериги, а Фигу ра 9-9 показва как те се обработват при реализацията на *netfilter*. Ключовите разликиса премахването на маскиращите фу нкции от кода на ядрото и промяната в разполагането на веригите *input* и *output*. За да се реализират тези промени, беше създаден нов и разширяващ се инструмент, наречен *iptables*.

При IP веригите входната верига се прилага към всички дейтаграми, полу чавани от хоста, независимо от това далиса предназначениза локалния хост или се маршрутизират към някой дру г хост. При *netfilter*, входната верига се прилага само към дейтаграмите, насочени към локалния хост, а препредаващата верига се използва само за дейтаграми, насочени къмдру г хост. Аналогично, в IP веригите, изходната верига се използва за всички дейтаграми, напускащи локалния хост, независимо от това дали дейтаграмата е генерирана в локалния хост или е подадена от някой дру г хост. В *netfilter*, изходната верига се използва само за дейтаграми, генерирани в този хост и не се прилага към дейтаграми, маршру тизирани от дру г хост. Дори само тази промяна предлага огромно опростяване на много конфигу рации на защитни стени.

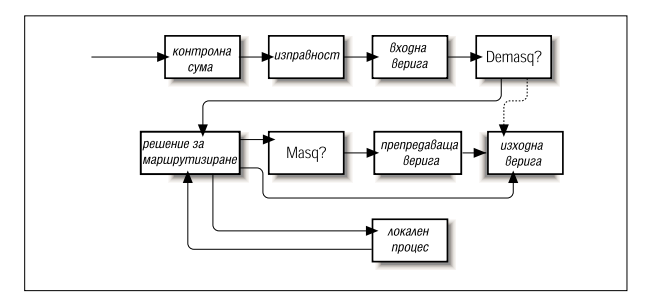

*Фигура 9-8. Верига за обработване на дейтаграми в IP веригите.*

На Фигу ра 9-8 елементите, означени като "demasq" и "masq", са отделни компоненти на ядрото, отговарящи за входната и изходната обработка на маскираните дейтаграми. Тяхната нова реализация е като модули на *netfilter*.

Представете сислу чая на конфигурация, при която подразбиращата се политика за входящата, препредаващата и изходящата верига е deny. При IP веригите са необходими шест правила, за да се позволи която и да е сесия през хоста-защитна стена: по две за входящата, препредаващата и изходящата вериги (едното правило покрива правата, а дру гото – обратната посока за всеки маршрут). Можете да си представите как конфигу рацията бързо може да стане особено сложна и трудна за у правление, когато искате да смесите сесиите, които могат да бъдат маршру тизирани, и сесиите, които трябва да бъдат свързани с локалния хост, без да се пренасочват. IP веригите ви позволяват да създавате вериги, които биха опростилитази задача донякъде, но проектирането не е очевидно и изисква определено ниво на опит.

При реализацията на *netfilter* с *iptables*, тази сложност изчезва напълно. За да бъде маршрутизирана една услу га през хоста-защитна стена, безобаче да завършва в локалния хост, са необходими само две правила: по едно за правата и обратната посока в препредаващата верига. Това е очевидния начин за проектиране на правила за защитна стена и ще допринесе извънредно много за опростяване на проектирането на конфигу рации за защитнистени.

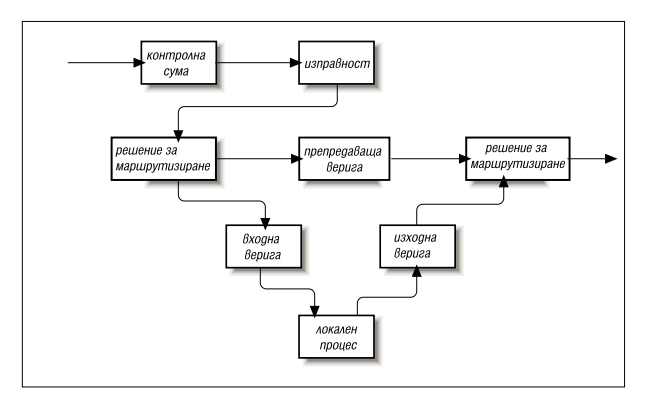

*Фигура 9-9. Верига за обработване на дейтаграми в netfilter.*

Справочникът PACKET-FILTERING HOWTO предлага подробен списък на извършените изменения, затова нека ту к ще обърнем внимание на по-практичниаспекти.

# *Об ратн а съвм ести мост с ipfw adm и ipch ains*

Забележителната гъвкавост на *netfilter* за Linux се илюстрира от възможността за емулиране на интерфейсите на *ipfwadm* и *ipchains*. Емулацията правипреминаването към новата генерация на софтуер за защитна стена малко по-лесна.

Двата моду ла на *netfilter* в ядрото, наречени *ipfwadm.o* и *ipchains.o* осигу ряват обратна съвместимост за *ipfwadm* и *ipchains*. Можете в

даденмомент да заредите само един от тези моду ли и то само, ако моду лът *ip\_ tables.o* не е зареден. Когато съответният моду л е зареден, *netfilter* работиточно както предишната реализация на защитна стена.

*netfilter* имитира интерфейса на *ipchains*със следните команди:

```
rmmod ip_tables
modeprobe ipchains
ipchains …
```
# *Използван е на iptables*

Инструментът *iptables* се използва за конфигу риране на филтриращите правила на *netfilter*. Неговият синтаксис заимства много от командата *ipchains*, но се различава в едно много значително отношение: той е *разширяем*. Това означава, че неговата фу нкционалност може да бъде разширена без да се налага прекомпилиране. Този ефект се постига чрез използването на споделени библиотеки. Съществуват стандартни разширения ислед малко ще разгледаме някои от тях.

За да можете да използвате командата *iptables*, трябва да заредите моду ла *netfilter*, койтоосигурява поддръжка за нея. Най-лесният начин да направите това е като се използва командата *modprobe* по следния начин:

modprobe ip\_tables

Командата *iptables* се използва за конфигу риране както на IP филтрирането, така и на транслирането на мрежовиадреси. За улесняване на това има две таблицис правила, наречени *filter* и *nat*. Таблицата filter се подразбира, ако не сте задалиопцията *-t*, за да изберете дру га таблица. Освен това съществу ват пет вградени вериги. За таблицата  $f$ ilter могат да се използват веригите  $I$ NPUT и FORWARD, за таблицата nat могат да се използват веригите PREROUTING И POSTROUTING, a и за двете таблици е налична веригата  $_{\text{OUTPIT}}$ . В тази глава ще разгледаме самотаблицата *filter*. Таблицата *nat*е описана в Глава 11.

Общият синтаксис на повечетокоманди *iptables*е следния:

*iptables команда спецификация-на-правило разширения*

Сега ще разгледаме подробно някои опции, след което ще покажем някои примери.

## *Ком анди*

Има много начини, по които можем да управляваме правилата и наборите от правила с командата *iptables*. Отнасящите се за IP защитната стена са:

*-A верига*

Добавя едноили повече правила към края на указаната верига. Акое подадено име на хост като изпращач или като полу чател и то съответства на повече от един IP адрес, правилото ще бъде добавено за всеки адрес.

*I вериганомер-на-правило*

Вмъква едно или повече правила в началото на у казаната верига. Отново, ако в спецификацията на правилото е подадено име на хост, ще бъде добавено правило за всеки адрес, на който съответства това име.

*-D верига*

Изтрива едно или повече правила от зададената верига, съответстващо на спецификацията на правилото.

*-D верига номер-на-правило*

Изтрива правилото, намиращосе на позиция *номер-на-правило* в у казаната верига. Позицията на правилото започва от 1 за първото правило във веригата.

*-R верига rulenum*

Замества правилото, намиращосе на позиция *номер-на-правило* в дадената верига с дефинираната спецификация на правило.

*-C верига*

Проверява дали дейтаграмата, описана от зададеното правило, съответства на определена верига. Тази команда ще върне съобщение, описващо как веригата обработва дейтаграмата. Това е много полезна възможност за тестване на конфигурацията на вашата защитна стена и ще я разгледаме подробнопо-долу.

*-L [верига]*

Генерира списък на правилата в посочената верига иливъв всички вериги, ако не е посочена верига.

*-F [верига]*

Изчиства правилата <sup>в</sup> посочената верига или във всички вериги, ако не <sup>е</sup> посочена верига.

## *-Z [верига]*

Ну лира броячите на дейтаграми и байтове за всички правила в посочената верига иливъв всичкивериги, ако не <sup>е</sup> посочена ве- рига.

*-N [верига]*

Създава нова верига с посоченото име. Верига със същото име не трябва да съществу ва. Така се създават потребителско-дефинирани вериги.

*-X [верига]*

Изтрива посочената потребителска верига или всички потребителскивериги, аконе е посочена верига. За да бъде успешна тази команда, не трябва да има препратки към посочените вериги в която и да е дру га верига от правила.

*-P верига политика*

Задава подразбиращата се политика за посочената верига като у казаната политика. Валидните политики за защитна стена са ACCEPT, DROP, QUEUE и RETURN. ACCEPT позволява на дейтаграмата да премине. При DROP дейтаграмата се игнорира. Политиката QUEUE у казва дейтаграмата да се изпрати в потребителско пространство за по-нататъшна обработка. При RETURN кодът на IP защитната стена се връща къмверигата от защитната стена, която е извикала веригата, съдържаща това правило и продължава обработката от правилото, следващо извикващото правило.

#### *Пар ам етри з а зад а ван е на п ра вил а*

Има множество параметри на *iptables*, коитосъставят спецификацията на правило. Къдетое необходима спецификация на правило, трябва да се подаде всеки от тези параметри или ще се възприемат техните стойности по подразбиране.

### *-p[!]протокол*

l

Определя протокола на дейтаграмата, която ще съответства на това правило. Валидните имена на протоколи са  $t_{\text{CD}}$ , udp, icmp или число, ако знаете номера на IP протокола29. Например, можете да използвате числото 4, за да посочите съответствие с кап-

<sup>29</sup> Можете да намерите имената и номерата на протоколите във файла */etc/protocols*

су лиращия протокол ipip. Акосе използва знака !, правилото се инвертира и дейтаграмата ще съответства на всеки протокол, различен от посочения. Ако този параметър не е подаден, по подразбиране ще се възприемат всички протоколи.

## *-s [!]адрес[/маска]*

Определя изходния адрес на дейтаграмата, която съответства на това правило. Адресът може да бъде подаден като име на хост, име на мрежа или IP адрес. Незадължителната маска е мрежовата маска, която да се използва и може да се подаде или в традиционната форма (например 255.255.255.0) или в модерната форма (например /24).

*-d [!]address[/mask]*

Задава адреса и порт на получателя на дейтаграмата, която съответства на това правило. Кодирането на този параметър е същото както при параметъра *-s.*

#### *-j цел*

Задава какво действие трябва да се предприеме, при откриване на съответствие с това правило. За този параметър можете да мислите като за команда "иди на". Валидни цели са АССЕРТ, DROP, QUEUE и RETURN. Вече обяснихме значението на всяка от тяхв частта "Команди". Също така можете да посочите и името на потребителскидефинирана верига, където да продължи обработката. Освен това, можете да зададете името на целта чрез разширение. Ще поговорим за разширенията след малко. Акотози параметъре пропуснат, при съответствие на дейтаграмата не се предприемат никакви действия, освен да се актуализират броячите на дейтаграми и байтове за това правило.

*-i [!]име-на-интерфейс*

Задава интерфейса, на който е полу чена дейтаграмата. Както и преди, знакът ! инвертира резу лтата от съответствието. Ако името на интерфейса завършва с "+", тогава всеки интерфейс, започваще подадения низ, ще съответства. Например,  $-i$  ppp+ съответства на всяко мрежово PPP устройство,  $a_{-i}$ !  $a_{+h+}$  съответства на всички интерфейси, различни от ethernet устройствата.

*-o [!]име-на-интерфейс*

Задава интерфейса. на който ще бъде предадена дейтаграмата. Този аргумент се кодира по същия начинкатоаргумента *-i.*

*[!] -f*

Указва, че това правило се прилага само към втория и следващите фрагменти от фрагментирана дейтаграма, но не и за първия фрагмент.

#### *Опции*

Следващите опции на *iptables*са по-общи по-характер. Някои от тях у правляват по-екзотичните възможности на софтуера *netfilter*.

- *-v* у казва на *iptables* да генерира по-подробен изход; това ще предостави повече информация.
- *-n* у казва на *iptables* да показва IP адреса и портовете като номера, без да се опитва да гисвърже с техните съответстващи имена.
- *-x* у казва всичкичисла в изхода на *iptables* да бъдат разширени до тяхната пълна стойност без закръгляване.

*--line-numbers*

у казва при изброяване на правилата да бъдат показвани номерата на редовете. Номерът на реда ще съответства на позицията на правилото във веригата.

## *Р азши рени я*

По-горе казахме, че инструментът *iptables* е разширяем чрез възможността за използване на моду ли-споделени библиотеки. Съществуват някои стандартни разширения, коитоосигу ряват част от възможностите, предлагани от *iptables*. За да се използва едно разширение, трябва да се зададе неговото име чрез аргумента на *iptables* -*m име*. Следващият списък показва опциите *–m* и *–p*, които определят контекста на разширението, както и опциите, предоставяни от това разширение.

#### *TCP разширения: използвани с -m tcp -p tcp*

*--sport [!] [порт[:порт]]*

Задава порта, койтотрябва да използва от изпращача на дейтаграмата, за да съответства на това правило. Портовете могат да бъдат посочени като интервал, чрезпосочването на горна и долна граници на интервала, разделени с помощта на двоеточие. Например, 20:25 посочва всичките портове с номера от 20 до 25 включително. И тук знакът ! може да се използва за инвертиране на стойностите.

*--dport [!] [порт[:порт]]*

Задава порта, който трябва да се използва от полу чателя на дейтаграмата, за да съответства на това правило. Аргументът се кодира същокато при опцията *--sport*.

*--tcp-flags [!] маска comp*

Указва, че това правило ще съответства, когато TCP флаговете в дейтаграмата съвпадат с посочените от *маска* и *comp*. *Маската* е списък от разделени със запетая флагове, които трябва да бъдат проверени при извършване на теста. *comp*е списък от разделени със запетая флагове, които трябва да бъдат подадени, за да съвпада правилото. Валидни флагове са: *SYN*, *ACK*, *FIN*, *RST*, *URG*, *PSH*, *ALL* и *NONE*. Това е възможност за напреднали: вижте подробното описание на протокола TCP, например RFC-793, за описание на значението и влиянието на всеки от тези флагове. Знакът ! инвертира правилото.

*[!] --syn*

Указва, че правилото съответства само на дейтаграми с вдигнат бит SYN и свалени битове ACK и FIN. Дейтаграмите с тези опции се използват за отваряне на TCP връзки, затова тази възможност може да бъде използвана за у правление на заявките за връзки. Тази опция е кратък запис на:

--tcp-flags SYN, RST, ACK SYN

Когато използвате инвертиращоператор, правилото ще съответства на дейтаграми, които нямат вдигнати нито SYN, нито ACK бит.

### *UDP разширения: използвани с -m udp -p udp*

```
-sport [!] [порт[:порт]]
```
Определя порта, който трябва да се използва от изпращача на дейтаграмата, за да съответства на това правило. Портовете могат да бъдат зададени като интервал чрез посочването на горна и долна граници на интервала с помощта на двоеточие като разделител. Например, 20:25 посочва всичките портове с номера от 20 до 25 включително. И тук знакът ! може да се използва за инвертиране на стойностите.

# -*dport [!] [port[:port]]*

Определя порта, който трябва да се използва от полу чателя на дейтаграмата, за да съвпада с това правило. Аргументът се кодира също както при опцията *--sport*.

#### $\boldsymbol{ICMP}$  **разширения: използвани**  $\boldsymbol{c}$  -m icmp -p icmp

*-icmp-type [!] име-на-тип*

Определя типа на ICMP съобщението, на което трябва да съответства това правило. Типът може да бъде зададен чрез номер или чрез име. Някои валидни имена са: echo-request, echoreply, source-quench, time-exceeded, destination-unreachable, network-unreachable, host-unreachable, protocolunreachable и host-unreachable.

#### *MAC разширения: използвани с* -m mac

#### *-mac-source [!] адрес*

Задава Ethernet адреса на хоста, който е предал дейтаграмата, за да съответства на това правило. Това има смисъл само в правило във входящата или препредаващата верига, защото ще предаваме всяка дейтаграма, която премине изходящата верига.

# *Още едно прер азг лежд ане н а нашия п рост прим ер*

За да реализирате нашия прост пример с помощта на *netfilter*, можете просто да заредите моду ла *ipchains.o* и да симу лирате, че това е версия на *ipchains*. Ние обаче ще го реализираме отново с помощта на *iptables*, за да покажем колкое подобен на предишния.

Още веднъж да предположим, че имаме мрежа в нашата организация и че използваме базирана на Linux машина за защитна стена, за да позволим на нашите потребители достъп до WWW услу ги в Интернет, нода не позволяваме да преминава друг трафик.

Ако нашата мрежа има 24-битова мрежова маска (Клас С) и адрес 172.16.1.0, тогава бихме използвалиследните правила на *iptables*:

```
# modprobe ip_tables
# iptables -F FORWARD
# iptables -P FORWARD DROP
# iptables -A FORWARD -m tcp -p tcp -s 0/0--sport 80 -d 172.16.1.0/24 /
     --syn -j DROP
# iptables -A FORWARD -m tcp -p tcp -s 172.16.1.0/24 --sport /
     80 -d 0/0 -j ACCEPT
# iptables -A F ORWARD -m tcp –p tc p -d 172.1 6.1.0/24 - -dport80-s 0/0 -j/
    ACCEPT
```
В този пример командите *iptables* се интерпретират по същия начин като еквивалентните команди *ipchains*. Основната разлика е, че трябва да се зареди моду ла *ip\_tables.o.*Забележете, че *iptables* не поддържа опцията –*b*, поради което трябва да зададем правило за всяко направление.

# *Управление на битовете TOS*

Битовете  $TOS(Ty)$ ре Of Service – тип на услугата) представляват набор от четири флага в заглавието на IP. Когато някой от тези битови флагове е вдигнат, маршрутизаторите могат да обработват дейтаграмата различно от дейтаграмите, на които тези флагове не са вдигнати. Всеки от четирите бита има различно предназначение, но само един от тях може да бъде вдигнат в даден момент, така че комбинациите не са допустими. Флаговете се наричат битове за типа на у слугата, защото позволяват на приложенията, предаващи данни, да у казват на мрежата типа на мрежовата услу га, коятоизискат.

Наличните класове на мрежовиуслу гиса:

*Минимално забавяне*

Използва се, когато времето, необходимоза преминаване на дейтаграмата от изпращащия хост до полу чаващия хост (забавянето) е най-важно. Мрежовият доставчик може, например, да използва както оптическикабели, така исателитни мрежови връзки. Данните, пренасяни по сателитните връзки имат по-голям път и поради това тяхното забавяне обикновено е по-голямо отколкото това по наземните връзкимежду две еднаквикрайниточки. Мрежовият доставчик би могъл да не предава по сателит дейтаграмите с искан тозитипуслу га.

Максимална пропускателна способност

Използва се, когатое важен обема на предаваните данни във всеки момент. Има много видове приложения, за които пропускателната способност на мрежата е особено важна, докато забавянето практически не е; например прехвърлянето на големи файлове. Мрежовият доставчик може да реши да насочи дейтаграмите, изискващитакъв типуслу га, по маршрути с по-голямо забавяне, но с по-голяма пропускателна способност, каквито са сателитните връзки.

*Максималнанадеждност*

Използва се, когатое важно да имате определена сигу рност, че данните ще пристигнат на местоназначението си, без да е необходимо препредаване. IP протоколът може да се пренася през произволенброй носещисреди. Макар че SLIP и PPP са адекватни протоколи за предаване на данни, те не са толкова надеждни като пренасянетона IP по дру га мрежа, например Х.25. Мрежовият доставчик би могъл да осигу ри алтернативна мрежа, предлагаща висока надеждност, за да пренесе IP при посочен такъв тип на услу га.

Минимална цена

Използва се, когато е важно да се минимизират разходите по предаването на данни. Наемането на честотна лента на сателит за междуконтинентално предаване обикновено е по-евтино от наемането на връзка по оптически кабели за същото разстояние. Ето защо доставчикът може да осигу ри и двете възможности и да витаксува различно, споредтова каква връзка сте използвали. При този сценарий, при използването на бита за у слуга "минимална цена", вашите дейтаграми могат да бъдат насочени през поевтините сателитнивръзки.

# *Зад аван е на TOS би товет е с ipfwadm и ли ipch ains*

Командите *ipfwadm* и *ipchains* работят с TOS битовете по почти един и същ начин. И в двата слу чая задавате правило, което съответства на дейтаграмите с вдигнати определени TOS битове и използвате аргумента *-t*, за да у кажете измененията, които искате да направите.

Измененията се задават с помощта на двубитови маски. С първата от тези битовимаскисе извършва логически AND с полето за IP опции на дейтаграмата, а с втората се извършва логически eXclusive-OR с него. Ако това ви звучи сложно, след малко ще дадем необходимите предписания, за да можете да разрешите желания от вас тип обслужване.

Битовите маски се задават с помощта на осембитови шестнадесетични стойности. Както *ipfwadm*, така и *ipchains* използват един и същ синтаксис на аргумента:

-t *and-маска xor-маска*

За щастие същите аргументи за маските могат да бъдат използвани всеки път, когатоискате да зададете определен тип на услу га, което спестява необходимостта да ги разработвате отново. Те са представени в Таблица 9-3 с някои възможни приложения.

| <b>TOS</b>               | AND маска | <b>XOR</b> маска | Подходящо за    |
|--------------------------|-----------|------------------|-----------------|
| Минимално<br>забавяне    | 0x01      | 0x10             | ftp, telnet ssh |
| Максимална<br>скорост    | 0x01      | 0x08             | ftp-data, www   |
| Максимална<br>надеждност | 0x01      | 0x04             | snmp, dns       |
| Минимален<br>разход      | 0x01      | 0x02             | $nntp$ , $smtp$ |

*Таблица 9-3. Предложения за използване на TOS битови маски*

# *Зад аван е на TOS би товет е с iptables*

Инструментът *iptables* ви дава възможност да задавате правила, коитос помощта на опцията *-m* tos прехващат само дейтаграмите с TOS битове, съвпадащис предварителнодефинирана стойност, а с прехода *-j* TOS да задавате TOS битовете на IP дейтаграмите, съответстващи на правилото. Можете да поставяте TOS битове само на веригите FORWARD и OUTPUT. Проверката за съответствие и поставянето се извършват практически независимо. Можете да конфигу рирате всякакъв вид интересни правила. Например, можете да конфигу рирате правило, което отхвърля всички дейтаграми с определена комбинация на TOS битовете или правило, което проверява TOS битовете на дейтаграмите самоот определени хостове. Най-често ще използвате правила, които ще съдържат проверка на съответствието и задаване на стойност, за да осъществите транслация на TOS битовете, както при *ipfwadm* и *ipchains*.

Вместосложното двумасково конфигуриране на *ipfwadm* и *ipchains*, *iptables* използва по-прост подход за ясно определяне с какво трябва да съвпадат TOS битовете или как трябва да бъдат зададени TOS битовете. Освентова, вместо да се налага да помните шестнадесетични стойности, можете да зададете TOS битовете с помощта на по-дружелюбната мнемоника, посочена в следващата таблица.

Общият синтаксис, използван за проверка на съответствието на TOS битове е следния:

-m tos -tos *мнемоника* [*други*-*аргументи*] -j *цел*

Общият синтаксис, използван за задаване на TOS битове е:

[*други-аргументи*] -j TOS --set *мнемоника*

Както сиспомняте, тези неща обикновено трябва да се използват заедно, но могат да се използват и съвсем независимо, ако вашата конфигу рация налага това.

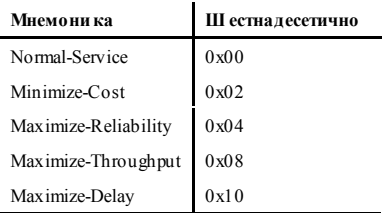

# *Тестване на конфигурацията на защитната стена*

След като сте разработиликонфигу рацията на дадена защитна стена, важно е да проверите далитя върши наистина това, което сте искали да върши. Един начин да се направитова е да се използва тестов хост извън вашата мрежа, като се опитате да проникнете през вашата защитна стена; това обаче може да бъде много неу добно и бавно и освен това <sup>е</sup> ограничено до тестването само на онези адреси, които действително можете да използвате.

Има по-бърз и по-лесен начин привнедряванетона защитнистени за Linux. Тойви дава възможност ръчно да генерирате тестове и да ги пускате през конфигу рацията на защитната стена, точно както ако извършвате изпитанията с реални дейтаграми. Всички варианти на софтуера на защитна стена в ядрата на Linux – *ipfwadm*, *ipchains* и *iptables* – осигу ряват поддръжка на този начин за тестване. Използва- нетовключва работа със съответната команда *check*.

Общата процеду ра за тестване е следната:

- 1. Проектиране и конфигу риране на защитната стена с помощта на *ipfwadm*, *ipchains* или *iptables*.
- 2. Проектиране на серии от тестове, които ще определят дали защитната стена действително работи както очаквате. За тези тестове можете да използвате произволниадреси на податели и получатели, така че изберете някои комбинации от адреси, коитода бъдат приети и дру ги, коитода бъдат отхвърлени. Ако позволявате

или забранявате само определен обхват от адреси, една добра идея е да тествате адреси и от двете страни на границите на обхвата – един адрес непосредствено от вътрешната страна и един адрес непосредствено от външната страна на диапазона. Това ще помогне да гарантирате, че сте определили правилно границите, защото е много лесно в конфигу рацията да се определят неправилни мрежови маски. Ако извършвате филтриране по протокол и номер на порт, вашият тест би трябвало да проверява също всичкиважни комбинации на тези параметри. Например, ако искате да получавате само TCP приопределениобстоятелства, проверете дали UDP дейтаграмите се отхвърлят.

- 3. Разработете *ipfwadm*, *ipchains* и *iptables* правила, за да реализирате всекитест. Вероятно систру ва да напишете всички правила в скрипт, така че да можете лесно да тествате повторно, след катосте поправили грешки илисте извършили изменения в проекта. Тестовете използват почтисъщия синтаксис, както задаването на правила, но аргументите имат малко по-различни значения. Например, аргументът за адрес на подателя в дефинирането на правило посочва адреса на изпращача, койтотрябва да имат дейтаграмите, съответстващи на това правило. Аргументът за адреса на подателя в синтаксиса на теста, за разлика от преди, определя адреса на подателя на тестовата дейтаграма, която ще бъде генерирана. За *ipfwadm*, трябва да използвате опцията *-c*, за да укажете, че тази команда е тест, докато за *ipchains* и *iptables*, трябва да използвате опцията *-C*. Във всичкислучаи *винаги* трябва да задавате адрес на подателя, адрес на полу чателя, протокол и интерфейс, които да бъдат използвани за теста. Възможни са и други аргументи, например номера на портове или стойности на TOS битове.
- 4. Изпълнете всяка тестова команда и вижте резу лтата. Изходът от всекитест ще бъде една дума, показваща крайният изход за дейтаграмата след пропускането ї през конфигу рацията на защитна

та стена – това е, където приключва обработката. За *ipchains* и *iptables* <sup>в</sup> допълнение на вградените, ще бъдат тествани <sup>и</sup> потре- бителските вериги.

5. Сравнете изхода от всеки тест с очаквания резултат. Ако има някаквиразличия, трябва да анализирате вашия набор от правила, за да определите къде сте допуснали грешка. Ако сте написали вашите команди в скрипт файл, можете лесно да повторите теста след поправката на грешките в конфигу рацията на защитната стена. Добра практика е да изчиствате вашият набор от правила изцяло и да ги изграждате отначало, вместо да правите промените динамично. Това помага да се уверите, че активната конфигу рация, която изследвате, действително отразява набора от ко-<br>манди във вашия конфигурационенскрипт.

Да хвърлим бърз поглед как би изглеждал един ръчен тест на нашия прост пример с *ipchains*. Спомнете си, че локалната мрежа в примера беше 172.16.1.0 с мрежова маска 255.255.255.0, а ние трябваше да позволим изходящи TCP връзки към web сървъри в мрежата. През нашата верига за препредаване не трябваше да преминава нищо друго. Започнете <sup>с</sup> предаването, което знаем, че биследвало да работи – връзка от локален хост към външен web сървър:

```
# ipchains -C forward -p tcp -s 172.16.1.0 1025 -d 44.136.8.2 80 -i
# eth0
accepted
```
Забележете аргументите, които трябва да бъдат подадени и начина, по койтоте се използват, за да се опише една дейтаграма. Изходът от командата показва, че дейтаграмата е приета за препредаване, което е това, което сме се надявали да стане.

Сега опитайте дру г тест, този път с адрес на изпращача, който не принадлежи на нашата мрежа. Тази дейтаграма трябвала да бъде отказана:

```
# ipchains -C forward -p tcp -s 172.16.2.0 1025 -d 44.136.8.2 80 -i
# eth0
denied
```
Пробвайте още няколко дру гитеста, този път със същите детайликато първия тест, но с различни протоколи. Те битрябвалосъщо да бъдат отказани:

```
# ipchains -C forward -p udp -s 172.16.1.0 1025 -d 44.136.8.2 80 -i
# eth0
denied
# ipchains -C forward -p icp -s 172.16.1.0 1025 -d 44.136.8.2 80 -i
# eth0
denied
```
Пробвайте друг порт на получателя, който също очаквате да бъде отхвърлен:

```
# ipchains -C forward -p tcp -s 172.16.1.0 1025 -d 44.136.8.2 23 -i
# eth0
denied
```
Ако проектирате серия от изчерпателни тестове, ще изминете дълъг път до постигането на спокойствие на ума си. Макар че понякога това може да бъде толкова тру дно, както създаването на самата конфигу рация на защитна стена, то е много добър начина да научите, че вашата разработка осигу рява сигу рността, коятоочаквате от нея.

# *Примерна конфигурация на защитна стена*

Доту к разгледахме основите на конфигу рацията на защитна стена. Сега нека видим какможе да изглежда в действителност една конфигу рация на защитна стена.

Конфигу рацията в този пример е проектирана така, че да бъде лесно разширена и приспособена за вашите изисквания. Ние осигу рихме три версии. Първата версия е реализирана с командата *ipfwadm* (или скрипта *ipfwadm-wrapper*), втората използва *ipchains*, а третата – *iptables*. Примерът не се опитва да използва потребителски дефинирани вериги, но ще покаже сходствата и разликите между синтаксиса на старите и новите средства за конфигуриране на защитна стена.

```
#!/bin/bash
#######################################################################
# ВЕРСИЯ С IPFWADM
# Тази примерна конфигурация е за конфигурация на защитна стена от един<br># хост
# без поддръжка на услуги, работещи на самия хост-защитна машина
#######################################################################
# КОНФИГУРИРАНА ОТ ПОТРЕБИТЕЛЯ ЧАСТ
# Името и разположението на инструмента ipfwadm.
# Използва ipfwadm-wrapper за ядрата 2.2.*
IPFWADM=ipfwadm
# Пътят до изпълнимата програма ipfwadm.
PATH="/sbin"
# Адресното пространство на нашата вътрешна мрежа и
# поддържащото го мрежово устройство.
```

```
OURNET="172.29.16.0/24"
OURBCAST="172.29.16.255"
OURDEV="eth0"
# Външният адрес и мрежовото устройство, което го поддържа.
ANYADDR="0/0"
ANYDEV="eth1"
# TCP услугите, които искаме да преминават;
# празно "" означава всички портове # забележка: разделителят е интервал
TCPIN="smtp www"
TCPOUT="smtp www ftp ftp-data irc"
# UDP услугите, които искаме да преминават;
# празно "" означава всички портове
# забележка: разделителят е интервал
UDPIN="domain"
UDPOUT="domain"
# ICMP услугите, които искаме да преминават;
# празно "" означава всички портове
# виж /usr/include/netinet/ip_icmp.h за номерата на типовете
# забележка: разделителят е интервал
ICMPIN="0 3 11"
ICMPOUT="8 3 11"
# Записване в дневник; махнете знака за коментар от следващия ред,
# за да разрешите записване на дейтаграмите, които са блокирани от
# защитната стена.
# LOGGING=1
# КРАЙ НА КОНФИГУРИРАНАТА ОТ ПОТРЕБИТЕЛЯ ЧАСТ
#######################################################################
# Изчиства правилата във входната таблица
ST PFWADM -T –f
# Искаме по подразбиране входящия достъп да се отказва.
$IPFWADM –I –p deny
# Мамене (spoofing)
# Не трябва да приемaмe отвън никаква дейтаграма с адрес на изпращача,
# съвпадащ с нашите, затова ги отказваме
$IPFWADM –I –a deny –S $OURNET –W $ANYDEV
# SMURF
# Не допуска ICMP към нашия broadcast адрес, за да спре "Smurf" атака.
$IPFWADM –I –a deny –P icmp –W $ANYDEV –D $OURBCAST
```
#### *Глава 9: TCP/IP защитна стена*

```
# TCP
# Ще приемем всички TCP дейтаграми, принадлежащи към съществуваща<br># връзка
# преминаването.
# Това би следвало да прехване повече от 95% от всички валидни TCP
# пакети.
$IPFWADM –I –a accept –P tcp –D $OURNET $TCPIN –k –b
# TCP – ВХОДЯЩИ ВРЪЗКИ
# Ще приемем заявки за връзка отвън само за разрешените TCP портове
$IPFWADM –I –a accept –P tcp –W $ANYDEV –D $OURNET $TCPIN –y
# TCP – ИЗХОДЯЩИ ВРЪЗКИ
# Приемаме всички заявки за изходящи TCP връзки за разрешените TCP # портове.
$IPFWADM –I –a accept –P tcp –W $OURDEV –D $ANYADDR $TCPOUT –y
# UDP – ВХОДЯЩИ
# Ще позволим входящи UDP дейтаграми за разрешените портове
$IPFWADM -I -a accept -P udp -W $ANYDEV -D $OURNET $UDPIN
# UDP – ИЗХОДЯЩИ
# Ще позволим изходящи UDP дейтаграми от разрешените портове
$IPFWADM –I –a accept –P udp –W $OURDEV –D $ANYADDR $UDPOUT
# ICMP – ВХОДЯЩИ
# Ще позволим входящи ICMP дейтаграми от разрешените типове
$IPFWADM –I –a accept –P icmp –W $ANYDEV –D $OURNET $ICMPIN
# ICMP – ИЗХОДЯЩИ
# Ще позволим изходящи ICMP дейтаграми от разрешените типове.
$IPFWADM –I –a accept –P icmp –W $OURDEV –D $ANYADDR $ICMPOUT
# По подразбиране и записване в дневник
# Всички други дейтаграми се обработват от подразбиращото се правило
# и се отхвърлят. Те ще се запишат, ако сте конфигурирали променливата
# LOGGING по-горе
#
if [ "$LOGGING" ] then
   # Записване на недопуснатите TCP пакети
   $IPFWADM –I –a reject –P tcp –o
   # Записване на недопуснатите UDP пакети
   $IPFWADM –I –a reject –P udp –o
   # Записване на недопуснатите ICMP пакети
   $IPFWADM –I –a reject –P icmp –o
f_i
```
```
# край.
Сега ще реализираме защитната стена отново, използвайки команда-
Ta inchains:
#!/bin/bash
# BEPCMA C I PCHAINS
# Тази поимерна конфигурация е за конфигурация на защитна стена от един
# x \cap T# без поллоъжка на успути, работеши на самия хост-зашитна машина
# KOHOM TVPMP AHA OT TOT PEEMT ETS HACT
# Името и разположение то на инструмента ipchains.
IP CHAIN S=ipchains
₫ Πътят по изгъпнимия файт inchains
PATH="/sbin"
# Адресното пространство на нашата вътрешна мрежа и
# поддържащото го мрежово устройство.
OURNET="1 72.29.16.0/24"
OURBCAST="172.29.16.255"
O(1RDRV=16 + h)# Външният адрес и мрежовото устройство, което го поддържа.
AN YADDR ="0/0"
MNVDEV=<sup>1</sup>b + h 1 *
# ТСР услугите, които искаме да преминават;
# празно "" означава всички портове
# забележка: разделителят е интервал
TC PIN="smtp_www"
TC POUT="smtp www ftp ftp-data irc"
# UDP услугите, които искаме да преминават;
# празно "" означава всички портове
# забележка: разлешителят е интервал
IDPIN=Momain"
ID POITE-Homain"
# ICMP услугите, които искаме да преминават;
# празно "" означава всички портове
# виж /usr/include/netinet/ip_icmp.h за номерата на типовете
# забележка: разделителят е интервал
TCMPTN="0 3 11"
```
#### Глава 9: ТСР/IР зашитна стена

```
TCMPOUT = 8.3.11"
# Записване в дневник; махнете знака за коментар от следващия ред,
# за да разрешите записване на дейтаграмите, които са блокирани от
# защитната стена.
# TOGGT NG=1
# КРАЙ НА КОНФИТУРИРАНАТА ОТ ПОТРЕБИТЕЛЯ ЧАСТ
# Изчиства правилата във таблицата input
$I PCHAINS -F input
# Искаме по подразбиране входящия достъп да се отказва.
$IPCHAINS -P input denv
# MameHe (spoofing)
# Не трябва да приемаме отвън никаква дейтаграма с адрес на
# изпращача, съвпадащ с нащите, затова ги отказваме
$IPCHAINS -A input -s $OURNET -i $ANYDEV -j deny
# SMURF
# He допуска ICMP към нашия broadcast адрес, за да спре "Smurf" атака.
$IPCHAINS -A input -p icmp -w $ANYDEV -d $OURBCAST -j deny
# Трябва да приемаме фрагменти; в ipchains това се указва изрично
$IPCHAINS -A input -f -i accept
# TCP
# Ще приемем всички ТСР дейтаграми, принадлежащи към съще ствуваща
# връзка (т.е. с вдигнат бит ACK) за TCP портове, за които сме
# разрешили преминаването.
# Това би следвало да прехване повече от 95% от всички валидни ТСР
# пакети.
$IPCHAINS -A input -p tcp -d $OURNET $TCPIN ! -v -b -j accept
# ТСР - ВХОЛЯШИ В РЪЗКИ
# Ще приемем заявки за връзка отвън само за разрешените ТСР портове
$IPCHAINS -A input -p tcp -i $ANYDEV -d $OURNET $TCP IN -y -j accept
# ТСР - ИЗХОДЯЩИ ВРЪЗКИ
# Приемаме в сички заявки за изхолящи TCP връзки за разрешените TCP
# портове.
$IPCHAINS -A input -p tcp -i $OURDEV -d $ANYADDR $TCPOUT -y -j accept
# UDP - ВХОДЯЩИ
# Ще по зволим входящи UDP дейтаграми за разрешените портове
$IPCHAINS -A input -p udp -i $ANYDEV -d $OURNET $UDPIN -j accept
# UDP - ИЗХОДЯЩИ
```

```
# Ще по зволим изходящи UDP дейта грами от разрешените портове
$IPCHAINS -A input -p udp -i $OURDEV -d $ANYADDR $UDPOUT -j accept
# ICMP - BXO IGHIM
# Ще по зволим входящи ICMP дейта грами от разрешените типо ве
$IPCHAINS -A input -p icmp -w $ANYDEV -d $OURNET $ICMPIN -i accept
# ICMP - ИЗХОДЯЦИ
# Ше по зволим изходящи ICMP дейтаграми от разрещените типове.
$IPCHAINS -A input -p icmp -i $OURDEV -d $ANYADDR $ICMPOUT -j accept
# По полразбиране и записване в лневник
# Всички други дейтаграми се обработват от подразбиращото се правило
# и се отквърлят. Те ще се запишат, ако сте конфигурирали променливата
# LOGGING no-rope
if [ "SLOGGING" ]
th en
   # Записване на нелопуснатите TCP пакети
        $IPCHAINS -A input -p tcp -1 -j reject
   # Записване на недопуснатите UDP пакети
        $IPCHAINS -A input -p udp -1 -j reject
   # Записване на недопуснатите ICMP пакети
        $IPCHAINS -A input -p icmp -1 -j reject
fi
\ddagger# край.
```
В нашия примерс *iptables* преминаваме към използване на набора от правила <sub>FORWARD</sub>, поради разликата в значението на набора турпу в реализацията на *netfilter*. Това има значение за нас; то означава, че никое от правилата не защигава самия хост-защигна стена. За да имитираме акуратно нашия пример с *ipchains*, би трябвало да повторим всяко от нашите правила във веригата турит. За яснота, вместо това игнорираме всички входящи дейгаграми, получени от нашия външен ингерфейс.

```
#!/bin/bash
# BEPCMA C IPTABLES
# Тази примерна конфигурация е за конфигурация на защитна стена от един
# XOCT
# без поддръжка на услуги, работещи на самия хост-защитна машина
```
# КОНФИ ГУРИР АНА ОТ ПОТ РЕБИТ ЕЛЯ ЧАСТ

#### *Глава 9: TCP/IP защитна стена*

```
# Името и разположението на инструмента iptables.
IPTABLES=iptables
# Пътят до изпълнимия файл iptables.
PATH="/sbin"
# Адресното пространство на нашата вътрешна мрежа и
# поддържащото го мрежово устройство.
OURNET="172.29.16.0/24"
OURBCAST="172.29.16.255"
OURDEV="eth0"
# Външният адрес и мрежовото устройство, което го поддържа.
ANYADDR="0/0"
ANYDEV="eth1"
# TCP услугите, които искаме да преминават;
# празно "" означава всички портове
# забележка: разделителят е интервал
TCPIN="smtp www"
TCPOUT="smtp www ftp ftp-data irc"
# UDP услугите, които искаме да преминават;
# празно "" означава всички портове
# забележка: разделителят е интервал
UDPIN="domain"
UDPOUT="domain"
# ICMP услугите, които искаме да преминават;
# празно "" означава всички портове # виж /usr/include/netinet/ip_icmp.h за номерата на типовeте
# забележка: разделителят е интервал
ICMPIN="0 3 11"
ICMPOMT=98 3 11"# Записване в дневник; махнете знака за коментар от следващия ред,
# за да разрешите записване на дейтаграмите, които са блокирани от
# защитната стена.
# LOGGING=1
# КРАЙ НА КОНФИГУРИРАНАТА ОТ ПОТРЕБИТЕЛЯ ЧАСТ
#######################################################################
# Изчиства правилата във входящата таблица
$IPTABLES –F FORWARD
# Искаме по подразбиране да отказваме входящ достъп.
$IPTABLES –P FORWARD deny
# Игнорира всички получени отвън дейтаграми, насочени към този хост
```
\$IPTABLE -A INPUT -i \$ANYDEV -i DROP # MameHe (spoofing) # Не трябва да приемаме отвън никаква дейтаграма с адрес на #изпращача, съвпадащ с нашите, затова ги отказваме ST PTABLES - A FORWARD - S SOURNET -i SANYDEV -i DROP # SMURF # He nonvora ICMP към нашия broadcast ancec, за да спре "Smurf" атака. \$1 PTABLES -A FORWARD -m multiport -p icmp -i \$ANYDEV -d \$OURNET -j DENY # Трябва да приемаме фрагменти; в iptables това се указва изрично  $ST$  PTABLES  $-A$  FORWARD  $-F -1$  ACCEPT  $#$  TCP # Ще приемем всички ТСР дейтаграми, принадлежащи към съще ствуваща # връзка (т.е. с вдигнат бит ACK) за TCP портове, за които сме # разрешили преминаването. # Това би следвало да прехване повече от 95% от всички валидни ТСР # пакети. \$IPTABLES -A FORWARD -m multiport -p tcp -d \$OURNET --dports \$TCPIN / ! -- tcp-flags SYN, ACK ACK -j ACCEPT \$1 PTABLES -A FORWARD -m multiport -p tcp -s \$OURNET --sports \$TCPIN / ! -- tcp-flags SYN, ACK ACK -j ACCEPT # TCP - BXOJI ЯНИ В РЪЗКИ # Ще приемем заявки за връзка отвън само за разрешените ТСР портове \$IPTABLES -A FORWARD -m multiport -p top -i \$ANYDEV -d \$OURNET \$TCPIN /  $--s$  vn  $-i$  ACCE PT # ТСР - ИЗХО ЛЯШИ ВРЪЗКИ # Приемаме всички заявки за изходящи TCP връзки за разрешените TCP # портове. \$IPTABLES -A FORWARD -m multiport -p tcp -i \$OURDEV -d \$ANYADDR / --dports \$TCPOUT -- svn -i ACCEPT # UDP - ВХОДЯЩИ # Ще по зволим входящи UDP дейтаграми за разрешените портове \$IPTABLES -A FORWARD -m multiport -p udp -i \$ANYDEV -d \$OURNET / --dports \$UDP IN -j ACCEPT \$IPTABLES -A FORWARD -m multiport -p udp -i \$ANYDEV -s \$OURNET / --sports \$UDPIN -i ACCEPT # UDP - ИЗХОДЯЦИ # Ще по зволим изходящи UDP дейта грами от разрешените портове \$IPTABLES -A FORWARD -m multiport -p udp -i \$OURDEV -d \$ANYADDR / --dports \$UDPOUT -j ACCEPT \$IPTABLES -A FORWARD -m multiport -p udp -i \$OURDEV -s \$ANYADDR / --sports \$UDPOUT -j ACCEPT

#### Глава 9: ТСР/IР зашитна стена

```
# TCMP - RXO ЛЯШИ
# Ще по зволим входящи ICMP дейта грами от разрешените типове
$IPTABLES -A FORWARD -m multiport -p icmp -i $ANYDEV -d $OURNET /
    --dports $ICMPIN -i ACCEPT
NIIRITO XFN - SINOT #
# Ще по зволим изходящи ICMP дейтаграми от разрешените типове.
$IPTABLES -A FORWARD -m multiport -p icmp -i $OURDEV -d $ANYADDR /
    --dports $ICMPOUT -j ACCEPT
# По полразбиране и записване в лневник
# Всички други дейтаграми се обработват от подразбиращото се правило
# и се отквърлят. Те ще се запишат, ако сте конфигурирали променливата
# LOGGING no-rope
\scriptstyle\rm\#if [ "SLOGGING" ]
then
   # Записване на нелопуснатите TCP пакети
   $IPTABLES -A FORWARD -m tcp -p tcp -i LOG
   # Записване на недопуснатите UDP пакети
   $IPTABLES -A FORWARD -m udp -p udp -j LOG
   # Записване на недопуснатите ICMP пакети
   $IPTABLES -A FORWARD -m udp -p icmp -j LOG
f_1\pm# коай.
```
В много прости сигуации, за да използвате горния образец, трябва просто да редактирате раздела, озаглавен "Конфигурирана от потребителя част", за да определите кои протоколи и типове лейтаграми искате да пропускате навътре и навън. За по-сложни конфигурации ще се наложи да редактирате и раздела в края. Не забравяйте, че това е прост пример, затова ако го използвате в своята реализация на защитна стена, разгледайте го колкото се може по-внимателно, за да сте сигурни, че вършитова, което искате.

## ГЛАВА 10 **IP СЧЕТОВОДСТВО**

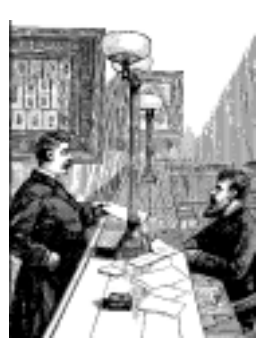

В днешния свят на комерсиални Интернет у слу ги става все по-важно да знаете колко данни предавате и полу чавате по вашите мрежови връзки. Ако сте доставчик на Интернет у слу ги и вашите клиенти заплащат споредобема на прехвърлените данни, това би било от първостепенно значение за вашия бизнес. Акосте клиент на доставчик на Интернет услу ги, при който заплащането е според обема на данните, ще ви бъде от полза да събирате собствена информация, за да сте сигу рнив правилността на вашата сметка за Интернет.

Отчитането на обема данни по мрежата има и дру ги приложения, които нямат нищо общо с доларите и сметките. Ако управлявате сървър, който предлага голям брой различни мрежови услу ги, вероятно ще ви бъде полезно да знаете точно колко данни генерира всяка една услу га. Такъв вид информация може да ви помогне привземането на някои решения, като например какъв хардуер да заку пите или колко сървъра да използвате.

Ядрото на Linux осигурява средство, коятови позволява да събирате всевъзможна полезна информация за мрежовия трафик, който минава през него. Тазивъзможност се нарича *IP счетоводство*.

## *Конфигуриране на ядрото за IP счетоводство*

Възможността за IP счетоводство на Linux е много тясно свързана със софтуера, реализиращ защитна стена за Linux. Местата, от които искате да събирате отчетни данни, са същите места, на които бихте искали да осъществите филтриране със защитната стена: на входа и на изхода на мрежовия хост и в софту ера, който маршрутизира дейтаграмите. Ако не сте прочели главата за защитната стена, може би сега е подходящият момент да направите това, защото ще използваме някои от концепциите, описани в Глава 9, *Защитна стена за TCP/ IP*.

За да активирате IP счетоводството на Linux, първо трябва да видите дали ядрото на вашия Linux е конфигу рирано за това. Проверете дали съществува файлът */proc/net/ip\_acct*. Ако го има, вашетоядровече поддържа IP счетоводство. Ако го няма, трябва да създадете ново ядро, като за ядрата от серии 2.0 и 2.2 отговорите с "Y" на следните опции:

```
Networking options --->
   [*] Network firwalls
   [*] TCP/IP networking
       …
   [*] IP accounting
а за ядрата от серия 2.4 отговорите с "Y" на опцията:
Networking options --->
   [*] Network packet filtering (replace ipchains)
```
# *Конфигуриране на IP счетоводство*

Тъй като IP счетоводствотое тясно свързано със защитната стена за IP, за конфигурирането на IP счетоводствосе използва същият инструмент, като за защитна стена. Така че за конфигу рирането на IP счетоводство се използват *ipfwadm*, *ipchains* или *iptables*. Командният синтаксис е много близък до този на правилата за защитната стена, затова няма да се съсредоточаваме върху него, но ще обсъдим какво можете да откриете за характера на вашия мрежов трафик, използвайкитазивъзможност.

Общият синтаксис за IP счетоводство с *ipfwadm* е:

# **ipfwadm –A** [*посока*] [*команда*] [*параметри*]

Аргументът посока е нов. Той се кодира просто като in, out или both (навътре, навън или в двете направления). Тези посоки са от гледна точка на самата Linux машина, затова in означава данни, влизащи в машината презмрежовата връзка, а <sub>out.</sub> означава данни, които се предават от този хост през мрежовата връзка. Направлението both е обединение от влизащото и излизащото направления.

Общият команден синтаксис за *ipchains* и *iptables*е:

```
# ipchains –A верига спецификация-на-правило
# iptables –A верига спецификация-на-правило
```
Командите *ipchains* и *iptables*ви позволяват да определите посоките по един по-близък начин до правилата за защитна стена. IP Firewall Chains не ви позволява да конфигурирате правило, което обединява две посоки, но позволява форму лирането на правила в препредаващата верига, което по-старите реализации не можеха. Ще разгледаме произтичащите от това разлики чрез някои примери малко по-късно.

Командите до голяма степенса катоправилата за защитна стена, като изключим, че тук не се прилагат правила на политиката. Можем да добавяме, вмъкваме, изтриваме и преглеждаме правилата за счетоводство. В случая на *ipchains*и *iptables*, всички валидни правила са счетоводни правила и всяка команда, за която не е зададена опцията *–j*, извършва самосчетоводство.

Параметрите за задаване на правила за IP счетоводство са същите, като тези за IP защитни прегради. Те се използват, когато определяме точно какъв мрежов трафик искаме да анализираме.

### *Счетоводст во по ад рес*

Ще използваме един пример, за да илюстрираме как може да се използва IP счетоводството.

Представете се, че имате базиран на Linux маршрутизатор, който обслужва два отдела във Виртуалната Пивоварна. Маршрутизаторът има две Ethernet устройства - *eth0* и *eth1*, всяко от които обслужва един отдел, и PPP устройството *ppp0*, което през високоскоростна серийна линия ни свързва към основния корпус на Университета Groucho Marx.

Освен това, за да разпределим бюджета си, искаме да знаем общия трафик, генериран от всеки от отделите по серийната линия, а за целите на у правлението искаме да знаем общия трафик, генериран между двата отдела.

В следващата таблица са показани адресите на устройствата, които ще използваме в нашия пример:

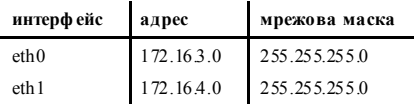

За да отговорим на въпроса "Колко данни генерира всеки отдел по PPP линията?", можем да използваме правило, което изглежда по следния начин:

```
# ipfwadm -A both -a -W ppp0 -S 172.16.3.0/24 -b
# ipfwadm -A both -a -W ppp0 -S 172.16.4.0/24 -b
```
или:

**# ipchains -A input -i ppp0 -d 172.16.3.0/24 # ipchains -A output -i ppp0 -s 172.16.3.0/24 # ipchains -A input -i ppp0 -d 172.16.4.0/24 # ipchains -A output -i ppp0 -s 172.16.4.0/24**

а ако използваме *iptables*:

- **# iptables -A FORWARD -i ppp0 -d 172.16.3.0/24**
- **# iptables -A FORWARD -o ppp0 -s 172.16.3.0/24**
- **# iptables -A FORWARD -i ppp0 -d 172.16.4.0/24 # iptables -A FORWARD -o ppp0 -s 172.16.4.0/24**

Първата половина на всеки от тези комплекти правила означава: "Пребройвсички данни, преминаващи и в двете посоки през интерфейса, наречен ppp0, с адрес на източника или получателя 172.16.3.0/24" (спомнете си фу нкцията на флага *–b* в *ipfwadm* и *iptables*). Втората половина на всеки комплект правила е също като първата, но се отнася за втората Ethernet мрежа в нашия сайт.

За да отговорим на втория въпрос "Колко данни преминават между двата отдела?", се нуждаем от правило, което изглежда например така:

**# ipfwadm -A both -a -S 172.16.3.0/24 -D 172.16.4.0/24 –b**

или:

**# ipchains -A forward -s 172.16.3.0/24 -d 172.16.4.0/24 –b**

или:

**# iptables -A FORWARD -s 172.16.3.0/24 -d 172.16.4.0/24 # iptables -A FORWARD -s 172.16.4.0/24 -d 172.16.3.0/24** Тези правила ще броят всички дейтаграмис източник, принадлежащ на мрежата на единия от отделите и полу чател, принадлежащ на мрежата на другия отдел.

#### *Счетоводст во по порт на услуга*

Добре, да предположим, че искаме освен това да имаме по-добра представа за това какъв е трафика, койтосе пренася през нашата PPP връзка. Можем, например да се интересу ваме каква част от връзката изразходват FTP, smtp и WWW услу гите.

Един скрипт от правила, даващ възможност за събиране на такава информация, би могъл да изглежда по следния начин:

```
#! bin/sh
# Събира статистика на обема FTP, smtp и www данните,
# пренасяни през нашата PPP връзка, използвайки ipfwadm
#
ipfwadm -A both -a -W ppp0 -P tcp -S 0/0 ftp ftp-data
ipfwadm -A both -a -W ppp0 -P tcp -S 0/0 smtp
ipfwadm -A both -a -W ppp0 -P tcp -S 0/0 www
```
#### или:

```
#! bin/sh
# Събира статистика на обема FTP, smtp и www данните,<br># пренасяни през нашата PPP връзка, използвайки ipchains
ipchains -A input -i ppp0 -p tcp -s 0/0 ftp-data:ftp
ipchains -A output -i ppp0 -p tcp -d 0/0 ftp-data:ftp
ipchains -A input -i ppp0 -p tcp -s 0/0 smtp
ipchains -A output -i ppp0 -p tcp -d 0/0 smtp
ipchains -A input -i ppp0 -p tcp -s 0/0 www
ipchains -A output -i ppp0 -p tcp -d 0/0 www
```
или:

```
#! bin/sh
# Събира статистика на обема FTP, smtp и www данните,
# пренасяни през нашата PPP връзка, използвайки iptables
#
iptables -A FORWARD -i ppp0 -m tcp -p tcp --sport ftp-data:ftp
iptables -A FORWARD -o ppp0 -m tcp -p tcp --dport ftp-data:ftp
iptables -A FORWARD -i ppp0 -m tcp -p tcp --sport smtp
iptables -A FORWARD -o ppp0 -m tcp -p tcp --dport smtp
iptables -A FORWARD -i ppp0 -m tcp -p tcp --sport www
iptables -A FORWARD -o ppp0 -m tcp -p tcp --dport www
```
Тази конфигу рация има две интересни свойства. Първо, в нея сме у казали протокол. Когато задаваме портове в нашите правила, трябва да у кажем и протокола, защото TCP и UDP предоставят независими набори от портове. Тъй като всички тези услу ги са TCP–базирани, ние ги задаваме като протокол. Второ, зададохме двете у слуги  $f_{t,p}$  и

ftp-data с една команда. Командата *ipfwadm* ви позволява да задавате единични портове, серия от портове или произволен списък от портове. Командата *ipchains* позволява да задавате или единичен порт, или интервал от портове, което и направихме ту к. Синтаксисът " $f_{\text{tr}-\text{dat}:f\text{tr}}$ " означава "портовете от ftp-data (20) до ftp (21)" и това бе начинът, по който кодирахме серия от портове както в *ipchains*, така ив *iptables*. Когато имате списък от портове в едно счетоводно правило, това означава, че обема на всички данни, получени през кой да е от портовете от списъка, ще бъде добавен към сумата за това правило. Катоси спомнихме, че услу гата FTP използва два порта – порт за команди и порт за пренасяне на данни, ние ги добавихме заедно къмобщия FTP трафик. И накрая, зададохме адреса на източника като " $0/0$ ", коетое специален запис, съответстващ на всички адреси исе изисква при задаването на портове както от *ipfwadm*, така и от *ipchains*.

Можем да разширим малко втората точка, за да придобием дру га представа за данните по нашата връзка. Нека сега си представим, че класифицираме FTP, SMTP и WWW трафика като основен трафик, а всичкия останал трафик като допълнителен. Ако ни интересува съотношението между основния идопълнителния трафик, бихме могли да направимнещокатотова:

**# ipfwadm -A both -a -W ppp0 -P tcp -S 0/0 ftp ftp-data smtp www # ipfwadm -A both -a -W ppp0 -P tcp -S 0/0 1:19 22:24 26:79 81:32767**

Акосте разгледаливнимателно вашия файл */etc/service*, вече сте видели, че второто правило съответства на всички портове освен  $f_{\text{th}}$ .

ftp-data, smtp и www.

Как да направимтова с командите *ipchains* и *iptables*, следкатоте допускат самоедин аргумент при спецификацията на порта? При счетоводството можем да използваме дефинирани от потребителя вериги също толкова лесно, както и при правилата за защитна верига. Вижте следния подход:

```
# ipchains -N a-essent
# ipchains -N a-noness
# ipchains -A a-essent -j ACCEPT
# ipchains -A a-noness -j ACCEPT
# ipchains -A forward -i ppp0 -p tcp -s 0/0 ftp-data:ftp -j a-essent
# ipchains -A forward -i ppp0 -p tcp -s 0/0 smtp -j a-essent
# ipchains -A forward -i ppp0 -p tcp -s 0/0 www -j a-essent
# ipchains -A forward -j a-noness
```
Ту к създаваме две потребителски вериги – едната наречена a-essent, където поставяме отчетните данни за основните услу ги, а

дру гата наречена a-noness, където събираме данните за допълнителните у слу ги. След това добавяме към веригата за препращане правила, които съответстват на нашите основни услу ги и правим скок към веригата a-essent, където вече имаме само едно правило, което приема всички дейтаграми и ги изброява. Последното правило в нашата верига за препращане е правило, което прескача към нашата верига a-noness, където пак имаме само едно правило, което приема всички дейтаграми и ги изброява. Правилото, което прескача към веригата a-noness, няма да бъде достигнато от нито една от нашите основниуслу ги, тъй като те ще бъдат приети в тяхната собствена верига. Следователнонашите пресмятания за основните и допълнителнитеу слу ги ще са налице в правилата, съдържащисе в тези вериги. Това е само един подход, който бихте могли да използвате; има и дру ги. Реализацията с *iptables* на същия подход би изглеждала така:

```
# iptables -N a-essent
# iptables -N a-noness
# iptables -A a-essent -j ACCEPT
# iptables -A a-noness -j ACCEPT
# iptables -A FORWARD -i ppp0 -m tcp -p tcp --sport ftp-data:ftp -j
# a-essent
# iptables -A FORWARD -i ppp0 -m tcp -p tcp --sport smtp -j a-essent
# iptables -A FORWARD -i ppp0 -m tcp -p tcp --sport www -j a-essent
# iptables -A FORWARD -j a-noness
```
Това изглежда достатъчно просто. За съжаление, има малък, но неизбежен проблем, когатосе опитваме да извършим отчитане по тип на услу гата. Сигу рно си помняте, че в една по-предна глава обсъждахме ролята, която играе MTU в TCP/IP мрежите. MTU определя размера на най-голямата дейтаграма, която може да бъде предавана през дадено мрежовоустройство. Когато маршрутизатора полу чи дейтаграма, която е по-голяма от MTU на интерфейса, който трябва да я препрати, маршрутизаторът използва една възможност, наречена *фрагментация*. Маршрутизаторът разбива големите дейтаграми на малки парчета, не по-дълги от MTU на устройството, и след това предава тези парчета. Маршрутизаторът създава нови заглавия, които поставя в началото на всяко от тези парчета, а отдалечената машина ги използва, за да възстанови оригиналните данни. За съжаление, по време на процеса на фрагментация портът е загу бен за всички, освен за първия фрагмент. Това означава, че IP счетоводството не може правилно да преброи фрагментираните дейтаграми. Той може надеждно да изброи само първия фрагмент или нефрагментираните дейтаграми. Има един малък трик, който позволява *ipfwadm* и който ни гарантира, че макар че не сме в състояние да определим точно от кой порт са вторият и следващите фрагменти, можем поне да ги

преброим. Една по-ранна версия на счетоводния софтуер на Linux задаваше на фрагментите фалшив номер на порт 0xFFFF, така че да можем да ги броим. За да сме сигу рни, че сме прехванали втория и следващите фрагменти, можем да използваме правило като следното:

```
# ipfwadm -A both -a -W ppp0 -P tcp -S 0/0 0xFFFF
```
Реализацията на IP веригите има малко по-сложно решение, но резу лтатът е съвсемсъщия. Ако използваме командата *ipchains*, бихме използвали:

```
# ipchains -A forward -i ppp0 -p tcp -f
```

```
а с iptables:
```

```
# iptables -A FORWARD -i ppp0 -m tcp -p tcp -f
```
Тези команди не ни показват кой е бил първоначалният порт на данните, но поне имаме възможност да видим колко от нашите данни са фрагментирани и сме в състояние да определим обема на трафика, койтоте генерират.

В ядрата 2.2 по време на компилиране можете да изберете опция, която премахва тези проблеми, ако вашата Linux машина работи като единствена точка за достъп за мрежата. Ако по време на компилирането на вашето ядро разрешите опцията IP: *allways defragment*, всички полу чавани дейтаграми ще бъдат повторно събрани от маршрутизатора на Linux преди маршрутизиране и препредаване. Тази опция се изпълнява преди защитния и счетоводния софтуер да видят дейтаграмата и порадитова няма да има нужда да се занимавате с фрагменти. В ядрата 2.4 компилирайте и заредете моду ла *forwardfragment* на *netfilter*.

### *Пребр ояван е на IC MP дейт агр ами*

Протоколът ICMP не използва номера на портове на услу гата и порадитова е малко по-тежкосъбирането на подробности за него. Този протокол използва голям брой различни типове дейтаграми. Много от тяхса безобидни и нормални, докато дру ги могат да бъдат забелязани само при специални условия. Понякога хора, разполагащи с твърде много време, се опитват злонамерено да прекъснат мрежовия достъп на даден потребител, като генерират голям брой ICMP съобщения. Това обикновено се нарича *наводняване с ping* (*ping flooding*). Макар че IP счетоводството не може да направи нищо за предотвратяването на този проблем (IP защитната стена все пак може да помогне!), можем поне да поставим правила за счетоводство на място, което ще ни покаже дали някой се опитва да направитова.

ICMP не използва портове, както е при TCP и UDP. Вместо това ICMP има типове на ICMP съобщения. Можем да създадем счетоводни правила за всекитип ICMP съобщение. За да направим това, в счетоводните команди на *ipfwadm* вместо полето на порта поставяме ICMP съобщението и номера на типа. Типовете на ICMP съобщенията описахме в раздела "Типове ICMP дейтаграми", така че ако искате да си ги припомните, препрочетете този раздел.

Едно IP счетоводно правило за събиране на информация относно обема на ping-данните, коитоса изпратеникъм вас или които сте генерирали, би могло да изглежда така:

```
# ipfwadm -A both -a -P icmp -S 0/0 8
# ipfwadm -A both -a -P icmp -S 0/0 0
# ipfwadm -A both -a -P icmp -S 0/0 0xff
или с ipchains:
# ipchains -A forward -p icmp -s 0/0 8
# ipchains -A forward -p icmp -s 0/0 0
# ipchains -A forward -p icmp -s 0/0 -f
или с iptables:
# iptables -A FORWARD -m icmp -p icmp --sports echo-request
# iptables -A FORWARD -m icmp -p icmp --sports echo-reply
# iptables -A FORWARD -m icmp -p icmp -f
```
Първото правило събира информация за дейтаграми "ICMP Echo Request" (ping заявки), а второто правило събира информация за дейтаграми "ICMP Echo Reply" (ping отговори). Третото правило събира информация за фрагменти от ICMP дейтаграми. Това е похват, подобен на този, описан за фрагментирани TCP и UDP дейтаграми.

Ако зададете начален и/или краен адрес в правилата, можете да проследите откъде пристигат ping-заявките, като например дали те се генерират във вашата мрежа или извън нея. Следкатоустановите откъде идват измамните дейтаграми, можете да решите дали искате като предпазна мярка да поставите подходящи защитни правила или ще предприемете някакви дру ги действия, например да се свържете със собственика на мрежата-нарушител, за да го уведомите за проблема, или може би дори ще прибегнете до юридически действия, ако проблемът е злонамеренакт.

### *Счетоводст во по протокол*

Сега нека си представим, че сме заинтересовани каква част от трафика по нашата линия е TCP, UDP или ICMP. Ще използваме следните правила:

```
# ipfwadm -A both -a -W ppp0 -P tcp -D 0/0
# ipfwadm -A both -a -W ppp0 -P udp -D 0/0
# ipfwadm -A both -a -W ppp0 -P icmp -D 0/0
или
# ipchains -A forward -i ppp0 -p tcp -d 0/0
# ipchains -A forward -i ppp0 -p udp -d 0/0
# ipchains -A forward -i ppp0 -p icmp -d 0/0
или
# iptables -A FORWARD -i ppp0 -m tcp -p tcp
# iptables -A FORWARD -o ppp0 -m tcp -p tcp
# iptables -A FORWARD -i ppp0 -m udp -p udp
# iptables -A FORWARD -o ppp0 -m udp -p udp
# iptables -A FORWARD -i ppp0 -m icmp -p icmp
# iptables -A FORWARD -o ppp0 -m icmp -p icmp
```
С такива правила на подходящото място може да бъде анализиран целият трафик, преминаващ през интерфейса ppp0, за да се определи далитова е TCP, UDP или ICMP трафик, а съответстващите на всеки трафик броячи ще бъдат актуализирани. Примерът за *iptables* разделя входящия от изходящия поток, защото неговият синтаксис изисква това.

## *Използване на резултатите от IP счетоводство*

Прекрасное да се събира цялата тази информация, но как в действителност можем да я видим? За да разгледаме събраните отчетни данни и конфигу рираните правила за счетоводство, използваме нашите команди за конфигу риране на защитната стена, като искаме от тяхда покажат списъка с нашите правила. Броячите на пакети и байтове се отпечатват в изхода за всяко от правилата.

Командите *ipfwadm*, *ipchains* и *iptables*се различават по това как работят с отчетните данни, затова ще ги разгледаме поотделно.

### *Извеж дан е на счетоводни д анни с ipfw adm*

Основният начин за извеждане на счетоводни данни с командата *ipfwadm* е следният:

#### **# ipfwadm -A -l**

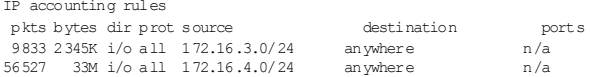

Това ще ни даде броя на пакетите, изпратени във всяка посока. Ако използваме разширен формат на изхода с опцията *–e* (тук не е показан, защото изходът е много широк за страницата), ще получим също така опциите и имената на използвания интерфейс. Смисълът на повечето от полетата в изведения текст се разбира от само себе си, но все пак бихме искали да пояснимследните полета:

*dir* Посоката, в коятосе прилага правилото. Възможните стойности ту к са in, out и i/o (навътре, навън и в двете посоки).

*prot*

Протоколите, за които се прилага правилото.

*opt* Кодирана форма на опциите, които използваме, когато извикваме *ipfwadm*.

*ifname*

Името на интерфейса, за койтосе прилага правилото.

*ifaddress*

Адресът на интерфейса, за койтосе прилага правилото.

По подразбиране *ipfwadm* показва броячите на пакети и байтовете в съкратен вид, като показанията са закръглени до най-близките хиляда (К) или милион (М) единици. Можем да поискаме показване на събраните даннис повишена точност с помощта на опцията за разширена информация:

**# ipfwadm -A -l -e -x**

### *Извеж дан е на счетоводни д анни с ipch ains*

Командата *ipchains* няма да ни покаже счетоводните данни (стойностите на броячите на пакети и байтове), ако не зададем аргумента  $-v$ . Най-простият начин за извеждане на отчетените данни с *ipchains* е следния:

**# ipchains -L -v**

Както при *ipfwadm*, и тук можем да покажем броячите на пакети и байтове, като използваме разширен формат за изхода. За целта командата *ipchains* използва аргументът –x:

```
# ipchains -L -v -x
```
### *Извеж дан е на счетоводни д анни с iptables*

Командата *iptables* работи по същия начин, кактокомандата *ipchains*. И тук трябва да използваме *–v*, за да видимстойностите на броячите, когато извеждаме правилата. За да изведем счетоводните данни трябва да използваме:

```
# iptables -L -v
```
Също както прикомандата *ipchains*, можете да използвате аргумента  $-x$ , за да покажете изхода в разширен формат с по-точни стойности.

# *Нулиране на броячите*

При IP счетоводството броячите ще се препълнят, ако ги оставим достатъчно дълго време. Ако те се препълнят, ще имате тру дности при определянето на стойностите, на които те отговарят в действителност. За да избегнете този проблем, трябва периодично да анализирате счетоводните данни, да ги записвате и след това да ну лирате броячите, започвайкисъбирането на счетоводна информация за следващия периодна отчитане.

Командите *ipfwadm* и *ipchains* ви предоставят съвсем просто начин за осъществяване на това:

```
# ipfwadm -A -z
```
или:

```
# ipchains -Z
```
или:

```
# iptables -Z
```
Можете дори да комбинирате действията по извеждане на информацията и нулиране на броячите, за да сте сигу рни, че няма да загубите счетоводни данни междувременно:

```
# ipfwadm -A -l -z
или:
# ipchains -L -Z
или:
# iptables -L -Z -v
```
Тези команди първо ще изведат отчетените данни и веднага след това ще ну лират броячите, за да започнат броенето отново. Ако сте заинтересовани от регу лярното събиране и използване на тази информация, вероятно ще поставите тези команди в скрипт, който записва и съхранява някъде изхода, и периодично ще изпълнявате този скрипт с помощта на командата *cron*.

## *Изчистване на набора от правила*

Една последна команда, която може да бъде полезна, ви позволява да изчистите всички IP счетоводни правила, които сте конфигурирали. Това е полезно най-вече, когато искате радикално да промените вашия набор от правила без да рестартирате машината.

Аргументът -f в комбинация с командата *ipfwadm* ще изчисти всички правила от типа, който сте задали. Командата *ipchains* поддържа аргумента -F, който прависъщото:

```
# ipfwadm -A -f
или:
# ipchains -F
или:
# iptables -F
```
Това изчиства всички конфигу рираниот вас IP счетоводни правила, като премахва всички правила и ви спестява необходимостта да ги премахвате едно по едно. Забележете, че изчистванетона правилата с *ipchains* не предизвиква премахването на потребителски дефинираните вериги, а самона правилата в тях.

## *Пасивно събиране на счетоводни данни*

Един последен похват, който може би ще ви хареса: ако вашата Linux машина е свързана към Ethernet, можете да приложите счетоводни правила към всички данни от сегмента, а не само към онези, които машината ви предава или са предназначени за нея. Вашата машина пасивно ще слуша всички данни в сегмента и ще ги отчита.

Най-напред трабва да изключите IP препредаването на вашата Linux машина, така че тя да не се опитва да пренасочва дейтаграмите, които получава. <sup>∗</sup> В ядрата 2.0.36 и 2.2 това се постига чрез:

**# echo 0 >/proc/sys/net/ipv4/ip\_forward**

Следтова с помощта на командата *ifconfig* трябва да разрешите режима promiscuous на Ethernet интерфейса. Сега можете да създадете счетоводни правила, които позволяват събирането на информация за дейтаграмите, преминаващи през Ethernet, без изобщо да включвате вашата Linux машина в маршрута.

í

<sup>∗</sup> Това не е много добра идея, ако вашата машина изпълнява ролята на маршрутизатор. Ако забраните IP препредаването, тя ще престане да маршрутизира! Правете това само на машина с един физически мрежов интерфейс.

#### ГЛАВА 11

# **IP МАСКИРАНЕ И ТРАНСЛИРАНЕ НА МРЕЖОВИ АДРЕСИ**

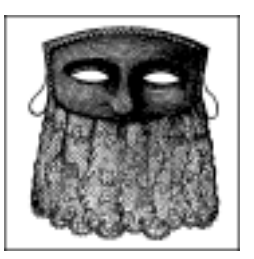

Не е необходимода имате добра памет, за да си припомните времето, когато само големите организации можеха да си позволят да имат няколко компютъра, свързанив локална мрежа (LAN). Днес цените за мрежова технология спаднаха толкова много, че се слу чиха две неща. Първо, в момента локалните мрежиса нещо обикновено, дори и в домашниу словия. Безсъмнение много потребители на Linux имат два или повече компютъра, свързани с някаква Ethernet мрежа. Второ, мрежовите ресурси, и особено IP адресите, сега са дефицитни и докато по-раносе използваха свободно, днес те се ку пуват и продават.

Повечетохора, работещи в локална мрежа, вероятно ще искат и всеки компютър от мрежата да има връзка с Интернет. Правилата за IP маршру тизация са много стриктни за това как се постъпва в такава ситу ация. Традиционните решения на този проблем изискват резервиране на IP адрес на мрежа, може би от клас С за малки сайтове, определяне на адрес в тазимрежа за всеки хост от LAN и използването на маршру тизатор за свързването на локалната мрежа към Интернет.

В комерсиализираната Интернет среда това е едно твърде скъпо решение. Първо, ще се наложида платите за мрежовия адрес, който ви се преотстъпва. Второ, вероятно ще трябва да платите на своя доставчик на Интернет за привилегията да се поддържа подходящ маршрут за достъпдо вашата мрежа, така че останалата част от Интернет да знае как да достигне до вас. Това може би е приемливо за поголемите компаниите, но за домашни инсталации обикновено цената не е оправдана.

За щастие Linux предлага отговор на тази дилема. Този отговор включва един елемент от гру па съвременни мрежови възможности, наречен*транслиране на мрежов адрес* (NAT – *Network Address Translation*). NAT описва процеса на модифициране на мрежовите адреси, съдържащи се в заглавната част на дейтаграмите, докато тези дейтаграми пъту ват. В началото може да ви прозву чи странно, но ние ще ви покажем, че това е идеално решение на проблема, който описахме току-що ис който мнозина са се сблъсквали. Един от начините за транслиране на мрежов адрес се нарича IP маскиране, позволяващо на всички хостове в една частна мрежа да използват Интернет на цената на един-единствен IP адрес.

IP маскирането ви позволява да използвате частен (запазен) адрес на IP мрежа за вашата LAN, като вашият Linux-базиран маршру тизатор извършва в реално време някаквоумело преобразуване на IP адреси и портове. Когато маршрутизаторът получи дейтаграма от компютър от локалната мрежа, той проверява какъв тип е дейтаграмата – "TCP," "UDP," "ICMP" и т.н., и я модифицира така, че тя изглежда като генерирана от самия маршрутизатор (едновременно с това, той запомня, че е направил това). След това дейтаграмата се изпраща в Интернет, като се използва единственият наличен IP адрес. Когато хостът-полу чателприеме тази дейтаграма, тойвярва, че тя пристига от хоста-маршрутизатор и изпраща всички отговори на неговия адрес. Когато маскиращия Linux-маршрутизатор полу чи дейтаграма от своята Интернет връзка, той преглежда своята таблица с установени маскиранивръзки, за да види дали всъщност тази дейтаграма е предназначена за компютър от локалната мрежа и ако е така, извършва обратната промяна на направената преди това и изпраща дейтаграмата на локалния компютър.

На Фигу ра 11-1е илюстриранедин прост пример.

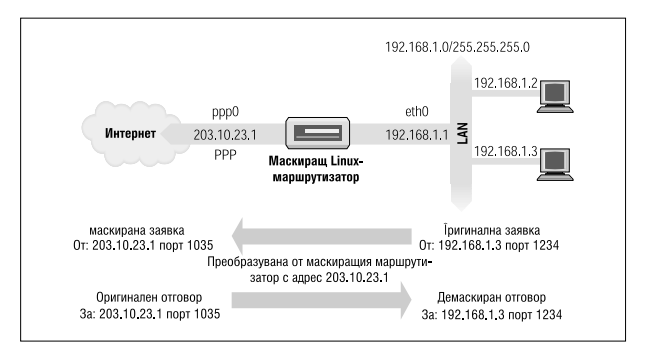

*Фигура 11-1. Типична конфигурация за IP маскиране*

Имаме малка Ethernet мрежа, използваща един от запазените мрежови адреси. Мрежата има Linux-базиран маскиращ маршрутизатор, осигу ряващдостъп до Интернет. Една от работните станции в мрежата (192.168.1.3) иска да у станови връзка с отдалечения хост 209.1.106.178 на порт 8888. Работната станция изпраща своята дейтаграма на маскиращия маршру тизатор, който установява, че тази заявка за връзка изисква маскиране. Маршрутизаторът приема дейтаграмата и ї отделя работен порт (1035), поставя своите собствени адрес и номер на порта на мястото на тези на изпращащия хост и предава дейтаграмата на хоста, за който е предназначена. Хостътполучател смята, че е получил заявка за връзка от маскиращия Linuxхост и генерира дейтаграма-отговор. При полу чаване на тази дейтаграма маскиращият хост открива съответствието в своята таблица на маскираните връзки и извършва обратното заместване на това, което е направил в изходната дейтаграма. След това той хоста-маршрутизатор изпраща дейтаграмата-отговор на иницииралия връзката хост.

Локалният хост вярва, че е говорилдиректнос отдалечения хост. Отдалеченият хост не знае нищо за локалния хост исмята, че е кому никирал с маскиращия Linux-хост. Маскиращият Linux-хост знае, че тези два хоста говорят единс дру г и на кои портове става това и извършва необходимите преобразувания на адреси и портове, за да се осъществивръзката.

#### *Глава 11: IP маскиране итранслиранена мрежови адреси*

Този метод може би изглежда малко объркващ и наистина може да бъде такъв, но работи и всъщност е доста прост за конфигу риране. Така че, не се тревожете, ако все още не сте разбрали всички подробности.

## *Странични ефекти и допълнителни ползи*

Възможността за IP маскиране има свои собствени странични ефекти, някои от които са полезни, а дру ги могат да бъдат неприятни.

Никой от хостовете от поддържаната мрежа зад маскиращия маршру тизатор не се вижда директно; отту к следва, че се нуждаете само от един валиден и маршру тизируем IP адрес, позволяващ на всички хостове да осъществяват мрежови връзки навън в Интернет. Това обаче има иобратна страна; никой от тези хостове не е видим от Интернет и не можете директно да се свържете с него от Интернет; единственият хост в маскираната мрежа, който се вижда, е самата маскираща машина. Това е важно, когато предвиждате у слу ги като поща или FTP. Трябва да определите каквиу слуги могат да се осигу рят от маскиращия хост и на какви услу ги той би могъл да бъде представител (proxy) или да третира специално по някакъв дру г начин.

Второ, тъй като никой от маскиращите хостове не е видим, те са относително защитени от външниатаки; това може да опрости или дори да премахне необходимостта от конфигу риране на защитна стена на маскиращия хост. Все пак не бива да разчитате твърде много на това. Вашата мрежа ще бъде точно толкова защитена, колкото е защитенвашият маскиращ хост, така че, ако сте загрижени за сигу рността, трябва да използвате защитна стена, за да го защитите.

Трето, IP маскирането ще има известно влияние върху работата на вшата мрежа. В типичните конфигу рациитова може би ще бъде едва доловимо. Обаче, ако имате голям брой активни маскирани сесии, ще установите, че обработката в маскиращата машина започва да влияе на производителността на вашата мрежа. За IP маскирането трябва да се извърши значително повече работа за всяка дейтаграма в сравнение с процеса на обикновеното маршрутизиране. Добрата стара 386SX16-ца, която планирате да използвате като маскираща машина за връзка към Итернет през телефонна линия, вероятно ще ви свърши работа, но не очаквайте много, ако решите да я използвате като маршрутизаторвъв вашата корпоративна мрежа с Ethernet скорости.

И накрая, някои мрежовиуслу ги просто не искат да работят при маскиране, или поне не и без много помощ от ваша страна. Обикновено това са услу ги, коиторазчитат на входящисесии, за да работят, напримертакива са някои видове канали за директна кому никация (DCC – Direct Communications Channels), IRC възможности илиопределени типове видео иау диоуслу ги за много получатели. За някои от тези услу ги са разработени специални модули на ядрото, осигу ряващи решение на проблема; ще поговорим за това след малко. За дру ги е възможно да не намерите поддръжка, така че трябва да знаете, че маскирането не е подходящи за всичкислу чаи.

## *Конфигуриране на ядрото за IP маскиране*

За да използвате възможността за IP маскиране, вашето ядро трябва да бъде компилирано с поддръжка на маскиране. Когато конфигу рирате ядро от серия 2.2, трябва да изберете следните опции:

```
Networking options --->
     [*] Network firewalls
 [*] TCP/IP networking
 [*] IP: firewalling
   [*] IP: masque rading
     --- Protocol-specific masquerading support will be built as modules.
 [*] IP: ipautofw masq support
 [*] IP: ICMP masquerading
```
Забележете, че част от поддръжката за маскиране се предоставя само като модули за ядрото. Това означава, че прикомпилиране на ядрото трябва да изпълните не само традиционното "make zImage", а и "make modules".

Ядрата от серия 2.4 вече не предлагат поддръжка на IP маскирането като опция по време на компилиране на ядрото. Вместо това, трябва да изберете опцията за филтриране на мрежови пакети:

```
Networking options --->
[M] Network packet filtering (replaces ipchains)
```
При ядрата от серия 2.2 по време на компилиране на ядрото се създават множество специфични за протокола помощни моду ли. Някои протоколи започват с изходяща заявка от един порт, а след това очакват входяща връзка на дру г порт. Обикновено те не могат да бъдат маскирани, защотоняма начин за асоцииране на втората връзка с първата безанализ на самите протоколи. Помощните модули правят точно това; всъщност те гледат вътре в дейтаграмите и позволяват

маскирането да работи за поддържаните протоколи, които в противенслу чай би било невъзможно да се маскират. Поддържаните протоколиса следните:

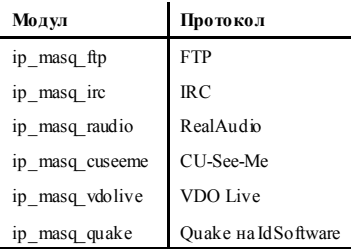

За да използвате тезимоду ли, трябва да ги заредите ръчно с командата *insmod*. Забележете, че тези моду ли не могат да бъдат заредени с помощта на демона *kerneld*. Всеки от тях приема аргумент, задаващ кои портове ще следи. Например, за модула RealAudio<sup>TM</sup> бихте могли да използвате: <sup>∗</sup>

```
# insmod ip_masq_raudio.o ports=7070,7071,7072
```
Портовете, които трябва да зададете, зависят от протокола. В mini-HOWTO документа за IP маскиране, написан от Ambrose Au, се разглеждат по-подробно моду лите за IP маскиране и начина, по който да ги конфигу рирате. †

Пакетът *netfilter* включва моду ли, които изпълняват подобни фу нкции. Например, за да се осъществи проследяване на връзките за FTP сесии, трябва да заредите и използвате моду лите *ip\_conntrack\_ ftp* и *ip\_nat\_ ftp.o*.

# *Конфигуриране на IP маскиране*

Ако вече сте прочели главите за защитната стена и счетоводството, вероятно няма да се изненадате, че командите *ipfwadm*, *ipchains* и *iptables* се използват също и при конфигуриране правилата за IP маскиране.

l

<sup>∗</sup> RealAudio е запазена марка на Progressive Network Corporation.

<sup>†</sup> Можете да се свържете с Ambrose на адрес *ambrose@writeme.com*.

Правилата за маскиране са специален клас филтриращи правила. Можете да маскирате само дейтаграми, които са полу чени от един интерфейс и ще бъдат маршрутизирани към дру г интерфейс. За да конфигурирате правило за маскиране, трябва да съставите правило, което е много близко до правилото за препредаване при защитна стена, но има специални опции, които указват на ядрото да маскира дейтаграмата. С командата *ipfwadm* се използва опцията *–m*, с  $inchains$  се използва –j MASO, а с *intables* се използва –j MASQUERADE, за да се у каже, че дейтаграмите, съответстващи на спецификациите в правилото, трябва да бъдат маскирани.

Да разгледаме един пример. Един сту дент по компютърни нау ки от Университета Groucho Marx има у дома си няколко компютъра, свързани в малка локална Ethernet мрежа. Той е избрал за своята мрежа един от запазените частни адреси на мрежи. Той има съквартиранти, всеки от които иска да използва Internet. Тъйкато студентите живеят в много скромни условия, те не могат да си позволят използването на непрекъсната Интернет връзка, затова вместо нея използват обикновена PPP връзка до Интернет през телефонна линия. Всичките биха искали да е възможно да използват връзката съвместно, за да чатват в IRC, да сърфират в Web и да теглят файлове директно чрез FTP на всеки от своите компютри. Решението е IP маскиране.

Сту дентът първо конфигу рира една Linux машина, която поддържа кому тиру ема връзка и работикато маршрутизатор за локалната мрежа. IP адресът, който получава тази машина при свързване през телефонната линия, не е важен. Сту дентът конфигу рира Linux маршрутизатора с IP маскиране и използва един от частните адреси за своята локална мрежа: 192.168.1.0. За всеки от хостовете в локалната мрежа се задава подразбиращсе път към Linux маршру тизатора.

Всичко, което се изисква да се направи, за да работи маскирането при описаната конфигурация, са следните команди на *ipfwadm*:

```
# ipfwadm -F -p deny
# ipfwadm -F -a accept -m -S 192.168.1.0/24 -D 0/0
```
или с *ipchains*:

```
# ipchains -P forward -j deny
# ipchains -A forward -s 192.168.1.0/24 -d 0/0 -j MASQ
```
или с *iptables*:

```
# iptables -t nat -P POSTROUTING DROP
# iptables -t nat -A POSTROUTING -o ppp0 -j MASQUERADE
```
#### Глава 11: IP маскиране итрансииране на мрежови адреси

Сега вече, когато койго и да е от локалните хостове се опита да се свърже към услуга на отдалечен хост, неговите дейгаграми ще бъдат автоматично маскирани от маскиращия Linux-маршрутизатор. Първото правило във всеки пример предпазва Linux машината от маршрутизиране на всякакви други дейтаграми и освен това добавя известна сигурност.

За да получите списък с правилата за маскиране, които сте създали, използвайте аргумента -1 в командата *ipfwadm*, както описахме погоре при обсъждането на защитните стени.

За да изведем правилото, което сме създали по-рано, използваме:

```
# ipfwadm -F -1 -e
```
което ще покаже на екрана приблизително нещо такова:

ipfwadm  $-F - 1 - e$ IP firewall forward rules, default policy: accept pkts bytes type prot opt tosa tosx if name if address ...<br>0 0 acc/m all ---- 0xFF 0x00 any any ...

Текстът "/m" в изхода означава, че това е маскиращо правило.

За да получим списък с правилата за маскиране с командата *ipchains*, използваме аргумента  $-L$ . Ако изведем правилото, което по-рано сме създали с inchains, резултатът ще изглежда по следния начин:

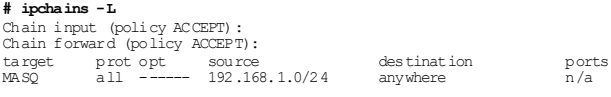

Chain output (policy ACCEPT):

Всички правила с цел мазоса правила за маскиране.

И накрая, за да получите списък на правилата с помощта на *iptables*, трябва да използвате:

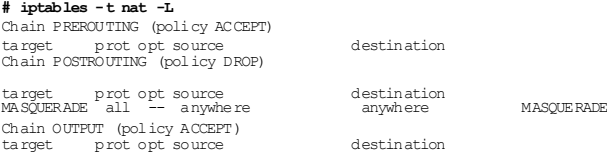

И тук маскиращите правила се появяват с цел MASOUERADE.

### *Зад аван е на врем еви па раметри з а IP маски ран е*

Приу становяването на всяка нова връзка, софтуерът за IP маскиране създава в паметта асоциация между хостовете, включени във връзката. Можете да видите тезиасоциации по всяко време като погледнете файла */proc/net/ip\_masquerade*. Все пак, тезиасоциации се премахват автоматично след изтичане на определено време без активност по тях.

Можете да зададете дължината на периода преди изключване с помощта на командата *ipfwadm*. Общият синтаксис е следния:

```
ipfwadm -M -s <tcp> <tcpfin> <udp>
а за командата ipchains:
```
ipchains -M -S <*tcp*> <*tcpfin*> <*udp*>

Реализацията с *iptables* използва по подразбиране по-дълги таймери и не позволява те бъдат настройвани.

Всяка от горните стойностисъответства на таймер, използванот маскиращия IP софтуер, като показанията са в секу нди. Следващата таблица обобщава таймерите итехните значения:

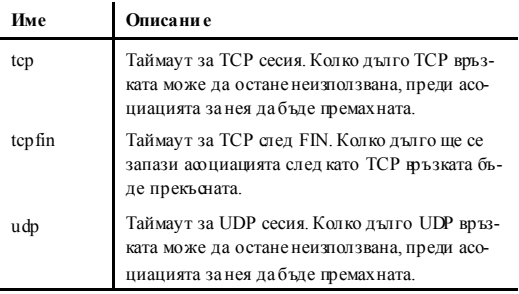

## *Управление на заявки към сървъра за имена*

Управлението на заявки към сървъра за имена от хостовете в локална мрежа с IP маскиране винаги е представлявало проблем. Съществуват два начина за използване на DNS в условията на маскиране. Можете да укажете на всеки от хостовете да използва същия DNS, който използва Linux маршрутизатора, и да оставите IP маскирането да си върши работата и при DNS заявки. Дру гата възможност е в Linux машината да стартирате кеширащсървър за имена, така че всеки от хостовете в локалната мрежа да използва Linux машината като свой DNS сървър. Въпреки че това е по-агресивния вариант, той може би е по-добрият избор, защото намалява обема на минаващия през Интернет връзката DNS трафик и повечето заявки ще се изпълняват малко по-бързо, понеже ще се обслужват от кеша. Обратната страна на медала при тази конфигу рация е, че тя е по-сложна. Разделът "Конфигу рация само за кеширане на named" в Глава 6, описва как да конфигурирате кеширащсървър за имена.

## *Още за транслирането на мрежови адреси*

Софтуерът *netfilter* е способен да извършва много различни видове транслиране на мрежовиадреси. IP маскиранетое само едно (при това просто) неговоприложение.

Възможно е, например, да се изградят правила за транслиране на мрежовиадреси (NAT правила), които транслират само определени адреси илисерии от адреси иоставят всичкидру ги недокоснати, или правила за транслиране на адреси достойност, взета от пу л с адреси вместо транслиранетосамодоедин-единствен адрес, кактостава при маскиране. Всъщност, можете да използвате командата *iptables*, за да генерирате NAT правила, задаващи практически всякакви преобразувания, в комбинации със съответствия, използващи произволен стандартенатрибут – адрес на източника, адрес на полу чателя, тип на протокола, номер на порта ит.н.

В документацията на *netfilter* транслирането на адреса на източника на дейгаграмата се обозначава като "Source NAT", или SNAT. Транслирането на адреса на полу чателя на дейтаграмата е известно като "Destination NAT", или DNAT. Транслирането на TCP или UDP порт е

известно с термина REDIRECT. SNAT, DNAT и REDIRECT са цели, които можете да използвате с командата *iptables*, за да построите посложни и по-съвършени правила.

Темата за транслирането на мрежови адреси и неговото използване изисква най-малко една отделна глава.\* За съжаление в тази книга няма достатъчномясто, за да обхванем темата в по-голяма дълбочи на. Ако искате да нау чите повече за начина, по който можете да из ползвате транслирането на мрежови адреси, прочетете IPTABLES-HOWTO.

l

<sup>\* ...</sup> а може би дори и цяла книга!

Глава 11: IP маскиране итрансииране на мрежови адреси

# ГЛАВА 12 **ВАЖНИ МРЕЖОВИ ВЪЗМОЖНОСТИ**

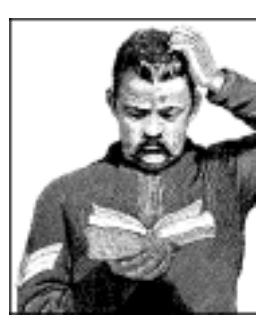

Следуспешната настройка на IP и резолвера, трябва да решите какви услу ги искате да предоставите през мрежата. Тази глава описва конфигу рирането на някои прости мрежови приложения, включително сървъра *inetd* и програмите от фамилията *rlogin*. Освен това ще разгледаме накратко интерфейса за отдалеченото извикване на фу нкции RPC, върху койтосе базират услу ги като Мрежовата файлова система (NFS) и Мрежовата информационна система (NIS). Конфигурирането на NFS и NIS обаче е по-сложно и е описано в отделни глави, както иелектронната поща и новините вмрежата.

Разбира се, в тазикнига не можемда обхванемвсички мрежови приложения. Ако искате да инсталирате някое приложение, което не е обсъдено тук, например *talk*, *gopher* или *http*, моля, обърнете се към справочните страници на сървъра за подробности.

# *Супер сървърът inetd*

Програмите, които осигу ряват приложниуслу ги през мрежата се наричат мрежови *демони*. Демонът е програма, която отваря порт, найчесто добре известен (стандартен) порт за услу га ичака заявки на него. Ако се появи такава, демонът създава дъщерен процес, който приема връзката, а родителят продължава да чака следващи заявки. Този механизъм работи добре, но има някои недостатъци – например, поне един екземпляр от всички възможни у слуги, които бихте желали да осигу рите, трябва да е зареден в паметта по всяко време. Освентова, софту ерните фу нкции, които реализират слушането иу правлението на портовете, трябва да бъдат копирани във всеки мрежов демон.

За да се преодолеят тези недостатъци, повечето инсталации на UNIX използват специален мрежов демон, за който можете да мислите като за "су пер сървър". Този демон създава гнезда (сокети), съответстващи на множествоуслу ги ислуша на всичкитях едновременно. Когато на някое от гнездата се полу чи заявка за връзка, су пер сървърът я приема истартира копие на сървъра за съответния порт, като му предава гнездото за обработка. Следтова су пер сървърът се връща към слушането.

Най-попу лярният су пер сървър се нарича *inetd*, Интернет демонът. Той се стартира при зарежданетона системата и взема списъка от услу ги, които трябва да у правлява, от стартов файл, наречен */etc/ inetd.conf*. Освен тези сървъри, има няколко тривиални у слу ги, изпълнявани от самия *inetd*, които се наричат *вътрешни услуги*. Те включват *chargen*, която просто генерира символен низ, и *daytime*, която връща часа от деня споредсистемния часовник.

Всеки запис в този файл се състои от един редсъс следните полета:

```
услуга тип протокол изчакване потребител сървър
команден-ред
```
Всякоот тези полета е описано в следващия списък:

*услуга*

Задава името на услу гата. Това име трябва да бъде преобразувано в номер на порт, който се извлича от файла */etc/services*. Този файл ще бъде описан по-долу в тази глава в раздела "Файлове за услу гите и протоколите".

*тип*

Задава типа на гнездото, който може да бъде или *stream* (за протоколи с гарантирана доставка), или <sub>daram</sub> (за дейтаграмни протоколи). Затова за базираните на TCP услу ги трябва винаги да се използва  $_{\text{stream}}$ , а базираните на  $\text{UDP} -$  dgram.

*протокол*

Задава име на протокола за пренос, използван от у слу гата. То трябва да бъде валидноиме на *протокол* от файла за протоколите, описан по-долу.

*изчакване*

Тази опция се отнася само за гнезда от тип dgram. Възможните стойности са само wait и nowait. Ако е зададена стойност wait, при връзка към порта *inetd* изпълнява самоедин сървър за

зададения порт. В противен слу чай, су пер сървъра веднага се връща към слушането на порта след като задейства съответния сървър.

Това е полезно за "еднонишковите" сървъри, които четат всички входящидейтаграми, а когато те свършат, се изключват. Повечето RPC сървъриса от тозитип и затова трябва да им бъде зададена опцията wait. Противоположният вид сървъри – "многонишковите", позволяват неограничен брой свои представители да работят едновременно. За тези сървъри трябва да бъде зададена опцията nowait.

За гнездата от тип  $s$ <sub>rream</sub> трябва винаги да се използва  $_{now}$ it.

*потребител*

Това е login-идентификатора на потребителя, който ще бъде собственик на изпълнявания процес. Честотова е потребителят **root**, но някоиуслу ги могат да използват дру ги акау нти. Много добра идея е ту к да приложите принципа на най-ниската привилегия, според който не трябва да изпълнявате команда в привилегированакаунт, акопрограмата не го изисква за правилното си фу нкциониране. Например, сървърът за новини NNTP работи с правата на потребителя **news**, а услу ги, които могат да доведат до риск за сигу рността (например *tftp* и *finger*), често работят като **nobody**.

*сървър*

Задава пълния път до програмата-сървър, която трябва да бъде изпълнена. Вътрешните услуги се маркират с ключовата дума internal.

*команден-ред*

Това е командният ред, койтотрябва да бъде предаден на сървъра. Той започва с името на сървъра, който трябва да бъде изпълнен, и може да включва всякакви аргументи, които трябва да му бъдат предадени. Ако използвате TCP обвивка (wrapper), ту к трябва да зададете пълния път досървъра. Ако не, трябва просто да зададете името на сървъра, както бихте искали да се появи в списъка с процесите. Ще поговорим за обвивката TCP след малко.

За вътрешните услу гитова поле се оставя празно.

Един примерен файл *inetd.conf* е показан на Пример 12-1. Услу гата *finger* е поставена в коментар и затова не е достъпна. Често това се прави от съображения за сигу рност, защото тази услу га може да се

използва от злонамерени потребители, за да се сдобият с имената и дру ги детайли на потребителите на вашата система.

*Пример 12-1: Примеренфайл /etc/inetd.conf*

```
#
# услуги на inetd
ftp stream tcp nowait root /usr/sbin/ftpd in.ftpd –l
telnet stream tcp nowait root /usr/sbin/telnetd in.telnetd
-b/etc/issue
#finger stream tcp nowait bin /usr/sbin/fingerd in.fingerd
#tftp dgram udp wait nobody /usr/sbin/tftpd in.tftpd
#tftp dgram udp wait nobody /usr/sbin/tftpd in.tftpd /boot/diskless
#login stream tcp nowait root /usr/sbin/rlogind in.rlogind
#shell stream tcp nowait root /usr/sbin/rshd in.rshd
#exec stream tcp nowait root /usr/sbin/rexecd in.rexecd
#
# вътрешни услуги на inetd
#
daytime stream tcp nowait root internal
daytime dgram udp nowait root internal
time stream tcp nowait root internal
time dgram udp nowait root internal
echo stream tcp nowait root internal
echo dgram udp nowait root internal
discard stream tcp nowait root internal
discard dgram udp nowait root internal
chargen stream tcp nowait root internal
chargen dgram udp nowait root internal
```
Демонът *tftp* също е поставен в коментар. *tftp* реализира протокола TFTP (*Trivial File Transfer Protocol* – тривиален протокол за прехвърляне на файлове), който позволява на всеки да изтегля всички достъпни за четене от всекифайлове от вашата система, без да се извършва проверка на паролата. Това е особено опасно за файла */etc /passwd* и е дори още по-опасно, ако не използвате скрити пароли.

TFTP обикновено се използва от бездискови клиенти и Х-терминали за изтегляне на необходимия имкод от сървър за начално зареждане. Акотрябва да използвате *tftpd* поради тази причина, у верете се, че сте ограничили обсега на демона само до директориите, от които клиентите ще теглят файлове; трябва да добавите имената на тези директории къмкомандния ред на *tftpd*. Това е показано в примера на втория ред с *tftp*.
### *Инструментът tcpd за управление на достъпа*

Тъй като отварянето на компютъра за достъп през мрежата го излага на рискове, свързани със сигу рността, създадени са приложения, които го предпазват от няколкотипа атаки. В някои детайли на сигу рността, обаче, може да има пропуски (най-драстичният пример е интернет-червеят RTM, който използва дупка в няколко програми, включително стари версии на демона за изпращане на поща sendmail), или да не се различават сигу рните хостове, чиито заявки за дадена услу га трябва да бъдат приети, и несигу рните хостове, чиито заявки трябва да бъдат отхвърлени. Вече се спряхме за кратко на услу гите *finger* и *tftp*. Мрежовият администраторби искал да ограничи достъпа до тези услу ги само за "доверени хостове", което е невъзможно при обичайното конфигу риране, в което*inetd* предоставя тази услу га или на всички клиенти, или на нито един.

Полезен инструмент зау правление на достъпа споредхоста-клиент е *tcpd*, често наричан демон- "обвивка".\* За TCP услу гите, които искате да наблюдавате или защитите, той се стартира вместо програматасървър. *tcpd*проверява далие позволено отдалечения хост да използва услу гата, и само ако това е така, стартира истинската програмасървър. Освен това, *tcpd* съобщава за заявката на системния демон за поддръжка на дневник *syslog*. Забележете, че тазивъзможност не работи за у слу ги, базирани на UDP.

Например за да обвиете демона *finger*, трябва да промените съответния редв *inetd.conf* от:

# необвит демон finger finger stream tcp nowait bin /usr/sbin/fingerd in.fingerd

със следното:

l

# обвиване на демона finger finger stream tcp nowait root /usr/sbin/tcpd in.fingerd

Без да добавяте контрол на достъпа, това ще изглежда на клиента като обичайната конфигурация на *finger*, с изключение на това, че всички заявки ще се отбелязват в дневника чрез интерфейса *auth* на *syslog*.

<sup>\*</sup> Този демон е написан от Wietse Venema, *wietse@wzv.win.tue.nl*.

Управлението на достъпа се извършва чрез двата файла */etc/ hosts.allow* и */etc/hosts.deny*. Те съдържат данни, които разрешават или отказват достъп доопределениуслу ги и хостове. Когато *tcpd* обработва заявка за услу га като *finger* от хоста-клиент с име **biff. foobar.com**, той преглежда *hosts.allow* и *hosts.deny* (в този ред) за запис, съответстващ на услу гата и хоста-клиент. Ако се открие съвпадение във файла *hosts.allow*, достъпът се разрешава и *tcpd* не сканира файла *hosts.deny*. Ако няма съответствие в *hosts.allow*, но има в *hosts.deny*, заявката се отхвърля катовръзката се прекъсва. Ако изобщо не бъде откритосъвпадение, заявката се приема.

Записите във файловете за достъп изглеждат по следния начин:

*servicelist: hostlist [:shellcmd]*

*s e r v ic e l i s t* е списък от имена на услу ги от */etc/services* или ключовата дума ALL. За да зададете всичкиуслу гис изключение на *finger* и tftp, ИЗПОЛЗВАЙГС ALL EXCEPT finger, tftp.

*h o s t li s t* е списък от имена на хостове, IP адреси или ключовите думи ALL, LOCAL, UNKNOWN ИЛИ PARANOID. ALL СЪОТВЕТСТВА НА ВСЕКИ хост, а  $_{\text{LOCAL}}$  – на всеки хост, чието име не съдържа точка.<sup>+</sup> UN KN O W N съответства на всичкихостове, чиито имена или адреси не могат да бъдат открити. PARANOID СЪОТВЕТСТВА НА ВСЕКИ ХОСТ, ЗА КОЙТО ПРИ разпознаването на името не се получава неговия IP адрес.# Име, започващо с точка, съответства на всички хостове, чийто домейн е същия катотова име. Например **.foobar.com** съответства на **biff. foobar.com**, но не и на **nurks.fredsville.com**. Шаблон, завършващ с точка, съответства на хостовете, чиито IP адреси започват със зададения шаблон, например **172.16.** съответства на **172.16.32.0**, но не и на **172.15.9.1**. Шаблонвъв формата *n.n.n.n/m.m.m.m.* се разглежда като IP адрес и мрежова маска, затова с него можем да запишем предния пример като **172.16.0.0/255.255.0.0**. И накрая, всеки шаблон, започващсъс сим-

l

<sup>+</sup> Обикновено само имената на локални хостове, получени чрез сканиране на файла */etc/hosts*, не съдържат точки

Макар че името предполага, че това е една доста крайна мярка, ключовата дума PARANOID всъщност е добра стойност по подразбиране, защото може да ви предпази от злонамерени хостове, представящи се за някой, който всъщност не са. Не всички *tcpd* се разпространяват <sup>с</sup> компилирана опция PARANOID; ако вашият де-

мон няма тази възможност, трябва да прекомпилирате *tcpd*, за да можете да я използвате.

вола "/" ви позволява да посочите файл, за който се предполага, че съдържа списък с имена на хостове или шаблони на IP адреси, за всеки от които може да се получи съответствие. Например при срещане на шаблон, изглеждащ по следния начин: */var/access /trustedhosts*, демонът *tcpd* ще прочете този файл, като проверява дали някой от редовете в него съответства на свързващия се хост.

За да забраните достъпа до *finger* и *tftp* на всички хостове, с изключение на локалните, поставете в */etc/hosts.deny* следното, като оставите */etc/ hosts.allow* празен:

```
in.tftpd, in.fingerd: ALL EXCEPT LOCAL, .вашия.домейн,
```
Незадължителното поле *sh e l lc m d* може да съдържа команда на обвивката, която трябва да се изпълни, ако се получи съответствие в някой запис. Това е полезно, ако искате да поставите капани за потенциалните нападатели. Следващият пример създава log-файл за следене на потребителя и хоста, от който идва опита за връзка, и ако хоста не е **vlager.vbrew.com**, прибавя накрая изхода от командата *finger* за този хост:

```
in.ftpd: ALL EXCEPT LOCAL, .vbrew.com : \
   echo "request from %d@%h: >> /var/log/finger.log; \
   if \lceil %h \lceil = "vlager.vbrew.com:" \lceil; then \
     finger -1 @%h >> /var/log/finger.log \
    fi
```
Аргументите %h и % d се заменят от *tcpd* съответно с името на хостаклиент и името на услу гата. За повече подробности прочетете справочната страница *hosts\_access(5)*.

### *Файлове за услугите и протоколите*

Номерата на портовете, на които се предлагат някои "стандартни" услу ги, са дефинирани в RFC-документа Assigned Numbers. За да позволите на сървърните иклиентските програми да превръщат имената на услу гите в тезикодове, поне част от списъка трябва да се пази върху всеки хост; той се записва във файл, наречен */etc/services*. Записите в него се създават по следния начин:

```
услуга порт/протокол [псевдоними]
```
В полето *услуга*се задава името на услу гата, *порт* дефинира порта, на който се предлага услу гата, а *протокол* задава кой транспортен протокол се използва. Обикновено стойността в последното поле е *udp* или *tcp*. Възможно е някоя услу га да се предоставя с повече от един протокол, както и предлагането на различни у слу ги на един и същи порт, стига протоколите да са различни. Полето *псевдоними* ви позволява да зададете алтернативни имена за една исъща услу га.

Обикновено не се налага да променяте файла с услу гите, който се разпространява с мрежовия софтуер за вашата Linux система. Въпреки това, ще ви покажем малка извадка от този файл в Пример12-2.

*Пример 12-2: Примеренфайл /etc/services*

```
# Файл за услугите
 #
# стандартни услуги
echo 7/tcp # Exo
echo 7/udp #discard 9/tcp sink null # Отказ
discard 9/udp sink null #<br>davtime 13/tcp # Preme наленя
daytime 13/tcp
daytime 13/udp #
chargen 19/tcp ttytst source # Генератор на символи
chargen 19/udp ttytst source #
ftp-data 20/tcp # Протокол за прехвърляне на файлове
                                                  # (данни)
ftp 21/tcp # Протокол за прехвърляне на файлове
                                                  # (контрол)
\begin{tabular}{lllllllllll} \texttt{telnet} & 23/\texttt{top} & & \texttt{\#} & \texttt{Bypyxyanen} & \texttt{repawhaanen} & \texttt{mporoxon} \\ \texttt{smtp} & 25/\texttt{top} & & \texttt{\#} & \texttt{Ipocor} & \texttt{mporoxon} & \texttt{sa} & \texttt{mpexasapanine} \end{tabular}smtp 25/tcp # Прост протокол за прехвърляне на поща
nntp 119/tcp readnews # Протокол за прехвърляне на мрежови
                                                 # новини
 #
# UNIX услуги
                                               # отдалечено изпълнение (BSD rexec)<br># известие за получена поща
\begin{array}{ll}\n\text{#} & \text{with } y \sim y \sim 1. \\
\text{exec} & 512/\text{top} \\
\text{bi} & 512/\text{udp} & \text{const}\n\end{array}\begin{tabular}{lllllllllll} \hline & & & & & \mbox{\sc i} & \mbox{\sc i} & \mbox{\sc iwho 513/\text{udp} whod \text{#} отдалечено извикване на who и uptime<br>shell 514/\text{tcp} cmd \text{#} отдалечена команда без използване на
                                                 # отдалечена команда без използване на<br># парола
syslog 514/udp # отдалечено добавяне в дневник
printer 515/tcp spooler # отдалечено изпращане към принтера
route 520/udp router routed # протокол за информация за \# маршрутизиране
```
Обърнете внимание, че услу гата *echo* се предлага на седми порт както за TCP, така и за UDP, а порт 512 се използва за 2 различни услуги: отдалечено изпълнение (*rexec*) чрез TCP и демона *COMSAT*, който у ведомява потребителите за получена нова поща чрез UDP (вж. *xbiff(1x)*).

Аналогично на файла с услу гите, мрежовата библиотека се нуждае от начин да превежда имената на протоколите – например тези, използвани във файла с услу гите – в такива, които се разбират от IP слоя на дру гихостове. Това се прави като се търси името на протокола във файла */etc/protocols*. Тойсъдържа по един запис на ред, всеки от които се състои от име на протокол и съответният му номер. Почти изключеное да висе наложи да промените нещо в този файл, това е по-малко вероятно дори от променянето на */etc/services*. Един такъв файл е показанв Пример 12-3.

*Пример 12-3: Примеренфайл /etc/protocols*

```
#
# Интернет (IP) протоколи
#
ip 0 IP # интернет протокол, псевдо-номер на протокола
icmp 1 ICMP # протокол за управляващи съобщения
igmp 2 IGMP \# протокол за изпращане на съобщения до група<br>tcp 6 TCP \# протокол за управление на предаването
tcp 6 TCP # протокол за управление на предаването<br>udp 17 UDP # протокол за полребителски лейтатрами
udp 17 UDP # протокол за потребителски дейтаграми
                       raw 255 RAW # RAW IP интерфейс
```
### *Отдалечено извикване на процедури*

Общият механизъм за клиент-сървър приложения се осигу рява от пакета RPC (*Remote Procedure Call* – отдалечено извикване на процеду ри). RPC бе разработен от Sun Microsy stems и представлява колекция от инструменти и библиотечни фу нкции. Важни приложения, изградени върху RPC, са NIS (*Network Information System* – мрежова информационна система – виж Глава 13, *Мрежова информационна система*) и NFS (*Network File System* – мрежова файлова система – виж Глава 14, *Мрежова файлова система*); и двете приложения са описани в тази книга.

Един RPC сървър се състои от колекция от процеду ри, които могат да бъдат извиквани от клиента чрез изпращане на RPC заявка до сървъра, заедно с параметрите на процедурата. Сървърът ще извика зададената процедура от името на клиента и ще му предаде върнатата стойност, ако има такава. За да бъдат машинно-независими, всички данни, обменяни между клиента и сървъра, се преобразуват във формат *XDR* (*External Data Representation* – външно представяне на данни) от изпращача и отново се преобразу ват във вида на представяне в съответния компютър от получателя. RPC използва стандартните UDP и TCP гнезда за пренос на данни в XDR формат до отдале-

#### *Глава 12: Важни мрежови възможности*

чения хост. Sun бяха така любезни да направят RPC пу блично досто- яние; пакета <sup>е</sup> описан <sup>в</sup> серия от RFC-документи.

Понякога усъвършенстванията в дадено RPC приложение водят до несъвместими промени на интерфейса за извикване на процедури. Разбира се, ако простопромените сървъра, всички приложения, които разчитат на първоначалното поведение, ще спрат да работят. Затова, на RPC програмите се задава номер на версията, като обикновено се започва с 1 и привсяка нова версия на RPC интерфейса броячът се у величава. Често даден сървър може да предлага няколко версии едновременно; тогава потребителите у казват чрез номера на версията в заявката си, коя реализация на услу гата искат да използват.

Общу ването между RPC сървърите и клиентите е малко особено. RPC сървърът предлага един или повече комплекта процедури, всеки от коитосе нарича *програма* и еднозначно се определя от *номер на програма*. Списък, който свързва името на услу гите с номера на програмата, обикновено се пази въвфайла */etc/rpc*, извадка от който е показана в Пример 12-4.

*Пример 12-4: Примеренфайл /etc/rpc*

```
#
# /etc/rpc – различни услуги, базирани на RPC
#
portmapper 100000 portmap sunrpc
rstatd 100001 rstat rstat_svc rup perfmeter
rusersd 100002 rusers
nfs 100003 nfsprog
ypserv 100004 ypprog
mountd 100005 mount showmount
ypbind 100007<br>walld 100008
            100008 rwall shutdown
yppasswdd 100009 yppasswd
bootparam 100026
ypupdated 100028 ypupdate
```
В TCP/IP мрежите, авторите на RPC трябва да решат проблема за намиране на съответствие между номера на програма и обща мрежова услу га. Те проектират всекисървърда предоставя както TCP, така и UDP порт за всяка програма и всяка версия. Обикновено RPC приложенията използват UDP, когато изпращат данни, и се връщат към TCP само, когато данните за изпращане не се събират в един UDP пакет.

Разбира се, клиентските програми трябва да открият кой номер на програма на кой порт съответства. Използването на конфигурационен файл за тази цел би било твърде негъвкаво решение; RPC приложенията не използват запазени портове и затова няма гаранция, че порт, първоначално предназначен да бъде използван от нашето приложение за бази от данни, няма да бъде зает от дру г процес. Затова RPC приложенията избират произволен свободен порт и го регистрира със специална програма, наречена *portmapper демон* (бу квално демон за съответствието с порта). Този демон играе ролята на посредник за услу гите на всички RPC сървъри, работещи на неговата машина. Клиент, който иска да извикау слу га с даден програмен номер, трябва първода изпрати запитване до portmapper демона на хоста със сървъра, който връща като резултат номерата на TCP и UDP портовете, презкоитоможе да бъде достигната услу гата.

Този метод има само един недостатък, който много прилича на аналогичния проблем при демона *inetd* за стандартните услу ги на Бъркли. В слу чая, обаче, проблема е дори малко по-голям, защото когато демона portmapper умре, цялата информация за RPC портовете ще бъде загу бена; това обикновено означава, че трябва да рестартирате ръчно всички RPC сървъри или да рестартирате цялата машина.

В Linux portmapper демона се нарича */sbin/portmap* или понякога */usr/ sbin/rpc.portmap*. Не е нужно да извършвате каквото и да е конфигуриране на демона, освен да се у верите, че се зарежда от стартовите скриптове за поддръжка на мрежа.

### *Конфигуриране на отдалеченото влизане и изпълнение на команди*

Честое много полезно да изпълните команда на отдалечен хост и да пренасочите входа и изхода от тази команда към мрежова връзка.

Традиционните команди, използвани за изпълнение на команди на отдалечени хостове, са *rlogin*, *rsh* и *rcp*. Видяхме пример на командата *rlogin* в Глава 1, *Въведение в работата в мрежа*, в частта "Въведение в TCP/IP мрежите". Накратко обсъдихме въпросите на сигурността, свързани с тазикоманда в "Сигу рност на системата" и предложихме замяната исъс *ssh*. Пакетът *ssh*предоставя заместители, наречени *slogin*, *ssh* и *scp*.

Всяка от тези команди поражда нов процес-обвивка върху отдалечения хост и позволява на потребителя да изпълнява команди. Разбира

се, клиентът трябва да има акау нт на отдалечения хост, където ще се изпълнява командата. По този начин, всяка от тези команди ще премине през процес за у достоверяване на самоличността. *r*-командите използват проста обмяна безкодиране на потребителско име и парола между хостовете, така че всеки, който следи кому никационния канал, може лесно да прехване паролите. Командите от сюитата *ssh* осигу ряват по-високо ниво на сигу рност: те използват техника, наречена *Криптография с публичен ключ*, която предоставя у достоверяване на самоличността и шифриране между хостовете, за да гарантира, че нито паролите, нито данните от сесията могат лесно да се прехванат от дру гихостове.

Възможно е още повече да намалите проверките за автентичност за определени потребители. Например, ако често висе налага да влизате в дру ги машини от локалната вимрежа, вероятнобихте искали да ви допу скат, без да се налага да всеки път да въвеждате паролата си. Това винаги е било възможно с *r*-командите, но комплекта *ssh* ви позволява да го правите малко по-лесно. Все пак, това не е много добра идея, защотоако някой злонамерен човек проникне в акау нт в даденкомпютър, може да полу чидостъп довсички дру гиакау нти, за които съответния потребител е избрал да влиза без парола, но тъй като тази възможност е много у добна, хората я използват.

Нека сега поговорим за премахването на *r*-командите и заменянето им със *ssh*.

### *Заб ран яван е на* **r***-коман дит е*

Започнете с премахването на *r*-командите, ако са инсталирани. Найлесният начин да забраните старите *r*-команди е да поставите в коментар (или да изтриете) записите им във файла */etc/inetd.conf*. Съответните записи биха изглеждали приблизителнопо следния начин:

```
# Shell, login, exec и talk са BSD протоколи
shell stream tcp nowait root /usr/sbin/tcpd /usr/sbin/in.rshd
login stream tcp nowait root /usr/sbin/tcpd /usr/sbin/in.rlogind
exec stream tcp nowait root /usr/sbin/tcpd /usr/sbin/in.rexecd
```
Може да ги коментирате като поставите символа # в началото на всеки ред, или да изтриете реда напълно. Не забравяйте, че за да влязат промените в сила, трябва да рестартирате демона *inetd*. Най-добре би билода премахнете и самите демони.

### *Инст али ран е и конфиг урир ане н а ssh*

OpenSSH е свободна версия на пакета програми ssh; адаптацията им за Linux може да бъде открита на адрес

*http://violet.ibs.com.au/openssh/* и в повечето модерни дистрибутори на Linux.\*

Ту к няма да се спираме на компилирането; в изходния код са включени достатъчно добри указания. Ако имате възможност, инсталирайте софту ера от предварителнокомпилиран пакет.

Във всяка *ssh*-сесия у частват две програми. Едната е *ssh*-клиент, койтотрябва да конфигу рирате и стартирате на локалния хост, а дру гата – *ssh*-демон, койтотрябва да работи на отдалечения хост.

#### *ssh д ем он*

í

Демонът *sshd* е програма, която очаква мрежови връзки от *ssh*-клиенти, у правлява проверката на самоличността и изпълнява заявената команда. Демонът използва един основен конфигурационен файл, наречен */etc/ ssh/sshd\_config* и специален файл, съдържащ ключ, който се използва от процесите за у достоверяване на самоличността и шифриране на връзката, за да представи конкретния хост. Всеки хост и всеки клиент имат свойсобственключ.

Пакетът съдържа програма, наречена *ssh-keygen*, която се използва за генериране на слу чаен ключ. Най-често това се прави веднъж, по време на инсталирането, за да се генерира ключ на хоста, и обикновено системният администратор записва този ключ във файл, наречен /etc/ssh/ ssh\_ host\_key. Ключовете могат да бъдат с произволна дължина, но не по-малка от 512 бита. По подразбиране *ssh-keygen* генерира ключове с дължина 1024 бита и повечето хора използват този модел. За да генерирате слу чаен ключ, трябва да въведете командата *ssh-keygen*по следния начин:

#### **# ssh-keygen -f /etc/ssh/ssh\_host\_key**

Ще ви бъде поискано да въведете тайна фраза. Тъй като ключовете за хостовете не трябва да съдържат такава фраза, просто натиснете клавиша Return, без да въвеждате нищо. Изходът от програмата ще изглежда по следния начин:

<sup>\*</sup> OpenSSH бе разработена от проекта OpenBSD и е чудесен пример за ползата от свободния софтуер.

#### *Глава 12: Важни мрежови възможности*

Generating RSA keys: ......oooooO...............................oooooO Key generation complete. Enter passphrase (празно, ако не искате да въвеждате фраза): Enter same passphrase again: Your identification has been saved in /etc/ssh/ssh\_host\_key Your public key has been saved in /etc/ssh/ssh\_host\_key.pub The key fingerprint is: 1024 3a:14:78:8e:5a:a3:6b:bc:b0:69:10:23:b7:d8:56:82 root@moria

Накрая ще видите, че са създадени два файла. Първият се нарича личен ключ (private key ), койтотрябва да бъде пазенв тайна и се намира във файла */etc/ssh/ssh\_host\_key*. Вторият се нарича пу бличен ключ (public key) ие информацията, която можете да пу блику вате; той ще бъде запазен въвфайла */etc/ssh/ssh\_host\_key.pub*.

След като се въоръжите с два ключа за кому никация с *ssh*, трябва да създадете конфигу рационен файл. Пакетът *ssh* е много мощен и конфигу рационния файл може да съдържа много опции. Тук ще ви представим прост пример, с който можете да започнете; обърнете се към документацията на *ssh*, за да разрешите и дру ги възможности. Следващият програмен код показва един сигу рен и минимален конфигу рационен файл на *sshd*. Останалата част от конфигу рационните опции са описани подробнов справочната страница *sshd(8)*:

```
# /etc/ssh/sshd_config
#
# IP адресите, от които се очаква опит за свързване. 0.0.0.0. означава
# всички локални адреси
ListenAddress 0.0.0.0
# TCP портът, на който се очаква опит за свързване По подразбиране 22
P_{0r} + 22
# Името на файла с ключа на хоста
HostKey /etc/ssh/ssh_host_key
# Дължината на ключа в битове
ServerKeyBits 1024
# Да разрешим ли влизане на root чрез ssh?
PermitRootLogin no
# Да разрешим ли на демона ssh да проверява дали правата за достъп до
# личната директория на потребителя и файловете му са сигурни,
# преди да се разреши влизане?
StrictModes yes
```
#### *Конфигуриране на отдалеченото влизанеи изпълнениена команди*

```
# Да разрешим ли старите методи за проверка на самоличността
# ~/.rhosts и /etc/hosts.equiv?
RhostsAuthentication no
# Да разрешим ли чисто RSA удостоверяване на самоличността?
RSAAuthentication yes
# Да разрешим ли удостоверяване на самоличността с парола?
PasswordAuthentication yes
# Да разрешим ли комбинирано удостоверяване на самоличността
# с RSA и /etc/hosts.equiv?
RhostsRSAAuthentication no
#Да игнорираме ли файловете ~/.rhosts?
IgnoreRhosts yes
# Да позволим ли влизането в акаунти с празни пароли?
PermitEmptyPasswords no
```
Важно е да се уверите, че правата за достъп до конфигу рационния файл са коректни, за да гарантирате сигу рността на системата. Използвайте следните команди:

```
# chown -R root:root /etc/ssh
# chmod 755 /etc/ssh
# chmod 600 /etc/ssh/ssh_host_key
# chmod 644 /etc/ssh/ssh_host_key.pub
# chmod 644 /etc/ssh/sshd_config
```
Последната фаза на администрацията на демона *sshd* е да го стартирате. Обикновено трябва да създадете *rc*-скрипт за него или да го прибавите към вече съществу ващскрипт, за да се изпълнява автоматично при зареждане на системата. Демонът работи самостоятелно и не се нуждае от добавяне на запис във файла */etc/inetd.conf*. Демонът трябва да се стартира с привилегиите на root. Синтаксисът е много прост:

/usr/sbin/sshd

При стартиранетоси демонът *sshd* автоматично ще се конфигу рира като фонов процес. Сега вече сте готови да приемате *ssh*-връзки.

#### *ssh к ли ент*

Има няколко клиентски *ssh* програми: *slogin*, *scp* и *ssh*. Всички те четат един и същи конфигу рационен файл, обикновено наречен */etc/ ssh/ ssh\_ config*. Освен това, те четат и конфигу рационните файлове от поддиректорията *.ssh* на личната директория на потребителя, който ги изпълнява. Най-важните от тези файлове са *.ssh/config*, който

може да съдържа опции, отменящи посочените във файла */etc/ssh/ ssh\_config*, файлът *.ssh/identity*, съдържащ личния ключ и съответния файл *.ssh/identity.pub*, в който се намира публичния ключ на потребителя. Дру ги важни файлове са *.ssh/known\_hosts* и *.ssh/authorized\_keys*; ще поговорим за тях по-късно в раздела "Използване на ssh". Найнапред нека създадем глобалния конфигу рационен файл и файла с ключа на потребителя.

Файлът */etc/ssh/ssh\_config* е много близък до конфигу рационния файл за сървъра. В него също има много възможности, които можете да конфигурирате, но една минимална конфигу рация изглежда като в Пример 12-5. Останалата част от конфигу рационните опции са описани подробно в справочната страница *sshd (8)*. Можете да добавяте секции, които съответстват на определени хостове или гру пи от хостове. Параметърът в констру кцията "Host" трябва да е или пълното име на хоста, или да бъде зададен с маска като тези, които използвахме в нашия пример, за да означим всички хостове. Например, можем да създадем запис, съдържащ  $_{\text{Host}}$  \*. v b r e w . c o m, за да посочим всеки хост в домейна wh rew com

#### *Пример 12-5: Примерен конфигурационенфайл за ssh-клиент*

```
# /etc/ssh/ssh_config
# Опции по подразбиране, когато се свързваме с отдалечен хост
Host *
    # Да се компресират ли данните от сесията?
   Compression yes
    # Ниво на компресия? (1-бърза/недобро, 9 – бавна/добро)
    CompressionLevel 6
   # Да се опита ли rsh, ако не може да се осъществи сигурна връзка?
    FallBackToRsh no
   # Да се изпращат ли поддържащи връзката съобщения?
    # Полезно е, ако използвате маскиране на IP адреса.
    KeepAlive yes
   # Да се опита ли удостоверяване на самоличността чрез RSA?
    RSAAuthentication yes
    # Да се опита ли RSA-удостоверяване в комбинация с rhosts?
    RhostsRSAAuthentication yes
```
В секцията за конфигу риране на сървъра споменахме, че всеки хост и потребител притежават ключ. Ключът на потребителя се записва в неговия файл *~/.ssh/indentity*. За да генерирате този ключ, използвайте същата команда *ssh-keygen*, която използвахме, за да генерираме ключ на хоста, само че този път не е нужно да посочвате име на файла, в който да се запише ключа. По подразбиране *ssh-keygen* използва коректното място, но ви дава възможност да запишете файла и на дру го място. Понякога е полезно да имате няколко файла за идентичност, така че *ssh* позволява това. Също като преди, *ssh-keygen* ще ви помоли да въведете тайна фраза. Тайните фразидобавят още едно ниво на сигу рност, затова е добра идея да ги използвате. Тайната фраза няма да бъде отпечатвана на екрана, когато я въвеждате.

> Не същес твува начин да възстановите забравена тайна фраза. Измислете такава фраза, която може те да запомните, но както при паролите, не използвайте нещо очевидно като обикновено съществително или вашето име. За да бъде тайната фраза истински ефективна, тя тряб ва да е с дължина от 10 до 30 символа и да не е обикновено изречение на английски език. Опитайте се да поставит е някои необичайни символи в нея. Ако забравите тайната си фраза, ще се наложи да генерирате нов ключ.

Трябва да помолите всеки ваш потребител да изпълни командата *sshkeygen* самоведнъж, за да бъдете сигу рни, че неговият файл с ключа е създаден коректно. *ssh-keygen* ще създаде директориите *~/.ssh/* със съответните права за достъп иличния и пу бличен ключ на потребителя съответно в *.ssh/identity* и *.ssh/identity.pub*. Една такава примерна сесия изглежда по следния начин:

#### **\$ ssh-keygen**

Generating RSA keys: .......oooooO.............................. Key generation complete. Enter file in which to save the key (/home/maggie/.ssh/identity): Enter passphrase (empty for no passphrase): Enter same passphrase again: Your identification has been saved in /home/maggie/.ssh/identity. Your public key has been saved in /home/maggie/.ssh/identity.pub. The key fingerprint is: 1024 85:49:53:f4:8a:d6:d9:05:d0:1f:23:c4:d7:2a:11:67 maggie@moria  $\ddot{\sim}$ 

#### Сега *ssh* е готов за работа.

#### *Глава 12: Важни мрежови възможности*

#### *Изпо лзване на ssh*

Сега програмата *ssh* и съответните ї програми трябва да са инсталирани и готови за работа. Нека видим как да можем да ги използваме.

Най-напред ще се опитаме да влезем в отдалеченхост. Можем да използваме програмата *slogin* по същия начин, по който показахме използването на *rlogin* по-ранов книгата. Първият път, когато се опитате да се свържете с някой хост, *ssh*-клиентът ще извлече неговия пу бличен ключ и ще поиска да потвърдите идентичността му, като ви покаже съкратен вариант на пу бличния ключ, наречен отпечатък (*fingerprint*).

Администраторът на отдалечения хост трябва предварително да ви снабдис отпечатък на пу бличния ключ, който вие трябва да добавите във файла *.ssh/known\_hosts*. Ако отдалеченият администратор не ви е предоставил подходящия ключ, можете да се свържете с отдалечения хост, но *ssh* ще ви преду преди, че не притежава ключа и ще ви попита дали искате да приемете този, предлаганот отдалечения хост. Ако приемем, че сте сигу рни, че никой не е фалшифицирал DNS информацията ивие действително разговаряте с търсения хост, отговорете с "да" на запитването. Съответният ключсе записва автоматичновъв вашия файл *.ssh/known\_hosts* и повече няма да бъдете питани за него. Ако при бъдещ опит за връзка, пу бличния ключ, получен от този хост, не съвпада със записания във файла, ще бъдете преду предени, защото това представлява потенциално нарушение на сигу рността.

Първото влизане в отдалеченхост ще изглежда приблизително така:

#### **\$ slogin vchianti.vbrew.com**

```
The authenticity of host 'vchianti.vbrew.com' can't be established.
Key fingerprint is 1024
7b:d4:a8:28:c5:19:52:53:3a:fe:8d:95:dd:14:93:f5.
Are you sure you want to continue connecting (yes/no)? yes
Warning: Permanently added 'vchianti.vbrew.com,172.16.2.3' to the list of/known hosts.
maggie@vchianti.vbrew.com's password:
Last login: Tue Feb 1 23:28:58 2000 from vstout.vbrew.com
$
```
Ще бъдете запитан за парола итрябва да въведете паролата за отдалечения акаунт, а не тази за локалния. Паролата не се извежда на екрана, докатоя пишете.

Ако не зададете специални аргументи, *slogin* ще се опита да влезе със същия потребителски идентификатор, който се използва на локалния компютър. Можете да промените това, като използвате аргумента -1, с който задавате алтернативно име за влизане в отдалечения хост. Точнотова направихме в нашия пример по-ранов книгата.

Можем да копираме файлове от и върху отдалечения хост като използваме програмата *scp*. Синтаксисът ї е подобен на обикновената команда *cp* с изключение на това, че можете да зададете име на хоста преди името на файла, коетоозначава, че файлът се намира на посочения хост. Следващият пример илюстрира синтаксиса на *scp* като копира локаленфайл, наречен */tmp/fred*, в директорията */home /maggie/*, намираща се на отдалечения хост **chianti.vbrew.com**:

```
$ scp /tmp/fred vchianti.vbrew.com:/home/maggie/
maggie@vchianti.vbrew.com's password:<br>fred 100% | *** ***** ***** *****
                 fred 100% |*****************************| 50165 00:01 ETA
```
Отново ще трябва да въведете парола. По подразбиране, командата

*scp* показва полезна информация за прогреса. Можете да копирате файл от отдалечения хост със същата лекота; просто посочете името на хоста и пътя до файла като първи параметър, а локалния път – като втори. Възможно е дори да копирате файл от отдалечен хост на някой дру г отдалеченхост, но това е нещо, което обикновено не бихте искали да правите, тъй като цялата информация минава през вашия хост.

Можете да изпълнявате команди върху отдалечения хост като използвате командата *ssh*. Нейният синтаксис също е много прост. Нека помолим нашия потребител **maggie** да ни покаже основната директория на отдалечения хост **vchianti.vbrew.com**. Тя би го направила с командата:

```
$ ssh vchianti.vbrew.com ls -CF /
```
maggie@vchianti.vbrew.com's password: bin/ console@ dos/ home/ lost+found/ pub@ tmp/ vmlinuz@ boot/ dev/ etc/ initrd/ mnt/ root/ usr/ vmlinuz.old@ cdrom/ disk/ floppy/ lib/ proc/ sbin/ var/

Можете да поставите *ssh* в команден канал и да пренасочите нейния вход и изходточно както при дру гите команди, с изключение на това, че входът и изходът се изпращат към или от отдалечения хост през *ssh*-връзката. Ето един пример, как можете да използвате тази възможност в комбинация с командата *tar*, за да копирате цяла директория заедно с поддиректориите и файловете от отдалечен хост върху локалния хост:

**\$ ssh vchianti.vbrew.com "tar cf - /etc/" | tar xvf**  maggie@vchianti.vbrew.com's password:

```
etc/GNUstep
et.c/Mut.t.rc
et.c/Net.
etc/X11
et.c/adduser.conf
..
..
```
Ту к заградихме в кавичкикомандата, която ще изпълним, за да посочим ясно кое се предава като аргумент на *ssh* и кое се използва от локалната среда. Тази команда изпълнява командата *tar* върху отдалечения хост, за да архивира директорията */etc/* и да запише резу лтата в стандартния изход. Този резултат пренасочихме през копие на програмата *tar*, работещо върху локалния хост, което го разархивира, като чете от стандартния сивход.

Отново трябваше да въведем парола. Вече можете да разберете защо ви насърчавахме да конфигу рирате *ssh* така, че да не ви пита за парола през цялото време! Нека сега конфигу рираме нашия локален *ssh*клиент по такъв начин, че да не ви пита за парола, когато се свързвате с хоста vchianti.vbrew.com. По-горе споменахме файла. *ssh/ authorized\_keys*; вече стигнахме до мястото, където той се използва. Файлът *.ssh/ authorized\_keys* съдържа *публичните* ключове за всеки отдалечен потребителскиакаунт, в който искаме да влизаме автоматично. Можете да настроите автоматичното влизане като копирате съдържанието на *.ssh/ identity.pub* от *отдалечения* акау нт в нашия локалния файл *.ssh/ authorized\_keys*. От особена важност е, че правата за достъп до файла *.ssh/ authorized\_keys* позволяват само на вас да четете и пишете в него; в противенслу чайвсекиможе да открадне и използва ключовете ви и да влезе в този отдалечен акау нт. За да сте сигу рни, че правата за достъпса правилни, променете *.ssh/ authorized\_ keys* по следния начин:

**\$ chmod 600 ~/.ssh/authorized\_keys**

Пу бличните ключове представляват *един* дълъг ред от обикновен текст. Ако използвате copy и paste, за да запишете ключа във вашия локален файл, премахнете символите за край на ред, които евентуално сте добавили. Файлът *.ssh/authorized\_keys* може да съдържа много такива ключове, всеки от които е на отделен ред.

Пакетът инструменти *ssh* е многомощен и има и дру ги полезни възможности иопции, които ще представляват интерес за вас. За повече информация, прочетете справочните страници и дру гата документация, коятосе разпространява с пакета.

# ГЛАВА 13 **МРЕЖОВА ИНФОРМАЦИОННА СИСТЕМА**

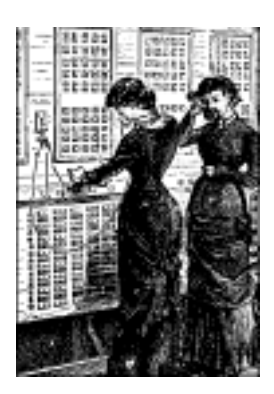

Когато управлявате локална мрежа, обикновено главната ви цел е да осигу рите на потребителите среда, която прави мрежата прозрачна. Едно от най-важните условия за постигането на тази цел е да запазите жизненоважните данни като информацията за потребителските акаунтисинхронизирана между всичкихостове. Това дава на потребителите свободата да се преместват от машина на машина без неудобството да помнят различни пароли и да копират данни от един компютър на дру г. Данните, които се съхраняват на централно място, не е нужно да се синхронизират при положение, че има някакъв у добен начин за достъп до тях от всеки хост, свързан към мрежата. Чрез централното съхраняване на важната административна информация можете да гарантирате съгласу ваност на данните, да у величите гъвкавостта на потребителите като импозволите да се преместват от хост на хост по прозрачен начин и да направите живота на системния администратормного по-лесен, защото му се налага да поддържа самоедно-единствено копие на информацията.

По-горе обсъдихме един важен пример за тази концепция, използвана в Интернет – системата DNS (Domain Name System – система за имена в домейн). DNS предоставя ограничено количество информация, най-важната от която е съответствието между името на хоста и неговия IP адрес. За останалите типове информация няма такава специализирана услу га. Освен това, ако у правлявате само една малка

локална мрежа, която не е свързана с Интернет, конфигу рирането на DNS може би не си струвау силията.

Ето защо Sun разработи *Мрежовата информационна система* (NIS – *Network Information System*). NIS осигу рява възможност за общ достъп до база данни, която може да се използва за разпространение, например, на информацията, съдържаща се във файловете *passwd* и *groups* довсички хостове във вашата мрежата. По този начин мрежата изглежда катоедна-единствена система с едни и същи акау нти за всичкихостове. По подобен начин можете да използвате NIS за разпространение на информацията от файла */etc/hosts* с имената на хостовете довсички машини в мрежата.

NIS е базирана на RPC и се състои от сървър, библиотека от страната на клиента и няколко инструмента за администриране. Първоначално NIS се е наричала *Жълти страници* (*Yellow Pages* или YP) и това название все още се използва за обозначаването ї. За съжаление, то е запазена марка на British Telecom, която задължи Sun да се откаже от него. Но какточесто става с имената на някоихора, които винаги остават свързани с тях, така и YP продължава да се използва като префикс в имената на повечето свързани с NIS команди, например *ypserv* и*ypbind*.

Днес NIS е достъпна практически за всички Unix-и и съществу ват дори няколко безплатни реализации. BSD Net-2 съдържа една такава реализация, коятоводи началото си от пу блично достъпна справочна реализация, предоставена от Sun. Клиентският код библиотеката на тази реализация дълго време беше в основната библиотека *libc* на Linux, а програмите за администриране бяха адаптирани за Linux от Swen Thummler.<sup>∗</sup> В справочната реализация обаче липсва NIS сървър.

Peter Eriksson разработи нова реализация, наречена NYS.<sup>∗</sup> Тя поддържа както обикновената NIS, така и доста разширената NIS+ на Sun. NYS  $\alpha$ игу рява не само набор от NIS инструменти и сървър, но добавя и цял нов набор от библиотечни фу нкции, които трябва да се компилират във вашата библиотека *libc*, акоискате да ги използвате.

l

<sup>∗</sup> Със Swen може да се свържете на адрес *swen@uni-paderborn.de*. NIS клиентите са на разположен ие в архива *yp-linux.tar.gz* на сървъра **metalab.unc.edu** в директорията *system/Network*.

<sup>∗</sup> С Peter можете да се свържете на адрес *pen@lysator.liu.se*. Настоящата версия на NYS е 1.2.8.

Това включва нова конфигурационна схема за разпознаване на имена на хостове, която заменя текущата схема, използваща *host.conf*.

Библиотеката *libc* на GNU, известна в Linux средите като *libc6*, включва актуализирана версия на традиционната поддръжка на NIS, разработена от Thorsten Kukuk.<sup>∗</sup> Тя поддържа всички библиотечни фу нкции, които осигу рява NYS, а освентова използва и подобрената конфигурационна схема на NYS. Все още се нуждаете от инструменти и сървър, но използвайки библиотеката *libc* на GNU, ще си спестите неудобството да прилагате patch-ове и да прекомпилирате библиотеката.

В тази глава ще наблегнем повече на поддръжката на NIS, включена в GNU *libc*, отколкото на дру гите два пакета. Ако наистина искате да използвате някой от тези пакети, инстру кциите в тази глава може да са, но може да не са достатъчни. За допълнителна информация се обърнете към документа NIS-HOWTO или към някоя добра книга като*Managing NFS and NIS* от Hal Stern (издание на O'Reilly ).

## *Запознаване с NIS*

l

NIS съхранява информацията от базата данни във файлове, наречени *карти* (*maps*), които съдържат двойки ключ-стойност. Пример за една такава двойка е името за влизане на потребител и шифрирания вид на паролата му за достъп. Картите се съхраняват в централен хост, на който работи NIS сървър и от който клиентите могат да извлекат информацията с помощта на различни RPC фу нкции. Доста честокартите се съхраняват в DBM файлове. ∗

Самите карти обикновено се генерират от главните текстови файлове като */etc/hosts* или */etc/passwd*. За някои файлове се създават няколко карти – по една за всекитип ключове за търсене. Например, може да претърсите файла *hosts*както за име на хост, така и за IP адрес. Съответно от него се извличат две NIS карти, наречени *hosts.byname* и *hosts.byaddr*.

<sup>∗</sup> С Thorsten може да се свържете на адрес *kukuk@uni-paderborn.de*.

<sup>∗</sup> DBM е библиотека за управление на опростена база данни, която използва хештехники за увеличаване скоростта на операциите за търсене. Съществува безплатна реализация на DBM от проекта GNU, наречена *gdbm*, която е част от повечето дистрибуц ии на Linux.

#### *Глава 13: Мрежова информационна система*

Таблица 13.1съдържа най-честосрещаните карти и файловете, от които те са генерирани.

| Главни файлове                 | Карти                                                              | <b>Описание</b>                                                                                                    |
|--------------------------------|--------------------------------------------------------------------|----------------------------------------------------------------------------------------------------|
| $/etc/h$ osts<br>/etc/networks | hosts.bwame<br>hosts.byaddr<br>networks.byname,<br>networks.byaddr | Съответствия между IP<br>адреси и имена на хостове<br>Съответствия между IP<br>адреси на мрежи и имена<br>на мрежи |
| /etc/passwd                    | passwd.byname,<br>passwd.bwid                                      | Съответствия между шиф-<br>рирани пароли и потреби-<br>телски имена за влизане                                     |
| /etc/group                     | group.byname,<br>group.bygid                                       | Съответствия между иден-<br>тификатори на групи и<br>имена на групи                                                |
| /etc/services                  | services.byname.<br>services.bynumber                              | Съответствия между опи-<br>сания на услуги и имена<br>на услуги                                                    |
| $/etc$ rpc                     | rpc.byname,<br>rpc.bynumber                                        | Съответствия между но-<br>мера на RPC услуги на Sun<br>и имена на RPC услуги                                       |
| /etc/protocols                 | protocols.byname<br>protocols.bynumber                             | Съответствия между<br>номера напротоколии<br>имена на протоколи                                                    |
| $/usr/l$ ib/aliases            | mail.aliases                                                       | Съответствия между<br>пощенски псевдоними и<br>имена на пощенски псев-<br>лоними                                   |

*Таблица 13.1: Някои стандартни NIS карти и съответстващите им файлове*

Можете да намерите поддръжка за останалите файлове и карти в дру ги NIS пакети. Обикновено те съдържат информация за приложения, които не обсъждаме в тази книга, например за картата *bootparams*, коятосе използва от сървъра *bootparamd* на Sun.

За някои карти хората обикновено използват *прякори*, които са покъси иследователно по-лесни за въвеждане. Забележете, че тези прякорисе разпознават самоот *ypcat* и*ypmatch* – два инструмента за проверка на вашата конфигу рация на NIS. За да полу чите пъленсписък с прякорите, разпознавани от тези инструменти, използвайте следната команда:

#### **\$ ypcat -x**

```
Use "passwd" for "passwd.byname"
Use "group" for "group.byname"
Use "networks" for "networks.byaddr"
Use "hosts" for "hosts.byaddr"
Use "protocols" for "protocols.bynumber"
Use "services" for "services.byname"
Use "aliases" for "mail.aliases"
Use "ethers" for "ethers.byname"
```
Софтуерът NIS сървър обикновено се нарича *ypserv*. За една мрежа със средни размериобикновено е достатъченединсървър. В големите мрежи могат да се използват няколко сървъра на различни машини и различни сегменти от мрежата, за да се облекчи натоварването на сървърните машини и маршрутизаторите. Тези сървъри се синхронизирани, като един от тяхсе използва като *главен сървър* (*master server*), а останалите са *подчинени сървъри* (*slave servers*). Карти се създават само на хоста на главния сървър. От там те се разпространяват довсички подчинени сървъри.

Досега говорихме много неопределено за "мрежи". В NIS съществу ва специфичентермин, който се отнася за съвку пността от всички хостове, споделящичаст от данните за конфигу рацията на своите системи чрез NIS: *NIS домейн*. За съжаление NIS домейните нямат нищо общо с домейните, с коитосе срещнахме при DNS. Затова, за да избегнем всякакво двусмислие в тази глава, винаги ще указваме кой тип домейн имаме предвид.

NIS домейните имат чисто административна фу нкция. В повечето слу чаи те са невидими за потребителите, с изключение на съвместното използване на паролиот всички машинив домейна. Затова името, дадено на NIS домейн, е от значение само за администраторите. Обикновено всяко име върши работа, при положение, че е различно от останалите имена на NIS домейни в локалната ви мрежа. Например, администраторът на Виртуалната пивоварна може да реши да създаде два NIS домейна – един за самата пивоварна и дру г за винарната, които да нарече съответно **brewery** и**winery**. Дру г често срещан метод е просто да се използва името на DNS домейна и за име на NIS домейна.

#### *Глава 13: Мрежова информационна система*

За да зададете и покажете на екрана името на NIS домейна на вашия хост, можете да използвате командата *domainname*. Когато се изпълнява без аргументи, тази команда отпечатва текущото име на NIS домейна. За да зададете име на домейн, трябва да влезете като суперпотребител:

#### **# domainname brewery**

NIS домейните определят къмкой NIS сървър ще се обръща дадено приложение. Например, програмата *login* на хост от Винарната трябва, разбира се, да се обръща за информация относно потребителската парола самокъм NIS сървъра на Винарната (или ако те са няколко, към един от тях), докато приложение, работещо на хоста в Пивоварната, трябва да използва сървъра на Пивоварната.

Остава да се разреши една загадка: как клиентът разбира към кой сървър трябва да се свърже? Най-простият подход е да се използва конфигу рационен файл, в койтосе у казва името на хоста, на койтосе намира сървъра. Този подход обаче е твърде негъвкав, защото не позволява на клиентите да използват различни сървъри (разбира се, от един и същи домейн) в зависимост от тяхната наличност. Поради тази причина реализациите на NIS разчитат на специален демон, наречен *ypbind*, за да открият подходящ NIS сървър в своя NIS домейн. Преди да направи някакво запитване, приложението първо разбира от *ypbind* кой сървър да използва.

*ypbind*търси сървъри чрез изпращане на broadcast пакети в локалната IP мрежа. Приема се, че първият отговорил сървър е най-бързият и той се използва привсички следващи NIS запитвания. След като измине определен интервал от време или ако сървърът стане недостъпен, *ypbind* отново проверява за активни сървъри.

Динамичното свързване е полезно само, когатомрежата виосигу рява повече от един NIS сървър. Динамичното свързване обаче създава проблем със сигу рността на данните. *ypbind* сляпо вярва на всеки, който отговори, независимо далие скромен NIS сървър или злонамерен нарушител. Излишно е да споменаваме, че това става особено опасно, акоу правлявате своите бази данни с пароли под NIS. За да ви предпази от тази опасност, програмата *ypbind* за Linux ви предоставя възможност да претърсвате локалната мрежа за локалния NIS сървърили да конфигу рирате иметона хоста с NIS сървъра в конфигу рационен файл.

# *NIS срещу NIS+*

Общото между NIS и NIS+ е почти само целта и името. NIS+ е структу рирана напълно различно от NIS. Вместо плоско пространство от имена с несвързани NIS домейни, NIS+ използва йерархично пространство от имена, подобно на това в DNS. Вместо карти се използват т.нар. *таблици*, съставени от редове иколони, в които всеки ред представя обект от базата данни на NIS+, а колоните съдържат свойства на обектите, коитоса важни и познати на NIS+. Всяка таблица за даден NIS+ домейн включва таблиците на родителските си домейни. Освентова, запис от таблица може да съдържа връзка към дру га таблица. Тези възможности позволяват стру кту рирането на информацията да става помного начини.

Катодопълнение, NIS+ поддържа сигу рно и шифрирано използване на RPC, което до голяма степен помага при решаването на проблема със сигу рността в NIS.

Традиционната система NIS има RPC версия 2, докато NIS+ е с версия 3. Докато писахме тази книга, все още нямаше добре работеща реализация на NIS+ за Linux, затова тук не разглеждаме NIS+.

### *Клиентската страна на NIS*

Акосте запознати с писането или адаптирането на мрежови приложения, може да забележите, че повечето от изброени по-горе NIS карти съответстват на библиотечните функции от библиотеката на C. Например, за да полу чите информация от *passwd*, обикновено използвате фу нкциите *getpwnam* и*getpwuid*, които връщат информация за акаунта, асоциирансъответно с дадено потребителско име или числов потребителски идентификатор. При нормални обстоятелства тези фу нкции извършват заявеното търсене в някой стандартен файл, например*/etc/ passwd*.

Една съгласувана с NIS реализация на тези функции, обаче, модифицира това поведение, като извиква RPC фу нкция на NIS сървъра, коятотърси потребителското име или потребителския идентификатор. Това става по прозрачен за приложението начин. Фу нкцията може да третира NIS данните като че са били прибавени към истинския файл *passwd*, така че и двете множества от информация са достъпни на приложението и могат да се използват, или NIS данните напълно са заменили файла, така че информацията в локалния *passwd* се игнорира и се използват само NIS данните.

#### *Глава 13: Мрежова информационна система*

При традиционните реализации на NIS съществуваха някои конвенции за това кои картите се заместват икоисе добавят към оригиналната информация. Някои картикато *passwd* изискваха направени набързо изменения на файла *passwd*, което, акосе извърши некоректно, ще отвори дупки в сигу рността. За да избегнат тези капани, NYS и GNU *libc* използват обща конфигурационна схема, коятоопределя дали определена група клиентски фу нкции използва оригиналните файлове, NIS или NIS+ и в какъв ред. Тази схема ще бъде описана покъсно в тази глава.

## *Използване на NIS сървър*

Следтолкова много теоретични техно-приказки, време е да си поизцапаме ръцете с истинска работа по конфигу рирането. В този раздел ще разгледаме конфигурирането на NIS сървър. Ако в мрежата ви работи NIS сървър, няма нужда да инсталирате ваш собствен. В този слу чай можете спокойно да прескочите този раздел.

Забележка: ако просто ще експериментирате със сървъра, у верете се, че не го конфигу рирате с име на NIS домейн, което вече се използва в мрежата ви. Това може да разстрои цялата работа на мрежата и да направи доста хора много нещастни и много ядосани.

Възможни са две конфигу рации на NIS сървъра: главен и подчинен. Конфигу рирането на подчинен сървър осигу рява машина за моментално възстановяване на работата, в слу чай на проблеми с главния сървър. Ту кще разгледаме конфигу рирането самона главния сървър. В слу чай че искате да конфигурирате подчиненсървър, ще намерите разликите в документацията на сървъра.

В момента съществуват два свободни NIS сървъра за Linux: единият се съдържа в пакета *yps* на Tobias Reber, а дру гият – в пакета *ypserv* на Peter Eriksson. Няма никакво значение кой от двата ще използвате.

След инсталирането на програмата-сървър (*ypserv*) в */user/sbin*, трябва да създадете директорията, в която ще се съхраняват файловетекарти, разпространявани от сървъра ви. Когато зададете NIS домейн за домейна **brewery**, картите ще се намират в */var/yp/brewery*. Сървърът установява дали обслужва даден NIS домейн, като проверява дали съществува директорията за карти. Ако забраните обслужването на някой NIS домейн, уверете се, че сте премахнали и директорията.

Картите обикновено се съхраняват в DBM файлове, за да се ускори търсенето. Тези файлове се създават се от главните файлове с помощта на програми, наречени *makedbm* (за сървъра на Tobias) или *dbmload* (за сървъра на Peter).

Преобразуването на главен файл във формат, който *dbmload*може да анализира, обикновено изисква някаква магия с *awk* и *sed* – нещо, коетое малко досадно за писане и тру дно за запомняне. Поради това, пакетът *ypserv* на Peter Eriksson съдържа make-файл (наречен *ypMakefile*), който у правлява преобразу ването на най-често използваните главни файлове. Трябва да го инсталирате като *Makefile* във вашата директория за карти и да го редактирате, за да съответства на картите, които искате да предоставя вашият NIS сървър. В началото на файла ще откриете правилото  $_{0.11}$ , което изброява услу гите, предлагани от *ypserv*. По подразбиране този ред изглежда приблизително така:

all: ethers hosts networks protocols rpc services passwd group netid

Ако не искате да създавате, например, картите *ethers.byname* и*ethers.*  $b\nu$ *addr*, просто махнете условието  $e$ <sub>thers</sub> от това правило. За да тествате настройката си, можете да започнете самос една или две карти, напримерс картите *services.\**.

След редактирането на *Makefile*, докатосте в директорията за карти, въведете командата **make**. Така автоматично ще генерирате и инсталирате посочените карти. Уверете се, че при смяна на основните файлове картите се актуализират. В противен слу чай, промените ще останат невидими за мрежата.

В раздела "Настройка на NIS клиент с GNU libc" ще обясним как се конфигурира клиентския код за NIS. Ако конфигу рацията ви не работи, трябва да се опитате да разберете дали в сървъра ви пристигат заявки. Ако зададете флага от командния ред –*debug* на *ypserv*, той ще отпечатва debug-съобщения на конзолата за всички входящи NIS запитвания ивръщаните резу лтати. Това би трябвало да ви подскаже до къде е проблема. Сървърът на Tobias няма такава опция.

### *Сигурност на NIS сървъра*

NIS имаше един значителен пропу ск в сигу рността: вашия файл с пароли оставяше достъпен за четене практически за всеки в Интернет – нещо, коетодопринася за съществуването на доста голям брой потенциални нарушители. Щом някой злонамерен човек научи името на вашия NIS домейн и адреса на сървъра ви, той може просто да му изпрати заявка за картата *passwd.byname* и моментално да полу чи всичките шифрирани пароли за системата ви. С бърза програма за откриване на пароли като *crack* и добър речник, отгатването поне на няколкоот потребителските пароли рядкое проблем.

Именно затова съществу ва опцията *securenets*. Тя просто ограничава достъпа довашия NIS сървър за определенихостове, базирайкисе на техния IP адрес и номер на мрежа. Последната версия на ypserv реализира тази възможност по два начина. Първият разчита на специален конфигу рационен файл, наречен */etc/ypserv.securenets*, а вторият използва конвенционалните файлове */etc/hosts.allow* и */etc/hosts.deny*, с които вече се срещнахме в Глава 12, *Важни мрежови възможности*.<sup>∗</sup> По този начин, за да се ограничи достъпът само до вътрешни хостове на Пивоварната, нейният мрежов администратор трябва да добавикъм *hosts.allow* следния ред:

ypserv: 172.16.2.

Това ще даде на всички хостове от IP мрежата **172.16.2.0** достъп до NIS сървъра. За да се изключат всички останали хостове, съответният запис в *hosts.deny* трябва да бъде:

ypserv: ALL

IP адресите не са единственият начин, чрез който могат да се задават хостове или мрежи в *hosts.allow* и *hosts.deny*. За повече подробности се обърнете към справочната страница *hosts\_access(5)* в системата ви. Трябва да знаете, обаче, че *не можете* да използвате име на хост или домейн, намиращо се на ypserv. Ако зададете име на хост, сървърът се опитва да го разпознае, но резолвера на свой ред извиква *ypserv* итака попадате в безкраен цикъл.

За да конфигу рирате защита със securenets, използвайки метода */etc/ypserv.securenets*, трябва да създадете неговия конфигурационен  $\phi$ айл */etc/ypserv.securenets*. Този конфигу рационен файл има проста структу ра. Всеки ред описва хост или мрежа от хостове, на които ще им бъде разрешен достъп досървъра. На всеки адрес, който не е описан чрез запис в този файл, ще му бъде отказан достъп. Ред, който започва с #, ще се третира като коментар. Пример 13-1 показва как ще изглежда един прост файл */etc/ypserv.securenets*:

l

<sup>∗</sup> За да е възможно използването на метода */etc/hosts.allow*, може да се наложи да прекомпил ирате сървъра. Моля, прочете инструкциите във файла *README*, включен в дистрибуцията.

#### *Пример 13.1: Примерен файл ypserv.securenets*

```
# позволява връзки от локалния хост -- необходимост
host 127.0.0.1
# еквивалентно на 255.255.255.255 127.0.0.1
#
# позволява връзки от всички хостове на Виртуална пивоварна
255.255.255.0 172.16.1.0
#
```
Първият запис във всеки реде мрежовата маска, която да се използва за записа, като host се третира като специална ключова дума, означаваща "мрежова маска 255.255.255.255". Вторият запис във всеки реде IP адресът, къмкойто се прилага мрежовата маска.

Третата опция е свързана с използването на защитен portmapper демон, вместо опцията *securenets* в y pserv. Защитеният portmapper (*portmap-5.0*) използва и схемата *hosts.allow*, но предлага защита не само на *ypserv*, но и на всички RPC сървъри.<sup>∗</sup> Все пак, не трябва едновременно с опцията *securenets* да използвате и защитен portmapper поради допълнителното натоварване, което внася това у достоверяване на самоличността.

### *Настройка на NIS клиент с GNU libc*

Сега ще опишем и обсъдим конфигурирането на NIS клиент с помощта на поддръжката от библиотеката GNU libc.

С първата си стъпка трябва да у кажете на GNU libc кой сървър да използва NIS клиента за NIS у слу ги. По-горе споменахме, че *ypbind* за Linux ви дава възможност да конфигу рирате NIS сървъра, който искате да използвате. Поведението на клиента по подразбиране е да запитва сървъра в локалната мрежа. Акохостът, който конфигу рирате, може да се премества от един домейн в дру г, например преносим компютър, оставете файла /etc/yp.conf празен и библиотеката ще извършва запитване за NIS сървър в локалната мрежа, в която се намирате.

Повечетохостове могат да се конфигу рират по-защитено, като се зададе името на сървъра в конфигу рационния файл */etc/yp.conf*. Един

l

<sup>∗</sup> Защитеният portmapper е достъпен с анонимен FTP достъп от сървъра **ftp.win. tue.nl**, директорията */pub/security/*.

много прост файл за хост от мрежата на Винарната може да изглежда<br>по следния начин:

```
# yp.conf - YP конфигурация за библиотеката GNU libc.
#
ypserver vbardolino
```
Конструкцията ypserver у казва на вашия хост да използва хоста, зададен като NIS сървър за локалния домейн. В този пример зададохме NIS сървъра като **vbardolino**. Разбира се, IP адресът, който съответства на **vbardolino**, трябва да бъде посочен във файла *hosts*. Катоалтернатива можете да използвате самия IP адрес чрез аргумента server.

При показания в примера формат, командата *ypserver* у казва на *ypbind* да използва споменатия сървър независимо от това, какъв е настоящият NIS домейн. Ако, обаче, често местите машината си между различни NIS домейни, във файла *yp.conf* можете да съхранявате информация за няколко домейна. В *yp.conf*можете да разполагате с информация за сървърите в различни NIS домейни като задавате тази информация с констру кцията domain. Например, можете да промените горния примерен файл по следния начин, за да бъде подходящ за преносимкомпютър:

```
# yp.conf - YP конфигурация за библиотеката GNU libc.
#
domain winery server vbardolino
domain brewery server vstout
```
Това позволява използванетона машината ви ив двата домейна просточреззадаване на желания NIS домейнс командата *domainname* по време на зареждане. Тогава NIS клиентът ще използва всеки сървър, съоветстващ на текущия домейн.

Съществува и трета опция, която може би ще искате да използвате. Тя се използва в слу чай, че не знаете името или IP адреса на сървъра, койтосе използва в даден домейн, и въпреки това искате да използвате конкретен сървър в определени домейни. Представете си, че непременно трябва да използваме точно определен сървър, когато работим в домейна на Винарната, но искаме да търсим достъпен сървър, когато сме в домейна на Пивоварната. Би трябвало отново да модифицираме файла *yp.conf*, за да изглежда вече така:

```
# yp.conf - YP конфигурация за библиотеката GNU libc.
#
domain winery server vbardolino
domain brewery broadcast
```
Ключовата дума broadcastу казва на *ypbind* да използва NIS сървъра, който намери за домейна.

След създаването на този базов конфигу рационен файл и след като се уверите, че той е достъпен за четене от всеки, трябва да направите първия си опит за връзка с вашия сървър. Уверете се, че сте избрали карта, която се разпространява от вашия сървър, например *hosts. byname*, и се опитайте да я извлечете като използвате инструмента *ypcat*:

#### **# ypcat hosts.byname**

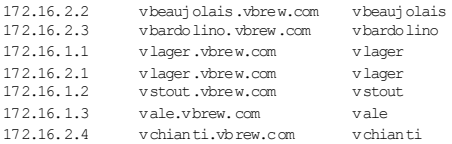

Полу чения резу лтат трябва да е подобен на току-що показания. Ако вместо това получите съобщение за грешка, което гласи: can't bind to server which serves domain (не мога да се свържа със сървъра, който обслужва домейна), тогава или за зададеното име на NIS домейн няма дефиниран съответен сървър в *yp.conf*, или поради някаква причина сървърът не е достъпен. Във втория слу чай се у верете, че след извършване на *ping* към хоста полу чавате положителен резу лтат и че наистина на този хост работи NIS сървър. Потвърждение за последното можете да получите като използвате командата *rpcinfo*, която ще покаже следния изход:

# **rpcinfo -u** *хост-на-сървъра* **ypserv** program 100004 version 1 ready and waiting program 100004 version 2 ready and waiting

### *Избор на подходящи карти*

След като се у бедите, че можете да достигнете до NIS сървъра, трябва да решите коиконфигу рационни файлове да замените или да допълните с NIS карти. Обикновено се използват NIS карти за фу нкциите, търсещи хост или парола. Първата е особено полезна, ако не разполагате с услу гата за имена BIND. Търсенето на парола позволява на всички потребители да влизат в своите акау нти от всяка система в NIS домейна. Това обикновено е съпроводено със споделяне на централна директория */home* между всички хостове посредством NFS. Картата за паролие описана подробнов следващия раздел.

#### *Глава 13: Мрежова информационна система*

Дру ги карти като*services.byname* не предлагат толкова впечатляващи придобивки, но наистина ви спестяват доста редакторска работа. Картата *services.byname* е полезна, акосте инсталирали мрежови приложения, които използват име на у слу га, което не <sup>е</sup> у казано <sup>в</sup> стан- дартния файл *services*.

Обикновено, трябва да имате някакъв избор, когато една фу нкция за търсене използва локалните файлове, извършва запитвания към NIS сървъра или използва дру ги сървъри, например DNS. GNU libc ви позволява да конфигу рирате последователността, в която фу нкция използва тезиуслу ги. Тазивъзможност се у правлява чрез файла */etc/ nsswitch.conf*, чието име е съкращение от *Name Service Switch* (смяна на у слугата за имена), но разбира се, не се ограничава само с обслужване на имената. За всяка поддържана от GNU libc фу нкция за търсене на данни, този файл съдържа ред, в който са изброени възможните услу ги.

Правилната последователност на услу гите зависи от типа на данните, които всяка услу га предлага. Малко вероятно е картата *services. byname* да съдържа записи, различаващи се от записите в локалния файл *services*; тя може да съдържа само допълнителни записи. Така че най-честое разумно да се обръщате първо към локалните файлове и да проверявате NIS само, ако името на услу гата не е намерено. От дру га страна, информацията за имената на хостовете може да се променя доста често, така че DNS или NIS сървърът трябва винаги да имат възможно най-точните данни, докато локалният файл *hosts* се пази само като резерва, в слу чай че у слу гите DNS и NIS станат недостъпни. Затова за имена на хостове по правило трябва да проверявате локалния файл най-накрая.

Следващият пример показва как да укажете на *gethostbyname* и *gethostbyaddr* да проверят в NIS и DNS преди файла *hosts* и как фу нкцията *getservbyname* да търсив локалните файлове, предида се обърне към NIS. Тези фу нкции на резолвера ще опитат последователно всяка от изброените услу ги. Ако дадено търсене успее се връща резу лтат; <sup>в</sup> противен слу чай, фу нкциите ще изпробват следващата ус- лу га от списъка. Настройките във файла за тези приоритети <sup>е</sup>:

```
# Малък примерен файл /etc/nsswitch.conf
#
hosts: nis dns files
services: files nis
```
Следва пълен списък на у слу гите и адресите, които могат да се използват в запис от файла *nsswitch.conf*. Конкретните карти, файлове, сървъри иобекти, към коитосе извършва запитване, зависят от името на записа. Отдясно на двоеточието могат да се използват следните аргументи:

nis

Използвай NIS сървърa на текущия домейн. Местоположението на сървъра, към който сме е запитването, е конфигурирано във файла *yp.conf* по начина, показан в предишния раздел. Вследствие на hosts-запис се осъществява запитване към картите *hosts. byname* и *hosts.byaddr*.

nisplus *или* nis+

Използвай NIS+ сървър за този домейн. Местоположението на сървъра се полу чава от файла */etc/nis.conf*.

dns

Използвай DNS сървър за имена. Този типуслу га е полезна само в запис  $_{\text{host.s.}}$  Сървърите за имена, към които е запитването, се определят както обикновено от стандартния файл *resolv.conf*.

files

Използвай локалния файл, например файла */etc/hosts* в запис hosts.

compat

Съвместимост с по-старите файлови формати. Тази опция може да се приложи, когатосе използва NYS или glibc 2.x за NIS или NIS+ търсене. Макар че тезиверсии обикновено не могат да интерпретират по-старите NIS записи във файловете *passwd* и *group*, опцията compat им позволява да работят с тези формати.

db

Търси информацията в DBM файлове, намиращисе в директорията */var/db*. За този файл се използва съответното име на NIS карта.

В момента поддръжката на NIS в GNU libc се отнася за следните бази данни на *nsswitch.conf*: aliases, ethers.group, hosts, netgroup, network, passwd, protocols, publickey, pc, services и shadow. Вероятно ще бъдат добавени още типове.

Пример 13.2 показва един по-завършен пример, който ни запознава с дру га възможност на *nsswitch.conf.* Ключовата дума [NOTFOUND =  $r$ eturn] в записа  $h$ osts у казва на NIS клиента да спре търсенето,

акожеланият елемент не може да бъде намеренв NIS или DNS базата данни. По този начин NIS клиентът ще продължи да претърсва локалните файлове *само*, ако запитването на NIS и DNS сървърите се провали по някаква дру га причина. Втози слу чай локалните файлове ще се използват само по време на зареждане и като резервно копие, когато NIS сървъра не работи.

*Пример 13.2: Примерен файл nsswitch.conf*

```
# /etc/nsswitch.conf
#
hosts: nis dns [NOTFOUND=return] files
networks: nis [NOTFOUND=return] files
services: files nis
protocols: files nis
rpc: files nis
```
GNU libc предоставя и някои други възможности, които са описани в справочната страница на *nsswitch*.

# *Използване на картите passwd и group*

Едно от основните приложения на NIS е синхронизацията на информацията за потребителите иакау нтите във всички хостове на NIS домейна. Затова обикновено трябва да пазите самомалък локален файл */etc/passwd*, който се допълва от глобалната за сайта информация от NIS картите. Все пак, обикновено не е достатъчно просто да разрешите в *nsswitch.conf* възможността за NIS претърсвания с тазиуслу га.

Когато разчитате на предоставяната от NIS информация за паролите, първо трябва да се уверите, че числовият потребителски идентификатор на всекиот потребителите в локалния файл *passwd* съответства на представата на NIS сървъра за идентификатора на този потребител. Съвместимостта на потребителските идентификатори е важна и за дру ги цели, например за монтиране на NFS томове от дру ги хостове вмрежата ви.

Ако някой от числовите идентификаторив */etc/passwd* или */etc/group* се различава от идентификатора в картите, трябва да настроите собствеността за всички файлове, които принадлежат на този потребител. Първо трябва да замените всички идентификатори на потребители (uid) и идентификатори на гру пи (gid) във файловете *passwd* и *group* с техните нови стойности, а след това да откриете всички файлове, които принадлежат на току-що променените потребители и да

смените тяхната собственост. Да допуснем, че **news** е имал потребителски идентификатор 9, а **okir** е ималпотребителски идентификатор 103, и стойността на тези идентификатори се е променила. В такъв слу чай, може да изпълните следните командикато root:

```
# find / -uid 9 -print >/tmp/uid.9
# find / -uid 103 -print >/tmp/uid.103
# cat /tmp/uid.9 | xargs chown news
# cat /tmp/uid.103 | xargs chown okir
```
Важное да изпълните тезикоманди с инсталиран новия файл *passwd* и да откриете всички имена на файлове, преди да промените собствеността на койтои да е от тях. За да акту ализирате асоциираната гру па на файловете, използвайте подобен подход, като вместо uid напишете gid ивместо chown използвате chgrp.

След като направите това, числовите идентификаторите на потребители и групи в системата ви ще се съгласу ват с тези във всички останали хостове от вашия NIS домейн. Следващата стъпка е добавянето на конфигу рационни редове във файла *nsswitch.conf*, което разрешава NIS търсения на информация за потребителите и гру пите:

```
# /etc/nsswitch.conf – обработка на passwd и group
passwd: nis files
group: nis files
```
Тази конфигу рация оказва влияние върху командата *login* и приятели, търсещи информация за потребители. Когато един потребител се опита да влезе в системата, *login* първо извършва запитване към NIS картите иакотова търсене не успее, се връща към локалните файлове. Обикновено трябва да премахнете почти всички потребители от локалните файлове, като оставите в тях записи само за **root** и у ниверсални акау нти като **mail**. Тези акау нти са необходими, защото може да се наложи някоижизненоважнисистемни задачи да установяват съответствието между идентификатори на потребители и техните имена или обратно. Например, административните *cron* задачи могат да изпълнят командата *su*, за да полу чат временно идентификатора на **news**, или UUCP подсистемата може да изпрати писмо с отчет на състоянието си. Ако **news** и **uucp** нямат записи в локалния *passwd* файл, тези процеси ще се провалят безславно преди инициализирането на NIS.

#### *Глава 13: Мрежова информационна система*

И накрая, ако използвате старата реализация на NIS (поддържана от режима compat във файловете *passwd* и *group* в NYS) или реализациите glibc, ще трябва да включите в тях странните специални записи. Тези записи показват къде в базата данни трябва да бъдат вмъкнати получените от NIS записи. Записите могат да се поставят навсякъде, но обикновено се добавят <sup>в</sup> края. Записът, койтосе добавя към файла */etc/passwd* <sup>е</sup> следния:

+:::::: а към файла */etc/groups*:  $\pm$   $\cdot$   $\cdot$   $\cdot$ 

Както при glibc 2.x, така и при NYS можете да предефинирате параметри в потребителски записи, получени от NIS сървъра, като създадете записи с поставен "+" пред името за влизане, както и да изключвате определени потребители чрез създаването на записи с поставяне на "-" пред името. Например, записите:

**+stuart::::::/bin/jacl -jedd::::::**

ще отменят зададената обвивка за потребителя **stuart**, предоставена от NIS сървъра, и ще забранят на потребителя **jedd** да влиза в тази машина. Във всяко оставено празно поле се използва информацията, предоставена от NIS сървъра.

Ту к трябва да направим две големи преду преждения. Първо, описаната доту к конфигу рация работи самос login програми, които не използват скрити пароли. Ще разгледаме проблемите при използване на скрити паролис NIS в следващия раздел. Второ, login програмите не са единствените, които имат достъп до файла *passwd* – вземете например командата *ls*, която повечето хора едва ли не постоянно използват. Всеки път, когато се създава подробен списък на файловете в директория, *ls* показва символните имена на потребителите и гру пите, асоцииранис файлове. Т.е., за всеки uid и gid, който срещне, *ls* трябва да направи запитване до NIS сървъра. Едно запитване към NIS продължава малко по-дълго от еквивалентното търсене в локален файл. Можете дори да откриете, че споделянето на информацията от *passwd* и *group* с помощта на NIS води до забележително намаляване на времето за изпълнение на някои програми, които използват честотази информация.

И все пак, това не е цялата история. Представете си какво се слу чва, ако потребител иска да смени своята парола. Обикновено той стартира командата *passwd*, която прочита новата парола и акту ализира локалния файл *passwd*. При използването на NIS това обаче е невъзможно, тъй като този файл вече не е локално достъпен. Влизането на потребителите в NIS сървъра всеки път, когато искат да променят паролата си, също не е най-добрият начин. Ето защо NIS предоставя заместител на *passwd*, наречен*yppasswd*, койтоу правлява смяната на паролите под NIS. За да смени паролата в хоста-сървър, тя се свързва с демона *yppasswdd* на този хост чрез RPC и предоставя актуализираната информация за паролата. Обикновено трябва да инсталирате *vppasswd* върху нормална програма, например по следния начин:

```
# cd /bin
# mv passwd passwd.old
# ln yppasswd passwd
```
По същотовреме трябва да инсталирате демона *rpc.yppasswdd* на сървъра и да го стартирате от мрежов скрипт. По този начин ще скриете от вашите потребителивсички особености на NIS.

## *Използване на NIS с поддръжка на скрити пароли*

Използването на NIS съвместно с файловете за скрити пароли е малко проблематично. Първо малко лоши новини: използването на NIS обезсмисля целта на скритите пароли. Системата със *shadow* (скрити) пароли бе разработена, за да попречи на потребители с ограничени права за достъп да полу чат достъп до шифрирания формат на паролите за влизане. Използването на NIS за споделяне на *shadow* данни неизбежно прави шифрираните пароли достъпни за всеки потребител, който може да чу е отговорите на NIS сървъра в мрежата. Много по-добре е да се следва политика на насърчаване на потребителите да избират "добри" пароли, отколкото да се опитвате да криете пароли в NIS среда. Да хвърлимедин бърз поглед на начина, по който се правитова, в случай че решите да продължите нататък.

В библиотеката libc5 не съществува реално решение за споделяне на *shadow* данни при работа с NIS. Единственият начин за разпространение на информация за потребители и пароли чрез NIS е с помощта на стандартните *passwd.\** карти. Ако имате инсталирани скрити пароли, най-лесният начин за споделянето име с генериране на съответния *passwd* файл от */etc/shadow* с помощта инструменти като *pwuncov* и създаване на NIS карти от този файл.

#### *Глава 13: Мрежова информационна система*

Разбира се, съществу ват някоитехники, които са необходими за едновременното използване на скрити пароли и NIS. Един пример е инсталирането на файла */etc/shadow* на всеки хост от мрежата, докато информацията за потребителите се разпространява чрез NIS. Тази техника обаче наистина е примитивна и противоречи на целта на NIS да облекчисистемното администриране.

Поддръжката на NIS в библиотеката GNU libc (libc6) предоставя възможност за работа с бази данни със скрити пароли. Това не предлага никакво реалнорешение на проблема с достъпността на паролите, но наистина опростява управлението на пароли в условия, в които се изисква да използвате NIS със скрити пароли. За да използвате тази поддръжка, трябва да създадете базата данни *shadow.byname* и да добавите към */etc/ nsswitch.conf* следния ред:

#### **# Поддръжка на скрити пароли shadow: compat**

Ако използвате скрити пароли заедно с NIS, трябва да се опитате да поддържате някаква сигурност, като ограничите достъпа до вашата база данни на NIS. Виж раздела "Сигу рност на NIS сървъра" в началото на тази глава.
# ГЛАВА 14 **МРЕЖОВА ФАЙЛОВА СИСТЕМА**

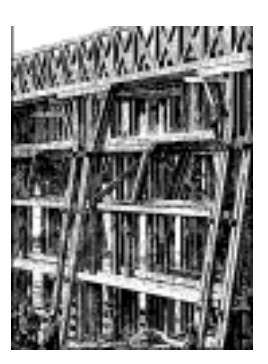

Мрежовата файлова система (NFS – Network File Sy stem) вероятно е най-известната мрежова услу га, която използва RPC. Тя ви дава достъп до файлове в отдалечени хостове по абсолютносъщия начин, по който осъществявате достъп до локални файлове. Това е възможно благодарение на комбинацията от поддръжката на ядрото и демони в потребителското пространство от страна на клиента и NFS сървър от страна на сървъра. Този достъп до файлове е напълно прозрачен за клиента и работис най-разнообразниархитектури на сървъри и хостове.

NFS предлага редица полезнисвойства:

- Данните, използвани от всички потребители, могат да се съхраняват на централен хост, като клиентите монтират съответните директории по време на начално зареждане на системата. Например, можете да пазите акау нтите на всички потребители на един хост ивъв всички хостове от мрежата да монтирате неговата директория */home*. Акоосвен NFS е инсталирана и NIS, потребителите могат да влизат във всяка система и да работят със същия набор от файлове.
- Данни, които заемат големи обеми дисково пространство, могат да се съхраняват на един-единствен хост. Например, всички файлове и програми, свързани с LaTeX и METAFONT, могат да се съхраняват и поддържат на едно място.

• Административните данни могат да се съхраняват на единединствен хост. Не е нужнода използвате rcp, за да инсталирате един и същи досаден файл на 20 различнимашини.

Конфигу рирането на базовата работа с NFS не е никак трудно както на клиента, така и на сървъра; тази глава описва как става това.

Linux NFS е разработен предимно от Rick Sladkey , който написа кода за ядрото на NFS и голяма част от NFS сървъра. <sup>∗</sup> NFS сървърът е производен на NFS сървъра от потребителското пространство **unfsd**, първоначално написан от Mark Shand, исървъра **hnfs** Harris NFS, написан от Donald Becker.

Да разгледаме как работи NFS. Първо, клиентът се опитва да монтира директория от отдалеченхост в локална директория по същия начин, по който прави това с едно физическоустройство. Синтаксисът, койтосе използва за задаване на отдалечената директория, обаче, е различен. Например, за да монтира */home* от хоста **vlager** в /users на vale, администраторът въвежда следната команда на vale +

**# mount -t nfs vlager:/home /users**

*mount* ще се опита да се свърже с демона за монтиране *rpc.mountd* на **vlager** чрез RPC. Сървърът ще провери дали на **vale** е разрешено да монтира въпросната директория иакое така, ще върне файлов манипу латор. Този манипу латор ще се използва при всички следващи заявки за файлове в */users*.

Когато някой поиска достъпдо файл през NFS, ядрото отправя RPC заявка към *rpc.nfsd* (NFS демона) на машината-сървър. Тази заявка приема като параметри файловия манипу латор, името на файла, до койтосе иска достъп, и идентификаторите на потребителя и неговата гру па. Тези параметри се използват за определяне правата за достъп доу казания файл. За да се попречи на неу пълномощени потребители да четат или модифицират файлове, по правило идентификаторите на потребителя и на гру пата трябва да бъдат едни и същи и на двата хоста.

При повечетореализации на Unix фу нкционалността на NFS клиента и сървъра се реализират като демони на ниво ядро, които се старти-

l

<sup>∗</sup> Можете да се свържете с Rick на адрес *jrs@world.std.com*.

<sup>†</sup> Всъщност, аргументът -t nfs може да се изпусне, защото *mount* от двоеточието разбира, че е зададен NFS том.

рат от потребителското пространствопри начално зареждане на системата. Такива са демоните *NFS Daemon* (*rpc.nfsd*) в хоста-сървър и *Block I/O Daemon* (*biod*) в хоста-клиент. За у величаване на производителността *biod* извършва асинхронен вход/изход, използвайки предварителночетене и отложен запис. Освентова, обикновено едновременноработят няколко демона *rpc.nfsd*.

Настоящата реализация на NFS за Linux малко се различава от класическата NFS по това, че кодът на сървъра се изпълнява изцяло в потребителското пространство, така че едновременната работа на няколко копия е по-сложна. Настоящата реализация на *rpc.nfsd* съдържа едно експериментална възможност, която позволява ограничена поддръжка на няколко сървъра. Олаф Кирх разработи базирана на ядрото поддръжка на NFS сървър, включена в ядрата на Linux версия 2.2. Работата ї е значително по-добра от съществуващата реализация за работа в потребителското пространство. Ще опишем тази поддръжка по-долу в тази глава.

# *Подготовка на NFS*

Преди да започнете да използвате NFS, независимо даликато сървър или клиент, трябва да се уверите, че ядрото вие компилирано с поддръжка на NFS. За целта по-новите ядра имат прост интерфейс във файловата система *proc* – файлът */proc/filesystems*, който можете да отпечатате с помощта на *cat*:

```
$ cat /proc/filesystems
```

```
minix
  ext2
   msdos
nodev proc
nodev nfs
```
Ако в тозисписък липсва  $nfs$ , ще трябва да компилирате свое собствено ядрос разрешена NFS или може би ще трябва да заредите моду л за ядрото, в случайче поддръжката на NFS е компилирана като моду л. Конфигу рирането на мрежовите опции на ядрото е описано в раздела "Конфигу риране на ядрото" на Глава 3, *Конфигуриране на мрежовия хардуер*.

# *Монтиране на NFS том*

Монтирането на NFS томове многонаподобява монтирането на обикновените файловисистеми. Стартирайте mount като използвате следния синтаксис.\*

# **mount -t nfs** *nfs\_том локална\_директория опции*

Форматът на параметъра *nfs\_том* е *отдалечен\_хост: отдалечена\_ директория.* Тъй катотова означение е уникално за файловите системи NFS, можете да изпуснете опцията -*t nfs*.

Съществуват голям брой допълнителни опции, коитоможете да зададете на *mount* при монтиране на NFS том. Те могат да бъдат зададени или в командния редслед ключа *-о*, илив полетоза опции на записа за тома във файла */etc/fstab*. И в двата слу чая отделните опции се разделят със запетаи, като не трябва да се използват никакви интервали. Опции, зададени в командния ред, винаги отменят опциите от файла *fstab*.

Етоедин примерен запис от */etc/fstab*:

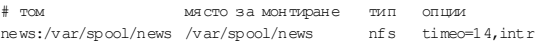

Този томможе да бъде монтиран с командата:

**# mount news:/var/spool/news**

Ако липсва запис в *fstab*, извикването на командата NFS *mount* изглежда доста по-грозно. Да допуснем например, че монтирате личните директории на потребителите си от машина, наречена **moonshot**, която за операциите четене/запис по подразбиране използва размер на блока от 4К. За по-добра производителност може да увеличите размера на блока до 8К чрез командата:

### **# mount moonshot:/home /home -o rsize=8192,wsize=8192**

Пълният списък на всички валидни опции е даден на справочната страница на *nfs(5)*. Следва частиченсписък на опции, които може да ви се наложи да използвате:

l

<sup>∗</sup> Томовете не се наричат "файлова система", защото те не са истински файлови системи.

#### *rsize=n и wsize=n*

Задават размера на дейтаграмите, използвани от NFS клиентите съответно при заявки за четене/запис. Стойността по подразбиране зависи от версията на ядрото, но обикновено е 1024 байта.

*timeo=n*

Задава времето (в десети от секу ндата), през което NFS клиентът ще чака заявката да се изпълни. Стойността по подразбиране е 7 (0.7 секунди). Какво става след изтичане на това време, зависи от това дали ще използвате опцията *hard* или *soft*.

*hard*

Изрично маркира този том катотвърдо монтиран. Тази опция се използва по подразбиране. Тя у казва на сървъра да изпрати съобщение на конзолата при дълга липса на отговор (т.нар. major timeout) и продължава опитите за изпълнение на заявката безкрайно.

*soft*

Гъвкаво монтиране на драйвера (противоположно на твърдото монтиране). Тази опция води до съобщение за I/O грешка до процеса, който се опитва да извършва действие с файл, когато дълго време няма отговор.

*intr*

Разрешава сигнали за прекъсване на NFS заявка. Тазиопция е полезна за прекратяване на действието, когато сървърът не отговаря.

С изключение на *rsize* и *wsize*, всички останали опциисе отнасят за поведението на клиента, в слу чай че сървърът стане временно недостъпен. Те работят съвместно по следния начин: Всеки път, когато клиентът изпраща заявка до NFS сървъра, той очаква, че операцията ще е свършила следопределен интервал от време (зададен с опцията за *timeout*). Ако презтова време не се полу чи потвърждение, настъпва т.нар. *малък таймаут* (*minor timeout*) и операцията се повтаря с у двоен интервал за *timeout*. След достигане на максималния *timeout* от 60 секу нди, настъпва голямтаймаут (*major timeout*).

По подразбиране при голямтаймаут клиента да отпечата на конзолата съобщение и започва всичко отначало, като този път началният интервал за timeout е у двоен. По принцип това може да продължи

вечно. Томове, за коитоу порито се опитват операции, докато сървърът не стане отново достъпен, се наричат *твърдо монтирани*. Противоположният тип, наречен *гъвкаво монтиране*, генерира I/O грешка до извикващия процес всеки път, когато настъпи голям таймаут. Поради отложеното писане, съществуващо заради буферната кеш памет, товау словие за грешка не се предава на самия процес до следващия път, когатотой извика фу нкцията *write*. Така че една програма никога не може да бъде сигурна дали операция за запис в гъвкаво монтиран том е завършила с истинскиуспех.

Дали ще извършвате твърдо или гъвкаво монтиране на том, зависи до известна степенот предпочитанията ви, но също и от типа на информацията, която искате да използвате от дадентом. Например, ако монтирате вашите X програми чрез NFS, със сигу рност не бихте искалиХ сесията ви да полу дее, само защото някой внезапно е претоварилмрежата, стартирайки едновременноседем копия на Doom или издърпвайки за момент Ethernet кабела. Когато извършвате твърдо монтиране на директорията, съдържаща тези програми, се уверете, че компютърът ви чака до момента, в който може отново да установи връзка с вашия NFS сървър. От дру га страна, некритична информация като NFS-монтираните дялове за новини или FTP архиви могат да се монтират и гъвкаво, така че ако отдалечената машина временно е недостъпна или изключена, това няма да провали вашата сесия. Ако мрежовата ви връзка със сървъра понякога се разпада или минава през натоварен маршрутизатор, можете или да у величите началния таймаут чрез опцията *timeo* или да монтирате томовете твърдо. По подразбиране NFS томовете са монтиранитвърдо.

Твърдото монтиране представлява проблем, защото по подразбиране файловите операции не могат да се прекъсват. Затова, ако един процес се опита, например, да пише в отдалечен сървър и този сървър е недостъпен, потребителското приложение у висва и потребителят не може да направи нищо, за да прекрати операцията. Ако използвате опцията *intr* заеднос твърдотомонтиране, всичкисигнали, получени от процеса, прекъсват NFS заявката, така че потребителите все пак да могат да прекъснат увисналата файлова операция и да продължат да работят (макар и без да запишат файла).

Обикновено по един или дру г начин демонът *rpc.mountd* следи директориите, монтирани от различните хостове. Можете да отпечатате тазиинформация с помощта на програмата *showmount*, която също е включена в пакета на NFS сървъра:

**# showmount -e moonshot** Export list for localhost: /home <anon clnt>

**# showmount -d moonshot** Directories on localhost: /home

**# showmount -a moonshot** All mount points on localhost: localhost:/home

## *NFS демоните*

Ако искате да предоставите NFS услу га на дру ги хостове, трябва да стартирате на машината си демоните *rpc.nfsd* и *rpc.mountd*. Като RPC-базирани програми, те не се у правляват от *ineta*, а се стартират<br>по време на зарежлане на системата и се регистрират чрез по време на зареждане на системата и се регистрират portmapper. По тази причина трябва да сте сигурни, че стартирате демоните едва след като *rpc.portmap* вече работи. Обикновено в някой от мрежовите скриптове за начално зареждане би трябвало да използвате нещо, подобно на следния пример:

```
if [ -x /usr/sbin/rpc.mountd ]; then
         /usr/sbin/rpc.mountd; echo -n " mountd"
f_iif [ -x /usr/sbin/rpc.nfsd ]; then
 /usr/sbin/rpc.nfsd; echo -n " nfsd" fi
```
Информацията за собствеността на файловете, която демона NFS предоставя на клиентите си, обикновено съдържа само числови идентификатори на потребители и гру пи. Ако клиентът и сървърът асоциират едни и същи имена на потребители и групи с тези числови идентификатори, казваме, че те споделят едно uid/gid пространство. Такъв напримере слу чаят, когато използвате NIS за разпространяването на информацията в *passwd* до всичкихостове във вашата локална мрежа.

В някои слу чаи, обаче, идентификаторите в различните хостове не си съответстват. Вместода актуализирате идентификаторите на клиента, така че да съответстват на тези на сървъра, можете да използвате демонът за съответствия *rpc.ugidd*, за да заобиколите това несъответствие. Използвайки опцията *map\_deamon*, която описваме малко подолу, можете да у кажете на *rpc.nfsd* да преобразу ва *uid/gid*пространството на сървъра в *uid/gid*-пространство на клиента с помощта на *rpc.ugidd* на клиента. За съжаление не всички съвременни дистрибуции на Linux предоставят демона *rpc.ugidd*, така че, ако той ви е необходим, а не разполагате с него, ще трябва самида го компилирате от изходния код.

*rpc.ugidd* e RPC-базиран сървър, който се стартира от мрежовите скриптове за начално зареждане, точно както *rpc.nfsd* и *rpc.mountd*:

```
if [ -x /usr/sbin/rpc.ugidd ]; then
         /usr/sbin/rpc.ugidd; echo -n " ugidd"
fi
```
# *Файлът exports*

Сега ще разгледаме начина за конфигу риране на NFS сървъра. Поспециално, ще обърнем внимание на начина, по който у казваме на NFS сървъра каква файлова система трябва да направи достъпна за монтиране, както и различните параметри, у правляващи достъпа, койтоклиентите ще имат до файловата система. Сървърът определя типа на разрешения достъп до файловете на сървъра. Във файлът */etc/exports*се описват файловите системи, коитосървърът ще направи достъпни за монтиране и използване от клиентите.

По подразбиране *rpc.mountd* забранява всякаквомонтиране на директории, коетое еднодоста разумно решение. Ако искате да позволите на един или повече хоста да монтират NFS директория, трябва да я *предоставите*, т.е. да я зададете във файла *exports*. Един такъв при-<br>мерен файл може да изглежда така:

```
# exports file for vlager
/home vale(rw) vstout(rw) vlight(rw)
/usr/X11R6 vale(ro) vstout(ro) vlight(ro)
/usr/TeX vale(ro) vstout(ro) vlight(ro)
/<br>
/home/ftp (ro)<br>
(ro)
/h ome/ftp
```
Всекиред дефинира директория и хостовете, на които е разрешено монтирането ї. Едно име на хост обикновено е зададено като пълно домейн име, но може допълнителнода съдържа маските \* и ?, които имат същият смисъл, както и в обвивката Bourne shell. Например, lab\*.foo.com съответства както на **lab01.foo.com**, така и на **laboratory.foo.com.** Хостът може да бъде зададен ис помощта на интервал от IP адреси във формат *адрес/мрежова маска*. Ако не е зададено име на хост, какъвто е слу чаят с директорията */home/ftp* от предния пример, всеки хост отговаря на критерия и му е разрешено да монтира директорията.

Когато проверява за клиентския хост във файла *exports*, *rpx.mountd* търси името на хоста на клиента с помощта на фу нкцията *gethostbyaddr*. При DNS тази фу нкция връща каноничното име на хоста на клиента, затова трябва да сте сигу рни, че в *exports* не използвате псевдоними. В NIS среда върнатото име е първото съответствие от базата данни *hosts*, а без DNS или NIS върнатото име е първото име на хост, намереновъв файла *hosts*, което съответства на адреса на клиента.

Името на хоста е последвано от незадължителен, заграден в скоби списък от флагове, разделени със запетаи. Някои от стойностите, които тези флагове могат да приемат, са:

*secure*

Изисква заявките да се правят от запазен изходен порт, т.е. такъв, чийто номере по-малък от 1024. Този флаг се задава по подразбиране.

*insecure*

Този флаг обръща действието на флага *secure*.

- *ro* Указва, че NFS директорията трябва да се монтира само за четене. Този флаге включен по подразбиране.
- *rw* Тази опция монтира файлова йерархия за четене-запис.

*root\_squash*

Тази фу нкция за сигу рност отказва всякаквиспециални права за достъп на су перпотребителите от зададените хостове, като преобразува заявките от uid 0 в клиента на uid 65534 (т.е., -2) в сървъра. Този идентификатор трябва да се асоциира с потребителя **nobody**.

*no\_root\_squash*

Не преобразу вай заявки от uid 0. Тази опция е зададена по подразбиране, така че су перпотребителите имат достъп на су перпотребител до предоставените от вашата система директории.

### *link\_relative*

Тази опция преобразува абсолютни символни връзки (в които съдържанието на връзката започва с наклонена надясно черта) в относителни връзки. Тази опция има смисъл, само когато е монтирана цялата файлова система на хост. В противен слу чай някои от връзките може да не сочат наникъде, или дори по-лошо да сочат към файлове, за които въобще не са били предназначени. Тази опция е включена по подразбиране.

### *link\_absolute*

Тази опция оставя всички символни връзки такива, каквито са (нормалното поведение на предоставяните от Sun NFS сървъри).

### *map\_identity*

Тази опция указва на сървъра да приеме, че клиентът използва същите идентификатори на потребители и групи катосървъра. Тази опция е включена по подразбиране.

### *map\_daemon*

Тази опция указва на NFS сървъра да приеме, че клиентът и сървърът не използват едно и също uid/gid пространство. В такъв слу чай *rpc.nfsd* изгражда списък, който преобразу ва идентификаторите между клиента и сървъра чрез запитване до демона *rpc.ugidd*на клиента.

### *map\_static*

Тази опция ви позволява да зададете името на файл, който съдържа статична карта на идентификаторите uid и gid. Например, map\_s tatic=/etc/nfs/vlight.map ще зададе файла */etc/nfs/ vlight.map*като uid/gid карта. Синтаксисът на файла-карта <sup>е</sup> опи- санв справочната страница на *exports(5)*.

#### *map\_nis*

Тази опция указва на NIS сървъра да извършва преобразуването на идентификаторите на потребители и гру пи.

### *anonuid и anongid*

Тези опции ви позволяват да зададете идентификатор на потребители идентификатор на гру па за анонимния акау нт. Тя е полезна, ако имате предоставентомза пу блично монтиране.

Всяка грешка при анализа на файла *exports* се съобщава на инстру мента daemon на *syslogd* с ниво notice всеки път, когатосе стартира *rpc.nfsd* или *rpc.mountd*.

Забележете, че имената на хостовете се полу чават от IP адреса на клиента чрез обратно преобразу ване, така че резолверът трябва да бъде конфигу риран кактотрябва. Ако използвате BIND и сте много чувствителни на тема сигу рност, трябва да разрешите проверката за мамене във файла *host.conf*. Тази тема е обсъдена в Глава 6, *Конфигуриране на услугата за имена и резолвера*.

## *Базирана на ядрото поддръжка на NFSv2 сървър*

NFS сървъра в потребителското пространство, който по традиция се използва в Linux, работи надеждно, но при претоварване се появяват проблемис производителността. Това се полу чава преди всичко поради допълнителното натоварване, което интерфейсът на викане на системни фу нкции добавя към работата на NFS сървъра и поради факта, че сървърния процес трябва да се конку рира за процесорно време с дру ги, потенциално по-маловажни процеси в потребителското пространство.

Ядротос версия 2.2.0 поддържа експериментален базиран на ядрото NFS сървър, създаден от Олаф Кирх и доразработен от H.J. Lu, G. Allan Morris и Trond My klebust. Базираната на ядрото поддръжка на NFS дава значително по-голяма производителност на сървъра.

В настоящите дистрибу ции можете да откриете инструментите на сървъра, достъпни в предварителнопакетирана форма. Ако не ги откриете в дистрибу цията си, можете да ги намерите на адрес *http:// csua.berkeley.edu/~gam3/knfsd/.* За да използвате тези инструменти, трябва да компилирате ядро 2.2.0, в което е включен базиран на ядрото NFS демон. Можете да разберете дали в ядрото ви е включен NFS демон като проверите дали съществу ва файла */proc/sys/ sunrpc/ nfsd\_debug*. Ако няма такъв файл, може битрябва да заредите модула *rpc.nfsd* с помощта на инструмента *modprobe*.

Базираният на ядрото NFS демон използва стандартния конфигу рационен файл */etc/exports*. Пакетът предоставя заместващи версии на демоните *rpc.мountd* и *rpc.nfsd*, коитоможете да стартирате по начин, много подобен на стартирането на съответните им демони в потребителското пространство.

# *Базирана на ядрото поддръжка на NFSv3 сървър*

Версията на NFS, която се използваше най-често, беше NFS версия 2. Технологията се разви и започна да показва слабости, които биха могли да се преодолеят самос преработване на протокола. Версия 3 на Мрежовата файлова система поддържа по-големи файлове и файлови системи, предоставя значително по-добра система за сигу рност и предлага голям брой подобрения на производителността, които ще са полезни на повечето потребители.

Олаф Кирх и Trond My klebust разработват експериментален NFSv3 сървър. Той е включен в разработваната версия 2.3 на ядрата и съществува patch за изходния код на ядрата с версия 2.2. Този NFSv3 сървър е създаден на основата на версия 2 на базирания на ядрото NFS демон.

Patch-пакетите са на разположение в страницата на базирания на ядрото на Linux NFS сървър на адрес *http://csua.berkeley.edu/ ~gam3/ knfsd/*.

# ГЛАВА 15 **IPX И ФАЙЛОВАТА СИСТЕМА NCP**

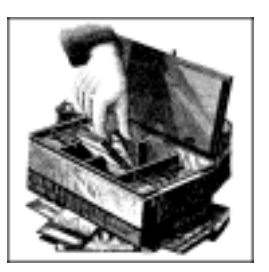

Много преди Microsoft да научи за работата в мрежа и дори преди Интернет да стане известен извън академичните кръгове, в корпоративните среди се споделяха файлове и принтерис помощта на сървъри за файлове и печат, базирани на операционната система Novell NetWare<sup>∗</sup> и асоциираните с нея протоколи. Много от тези корпоративни потребители все още имат наследени мрежи, използващи тези протоколи, и се нуждаят от интегриране на поддръжка за тяхс тяхната нова поддръжка на TCP/IP.

Linux поддържа не само TCP/IP протоколи, но и гру па протоколи, използвани от операционната система NetWare на Novell Corporation. Тези протоколи са далечни братовчеди на TCP/IP и въпреки че изпълняват подобенрод фу нкции, се различават в много отношения и за съжаление са несъвместими.

За Linux има свободни и платени софтуерни предложения за осигу ряване на поддръжка за интегрирането с проду кти на Novell.

В тази глава ще дадемкратко описание на самите протоколи, но ще обърнемвнимание и на това как се конфигу рира и използва свободния софтуер, позволяващ на Linux да взаимодейства с проду кти на Novell.

l

<sup>∗</sup> Novell и NetWare са търговски марки на Novell Corporation.

# *Xerox, Novell и история*

Първо, нека видимоткъде идват протоколите и как изглеждат. Вкрая на 70-те години Xerox Corporation разработи и пу блику ва отворен стандарт, наречен XNS (Xerox Network Specification – мрежова спецификация на Xerox). Той описваше серия от протоколи, проектирани за осигу ряване на работа от общ характерв свързани мрежи, като силно се наблягаше на използването на локални мрежи. Бяха включени два основни мрежови протокола: IDP (Internet Datagram Protocol – междумрежов протокол с дейтаграми), който осигу ряваше ненадеждно и без гарантирана доставка пренасяне на дейтаграми от един хост до друг, и SPP (Sequenced Packet Protocol – протокол за последователни пакети), койтобеше базираща се на връзки модификация на IDP и предлагаше гарантирана доставка. Дейтаграмите в XNS мрежата се адресираха индивидуално. Схемата за адресиране използваше комбинация от 4-байтов IDP адрес на мрежа (който се задаваше у никално за всеки Ethernet LAN сегмент) и 6-байтов адрес на възел (адресът на мрежовата карта). Маршрутизаторите бяха устройства, които комутират дейтаграми между две или повече отделни IDP мрежи. В IDP нямаше дефиниция за подмрежа. Всяка нова гру па хостове изисква задаването на адрес на мрежа. Адресите на мрежи се избират така, че да бъдат у никални в разглежданите свързани мрежи. Понякога администраторите разработват конвенции, според които във всеки байт се кодира някаква дру га информация, напримергеографското място, така че адресите на мрежи да са систематично разпределени. Това обаче не е изискване на протокола.

Novell Corporation предпочете да базира своята собствена мрежова сюита на спецификацията XNS. Novell направи малки подобрения на IDP и SPP и ги преименува съответно на IPX (Internet Packet eXchange – размяна на пакети в свързани мрежи) и SPX (Sequenced Packet eXchange – последователна размяна на пакети). Novell добави нови протоколи като NCP (NetWare Core Protocol – базов протокол на NetWare), който осигу риуслу ги за споделяне на файлове и принтери, работещи под IPX, и протокола SAP (Service Advertisement Protocol – протокол за обявяване на услуги), който позволи на хостовете в мрежа на Novell да научават койхост каквиуслу ги осигурява.

На Таблица 15-1 е показана връзката между гру пи протоколи XNS, Novell и TCP/IP от фу нкционална гледна точка. Връзките са само приблизителни, но битрябвало да ви помогнат да разберете какво става, когато по-късноспоменаваме тези протоколи.

| <b>XNS</b> | <b>Novell</b>          | <b>TCPIP</b> | Възможности                                       |
|------------|------------------------|--------------|---------------------------------------------------|
| <b>IDP</b> | <b>IPX</b>             | UDP/IP       | Без гарантирана доставка, ненадеждно<br>пренасяне |
| <b>SPP</b> | <b>SPX</b>             | <b>TCP</b>   | Базирано на връзка, гарантирана доставка          |
|            | <b>NCP</b>             | <b>NFS</b>   | Файлови услуги                                    |
|            | <b>R</b> <sub>IP</sub> | RIP          | Обмен наинформацияза маршрутизиране               |
|            | <b>SAP</b>             |              | Обмен на информация за предоставяне на            |
|            |                        |              | услуги                                            |

*Таблица15-1: Връзки между протоколите XNS, Novell и TCP/IP*

# *IPX и Linux*

l

Alan Cox<sup>∗</sup> създаде първата поддръжка на IPX за ядрото на Linux през 1995 г. В началототя беше полезна почтисамо за маршрутизирането на IPX дейтаграми. Оттогава и дру ги хора, особено Greg Page∗, осигу ряват допълнителна поддръжка. Greg разработи програми за конфигу риране на IPX, които ще използваме в тази глава за конфигуриране на нашите интерфейси. Volker Lendecke<sup>∗</sup> разработи поддръжка за файловата система NCP, позволяваща на Linux да монтира томове в свързани към мрежата файлови сървъри NetWare. Той създаде и инструменти, които дават възможност за печат на и от Linux машини. Ales Dryak и Martin Stover<sup>∗</sup> независимо един от дру г разработиха демони за NCP файлов сървър под Linux, които позволяват на свързаните в мрежата NetWare клиенти да монтират Linux директории, предоставяни като NCP томове, точно както демона NFS дава възможност на Linux да обслужва файловисистеми на клиенти, използвайки протокола NFS. Caldera Sy stems, Inc.<sup>∗</sup> предлага комерсиални и напълно лицензирани NetWare клиент и сървър, поддържащи найновите стандарти на Novell, включително поддръжка на NDS (Net-Ware Directory Service – директорийна услу га за NetWare).

<sup>∗</sup> С Alan Cox можете да се свържете на адрес *alan@lxorguk.ukuu.org.uk*.

<sup>∗</sup> С Greg Page може да се свържете на адрес *gpage@sovereign.org*.

<sup>∗</sup> С Volker Lendecke може да се свържете на адрес *lendecke@namu01.gwdg.de*.

<sup>∗</sup> С Ales може да се свържете на адрес *A.Dryak@sh.cvut.cz*, а с Martin на адрес *mstover@freeway.de*.

<sup>∗</sup> Информация за Caldera може да бъде намерена на адрес *http://www.caldera.com/*.

И така, днес Linux поддържа голямо разнообразие от услу ги, които позволяват на системите да се интегрират с съществу ващи базирани на Novell мрежи.

## *Поддръжка от C aldera*

Въпреки че в тази глава няма да се спираме подробно на поддръжката на NetWare от Caldera, важно е да кажем някои неща за нея. Caldera е основана от Ray Noorda – бившият CEO на Novell. Поддръжката на NetWare от Caldera е търговски проду кт и изцяло се поддържа от Caldera. Caldera осигу рява поддръжката на NetWare като част от собствената си дистрибу ция на Linux, наречена Caldera Open-Linux. Решението на Caldera е идеален начин за въвеждането на Linux в среди, които изискват комерсиална поддръжка и възможност за интегриране със съществуващи или нови мрежи на Novell.

Поддръжката на NetWare от Caldera е напълно лицензирана от Novell, което осигурява висока степен на гаранция, че проду ктите на двете компании ще са съвместими. Двете изключения на тази гаранция са "чистите IP" операции за клиента и NDS сървъра, въпреки че нито една от тях не е достъпна по време на писането на тази книга. На разположение са NetWare клиент и NetWare сървър. Осигу рен е също комплект от инструменти за у правление, който може да улесни у правлението не само на вашите Linux-базирани NetWare машини, но също и на вашите Novell NetWare машини, използвайки за целта мощта на скрипт-езиците на Unix. Повече информация за Caldera можете да намерите в сайта на компанията.

## *Повече за п оддръжката н а NDS*

Заедно с версия 4 на NetWare, Novell въведе възможност, наречена NDS (NetWare Directory Service – директорийна услуга за NetWare). Спецификациите на NDS не са достъпни без споразумение за неразкриване на търговската тайна – ограничение, което спъва развитието на свободната поддръжка. Самоверсия 2.2.0 или по-новите версии на пакета *ncpfs*, който ще обсъдим по-късно, имат някаква поддръжка на NDS. Тази поддръжка беше разработена чрез обратен инженеринг на протокола NDS. Поддръжката изглежда работеща, но официално все още се счита за експериментална. При работа с NetWare 4 сървъри можете да използвате инструменти, коитоне използват NDS, при условие, че на тезисървърие разрешен "режимза ему лация на базата данни bindery".

Софтуерът на Caldera има пълна поддръжка за NDS, защото неговата реализация е лицензирана от Novell. Тази реализация, обаче, не е свободна. Затова няма да имате достъп до изходния код и няма да можете свободно да копирате и разпространявате софтуера.

# *Конфигуриране на ядрото за IPX и NCPFS*

Конфигу рирането на ядрото за IPX и файловата система NCP е просто въпрос на подбор на подходящите опции по време на компилирането на ядрото. Също както при много дру ги негови части, компонентите на ядрото за IPX и NCPFS могат да бъдат вградени в ядрото или компилирани като отделни модули и зареждани при необходимост с помощта на командата *insmod*.

Ако искате да имате поддръжка под Linux и да маршрутизирате протокола IPX, трябва да изберете следните опции:

```
General setup --->
    [*] Networking support
Networking options --->
    <*> The IPX protocol
Network device support --->
    [*] Ethernet (10 or 100Mbit)
       ... и подходящите драйвери за Ethernet устройства
```
Ако искате Linux да поддържа файловата система NCP, така че да може да монтира отдалечени NetWare томове, освен горните, трябва да изберете и следните опции:

```
Filesystems --->
    [*] /proc filesystem support
    <*> NCP filesystem support (to mount NetWare volumes)
```
След като компилирате и инсталирате новото ядро, вече сте готови да работите с IPX.

# *Конфигуриране на IPX интерфейси*

Също както при TCP/IP, и тук трябва да конфигу рирате вашите IPX интерфейси, за да можете да ги използвате. Протоколът IPX има някои специфични изисквания, в резу лтат на коитое разработен специален набор от инструменти за конфигу риране. Ще използваме тези инструменти, за да конфигу рираме нашите IPX интерфейси и маршрути.

## *Мрежови устр ой ст ва, поддърж ащи IPX*

Протоколът IPX допуска, че всяка гру па от хостове, които могат да си предават дейтаграмиедин на дру г без маршрутизация, принадлежи на една и съща IPX мрежа. Всички хостове, които са свързани към един Ethernet сегмент, принадлежат на една и съща IPX мрежа. По подобен (но по-малко инту итивен) начин, и двата хоста, поддържащи PPP-базирана серийна връзка, трябва да принадлежат на IPX мрежа, коятое самата серийната връзка. В Ethernet среда съществуват голям брой различнитипове кадри, които могат да се използват за пренос на IPX дейтаграми. Типовете кадри представляват различни Ethernet протоколи и описват различни начини за пренос на множество протоколи през една и съща Ethernet мрежа. Най-разпространените типове кадри, които ще срещнете, са 802.2 и ethernet II. Ще поговорим повече за типовете кадри в следващия раздел.

Мрежовитеу стройствата в Linux, коитов момента поддържат протокола IPX, са Ethernet и PPP драйверите. Ethernet и PPP интерфейсите трябва да са активни, преди да могат да се конфигу рират за работа с IPX. Обикновено трябва да конфигу рирате Ethernet устройство както с IP, така ис IPX, затова устройството вече съществу ва, но ако мрежата вие само IPX, ще се наложи да използвате *ifconfig*, за да активирате Ethernet у стройството по следния начин:

**# ifconfig eth0 up**

## *Инст рум енти з а конфиг уриран е на IPX интерфей с*

Greg Page разработи наборот конфигу рационни инструменти за IPX интерфейси, койтое включенв съвременните дистрибуции като предварително компилиран пакет; изходения код може да бъде получен с анонимен FTP достъп от *ftp://metlab.unc.edu/*, файла */pub/Linux/ system/filesystems/ncpfs/ipx.tgz*.

Един *rc*-скрипт обикновено стартира IPX инструментите по време на зареждането на системата. Вашата дистрибуция вероятно прави това за вас, ако имате инсталиран предварително пакетирания софтуер.

## *Коман дата ipx\_con figure*

Всеки IPX интерфейс трябва да знае към коя IPX мрежа принадлежи и кой тип кадри да използва за IPX. Всеки хост, поддържащ IPX, има поне един интерфейс, известен като *главен* интерфейс, който останалата част от мрежата ще използва, за да се обръща към хоста. Поддръжката на IPX в ядрото на Linux осигу рява възможност за автоматично конфигу риране на тези параметри. Командата *ipx\_configure* разрешава или забранява тази възможност за автоматично конфигу риране.

Изпълнена безаргументи, командата *ipx\_configure* показва текущата настройка на флаговете за автоматично конфигуриране:

```
# ipx_configure
Auto Primary Select is OFF
Auto Interface Create is OFF
```
И двата флага Auto Primary и Auto Interface по подразбиране са изключени. За да ги зададете иактивирате автоматичното конфигу риране, просто задайте аргументи катотези:

### **# ipx\_configure --auto\_interface=on --auto\_primary=on**

Когато стойността на аргумента --auto primary е оп, ядрото автоматично ще осигу ри поне един активен интерфейс да работи като главен интерфейс за хоста.

Когато стойността на аргумента --auto interface е on, драйверът за IPX в ядрото ще следи всички кадри, полу чени от активните мрежови интерфейси, и ще се опита да определи адреса на IPX мрежата и използвания тип кадри.

Механизмът за автоматично откриване работи добре при правилно у правлявани мрежи. Понякога обаче мрежовите администратори съкращават процеду рата и нарушават правилата, което може да доведе до проблеми за кода в Linux за автоматично откриване. Найчестосрещания пример за това е, когатоедна IPX мрежа е конфигурирана за работа в една и съща Ethernet мрежа с множество типове кадри. Това технически е невалидна конфигу рация, тъй като един  $802.2$  хост не може директно да кому никира с Ethernet-II хост и следователноте не могат да бъдат в една и съща IPX мрежа. Мрежовият IPX софтуер на Linux следи сегмента за предадени IPX дейтаграми. От тях тойсе опитва да установи коиадреси на мрежи се използват и кой тип кадрисе асоциира с всеки от тях. Ако един и същи адрес на мрежа се използва с множество типове кадри или на множество интерфейси, кодът в Linux възприема това като колизия на адреса на мрежа и не може да определикой е правилният тип кадри. Ще разберете, че това се слу чва, ако в дневника на системата си видите съобщения, които изглеждат така:

```
IPX: Network number collision 0x3901ab00
eth0 etherII and eth0 802.3
```
Акосрещнете този проблем, забранете възможността за автоматично откриване и конфигу рирайте ръчно интерфейсите, като използвате командата *ipx\_interface*, описана в следващия раздел.

## *Коман дата ipx\_interface*

Командата *ipx\_interface* се използва за ръчно добавяне, модифициране и изтриване на поддръжката на IPX за съществуващо мрежово устройство. Трябва да използвате *ipx\_interface*, когато току-що описаният метод за автоматично конфигуриране не работи, или ако не искате да оставите конфигу рирането на вашия интерфейс на случайността. *ipx\_interface* ви позволява да задавате адреса на IPX мрежата, състоянието на главния интерфейс и типа на кадрите за IPX, които ще използва мрежовото устройство. Ако създавате множество IPX интерфейси, ще ви трябва по една команда *ipx\_interface* за всеки един от тях.

Синтаксисът на командата за добавяне на IPX къмсъществуващоу стройство <sup>е</sup> лесно разбираем <sup>и</sup> най-добре може да се обясни <sup>с</sup> пример. Да добавим IPX къмсъществуващо Ethernet устройство:

#### **# ipx\_interface add -p eth0 etherII 0x32a10103**

Параметрите означават последователно:

*-p* Този параметър задава, че този интерфейс трябва да бъде главен интерфейс. Този параметър не е задължителен.

#### *eth0*

Това е името на мрежовотоустройство, към което добавяме поддръжка на IPX.

*etherII*

Този параметърпоказва типа кадри, койтов слу чая е Ethernet-II. Тазистойност може да бъде кодирана и като 802.2, 802.3 или SNAP.

*0x32a10103*

Това е адреса на IPX мрежата, към която принадлежи този интерфейс.

Следващата команда премахва IPX от даден интерфейс:

#### **# ipx\_interface del eth0 etherII**

И накрая, за да покажете текущата конфигу рация на IPX за дадено мрежовоустройство, използвайте:

#### **# ipx\_interface check eth0 etherII**

Командата *ipx\_interface* е обяснена по-пълно в нейната справочна страница.

# *Конфигуриране на IPX маршрутизатор*

От кратката ни дискусия за използваните в една IPX среда протоколи вероятно си спомняте, че IPX е протокол за маршрутизиране и че протоколът RIP (Routing Information Protocol – протокол за информация за маршру тизиране) се използва за разпространяване информацията за маршру тизиране. IPX версията на RIP е много подобна на версията за IP. Те работят практически по един и същ начин. Маршрутизаторите перио-дично изпращат до всички данните, съдържащи се в техните таблици за маршру тизация, а останалите маршрутизатори се учат от тях, катослушат и интегрират информацията, която получават. На хостовете е необходимода знаят само коя е тяхната локална мрежа и да са сигу рни, че дейтаграмите за всички дру ги направления се изпращат презтехния локален маршру тизатор. Маршрутизаторът се грижи за преноса на тези дейтаграми и препредаването им за следващоторетранслиране от маршру та.

В IPX среда в мрежата трябва да се разпространява информация от още един клас. Протоколът SAP (Service Advertisement Protocol – протокол за обявяване на услу ги) пренася информация за това, кои услу ги от коихостове са достъпни вмрежата. Например, SAP е този, който дава възможност на потребителите да полу чат списък с файловите сървъри илисървърите за печат в мрежата. Протоколът SAP работи благодарение на хостове, които предоставят услу ги за периодично разпространение на списък с предлаганите от тях у слу ги. Мрежовите маршрутизатори за IPX събират тази информация и я разпространяват помрежата заеднос информацията за маршру тизиране. За да сте отговарящ на стандартите IPX маршрутизатор, трябва да разпространявате и RIP, и SAP информация.

#### *Глава 15: IPX и файловата система NCP*

Точно като IP, IPX за Linux предоставя маршрутизиращ демон, наречен *ipxd*, който изпълнява задачите, свързанис у правлението на маршру тизацията. И отново, точно както при IP, в действителност ядрото у правлява придвижването на дейтаграми между мрежовите IPX интерфейси. То обаче извършва това съгласно набор от правила, наречен IPX таблица за маршрутизация. *ipxd* демонът поддържа този набор от правила актуален, слушайки на всекиот активните мрежови интерфейси ианализирайкикога е необходима промяна в маршрутите. Демонът *ipxd* отговаря и на заявки от хостове от директно свързана мрежа, които искат информация за маршрутизиране.

Командата *ipxd* е на разположение като предварително пакетирана програма в някои дистрибу ции или в изходен код с анонимен FTP достъп до *ftp://metalab.unc.edu/* във файла

*/pub/Linux/system/ filesystems/ncpfs/ ipxripd-x.xx.tgz*.

Демонът *ipxd* не се нуждае от конфигу риране. Когато започне да работи, той автоматичноу правлява маршру тизиранетомежду IPX устройствата, които са били конфигу рирани. Важното е да се уверите, че вашите IPX устройства са конфигу рирани правилно, като използвате командата *ipx\_ interface* преди да стартирате *ipxd* . Макар че автоматичното откриване може да работи, когато изпълнявате маршрутизиращи фу нкции, по-добре е да не поемате рискове, затова конфигу рирайте интерфейсите ръчно и ще си спестите мъките от неприятностите при маршрутизация. На всеки 30 секу нди *ipxd* проверява отново всички локално свързани IPX мрежи и автоматично ги у правлява. Това предоставя начин за у правление на мрежи през интерфейси, които може да не са активни през цялото време, каквитоса например PPP интерфейсите.

Обикновено *ipxd*трябва да се стартира по време на начално зареждане от *rc*-скрипт по следния начин:

#### **# /usr/sbin/ipxd**

Не е необходимода се използва символът &, защото *ipxd* по подразбиране преминава във фонов режим. Въпреки че демонът *ipxd* е найполезен в машини, които работят като IPX маршрутизатори, той е полезен и за хостове на сегменти, където са достъпни множество маршрутизатори. Когато зададете аргумента -p, *ipxd* ще работи пасивно, катоследи за информация за маршрутизиране от сегмента и акту ализира таблиците за маршрутизиране, но самият той няма да предава никаква информация за маршрутизиране. По този начин даден хост може да поддържа актуални своите таблици с маршрути, без да се налага да търси маршрут всеки път, когато иска да се свърже с отдалечен хост.

## *Стати чна IPX м аршрутизаци я с използван е на команд ата ipx\_route*

Има слу чаи, в които бихме искали да зададем фиксиран IPX маршрут. Както при IP, можем да направим това и с IPX. Командата *ipx\_route* записва маршрут в таблицата за маршрутизация на IPX, без да е необходимо демонът за маршрутизация *ipxd* да го е научил. Синтаксисът за маршру тизация е много прост (понеже IPX не поддържа подмрежови) и изглежда например така:

```
# ipx_route add 203a41bc 31a10103 00002a02b102
```
Показаната команда ще добави маршрут към отдалечената IPX мрежа **203a41bc** през маршрутизатора в локалната ни мрежа **31a10103** с адрес на възел **00002a02b102**.

Можете да намерите адреса на възела на даден маршрутизатор като използвате по подходящ начин командата *tcpdump*с аргумента -е, за да покажете заглавните части от мрежово ниво и потърсите трафик от маршру тизатора. Ако маршру тизаторът е Linux машина, можете просто да използвате командата *ifconfig*, за да видите това.

Можете да изтриете маршру т като използвате командата *ipx\_route*:

**# ipx\_route del 203a41bc**

Можете да видите списък с маршрутите, които са активни в ядрото, като погледнете във файла */proc/net/ipx\_route*. До ту к нашата таблица за маршру тизация изглежда така:

#### **# cat ipx\_route**

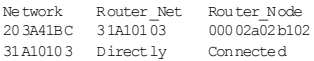

Маршрутът къммрежата **31A10103** беше създаден автоматично, когато конфигу рирахме IPX интерфейса. Всяка от нашите локални мрежи ще бъде представена с подобен запис в */proc/net/ipx\_route*. Естествено, ако нашата машина играе ролята на маршрутизатор, тя ще се нуждае от поне още един интерфейс.

### *Вът решни IPX м режи и ма ршрутиз ат ори*

IPX хостовете с повече от един IPX интерфейс имат у никална комбинация за адреса на мрежа/възел за всеки от своите интерфейси. За да се свържете с такъв хост, можете да използвате всяка от тези комбинации на адреса на мрежа/възел. Когато SAP обявява услу ги, той предоставя адреса на мрежата/възела, асоцииран с предлаганата услу га. При хостове с множество интерфейситова означава, че един от интерфейсите трябва да бъде избран за разпространяване; това е фу нкцията на флага за главен интерфейс, за който говорихме порано. Това обаче създава проблем: маршрутът до този интерфейс може не винаги да е оптимален, а ако се появи проблем, който изолира тази мрежа от останалите мрежи, хостът ще остане недостъпен, въпреки че има дру ги *възможни* маршру ти през останалите интерфейси. Дру гите маршрути никога не се знаят от останалите хостовете, защототе никога не се разпространяват иядрото няма как да разбере, че трябва да избере дру г интерфейс за главен. За избягване на този проблеме разработеноустройство, което дава възможност един IPX хост да бъде известен чрез един-единствен независим от маршрута адрес на мрежа/възел за целите на SAP разпространението. Това решава проблема ни, защототози нов адрес на мрежа/възел е достъпен през всички интерфейси на хоста и е адресът на мрежа/възел, койтосе обявява от SAP.

За да илюстрираме проблема и неговото решение на Фигу ра 15-1 показваме сървър, който е свързан към две IPX мрежи. Първата мрежа няма вътрешна мрежа, но втората има. Хостът от Фигу ра 15-1 ще избере един от интерфейсите си за главен интерфейс, да кажем **0000001a : 0800000010aa**, итова е, което ще бъде обявено като негова точка за достъп доуслу ги. Това работи безпроблемно за хостове в мрежата **0000001a**, но означава, че ако потребителите в мрежа **0000002c** са открили сървъра чрез SAP предаванията, те ще минават през първата мрежа, за да достигнат този порт, въпреки че сървърът има директна връзка къмтяхната мрежа.

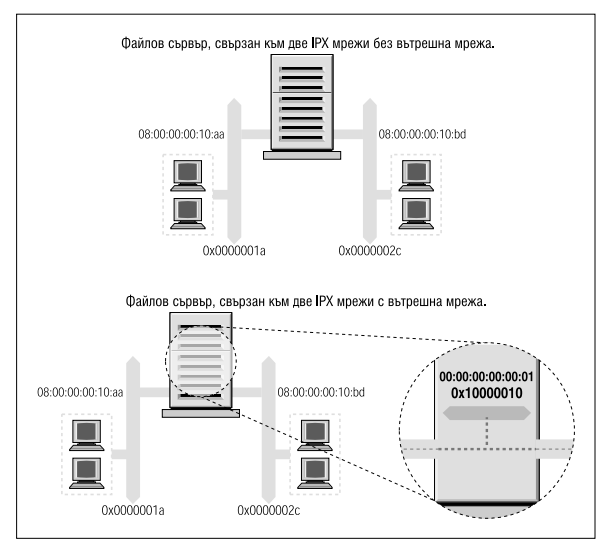

*Фигура 15-1: вътрешна IPX мрежа*

Този проблем се решава благодарение на възможността такива хостове да имат виртуална мрежа с виртуални адреси на хостовете, които са напълно софту ерна констру кция. Можете да си представите най-добре тазивиртуална мрежа, като мислите за нея, че се намира *вътре* в IPX хоста. Тогава е необходимо да се разпространи SAP информация само за тази виртуална комбинация на адрес на мрежа/възел. Тази вирту ална мрежа е известна като *вътрешна мрежа*. Но как дру гите хостове разбират как да достигнат до тази вътрешна мрежа? Отдалечените хостове определят маршру та до вътрешната мрежа чрез директносвързаните към хоста мрежи. Това означава, че ще видите записи за маршрути, които сочат към вътрешната мрежа за хостове, поддържащи множество IPX интерфейси. От тези маршрути трябва да се избере оптималният, достъпен за момента, и ако някой маршрут се провали, маршрутизацията автоматично се актуализира със следващия най-добър интерфейс и маршру т. На Фигу ра 15-1 конфигурирахме вътрешна IPX мрежа с адрес **0x10000010**, а за адрес на хоста използвахме **00:00:00:00:00:01**. Това е адресът, който ще бъде нашият главен интерфейс и който ще бъде обявен чрез SAP.

#### *Глава 15: IPX и файловата система NCP*

Нашата маршрутизация ще отразява тази мрежа катодостижима през *всеки*от реалните портове на мрежата ни, така че хостовете винаги ще използват най-добрия мрежов маршрут за връзка с нашия сървър.

За да създадете тази вътрешна мрежа, използвайте командата *ipx\_ internal\_net*, включена в пакета на Greg Page с IPX инструменти. Отново ще дадемедин елементарен пример, демонстриращ използване- то <sup>ї</sup>:

**# ipx\_internal\_net add 10000010 000000000001**

Тази команда ще създаде вътрешна IPX мрежа с адрес **10000010** и адрес на възела **000000000001**. Адресът на мрежата, точно както всеки дру г адрес на IPX мрежа, трябва да бъде у никален за вашата мрежа. Адресът на възела е напълно произволен, тъй като обикновено в мрежата има само един възел. Всеки хост може да има само една вътрешна IPX мрежа и акое конфигу рирана, вътрешната мрежа винаги ще бъде главната мрежа.

За да премахнете вътрешна IPX мрежа, използвайте:

```
# ipx_internal_net del
```
Вътрешна IPX мрежа ви е необходима само, аковашият хост предоставя услу га *и* има повече от единактивен IPX интерфейс.

## *Монтиране на отдалечен том на NetWare*

Протоколът IPX обикновено се използва за монтиране на NetWare томове във файловата система на Linux. Това дава възможност за базирано на файлове споделяне на данни между Linux и дру ги операционни системи. Volker Lendecke разработи NCP клиента за Linux и набор от помощни инструменти, коитоправят възможно споделянето на данни.

В NFS среда за монтиране на отдалечена файлова система бихме използвали Linux командата *mount*. За съжаление, файловата система NCP има у никални изисквания, коитоя правят неу добна за вграждане по нормалния начин в командата *mount*. Linux разполага с команда *ncpmount*, която ще използваме вместо*mount*. Командата *ncpmount* е един от инструментите в пакета *ncpfs* на Volker, който е включен в предварително пакетирана форма в повечето съвременни дистрибуции или може да бъде намеренв изходен кодот **ftp.gwdg.de** в директорията */pub/linux/misc/ncpfs/*. Актуалната версия в момента на писането на тазикнига е 2.2.0.

За да можете да монтирате отдалечени томове на NetWare, трябва да се уверите, че вашият мрежов IPX интерфейс е конфигу риран правилно (както бе описано по-горе). Освен това трябва да знаете подробностите за влизане в NetWare сървъра, от който искате да монтирате. Това включва идентификатора на потребителя и неговата парола. И накрая, трябва да знаете кой том искате да монтирате и в коя локална директория ще правите това.

### *Прост п рим ер с коман дат а n cpmount*

Един прост пример за използването на командата *ncpmount* изглежда така:

#### **# ncpmount -S ALES\_F1 -U rick -P d00-b-gud /mnt/brewery**

Тази команда монтира всичкитомове от файловия сървър ALES\_F1 в директорията */mnt/brewery*, като за влизане в NetWare се използва идентификатора  $_{\text{rick}}$  с паролата  $_{\text{d00-b-qu}}$ .

Командата *ncpmount* обикновено е конфигу рирана setuid **root** и следователно може да се използва от всеки Linux потребител. По подразбиране този потребител притежава връзката и само той или потребителя **root** могат да я демонтират.

В NetWare се използва понятието*том*, коетое аналогично на файлова система в Linux. Един NetWare том е логическо представяне на файлова система на NetWare, която може да бъде един дял от диск или разпределена върху много дялове. По подразбиране Linux поддръжката на NCPFS третира томовете като поддиректории на поголяма логическа файлова система, съответстваща на целия файлов сървър. При използването на командата *ncpmount* всеки от NetWare томовете на монтирания файлов сървър се появява като поддиректория в точката на монтиране. Това е у добно, ако желаете достъп до целия сървър, но порадисложни технически причини няма да можете да предоставите тези директории от вашата машина като използвате NFS, ако искате да постъпите така. След малкоще обсъдимедна по-сложна алтернатива, която заобикаля този проблем.

### *По-п од робно за команд ат а ncpmount*

Командата *ncpmount* има голямбройопции, коитови позволяват доста голяма гъвкавост при извършване на NCP монтиране. Най-важните от тяхса описани в Таблица 15-2.

| Аргумент       | <b>Описание</b>                                                                                                    |  |
|----------------|----------------------------------------------------------------------------------------------------|--|
| -S server      | Името на файловия сървър, който ще се монтира.                                                                                                    |  |
| -U user name   | NetWare идентификатора напотребителя, който<br>ще се използва за влизане във файловия сървър.                                                                                                    |  |
| -P password    | Паролата, която ще се използва за влизане в<br>NetWare.                                                                                                    |  |
| -n             | Тази опция трябва да се използва за NetWare<br>идентификатори, за които не езададена парола.                                                                                                    |  |
| -C             | Този аргумент забранява автоматичного преобра-<br>зуване напароли в главни букви.                                                                                                    |  |
| -c client name | Тази опция ви позволява дазададете юй притежа-<br>ва връзката към файловия сървър. Това е полезно<br>за печат под NetWare, който ще обсъдим по-<br>подробно малко по-късно.                                                                                                    |  |
| -u uid         | Linux идентификатора на потребителя, юйто тря-<br>бва да бъде посочен като собственик на файлове в<br>монтираната директория Ако тази стойност не е<br>зададена, по подразбиране ще се използва иден-<br>тификатора на потребителя, който извиква коман-<br>дата ncpmount.              |  |
| -g gid         | Linux идентификатора на групата, която трябва да<br>бъде посочена за собственик на файлове в монти-<br>раната директория. Ако тази стойност не езададе-<br>на, по подразбиране ще се използва идентифика-<br>тора нагрупата напотребителя, който извиква<br>командата <i>ncpmount</i> . |  |

*Таблица 15-2: Аргументи на командата ncpmount*

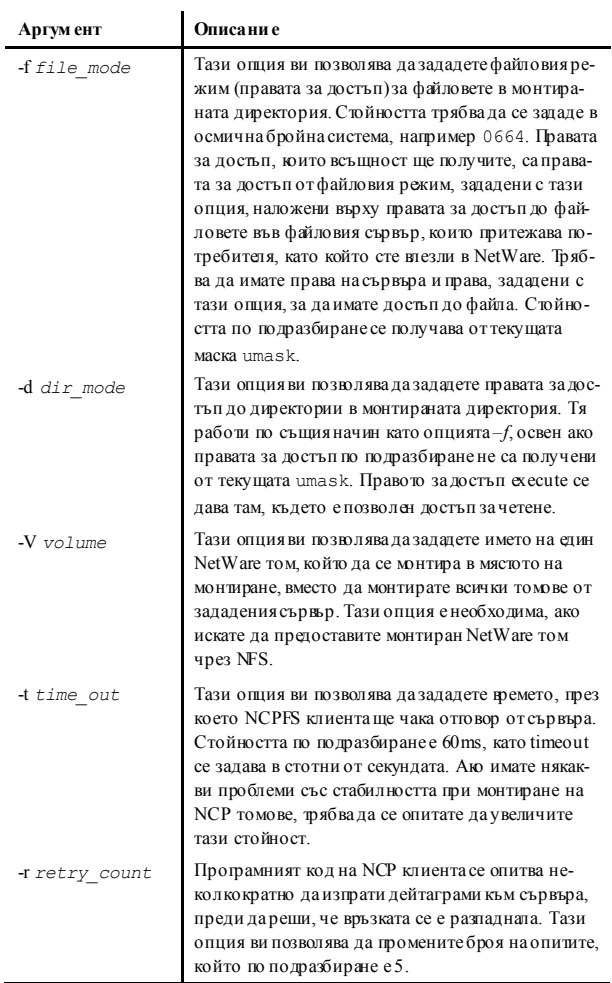

### *Скри ван е на п ар олата ви за влизан е в NetWare*

Поставянето на парола в командния ред, както направихме при командата *ncpmount*, е малко рисковано от гледна точка на сигу рността. Останалите активни, работещи паралелнос вас потребители биха могли да видят паролата, ако слу чайно работят с програма като *top* или *ps*. За да се намали рискът от откриването и открадването на пароли за влизане в NetWare, командата *ncpmount*е в състояние да чете определени детайлиот файл в личната директория на потребителя. В този файл потребителят съхранява името за влизане и паролата за всеки от файловите сървъри, коитовъзнамерява да монтира. Файлът се нарича *~/.nwclient* и трябва да има права за достъп 0600, за да е сигу рно, че останалите не могат да го четат. Ако правата за достъп не са коректни, командата *ncpmount* ще откаже да използва този файл.

Файлът има много елементарен синтаксис. Всички редове, които започват със символа # се смятат за коментари исе игнорират. Останалите редове имат следния синтаксис:

```
файлов-сървър/идентификатор-на-потребителя парола
```
*Файлов-сървър* е името на файловия сървър, поддържащ томовете, които желаете да монтирате. *Идентификатор-на-потребителя* е името за влизане във вашия акау нт за тозисървър. Полето *парола* не е задължително. Акото не е попълнено, командата *ncpmount* показва покана за въвеждане на паролата, когато потребителите се опитват да монтират. Аков полето *парола* е зададен знакът *-* (минус), тогава не се използва парола; това е еквивалентно на използването на аргумента -n в командния ред.

Можете да зададете произволен брой записи, но полето за името на файловия сървър трябва да е у никално. Първият запис за файлов сървър има специално значение. Командата *ncpmount* използва аргумента от командния ред -s, за да определи кой от записите във файла  $\sim$ *nwclient* да използва. Ако не е зададен сървър с аргумента-sсе използва сървърът от първия запис във файла *~/.nwclient* и се третира като ваш предпочитансървър. Трябва на първомястов този файл да поставите файловия сървър, който най-честомонтирате.

### *По-слож ен при м ер с ncpmount*

Да разгледаме един по-сложен пример с командата *ncpmount*, който включва много от описаните възможности. Първо да създадем един прост файл *~/.nwclient*:

```
# Детайли за влизане в NetWare на Виртуалната пивоварна и Винарната
#
# Влизане в Пивоварната
ALES_F1/MATT staoic1
#
# Влизане във Винарната
EDS01/MATT staoic1
#
```
Уверете се, че правата за достъп до този файл са коректни:

```
$ chmod 600 ~/.nwclient
```
Сега нека монтираме том от сървъра на Винарната в поддиректория на споделена директория, като зададем правата за достъпдо файлове и директории така, че дру гите потребители да могат да използват съвместно данни от там:

 $$$  ncpmount -S REDS01 -V RESEARCH -f 0664 -d 0775/usr/share/winery/data/

Тази команда в комбинация с показания файл *~/.nwclient* битрябвало да монтира в директорията */usr/share/winery/data/* тома RESEARCH от сървъра REDS01, като за влизане в NetWare използва идентификатора MATT и паролата, получената от файла *~/.nwclient*. Правата за достъп до монтираните файлове са 0664, а правата за достъпдо директорията са 0775.

## *Изследване на някои от останалите IPX инструменти*

Пакетът *ncpfs* съдържа голям брой полезни инструменти, които все още не сме описали. Много от тези инструменти ему лират инстру ментите, предоставянис NetWare. В този раздел ще разгледаме найполезните от тях.

### *Списък на сървъри те*

Командата *slist* извежда списък на всички достъпни за хоста файлови сървъри. Всъщност, информацията се извлича от най-близкия IPX маршру тизатор. Вероятно първоначалното предназначение на тази команда е било да позволи на потребителите да видят кои файлови сървъримогат да монтират. Тя обаче стана полезна като инструмент за диагностика на мрежата, позволяващ на мрежовите администрато- ри да видят къде се разпространява SAP информация:

#### *Глава 15: IPX и файловата система NCP*

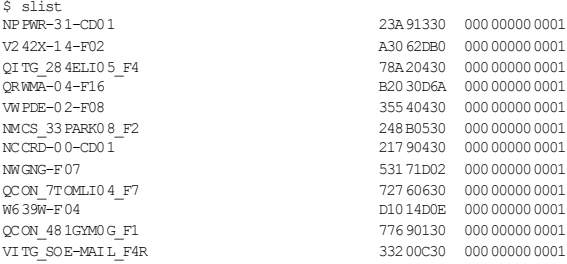

Командата *slist* не приема аргументи. Изходът ї показва името на файловия сървър, адреса на IPX мрежата иадреса на хоста.

## *Изпращан е на съобщения до NetWare потреби т ели*

NetWare поддържа механизъм за изпращане на съобщения до влезлите в системата потребители. Командата *nsend* реализира тази възможност под Linux. За да изпращате съобщения, трябва да сте влезли в сървъра, затова е необходимов командния редда зададете името на файловия сървър и детайли за влизане в него, както и потребителяполучател и съобщението, което се изпраща:

```
# nsend -S vbrew_f1 -U gary -P j0yj0y supervisor
      "Ела да изпием по бира, преди да се захванем с опашките за печат!"
```
Ту к потребител на име gary изпраща примамлива покана, като използва акаунта supervisor на файловия сървър ALES\_F1. Ако не зададем нашия файлов сървър и параметрите за влизане, ще бъдат използванитези по подразбиране.

## *Преглеж дан е и уп равлени е н а баз ат а данни bindary*

Всеки файлов сървър NetWare поддържа база данни с информация за своите потребители и конфигу рация. Тази база данни се нарича *bindery*. Linux поддържа комплект инструменти, с помощта на които можете да четете от нея, а ако имате су первайзорски права на сървъра, можете и да я настройвате и премахвате. Тези инструменти са описани накратко в Таблица 15-3.

| Име на командата | Описание на командата                                                   |  |
|------------------|-------------------------------------------------------------------------|--|
| nwfstime         | Показва или настройва датата и часът в NetWare<br>сървър                |  |
| nwuserlist       | Изброява потребителите, влезли в NetWare<br>сървър                      |  |
| nwyolinfo        | Показва информация за NetWare томове                                    |  |
| nwhocreate       | Създава обект в базата данни bindery на NetWare                         |  |
| nwhols           | Изброява обектите в базата данни bindery на<br><b>NetWare</b>           |  |
| nwboprops        | Изброява свойствата на обекти в базата данни<br>bindery на NetWare      |  |
| nwhorm           | Премах ва обектот базата данни bindery на<br><b>NetWare</b>             |  |
| nwbpcreate       | Създава свойство в базата данни bindery на<br><b>NetWare</b>            |  |
| nwbpvalues       | Отпечатва съдържанието на свойство в базата<br>данни bindery на NetWare |  |
| nwbpadd          | Задава стойността на свойство в базата данни<br>bindery на NetWare      |  |
| nwbprm           | Премахва свойство от базата данни bindery на<br>NetWare                 |  |

*Таблица 15-3: Linux инструменти за управление на базата данни bindery*

# *Печат в NetWare опашка за печат*

Пакетът *ncpfs* съдържа малка програма, наречена *nprint*, която изпраща задания за печат към NetWare опашка за печат през NCP връзка. Тази команда създава връзката, ако тя още не съществува и използва файла *~/.nwclient*, който описахме по-горе, за да скрие потребителското име и паролата от любопитни очи. Параметрите от командния ред, използвани за у правление на процеса на влизане, са същите като използваните от *ncpmount*, затова тук няма да ги описваме отново. В примерите ще разгледаме само най-важните опции на командния ред; за повече подробности виж справочната страница на *nprint (1).*

Единствената задължителна опция на *nprint*е името на файла, който ще се отпечатва. Ако името на файла е зададено като – или въобще не е дефинирано, *nprint* ще приеме задачата за печат от стандартния

#### *Глава 15: IPX и файловата система NCP*

входен поток stdin. Най-важните опции на *nprint* задават файловия сървъри опашката за печат, към която желаете да изпратите задачата. ВТаблица 15-4 са изброени най-важните опции.

| Опция                          | <b>Описание</b>                                                                                                    |
|--------------------------------|----------------------------------------------------------------------------------------------------|
| -S име-на-сървъра              | Името на NetWare файловия сървър,<br>който поддържа опашката на печат,<br>чрез юето желаете да печатате. Обик-<br>новено е удобно за сървъра даима за-<br>пис във ~/ <i>nwclient</i> . Тази опция еза-<br>дължителна. |
| -д име-на-опашка               | Опашката за печат, към която ще се<br>изпраща задачата за печат. Тази опция<br>е задължителна.                                                                                                    |
| -d <i>описание-на-задачата</i> | Текст, който ще се появи в конзолата<br>на обслужващата програма за печат<br>при показване на списька с чакащите<br>задачи.                                                                                           |
| -l редове                      | Брой на редовете вотпечатана страни-<br>ца. По подразбиране са 66.                                                                                                    |
| -1 колони                      | Брой на колоните в отпечатана стра-<br>ница. По подразбиране са 80.                                                                                                    |
| -с копия                       | Брой на копията на задачата, което ще<br>се печата. По подразбиране е 1.                                                                                                    |

*Таблица 15-4: Опции от командния ред на nprint*

Един прост примерс използването на *nprint* изглежда така:

\$ nprint -S REDS01 -q PSLASER -c 2 /home/matt/ethylene.ps

Тази команда ще отпечата две копия от файла */home/matt/ethylene.ps* на принтера PSLASER на файловия сървър REDS01, като използва потребителско име и парола, полу чени от файла  $\sim$ /*nwclient*.

### *Използван е на nprint заедно с дем она lpd*

Както сиспомняте, по-горе споменахме, че опцията -c за *ncpmount* е полезна за печат. Най-после ще виобясним защо и как.

Linux обикновено използва BSD-стил софтуер за у правление на печата. Демонът за печат *lpd* (line printer daemon) проверява в локална буферна директория за поставени в опашка задачи за печат. *lpd* чете името на принтера и някои дру ги параметри от специално форматиран буференфайл и изпраща данни на печатащотоу стройство, като по избор може да прекара данните през филтър, за да бъдат трансформирани или обработени по някакъв начин.

Демонът *lpd* използва проста база данни, наречена */etc/printcap*, за съхранение на информация за конфигу рацията на принтера, включително кои филтритрябва да бъдат използвани. Обикновено *lpd* работи с правата на специаленсистемен потребител, наречен **lp**.

Бихте могли да конфигу рирате *nprint* като филтър, който да се използва от *lpd*, което дава възможност на потребителите на вашата Linux машина да извеждат информация директно към отдалечени печатащиу стройства, у правлявани от файлов сървър NetWare. За да направи това, потребителя **lp**трябва да може да дава NCP заявкикъм NCP връзката със сървъра.

Един лесен начин за постигането на това, без изискването потребителя **lp** да има собствена връзка и име за влизане е да зададете **lp** като собственик на връзка, у становена от дру г потребител. Пълен пример за настройката на системата за печат на Linux за обслужване на задачите за печат към NetWare е даденв следните тристъпки:

1. Напишете обвиващ скрипт:

Файлът */etc/printcap* не позволява на филтрите да се задават опции. Затова е необходимо да създадете кратък скрипт, който извиква командата, която искате, заеднос нейните опции. Помощният скрипт би могъл да бъде просто:

```
#!/bin/sh
# p2pslaser – прост скрипт за пренасочване на stdin
# към опашката PSLASER на сървъра REDS01
#
/usr/bin/nprint -S REDS01 -U stuart -q PSLASER
#
```
Запишете скрипта във файла */usr/local/bin/p2pslaser*.

2. Създайте запис за */etc/printcap*

Трябва да конфигурираме скрипта *p2pslaser*, който създадохме, като изходен филтър в */etc/printcap*. Това ще изглежда нещо такова:

#### *Глава 15: IPX и файловата система NCP*

```
pslaser|Postscript лазерен принтер, намиращ се на NetWare сървър:\
:1p=/dev/null:\
:sd=/var/spool/lpd/pslaser:\
:if=/usr/local/bin/p2pslaser:\
:af=/var/log/lp-acct:\
:lf=/var/log/lp-errs:\
:pl#66:\
:pw#80:\
:pc#150:\
:mx#0:\
\cdotsh\cdot
```
3. Добавете опцията –c към *ncpmount*.

ncpmount -S REDS01 .... -c lp ....

Нашият локален потребител **stuart** трябва да зададе потребителя **lp** катособственик на връзката, след като монтира отдалечения NetWare server.

Сега всеки Linux потребител може зададе pslaser като име на принтер, когато извиква **lp**. Задачата за печат ще бъде изпратена към де- кларирания NetWare сървър <sup>и</sup> поставена <sup>в</sup> опашка за печат.

### *Управление н а опашкит е за п ечат*

Командата *pqlist* изброява всички достъпни за вас опашки за печат в у казания сървър. Ако не декларирате файлов сървър в командния ред с опцията -*S* или име и парола за влизане, те ще бъдат взети от записа по подразбиране във вашия файл *~/.nwclient*:

```
# pqlist -S vbrew_f1 -U guest -n
Server: ALES_F1
Print queue name Queue ID
- - - - - - - - - - - - - - - - - - - - - - - - - - - - - - - - - - - -
TEST AA02009E
Q2 EF0200D9
NPI223761_P1 DA03007C
Q1 F1060004
I-DATA 0D0A003B
NPI223761 P3 D80A0031
```
Нашият пример показва списък с опашките за печат, достъпни за потребителя quest на файловия сървър ALES\_F1.30

За да разгледате задачите за печат в опашка за печат, използвайте командата *pqstat*. Тя приема катоаргумент името на опашката за печат и показва списък с всички задачи в нея. Освен това, като опция можете да подадете още единаргумент, койтоу казва колко от задачите в опашката бихте искали да бъдат изброени. Следните примерни изходни данни бяха малко сбити, за да се съберат на страницата на тази<br>книга:

```
$ pqstat -S ALES_F1 NPI223761_P1
Server: ALES_F1 Queue: NPI223761_P1 Queue ID: 6A0E000C
SeqName Description StatusForm Job ID
- - - - - - - - - - - - - - - - - - - - - - - - - - - - - - - - - -
     1 TOTRAN LyX document - proposal.lyx Active0 02660001
```
В опашката виждаме самоедна задача за печат, което е собственост на потребителя TOTRAN. Останалите опции включват описание на за- дачата, нейното състояние <sup>и</sup> идентификатор.

Командата *pam* се използва за изгриване на задачи от зададената опашка за печат. За да изтрием от опашката задачата, на която току що нау чихме състоянието, можем да използваме:

\$ pqrm -S ALES\_F1 NPI223761\_P1 02660001

í

Синтаксисът на тази командата е очевиден, но е тромав, в случай че бързате. Струва си написването на базисен скрипт, който да опрости тази операция.

## *Емулация на NеtWare сървър*

Съществуват два независими програмни емулатора за файлови сървъри NetWare под Linux. Сървърът *lwared* бе разработен от Ales Dry ak, а *mars\_nwe* – от Martin Stover. И двата пакета предоставят проста

 $^{30}$ Изглеж да системните администратори са решили да изпробват някои от изделията на виртуалната пивоварна, преди да изберат имена на опашките за печат. Надяваме се, че имената на вашите опашки за печат ще са по-смислени!

#### *Глава 15: IPX и файловата система NCP*

ему лация на файловите сървъри NetWare под Linux, като дават възможност на NetWare клиентите да монтират Linux директории, предоставяни като NetWare томове. Сървърът *lwared* е по-лесен за конфигу риране, но *mars\_nwe* има повече възможности. Инсталирането и конфигурирането на тези пакети е извън обхвата на тази глава, но и двата са описани в документа IPX-HOWTO.

# ГЛАВА 16 **УПРАВЛЕНИЕ НА TAYLOR UUCP**

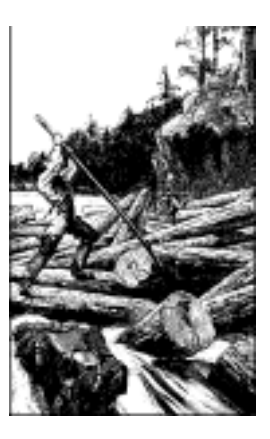

UUCP беше проектиран в края на 70-те от Mike Lesk в AT&T Bell Laboratories за предоставяне на проста комутируема мрежа през пу блични телефонни линии. Въпреки попу лярността на PPP и SLIP връзките към Интернет презтелефонна линия, много хора, които искат да имат електронна поща и Usenet новини на домашната си машина, все още използват UUCP, тъй каточесто пътие по-евтин, особено в страни, в които потребителите на Интернет трябва да плащат на мину та за локални телефонни разговори или в страни, в които потребителите нямат локален ISP итрябва да плащат такси за разговори на далечни разстояния, за да се свържат. Въпреки че има много реализации на UUCP, които работят на различни хардуерни платформи и операционни системи, като цяло те са високосъвместими.

Освентова, повечето софтуер понякакъв начин през годините е станал "стандартен", не съществу ва UUCP, който би могълда се нарече *истинското*UUCP. UUCP е претърпял е сериозно развитие, откакто беше реализирана първата версия през 1976. В момента съществуват две основниразновидности, коитосе различават главно в харду ерната поддръжка и конфигу рация. И на двете разновидности съществуват разнообразни реализации, всяка от които се различава незначително от нейните родственици.

Едната разновидност е известна като UUCP Версия 2, която е реализирана през 1977 от Mike Lesk, David A. Novitz и Greg Chesson. Въпреки че е доста стара, тя все още се използва често. Последните реализации на Версия 2 предоставят голяма част от у добството, което се предлага от по-новите разновидности на UUCP.

Втората разновидност беше разработена през 1983 и обикновено е известна като BNU (Basic Networking Utilities) или HoneyDanBer UUCP. Второто име произлиза от имената на авторите (P. Honeyman, D. A. Novitz и B. E. Redman) и често се съкращава допълнително до HDB – терминът, който ще използваме в тази глава. HDB беше измисленa за отстраняване на някои от недостатъците на UUCP Версия 2. Например, бяха добавени нови протоколи за прехвърляне, а spoolдиректорията беше разделена, така че сега за всеки сайт, с който реализирате UUCP трафик, съществу ва една директория.

Реализацията на UUCP, коятов момента се разпространява с Linux, e Tay lor UUCP 1.06. Това е версията, на която е базирана тази глава.31 Tay lor UUCP Версия 1.06 беше реализирана през август 1995. Освен традиционните конфигу рационни файлове, Tay br UUCP може да бъде компилирана, така че да разпознава конфигурационните файлове с нов стил – - a.k.a. Tay lor.

Обикновено, Tay lor UUCP се компилира за HDB съвместимост, конфигу рационната схема на Tay lor или и за двете. Тъй като схемата на Tay lor е много по-гъвкава и вероятно по-лесна за разбиране, отколкоточесто срещаните неясни конфигу рационни файлове на HDB, ще опишемтазисхема по-нататък в тази глава.

Замисълът на тазиглава не е изчерпателно описание на опциите от командния ред за UUCP командите и тяхното действие. Главата представлява едно въведение в начина, по който се настройва работещ UUCP възел. Първият раздел е въведение в начина, по който UUCP реализира отдалечено изпълнение и прехвърляне на файлове. Ако имате някакъв опит с UUCP, може би ще искате да прескочите направо на раздела "Конфигу рационни файлове на UUCP" по-нататък в тази глава, в който са разгледани различните файлове за настройка на UUCP.

l

<sup>3</sup>1 Написана от Ian Taylor през 1995, който притежава иавторските права.

Ще приемем обаче, че сте запознати с потребителските програми от комплекта UUCP - *uucp* и *uux*.

За описание се обърнете към електронните справочните страници.

Освен пу блично достъпните програми*uucp* и *uux*, комплектът UUCP съдържа голям брой команди, използвани само за административни цели. Те са използвани за наблюдение на UUCP трафика през вашия възел, премахване на стари дневници или за събиране на статистики. Нито едно от тези неща обаче няма да бъде описано тук, тъй като те са в страни от главните задачи на UUCP. Oсвен това, те са добре документирани и доста лесни за разбиране; за повече информация погледнете справочните страници. Все пак, съществува и трета категория, която се включва истинските "работни коне" на UUCP. Наричат се *uucico* (където*cico* e съкращение от copy-in copy-out) и *uuxqt*, която изпълнява задачи, изпратени от отдалечени системи. В тази глава ще се концентрираме върху тези две важни програми.

Ако не стеу довлетворени от предложената от нас информация по тези теми, можете да прочетете документацията, която се разпространява с пакета UUCP. Това е набор от Texinfo файлове, които описват настройването чрез използване на конфигу рационната схема на Tay lor. Можете да преобразувате Тexinfo файловете в *dvi* файлове, използвайки *texi2dvi* (от Тexinfo пакета във вашата дистрибу ция), и да визуализирате файла *dvi* чрез командата *xdvi*.

Документа UUCP-HOWTO на Guy lhem Aznar е дру г добър източник на информация за UUCP в Linux среда. Той е достъпен от във всяко огледално копие на проекта за документиране на Linux и периодично се пу блику ва в *comp.os.linux.answers*.

Съществува и гру па по интереси за диску сия на UUCP, наречена *comp. mail.uucp*. Ако имате специфични за Tay lor UUCP въпроси, може би ще е по-добре да ги зададете там, отколкото в гру пите *comp.os.linux*.\*.

# *UUCP прехвърляне и отдалечено изпълнение*

Концепцията за задача е от голямо значение за разбирането на UUCP. Всяко прехвърляне, което даден потребител инициира с *uucp* или *uux*, се нарича задача. Задачата се състои от команда, която ще се изпълнява на отдалечената система, гру па от файлове, които ще се пренасят между сайтове или и от двете.

Например, следващата команда у казва на UUCP да копира файла *netguide.ps* в отдалечен хост, наречен **pablo**, и да изпълни командата *lpr* на **pablo**, за да отпечата файла:

#### **\$ uux -r pablo!lpr !netguide.ps**

UUCP обикновено не извиква веднага отдалечената система, за да изпълни задача (иначе бихте могли да се задоволите с *Kermit*). Вместо това, той временно съхранява някъде описанието на задачата. Това се нарича *спулинг* (*spooling*). Следователно, дървото на директорията, под която се съхраняват задачите, се нарича *буферна (спул) директория* и обикновено е разположена в */var/spool/uucp*. В нашия пример описаниетона задача ще съдържа информация за отдалечената команда, която ще бъде изпълнена (*lpr*), потребителят, който заявява изпълнението, и два дру гиелемента. Като допълнение към описаниетона задача, UUCP трябва да съхрани входния файл *netguide.ps.*

Точното местоположение и имену ване на файлове в буфера може да варира в зависимост от някои опции, зададени при компилация. UUCP пакетите, които са HDB-съвместими, обикновено съхраняват буферните файлове в поддиректория на */var/spool/uucp*с името на отдалечения сайт. Следкатосе компилира за конфигу рация на Tay lor, UUCP създава поддиректории за различни типове буферни файлове под специфичната за сайта буферна директория.

През определени интервали от време, UUCP набира отдалечената система. Когато се създаде връзка с отдалечената машина, UUCP пренася файловете, които описват задачата, заедно с всички входни файлове. Входящите задачи няма да бъдат изпълнени веднага, а само след като връзката прекъсне. Изпълнението се у правлява от *uuxqt*, която се грижи и за препредаването на всякакви задачи, предназначени за дру г сайт.

За да различава по-важните и по-маловажните задачи, UUCP асоциира *степен* с всяка задача. Това е една-единствена цифра, варираща от 0 до 9, от A до Z и от a до z с намаляващо предпочитание. За поща обикновено се използва степен В или С, а за новини – степен N. Задачи с по-високистепени се прехвърлят по-рано. Степените могат да се задават чрез флага *–g* при извикване на *uucp* или *uux*.

Освентова, в определени моменти можете да забраните прехвърлянето на задачи под определена степен. За да направим това, задаваме *максимална степен за буфера*, която ще бъде забранена по време на диалог. По подразбиране, тя е z и означава, че всеки път всички степени ще бъдат пренасяни. Забележете семантичното двусмислие тук: даден файл се пренася, само ако има степен *равна на* или *по-голяма от* прага на максималната степен на буфера.

### *Вът решен н ачин на работа на uu cico*

За да се разбере защое необходимо*uucico* да знае определена информация, едно краткоописание на начина, по койтовсъщност се свързва с отдалечена система, ще е от полза.

Когато изпълните *uucico –s система* от командния ред, *uucico* първо трябва да се свърже физически. Предприетите действия зависят от типа на връзката, коятоще се създаде. По този начин, когато използваме телефонна линия, тя трябва да открие модем и да го набере. През TCP програмата трябва да извика *gethostbyname*, за да преобразу ва името в мрежов адрес, да намери кой порт да отвори и да свърже адреса със съответния сокет (socket).

Една успешна връзка е последвана от у пълномощаване. Тази процеду ра обикновено се състои от отдалечената система, питаща за потребителското име за влизане и вероятно за парола. Тази размяна обикновено се нарича *chat за влизане*. Процеду рата за у пълномощаване се изпълнява или от обичайния комплект *getty/login*, или през TCP sockets от самата програма *uucico*. Ако ипълномощаването е успешно, отдалеченият край стартира *uucico*. Локалното копие на *uucico*, което инициира връзката, се разглежда като *master*, а отдалеченото копие – като *slave*.

Следтова следва *фазата надоговаряне*: master изпраща името на неговия хост плюс няколко флага. Slave проверява това име на хост за право за достъп за влизане, изпраща и полу чава файлове и т.н. Флаговете описват (наред с дру ги неща) максималната степен на файловете в буфера за прехвърляне. Ако е разрешена, тук се извършва проверка за брой на диалозите или за пореден номер на обаждането. Чрезтазивъзможност и двете страни поддържат общброй на у спешните връзки, коитосе сравняват. Ако те не съвпадат, договарянето е неуспешно. Това е полезно, за да се защитите от измамници.

Накрая, двете *uucico* правят опит да се договорят за общ*протокол за прехвърляне*. Този протокол у правлява начина, по който се пренасят данните, коитосе проверяват за устойчивост и се връщат обратно в слу чай на грешка. Необходими са различни протоколи поради различните типове връзки, коитосе поддържат. Например, телефонните линии изискват "сигурен" протокол, който е песимистичен относно грешки, докато TCP трансмисията е надеждна и може да използва

по-ефиктивен протокол, който предшества повечето допълнителни проверки за грешки.

След като договарянето е завършило, започва фазата на действителното предаване. И двете страни включват избрания драйвер на протокола. Втази точка, драйверите вероятно изпълняват специфична за протокола последователност при инициализация.

Следтова master изпраща всички файлове от опашката за отдалечената система, чиито степени на буфера са достатъчно високи. След като приключи с това, тойуведомява slave, който вече може да прекъсне връзката. Сега slave може или да се съгласи да прекъсне връзката, илида приеме диалога. Това е смяна на ролите: сега отдалечената система става master, а локалната – slave. Новият master изпраща своите файлове. След това двете *uucico* програми обменят съобщения за прекъсване и затварят връзката.

Акосе нуждаете от допълнителна информация за UUCP, можете да използвате изходния код. Съществува и една наистина антична статия, коятосе носи из Мрежата32. Тази статия е писана е от David A. Novitz и дава подробно описание на протокола UUCP. Tay br UUCP FAQ също разглежда някои подробности, свързанис реализацията на UUCP, и се пу бликува редовнов *comp.mail.uucp*.

### *Опции на uu cico от коман дния ред*

В този разделчаст ще опишем най-важните опции от командния ред за *uucico*:

*- - system, -s system*

Извиква имену ваната *система*, освенако не е забранена от ограничения за времето на обаждане.

*-S system*

Извиква имену ваната *система* безусловно.

*- -master, -r1*

Стартира *uucico*в master режим. Това е подразбираща се опция, когато е зададено *–s* или *-S*. Като цяло, опцията *-r1* у казва на *uucico* да направи опит да извика всички системи във файла *sys*,

j

<sup>3 2</sup> Тя е включена и в ръководството на 4.4BSD *System Manager*.

описанв следващия раздел на тази глава, освен ако не са забранени от ограничения за обаждане или времето за нов опит.

*- -slave, -r0*

Стартира *uucico*в slave режим. Това е подразбираща се опция, когато не е зададено *–s* или *–S*. В slave режим или се приема стандартния вход/изход да бъде свързан къмсериен порт, или се използва TCP порта, указан от опцията *–p*.

*- -ifwork, -C*

Тази опция допълва *–s* или *–S* иу казва на *uucico* да извика посочената система, самоако в буфера има процеси за нея.

*- -debug type, -x typе, -X type*

Включва отстраняване на грешки на зададения тип. Няколко типа могат да бъдат зададени като разделен със запетаи списък. Следващите типове са валидни: abnormal, chat, handshake, uucp-proto, proto, port, config, spooldir, execute, incoming и outgoing.

Чрез all се включват всички опции. Вместо това, за съвместимост с дру ги UUCP реализации може да се укаже число, което включва отстраняването на грешки за първите *n*елемента от горния списък.

Съобщения за отстраняване на грешки ще бъдат записвани във файла *Debug*, койтосе намира под */var/spool/uucp*.

# *Конфигурационни файлове на UUCP*

За разлика от по-простите програми за прехвърляне на файлове, UUCP беше проектиран да може да обработва всички прехвърляния автоматично. Следкатоведнъж е настроен правилно, не би трабвало да е необходима ежедневната намеса на администратора. Информацията, която се изисква за автоматизирано прехвърляне, се съхранява в двойка конфигу рационни файлове, коитосе намират в директорията */usr/lib/uucp*. Повечето от тези файлове се използват само при набиране.

## *Внимат елно въведени е в Taylor UUCP*

Бихме омаловажили нещата, ако просто кажем, че конфигу рирането на UUCP е тру дно. Това е наистина твърде сложна тема и понякога сбитият формат на конфигу рационните файлове не прави нещата полесни (въпреки че форматът на Tay lor е почтилесен за четене в сравнение с по-старите форматив HDB или Версия 2).

За да разберете как сивзаимодействат всичкиконфигу рационни файлове, ще ви запознаем с най-важните от тях ище разгледаме примерни записи от тези файлове. Сега няма да обясняваме всичко подробно; по-точно описание е дадено в отделните раздели на тази глава. Ако искате да настроите машината си за UUCP, най-добре е да започнете с няколко примерни файла и постепенно да ги адаптирате за вашата машина. Можете да използвате или показаните по-долу примерни файлове, илитези, които са включени в любимата ви дистрибу ция на Linux.

Всички описани в този раздел файлове се съхраняват в */etc/uucp* или в нейна поддиректория. Някои дистрибу ции на Linux съдържат двоични UUCP файлове, които имат поддръжка както за HDB, така и за разрешена конфигу рация на Tay lor, и използват различни поддиректории за всеки наборот конфигу рирационни файлове. Обикновено, в */usr/lib/uucp* ще има *README* файл.

За да работи правилно UUCP, тези файлове трябва да се притежават от **uucp** потребителя. Някои от тях съдържат пароли и телефонни номера, и следователно, трябва да имат права за достъп 600. Забележка: въпреки че на повечето UUCP команди трябва да се задава потребителски исентификатор за **uucp**, трябва да се у верите, че за програмата *uuchk* това *не* е така. В противен случай, потребителите ще могат да показват системните пароли, въпреки че файловете имат режим 600.

Централният конфигу рационен файл на UUCP е */etc/uucp/config* и се използва за задаване на общи параметри. Най-важният от тях ( и засега единствен) е UUCP името на вашия хост. Във Виртуалната пивоварна те използват **vstout** като UUCP шлюз:

```
# /etc/uucp/config - основен конфигурационен файл на UUCP
nodename vstout
```
Следващият важенконфигу рационен файл е *sys* файла. Той съдържа цялата специфична за системата информация за сайтовете, с които сте осъществиливръзка. Това включва името на сайта и информация за самата връзка, например, телефонен номер при използване на връзка чрезмодем. Типичен запис за сайт, свързан чрез модем и наречен **pablo** ше изглежда по следния начин:

```
# /usr/lib/uucp/sys – име на UUCP съседите
# system:pablo
system pablo
time Any<br>phone 555-
phone 555-22112<br>port serial1
        port serial1
speed 38400
chat ogin: vstout ssword: lorca
```
time задава моментите, в които отдалечената система може да бъде извикана. chat описва chat- скриптовете за влизане – последователността от низове, коитотрябва да бъдат разменени, за да се позволи на *uucico* да влезе в **pablo**. По-късно отново ще се върнем към chatскриптовете.

Ключовата дума *port* просто дава име на запис въвфайла *port*. ( Вижте Фигу ра 16.1.) Можете да зададете каквото и да е име, стига да се отнася за валиден запис във файла.

Файлът *port* съдържа специфична информация за самата връзка. При връзки чрез модемтази информация описва специалния файл за устройството, което трябва да се използва, обхвата на поддържаните скорости и типа на устройството за набиране, свързано към порта. Следващият запис описва */dev/ttyS1* (a.k.a. COM 2), към който администраторът е свързал модем NakWell, който може да работи при скорости до 38 400 bps. Иметона порта е избранотака, че да съвпада с името на порта в sy s файла:

```
# /etc/uucp/port - UUCP портове
# /dev/ttyS1 (COM2)
port serial1
type modem
device /dev/ttyS1
speed 38400
dialer nakwell
```
Информацията, коятосе отнася за устройствата за набиране се съхранява все още в дру г файл, наречен – познахте – *dial*. За всеки тип устройство за набиране той съдържа основно последователност от команди, коитосе използват за установяване на връзка през телефонна линия с отдалеченсайт с дадентелефонен номер. Отново, това се зададва чрез chat-скрипт. Например, записът за NakWell може да изглежда по следния начин:

```
# /etc/uucp/dial - информация за устройството за набиране
# NakWell модеми
dialer nakwell
chat " " AT&F OK ATDT\T CONNECT
```
Редът, който започва с chat задава chat-скрипт за модема, който е последователност от команди, изпратени към и получени от модема, който го инициализира иму у казва да набере желания номер. *uucico* ще замести последователността \Тс телефонния номер.

За да полу чите бегла представа за това как *uucico* работи с тези конфигу рационни файлове, нека да допуснем, че задавате следната команда:

**\$ uucico -s pablo**

Първото нещо, което *uucico* прави, е да търси **pablo** в *sys* файла. От записа за **pablo** в *sys* файла се вижда, че за да създадете връзката, трябва да използва порта serial1. Файлът *port* uказва на *uucico*, че това е порт на модем, и че към него е свързан NakWell модем.

Сега *uucico* търси *dial* за записа, който описва NakWell модема и когато го намери, отваря серийния порт */dev/cua1* и изпълнява chatскрипт за набиране на номер. С дру ги думи, той изпраща *AT&F*, изчаква за отговор*OK* и т.н. Когато попадне на низа \Т, *uucico* го замества с телефонния номер ( 555-22112), извлечен от *sys* файла.

След като модемът върне *CONNECT*, връзката вече е създадена, а chat-скриптът за модема е завършен. Сега *uucico*се връща към*sys*файла и изпълнява chat-скрипт за влизане. В нашия пример, *uucico* изчаква за покана за влизане *login*:, след това изпраща потребителското си име (**vstout**), изчаква за показа за въвеждане на парола *password*: и изпраща паролата си (*lorca*).

След катоу пълномощаванетоприключи, се предполага, че отдалеченият крайстартира собствена програма *uucico*. След това двете страни влизат във фазата на договаряне, която описахме в предишния раздел.

Фигу ра 16.1 илюстрира зависимостите между конфигу рационните файлове.

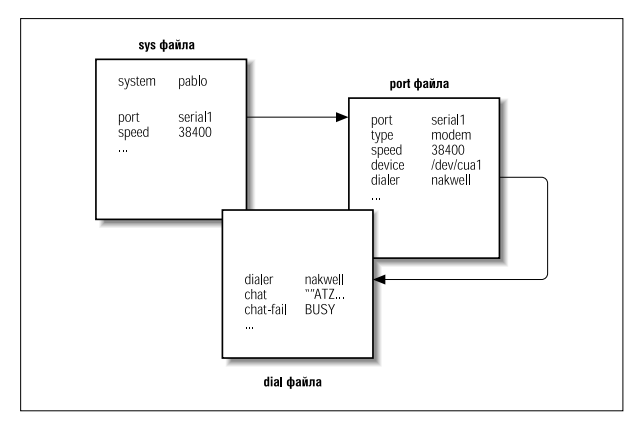

*Фигура 16.1: Взаимодействие между конфигурационните файлове на Taylor UUCP*

## *Какво трябва да знае UUCP*

Преди за започнете да пишете конфигу рациони файлове на UUCP, трябва да съберете информация, която UUCP изисква.

Първо трябва да определите къмкаквосерийно устройствое свързан вашия модем. Обикновено, (DOS) портовете от COM1: до COM4: насочват към специалните файлове на устройството */dev/ttyS0* през */dev/ttyS3*. Някоидистрибу ции, като Slackware, създават връзка */dev/ modem* към подходящия *ttyS*\* файл и конфигу рират *kermit*, *seyon* и всякакви дру ги програми за кому никация, за да използват този у ниверсален файл. Втози слу чай, във вашата UUCP конфигу рация трябва да използвате и */dev/ modem.*

Символна връзка се използва, тъй като всички програми за набиране използват т.нар. *дневници*, за да сигнализират, когато серийният порт се използа. Имената на тези дневници представляват конкатенация от низа *LCK*.. и името на файла за у стройството, например, *LCK*.. *ttyS1*. Ако програмите използват различни имена за едно и също устройство, те няма да у спеят да разпознаят една на дру га дневниците си. Катоследствие от това, при стартиране по едно и също време, те ще разрушат една на дру га сесиите си. Това е доста вероятно, когато планирате вашите UUCP повиквания, използвайки запис *crontab*. За

подробности относно настройването на сериен порт, можете за погледнете Глава 4, *Конфигуриране на сериен хардуер*.

Следтова трябва да откриете прикаква скорост ще кому никират вашият модеми Linux. Трябва да зададете тазискорост до максимално ефективната скорост за прехвърляне, която очаквате да постигнете. Ефективната скорост за прехвърляне може да бъде много по-висока от физическата скорост за прехвърляне на необработени данни, която вашият модемможе да постигне. Например, многомодеми изпращат и полу чават данни при 56 kbps. Като използвате протоколи за компресия, като V.42bis, действителната скорост за прехвърляне може да надвиши 100 kbps.

Разбира се, ако UUCP изобщо трябва да прави нещо, ще ви е необходим телефонния номер на системата, която ще набирате. Освен това, трябва да разполагате и с валиден идентификатор за влизане, а вероятно ис парола за отдалечената машина.<sup>33</sup>

Освентова, трябва да знаете как*точно*да влезете в системата. Трябва ли да натиснете клавиша Enter преди да се появи поканата за влизане в системата? Показва ли се login: или user:? Това е необходимо за съставянето на *chat-скрипт*. Ako не знаете илиако изпълнението на обикновения chat-скрипт е неуспешно, опитайте се да извикате системата с терминална програма като*kermit* или *minicom* и запишете каквоточно трябва да направите.

### *Им енуване н а сайт ове*

Както TCP/IP-базирани мрежи, вашият хост трябва да има име за UUCP мрежи. Ако просто искате да използвате UUCP за прехвърляне на файлове към или от сайтове, които набирате директно, или в локални мрежи, това име не трябва да отговаря на никаквистандарти.<sup>34</sup>

j

<sup>33</sup> Ако ще опитате UUCP, вземете номера на сайт за архиви близо до вас. Запишете потребителското име за влизане и паролата, които са публични, за да направят анонимното сваляне възможно. В повечето случаи, те са нещо подобно на **uucp/uucp** и **nuucp/ uucp.**

<sup>34</sup> Единственото ограничен ие <sup>е</sup> името да не бъде по-дълго от седем символа, така че да не обърква UUCP реализациите, които работят с операционн и системи, които налагат тесни граници за файловите имена. Имена, които са с повече от седем символа често биват отрязани от UUCP. Някои версии даже ограничават името до шест символа.

Ако използвате, обаче, UUCP за *mail* или *news* връзки, ще трябва да помислите за имена, регистрирани с UUCP Mapping Project.\*

UUCP Mapping Project регистрира всички имена на хостове по света и проверява дали са у никални.

UUCP Mapping Project е описанв глава 17, "*Електронна поща*".даже акоу частвате в домен, може да помислите за полу чаването на официално UUCP име за вашия сайт.

Често хората избират тяхно UUCP име, което да съответства на първата компонента на техното напълно квалифицирано име на домен. Да предположим,че домен-адресът на сайта ви е **swim.twobirds.com.** Тогава UUCP името на хоста ви ще е **swim**. Мислете за UUCP сайтовете като за такива, които се разпознават едни дру ги чрез първото си име. Разбира се, може да изолзвате и UUCP име, което няма никаква връзка с напълно квалифицираното ви име на домен.

Убедете се, обаче, че не използвате неквалифицираното име на сайт в mail адреси, освен ако не сте го регистрирали като официално UUCP име. В най-добрия случай, съобщение, изпратено към нерегистриран UUCP хост, ще изчезне в някое голямо черно запомнящо устройство за двоична информация. Ако изолзвате име, което вече принадлежи на дру гсайт, това съобщение ще бъде изпратено къмтози сайт и ще причини големи главоболия на неговия postmaster.

По подразбиране, UUCP пакетът използва името, определено *от име на хост* като UUCP име на сайт. Това име обикновено се у становява от команда по време на зареждане на *rc* скриптове и обикновено се съхранява в */etc/hostname*. Ако UUCP иметиви е различно от това, за коетосте настроили хост-името си, то трябва да използвате опцията за име на хост в *config* файла, за да съобщите на *uucico* за вашето UUCP име. Това е описано по-нататък.

## *Конфиг ураци онни файлове на Taylor*

Нека сега се върнем към конфигурационните файлове. Tay br UUCP полу чава информацията си от следните файлове:

*config*

Това е основния конфигу рационен файл. Ту кможете да дефинирате UUCP име за вашия сайт.

*sys* Този файл описва всички известни сайтове. За всеки сайт той у казва име, в кои моменти ще се извика, кой номер да се набере (ако има такъв), какъв типустройство да се използва и начина за влизане в тозисайт.

*port*

Този файл съдържа записи, които описват всеки достъпен порт, заеднос поддържаната скорост на линията иустройството за набиране, коетоще се използва.

*dial*

Този файл описва устройствата за набиране, използвани за създаване на телефонна връзка.

#### *dialcode*

Tози файл съдържа разширения за символични dial кодове.

*call*

Този файл съдържа потребителското име за влизане и паролата, които ще се използват, когато извикваме система.

*passwd*

Този файл съдържа потребителси имена за влизане и пароли, които системите могат да използват при влизане. Използва се само когато *uucico*прави собствена проверка на паролата.

Конфигу рационните файлове на Tay lor обикновено се състоят от редове, съдържащи двойки ключова дума – стойност. Символът # въвежда коментар, койтопродължава до края на реда. За да използвате такъв символ, който да има значение, извършете за него escape като използвате обратно наклонена черта. Например: \#.

Съществуват голям брй опции, които можете да настроите с тези конфигу рационни файлове. Тук не можем да разгледаме всички параметри, но ще се спрем на най-важните от тях. След това трябва да можете да конфигу рирате UUCP връзка, базирана на модем. Допълнителни раздели описват необходимите промени, ако искате да използвате UUCP през TCP/IP или през директна серийна линия. Пълна справака е дадена в документите на Texinfo, кoито придружават изходните кодове на Tay lor UUCP.

Когата мислите, че сте конфигу рирали напълно вашата UUCP система, можете да проверите конфигу рацията си като използвате инструмента *uuchk* (намира се в /*usr/lib/uucp). uuchk* чете конфигу рационните ви файлове и отпечатва подробен отчет за конфигу рационните стойности, използвани за всяка система.

## *Основни конфиг урационни опции, използващи фай ла con fig*

Обикновено няма да използвате този файл, за да описвате нещо повече от вашето UUCP име на хост. По подразбиране, UUCP ще използва името, коетосте задалис командата *hostname*, но обикновено е добра идея да зададете явно UUCP името. Следва примерен *config* файл:

```
# /usr/lib/uucp/config – основен конфигурационен файл на UUCP
              v stout.
```
Освентова, ту к могат да се зададът и голям брой различни параметри, например, име на директорията на буфера или правата за достъп за анонимен UUCP. Последният ще бъде описан по-къснов тази глава в раздела "Анонимен UUCP".

## *Как д а съобщим н а UUC P за д руги си ст еми, използващи sys файла*

*sys* файлът описва системите, които са известни на вашата машина. Запис се въвежда чрезключовата дума system; редовете след нея до следващата директива system изброяват подробно специфичните за тозисайт параметри. Обикновено, един системен запис дефинира параметрикатотелефонен номер и chat-скрипт за влизане.

Параметрите преди първия system ред задават подразбиращите се стойности, използвани за всички системи. Обикновено, задавате протоколни параметри и подобните им в подразбиращите се секции.

В следващите раздели са разгледани опдробно най-важните полета.

#### *Име на си ст ема*

Командата *system* задава име на отдалечената система. Трябва да зададете правилното име на отдалечената система, а не псевдоним,

който сте измислили, тъй като *uucico* ще го свери с това, което съобщава отдалечената система, когато е извикана при влизане.<sup>35</sup>

Всякоиме на система може да се появява само веднъж. Ако искате да използвате няколко набора от конфигу рации за една и съща система (каторазличнителефонни номера, които *uucico* трябва да изпробва подред), можете да зададете *алтернативи*, които ще опишем след основните конфигурационни опции.

#### *Т ел ефон ен ном ер*

Ако доотдалечената система трябва да се достигне през телефонна линия, полето phone задава номера, който модемът трябва да набере. То може да съдържа няколко лексеми, интерпретирани от процедурата за набиране на *uucico*. Знакът равно (=) означава изчакване за вторитон за набиране, а тирето (-) генерира пау за от една секу нда. Някоителефонни инсталации се задъхват, ако не правите пауза между набирането на специален код за достъп и телефонния номер.<sup>36</sup>

Често пъти е удобно да използвате имена вместочисла, за да опишите кодовете за набиране на дадена област. Файлът *dialcode* ви позволява да свързвате име с код, койтоще използвате в последствие при задаването на телефонни номера за отдалечени хостове. Да предположим, че имате следния *dialcode* файл:

```
# /usr/lib/uucp/dialcode – транслация на dialcode
Bogoham 024881<br>Coxton 035119
Coxton
```
С тезитранслации в *sys* файла можете да използвате телефонен номер като Bogoham7732, което вероятно ще направи нещата малко почетливи и като цяло по-лесни за обновяване, ако кодът за набиране за Bogoham някога се промени.

#### *p ort и sp eed*

Опциите port и speedсе използват за избор на устройство, използвано за извикване на отдалечената система и на максималната ско-

35

j

По-стари Версия 2 UUCP не изпращат имената си при извикване; по-нови реализации обаче, го правят често. Същото се отнася и за Taylor UUCP.

<sup>36</sup> Например, повечето частни инсталации на компании изискват от вас да наберете 0 или 9, за да получите външна линия.

рост, за която трябва да се настрои устройството.37 Запис system може да използва или самостоятелна опция, или две опции в конюнкция. Притърсене на подходящоустройство във файла *port*, се избират само портовете, които имат съвпадащи име на порта и/или обхват на скоростите.

Обикновено, използването на опцията speedе достатъчно. Ако имате самоедно серийно устройство, дефинирано в *port*, *uucico* винаги избира правилното, така че трябва само да зададете желаната скорост. Ако имате няколкомодема, прикрипени към системата ви, често няма да искате да именувате определен порт, тъй като ако *uucico* открие, че съществу ват няколкосъвпадения, тя изпробва подред всякоу стройство, докато не открие неизползвано такова.

#### *chat-скрипт за влизан е*

Вече се сблъскахме с chat-скрипт за влизане, който у казва на *uucico* как да влиза в отдалечени системи. Той се състои от списък с лексеми, коитозадават очаквани и изпратени от локалния процес на *uucico* низове. *uucico* изчаква докато отдалечената машина не изпрати покана за влизане. Следтова връща потребителското име за влизане, изчаква отдалечената система да изпрати покана за парола и изпраща паролата. В скрипта се редуват низове, които се очакват и такива, които ще се изпращат. *uucico*автоматично добавя символ за връщане на каретката  $(\bar{x})$  към всекиниз за изпращане. Така, един прост chatскрипт би изглеждал по следния начин:

ogin: vstout ssword: catch22

j

Вероятно ще забележите, че очакваните полета не съдържат целите покани. Това гарантира, че влизането в системата е успешно, дори ако отдалечената система предава *Login*: вместо *login*:. Ako низът, който очаквате или изпращате, съдържа интервали или дру ги символи за празни пространства, трябва да заградите текста в кавички.

*uucico* позволява някоиусловни изпълнения. Да приемем, че *getty* на отдалечената машина трябва да се установи в изходно положение преди изпращането на покана. За целта, можете да добавите chatподскрипт къмочаквания низ. Тойще се изпълнява, само ако основното очакване е неуспешно, т.е. аковъзникне таймаут. Един начин за

<sup>37</sup> Скоростта за предаване на битове от *tty* трябва да бъде поне равна на максималната скорост за прехвърляне.

използване на тази възможност е като се изпрати BREAK, ако отдалечения сайт не показва покана за влизане. Следващият пример дава chat-скрипт с общо предназначение, койтотрябва да работи иакосте натиснали Enter преди да се появи поканата за влизане. Първият празен аргумент, " ", указва на UUCP да не чака нищо, а да продължи със следващия изпратен низ:

" " \n\r\d\r\n\c ogin:-BREAK-ogin: vstout ssword: catch22

В chat-скрипта могат да възникнат няколко специални низа и escapeсимволи. Следва част от списък със символи, валидни в очаквани низове:

- " " Празен низ, който указва на *uucico* да не чака нищо, а да продължи веднага със следващия изпратен низ.
- \t Символ за табу лация.
- \r Символ за връщане на каретката.
- \s Символ за интервал. Този символ вие необходим, за да вмъквате интервали в chat-низове.
- \n Символ за нов ред.
- \\ Символ за обратно наклонена черта.

При изпратени низове, следващите escape-символи и низове са валидни като допълнение към изброените доту к:

EOT

Символ за край на предаването (*^D*).

BREAK

Символ за прекъсване.

- \c Потиска изпращанетона символ за връщане на каретката в края на низ.
- \d Отлага изпращането с 1секу нда.
- \E Разрешава echo проверка. Това изисква от *uucico* да чакау стройството да прочете отново всичко, което записва, преди да може да продължис chat-скрипта. Това е особено, когато се използва в chat-скриптове за модеми (на това ще се спрем по-късно). Echo проверката е изключена поподразбиране.
- \e Дезактивира проверка с ехо.
- \K Същата като BREAK.
- \p Пау за за час от секундата.

#### *Алт ернати ви*

Понякога искате да имате множество входове за една единствена система, например, акосистемата може да бъде достигната през различни модемни линии. С Tay lor UUCP можете да направите това като дефинирате т.нар. *алтернатива*.

Един алтернативен запис запазва всички настройки от основния системен запис и задава само онези стойности, които трябва да бъдат отменени в или добавени към подразбиращият се системенвход. Алтернатива се отмества системния запис посредством ред, съдържащ ключовата дума alternate.

За да използвате два телефонни номера за **pablo**, трябва да промените *sys* му запис по следния начин:

```
system pablo
phone 123-456
… entries as above ...
alternate
phone 123-455
```
Когато извиквате **pablo**, *uucico* първо ще набере 123-456. Акотова не успее, тя ще опита алтернативата. Алтернативния запис запазва вички настройки от основния системен запис иотменя само телефонния номер.

#### *О грани ча ван е н а вр ем ето за об аж дане*

Tay lor UUCP предоставя голям брой начини, чрез които можете да ограничите времето за извикване на отдалечена система. Бихте могли да направите това или поради ограничения, които отдалечения хост налага върху у слу гите си по време на натоварени часове, или просто, за да избегните моменти, в които тарифите за обаждане са високи. Забележете, че винагие възможно да отмените ограниченията на времето за обаждане, като подадете на *uucico* опцията *–s* или опцията *-f*.

По подразбиране, Tay lor UUCP забранява връзки по всяко време, така че *трябва* да използвате някакъв вид спецификация на времето в *sys* файла. Ако не се интересу вате от ограниченията на времето за

обаждане, можете да зададете в *sys* файла опцията *time* със стойност Any.

Най-простия начин, по който можете да ограничите времето за обаждане, е катовключите time запис, следван от низ, който се състои от подполе за ден и час. Денят може да бъде комбинация от Mo, Tu, We, Th, Fr, Sa и Su. Освен това, за дните от седмицата можете да зададете Any*,* Never или Wk. Времето се състои от две 24-часови стойности, разделени от тире. Те определят времето, през което може да има обаждания. Комбинацията от тези лексеми се записва без празно пространство между тях. Всички спецификации за номер на ден и време могат да бъдат гру пирани със запетаи, както показва следващия ред:

time MoWe0300-0730,Fr1805-2200

Този пример позволява обаждания в понеделник и сряда от 3:00 до 7:00 су тринта ив петък, между 18:05 и 22:00 часа. Когато полето за време обхваща полу нощ, например, Mo1830-0600, всъщност означава понеделник между полу нощ и 6:00 сутринта, и между 18:30 следобед и полу нощ.

Специалните низове за време Any и Never означават това, че обаждания може да има съответно винаги или никога.

Освентова, Tay lor UUCP има голям брой специални лексеми, които можете да използвате, като NonPeak и Night. Тезиспециални символи са съкращения съответно за Any2300-0800*,* SaSu0800-1700 и Any1800-0700*,* SaSu.

Командата *time* приема втори незадължителен аргумент, който описва време за повторен опит в минути. Когато опит за създаване на връзка е неуспешен, *uucico*няма да позволидру г опит за набиране на отдалечен хост в рамките на определен интервал. Например, когато задавате време за повторен опит от 5 минути, *uucico* ще откаже да извика отдалечената система в рамките на 5 минути след последния неу спех. По подразбиране, *uucico* използва експоненциална *backoff* схема, където интервалът за повторен опит се увеличава с всеки нов неу спех.

Командата *timegrade* ви позволява да добавите максимална степен на буфера в таблица. Например, да предположим, че имате следните *timegrade* командив system запис:

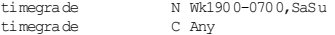

Това ви позволява задачи със степен С или по-висока (обикновено пощата се подрежда в опашка със степен В или С) да бъдат предадени при всяко извикване, докато новини (обикновено се подреждат в опашка със степен N) се предават самонощем и в края на седмицата.

Точно както *time*, командата *timegrade* приема като незадължителен третиаргумент интервал за повторен опит в минути.

Ту к обаче има едновъзражение относно степените на буфера. Първо, опцията *timegrade* се прилага само за това, което *вашите* системи изпращат; отдалечената система все още може да предава всичко, което пожелае. Можете да използвате опцията *call-timegrade*, за да дадете явна заявка да изпраща само задачи със степен над някаква зададена степен на буфера; няма гаранция обаче, че тя ще се подчини на заявката.<sup>38</sup>

По подобен начин, полето *timegrade* не се проверява при извикване на отдалечена система, така че всяка задача в опашката за извикващата системата, ще бъде изпратена. Отдалечената система обаче може изрично да даде заявка *uucico* да се ограничи до определена степен на буфера.

## *Иденти фициран е на дост ъпни устр ой ст ва през port файла*

Файлът *port* съобщава на *uucico* за достъпни портове. Това обикновено са портове за модеми, но се поддържат и дру гитипове, като директни серийни линии и TCP sockets.

Като *sys* файла, *port*се състоиот отделни записи, започващи с ключовата дума port, следвана от името на порта. Това име може да бъде използвано в port конструкция на *sys* файла. Името не трябва да бъде у никално; ако има няколкопорта с едно и също име, *uucico* ще изпробва подредвсеки порт, докатоне открие някой, който не се използва в момента.

Непосредствено след командата *port* трябва да има type констру кция, коятоуказва типа на описания порт. Валидни типове са: modem, direct за директнивръзки и tcp за TCP sockets. Ако командата *port* липсва, типът на порта по подразбиране е modem.

j

<sup>38</sup> Ако отдалечената система поддържа Taylor UUCP, тя ще се подчини на заявката.

В тoзираздел разглеждаме само портове за модеми. TCP портове и директни линииса разгледаниедин от следващите раздели.

За директни портове и портове за модеми трябва да у кажете устройство за извикване чрез директивата device. Обикновено, това е името на специален файл за устройство в директорията */dev*, като */dev/ttyS1*.

Акоустройствотое модем, записът за порта определя и типа на модема, койтое свързан към порта. Различните типове модеми трябва да бъдат конфигу рирани по различен начин. Дори модеми, които са Hayes-съвместими в действителност не винаги са съвместими помежду си. Следователно, трябва да у кажете на *uucico* как да инициализира модема и да му у кажете да набере желания номер. Tay lor UUCP съхранява описанията на всички у стройства за набиране във файл, наречен *dial*. За да използвате някое от тях, трябва да у кажете името на устройството за набиране, използвайки командата *dialer*.

Понякога ще искате да използвате модем по различни начини, в зависимост от системата, която извиквате. Например, някои по-стари модеми не разбират, когато високоскоростен модем се опитва да се свърже при скорост 56 kbps; те просто прекъсват линията вместо да договорят връзка, например, при скорост 9 600 bps. Ако знаете, че сайта **drop** използва такъв модем, трябва да настроите вашия модем по различен начин. За тази цел ви е необходим допълнителен запис за порт въвфайла *port*, който задава различно устройство за набиране. Сега може да дадете на новия порт дру го име, като serial1 slow, и да използвате директивата portв *sys*файла на записа за системата.

Един по-добърначин за различаване на портовете е сравняването на скоростите, коитоте поддържат. Например, двата записа за портове в горната ситуация, могат да изглеждат по следния начин:

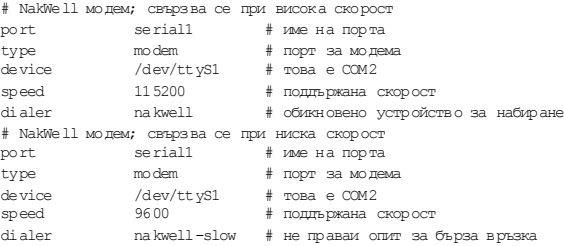

Сега системният запис за сайта **drop** битрябвало даде serial1 като име на порт, но дайте заявка да го използва само при скорост 9 600 bps. След това *uucico* автоматично използва втория запис за порт.  $\overline{B}$ сички останали сайтове, които поддържат скорост от 115 200 bps в системния запис ще бъдат извикани чрез използването на първия запис за порт. По подразбиране, той ще бъде използван със съответна скорост.

## *Как д а наби рам е ном ер кат о използвам е фай ла dial*

Файлът *dial* описва начинът, по който се използват различните устройства за набиране. Обикновено, UCCP говори за устройства за набиране, отколкото за модеми, тъй като преди време беше обичайна практика да имашедно (скъпо) автоматичноу стройство за набиране, което облужва цяла гру па модеми. Днес, повечето модеми имат вградена поддръжка за набиране, така че това свойство постепенно остарява.

Въпрекитова, различниустройства за набиране или модеми могат да изизкват различна конфигу рация. Във файла *dial* можете да опишете всяка от тях. Записите в *dial* започват с командата *dialer*, която дава името на устройството за набиране.

Най-важният запис, освен *dialer*, е chat-скрипта за модема, зададенот командата *chat*. Подобно на chat-скрипта за влизане, тойсе състои от последователност от низове, които *uucico* изпраща към у стройството за набиране, и отговори, които очаква да бъдат върнати. Често установяваме модема в някакво познато състояние и набираме номера. Следващият примерен запис в dialer показва типичен chat-скрипт за модем за Hayes-съвместими модеми:

```
# NakWell модем; свързва се при висока скорост
dialer nakwell # име на устройството за набиране
chat "" AT&F OK\r ATH1E0Q0 OK\r ATDT\T CONNECT
chat-fail BUSY
chat-fail ERROR
chat-fail NO\sCARRIER
dtr-toggle true
```
chat-скрипта за модема започва с " ", празен очакван низ. Следователно, *uucico* изпраща веднага първата команда *AT&F*. *AT&F*е Hayes команда за у становяване на модема във подразбиращата се конфигу рация. Следтова *uucico* изчаква, докато модемът не изпрати OK и из-

праща следващата команда, която изключва локалноехо и дру ги подобни. Следкато модемът върне отново OK, *uucico* изпраща командата за набиране *ATDT*. Escape-последователността \T в този низ е заместена с телефония номер, взет от *sys* файла на записа за системата. Следтова *uucico*чака модемът да върне низа CONNECT, който сигнализира, че е връзката с отдалечения модем е създадена успешно.

Понякога модемът не може да се свърже с отдалечената система; например, ако дру гата система кому никира с някойдру г и линията е заета). Втози слу чай, модемът връща съобщение за грешка, у казващо причината. Chat-скриптовете за модемите не могат да откриват такива съобщения; *uucico* продължава да чака очаквания низ, докато не изтече таймау та. Следователно, дневникът на UUCP показва само вежливото " *timed out in chat script*" вместосамата причина.

Все пак, Tay lor UUCP ви позволява да съобщите на *uucico* за тези съобщения за грешки, като използвате командата *chat-fail*, както е показано по-горе. Ако *uucico* открие *chat-fail* низ докато изпълнява chat-скрипт за модема, това ану лира обаждането и записва съобщението за грешка в дневника на UUCP.

Последната команда в показания по-горе примеру казва на UUCP да превключи контролната линия DTR (Data Terminal Ready) преди да стартира chat-скрипта за модема. Обикновено, серийният драйверактивира DTR, когато даден процес отваря устройството, за да у каже на прикачения модем, че някой иска да говори с него. След това фу нкцията dtr-toggle прекъсва DTR, изчаква за момент и отново го активира. Много модеми могат да бъдат конфигу рирани така, че да реагират на прекъсване на DTR като се изключват, влизат в команден режим или се установяват в изходно състояние.<sup>39</sup>

## *UUCP през TC P*

Може да зву чиабсу рдно, но използването на UUCP за предаване на данни през TCP не е толкова лоша идея, особено при предаване на голям обем от данни като Usenet новини. При TCP-базирани връзки, новините обикновено се обменят посредствон протокола NNTP, чрез който статии се заявяват и изпращат индивидуално без компресия или някаква дру га оптизмизация. Въпреки че е напълно достатъчно за големи сайтове с няколкосъвместно действащи генератори на новини, тази техника е много неблагоприятна за малки сайтове, които

j

<sup>3 9</sup> Някои модеми из глежда не харесват това и от време на време увисват.

получават новините си през относително бавна връзка като ISDN. Тезисайтове обикновено ще искат да комбинират качествата на TCP с предимствата при изпращането на новини в големи пакети, които могат да бъдат компресирани и по този начин предадени с много малкослужебна информация. Един общ начин за предаване на тези пакетие използването на UUCP през TCP.

В *sys* файла трябва да укажете система, която ще бъде извикана през TCP, по следния начин:

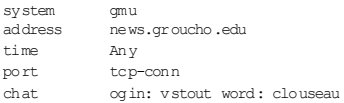

Командата *address* дава IP адреса на хоста или неговото пълно квалифицирано име на домейн. Съответният *port* запис ще прочете:

```
port tcp-conn
type tcp
service 540
```
Входът констатира, че трябва да бъде използвана TCP връзка, когато sy s запис се обръща tcp-conn и по този начин *uucico* трябва да се опита да се свърже към TCP мрежов порт 540 на отдалечения хост. Това е подразбиращият се номер на порта на UUCP услу гата. Вместо номера на порта към командата *service* можете да подадете и символно име на порт. Номерът на порта, който съответства на това име, ще се търсив */etc/services*. Общото име за UUCP услу га е uucpd.

## *Използван е на ди ректна връз ка*

Да предположим, че използвате директна линия за свързване на вашата система **vstout** към **tiny**. Това е подобно на слу чая с модема, трябва да напишете системен запив *sys*файла. Командата *port* идентифицира, че серийният порт tinyе свързан към:

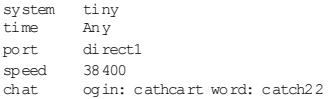

Във файлa *port*трябва да опишете серийния порт за директната връзка. Не е необходим dialer запис, тъй като не е необходимо набиране:

```
port direct1<br>type direct
         di rect.
speed 38400
device /dev/ttyS1
```
# *Контролиране на достъпа до възможностите на UUCP*

UUCP е доста гъвкава система. С тази гъвкавост се появява и необходимостта от внимателен контрол на достъпа до нейните възможности, за да се предотврати неправилното използване, независимо от това дали еумишлено или слу чайно. От първостепенно значение за UUCP администратора са изпълнение на отдалечена команда, прехвърляне на файлове и препращане на данни. Tay lor UUCP предоставя средство за ограничаване на свободата, която отдалечени UUCP хостове имат при използване на всяка от тези възможности. Ако се изберат внимателно правата за достъп, UUCP администраторът може да гарантира, че сигу рността на хоста е запазена.

## *Изпълн ени е на коман ди*

Задачата на UUCP е да копира файлове от една система в дру га и да заявява изпълнение на определени команди на отдалечени хостове. Разбира се, катоадминистратор може да искате да контролирате правата, които предоставяте на дру ги системи – позволявайки им да изпълняват всяка команда, която си изберат, във вашата система.

По подразбиране, единствените команди, които Tay lor UUCP позволява да бъдат изпълнявани от дру ги системи на вашата система, са *rmail* и *rnews*, които най-често се използват за обмен на електронна поща и Usenet новини през UUCP. За да промените набора от команди за определена система, в sy s файла можете да използвате ключовата дума commands. Аналогично, можете да искате да ограничите пътя за търсене само за онези директории, които съдържат позволените команди. Чрезконструкцията command-path можете да промените пътя за търсене, разрешен за отдалечен хост. Например, може

да искате да позволите на системата **pablo** да изпълни командата *bsmtp* като допълнение към *rmail* и *rnews*: 40

```
system pablo
...
commands rmail rnews bsmtp
```
## *Прехвърлян е на фай лове*

Освен това, Tay lor UUCP ви позволява да настройвате фино прехвърлянето на файлове до големи подробности. Като крайна мярка, можете да забраните прехвърлянията към и от определена система. Самоустановете request на no и отдалечената система няма да може кактода извлича файлове от вашата система, така и да ї изпраща. Аналогично, можете да забраните на вашите потребители да шрехвърлят файлове към и от система, като у становите transfer на no. По подразбиране, на потребителите както в локална, така и в отдалечена система е разрешено да качват исвалят файлове.

Катодопълнение, можете да конфигу рирате директориите, в и от които могат да се копират файлове. Обикновено, ще искате да ограничите достъпа на отдалеченисистеми доедна единствена йерархия от директории, но все пак да позволите на вашите потребителите да изпращат файлове от тяхната home директория. Най-често, на отдалечените потребителие разрешено да полу чават файлове само от публичната UUCP директория */var/spool/uucppublic*. Това е традиционното място, където се създават пу блично достъпни файлове много, подобно на FTP сървъри в Internet.4<sup>1</sup>

Tay lor UUCP предоставя четири различни команди за конфигу риране на директории за изпращане и получаване на файлове. Те са: *localsend*, която задава списък с директории, от който потребител може да поиска от UUCP да изпраща файлове; *local-receive*, която дава списък с директории, в които потребител може да поиска да полу чава файлове; *remote-send* и *remote-receive*, които правят аналогичното за заявки от чужди системи. Разгледайте следния пример:

```
system pablo
...
local-send /home ~
```
j

<sup>40</sup> *bsmtp* се използва за доставяне на поща с пакетиран SMTP.

<sup>4</sup><sup>1</sup> Можете да използвате символа тилда (~), за да се обърнете към публичната директория на UUCP, но само в конфигурацио нни файлове на UUCP; извъ н тях обикновено той се отнася за home директорията на потребителя.

```
local-receive /home ~/receive
remote-send ~ !~/incoming !~/receive
remote-receive ~/incoming
```
Командата *local-send* позволява на потребители на вашия хост да изпращат всякакви файлове под */home* и от пу бличната директория на UUCP към **pablo**. Командата *local-receive* им позволява да полу чават файлове както в *receive* директорията в *uucppublic*, в която всеки може да записва, така и във всяка такава директория под */home*. Директивата *remote-send* позволява на **pablo** да заяви файлове от */var/ spool/uucppublic*, с изключение на файлове от директориите *incoming* и *receive*. За това се сигнализира на *uucico* като пред имената на директориите се поставя удивителен знак. Накрая, последният ред позволява на **pablo** да качи файлове в **incoming**.

Основен проблем при прехвърлянето на файлове, използвайки UUCP, е че той получава файлове само в директории, в които всеки може да записва. Това може да изкуши някои потребители да поставят капани за дру ги. Няма начин обаче да избегнете този проблем, освен ако не забраните като цяло прехвърлянето на файлове посредством UUCP.

## *Препращан е*

UUCP предоставя механизъм, чрез който дру ги системи изпълняват прехвърляне на файлове от ваше име. Например, предположете, че вашата система има *uucp* достъп досистема, наречена **seci**, но не и до дру га система, наречена **uchile**. Това ви позволява да у кажете на **seci** да извлече вместовас файл от **uchile** <sup>и</sup> да го изпрати към системата ви. Това може да се направичрезследващата команда:

```
$ uucp -r seci!uchile!~/find-ls.gz ~/uchile.files.gz
```
Тазитехника на предаване на задача през няколко системисе нарича *препращане*. Във вашата собствена UUCP система може да искате да ограничите услу гата за препращане до няколко хоста, за които знаете, че не натру пват потресаващителефонни сметки като ви карат да сваляте изходния код на най-новата реализация на X11R6 за тях.

По подразбиране, Tay lor UUCP забранява напълно препращането. За да го разрешите за определена система, можете да използвате командата *forward*. Тази команда задава списък със сайтове, към и от които системата може да поиска от вас да препратите задачата. Например, UUCP администраторът на **seci** ще трябва да добави следващите редове към *sys* файла, за да позволи на **pablo** да заяви файлове от **uchile**:

```
####################
# pablo
system pablo
...
forward uchile
####################
# uchile
system uchile
...
forward-to pablo
```
forward-to записът за **uchile** е необходим, така че всякакви файлове, върнати от нея, в действителност са предадени към **pablo**. В противен случай, UUCP ще ги пренебрегне. Този запис използва вариант на командата *forward*, която разрешава на **uchile** да изпраща файлове само към **pablo** през **seci**, но не и обратното.

За да разрешите услу гата препращане къмкоято и да е система, използвайте специалната ключова дума ANY (главните букви са задължителни).

## *Настройване на вашата система за набиране*

Ако искате да настроите вашия сайт за набиране, трябва да разрешите влизане в серийния ви порт ида настроите някоисистемни файлове за предоставяне на UUCP акау нти, които ще разгледаме в този раздел.

## *Предоставян е на UUC P акаунти*

Като начало, трябва да настроите потребителските акау нти, които дават възможност на отдалечените сайтове да влизат в системата ви и да стздадете UUCP връзка. Обикновено, ще предоставяте отделно потребителско име за влизане за всяка система, която извиква. Когато настройвате акау нт за система **pablo**, можете да ї дадете потребителското име **Upablo**. Няма наложена политика за потребителските имена за влизане; те могат да бъдат всякакви, но за вас ще е поу добно, ако лесносе прави връзка между името за влизане и името на отдалечения хост.

За системи, които набират през серийния порт, обикновено трябва да добавяте тези акау нти към системния файл за парола */etc/passwd*. Добра практика е поставянето на всички UUCP имена за влизане в специална гру па като **uuguest**. Home директорията на акау нта трябва да бъде настроена като пу бличната директория на буфер */var/ spool/uucppub*lic; нейната обвивка за влизане трябва да бъде *uucico*.

За да облужите UUCP системи, които се свързват към вашия сайт през TCP, трябва да настроите *inetd* за обработка на постъпващи на *uucp* порта връзки, като добавите следния ред към: */etc/inetd.conf :*<sup>42</sup>

uucp stream tcp nowait root /usr/sbin/tcpd /usr/lib/uucp/uucico –l

Опцията *-l*указва на *uucico* да изпълнява собствено упълномощаване при влизане в системата. Тя пита за потребителско име за влизане и парола, точно кактостандартната програма *login*, но разчита на личната сибаза данни с пароли вместо на */etc/passwd*. Този личен файл за пароли се нарича */etc/uucp/passwd* и съдържа двойки от потребителски имена за влизане и пароли:

Upablo IslaNegra Ulorca co'rdoba

Този файл трябва да е собственост на **uucp** и да има права за досъп 600.

Зву чи литази база данни катотолкова добра идея, която бихте искали да използвате и при обикновени серийни влизания? Е, в някои слу чаи можете. Това, от коетосе нуждаете е програма *getty*, на която можете да у кажете да извиква *uucico* вместо */bin/login* за вашите UUCP потребители.<sup>43</sup>

Извикването на *uucico* би изглеждало по следния начин:

/usr/lib/uucp/uucico -l -u *потребител*

Опцията *-u* по-скоро у казва на програмата да използва зададеното потребителско име, отколкото да пита за него. 44

j

<sup>42</sup>Забележете, че *tcpd* обикновено е в режим 700, така че трябва се извика като потребител с права **root**, а не като *uucp*. *tcpd* е разгледан по-подробно в Глава 12, *Важни мрежови възможности.*

<sup>43</sup> mgetty на Gert Doering е истински звяр. Тя работи с разнообразие от платформи, включително SCO Unix, AIX, Sun OS, HP-UX и Linux.

<sup>44</sup>Тази опция липсва във Версия 1.04.

## *Как д а се з ащитит е от мошеници*

Основният проблемс UUCP е, че извикващата система може да лъже за името си; тя съобщава името си на виканата система, след като влезе в нея, но сървърът няма как да го провери. По този начин, атакуващият може да влезе в неговия или нейния собствен UUCP акау нт като някой дру г и да полу чи пощата на друг сайт. Особено ненадеждно е, ако предложите влизане в системата през анонимен UUCP, където паролата е направена пу блична.

*Трябва* да за защитите от такъв вид мошеник. Лекарството за тази болест е да изискате от всяка система да използва отделно потребителско име за влизане, като в sy s файла зададете called-login. Един примерен запис може да изглежда по следния начин:

system pablo ... usual options ... called-login Upablo

Крайният резултат е, че винаги когатосистема влиза в дру га система и се представя като **pablo**, *uucico* проверява дали тя е влязла като **Upablo**. Акотова не е така, викащата система е отхвърлена и връзката се прекъсва. Трябва да ви стане навик да добавяте командата *called-login* към всеки системен запис, който добавяте във вашия *sys* файл. Важное да правите това за *всички*системи в *sys* файла, независимо дали те някога се обръщат или не къмсайта ви. За онези сайтове, които никога не ви се обаждат, вероятно трябва да зададете called-login с някакво абсолютно фалшиво потребителско име, например, **neverlogsin**.

## *Бъдет е па ранои чни : проверки на последоват елн ост от об ажд ания*

Дру г начин да откриете и отстраните мошеници е използването на проверки на последователност от обаждания. Това ви помага да се защитите от досадници, които по някакъв начин успяват да открият паролата, с която влизате във вашата UUCP система.

Когато използвате проверки на последователност от обаждания и двете машиниследят броя на създадените до момента връзки. Броячът се увеличава с всяка връзка. След влезе викащата система изпраща поредния си номер на обаждане и полу чателят го сверява със своя собствен номер. Акоте не съвпадат, опитът за връзка е отхвърлен. Ако началният номере избран произволно, атакуващите тру дно ще отгатнат правилният пореден номер на обаждане.

Но проверките на последователност от обаждания правят и нещо повече за вас. Дори ако някой много умен човек открие поредния номер на вашето обаждане, както ивашата парола, вие ще можете да го откриете. Когато атаку ващият се обади на вашия UUCP feed и открадне пощата ви, това ще у величи поредния номер на обаждането с единица. Следващият път, когато *вие* се обадите на вашия *feed* и се опитате да влезете в системата, отдалечената *uucico* ще ви откаже, тъй катономерата вече не съвпадат!

Ако сте разрешили проверките на последователност от обаждания, трябва често да проверявате вашите дневници за съобщения за грешки, които загатват за възможни атаки. Ако системата ви отхвърли поредния номер на обаждането, който викащата система предлага, *uucico* ще постави съобщение в дневника, подобно на: "Out of sequence call rejected". Ако системата ви е отхвърлена от нейния *feed* порадитова, че поредните номера не са синхронизирани, тя ще постави в дневника съобщение, коетогласи: "Handshake failed (RBADSEQ)".

За да разрешите проверките на последователност от обаждания, добавете следващата команда към записа за системата:

```
# разрешаване на проверки на последователност от обаждания
se quence true
```
Катодопълнение, трябва да създадете файл, съдържащ самия номер на последователността. Tay lor UUCP съхранява поредния номер във файл *.Sequence* в директорията за буфера на отдалечения сайт. Той трябва да бъде притежеван от **uucp** и да е в режим 600 (т.е. достъпен за четене и запис само от **uucp**). Най-добре е да инициализирате този файл с произволна, предварително договорена начална стойност. Прост начин за създаване на този файл е:

```
# cd /var/spool/uucp/pablo
# echo 94316 > .Sequence
# chmod 600 .Sequence
# chown uucp.uucp .Sequence
```
Разбира се, отдалеченият сайт също трябва да разреши проверки на последователност от обаждания и да стартира, като използва точно същия пореден номер като вас.

## *Аноним ен UUC P*

Ако искате да предоставите анонимен UUCP достъп до вашата система, първо трябва да настроите специаленакаунт за това, както вече описахме. Обичайна практика е да дадете на анонимния акау нт потребителско име за влизане и парола на **uucp**.

Катодопълнение, трябва да зададете някои от опциите за сигу рност за непознатисистеми. Например, може да искате да им забраните да изпълняват всякакви командив системата ви. Не можете обаче да зададете тези параметри в запис от *sys* файла, тъй като командата *system* изисква името на системата, което вие нямате. Tay lor UUCP решава тази дилема чрез командата *unknown*. *unknown* може се използва в *config* файла за задаване на команди, които обикновено могат да се появят в системен запис:

```
unknown remote-receive ~/incoming
unknown remote-send ~/pub
unknown max-remote-debug none
unknown command-path /usr/lib/uucp/anon-bin
unknown commands rmail
```
Това ще ограничи непознатисистемидо сваляне на файлове под директорията *pub* и предаване на файлове към директорията *incoming*, която се намира под */var/spool/uucppublic*. Следващият ред ще у каже на *uucico* да игнорира всяка заявка от отдалечената система, за да включи локално дебъгване. Последните два реда разрешават на непознатисистеми да изпълняват *rmail*; но зададения път на командата у казва на *uucico*да търси командата *rmail* в лична директория, наречена *anon-bin*. Това ограничение ви позволява да предоставяте специална *rmail* команда, която например, препраща цялата поща към су пер-потребител за проверка. По този начинанонимни потребители могат да достигат до поддържащия системата, но в същото време им пречи да вмъкват всякаква поща в дру ги сайтове.

За да разрешите анонимен UUCP, трябва да зададете поне една unknown констру кция в *config* файла. В противен случай, *uucico* ще отхвърливсички непознатисистеми.

# *UUCP протоколи на ниско ниво*

За договаряне на контрола върху сесиите и прехвърлянето на файлове с отдалечения край, *uucico* използва наборот стандартизирани съобщения. Това честосе разглежда като протокол от високо ниво. По време на фазата на инциализация и фазата на затваряне те просто се

изпращат като низове. По време на фазата на действителното прехвърляне обаче се използва допълнителен протокол от ниско ниво, койтов повечетослучаие прозрачен за по-високите нива. Този протокол предлага някои добавени предимства като разрешаване на проверки за грешка в данни, изпратени през ненадежднивръзки.

## *Преглед н а протоколит е*

UUCP се използва в различни типове връзки като серийни линии, TCP, а понякога дори и X.25; полезно е да прехвърляте UUCP в рамките на протоколи, проектирани специално за основния мрежови протокол. Като допълнение, няколкореализации на UUCP са въвели различни протоколи, които гру бо казано правят същото.

Протоколите могат да бъдат разделени на две категории: *потокови* и *пакетни*. Потоковите протоколи прехвърлят целия файл като може да изчислят и контролната сума. Това се извършва почти без служебна информация, но изисква надеждна връзка, тъй като всяка грешка ще доведе до препредаване на целия файл. Обикновено, тези протоколи се използват при TCP връзки, но не са подходящи при телефонни линии. Въпреки че съвременните модеми вършат доста добра работа при корекция на грешки, те не са нито идеални, нито съществува някакъв начин за откриване на грешка между вашия компютър имодема.

От дру га страна, пакетно-ориентираните протоколи разделят файла на няколко частис еднакъв размер. Всеки пакет се изпраща и получава поотделно, изчислява се контролната сума, а към изпращача се връща потвърждение. За да бъде това по-ефективно са измислени sliding-window протоколи, които позволяват ограничен брой (прозорец) чакащи потвърждения по всяко време. Това доста намалява времето, през което *uucico*трябва да чака при предаване. И все пак, относително голямата служебна информация в сравнение с потоковите протоколи прави пакетните протоколи неефективни за използване при TCP връзки, но идеални за телефонни линии.

Ширината на пътя на данните също има значение. Понякога изпращането на 8-битови символи през серийна връзка е невъзможно; например, връзката може да минава през "глу пав" терминален сървър, който орязва осмия бит. Когато предавате 8-битови символи през 7-битова връзка, при предаванетоте трябва да бъдат заградени в кавички. В най-лошия случай, кавичките у двояват обема на данните, които ще се предават, въпреки че компресията, която харду ерът пра-
ви може да компенсира това. Линиите, коитомогат да предават произволни 8-битовисимволи, обикновено се наричат *8-bit clean*. Такъв е случая както за всички TCP връзки, така и за повечето модемни връзки.

Tay lor UUCP 1.06 поддържа голямо разнообразие от UUCP протоколи. Най-често използваните от тях са:

- *g* Това е най-често използвания протокол и трябва да се разпознава виртуално от всички *uucico*. Той прави цялостна проверка за грешки и следователно е доста подходящ за шумни телефонни връзки. g изисква 8-bit clean връзка. Той е пакетно-ориентиран протокол, който използва техниката sliding-window.
- $i$  Това е дву посочен пакетен протокол, който може да изпраща и получава файлове по едно и също време. Изисква връзка пълна ду плексна връзка и 8-bit clean път за данни. В момента се разпознава само от Tay lor UUCP.
- *t* Този протокол е проектиран за използване през TCP връзка или дру ги наистина свободни от грешки мрежи. Използва пакети от 1 024 байта и изисква 8-bit clean връзка.
- *е* Този протокол по същество трябва да прави същото като *t*. Основаната разлика е, че *е* е потоков протокол и порадитова е подходящсамо за надежднимрежови връзки.
- *f* Този протокол е проектиран за използване в надеждни Х.25 връзки. Тойе потоков протокол и очаква 7-битов път за данни. 8-битовите символи се заграждат в кавички, което може да го направи много неефективен.
- *G* Версия на g за Sy stem V Release 4. Този протокол се разпознава и от някои дру ги версии на UUCP.
- *а* Този протокол е подобен на ZMODEM. Той изисква 8-битова връзка, но загражда в кавички определени контролни символи като XON и XOFF.

#### *Настр ой ван е на пр от окола за пред аван е*

Всички протоколи позволяват някакво изменение на размера на пакета, таймаута и т.н. Обикновено, стойностите по подразбиране работят добре при стандартни обстоятелства, но може да не бъдат оптимални във ващия слу чай. Например, протоколът g използва размери на прозореца от 1 до 7 и големина на пакета в степени на 2 от 64

до 4096. Аковашата телефонна линия обикновено е толкова шумна, че отхвърля повече от 5% от всичките пакети, вероятно ще трябва да намалите размера на пакета и прозореца. От дру га страна, при много добри телефонни линии служебната информация на протокола при изпращане на потвърждения на всеки 128 байта може да се окаже излишна, така че можете да у величите размера на пакета до 512 или дори до 1 024. Повечето двоични данни включени в дистрибу циите на Linux по подразбиране са с размер на прозореза 7 и 128-байтови пакети.

Tay lor UUCP ви дава възможност да настроите параметрите с командата *protocol-parameter* в *sys* файла. Например, за да зададете размера на пакета на g протокола на 512, когато кому никирате с **pablo**, трябва да добавите следното:

```
system pablo
...
protocol-parameter g packet-size 512
```
Настройваните параметри и техните имена при различните протоколи са различни. За пъленсписък вижте документацията, приложена в изходния код на Tay lor UUCP.

#### *Избир ан е на специ фи чни пр отоколи*

Не всяка реализация на *uucico*кому никира и разбира всеки протокол, така че по време на началната фаза на договаряне и двата процеса трябва да се договорят за един общ протокол. Главната *uucico* предлага на slave списък с поддържани протоколи, като изпраща *Pprotlist*, от който slave може да си избере някой.

В зависимост от типа на използвания порт (модем, TCP или директен), *uucico*ще състависписък с протоколи по подразбиране. За модемни и директни връзки, тозисписък обикновено включва *i, a, g, G* и *j*. За TCP връзки списъкът е: *t, e, i, a, g, G, j* и *f*. Можете да отмените този списък по подразбиране с командата *protocols*, която може да бъде зададена в системния запис, а също и в запис за порта. Например, можете да редактирате записа от *port* файла за вашия модемен порт по следния начин:

```
port serial1
...
protocols igG
```
Това ще изисква всяка входяща или изходяща връзка през този порт да използва *i*, *g* или*G*. Ако отдалечената система не поддържа нито един от тези протоколи, разговорът ще бъде неуспешен.

### *Отстраняване на грешки*

Този раздел описва какво може да се обърка с вашата UUCP връзка и на места дава предложения за поправяне на грешката. Въпрекиче тези проблемисе откриват по обичаен начин, нещата, които могат да се объркат, са много повече.

Ако имате проблем, разрешете дебъгване с *-xall* и погледнете изходните данни в *Debug* в директорията на буфера. Файлът трябва да ви помогне бързода разпознаете проблема. Често е полезно да включите говорителя на модема, когато той не осъществява връзка. При Hayes-съвместимимодеми можете да включите говорителя като добавите ATL1M1 OKкъм chat-скрипта за модема във файла *dial*.

Първата проверка винагитрябва да бъде за това дали всички права за достъп до файлове са правилно зададени. *uucico* трябва да е setuid **uucp**, а всички файлове в */usr/lib/uucp*,

*/var/spool/uucp* и */var/spool/uucppublic* трябва да се притежават от **uucp**. Освентова, има и скрити файлове в директорията на буфера, коитосъщотрябва да се притежават от **uucp**. 45

Когато сте сигу рни, че правата за достъп за всички файлове са зададени правилно и все още имате проблеми, тогава можете да започнете да приемате съобщенията за грешка бу квално. Сега ще разгледаме някои от честосрещаните грешки и проблеми.

### *uucico пр одължава да казва "Wrong Time to Call"*

Това вероятно означава, че в системния запис в *sys* файла не сте задали команда *time*, която описва подробно кога отдалечента система може да бъде извикана, илисте задали такава, която всъщност забранява извикане в момента. Ако не е дадена таблица на повикванията, *uucico* приема, че системата никога не може да бъде извикана.

<sup>45</sup> Т.е. файлове с имена, започващи с точка. Такова файлове обикновено не се показват чрез командата *ls*.

#### *uucico се оп лаква, че сайт ът е вече з аключен*

Това означава, че *uucico* открива файл за заключване за отдалечена система в */var/spool/uucp*. Файлът за заключване може да е от поранно извикване на системата, коетосе е провалило или е било анулирано. Дру го възможно обяснение е, че има дру г *uucico* процес наоколо, койтосе опитва да набере отдалечената система ие "затънал" в chat-скрипт илие блокоран пради някаква дру га причина.

За да поправите тази грешка, у нищожете всички *uucico* процеси, отворени за сайта със сигнал за прекъсване и премахнете всички файлове за заключване, коитоте са оставили.

### *Мож ет е д а се свърж ет е с отдалечения сайт, но ch at-скрипт ът н е се изпълн ява*

Погледнете текста, който получавате от отдалечения сайт. Ако е неразбираем, може би имате проблем със скороста. В противен слу чай, потвърдете, че той действително се съгласува с това, което вашият chat-скрипт очаква. Запомнете, че chat-скриптът стартира с очакван низ. Ако получите покана за влизане и изпратите името си, но никога не полу чите покана за парола, вмъкнете някакво закъснение преди да го изпратите или дори между буквите. Може би сте твърде бързи за вашия модем.

#### *Модем ът ви н е набира*

Ако модемът не показва, че DTR линия е активирана, когато *uucico* се обажда, вероятно не сте задали правилното у стройствокъм *uucico*. Ако модемът ви разпознае DTR, проверете с терминална програма, която може да запишете вмодема. Ако това работи, включете ехото чрез \E пристартирането на chat-скрипта за модема. Ако модемът не правиехо на командите ви по време на изпълнение на скрипта, проверете далискоростта на линията ви не е твърде висока или твърде ниска. Акоима ехо, проверете дали не сте забранили отговорите на модема илисте ги настроили за числови кодове. Уверете се, че самият chat-скрипт е правилен. Запомнете, че трябва да напишете две обратно наклонени черти, за да изпратите една към модема.

### *Модем ът ви се опит ва да набира, но не мож е да излезе*

Вмъкнете закъснение в телефонния номер, ососбено ако трябва да набирате специална последователност, за да получите външна линия от корпоративсна телефонна мрежа. Уверете се, че използвате правилният тип набиране, тъй като някои телефонни мрежи поддържат само един тип. Като допълнение, проверете два пъти номера на телефона, за да сте сигу рни, че е правилен.

### *Влизан ето в си стемат а е усп ешно, но договарянето се проваля*

Е, в такава ситуация може да има много проблеми. Изходът в дневника ще ви каже много неща. Вижте какви протоколи предлга отдалеченият сайт (по време на договарянето той изпраща низ P *protlist*). За да бъде успешно договарянето, и двата края трябва да поддържат поне един общ протокол, така че проверете далитова е така.

Ако отдалечената система изпраща *RLCK*, тогава съществува остарял дневник за вас в отдалечената система, коятовече е свързана към отдалечената система на дру га линия. В противенслу чай, помолете администратора на отдалечената система да премахне файла.

Ако отдалечената ситема изпраща *RBADSEQ*, тя има разрешена за вас проверка за броя на разговорите, ночислата не съвпадат. Ако тя изпраща *RLOGIN*, не вие разрешено да влизате под този идентификатор.

## *Дневници и отстраняване на грешки*

Когато компилирате UUCP пакета, за да използвате влизане в системата в стил Tay lor, имате самотри глобални дневника, всеки от които постоянно се съхранява в директорията на буфера. Основният дневник се нареча *Log* и съдържа цялата информация за създадените връзки и прехвърлените файлове. Типична извадка изглежда по следния начин (след малко преобразуване, за да може да се вмести на страницата):

#### *Глава 16: Управление на Taylor UUCP*

uucico pablo - (1994-05-28 17:15:01.66 539) Calling system pablo (port cua3) uucico pablo - (1994-05-28 17:15:39.25 539) Login successful uucico pablo - (1994-05-28 17:15:39.90 539) Handshake successful (protocol 'g' packet size 1024 window 7) uucico pablo postmaster (1994-05-28 17:15:43.65 539) Receiving D.pabloB04aj uucico pablo postmaster (1994-05-28 17:15:46.51 539) Receiving X.pabloX04ai uucico pablo postmaster (1994-05-28 17:15:48.91 539) Receiving D.pabloB04at uucico pablo postmaster (1994-05-28 17:15:51.52 539) Receiving X.pabloX04as uucico pablo postmaster (1994-05-28 17:15:54.01 539) Receiving D.pabloB04c2 uucico pablo postmaster (1994-05-28 17:15:57.17 539) Receiving X.pabloX04c1 uucico pablo - (1994-05-28 17:15:59.05 539) Protocol 'g' packets: sent 15, resent 0, received 32 uucico pablo - (1994-05-28 17:16:02.50 539) Call complete (26 seconds) uuxqt pablo postmaster (1994-05-28 17:16:11.41 546) Executing X.pabloX04ai (rmail okir) uuxqt pablo postmaster (1994-05-28 17:16:13.30 546) Executing X.pabloX04as (rmail okir) uuxqt pablo postmaster (1994-05-28 17:16:13.51 546) Executing X.pabloX04c1 (rmail okir)

Следващият важен дневник е *Stats*, който изброява статистики за прехвърляне на файлове. Частта от *Stats*, която съответства на горното прехвърляне изглежда по следния начин (отново, редовете са разделени, за да се вместят в страницата):

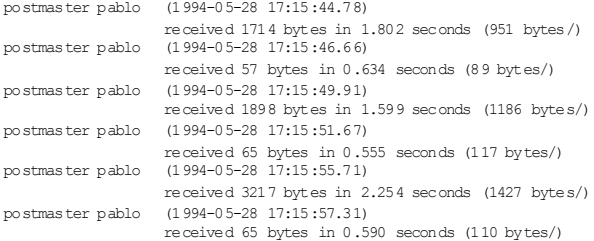

Третият файл е *Debug*. Ту к е записана информация, свързана с отстраняването на грешки. Ако използвате отстраняване на грешки, трябва да се у верите, че този файл има защитен режим 600. В зависимост от режима за отстраняване на грешки, който избирате, този файл може да съдържа потребителското име за влизане и паролата, която използвате за връзка към отдалечената система.

Ако имате някакви инструменти, които очакват дневниците ви да са в традиционен формат, използван от HDB-съвместими реализации на UUCP, можете и да компилирате Tay lor UUCP, за да получите дневници в HDB-стил. Това е просто въпрос на разрешаване на опцията compile-time в *config.h* файла.

*Глава 16: Управление на Taylor UUCP*

#### ГЛАВА 17

# **ЕЛЕКТРОННА ПОЩА**

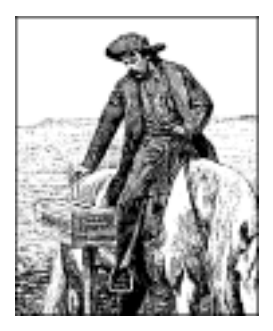

Най-честотоизползване на мрежите от момента на тяхното създаване беше прехвърлянето на електронна поща. Електронната поща първоначално е създадена като проста услу га, предназначена за копиране на файл от една машина на дру га и за добавяне на този файл към файла със съобщения *mailbox* на полу чателя. Концепцията остава същата, въпреки непрекъснато разрастване на мрежите, техните сложни изисквания за маршрутизиране и непрекъснато увеличаващия се брой на съобщенията.

Бяха създадени различни стандарти за обмен на електронна поща. Интернет сайтове се базират на стандарта RFC-822, допълнен от някои RFC стандарти, описващи независимото от конкретната машина прехвърляне на данни, включващи*всичко*, за което бихте могли да се сетите – графики, звукови файлове испециални множества от символи, и всичко това изпращано чрез електронната поща. 46 CCITT дефинира дру гстандарт, известенкато X.400, който все още се използва в някои големи корпоративни и правителствени среди, но постепенно започва да излиза от у потреба.

Доста голям брой програми за електронна поща са реализирани за операционната система UNIX. Една от най-добре познатите е програмата *sendmail,* разработена от Eric Allman в Калифорнийския Университет в Бъркли, Kалифорния, САЩ. Вмомента Eric Allman предлага *sendmail* като комерсиален продукт, но програмата все още е

<sup>46</sup> Ако не вярвате, прочетете RFC-1437!

безплатна. *sendmail* се прилага като стандартен пощенскиагент в някой дистрибу ции на Linux. Вследващата Глава 18, *Sendmail,* описваме конфигу риранетона *sendmail.*

Освентова, Linux използва програмата *Exim,*написана от Philip Hazel от Университета в Кеймбридж. В Глава 19, *Конфигуриране и използване на Exim*, ще разгледаме конфигу рирането на *Exim*.

Сравнена със *sendmail, Exim* е доста по-млада. За повечето сайтове с изисквания за електронна поща, техните възможностиса доста близки.

И двете програми поддържат множество конфигурационни файлове, които трябва да бъдат настроени за вашата система. Освен информацията, която се изисква за фу нкционирането на подсистемата за електронна поща (като името на локалния хост), съществу ват още много дру ги параметри, които могат да бъдат настройвани. Основният конфигу рационен файл на *sendmail* е доста тру ден за разбиране. Общо взето, той изглежда като че ли вашата котка се е разходила по клавиату рата, притова с натиснат клавиш Shift. За разлика от него, конфигурационният файл на *Exim* е доста по-стру кту риран и полесен за разбиране. За съжаление, *Exim* не предоставя директна поддържа на UUCP, а работи самос адреси на домейни. Днес това не е толкова голямо ограничение, както е било преди и почти всички сайтове могат да се обслужват от *Exim*. За повечетосайтове обаче, работата за настройка на която и да е от двете програми за електронна поща е една и съща.

В тази глава ще разгледаме каквопредставлява електронната поща и какви са фу нкциите на системния администратор. Глава 18 и Глава 19 съдържат инстру кции за настройване на *sendmail* и *Exim* за първи път. Включената таминформация ще помогне на по-малките сайтове да започнат да работят, но съществу ват и много други опции, така че ще прекарате още доста щастливи часове пред компютъра, докато успеете да конфигурирате най-елегантните възможности.

В края на тази глава ще разгледаме накратко настройването на *elm*, стандартен пощенски агент в повечето UNIX-подобни системи, включително и Linux.

За повече информация относно свързаните с електронната поща в Linux въпроси се обърнете към електронното ръководство Electronic mail HOWTO от Guy lhem Aznar,<sup>47</sup> което периодично се пу бликува в

<sup>47</sup> С Guylhem можете да се свържете на адрес *guylhem@danmark.linux.eu.org*.

*comp.os.linux.answers*. Освен това, дистрибу циите с изходен код на *elm, sendmail* и *Exim* съдържат изчерпателна информация, която би могла да отговори на вашите въпроси относно тяхното настройване и конфигуриране. В съответните глави сме направили необходимите препратки къмтазидокументация. За обща информация относно електронната поща и прилагането ї, вижте изброените в библиографията RFC стандарти в края на тази книга.

## *Какво е пощенско съобщение?*

Пощенскотосъобщение се състои от тяло, което всъщност е текста на съобщението, и специални административни данни, определящи полу чателя, средата за прехвърляне ит.н. – неща, които можете да видите на плика на едно обикновено писмо.

Тезиадминистративниданнисе разделят на две категории. В първата категория влизат всички данни, определящи средата за прехвърляне катоадреса на изпращача и полу чателя. Затова, тази част се нарича *плик* (*envelope*). Тя може да се промени от използвания софтуер при прехвърляне на съобщението.

Втората категория са всички данни, необходими за обработка на съобщението, които не зависят от никакъвмеханизъм за прехвърляне – това са реда с темата на съобщението (*subject*), списъка с всички получатели и датата на изпращане. Вмного мрежие прието тези данни да се добавят къмсъобщението, оформяйки по този начинт. нар. *заглавие на съобщението* (*mail header*). Това заглавие е разделено от тялото на съобщението с един празенред.<sup>48</sup>

В света на UNIX по-голямата част от софтуера за прехвърляне на електронна поща използва формат за заглавието съгласно стандарта RFC-822. Неговата първоначална цел е да се зададе стандарт за използване в ARPANET, но тъй като е проектиран да бъде независим от средата, лесное адаптиран за използване в дру ги мрежи, включително много UUCP-базирани мрежи.

RFC-822 обаче е само най-малкия общ знаменател. Създадени са много нови стандарти, за да задоволят нарастващите нужди от шифриране на данни, поддръжка на между народни кодови таблици и

<sup>48</sup> Нещо обичайно е да добавите *подпис* или *.sig* към съобщението, който обикновено съдържа информац ия за автора и някаква шега или мото. Подписът е разделен от съобщението с ред, съдържащ "-", следвано от интервал.

MIME (Multipurpose Internet Mail Extensions), описани в RFC-1341 и в дру ги RFC.

Във всички тези стандарти заглавието се състои от няколко реда, разделени от последователност EOF (end-of-line). Всеки ред се състои от име на поле в първата колона, последвано от самото поле. Името на полетои самото поле са разделени от двоеточие и празно пространство. Форматът и значението на всяко поле варират в зависимост от името на полето. Поле от заглавието може да продължава и на нов ред, акоследващият ред започва със символ за празно пространство, например табу лация. Полетата могат да бъдат в произволна последователност.

Типично заглавие на съобщение може да изглежда по следния начин:

```
Return-Path: < ph10@cus.cam.ac.uk>
Received: ursa.cus.cam.ac.uk (cusexim@ursa.cus.cam.ac.uk [131.111.8.6])
   by al.animats.net (8.9.3/8.9.3/Debian 8.9.3-6 ) with ESMTP
  id WAA04654
   for <terry@animats.net>; Sun, 30 Jan 2000 22:30:01 +1100
Received: from ph10 (helo=localhost) by ursa.cus.cam.ac.uk with
local-smtp
   (Exim 3.13 #1) id 12EsYC-0001eF-00: Sun, 30 Jan 2000 11:29:52 +0000
Date: Sun, 30 Jan 2000 11:29:52 +0000 (GMT)
From: Philip Hazel <ph10@cus.cam.ac.uk>
Reply-To: Philip Hazel <ph10@cus.cam.ac.uk>
To: Terry Dawson <terry@animats.net>, Andy Oram <andy@oreilly.com>
Subject: Electronic mail chapter
In-Reply-To: <38921283.A58948F2@animats.net>
Message-ID: < Pine. SOL. 3.96.1000130111515.5800A-
200000@ursa.cus.cam.ac.uk>
```
Обикновено, всички необходими полета от заглавието са генерирани от пощенския интерфейс, който използвате – *elm, pine, musb* или *mailx.* Някои полета обаче могат да се добавят от потребителя. elm, например, ви позволява да редактирате част от заглавието на съобщението. Дру ги полета се добавят от софту ера за прехвърляне на съобщения. Ако разгледате локалния файл със съобщения, можете да видите всяко съобщение, предшествано от "From" (Забележка: без двоеточие след него). Това НЕ е RFC-822 заглавие; този ред е бил вмъкнат от вашия софтуер за поща за улеснение на програмите, четящисъобщенията. За да се избегнат потенциалните проблеми с редовете в тялото на съобщението, които също започват с "From", стандартна процеду ра е да се използва специално кодиране всеки път, когато се достигне дотакава последователност, като пред нея се добависимвола >.

Следва списък на общите полета <sup>в</sup> заглавието на съобщение <sup>и</sup> тяхно- то значение:

From:

Това поле съдържа e-mail адреса ивероятно "истинскотоиме" на изпращача. Ту к се използват цял зоопарк от различни формати.

To:

Това e списък с e-mail адресите на получателите. Множество адресисе разделят със запетайки.

Cc:

Това е списък с e-mail адресите, които ще полу чат копие на съобщението. Множество адресисе разделят със запетайки.

Bcc:

Това е списък с e-mail адресите, които ще полу чат копие на съобщението. Основната разлика между "Cc:" и "Bcc:" е, че изброените в "Bcc:" адреси няма да присъстват в заглавието на съобщенията, полу чени от който и да е полу чател. Това е начин да съобщите на полу чателите, че сте изпратили копия на съобщението и до дру ги хора, без да гиу ведомявате кои са те. Множество адресисе разделят със запетайки.

Subject:

Описва с няколко думи съдържанието на съобщението.

Date:

Прилага датата ивремето на изпращане на съобщението.

Reply-To:

Указва адреса, на който изпращащият съобщението иска да му бъде върнат отговор. Това може да бъде полезно, ако имате няколко различниадреса, но искате да полу чавате по-голямата част от пощата си на единточно определен адрес. Това поле не е задължително.

Organization:

Организацията-собственик на машината, от която идва съобщението. Акомашината вие ваша лична собственост или оставете това поле празно, или въведете "private" или някакъв произволен текст. Това поле не е описано в RFC и не е задължително. Някои програми за електронна поща го поддържат директно, а други не.

Message-ID:

Низ, генериран от програмата за електронна поща на изпращащата система. Това е у никалния идентификатор на съобщението.

Received:

Всеки сайт, обработващ вашата поща (включително машините на изпращача и полу чателя), вмъква такова поле в заглавието, задавайки името на сайта, идентификатора на съобщението, дата и време на полу чаване на съобщението, откъде е дошло и какъв софтуерза прехвърляне на съобщения е използван. Тези редове ви позволяват да проследите маршрута на съобщението и имате възможност да се оплачете на отговорното лице, ако нещо не е наред.

X-*нещо*:

Всички програми за поща приемат заглавие, започващо с X-. Това поле се използва за реализиране на допълнителни възможности, които още не са описани в RFC или никога няма да бъдат описани. Например, съществуваше доста голямпощенскисървър под Linux, койтови позволяваше да у казвате кой канал искате да използвате за изпращане на поща чрез добавяне на низа **X-Mn-Key:**, следван от името на канала.

## *Как се доставя пощата?*

Обикновено съставяте съобщение, използвайки интерфейса на програми за електронна поща като*mail* и *mailx* или по-у съвършенствани като *mutt, tkrat,* или *pine*. Тези програми се наричат *mail user agents (потребителскипрограми за поща)* или MUA. Когато изпращате email съобщение, в повечето слу чаи програмата с потребителски интерфейс ще го предаде на дру га програма, която ще го достави. Такава програма се нарича *mail transport agent (програма за прехвърляне на поща*) или MTA. В повечето системи една и съща програма за прехвърляне на поща се използва за доставяне и на локалната, и на отдалечената поща, и обикновено се извиква като */usr/sbin/sendmail* или на неотговарящи на FSSTND системи като */usr/lib/sendmail*. При UUCP системи не е необичайно доставянето на пощата да се извършва от две отделни програми: *rmail* за доставяне на отдалечена поща и *lmail* за доставяне на локална поща.

Разбира се, доставянето на локална поща е нещо повече от добавяне на входящите съобщения към пощенската кутия на полу чателя. Обикновено, локалният MTA разпознава псевдонимите (задаването на адреса на локален получател да сочикъм дру гадрес) и препращането (пренасочване на пощата на потребителя към дру го местоназначение). Освентова, съобщенията, коитоне могат да бъдат доставени, обикновено сe връщат на изпращача с някакво съобщение за грешка.

При доставяне на отдалечена поща, използваният софтуер за прехвърляне зависиот характера на връзката. За доставяне на поща през мрежи, използвании  $\Gamma$ CP/IP, обикновено се използва протокола SMTP (*Simple Mail Transport Protocol* – прост протокол за прехвърляне на поща), който е описан в стандарта RFC-821. SMTP е проектиран да доставя пощата директно до машината на полу чателя, съгласувайки прехвърлянето на съобщението с SMTP демона на отдалечената страна. Обичайна практика днес е организациите да конфигурират специални хостове, които приемат всички съобщения за получатели в организацията, и за този хост да настроят доставянето до съответния полу чател.

При UUCP мрежи доставянето на съобщения не е директно, а преминава презопределен брой междинни системи. За да изпратите съобщение през UUCP връзка, изпращащият MTA агент обикновено изпълнява *rmail* на препращащата система, използвайки*uux*, и пу ска съобщението на стандартния вход.

Тъй като *uux* се извиква поотделно за всяко съобщение, това би могло да причини значително натоварване на основния пощенски концентратор, а освен това бъркотията от стотици малки файлове в UUCP спулера заема непропорционален обем от дисковото пространство. <sup>49</sup> Затова, някои програми за прехвърляне на поща ви позволяват да събирате по няколко съобщения, предназначени за отдалечена система, в един единствен пакет в т.нар batch-файл. Този файл съдържа SMTP командите, които локалният хост би използвал при директна SMTP връзка. Това се нарича BSMTP или *batched* SMTP. Следтова batch-файлът се изпраща към програмите *rsmtp* или *bsmtp* на отдалечената система, която обработва входа както при обикновена SMTP връзка.

## *E-mail адреси*

j

Един e-mail адрес се състои поне от две части. Едната част е името на *пощенския домейн,* който в крайна сметка се преобразу ва до хоста на полу чателя или дру г хост, който приема поща от името на полу чателя. Дру гата част е у никален потребителски идентификатор в някаква форма, който би могло да бъде името за влизане на този потре-

<sup>49</sup> Това е така, тъй като дисковото пространство обикновено е разделено на блокове от по 1,024 байта. Следователно, дори съобщение с размер няколко десетки байта ще "погълне" цял килобайт.

бител, истинското му име във формат "Собствено\_име.Фамилия" или произволен псевдоним, който ще се преобразу ва в потребител или списък от потребители. Дру ги схеми за адресиране на електронна поща, например X.400, използват по-общомножество от "атрибути", които се използват за търсене на хост на получателя в X.500 директориен сървър.

Начинът, по койтосе интерпретират e-mail адресите, до голяма степен зависи от това какъв тип мрежа използвате. Ще се съсредоточим върху начина, по който TCP/IP и UUCP мрежите обработват e-mail адресите.

### *RFC-822*

Сайтовете в Интернет се придържат към стандарта RFC-822, който изисква записване на адреса във формат *потребител@хост.домейн*, където *"хост.домейн"* е пълното хост-име на домейна. Правилният начин да се чете разделящият символ е "commercial at", но може да го четете просто "at". Този начин на запис не определя маршрута на съобщението дохоста на полу чателя. Маршрутът на съобщението се определя от механизмите, които ще обясним след малко.

Ако поддържате сайт, свързан към Интернет, ще използвате голяма част от RFC-822. Освен поща, той описва и дру ги у слу ги, например новини. В Глава 20, *Мрежови новини*, ще разгледаме начина, по който RFC-822 се използва за новини.

### *Оста рели формати за поща*

В оригиналната UUCP среда преобладаващата форма беше "*path! host!user*", където *path* описва последователността от хостове, през които трябва да премине съобщението преди да достигне местоназначението *host*. Тъй като разговорно удивителният знак се нарича "бум", тази констру кция е наречена *бум-път*. Днес, много UUCPбазирани мрежи са се приспособили към стандарта RFC-822 и разпознават базираните на домейн адреси.

Дру ги мрежи все още използват различни средства за адресиране. DECnet-базираните мрежи, например, използват две двоеточия като разделител за адрес, при коетосе полу чават адресиот вида *host::user* (хост::потребител).50 Стандартът X.400 използва съвсем различна схема, описвайки полу чателя чрезмножество от двойкиатрибут-стойност, например страна и организация.

И накрая, при FidoNet всеки потребител се идентифицира от кодкато **2:320/204.9**, състоящ се от четирицифрено обозначаване на зона (2 е за Европа), мрежа (320 за Париж иБенлю), възел (локалният концентратор) и точка (РС на потребителя). FidoNet адресите могат да се съставят съгласно RFC-822; горният адрес, например, ще бъде записан по следния начин: *Thomas.Quinot@p9.f204.n320.z2.fidonet.org*. Споменахме ливече, че имената на домейните са лесни за запомняне?

#### *Смесван е н а ра зли чни форм ати з а поща*

Неизбежное когатосъберете на едно място определен брой различни системи и определен брой умни хора, те да потърсят начини да свържат различаващите се системи, за да могат да обменят данни. Следователно, съществу ват определен брой различни пощенски шлюзове, които могат да свързват две различни пощенски системи, така че пощата да може да бъде препращана от една към дру га система. Адресиранетое критиченвъпрос при свързването на две системи. Няма да разглеждаме подробносамите пощенски шлюзове, но ще се спрем на някои усложнения при адресирането, възникващи при използването им.

Нека да разгледаме смесването на начина на записване на бум-път в UUCP стил и според RFC-822. Тези два типа на адресиране не се смесват много добре. Да предположим, че имаме адрес от типа: *домейнA!потребител@домейнB*. Не е яснодали знакът @ е с по-голям приоритет от пътя иобратно: трябва ли да изпратим съобщението на *домейнB*, който ще го изпрати на потребителя *домейнA!потребител*, или съобщениетотрябва да се изпрати на *домейнA*, който ще го пренасочикъм *потребител@домейнB*?

Адреси, смесващи различни типове адресни оператори, се наричат *хибридни адреси*. Най-общият тип, който току що илюстрирахме, обикновено се преобразу ва като приоритетът се дава на знака @. В *домейнA!потребител@домейнB*, това означава, че съобщението се изпраща първо към домейнB.

<sup>50</sup> Когато правите опит да достигнете до DECnet адрес от RFC-822 среда, трябва да изпол звате *"host::use r@relay*, където relay е името на известен DECnet ретранслатор в Интернет.

Освентова, съществува начин за задаване на маршрута по съвместим с RFC-822 начин: *<@домейнA, домейнB:потребител@домейнC>* обозначава адреса на *потребител* от *домейнC*, където *домейнC* може да се достигне през *домейнA* и *домейнB* (в тази последователност). Такъв типадрес често се нарича *source routed* адрес (адрес с предварително зададен маршрут). Не е добра идея да разчитате на такова поведение, тъй като новите преработки на RFC, описващи маршрутизирането на поща, препоръчват предварително зададения маршрут да се игнорира и вместотова да се направи опит за доставяне на пощата директно доотдалеченотоместоназначение.

Съществува и адресен оператор %: *потребител%домейнB@домейнA* първо се изпраща към домейнA, който разширява най-десният (в този слу чай единствен) знак за процент % в знака @. Адресът става **потребител@домейнB**, а програмата за поща безпроблемно препраща вашетосъобщение към *домейнB*, който го доставя на потребителя. Понякога този тип адресиране се нарича "Ye Olde ARPAnet Kludge", но използването му не е препоръчително.

По-нататък ще ви запознаем с последиците от използването на тези различнитипове за адресиране. В RFC-822 среда, трябва да избягвате използването на какъвто и да е дру г тип адресиране, освен абсолютно адресиране от типа *потребител@хост.домейн*.

## *Как работи маршрутизирането на пощата?*

Процеса на насочване на съобщението към хоста на полу чателя се нарича *маршрутизиране*. Освен намирането на път от изпращащия сайт до местоназначението, този процес включва и проверка за грешки, а може да включва и оптимизация на скоростта и цената.

Съществува голяма разлика в начина, по който един UUCP сайт и един Интернет сайт осъществяват маршрутизирането. При Интернет основната работа по насочванетона данните към хоста на полу чателя (вече известен със своя IP адрес) се извършва от IP мрежовия слой, докато в UUCP зоната маршру тът се посочва от потребителя или се генерира от потребителската програма за поща.

### *Маршрутизи ран е на поща през Инт ерн ет*

В Интернет конфигурацията на хоста на полу чателя определя дали се извършва някаквоспецифично маршрутизиране на пощата. По подразбиране, съобщениетосе доставя като първо се определи хоста, на който ще се изпрати това съобщение, и след това то се доставя директно на този хост. ПовечетоИнтернет сайтове се опитват да насочат цялата постъпваща поща към пощенски сървър, който може да у правлява целия тозитрафик и да разпредели пощата локално. За да обявитазиуслу га, сайтът пу бликува т. нар. MX запис за своя локален домейн в DNS базата данни. MX е съкращение от *Mail eXchanger* и означава, че хостът на сървъра е готов да работи като пощенски посредник за всички пощенски адреси в домейна. Освен това, MX записите могат да се използват и за управление на трафика за хостове, които не са свързани към Интернет, например,  $\overline{U} \overline{U} \overline{C}$  мрежи или FidoNet хостове, коитотрябва да изпращат своята поща през шлюз.

На MX записите винаги се задава *предпочитание*. Това е цяло положително число. Ако за един хост съществуват няколко MX записа, програмата за поща ще се опита да прехвърли съобщението към MX с най-ниската стойност на предпочитанието исамо ако не у спее, ще се опита да използва хост с по-висока стойност. Ако самият локален хост е MX за адреса на местоназначението, той може да препраща съобщения само към MX хостове с по-ниско предпочитание от неговото; това е сигу рен начин да се избегнат безкрайни пощенски цикли. Ако не съществу ва MX запис за домейн или няма дру ги MX записи, подходящи за използване, на програмата за поща се позволява да повери дали домейнът има свързанс нея IP адрес ида се опита да достави пощата директно на този хост.

Да предположим, че дадена организация, например Foobar, Inc., иска цялата ї поща да се управлява от нейната машина **mailhub**. Тогава в DNS базата данни ще има MX записикатотози:

green.foobar.com IN MX 5 mailhub.foobar.com

Този запис обявява **mailhub.foobar.com** като MX за **green.foobar. com** с предпочитание 5. Хост, който иска да достави съобщение за *joe@green.foobar.com*, проверява DNS и открива MX запис, сочещ към **mailhub**. Ако няма дру г MX с предпочитание по-малко от 5, съобщениетосе доставя до машината **mailhub,** която следтова го разпределя към **green**.

Това е доста просто описание на начина, по който работят MX записите. За повече информация относно маршрутизирането на поща <sup>в</sup> Интернет вижте стандартите RFC-821, RFC-974 и RFC-1123.

#### *Маршрутизи ран е на поща в UUCP света*

Маршрутизирането на поща в UUCP мрежи е много по-сложно от това в Интернет, тъй като софту ера за пренасяне сам по себе си не извършва никакво маршру тизиране. Преди време, цялата поща трябваше да се адресира чрез използване на бум-пътища. Бум-пътищата задават списък на хостовете, през които се насочва съобщението, разделени от у дивителни знаци иследвани от името на потребителя. За да адресирате писмо до потребител с име Janet на машина **moria**, трябва да използвате пътя: *eek!swim!moria!janet*. Това ще изпрати пощата от вашия хост до **eek**, оттам до**swim**, и накрая до **moria**.

Очевидният недостатък на тази техника е, че изисква да помните доста повече неща за мрежовата топология, бързите връзки и т.н., отколкото изисква маршрутизирането в Интернет. И още по-лошо от това, промените в топологията на мрежите – катоу нищожени връзки или премахнати хостове – могат да провалят доставянето на съобщение, просто защото не сте знаели за тях. И накрая, ако се преместите на дру го място, ще трябва да обновите всичкитези маршрути.

Едно нещообаче, което направи необходимо използването предварително зададен маршрут, беше наличието на дву смислени имена на хостове. Например, да предположим, че съществуват два сайта с име **moria**, единв САЩ иедин във Франция. За койсайт тогава се отнася изразът *moria!janet*? Това би могло да се уточниединственочрезуказването на пътя за достигане до **moria**.

Първата стъпка при отстраняване на двусмислените имена на хостове беше създаването на проекта UUCP Mapping Project. Той се намира в Университета Rutgers и регистрира всички официални UUCP имена на хостове, заедно с информация за техните UUCP съседи и географското им положение. По този начин се избягва ду блирането на имена на хостове. Информацията, събрана от проекта, се пу бликува като *Usenet карти*, разпространявани периодично през Usenet. Типичен системен запис в карта (след премахване на коментарите) изглежда по следния начин: 51

```
moria
   bert(DAILY/2),
   swim(WEEKLY)
```
<sup>5</sup><sup>1</sup> Карти за сайтове, регистрирани от проекта UUCP Mapping Project, се разпространяват чрез групата по интереси *comp.mail.maps*; други орган изац ии могат да публикуват отделни карти за техните мрежи.

Този запис показва, че **moria** има връзка към машината **bert**, която извиква два пъти дневно, и към **swim,** която извиква един път седмично. По-късно ще се върнем към формата на файлове с картис повече подробности.

Използвайки дадената в картите информация за връзките, можете автоматичнода генерирате пълния път от вашия хост до който и да е сайт. Тази информация обикновено се записва във файла *path*, наричан още *pathalias database* (база даннис псевдоними на пътища). Да предположим, че картите определят пътя, чрезкойто можете да достигнете до **bert** през**ernie**; запис с псевдоним на път до **moria**, генериран от отрязък от предходната карта, ще изглежда по следния начин:

moria enrnie!bert!moria%s

Ако сега зададете адрес на получателя *janet@moria.uucp*, вашият MTA ще избере показания по-горе маршрут и ще изпрати съобщениетокъм**ernie** с адрес на плика *bert!moria!janet*.

Изграждането на файла *path* от всички карти в Usenet не е много добра идея. Информацията в тях обикновено е остаряла и доста изкривена. Ето защо, само определен брой главни хостове използват пълните UUCP карти за изграждане на своите файлове с пътища. Повечето сайтове поддържат информация за маршру тите само за съседните имсайтове и изпращат поща към сайтове, които не откриват в своите бази данни, към по-интелигенти хостове с по-пълна информация за маршрутизирането. Тази схема се нарича *smart-host routing* (маршрутизиране чрез интелигентни хостове). Хостове, които имат само една UUCP пощенска връзка (наричани *сайтове-листа*) не извършват никакво маршрутизиране; те разчитат изцяло на техните интелигентни хостове.

### *Смесван е н а UUC P и RFC-822*

Най-доброто решение на проблемите, свързани с маршрутизирането на поща в UUCP мрежи, е приемането на системата DNS в UUCP мрежите. Разбира се, не можете да отправите запитване към сървъра за имена през UUCP. Въпрекитова, много UUCP сайтове са формирали малки домейни, координиращи вътрешно тяхното маршрутизиране. В картите тези домейни пу бликуват един или два хоста като техни пощенски шлюзове, така че не се налага да съществува запис в карта за всеки хост от домейна. Схемата за маршрутизиране вътре в домейна е напълно невидима за външния свят.

Това работи много добре със схемата за маршрутизиране чрез интелигентни хостове. Глобалната информация за маршрутите се поддържа само от шлюзовете; второстепенните хостове в рамките на домейна имат само малки, ръчно написани файлове с пътища, които съдържат списъци с маршрутите в техния домейн и маршру та до пощенския концентратор. Вече дори пощенските шлюзове нямат нужда от информация за маршрутите довсеки отделен UUCP хост в света. Освен пълната информация за маршрутите в обслужвания от тяхдомейн, те се нуждаят само от маршру тите до дру гите домейни, съдържащисе в техните бази данни. Например, следващият запис с псевдоним на път ще определи маршрута на пощата за всички сайтове в домейна **sub.org** до **smurf**:

.sub.org swim!smurf!%s

Поща, адресирана до *claire@jones.sub.org*, ще бъде изпратена към **swim** с адрес на плика *smurf!jones!claire*.

Йерархичната организация на пространството от имена на домейни позволява на пощенските сървъри да смесват по-специфични маршрутис дру ги, не толкова специфични. Например, система във Франция може да има специфични маршрути за поддомейни на **fr**, но да насочва всякаква поща за хостове в домейна **us** към някоя система в САЩ. По този начин домейн-базираното маршрутизиране (така се нарича тази техника) намалява значително размера на базите данни с маршрутите, а също така и допълнителното натоварване, необходимо за административното им обслужване.

Основната полза обаче от използванетона имена на домейни в UUCP среда е, че съвместимостта с RFC-822 позволява лесното използване на шлюз между UUCP мрежи и Интернет. В момента много UUCP домейни имат връзка с Интернет шлюз, който работи като техен интелигентен хост. Изпращането на съобщения през Интернет е побързо, а информацията за маршрутите е по-надеждна, тъй като Интернет хостове могат да използват DNS вместо Usenet Maps.

За да са достъпни от Интернет, UUCP-базираните домейни обикновено имат Интернет шлюз, който пу бликува MX запис за тях (MX записите бяха обяснени по-горе в раздела "Маршру тизиране на поща през Интернет"). Например, да предположим, че **moria** принадлежи на домейна **orcnet.org**. **gcc2.groucho.edu.** работи като негов шлюз към Интернет. Следователно, **moria** ще използва **gcc2** като свой интелигентен хост, така че цялата поща за чужди домейни се доставя през Интернет. От дру га страна, **gcc2** ще публику ва MX запис за **\*.orcnet.org**и ще доставя цялата входяща поща за **orcnet** сайтовете на **moria**. Звездата в **\*.orcnet.org** е у ниверсален символ, който съответства на всички хостове в този домейн, които нямат дру г свързан с тях запис. Това е обичайната ситуация самопри UUCP домейни.

Единственият оставащ проблем е, че UUCP програмите за прехвърляне не работят с пълните домейн имена. Повечето UUCP комплекти са проектирани да работят с имена до осем символа, някои дори и с по-малко, и използването на символи, различни от бу кви и цифри (например точка), е напълно извънвъзможностите им.

Затова трябва да използваме съответствие между RFC-822 имена и UUCP имена на хостове. Използването на такова съответствие е напълно зависимо от конкретната реализация. Общ начин за задаване на съответствие между FODN и UUCP имена е използването на файл с псевдонимна пътя:

moria.orcnet.org ernie!bert!moria!%s

Това ще генерира чист бум път в UUCP-стил от адрес, който задава пълното квалифицирано име на домейн. Някой програми за поща имат специален файл за това; *sendmail*, например, използва файла *uucpxtable*.

Понякога, когато изпращате поща от UUCP мрежа към Интернет, се изисква обратната трансформация (разговорно наричана *домейнизиране*). Тъй като изпращача на поща използва пълното квалифицирано име на домейнв адреса на получателя, проблемът се решава като не премахвате иметона домейна от адреса на плика, когато препращате съобщението къминтелигентния хост. Все още обаче има UUCP сайтове, които не са част от домейн. Те се домейнизират чрез добавяна на псевдо-домейна **uucp**.

Базата данни с псевдоними на пътища предоставя основната информация за маршрутите в UUCP-базираните мрежи. Типичен запис в нея ще изглежда по следния начин (името на сайта и пътя са разделени от табу лации):

```
moria.orcnet.org ernie!bert!moria!%s
                     ernie!bert!moria! %s
```
По този начин, всякосъобщение, предназначено за **moria**, се доставя през **ernie** и **bert**. И пълното квалифицирано име, и UUCP името на **moria** трябва да бъдат дадени, ако програмата за поща няма дру г начин да определи съответствието между тях.

Ако искате да насочите всички съобщения към хостовете в домейн към неговия пощенски ретранслатор, можете да укажете пътя в базата данни с псевдоними на пътища, като дадете името на домейна, предхождано от точка като целта. Например, ако всички хостове в **sub.org** могат да бъдат достигнати през **swim!smurf**, записът за псевдонима на пътя ще изглежда по следния начин:

.sub.org swim!smurf!%s

Писането на файл с псевдоними на пътища е приемливо само, когато поддържате сайт, за който не трябва да генерирате много маршрути. Акотрябва да направите маршрутизиране за голям брой хостове, подобрият начин е да използвате командата *pathalias*, за да създадете файла от файловете с карти. Картите се поддържат по-лесно, тъй като можете просто да добавяте или премахвате система, редактирайки записа за картата на системата исъздавайки отново файла с картата. Въпреки че картите, пу бликувани от проекта Usenet Mapping Project, вече не се използват много за маршрутизиране, има по-малки UUCP мрежи, които предлагат информация за маршрутизиране в техен собствен набор от карти.

Един файл с карта се състои от списък със сайтове, които всяка система избира или от коитое избирана. Името на системата започва в първата колона и е следвано от разделенс запетаисписък на връзките. Списъка може да се пренася и на нови редове, акоследващият ред започва с табу лация. Всяка връзка се състои от името на сайта, следвано от стойност, поставена в скоби. Тази стойност е аритметичен израз, съставенот числа и символни изрази като DAILY (дневно) и WEEKLY (селмично). Редовете, започващи с диез  $(\#)$  се игнорират.

Нека вземем за пример **moria**, който се свързва с **swim.twobirds.com** два пъти дневно, а **bert.sesame.com** – един път седмично. Връзката към **bert** използва бавен модем със скорост на предаване 2,400 bps. **moria** ще публику ва следвания запис за карти:

```
moria.orcnet.org
  bert.sesame.com(DAILY/2)
  swim.twobirds.com(WEEKLY+LOW)
moria.orcnet.org = moria
```
Последния редправи **moria** известен под неговото UUCP име. Обърнете вниманието, че неговата стойност трябва да бъде зададена като DAILY/2, тъй като обаждайкисе два пъти на ден, вие всъщност делите стойността ден на две.

Използвайки информацията от такъв map файл, командата *pathfiles* може да изчисли оптималния маршрут до всеки сайт, изброен във файла с пътищата и да генерира база данни с псевдоними, която да се ползва за определяне на маршрутите дотези сайтове.

*Pathalias* предоставя двойка дру гивъзможности, например, скриване на сайт (т.е. сайтът е достъпен само през шлюз). За повече подробности вижте справочната страница на *pathalias* и пълен списък на стойностите за връзки.

Коментарите в map файла по принцип съдържат допълнителна информация за сайтовете, описани в него. Съществува строг формат, в койтотрябва да се задава тази информация, така че да може да бъде извличана от картите. Например, програмата *uuwho* използва база данни, създадена файлове с карти, за да покаже тази информация по приятно оформен начин. Когато регистрирате вашия сайт в организация, която разпределя файлове с карти на нейните членове, вие всъщност трябва да попълните такъв запис за карта. Следва примерен запис за карта (в действителност, това се отнася за сайта на Olaf):

```
#N monad, monad.swb.de, monad.swb.sub.org
#S AT 486 DX50; LInux 0.99
#O private
#C Olaf Kirch
#E okir@monad.swb.de
#P Kattreinstr. 38, D-64295 Darmstadt, FRG
#L 49 52 03 N / 08 38 40 E<br>#U brewha
    br ewha
#W okir@monad.swb.de (Olaf Kirch); Sun Jul 25 16:59:32 MET DST 1993
#
monad brwehq(DAILY/2)
# Domains
monad = monad.swb.de
monad = monad.swb.sub.org
```
Празното пространствослед първите два символа е табу лация. Значението на повечето полета е очевидно; подробно описание ще получите от всеки домейн, в който регистрирате. Полето L e доста забавно: то дава вашето географско положение в географска ширина/дължина исе използва за изчертаване на PostScript карти, показващи всичкисайтове за всяка страна илив целия свят. 52

## *Конфигуриране на elm*

Името*elm* е съкращение от "electronic mail" (електронна поща) и е един от най-логично имену ваните инструменти в UNIX. Elm предоставя пълноекранен интерфейс с добра възможност за помощна информация. Няма да дискутираме у потребата на *elm*, а ще се спрем само на неговите конфигу рационни опции.

Теоретично, можете да стартирате *elm* ибез предварително конфигу риране, и всичко ще работи добре – ако имате късмет. Но има някои опции, коитотрябва да бъдат установени, въпреки че се изискват само при определени слу чаи.

При стартиране, *elm* чете набор от конфигу рационни променливи от файла *elm.rc* в директория */etc/elm*. Следтова прави опит да прочете файла *.elm/elmrc*, намиращ се във вашата лична директория. Обикновено, този файл не го пишете вие. Той се създава, когато изберете "Save new options" от менютос опции на *elm*.

Набора от опции за личния файл *elmrc* е достъпен и в глобалния файл *elm.rc*. Повечето настройкивъв вашия личен файл *elmrc* отменят тези от глобалния файл.

### *Глобални опции на elm*

В глобалния файл *elm.rc* трябва да зададете опциите, които се отнасят за името на вашия хост. Например, в нашата Виртуална пивоварна файлът за **vlager** съдържа следното:

```
#
# Локалното име на хост
hostname = vlager
#
# Име на домейн
hostdomain = .vbrew.com
```
<sup>52</sup> Те се публикуват периодично в *news.lists.ps-map s*. Внимание! Те са ОГРОМНИ.

```
#
# Пълно квалифицирано име на домейн
hostfullname = vlager.vbrew.com
```
Тези опции задават представата на *elm* за локално име на хост. Въпреки че тази информация се използва рядко, трябва да зададете тези опции. Забележете, че тези отделни опции имат ефект, само ако са в глобалния конфигу рационен файл; ако са в личния файл *elmrc*, ще бъдат игнорирани.

#### *Национ ални код ови таблици*

За поддръжка на различни типове съобщения като обикновен текст, двоични данни, PostScript файлове и дру гиса разработени множество стандарти и RFCs, които променят стандарта RFC-822. Тези стандарти най-често са известни като MIME (Multipurpose Internet Mail Extensions). Освен другите функции, MIME показва на получателя дали е използван дру гстандарт, различен от ASCII, при писането на съобщението. Например, използване на у дарения във френския или на прегласи в немския език. *elm* поддържа тези символи до известна степен.

Кодовата таблица използвана от Linux за вътрешно представяне на символи обикновено е ISO-8859-1, което всъщност името на стандарта, към който се придържа. Той е известен също като Latin-1. Всяко съобщение, използващо символи от тази кодова таблица, ще има следния ред в заглавиетоси:

Content-Type: text/plain; charset=iso-8859-1

Полу чаващата система ще разпознае това поле и ще вземе съответните мерки при показването на съобщението. По подразбиране, за съобщения от типа text/plain, стойността на charsetе us-ascii.

За да може да покаже съобщения с различна кодова таблица от ASCII, *elm* трябва да знае как да отпечата символите. По подразбиране, когато elm получава съобщение със стойност полето *charset*, различна от us-ascii (или дру г тип на съдържанието, различен от text/plain), elm опитва да покаже съобщението, използвайки командата *metamail*. Съобщения, изискващи *metamail*, за да бъдат показни, се показват с бу ква M в първата колона на екрана.

Тъй катособствената кодова таблица на Linux е ISO-8859-1, не е необходимо извикването на *metamail* за показване на съобщения, използващитази кодова таблица. Акона *elm* е у казано, че дисплея поддържа ISO-8859-1, тогава няма да използва *metamail*, а ще показва директносъобщението. Това се прави посредством следната опция <sup>в</sup> глобалния файл *elm.rc*:

 $di$ splaycharset =  $iso-8859-1$ 

Обърнете внимание, че трябва да използвате тази опция дори никога да не изпращате или получавате съобщения, които в действителност съдържат символи, различни от ASCII символите. Това е така, тъй като хората, които изпращат такива съобщения, обикновено конфигу рират своята програма за поща да зададат по подразбиране подходяща стойност на полетоContent-Type: в заглавието на съобщението, независимо дали изпращат или не само ASCII съобщения.

Освентова, задаването на тази опция във файла *elm.rc* не е достатъчно. Когато показва съобщения с вградения си пейджър, *elm* извиква библиотечна функция за всеки символ, определяща дали символът може да се отпечата. По подразбиране, тази фу нкция разпознава само ASCII символи, които могат да бъдат отпечатани, и показва всички останали като ^?. Можете да игнорирате тази фу нкция чрез задаване на променливата за средата LC\_CTYPE да бъде равна на ISO-8859-1, коятоуказва на библиотеката да приема символите от кодовата таблица Latin-1 като такива, които могат да бъдат отпечатвани. Поддръжката на тази и дру гивъзможностие валидна от версията на стандартната библиотека за Linux Version 4.5.8.

Когато изпращате съобщения, съдържащи специални символи от ISO-8859-1, въвфайла *elm.rc* трябва да зададете още две променливи:

 $charset = iso-8859-1$ tetxencoding = 8bit

Товау казва на *elm* да докладва, че кодовата таблица в заглавието на съобщениетое ISO-8859-1 и да я изпраща като 8-битова стойност (по подразбиране, всички символисе свиват до 7 бита).

Разбира се, всички разгледани опции за кодова таблица могат да бъдат установени в личния файл *elmrc* вместо в глобалния, така че отделните потребители могат да установят свои подразбиращисе настройки, ако глобалният файл не гиудовлетворява.

#### ГЛАВА 18

### **SENDMAIL**

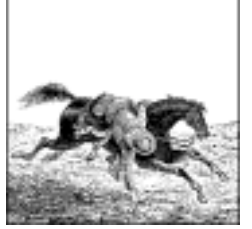

### *Въведение в sendmail*

Казаное, че не сте *истински* UNIX администратор, докато не сте редактирали файла *senmail.cf*. Освентова е казано, че сте луд, ако сте се опитвали да го редактирате два пъти.

*sendmail* е невероятно мощна програма за поща. Освентова, тя е изключително тру дна за нау чаване и разбиране. Всяка програма, чийто пълен справочник е 1,050 страници (*sendmail*, написан от Bryan Costales и Eric Allman, пу бликуван от O'Reilly ), плаши повечето хората. Информация относно справочника за *sendmail* се съдържа в библиографията в края на книгата.

За щастие, новите версии на *sendmail*са различни. Вече не е необходимо да редактирате директно тайнствения файл *sendmail.cf*; новата версия предоставя помощна програма за конфигу риране, която ще създаде файла *sendmail.cf* от много по-прости макро файлове вместо вас. Не е необходимо да разбирате сложния синтаксис на *sendmail.cf*; макрофайловете не го изискват. Вместотова, трябва само да изброите елементите като имената на възможностите, които искате да включите във вашата конфигу рация, и да зададете някои от параметрите, определящи начина на действие на тезивъзможности. След това традиционна помощна програма на UNIX, наричана *m4*, взима вашата макроконфигу рационна информация, смесва я с данните, които чете от файлове с шаблони, съдържащи истинския синтаксис на *sendmail.cf*, и по този начин генерира вашия *sendmail.cf* файл.

В тази глава ще ви запознаем със *sendmail* и ще опишем начина, по който можете да инсталирате, конфигурирате и тествате програмата, използвайкикато пример Виртуалната пивоварна. Ако представената ту к информация ви помогне да преодолеете страха от конфигу рирането на *sendmail*, надяваме че ще се съберете смелост и за по-сложни конфигурации.

## *Инсталиране на sendmail*

Програмата за прехвърляне на поща *sendmail*е включена в повечето дистрибуции на Linux. В този слу чай инсталирането е относително просто. Независимо от този факт, съществуват основателни причини да инсталирате *sendmail* от изходен код, особено ако сте подозрителни по отношение на сигурността. Програмата *sendmail* е много сложна и сие спечелила през годините репутация на програма, съдържаща грешки и пропуски в сигу рността. Един от най-познатите примери е програмата RTM Internet червей, която използваше проблеми с препълването на буфера в ранните версии на *sendmail*. На този проблем ще се спрем накратков Глава 9, *Защитна стена за TCP/IP*. Повечето програми, които използват пропуски в сигу рността, включващи препълване на буфера, разчитат на това всички копия на *sendmail*, намиращи се на различни машини да бъдат еднакви, тъй като разчитат на данни, съхранявани на определени места. Това, разбира се, е точно това, коетостава с *sendmail*, инсталирана от дистрибу ции на Linux. Когато компилирате *sendmail* от изходен код, можете да намалите този риск. Съвременните версии на *sendmail* са помалко уязвими, тъй като подробното разглеждане на проблемите, свързани със сигу рността, стана много по-попу лярно в Интернет обществото.

Изходният код на *sendmail* е достъпенчрезанонимен FTP от **ftp.sendmail.org.**

Компилацията е много лесна, тъй като пакетът с изходния код на *sendmail* директно поддържа Linux. Стъпките при компилиране на *sendmail*са:

```
# cd /usr/local/src
```
- **# tar xvfz sendmail.8.9.3.tar.gz**
- **# cd src**
- **# ./Build**

Необходими са ви права за достъп root, за да завършите инсталирането на резу лтатните двоични файлове, използвайкиследното:

```
# cd obj.Linux.2.0.36.i586
# make install
```
Сега вече сте инсталирали двоичните файлове на *sendmail* в директорията */usr/sbin*. Няколкосимволни връзки към двоичните файлове на *sendmail* ще бъдат инсталиранив директорията */usr/bin*. За тези връзки ще говорим, когато разглеждаме общите задачи при изпълнението на *sendmail*.

## *Преглед на конфигурационните файлове*

Обикновено, *sendmail* беше настроена чрез системен конфигу рационен файл (обикновено наричан */etc/mail/sendmail.cf*, или */etc/ sendmail.cf* в по-стари дистрибу ции, или дори */usr/lib/sendmail.cf*), който няма нищо общос езиците, коитосте виждали преди. Редактирането на файла *sendmail.cf* за предоставяне на специализирано поведение, може да бъде прост опит.

Днес, *sendmail* прави всички конфигу рационни опции у правлявани от макрос с лесен за разбиране синтаксис. Макро методът генерира конфигурации, задоволяващи повечето инсталации, но винаги имате възможността да настройте ръчно файла *sendmail.cf* за работа в посложни среди.

## *Файловете sendmail.cf и sendmail.mc*

Макропроцесорната програма *m4* генерира файла *sendmail.df*, когато обработва макроконфигу рационния файл, предоставен от администратора на локалната система. Востаналата част от главата ще се наричаме този файл *sendmail.mc*.

Конфигу рационният процес всъщност е въпрос на създаване на подходящ *sendmail.mc* файл, който включва макрос, описващ желаната от вас конфигу рация. Макросите са изрази, които са разбираеми за макро процесора *m4* и се разширяват до сложния синтаксис на *sendmail.cf*. Макро изразите се състоят от име на макрос (текстът с главни букви в началото), което може да бъде оприличено на фу нкция в езиците за програмиране, и някои параметри (текстът в скоби), използвани при разширяването. Параметрите могат да се предават буквално към изхода на *sendmail.cf* или да бъдат използвани за у правление на начина, по който се извършва обработката.

Дължината на файла *sendmail.mc* за минимална конфигу рация (UUCP или SMTP и цялата не-локална поща, препредавана към директно свързан интелигентен хост) варира между 10 и 15 реда без коментарите.

### *Два прим ерн и sen dmail.mc файла*

Акосте администратор на няколко различни пощенски хоста, може да не искате да наречете вашия конфигу рационен файл *sendmail.mc*. Общоприета практика в такива слу чайе на файл да се даде име след хоста; в нашия слу чай*-vstout.m4*. В действителност, името няма значение, тъй като изходният файл се нарича *sendmail.cf*. Задаването на у никално име на конфигу рационния файл за всекихост, ви позволява да пазите всички конфигу рационни файлове в една и съща директория, което е удобно за администратора. Нека да разгледаме два примерни макроконфигу рационни файла, така че да знаем къде задаваме заглавието.

Днес, повечето конфигу рации на *sendmail* използват само протокола SMTP. Конфигу рирате на *sendmail* за SMTP е много просто. Пример 18.1 очаква DNS сървър за имена да бъде достъпен за преобразу ване на имената на хостове и ще опита да приеме и достави цялата поща за хостовете, използвайкисамо SMTP.

*Пример 18.1: Примерен конфигурационен файл vstout.smtp.m4*

```
divert(-1)
#
# Примерен конфигурационен файл за vstout – използва само smtp
#
divert(0)
VERSIONID('@(#)sendmail.mc 8.7 (Linux) 3/5/96')
OSTYPE('linux')
#
# Включва поддръжка на локалния и smtp протоколи за прехвърляне на поща
MAILER(1 ocal)
MAILER('smtp')
#
FEATURE (rbl)
FEATURE (access_db)
# край
```
Файлът *sendmail.mc* за **vstout** от Виртуалната пивоварна е показан в Пример 18.2. **vstout** използва протокола SMTP за кому никация с всичкихостове от мрежата на Пивоварната и ще видите приликата с общата конфигу рация за използване само на SMTP, която преди малко представихме. В допълнение, конфигурацията на **vstout** изпраща цялата поща за дру ги местоназначения към **moria**, който е неговият Интернет хост за препредаване, през UUCP.

*Пример 18.2: Примерен конфигурационен файл vstout.uucpsmtp.m4*

```
divert(-1)
#
# Примерен конфигурационен файл за vstout
#
divert(0)
VERSIONID('@ (#)sendmail.mc 8.7 (Linux) 3/5/96')
OSTYPE('linux')
dn 1
# moria е нашия интелигентен хост, използващ "uucp-new" прехвърляне.
define('SMART_HOST', 'uucp-new:moria')
dnl
# Поддръжка за локалния, smtp и uucp протоколите за прехвърляне на
поща.
MAILER('1 ocal')
MAILER('smtp')
MAILER('uucp')
LOCAL_NET_CONFIG
# Това правило гарантира, че цялата локална поща се доставя чрез
# използване на smtp, всичко друго ще преминава през интелигентния # хост.
R$* < 0 $* . $m. > $* $# smtp $0 $2. $m. $: $1 < 0 $2. $m. > $3
dnl
#
FEATURE (rbl)
FEATURE (access db)
# край
```
Акосравните и съпоставите двете конфигу рации, ще ви стане ясно каква е ролята на конфигу рационните параметри. Ще обясним тези параметри подробно.

#### *Оби чайн о използвани п арам етри sen dmail.mc*

Някоиот елементите във файла *sendmail.mc* са задължителни; дру ги могат да бъдат пропуснати, ако стойността им по подразбиране ви у довлетворява. Последователността на дефинициите във файла *sendmail.mc* е следната:

- 1. VERSIONID
- 2. OSTYPE
- 3. DOMATN
- 4. FEATURE
- 5. Локални макродефиниции
- 6. MAILER
- 7. LOCAL\_\* множества от правила

В следващите раздели ще разгледаме всяка от тези дефиниции и ще се позоваваме на нашите примери в Пример 18.1и Пример 18.2, и ще ги обясняваме, когатое необходимо.

#### *Ком ентари*

Редовете във файла *sendmail.mc*, които започват със символа **#**, не се анализират от *m4*, а по подразбиране се извеждат директно във файла *sendmail.cf*. Това е полезно, ако искате да коментирате какво прави вашата конфигурация едновременновъв входния и в изходния файл.

За да разрешите коментарите във вашия *sendmail.mc* файл, които не са поставенив *sendmail.cf*, можете да използвате лексемите divert и dnl. divert(-1) спира извеждането. divert(0) възстановява извеждането по подразбиране. Всеки изход, генериран от редовете между тези два реда се игнорира. В нашия пример използваме този механизъм, за да поставим коментарисамо във файла *sendmail.mc*. За да постигнете същия резу лтат само за един ред, можете да използвате лексемата dnl. която бу квално означава "започвайки от началото на следващия ред, изтрий всички символи, включително символа за нов ред". Това също го използвахме в нашия пример.

Повече информация за тези стандартни възможности на *m4* можете да полу чите от справочната страница на програмата.

#### *VERSION ID и OS TY PE*

VERSIONID ('@(#)sendmail.mc 8.9 (Linux) 01/10/98')

Макросът VERSIONID не е задължителен, но е полезен за записване на версията на sendmail конфигу рацията във файла *sendmail.cf*. Така че често ще го срещате, а ние ви го препоръчваме. Във всеки случай обаче се уверете, че сте включили:

#### OSTYPE('linux')

Това е може би най-важната дефиниция. Макросът OSTYPEуказва, че трябва да бъде включен файл с дефиниции, коитоса подходящи подразбиращи се настройки за вашата операционна система. Повечето дефиниции в OSTYPE макро файла задават пътищата до различни конфигу рационни файлове, потребителска програма за поща и аргументите, и местонахождението на директориите, използвани от sendmail за съхранение на съобщенията. Стандартната версия с изходен код на sendmail включва такъв файл за Linux, който ще бъде включен от предишния пример. Някои дистрибу ции на Linux, найвече дистрибу цията Debian, включват собствения си файл с дефиниции, койтое напълно съвместимс Linux-FHS. Когато вашата дистрибу ция прави това, вероятно ще използвате нейният файл с дефиниции вместо подразбиращият файл за Linux.

Дефиницията на OSTYPEе една от първите дефиниции, които се появяват във вашия файл *sendmail.mc*, тъй като много дру ги дефиниции зависят от нея.

#### *DOMAIN*

Макросът DOMAIN е полезен, когато искате да конфигу рирате голям брой машинив една и съща мрежа по стандартния начин. Ако конфигу рирате малък брой хостове, вероятно не си струва да се занимавате с него. Обикновено, конфигу рирате елементи като име на пощенски хостове за препредаване или концентратори, коитоще се използват от всички хостове във вашата мрежа.

Стандартната инсталация съдържа директория с *m4* макрос шаблони, използвани за у правление на конфигу рационния процес. Името на тази директория обикновено е */usr/share/sendmail.cf* или нещо подобно. В нея ще намерите поддиректория *domain*, която съдържа специфичните за домейна конфигу рационни шаблони. За да можете да използвате макроса DOMAIN, трябва да създадете свой собствен макро файл, съдържащ стандартните дефиниции необходими за вашия сайт, и да го запишете в поддиректорията *domain*. Обикновено, но не е задължително, в него трябва да включите самомакро дефинициите, коитосау никални за вашия домейн.

В дистрибуцията с изходен кодна *sendmail* има определен брой примерни макро файлове за домейни, които ще ви помогнат да моделирате своя собствен.

Ако сте записали своя макрос файл за домейн като */usr/share/ sendmail.cf/domain/vbrew.m4*, трябва да включите дефинициите във вашия файл *sendmail.mc* по следния начин:

DOMAIN ('vbrew')

#### *FEATURE*

Макросът FEATURE ви разрешава да включите предварително дефинирани възможности на *sendmail* във вашата конфигу рация. Тези възможности правят използването на поддържаните конфигу рации много просто. Те са доста голям брой, но в тази глава ще разгледаме само най-важните и най-полезните от тях. В пакета с изходен код ще намерите пълните подробности за възможностите в *CF* файла, включен в пакета с изходния код.

За да използвате която и да е от тези възможности, ще трябва да включите подобен ред във вашия файл *sendmail.mc*:

```
FEATURE (име),
```
където замествате *име* с името на съответната възможност. Някои възможности приемат един незадължителен параметър. Ако искате да използвате нещо дру го освен стойността подразбиращата се стойност на този параметър, ще трябва да запис, койтоизглежда по следния начин:

FEATURE (*име, параметър*),

където *параметър* е параметъра, койтосе подадете.

#### *Ло ка лни мак ро д ефиниции*

Стандартният макро конфигу рационен файл на *sendmail* предоставя много и променливи, с помощта на които имате възможност да зададете специализирани настройки на вашата конфигу рация. Те се наричат л*окални макро дефиниции*. Много от тяхса изброенив *CF* файла, включен в пакета с изходния код на *sendmail*.

Локалните макро дефиниции обикновено се извикват чрез подаване на името на макроса заедно с аргумент, представляващ стойността, която искате да присвоите на променливата, у правлявана от макроса. Отново ще изследваме някои от най-общите локални макро дефиниции в примерите, които ще ви представим по-нататък в тази глава.
#### *Д ефиниран е н а прот око ли з а пр ех върл яне на поща*

Ако искате програмата *sendmail* да прехвърля поща по някакъв дру г начин освенлокално, трябва да ї укажете какви транспортни протоколи да използва. Чрез макроса MAILERтова е много лесно. Текущата версия на *sendmail* поддържа разнообразни протоколи за прехвърляне на поща; някои от тяхса експериментални, дру ги вероятно са рядко използвани.

За да изпращаме и приемаме поща между хостовете в нашата локална мрежа, се нуждаем от протокола SMTP, а за да изпращаме и приемаме поща от нашия интелигентен хост, трябва да използваме протокола UUCP. За тази цел просто включваме smtp и uucp прехвърляне. localе включено по подразбиране, но ако искате, можете да го дефинирате за яснота. Ако сте включили във вашата конфигу рация и двете потребителски програми за поща smtp и uucp, винаги трябва да сте сигу рни, че сте дефинирали първо smtp.

Най-често използваните прехвърляния, достъпни при използването на макроса MAILER, са обясненив следващия списък:

local

Това прехвърляне включва и агента за локално доставяне, използван за изпращане на пощата в пощенските кутии на потребителите на тази машина, и потребителската програма за поща prog, използвана за изпращане на съобщения до локалните програми. Това прехвърляне е включено по подразбиране.

smtp

Това прехвърляне реализира протокола SMTP (Simple Mail Transport Protocol), коетое най-стандартния начин за прехвърляне на поща през Интернет. Когато включите това прехвърляне, се конфигу рират четири потребителски програми за поща: smtp (базов SMTP), esmtp (Extended SMTP - разширен SMTP), smtp8 (8 битов двоиченчист SMTP) и relay (специално проектиран за генериране на шлюз за съобщения между хостове).

uucp

uucp прехвърлянетопредоставя поддръжка на две потребителски програми за поща: uucp-old, която е обикновен UUCP, и uucp-new, която позволява множество получатели да бъдат обработени приединтрансфер.

#### *Глава 18: Sendmail*

usenet

Това прехвърляне ви позволява да изпращате пощенски съобщения директнокъм мрежи за новини в стил Usenet. Всяко локално съобщение, насоченокъм адрес *news.group.usenet*, ще бъде изпратено към гру пата по интереси *news.group* вмрежата за новини.

fax

Ако имате инсталиран софтуера HylaFAX, това прехвърляне ще ви позволи да насочвате e-mail съобщения към него, така че да можете да създадете email-fax шлюз. По време на писането на тазикнига, тазивъзможност още се екпериментираше, а повече информация за нея можете да намерите на адрес *http://www.vix.com/hylafax/.*

Съществуват и дру ги полезни, ноне толкова често използвани прехвърляния като pop, procmail, mail11, phquery и cyrus. Ако любопитство ви е раздразнено, можете да прочетете за тях в книгата за *sendmail* или в документацията, доставяна с пакета с изходния код.

#### *Конфиг уриран е н а ма ршр утизаци ята на п оща за л ока лни х о сто ве*

Конфигу рирането на Вирту алната пивоварна вероятно е доста посложно от необходимото за повечето сайтове. Днес, повечето сайтове биха използвали само прехвърляне посредством SMTP и въобще няма да се занимават с UUCP. В нашата конфигу рация конфигу рирахме "интелигентен хост", който се ползва за обработка на цялата изходяща поща. Тъй като в нашата локална мрежа използваме прехвърляне посредством SMTP, трябва да у кажем на *sendmail* да не изпраща локална поща през интелигентния хост. Макросът LOCAL\_NET\_CONFIG ви позволява да вмъквате *sendmail* правила директно в изходния файл *sendmail.cf*, за да променяте начина, по който се обработва локалната поща. Ще разгледаме по-подробно правилата за преобразуване малко по-късно, но за момента трябва да приемете, че използваното в нашия пример правило у казва, че всяка поща предназначена за хостове от домейна **vbrew.com** ще бъде доставена до тях директно, използвайкитранспортния протокол SMTP.

# *Генериране на файла sendmail.cf*

Когато завършите редактиранетона вашия конфигу рационен файл за *m4*, трябва да го обработите така, че да генерира файла */etc/mail/* *sendmail.cf*, четен от *sendmail*. Това е илюстрирано от следващия пример:

```
# cd /etc/mail
# m4 /usr/share/sendmail.cf/m4/cf.m4 vstout.uucpsmtp.mc > sendmail.cf
```
Тази команда извиква макро процесора *m4*, предавайки ї за обработка иметона два файла с макро дефиниции. *m4* обработва тези файлове в посочения ред. Първият файл е стандартен *sendmail* макро шаблон, който се доставя заедно с пакета с изходния код на *sendmail*. Вторият, разбира се, съдържа нашите собствени макро дефиниции. Резултатът от командата се насочва към файла */etc/mail/sendmail.cf*, койтовсъщност е и нашата цел.

Вече можете да стартирате *sendmail* с новата конфигу рация.

## *Интерпретиране и писане на правила за преобразуване*

Може да се поспори, че най-мощната възможност на *sendmail*са правилата за преобразу ване. Тези правила се използват от *sendmail* за определяне на начина, по койтосе обработва полу чено пощенско съобщение. *sendmail* предава адреса от заглавието на съобщението посредством набори от правила за преобразуване, наречени *rulesets.* Тези правила за преобразуване трансформират пощенския адрес от една в дру га форма и можете да мислите за тяхкато подобни на команда във вашия редактор, койтозамества целия текст, който съвпада с определен шаблон, с дру г текст.

Всякоправило има лява идясна страна, разделени от поне един символ за табу лация. Когато *sendmail* обработва пощата, тя сканира правилата за преобразу ване, търсейки съвпадение в лявата страна. Ако адрес съвпада с лявата страна на правилото за преобразуване, той се замества със стойността на дясната страна исе обработва отново.

## *R и S коман ди на sendmail. cf*

Във файла *sendmail.cf*, наборите от правила са дефинираничрез използване на команди, кодирани като *Sn*, където *n* определя текущия набор от правила.

Самите правила се появяват в команди, кодирани като *R.*Когато всяка *R*команда се прочете, тя се добавя къмтекущия наборот правила.

Ако работите само с файла *sendmail.mc*, не е необходимо да се притеснявате за *S* командите въобще, тъйкато макросите ще ги създадат вместо вас. Вашите *R* правила обаче ще трябва кодирате ръчно.

Следователно, набор от правила на *sendmail* ще изглежда по следния начин:

```
sn
Rlhs rhs
Rlhs2 rhs2
```
## *Някои полезни макр о дефиниции*

*sendmail* използва вътрешно определн брой стандартни макро дефиниции. Най-полезните от тях за писане на набориот правила са:

- *\$j* Пълното квалифицирано име на този хост (FQDN).
- *\$w* Компонентът име на хост на FQDN.
- *\$m* Компонентът име на домейн на FQDN.

Можем да обединим тези макродефиниции в нашите правила за преобразуване. Нашата конфигурация на Виртуалната пивоварна използва макроса \$m.

### *Лявата стр ана*

В лявата страна на правилото за проебразу ване, задавате шаблон, който ще съвпадне с адрес, който искате да преобразу вате. Повечето символисъвпадат бу квално, но съществу ват и определен брай специални символи, които имат специално значение; те са описанив следващия списък. Правилата за преобразуване за лявата страна са:

- \$@ Съвпада точно с нула лексеми
- \$\* Съвпада с нула или повече лексеми
- \$+ Съвпада с една или повече лексеми
- \$- Съвпада с точно една лексема

 $S = x$ 

Съвпада с всяка фраза от клас *x*

\$~*x*

Съвпада с всяка дума, която не е от клас *x*

Лексемата е низ от символи, ограничени от празни пространства. Не съществува начин за включване на празни пространства в лексема, нито пък е необходимо, тъй като шаблоните в израз са достатъчно гъвкави. Когато правило съвпада с адрес, текстът съвпаднал с всеки от шаблоните в израза ще бъде присвоен на специални променливи, които ще използваме в дясната страна. Единственото изключение е правилото \$@, което не съвпада с лексеми и следователно никога няма да генерира текст за използване от дясната страна.

## *Дяснат а стр ана*

Когато лявата страна на правило за преобразу ване съвпада с адрес, изходният текст се изтрива и заменя с дясната страна на правилото. Всички лексемив дясната страна се копират бу квално, освен ако не започват със знака за долар. Точнокакто за лявата страна, определен брой метасимволи могат да бъдат използвани и от дясната страна; те са описанив следващия списък. Правилата за преобразу ване за дясната страна са:

*\$n* Този метасимвол се замества с *n*-я изразот лявата страна.

*\$[име\$]*

Този метасимвол преобразу ва име на хост в канонично име. Замества се с каноничната форма на името на хоста.

*\$(map key \$@arguments \$:default \$)*

Това е по обща форма за търсене. Изходът е резултата от търсенето на ключ *key* в картата *map,* предавайки *arguments* като аргументи. Картата може да бъде всяка от картите, поддържани от *sendmail*, например virtusertable, която ще опишем малко понатам. Ако търсенето е неуспешно, резултатът е *default*. Ако не е ориложен резу лтат поподразбиране итърсенето е неу спешно, входа не се променят, а резултатът е *key*.

*\$>n*

При изпозване на това правило останалата част от този ред ще бъде анализирана иследтова ще се предаде към набора от правила *n* за изчисление. Изходните данни от извикания набор ще бъдат записани като изходни данни на това правило. Това е механизмът, който позволява на правила да извикват дру ги набори от правила.

*\$# потребителска програма за поща*

Този метасимвол спира изчисляването на набора от правила и задава потребителската програма за поща, която ще се използва за прехвърляне на това съобщение в следващата стъпка от доставянето му. Този метасимвол трябва да бъде извикан само от набора от правила 0 или от някой от подпрограмите му. Това е последния етап от анализа на адреса и ще бъде придружено от следващите два метасимвола.

*\$@хост*

Този метасимвол задава хоста, към който ще се препрати това съобщение. Ако хоста на местоназначението е локалния хост, може да се пропусне. Хостът *host* може да бъде разделен с двоеточия списък на хостове на местоназначението, който ще бъде изпълнен последователно за доставяне на съобщението.

*\$:потребител*

Този метасимвол у казва целевия потребителя *user* за пощенското съобщение.

Правило за преобразуване, за коетое открито съвпадение, се повтаря докато има съвпадение, след това анализирането продължава със следващото правило. Това поведение може да се промени, ако дясната страна се предхожда от един или два от метасимволите за дясна страна, описани в следващият списък. Правилата за преобразу ване за метасимволите за контрол на цикъла на дясната страна са:

- \$@ Този метасимвол у казва на набора от правила да върне като стойност останалата част дясната страна. Не се изчисляват никакви дру ги правила от набора от правила
- \$: Този метасимвол у казва на правилото да спре веднага, но всички останали правила от текущия набор се изпълняват.

## *Прим ер з а просто пр авило за шаблон*

За да видите по-добре как работят шаблоните за заместване чрез макрос, разгледайте следващото правило за лявата страна:

 $$* < $+ >$ 

Това правило съвпада с "Нула или повече лексеми, следвани от символа <, следван от една или повече лексеми, следвани от символа >."

Ако това правило беше приложено върху brewer@vbrew.corn или Head Brewer **< >,** нямаше да открие съвпадение. Първият низ няма да съвпадне, тъй като не включва символ <, а вторият няма съвпадне, тъй като\$+ съвпада с *една или повече* лексеми, а между символите **<>** няма лексеми. Във всеки случай, при който няма съвпадение на правило, дясната страна на това правило не се използва.

Ако правилотобеше приложено върху Head Brewer

 $\leq$  brewer@vbrew.com >, то шеше да съвпадне, а в дясната страна \$1 щеше да се заместис Head Brewer, \$2 - с brewer@vbrew.com.

Ако правилото беше приложено върху < brewer@vbrew.com >, то щеше да съвпадне, тъйкато \$\*съвпада с *нула* или повече лексеми, а в дясната страна \$1 щеше да се заместис празен низ.

### *Сем анти ки на набори т е от пр авила*

Всеки набор от правила на *sendmail* се извиква, за да изпълни различна задача при обработката на пощата. Когато пишете правила, е важно да се разбере какво се очаква да направи от всеки набор от правила. Ще разгледаме всеки набор от правила, които конфигурационните скриптове на *m4* ни позволяват да променяме:

#### *LOCAL\_RULE\_3*

Наборът от правила 3 е отговорен за преобразу ването на адреса от произволен формат в стандартен формат, който след това *sendmail* ще обработи. Очакваният изходен формат е нещо подобно на *локална-част@хост-домейн-спецификация.*

Наборът от правила 3 ще постави частта с името на хоста на преобразу вания адрес между символите < и >, за да направи полесноанализирането от следващи набориот правила. Наборът от правила 3 се прилага преди *sendmail* да извършидру га обработка на e-mail адреса, така че ако искате *sendmail* да създаде пощенски шлюз от система, която използва някакъв необичаен формат за адреси, трябва да добавите правило, използващо макроса LOCAL\_RULE\_3, за да преобразувате адресите в стандартен формат.

### *LOCAL\_RULE\_0 и LOCAL\_NET\_CONFIG*

Наборът от правила 0 се прилага върху адресите на получателите от *sendmail* след Набор от правила 3. Макросът LOCAL NET CONFIG вмъква правила в *долната половина* на Набора от правила 0.

От Набора от правила 0 се очаква да извърши доставянето на съобщението до полу чателя, така че тотрябва да се преобразува до тройката стойности, задаваща потребителската програма за поща, хоста и потребителя. Правилата ще бъдат поставени преди всяка дефиниция на интелигентен хост, която можете да включите, така че ако добавите правила, преобразуващи адресите по подходящ начин, всеки адрес, койтосъвпада с правило, няма да се обработва от интелигентния хост. Това всъщност е начина, по който у правляваме непосредственото *smtp* прехвърляне за потребителив нашата локална мрежа от нашия пример LAN.

### *LOCAL\_RULE\_1 и LOCAL\_RULE\_2*

Наборът от правила 1се прилага към адресите на всички изпращачи на съобщения, а Наборът от правила 2 се прилага към адресите на всички полу чатели. И двата набора обикновено са празни.

#### *Интерпр етиран е на пра вил ото в н ашия п ример*

В Пример 18.3 е използван макроса LOCAL NET CONFIG за деклариране на локалноправило, което гарантира, че всяка поща в рамките на нашия домейн се доставя директно чрез използване на потребителската програма за поща *smtp*. Сега, след като видяхме как се създават правилата за преобразуване, ще можем да разберем и начина, по койтоработят.

#### *Пример 18.3: Правило за преобразуване от vstout.uucpsmtp.m4*

LOCAL\_NET\_CONFIG # Това правило гарантира, че цялата локална поща се доставя чрез # използване на smtp прехвърляне, всичко останало преминава през<br># интелигентния хост.  $R$* < 0$  \$\* .  $$m. > $*$  \$# smtp \$0 \$2.  $$m.$  \$: \$1 < 0 \$2.  $$m. > $3$ 

Знаем, че макросът LOCAL NET CONFIG ще вмъкне правилото някъде близо до края на набор от правила 0, но преди дефиницията на интелигентния хост. Освен това, знаем, че наборът от правила 0 е последния наборот правила, койтоще бъде изпълнен и че е разделен на три части, задаващи потребителската програма за поща, потребителя и хоста.

Можем да игнорираме двата реда коментар; те не правят нищо полезно. Самото правило е реда, започващ с R. Знаем, че R е *sendmail* команда, която добавя това правило към текущия набор от правила, в този слу чай към набор от правила 0. Нека да погледнем лявата и дясната страна на това правило.

Лявата страна изглежда по следния начин:  $$* < 0$   $$*$ .  $$m. > $*$ .

Наборът от правила 0 очаква символите < и >, тъй като те са подготвени от набор от правила 3. Наборът от правила 3 преобразува адреса в стандартен формат и поставя частта от адреса с хоста между символите < и >, за да направи анализирането по-лесно.

Това правило съвпада с всеки пощенски адрес, който изглежда по следния начин: 'получател < @ хост.нашия\_домейн. > текст', т.е. правилото съвпада с пощата за всеки потребител от който и да е хост в рамките на нашия домейн.

Ще запомните, че текстът, съвпаднал с метасимволите от лявата страна на правилото за преобразу ване, се присвоява на макро дефиниции за използване от дясната страна. В нашия пример, първото  $$*$ съвпада с целия текст от началото на адреса до символа <. Целият този текст се присвоява на \$1, за да се използва от дясната страна. По подобен начин, второто \$\* в нашето правило за преобразу ване се присвоява на \$2, а последното – на \$3.

Сега вече имаме достатъчно знания, за да разберем лявата страна. Това правило съвпада с пощата за всеки потребител от всеки хост в рамките на нашия домейн. То присвоява името на потребителя на \$1, името на хоста на \$2 и всеки следващ текст на \$3. След това се извиква дясната страна, за да се обработивсичко това.

Сега нека сега да видим каквоможемда очакваме за изходни данни. Дясната страна на нашия пример изглежда по следния начин: \$# smtp \$@ \$2.\$m. \$: \$1 < @ \$2.\$m. > \$3.

Когатодясната страна на нашия набор от правила е обработена, всеки от метасимволите се интерпретира и се прависъответното заместване.

Метасимволът \$# преобразува правилото към специфична потребителска програма за поща, в нашия слу чай това е *smtp*.

Метасимволът \$@ разпознава целевия хост. В нашия пример, този хост е зададенкато \$2. \$m., коетое пълното квалифицирано име на домейна на хост от нашия домейн. FQDN се изгражда от компонента име на хост, присвоен на \$2 от лявата страна катосе добави и името на нашия домейн (.\$m.).

Метасимволът \$: задава целевия потребител, който отново сме прехванали от лявата страна исме съхранилив \$1.

Запазваме съдържанието на секцията **<>** и всеки текст, следващ след нея, използвайки данните, които сме събрали от лявата страна на правилото.

Тъй като правилото се преобразува към потребителска програма за поща, съобщениетосе препраща към тази програма, за да бъде доставено. В нашия пример, съобщението ще бъде препратенокъм хоста на местоназначението чрез протокола SMTP.

## *Конфигуриране на опциите на sendmail*

Програмата *sendmail* има голям брой опции, които ви позволяват да настройвате начина, по който тя изпълнява определени задачи. В следващия списъкще изброим само най-често използваните от тях.

За да конфигу рирате всяка от тези опции, можете или да я дефинирате в конфигу рационния файл на *m4*, коетое за предпочитане, или да я вмъкнете директно във файла *sendmail.cf*. Например, ако искаме ново разклонение на *sendmail* за нова задача за доставяне на всяко пощенско съобщение, трябва да добавимследващия ред в нашия *m4* конфигурационен файл:

```
define ('confSEPARATE_PROC', 'true')
```
Съответният създаден запис въвфайла *sendmail*.cf ще бъде:

O ForkEachJob=true

Следващият списък описва общите опции на *sendmail* за *m4* (и техните еквиваленти за *sendmail.cf*):

confMIN\_FREE\_BLOCKS (MinFreeBlocks)

Съществуват слу чаи, при които някакъв проблем възпрепятства незабавната доставка на пощенските съобщения. Тогава съобщенията се подреждат в опашка в пощенския спулер (spooler). Ако вашият пощенски хост обработва големи обеми от поща, възможное спу лерът да се увеличи до такъв размер, че да запълни файловата система, която го поддържа. За да предотврати това, чрезтази опция *sendmail* задава минималния брой на свободните блокове на диска, коитотрябва да съществу ват преди да се приеме пощенскосъобщение. Това ви позволява да гарантирате, че *sendmail* никога няма да позволи файловата система на спу лера да се запълни (стойността по подразбиране е: 100).

```
confME_TOO (MeToo)
```
Когато целта на пощата, като e-mail псевдоними, е разширена, понякога е възможно изпращащият съобщението да се появи в списъка с полу чателите. Тази опция определя дали този, който генерира e-mail съобщение, ще полу чи копие от него, ако присъства в разширения списък с полу чатели. Валидни стойности са "true" и "false" (стойността по подразбиране е: false).

confMAX\_DAEMON\_CHILDREN (MaxDaemonChildren)

Винаги, когато *sendmail* свърза полу чава SMTP връзка от отдалечен хост, тя стартира свое ново копие за обработка на входящото пощенскосъобщение. По този начин е възможно *sendmail* да обработва едновременно множество входящи пощенски съобщения. Въпреки че това е полезно, всяко ново копие на *sendmail* заема памет в хоста. Акосе полу чат твърде голям брой входящивръзки, е възможно *sendmail* демоните да заемат цялата системна памет. Тази опция ви позволява да ограничите максималния брой деца на демона, които ще бъдат стартирани. Когато се достигне зададения брой, новите връзки се отхвърлят, докато не се прекрати работата на някое от съществуващите деца (не е дефинирана стойност по подразбиране).

#### confSEPARATE\_PROC (ForkEachJob)

При обработването на опашка от писма и изпращането на пощенски съобщения, *sendmail* обработва съобщенията едно след дру го. Когатотазиопция е разрешена, *sendmail* ще стартира свое копие паралелно за всяко съобщение, което ще бъде доставено (стойност по подразбиране е: false)

confSMTP\_LOGIN\_MSG (SmtpGreetingMessage)

Винаги, когато се осъществи връзка със *sendmail*, се изпраща приветстващо съобщение. По подразбиране, това съобщение съдържа името на хоста, името потребителската програма за прехвърляне на поща, номера на версията на *sendmail*, номера на локалната версия итекущата дата. RFC-821 у казва, че първата дума от приветстващото съобщение трябва да бъде пълното квалифицирано име на домейна, в койтосе намира хоста, но останалата част от него може да бъде конфигу рирана по ваше желание. Ту к можете да зададете макроси на *sendmail*, които ще бъдат разширени при използването им. Единствените хора, които ще видят това съобщение, са нещастни системни администратори, диагностициращи проблемите, свързани с доставянето на поща, или много любопитни потребители, които се интересу ват от начина, по който е конфигу рирана вашата машина. Можете да у лесните някои от техните ску чни задачи катовнесете малко духовитост в приветстващото съобщение; бъдете добри. Думата "ESMTP" ще бъде вмъкната от *sendmail* между първата и втората дума катосигнал до отдалечените хостове, че поддържаме протокола ESMTP (стойността по подразбиране е: \$j Sendmail  $$v/57: Sh$ .

## *Някои полезни конфигурации на sendmail*

Съществуват огромен брой конфигу рации на *sendmail*. Тук ще илюстрираме само няколко важнитипове конфигу рации, които ще ви бъдат полезни при много от инсталациите на *sendmail*.

## *Доверяван е на пот ребит елит е д а зад ават полет о From:*

Понякога е полезно да пренапишете полето From: на изходящо пощенско съобщение. Нека да приемем, че имате web-базирана програма, коятогенерира електронна поща. Обикновено, пощенското съобщението ще идва от потребителят, който притежава процеса на web-сървъра. Бихме могли да искаме да зададем дру гадрес на източника, така че пощата да идва от някой дру г потребител или адрес на тази машина. *sendmail* предоставя начин за указване на потребителите на системата, на коитоможе да се разреши да правят това.

Възможността use\_ct\_file разрешава спецификацията и използването на файл, съдържащсписък с имената на доверените потребители (trusted users). По подразбиране, *sendmail* се доверява на малък брой потребители на системата (например root). Подразбиращото се име на файла за тази възможност е */etc/mail/trusted-users* в системи, използващиконфигу рационна директория */etc/mail*, и */etc/sendmail.ct* в дру гите системи. Можете да определите името и местонахождениетона този файл катоотмените дефиницията confCT\_FILE.

За да разрешите тази възможност, във вашия *sendmail*.mc добавете FEATURE(use ct file).

### *Управление н а пощенски п севдони ми*

Пощенските псевдоними са мощна възможност, която разрешава пощата да бъде насочена към пощенски кутии, които са алтернативни имена на потребители или процеси на хоста на местоназначението. Например, обичайна практика е обратна връзка или коментари, отнасящи се за World Wide Web сървър, да се насочват към "webmaster". Честообаче не съществу ва потребител на целевата машина, известенкато "webmaster", а това е псевдоним на дру г потребителна системата. Дру га честа у потреба на пощенските псевдоними е използването имот програмина сървъра за пощенски списъци, в които псевдонимът насочва входящите съобщения към програмата на сървъра.

Псевдонимите се съхраняват във файла /etc/aliases. Програмата *sendmail* се допитва до този файл, когато определя начина за обработка на входящо пощенскосъобщение. Акотя открие елемент в този файл, съвпадащ с целевия потребител в пощенското съобщение, програмата пренасочва съобщениетотам, където описва елемента.

Определено, псевдонимите позволяват следните три неща:

- Предоставят съкратено или добре познато име за адресиране на пощата към един или повече потребители.
- Те могат да извикват програма с пощенско съобщение като входни данни за програмата.
- Псевдонимите могат да изпращат поща към файл.

За да бъдат съвместимис RFC, всичкисистеми изискват използването на псевдоними за **Postmaster** и **MAILER-DAEMON**.

Винаги бъдете изключително внимателни, когато дефинирате псевдоними, които извикват програми или пишат в програми, тъй като *sendmail* обикновено работис **root** права за достъп.

Подробности, свързани с пощенските псевдоними, бихте могли да намерите в справочната страница *aliases(5)*. Примерен файл *aliases* е показан в Пример 18.4.

#### *Пример 18.4: Примерен файл aliases*

```
#
# За да получите съвместимост с RFC, използвайте следващите два<br># псевлонима.
# Важно е да ги преобразувате към 'човек', който редовно чете пощата си. #
postmaster: root # задължителен елемент
MAILER-DAEMON: postmaster # задължителен елемент
#
#
# демонстрира обичайните типове псевдоними
#
usenet: janet \# псевдоним за един човек
admin: joe, janet \# псевдоним за няколко човека
newspak-users: :include: /usr/lib/
                                   lists/newspak # чете получателите от файл
changefeed: | /usr/local/lib/gup # псевдоним, който извиква
                                   # програма
complaints: /var/log/complaints # псевдонимът пише пощата към
#
```
Винаги, когато обновявате файла */et/aliases*, изпълнявайте командата:

```
# /usr/bin/newaliases
```
за да изградите отново базата данни, която *sendmail* използва вътрешно. Командата */usr/bin/newaliases*е символна връзка към *sendmail* и когато е извикана по този начин, прави точно същото както, ако я извикате като:

```
# /usr/lib/sendmail -bi
```
Командата *newaliases*е алтернативния и по-у добен начин, за да направите това.

#### *Използван е на инт елиг ент ен х ост*

Понякога хост открива поща, която не може да достави директно до желания отдалечен хост. Честопътие по-удобно да имате един единствен хост в мрежата, който да у правлява предаването на поща до отдалечените хостове, които трудно могат да бъдат достигнати, отколкото всеки локален хост да се опитва да се опитва да прави това независимо.

Съществуват няколко основателни причини да имате само един единствен хост, ангажиранс у правлението на пощата. Можете да опростите у правлението, като използвате само един хост с обширна

конфигурация на пощата, който знае как да обработва всечке различен тип прехвърляне на поща, например, UUCP, Usenet ит.н. Всички дру ги хостове се нуждаят само от един единствен транспортен протокол за изпращане на пощата до този централен хост. Хостовете, изпълняващи тази централна роля за маршрутизиране и препращане на поща, се наричат *"интелигентни хостове"* (*smart hosts*). Ако имате интелигентен хост, който ще приема поща от вас, можете да му изпратите поща от какъвто и да е вид и той ще се справи с у правлението и предаването ї до желаното от вас отдалечено местоназначение.

Дру го добро приложение на конфигу рациите на интелигентен хост е у правлението на предаването на поща през частна защитна стена. Някоя организация може да избере да инсталира частна IP мрежа и да използва свои собствени нерегистрирани IP адреси. Тази мрежа може да бъде свързана къмИнтернет посредством защитна стена. Не можете обаче да използвате SMTP за изпращане на поща към и от хостовете, намиращи се в частната мрежа, къмвъншния свят, тъй като хостовете не могат да приемат или да създават директни мрежови връзки къмхостове в Интернет. Вместотова, организацията може да избере защитната стена да изпълнява фу нкцията на интелигентен хост. Интелигентният хост, работещ на защитната стена може да създаде директни мрежови връзки с хостове от частната мрежа и от Интернет. Интелигентния хост ще приема поща и от хостовете от частната мрежа, и от Интернет хостове, ще я съхранява в локално хранилище и след това ще у правлява препредаването на тази поща директно към правилния хост.

Интелигентните хостове обикновено се използват тогава, когато всички дру ги методи за доставяне на поща са неуспешни. В слу чая с организацията с частната мрежа, би било логично всеки хост да се опитва първода достави пощата директно иакосе не успее, да я изпраща към интелигентния хост. Това освобождава доста интелигентния хост от трафика, тъй като дру гите хостове в частната мрежа могат директо да изпращат пощата един на дру г.

*sendmail* предоставя прост метод за конфигу риране на интелигентен хост, използвайки възможността SMART\_HOST; при реализирането му в конфигу рацията на Виртуалната пивоварна направихме точно това. Съответните части от нашата конфигурация, които дефинират интелигентния хост са:

#### *Глава 18: Sendmail*

```
define ('SMART HOST', 'uucp-new:moria')
LOCAL_NET_CONFIG
# Това правило гарантира, че цялата локална поща се доставя чрез
# използването на smtp прехвърляне, всичко останало ще преминава през<br># интелитентния хост.
R$* < 0 $* . $m. > $* $# smtp $0 $2.$m. $: $1 < 0 $2.$m. > $3
```
Макросът SMART HOST ви позволява да у кажете хоста, който ще препраща цялата изходяща поща, която не можете да доставите директно, итранспортен протокол, който ще кому никира с него.

В нашата конфигу рация използваме uucp-new прехвърляне към UUCP хоста **moria**. Ако искахме да конфигу рираме *sendmail* така, че да използва SMTP-базиран интелигентен хост, вместотова трябваше да използваме нещо подобно на:

define ('SMART\_HOST', 'mail.isp.net')

Не е необходимода зададете SMTP като транспортен протокол, тъй като той е зададен поподразбиране.

Можете ли да отгатнете какво могат да правят макросът LOCAL\_NET\_ CONFIG и правилото за преобразуване?

Макросът LOCAL NET CONFIG ви позволява да добавяте правила за преобразу ване на *sendmail* къмвашата конфигу рация, която определя коя поща трябва да остане в локалната пощенска система. В нашия пример, използвахме правило, което съвпада с всеки пощенския email адрес, където хостът принадлежи към нашия домейн (. \$m.) и го преобразу ва така, че го изпраща директно към SMTP потребителската програма за поща. Това гарантира, че всяко съобщение за хост от нашия локален домейне насочено директно къмSMTP потребителската програма за поща и оттаме препратено къмтозихост, а не минава през нашия интелигентен хост, което е определено по подразбиране.

## *Управление н а неж елан а или н епоръчан а ком ерси алн а поща (SPAM)*

Акосте се абонирали за някакъв пощенски списък, пу бликували сте своя e-mail адрес в web-сайт или сте изпратили статия в UseNet, вероятно сте започнали да получавате непоръчана електронна поща. Вече е банално за хората да обхождат мрежата в търсене на e-mail адреси, за да ги добавят към пощенски списъци, които след това продават на компании, желаещи да рекламират проду ктите си. Това масово изпращане на поща се нарича спаминг (spamming).

Речникът Free ON-Line Dictionary of Computing предлага следната специфична за пощата дефиниция за "spam":

- 1. Можете да намерите F ree O N-Line Dictionary of Computing пакетиран много дистрибуции на Linux илиonline в главната му страница на адрес *http://wombat.doc.ic.ac.uk/foldoc/.*
- 2. (стесн яване на с мисъла на 1) Безразборно изпращане на големи количества от нежелана електронна поща с цел промоция на продукт или услуга. В този смисъл "spam" е ещо подобно на електронния екви валент на непотребната поща, изпращана на "собст веника".

През 90-те с нарастване на комерсиалното значение на мрежата, съществуват "бизнесмени", предлагащи спаминг като "услуга" на компании, желаещи да рекламират помрежата. Те правят това като изпращат поща до колекции от e-mail адреси, Usenet новини или пощенски списъци. Много потребители на мрежата реагират срещу поведение и замесените "особи".

За щастие, *sendmail* включва поддръжка на механизми, които могат да ви помогнат да се справите с нежеланата поща.

#### *Списък с черни д упки в р еа лно вр еме*

Списъкът с черни ду пкив релно време е пу блично средство, предоставено за намаляване на обема на нежеланата реклама, с коятотрябва да се борите. Известни източници на електронна поща и хостове са изброени в списък в база данни, към която можете да отправите запитване през Интернет. Те са въведениот хората, които са полу чили нежелана рекламна поща. Понякога в този списък попадат главни домейни, порадитъй катоакопропуснат да изключат свой потребителпращащ "спам". Независимо, че много хора се оплакват от отпределени предпочитания, направени от тези, които поддържат списъка, той остава много попу лярен, а несъгласията обикновено се изглаждат. Пълни подробности за начина, по който работи тази услу га, можете да намерите в главния сайт на Mail Abuse Protection Sy stem на адрес: *http://maps.vix.com/rbl/.*

Ако разрешите тазивъзможност на *sendmail*, тя ще тества изходния адрес на всяко входящопощенскосъобщение спрямосписъка с чени ду пкив реално време (Real-time Blackhole List), за да определи дали да приеме съобщението. Ако използвате голям сайт с много потребители, тази възможност може да ви спести значително количество

дисково пространство. Тя приема параметър за задаване на името на сървъра, който ще се използва. По подразбиране, това е името на главния сървър в **rbl.maps.vix.com**.

За да конфигу рирате възможността Real-time Blackhole List, добавете следната макродекларация във вашия файл *sendmail.mc*:

FEATURE (rbl)

За да у кажете някакъв дру г RBL сървър, ще трябва да използвате декларация, подобна на следната:

FEATURE (rbl, 'rbl.host.net')

#### *Б аз а д анни за до ст ъп*

Алтернативна система, която предлага по-голяма гъвкавост и контрол с цената на ръчна конфигу рация е възможността access\_db на *sendmail*. Базата данни за достъпви позволява да конфигурирате кои хостове или потребители ще полу чат поща и на кои ще препредавате поща.

Управлението на това кой ще препраща поща е много важно, тъй катотова е дру га често използвана от спаминг хостове техника за надхитряване на системите, както Real-time Blackhole List описа. Вместо да ви изпращат поща директно, спамерите ще препредават пощата през някакъв дру г нищо неподозиращ хост, който позволи това. Тогава входящата SMTP връзка няма да идва от познатия спамиг хост, а от хост, препредаващ пощата. За да се уверите, че вашите собствени хостове не се използват по този начин, трябва да препредавате поща само от познати хостове. По-новите версии на *sendmail* от 8.9.0 насам забраняват препредаването по подразбиране, така че ще трябва да използвате базата данни за достъп, за да разрешите на отделни хостове да препредават.

Основната идея е проста. Когато се полу чи нова входяща SMTP връзка, *sendmail* извлича информацията от заглавието на съобщението, а следтова се допитва до базата данни за достъп дали да продължи да приема итялото на самотосъобщение.

Базата данни за достъп е съвку пност от правила, описващи какво действие трябва да се предприеме за съобщения, полу чени от определените хостове. По подразбиране, файлът за контрол на достъпа е наречен */etc/mai/access*. Таблицата има прост формат. Всеки ред съдържа правило за достъп. Лявата страна на всяко правило е шаблон, използван за съвпадение с изпращача на входящото пощенско съобщение. Това може да бъде пълен e-mail адрес, име на хост или IP адрес. Дясната част е действието, което трябва да се предприеме. Съществуват пет типа действия, които можете да конфигу рирате. Те са:

*OK*

Приема съобщението.

*RELAY*

Приема събщения от този хост или потребител, дориакоте не са предназначени за нашия хост; т.е. приема и съобщения, които ще се препредават от този хост към дру гихостове.

*REJECT*

Отхвърля съобщението със стандартносъобщение.

*DISCARD*

Игнорира съобщението, използвайки потребителската програма за поща \$#discard.

*### някакъвтекст*

Връща съобщение за грешка, използвайки ### като код на грешката (трябва да ома съвместимост с RFC-821), и "някакъв текст" катосъобщение.

Примерен файл */etc/mail/access* би изглеждалпо следния начин:

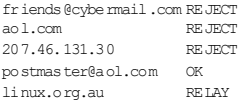

Този пример би отхвърлил всяка поща, получена от *friends@ cybermail.com*, всеки хост от домейна **aol.com** и хоста **207.46.131.30**. Следващото правило ще приеме поща от

*postmaster@aol.com*, независимо от факта, че самият домейн има правило за отхвърляне. Последното правило позволява препредаването на поща от всеки хост, намиращсе в домейна **linux.org.au**.

За да разрешите възможността access\_db, използвайте следващата декларация във вашия файл *sendmail.mc*:

FEATURE (access\_db)

Дефиницията по подразбиране изгражда базата данни, използвайки hash -o /etc/mai/access, което генерира проста хеширана база данни от обикновения текстов файл. Това е напълно достатъчно за повечето инсталации. Съществуват и дру ги опции, които трябва да имате предвид, аковъзнамерявате да използвате на голяма база данни. Подробности можете да използвате книгата за *sendmail* или дру га *sendmail* документация.

#### *О грани ча ван е н а потр ебит ели от при еман е на пощ а*

Ако имате потребители или автоматизирани процеси, които изпращат поща, но никога няма да има нужда да приемат такава, понякога е полезно да откажете да полу чавате поща, предназначена за тях. Това спестява дисково пространство, съхранявайки поща, която никога няма да се прочете. Възможността blacklist\_recipients, използвана в комбинация с access db, ви позволява да забраните получаването на поща за локални потребители.

За да разрешите тази възможност, добавете следващите редове във вашия *sendmail.mc* файл, аковече не са добавени:

FEATURE (access\_db) FEATURE (blacklist recipients)

За да забраните полу чаването на поща за локален потребител, просто добавете неговите данни към базата данни за достъп. За това обикновено се използва елемент от типа ###, което ще върне на изпращача на съобщението някакво смислено обяснение за грешка, така че да знае защо пощата не е доставена. Тазивъзможност се прилага еднакво добре за потребители във вирту ални e-mail домейни, просто трябва да включете домейна в спецификацията на базата данни за достъп. Някои примерни елементи във файла */etc/mail/access* може да изглеждат по следния начин:

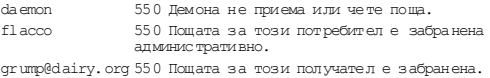

## *Конфиг урир ане н а ви рт уален e-mail х остинг*

Вирту алният e-mail хостинг предоставя хост с възможност **д**а прима и доставя поща от иметона голям брой различни домейни, все едно, че съществу ват много отделни пощенски хостове. Най-често, виртуалният хостинг се използва от доставчиците на Интернет услу ги в комбинация с виртуален web-хостинг, но тъй като конфигу рирането е просто, никога няма да знаете кога ще висе наложи да предоставите виртуален хостинг за пощенски списък за любимия ви Linux проект, така че тук ще го опишем.

#### *При еман е на поща з а д р уги д ом ейни*

Когато *sendmail* получи съобщение, тя сравнява хоста на местоназначението от заглавието с името на локалния хост. Акоте съвпаднат, *sendmail* приема съобщението за локално доставяне; ако се различават, *sendmail* може да реши да приеме съобщението и да се опита да го препрати към крайното му местоназначение (за подробности за начина, по който *sendmail* се конфигу рира за приемане на поща за препращане вижте "База данни за достъп" по-горе в тази глава).

Ако искаме да конфигурираме виртуален e-mail хостинг, първо трябва да у бедим *sendmail*, че трябва да приема поща и за домейните, за които ще направимтова. За щастие, да направимтова е много просто.

Възможността на *sendmail use\_cw\_file* ни позволява да зададем името на файл, в който ще съхраняваме имена на домейни, за които *sendmail* приема поща. За да конфигу рирате това свойство, добавете декларацията на тази възможност във вашия *sendmail.mc* файл:

FEATURE (use cw file)

Подразбиращотосе името на този файл ще бъде */etc/mail/local-hostnames* за дистрибу ции, използващи конфигурационна директория */etc/mail* или */etc/sendmail.cw* за останалите. Освен това, можете да зададете името и местонахождението на този файл, отменяйки макроса confCW\_FILE използвайки различнивариантикато:

define ('confCW\_FILE', '/etc/virtualnames')

За да се придържаме към подразбиращото се име, ако искахме да предложим виртуален хостинг на домейните **bovine.net**, **dairy.org** и **artist.org**, би трябвало да създадем файл */etc/mail/local-host-names*, който изглежда по следния начин:

bovine.net dairy.org artist.org

Когато това е направено, и допу снем, че съществуват подходящите DNS записи, насочващи имената на тези домейни към нашия хост, *sendmail* ще приема пощенските съобщения за тези домейни все едно, че са предназначени за реални имена на домейни.

#### *Глава 18: Sendmail*

#### *Пр епр ед а ван е на пощ а, за ко ято е пр едо ста вен вирт уа л ен хо стинг, к ъм д р уги м естоназн ачения*

Възможността на *sendmail* virtusertable конфигу рира поддръжка за таблицата с виртуални потребители, където конфигу рираме вирту алния e-mail хостинг. Тази таблица всъщност насочва входящата поща, предназначена за някакъв потребител *потребител@хост*, към *друг\_потребител@друг\_хост*. Можете да мислите за нея като за разширена възможност за пощенски псевдоним, който работи, използвайки не само крайния потребител, но и домейна на местоназначението.

За да конфигу рирате възможността virtusertable, я добавете във вашата *sendmail.mc* конфигу рация, кактое показано:

```
FEATURE (virtusertable)
```
По подразбиране, файлът, съдържащ правилата за преобразу ване, ще бъде */etc/mail/virtusertable*. Можете да отмените това, като подадете аргумент към макро дефиницията; за да разберете какви опции съществуват, разгледайте подробния справочник за *sendmail*.

Форматът на таблицата с виртуални потребители е много прост. Лявата страна на всекиредсъдържа шаблон, представляващ изходното местоназначение на пощенския адрес; дясната страна съдържа шаблон, представляващ адреса, за който е предоставен виртуален хостинг, към който ще бъде насочена пощата.

Следващия пример показва тривъзможни типа елемента:

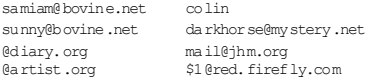

В този пример предоставяме вирту ален хостинг на три домейна: **bovine.net**, **dairy.org** и **artist.org**.

Първият елемент в пренасочва поща, изпратена към потребител от виртуалния домейн **bovine.net** към локалния потребител на машината. Вторият елемент пренасочва поща към потребител от същия вирту ален домейн към потребител от дру г домейн. Третият пример пренасочва поща, адресирана докойтои да е потребител от виртуалния домейн **dairy.org** към един единствен отдалечен пощенски адрес. Накрая, последният елемент пренасочва всякаква поща към потребител от вирту алния домейн artist.org към същия потребител от дру г домейн; например, *julie@artists.org* ще бъде пренасочена към *julie@red.firefly.com*.

## *Тестване на вашата конфигурация*

Командата *m4* обработва файловете с макро дефиниции в зависимост от нейните собствени правила за синтаксис, без да има представа за правилния синтаксис на *sendmail*; следователно, ако поставите нещо грешно във вашия файл с макродефиниции, няма да има никакво съобщение за грешка. Поради тази причина, е много важно внимателно да тествате конфигурацията, която сте направили. За щастие, *sendmail* предоставя относително лесен начин за тази цел.

*sendmail* поддържа режим за тестване на адресите (address test mode). Този режим ни позволява да тестваме нашата конфигу рация и да идентифицираме всякакви грешките в нея. В този режим на работа, извикваме програмата *sendmail* от командния ред. Тя изисква от нас спецификация на набора от правила и пощенския адрес на местоназначението. Следтова *sendmail* обработва този адрес, използвайки зададените правила, като показва изходните данни от всяко правило за преобразу ване, докато то продължава да се прилага. За да стартираме *sendmail* в такъв режим на работа, трябва да я извикаме с аргумента – bt:

```
# /usr/sbin/sendmail -bt
```

```
ADDRESS TEST MODE (ruleset 3 NOT automatically invoked)
Enter < rules et> <address>
\overline{\phantom{a}}
```
Използваният по подразбиране конфигу рационен файл е */etc/mail/ sendmail.cf*; като използвате аргумента -C, можете да зададете алтернативен конфигурационен файл. За да тестваме нашата конфигу рация, трябва да изберем адреси за обработка, за да разберем дали всички наши изисквания за обработка на пощата са изпълнени. За да илюстрираме това, ще направим тест на нашата по-сложна UUCP конфигурация, показана в Пример 18.2.

Първо ще тестваме дали *sendmail* може да доставя поща на локални потребители на системата. Очакваме всички адреси да бъдат преобразуваникъм потребителската програма за поща **local** на тазимашина:

```
# /usr/sbin/sendmail -bt
ADDRESS TEST MODE (ruleset 3 NOT automatically invoked)
Enter <ruleset> <address>
> 3,0 isaac
rewrite: ruleset 3 input: isaac
rewrite: ruleset 96 input: isaac
rewrite: ruleset 96 returns: isaac
rewrite: ruleset 3 returns: isaac
rewrite: ruleset 0 input: isaac
                        input: isaac<br>returns: isaac
rewrite: ruleset 199 rrewrite: ruleset 98 input: isaac
rewrite: ruleset 98 returns: isaac<br>rewrite: ruleset 198 input: isaac
rewrite: ruleset 198
rewrite: ruleset 198 returns: $# local $: isaac
rewrite: ruleset 0 returns: $# local $: isaac
```
Тези изходни данни ни показват как *sendmail* обработва поща, адресирана до **isaac** на тазисистема. Всеки ред ни показва каква информацията е била приложена към набора от правила или резу лтата, получен от обработката, извършена от този набор. Указахме на *sendmail*, че искаме да използваме наборите от правила 3 и 0 за обработка на адреса. Обикновено се извиква набора от правила 0, а ние извикваме набора от правила 3, тъй като той не се тества по подразбиране. Последният ред ни показва, че резултатът от набора от правила 0 в действителност насочва поща към **isaac** чрез потребителската програма за поща **local**.

Сега ще тестваме поща, адресирана до нашия SMTP адрес: **isaac@vstout.vbrew.com**. Би следвало да можем да генерираме същия краен резу лтат, кактов последния ни пример:

```
# /usr/sbin/sendmail -bt
```

```
ADDRESS TEST MODE (ruleset 3 NOT automatically invoked)
Enter <ruleset> <address>
> 3,0 isaac@vstout.vbrew.com
rewrite: ruleset 3 input: isaac @ vstout . vbrew . com
rewrite: ruleset 96 input: isaac < @ vstout . vbrew . com >
rewrite: ruleset 96 returns: isaac < @ vstout . vbrew . com >
rewrite: ruleset 3 returns: isaac < @ vstout . vbrew . com >
rewrite: ruleset 0 input: isaac < @ vstout . vbrew . com > rewrite: ruleset 199 input: isaac < @ vstout . vbrew . com >
                             input: isaac < @ vstout . vbrew . com >
rewrite: ruleset 199 returns: isaac < @ vstout . vbrew . com >
rewrite: ruleset 98 input: isaac < @ vstout . vbrew . com >
rewrite: ruleset 98 returns: isaac < @ vstout . vbrew . com >
rewrite: ruleset 198 input: isaac < @ vstout . vbrew . com >
rewrite: ruleset 198 returns: $# local $: isaac
rewrite: ruleset 0 returns: $# local $: isaac
```
И отново, тестът е направен. Сега ще тестваме поща към нашия адрес от тип UUCP: **vstout!isaac**.

#### **# /usr/sbin/sendmail -bt**

```
ADDRESS TEST MODE (ruleset 3 NOT automatically invoked)
Enter <ruleset> <address>
>3,0 vstout!isaac
rewrite: ruleset 3 input: vstout ! isaac
rewrite: ruleset 96 input: isaac < @ vstout . UUCP >
rewrite: ruleset 96 returns: isaac < @ vstout . vbrew . com >
rewrite: ruleset 3 returns: isaac 6 vstout . vbrew . com > rewrite: ruleset 0 input: isaac 6 vstout . vbrew . com >
                           rewrite: ruleset 0 input: isaac < @ vstout . vbrew . com >
rewrite: ruleset 199 input: isaac < @ vstout . vbrew . com >
rewrite: ruleset 199 returns: isaac < @ vstout . vbrew . com >
rewrite: ruleset 98 input: isaac < @ vstout . vbrew . com >
rewrite: ruleset 98 returns: isaac < @ vstout . vbrew . com >
rewrite: ruleset 198 input: isaac < @ vstout . vbrew . com >
rewrite: ruleset 198 returns: $# local $: isaac
rewrite: ruleset 0 returns: $# local $: isaac
```
И този тест е направен. Тези тестове потвърждават, че всяка поща, получена за локалните потребители на тази машина, ще бъде правилно доставена, независимо от това как е форматиран адреса. Ако сте дефинирали някакви псевдоними за вашата машина, като виртуални хостове, трябва да повторите тези тестове за всяко от алтернативните имена, под което е известентози хост, за да гарантирате, че те същоработят правилно.

Сега ще тестваме дали поща, адресирана до дру ги хостове в домейна **vbrew.com**, се доставя директно до този хост посредством потребителската програма за поща, използваща SMTP:

```
# /usr/sbin/sendmail -bt
```

```
ADDRESS TEST MODE (ruleset 3 NOT automatically invoked)
Enter < rules et> <address>
> 3,0 isaac@vale.vbrew.com
rewrite: ruleset 3 input: isaac @ vale . vbrew . com
rewrite: ruleset 96 input: isaac < @ vale . vbrew . com >
rewrite: ruleset 96 returns: isaac < @ vale . vbrew . com >
rewrite: ruleset 3 returns: isaac < @ vale . vbrew . com >
rewrite: ruleset 0 input: isaac < @ vale . vbrew . com >
rewrite: ruleset 199 input: isaac < @ vale . vbrew . com >
rewrite: ruleset 199 returns: isaac < @ vale . vbrew . com >
rewrite: ruleset 98 input: isaac<@wale.wbrew.com><br>rewrite: ruleset 98 returns: isaac<@wale.wbrew.com><br>rewrite: ruleset 198 input: isaac<@wale.wbrew.com><br>rewrite: ruleset 198 returns: $#smtp$@vale.vbrew.com./
     $: isaac < @ vale . vbrew . com . >
rewrite: ruleset 0 returns: $# smtp $@ vale . vbrew . com . /
     $: isaac < @ vale . vbrew . com . >
```
Можем да видим, че този тест е насочил съобщението към потребителската програма за поща, използваща SMTP, за да бъде препредадено директно към хоста **vale.vbrew.com**, и у казва потребителя **isaac**. Тестът потвърждава, че нашата дефиниция на LOCAL\_NET\_ CONFIG работи правилно. За да бъде успешентозитест, иметона хоста на местоназначениетотрябва да бъде разпознато правилно, следователно, трябва да има елемент за него или в нашия файл */etc/hosts*, или в нашата локална DNS. Можем да видим какво се полу чава, ако името на хоста на местоназначението не може да бъде разпознато чрезумишленоуказване на непознат хост:

#### **# /usr/sbin/sendmail -bt**

ADDRESS TEST MODE (ruleset 3 NOT automatically invoked) Enter <ruleset> <address> > 3,0 isaac@vXXXX.vbrew.com rewrite:ruleset 3 input: isaac @ vXXXX . vbrew . com rewrite: ruleset 96 input: isaac < @ vXXXX . vbrew . com > vXXXX.vbrew.com:Name server timeout rewrite: ruleset 96 returns: isaac < @ vXXXX . vbrew . com > rewrite: ruleset 3 returns: isaac < @ vXXXX . vbrew . com >  $=$  Ruleset 3,0 (3) status 75 rewrite:ruleset 0 input: isaac < @ vXXXX . vbrew . com > rewrite:ruleset 199 input: isaac < @ vXXXX . vbrew . com > rewrite:ruleset 199 returns: isaac < @ vXXXX . vbrew . com > rewrite:ruleset 98 input: isaac < @ vXXXX . vbrew . com > rewrite:ruleset 98 returns: isaac < @ vXXXX . vbrew . com > rewrite:ruleset 198 input: isaac < @ vXXXX . vbrew . com > rewrite:ruleset 95 input: < uucp-new : moria > isaac </ @ vXXXX . vbrew . com > rewrite: ruleset 95 returns: \$# uucp-new \$@ moria \$: isaac </ @ vXXXX . vbrew . com > rewrite:ruleset 198 returns: \$# uucp-new \$@ moria \$: isaac </ @ vXXXX . vbrew . com > rewrite: ruleset 0 returns: \$# uucp-new \$@ moria \$: isaac </ @ vXXXX . vbrew . com >

Резултатът е много различен. Първо, набор от правила 3 връща съобщение за грешка, у казващо, че името на хоста не може да бъде разпознато. Второ, справяме се с тазиситуация, като разчитаме на другата ключова възможност на нашата конфигурация – интелигентния хост. Той ще обработва всяка поща, която не може да се достави по дру г начин. Името на хоста, което зададохме в този тест, не можеше да бъде разпознато, а наборите от правила определиха, че пощата трябва да бъде препредадена към нашия интелигентен хост **moria** посредством **uucp-new**. Нашият интелигентен хост може да бъде подобре свързан и да знае какво да направис този адрес.

Последният ни тест гарантира, че всяка поща, адресирана до хост, извън нашия домейн, е доставена до нашия интелигентен хост. Резу лтатът битрябвало да е подобен на този от предишния пример:

```
# /usr/sbin/sendmail -bt
```

```
ADDRESS TEST MODE (ruleset 3 NOT automatically invoked)
Enter <ruleset> <address>
> 3,0 isaac@linux.org.au
rewrite: ruleset 3 input: isaac @ linux . org . au
rewrite: ruleset 96 input: isaac < @ linux . org . au . >
rewrite: ruleset 96 returns: isaac < @ linux . org . au .>
rewrite: ruleset 3 returns: isaac < @ linux . org . au .>
rewrite: ruleset 0 input: isaac < @ linux . org . au . >
rewrite: ruleset 199 input: isaac < @ linux . org . au . >
rewrite: ruleset 199 returns: isaac < @ linux . org . au . >
rewrite: ruleset 98 input: isaac < @ linux . org . au . >
rewrite: ruleset 98 returns: isaac < @ linux . org . au . ><br>rewrite: ruleset 198 input: isaac < @ linux . org . au . >
                               input: isaac < @ linux . org . au . >
rewrite: ruleset 95 input: < uucp-new : moria > isaac < /
   @ linux . org . au . >
rewrite: ruleset 95 returns: $# uucp-new $@ moria $: isaac < /
   @ linux . org . au . >
rewrite: ruleset 1 98 returns: $# uucp-new $@ moria $: isaac < /
   @ linux . org . au . >
rewrite: ruleset 0 returns: $# uucp-new $@ moria $: isaac < /
   @ linux . org . au . >
```
Резултатът от тозитест показва, че името на хоста е разпознато, и че съобщението все още ще бъде маршру тизирано към нашия интелигентен хост. Това доказва, че нашето дефиниция на LOCAL\_NET\_ CONFIG работи правилно и обработва и двата слу чая правилно. Този тест също беше успешен, така че доволноможемда предположим, че нашата конфигу рация е правилна и да я използваме.

## *Стартиране на sendmail*

Демонът *sendmail* може да бъде стартиран по два начина. Единият е да го стартирате от демона *inetd*; дру гият начин, койтое по-често използван, е да стартирате *sendmail* като отделен демон. Освен това, за потребителските програми за поща е обичайно да извикват *sendmail* като потребителска команда за приемане на локално генерирана поща за доставяне.

Когато стартирате *sendmail* в самостоятелен режим, поставете командата в *rc* файл, така че се стартира по време на зареждането. Обикновено, използваният синтаксис:

/usr/sbin/sendmail -bd -q10m

Аргументът -bdуказва на *sendmail* да се стартира като демон. Тя ще се разклони и ще се стартира във фонов режим. Аргументът -q10m у казва на *sendmail* да проверява опашката на всеки десет минути. Можете да изберете да използвате различна опашка за проверка на времето.

За да стартирате *sendmail* от мрежовия демон *inetd*, трябва да използвате запис катоследния:

smtp stream tcp nowait nobody /usr/sbin/sendmail -bs

Ту к аргументът -bsуказва на *sendmail* да използва протокола SMTP на стандартния вход/изход, който се използва задължителнос *inetd*.

Командата *runq* обикновение символна връзка към *sendmail* binary и е по- удобната форма на:

**# sendmail -q**

Когато извикате *sendmail* по този начин, тя обработва всяка поща, чакаща в опашката за предаване. Освен това, когато стартирате *sendmail* от *inetd*, трябва да създадете и процеса *cron*, който периодично стартира командата *runq*, за да гарантира, че пощенския буфер се обслужва периодично.

Подходящ запис в таблица за *cron* ще бъде подобен на:

# Стартира пощенския буферна всеки петнайсет минути 0, 15, 30, 45 \* \* \* \* /usr/bin/runq

При повечето инсталации *sendmail* обработва опашката на всеки 15 минути, кактое показанов нашия пример за *crontab*, правейки опит да предаде всякосъобщение от нея.

## *Съвети и трикове*

Съществуват много неща, чрез които можете да направите у правлението на *sendmail* сайт ефективно. Много от инструменти за у правление са предоставени в *sendmail* пакета; нека разгледаме най-важните от тях.

## *Управление н а пощенски я буфер*

Преди да бъде предадена, пощата се подрежда в опашка в директорията */var/spool/mqueue*. Тази директория се нарича пощенски буфер. Програмата *sendmail* предоставя средство за показване на форматиран списък с всичкисъобщения, намиращи се в пощенския буфер и техния статус.

Командата */usr/bin/mailq* е символна връзка към *sendmail* и има идентично поведение като:

**# sendmail -bp**

В резу лтат на това се показват идентификатора на съобщението, неговия размер, времето на постъпването му в опашката, кой го е изпратил и съобщение, у казващо текущия му стату с. Следващият пример показва пощенскосъобщение, коетое заседнало в опашката поради някакъв проблем:

```
$ mail\sigmaMail queue (1 request)
--Q-ID-- --Size-- -----Q-Time----- --------sender/recipient---------
RAA00275 124 Wed Dec 9 17:47 root
                (host map: lookup (tao.linux.org.au) : deferred)
                               terry@tao.linux.org.au
```
Това съобщение все още е в опашката, тъй като IP адресът на хоста на местоназначението не може да бъде разпознат.

Можем да накараме *sendmail* да обработи опашката сега, като зададем командата */usr/bin/runq*.

Командата *runq* не извежда нищо на изхода. *sendmail* ще започне обработката на пощенската опашка във фонов режим.

## *Налаган е на отд алечен хост да обр абот ва своята п ощен ска оп ашка*

Ако използвате временна връзка къмИнтернет презтелефонна линия с фиксиран IP адрес и разчитате на MX хост да събира вашата поща, докато не сте свързани, ще откриете, че е полезно да прину дите MX хоста да обработва пощенската опашка скоро, след като сте установили връзка

Малка програма на *perl*е включена в дистрибу цията на *sendmail*, която прави това просто за пощенските хостове, които я поддържат. Скриптът *etrn* има същия ефект върху отдалеченият хост, както командата *runq* върху вашия собствен хост. Ако извикаме командата кактое показанов този пример:

```
# etrn vstout.vbrew.com
```
ще прину дим хоста **vstout.vbrew.com** да обработи всяко съобщение от опашката за нашата локална машина.

Обикновено, трябва да добавяте тази команда към вашия PPP *ip-up* скрипт, така че да се изпълнява скоро след като вашата мрежова връзка е установена.

#### *Анализи ран е на п ощен скaтa статистикa*

*sendmail* събира данни за обема на пощенския трафик и информация за хостовете, докоито е доставила поща. Съществу ват две команди за показване на тази информация: *mailstats* и *hoststat*.

#### *ma ilsta ts*

Командата *mailstats* показва статистика за обема на пощата, обработена от *sendmail*. Първо се отпечатва времето, когато е започнало събирането на данни, следвано от таблица, съдържаща по един ред за всяка конфигу рирана потребителска програма за поща и един ред за общо резюме на цялата поща. Във всеки ред има осем полета с информация:

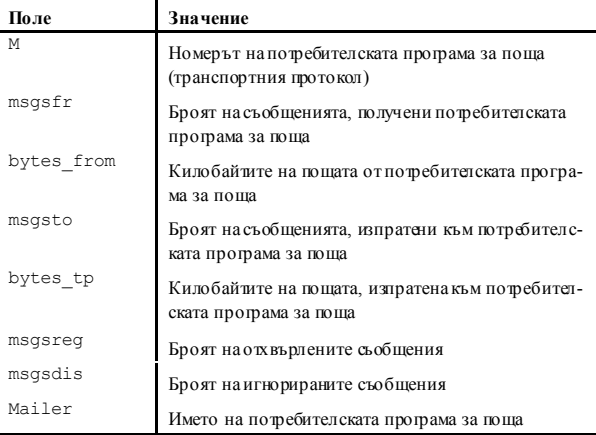

Примерни изходни резултати от командата mailstats са показани в Пример 18.5.

*Пример 18.5: Примерни изходни данни от командата mailstats*

```
# /usr/sbin/mailstats
Statistics from Sun Dec 20 22:47:02 1998
M msgsfr bytes from msgsto bytes to msgsrej msgsdis Mailer
0 0 0 0K 19 515K 0 0 prog
3 33 545K 0 0K 0 0 local
5 \t88 \t972K \t139 \t1018K \t0 \t0 \t0 \tesmtp<br>- 0 esmtp
\frac{1}{T} \frac{1}{121} \frac{1}{1517K} \frac{1}{158} \frac{1}{1533K} \frac{1}{0} 0 0
```
Тези данни се събират, ако опцията *StatusFile* е разрешена във файла *sendmail.cf* и съществува файл за статуса. Обикновено, към вашия файл *sendmail.cf*трябва да добавите следното:

```
# status file
O StatusFile=/var/log/sendmail.st
```
За да рестартирате събирането на статиста, трябва да направите дължината на файла със статистиката равна на ну ла:

> /var/log/sendamil.st

и да рестартирате *sendmail*.

#### *ho ststat*

Командата *hoststat* показва информация за стату са на хостовете, до които *sendmail* е опитала да достави поща. Тя е еквивалентна на извикването на *sendmail* като:

**sendmail -bh**

Изходните данни представят всеки хост на един ред, времето, когато е направен опита за доставяне на поща и полученото по това време съобщение за статуса.

Пример 18.6 показва типа на изходните резултати, които можете да очаквате каторезу лтат от изпълнението на командата hoststat. Забележете, че по-голямата част от резу лтатите показват успешно доставяне на поща. От дру га страна, резу лтатът за **eartlink.net** показва, че доставянето е било неуспешно. Съобщението за статуса понякога може да ви помогне да определите причината за неуспеха. В този слу чай, таймаутът на връзката е изтекъл, вероятно защото хостът е спрял или не може да бъде достигнат по времето, когато е правен опит за доставяне на поща.

*Пример 18.6: Примерни изходни данни от командата hoststat*

#### **# hoststat**

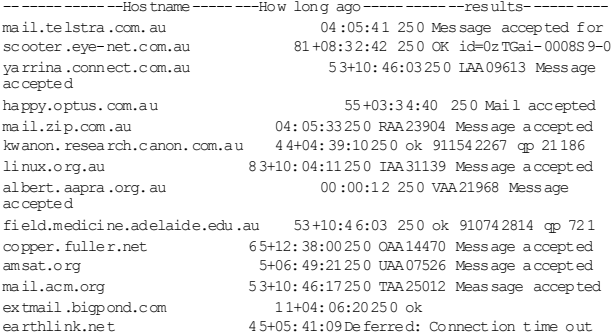

Командата *purgestat* изчиства събраните сатитстически данни за хоста ие еквивалентна на извикването на sendmail като:

#### **# sendmail -bH**

Ако не изчистите статистиките, те ще продължат да нарастват. Може да искате периодично да стартирате командата *purgestat*, за да улесните търсенето и откриването на последните данни, особеноако сайтът ви е натоварен. Можете да поставите командата във файла *crontab*, така че да се стартира автоматично, или просто да я стартирате от време на време.

### ГЛАВА 19

# **НАСТРОЙКА И СТАРТИРАНЕ НА EXIM**

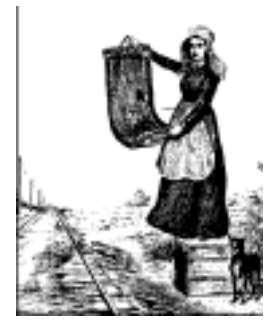

Тази глава представлява кратко въведение в настройването на Exim и прегледна фу нкционалността на програмата. Въпреки че Exim е до голяма степенсъвместима със *sendmail* по отношение на поведението, нейните конфигу рационни файлове са напълно различни.

Основният конфигу рационен файл обикновено се нарича */etc/*  $exim.c$  или  $/$ etc/exim/config в повечето дистрибуции на Linux, или */usr/lib/exim/config* в по-стари конфигу рации. Чрез следващата команда можете да намерите къде се намира конфигу рационния файл: **\$ exim -bP configure\_file**

Може да се наложида редактирате конфигу рационния файл, за да отразите специфичните за вашия сайт стойности. При повечето конфигу рации няма какво толкова да се променя и работещата ще се модифицира рядко.

По подразбиране, Exim веднага обработва и доставя цялата входяща поща. Акотрафикът е относително голям, можете да настроите Exim да събира всички съобщения в така наречената *опашка* и да ги обработва само презопределени интервали от време.

При обработка на поща в TCP/IP мрежа, Exim често се стартира в режим демон: по време на зареждане на системата тя се извиква от */etc/init.d/exim* и се стартира сама във фонов режим, където чака за входящи TCP връзки на SMTP порта (обикновено, това е порт 25). Когато очаквате значително количество трафик, това е полезно, тъй като Exim не трябва да се стартира за всяка входяща връзка. От дру га страна, *inetd*може да у правлява SMTP порта и да стартира Exim винаги, когатосъществува връзка на този порт. Тази конфигу рация може да ви е от полза, когато разполагате с ограничена памет и трафик с малък обем.

Exim има сложен набор от опции на командния ред, много от които съвпадат с тези на *sendmail*. Вместо да правите опити да съберете точно подходящите опция, които са ви необходими, можете да реализирате най-общите типове операции чрез извикване на традиционни команди като *rmail* или *rsmtp*. Това са символни връзки, сочещи към Exim (или ако не са, лесно можете да ги насочите към нея). Когатостартирате някоя от тези команди, Exim проверява името, което сте използвали, за да извикате програмата и сама задава правилните опции.

Съществуват две връзкикъм Exim, които трябва да имате при каквито и да е обстоятелства*: /usr/bin/rmail* и */usr/sbin/sendmail*. Когато съставяте и изпращате пощенско съобщение с потребителски агент като *elm*, съобщениетосе предава презканал към *sendmail* или *rmail* за доставяне, коетое и причината */usr/sbin/sendmail* и */usr/bin/rmail* да сочат към Exim. Списъкът с полу чателите на съобщениетосе предава към Exim чрез командния ред. Същото става и с пощата, пристигаща през UUCP. Можете да настроите съответните имена на пътища, сочещи към Exim, въвеждайки следното в поканата за въвеждане на команди на обвивката:

```
$ ln -s /usr/sbin/exim /usr/bin/rmail
$ ln -s /usr/sbin/exim /usr/sbin/sendmail
```
Ако искате да се разровите по-подробно в детайлите, свързани с конфигурирането на Exim, ще трябва да се използвате пълната спецификация на Exim. Акотя не е включена във вашата любима дистрибу ция на Linux, можете да я полу чите от пакета с изходния код или да я прочетете online от web-сайта на Exim на адрес: *http://www/ exim.org*

## *Стартиране на Exim*

За да стартирате Exim, първо трябва да решите дали искате тя обработва входящите SMTP съобщения, като я стартирате като отделен демон, или демона *inetd* да управлява SMTP порта и да извиква Exim, само когатоклиент прави заявка за SMTP връзка. Обикновено, предпочитания вариант е демон, работещ на пощенския ви сървър, тъй като това натоварва много по-малко машината, отколкото стартирането на Exim отново и отново за всяка нова връзка. Тъй като пощенският сървърдоставя по-голямата част от входящата поща директно до потребителите, за повечето от дру гите хостове ще трябва да изберете *inetd*.

Какъвто и режим на работа да изберете за всеки отделен хост, трябва да сте сигу рни, че притежавате следния запис в вашия файл */etc/ services*:

smtp 25/tcp # Прост протокол за прехвърляне на поща

Това определя номера на TCP порта, използван за диалог посредством SMTP. 25-ти порт е стандартния порт, определен от "Assigned Numbers" RFC-1700

Когато работив режим демон, Exim се стартира във фонов режим и чака за връзки на SMTP порта. Привъзникване на връзка програмата се разклонява, а дъщерният процес осъществява SMTP диалог с процеса на дру гата страна на връзката на викащия хост. Демонът Exim обикновено се стартира като се извиква по време на зареждане от

скрипта *rc*, използвайкиследната команда:

/usr/sbin/exim -bd -q15m

Флагът *-bd*включва режима демон, а *-q15m* го кара да обработва всякаквисъобщения, коитосе натру пват в пощенската опашка на всеки петнайсет мину ти.

Ако вместо това искате да използвате *inetd*, вашият файл */etc/ inetd.conf* файл трябва да съдържа ред катоследния:

smtp streamtcp nowait root /usr/sbin/exim in.exim -bs

Запомнете, че трябва да укажете на *inetd* да прочете отново файла *inetd.conf*, като изпратите сигнал HUP, след катонаправите каквито и да било промени.

Двата режима *inetd* и демонса взаимно изключващи се. Ако стартирате exim в режим демон, трябва да сте сигу рни, че сте задали като коментар всичкиредове във файла *inetd.conf* за у слу гата smtp. По същия начин, когато *inetd*у правлява Exim, уверете се, че *rc* скриптът няма да стартира Exim.

Можете да проверите дали Exim е правилно настроена за получаване на входящи SMTP съобщения чрез осъществяване на telnet връзка към SMTP порта на вашата машина. Ето какво се полу чава при ус- пешна връзка към SMTP сървъра:

#### *Глава 19: Настройка и стартиранена Exim*

```
$ telnet localhost smtp
Trying 127.0.0.1…
Connected to localhost.
Escape character is '^]'.
220 richard.vbrew.com ESMTP Exim 3.13 #1 Sun, 30 Jan 2000 16:23:55
+0.600quit
221 richard.brew.com closing connection
Connection closed by foreign host.
```
Акотози тест не генерира SMTP банер (реда с код, започващ с 220), проверете далисте стартирали процес на демона Exim или правилно сте конфигу рирали *inetd*. Ако това не реши проблема, погледнете в дневниците на Exim (описани по-нататък) в слу чай, че грешката е в конфигу рационния файл на Exim.

## *Ако вашата поща не отива където трябва*

Съществуват много възможности за отстраняване проблемите, свързани с инсталацията. Първо трябва да проверите дневниците на Exim. В Linux системите те обикновено се съхраняват в */var/log/exim/log*, а имената им са *exim\_mainlog, exim\_rejectlog* и *exim\_paniclog*. В дру ги операционнисистеми тези файлове често се съхраняват в */var/spool/ exim/log*. Можете да откриете къде се намират дневниците, като използвате следната команда:

exim -bP log\_file\_path

Дневникът main съдържа списък с всички транзакции, дневникът reject съдържа подробности за всичкиотхвърлени от у казаната политика съобщения, а дневникът panic e за съобщения, свързани с грешки в конфигу рацията и дру ги подобни.

Следват типични записи в дневника main. Всеки запис в дневника е един единственредс текст, започващс дата и време. За да се съберат на страницата, сме ги разделили на няколко реда:

```
2000-01-30 15:46:37 12EwYe-0004WO-00 <= mailto:jack@vstout.vbrew.com
    H=vstout.vbrew.com [192.168.131.111] U=exim P=esmtp S=32100
    mailto:id=38690D72.286F@vstout.vbrew.com
2000--30 15:46:37 12EwYe-0004WO-00 => jill <mailto:jill@vbrew.com >
    D=localuser T=local_delivery
2000--31 15:46:37 12EwYe-0004WO-00 Completed
```
Тези записи показват, че съобщение от *mailto:jack@vstout.vbrew.com* към *mailto:jill@vbrew.com* е било успешно доставено до пощенската кутия на локалния хост. Пристигането на съобщение се отбелязва с флаг <=, а предаването му – с флаг му =>.

Съществуват два вида грешки при доставяне на съобщение: постоянни и временни. Постоянна грешка при доставяне се записва в дневника по следния начин с флаг "\*\*":

```
2000-01-30 14:48:28 12EvcH-0003rC-00 ** bill@lager.vbrew.com
  R=lookuphost T=smtp: SMTP error from remote mailer after RCPT TO:
  <bill@lager.vbrew.com>: host lager.vbrew.com [192.168.157.2]:
  550 <bill@lager.vbrew.com>...User unknown
```
След неуспешно доставяне на съобщение катов случая, Exim изпраща съобщение за неуспех на изпращача, коеточесто се нарича съобщение за отхвърляне (*bounce message*).

Временните грешки се маркират с флаг "= =":

```
2000-01-30 12:50:50 12E9Un-0004Wq-00 == jim@bitter.vbrew.com
  T=smtp defer (145): Connection timed out
```
Тази грешка е типична за ситуация, в която Exim правилно разпознава, че съобщението трябва да се достави до отдалечен хост, но не може да осъществи връзка с услу гата SMTP на този хост. Отдалечения хост може временно да е спрял или има някакъв проблем с мрежата. Винаги когато едно съобщение е *отложено* по този начин, то остава в опашката на Exim и през определени интервали се прави опит да бъде изпратено. Ако обаче съобщението не може да бъде доставено достатъчно дълъг период от време (обикновено няколко дни), възниква постоянна грешка исъобщениетосе отхвърля.

Ако не можете да определите възникналия проблем от генерираното от Exim съобщение за грешка, можете да включите възможността за дебъгване на съобщенията. Можете да направите това като използвате флага *-d*, следван от число, определящо нивото многословие на съобщението (стойност 9 дава максимално изчерпателна информация). След това Exim показва на екрана отчет за своята работа, който може да ви даде повече съвети за това, което не работи правилно.

## *Компилиране на Exim*

Exim все още се развива активно; версията на Exim, включена в дистрибу циите на Linux, вероятно не е последната реализация. Ако имате нужда от възможност или от фиксиране на грешка в последната

версия, трябва да полу чите копие от изходния код и да го компилирате сами. Най-новата реализация може да се намери от web-страницата на Exim на адрес: *http://www.exim.org*.

Linux е една от многото операционнисистеми, поддържани от изходния код на Exim. За да компилирате Exim за Linux, трябва да редактирате файла *src/EDITME* и да поставите получения резултат във файла *Local/Makefile*. Коментарите във файла *src/EDITME* ви указват за каквосе използват различните настройки. След това стартирайте *make*. Подробна информация относно компилирането на Exim от изходен код можете да намерите в ръководството за програмата.

### *Режими за доставяне на поща*

Както вече отбелязахме, Exim може да доставя съобщения веднага или да ги поставя в опашка, за да бъдат обработени по-късно. Цялата входяща поща се съхранява в директорията *input*, намираща под */var/spool/exim*. Когато съобщенията не могат да бъдат поставяни в опашка, процесът на доставяне се стартира за всяко съобщение веднага щом пристигне. В противен слу чай, съобщението се оставя в опашката, докато процесът *queue-runner* го извлече за обработка. Поставянето на съобщения в опашка може да бъде е безу словно чрез задаване на *queue\_only* в конфигу рационния файл или да зависи от lминутното зареждане на системата, използвайки настройка като следната:

queue only  $load = 4$ 

която поставя съобщенията в опашка, ако зареждането на системата превиши 4.

Ако вашият хост не е постоянно свързан към Интернет, може да искате да включите поставянето на съобщения в опашка за отдалечени адреси, позволявайки по този начин на Exim веднага да извърши локално доставяне на поща. Можете да направите това като конфигу рационния файл зададете:

queue remote domains =  $*$ 

Включвайки подкаквато и да било форма поставянето на съобщения в опашка, трябва да се уверите, че опашката се проверява редовно на всеки 10 или15 минути. Дори и без някаква явно зададена опция за опашка, опашката трябва да се проверява за съобщения, които са били отложени поради неуспехи при временното доставяне. Ако стартирате Exim в режим демон, в командния редтрябва да добавите опцията *-q15m*, за да проверявате опашката на всеки 15 минути. Същото нещо можете да направите като извиквате *exim -q* от *cron* в тези интервали.

Ако извикате Exim с опцията *-bp*, можете да покажете текущата пощенска опашка. Аналогично, можете да направите *mailq* да бъде връзка към Exim и да я:

```
$ mailq
```

```
 2h 52K 12 EwGE-0005jD-00 <mailto:sam@vbrew.com >
 D mailto:bob@vbrew.com
    mailto:harry@example.net
```
Това показва, че в опашката има едно единствено съобщение от *mailto:sam@vbrew.com* до двама полу чатели. Съобщението е било успешнодоставено до*mailto:bob@vbrew.com*, но все още не е доставено до*mailto:harry@example.net*, въпреки че е в опашката от два часа. Размерът на съобщението е 52К, а идентификаторът, чрез който Exim го идентифицира, е 12EwGE-0005jD-00. Можете да разберете защо доставянето на съобщението още не е завършило, като разгледате дневника за всякосъобщение, койтосе съхранява в директорията *mslog*, намираща се в директорията за опашката на Exim. Лесен начин да направите това е да използвате опцията *-Mvl*:

**\$ exim -Mvl 12EwGE-0005jD-00**

2000-01-30 17:28:13 example.net [192.168.8.2]: Connection timed out 2000-01-30 17:28:13 harry@example.net: remote\_smtp transport deferred: Connection timed out

Отделните дневници съхраняват копия на записите в дневника за всяко съобщение, така че лесно можете да ги разглеждате. Същата информация бимогла да бъде извлечена и от дневника main като се използва помощната програма *exigrep*:

```
$ exigrep 12 EwGE-0005jD-00 /var/log/exim/exim_mainlog
```
Това би ви отнело повече време, особено при натоварена система, при която дневниците са доста големи. Помощната програма *exigrep* се използва при търсене на информация за повече от едно съобщение. Първият ї аргумент е регулярен израз и exigrep намира всички редове дневник, които са свързани със съобщения с поне един ред в дневника, който съвпада с израза. Това би могло да се използва за намиране на всички съобщения за определен адрес или всички съобщения до/от определен хост.

Можете да следите какво прави Exim, като стартирате *tail* за нейния дневник main. Дру г начин, по който може да се направи това, е да

стартирате помощната програма *eximon*, която се разпространява с Exim. Това е едно Х11 приложение, което показва превъртащ се екран на дневника main, а също и списък със съобщенията, чакащи за доставяне, както и няколко графики отчитащи дейността по доставянето на съобщения.

# *Други конфигурационни опции*

Ето и някои от най-използваните опции, които можете да зададете в конфигурационния файл:

*message\_size\_limit*

Тази опция ограничава размера на приеманите от Exim съобщения.

*return\_size\_limit*

Тази опция ограничава обема на входящо съобщение, което Exim ще върне като част от съобщение за отхвърляне.

*deliver\_load\_max*

Ако зареждането на системата превиши стойността, зададена чрезтази опция, тогава доставянето на пощата се преустановява, въпрекиче съобщенията продължават да се приемат.

*smtp\_accept\_max*

Това е максималния брой входящи SMTP извиквания, които Exim ще приема едновременно.

*log\_level*

Тази опция у правлява обема на информацията, записвана в дневника. Освентова, съществуват и някои опции, чиито имена започват с *log\_*, които у правляват записването на специфична информация в дневника.

## *Маршрутизиране и доставяне на съобщения*

Exim разделя доставянето на поща на три различни задачи: маршрутизиране, насочване и прехвърляне. Съществуват определен брой моду ли с код от всекитип и всекиот тях може да бъде конфигу риран поотделно. Обикновено, в конфигу рационния файл се настройват голям брой различни маршру тизатори, модули за насочване и транспорти.

Маршрутизаторите разпознават отдалечения адрес, определяйки на кой хост трябва да бъде изпратено съобщението икакъв транспортен ще се използва. Присвързаните към Интернет хостове често има само един маршрутизатор, който разпознава адреса чрез търсене на домейна в DNS. Аналогично, може да има единмаршру тизатор, който обработва адресите, предназначени за хостовете в локална мрежа, и втори маршру тизатор, изпращащ всички дру ги адреси към един единствен *интелигентния хост*; например, пощенскисървър на доставчик на Интернет услу ги (ISP).

Локалните адресисе дават на моду лите за насочване, някои от които обикновено обработват псевдонимите, препредаването на поща, както и идентифицирането на локални пощенски кутии. Пощенските списъци могат да бъдат обработени от моду ли за насочване за псевдоними или препредаване. Ако един адрес е псевдоним или е за препредаване, всички генерирани адреси се обработват независимо от маршрутизаторите или модулите за насочване, ако е необходимо. Най-често използвания слу чай е доставянето на съобщение до пощенска кутия, но съобщенията могат да бъдат изпращани през канал към команда или да се добавят към файл, различен от пощенската кутия по подразбиране.

Транспортът е отговорен за реализирането на метод за доставяне; например, изпращането на съобщение през SMTP връзка или добавянето му към определена пощенска кутия. Маршру тизаторите и моду лите за насочване определят койтранспорт ще се използва за всеки адрес на получател. Ако транспортът се провали, Exim или генерира съобщение за отхвърляне, или отлага адреса за по-късна обработка.

С Exim имате голяма свобода при конфигу рирането на тези задачи. За всяка от тях има голям брой драйвери, от които можете да избирате тези, които са ви необходими. Описвате ги в различни части на конфигурационния файл на Exim. Първо се дефинират транспортите, след това моду лите за насочване, а след тях маршрутизаторите. Не съществуват вградени подразбиращисе настройки, въпреки че Exim се разпространява с подразбиращ се конфигу рационен файл, който покрива простите слу чаи. Ако искате да промените политиката на маршрутизиране на Exim илида модифицирате транспорт, най-лесно е да започнете от подразбиращият се конфигу рационен файл и да направите промени, отколкото да се опитвате да направите пълен конфигурационен файл от нулата.

### *Маршрутизи ран е на съобщени я*

Когато полу чи адреса за доставяне, Exim първо проверява дали домейнът е еднакъв с този, който се обработва на локалния хост, като го сравнява със списък, намиращ се в конфигу рационната променли- $\overline{a}$  local domains. Ако тази опция не е зададена, името на локалния хост се използва катоединствен локален домейн. Ако домейнът е локален, адресът се подава към моду лите за насочване. В противен слу чай, адресът се подава към маршрутизаторите, за да се открие към кой хост трябва да се препратисъобщението. 53

### *Доставян е на съобщения до локални адреси*

Най-общо, локаленадрес е просто името на потребителя за влизане в системата, при което съобщението се доставя до пощенската кутия на потребителя, */var/spool/mail/име\_на\_потребителя*. Дру гите случаи включват псевдоними, имена на пощенски списъци и препращането на поща. При тях локалният адрес се разширява до нов списък с адреси, коитомогат да са локални или отдалечени.

Освен тези "обикновени" адреси, Exim може да обработва и дру ги типове локални местоназначения на съобщения, като имена на файлове и команди за изпращане по канал. Когато доставя пощата до файл, Exim добавя към съобщението и ако е необходимо, създава файла. Местоназначенията за файл или канал сами по себе си не са адреси, така че не можете да изпратите поща да кажем на */etc/passwd@vbrew.com* и да очаквате да презапишете по този начин файла с паролите; доставките до определен файл са валидни, само ако идват от файлове с псевдоними или препращане. Забележете обаче, че */etc/passwd@vbrew.com* е синтактично правилен пощенски адрес, но когато Exim го получи, ще потърси (коетое нормално) потребител, чието име за влизане е */etc/passwd*, няма да намери такъв и ще отхвърли съобщението.

В списъка с псевдоними или във файла за препращане, името на файла е всичко, което започва с наклонена черта (/) и не се анализира като пълен квалифициран пощенски адрес. Например, */tmp/junk* във

възможн о маршрутизатори да предават адреси към модулите за насочване

<sup>53</sup> Това е опростяване. Възможно е модулите за насочване да предават адреси към транспорти, които доставят поша до отдалечени хостове, и подобно, възможно е маршрутизатори да предават адреси към локални транспорти, които записват съобщението във файл или канал. Освен това, при определени обстоятелства е

файл за псевдоними или препращане се интерпретира като име на файл, но */tmp/junk@vbrew.com* е пощенски адрес, въпреки че не изглежда да е особено полезен. Въпреки това, при изпращане на поща през Х.400 шлюзове минават валидни адреси от този тип, тъй като Х.400 адресите започват с наклонена черта.

По подобен начин, *команда за предаване през канал* може да бъде всяка Unix команда, предхождана от символа за канал (|), освен ако низът не се анализира като валиден пощенски адрес. Освен ако не сте променили конфигурацията, Exim не използва обвивката, за да стартира командата; вместотова, тя разделя командата на име на команда, самите аргументи ия стартира директно. Съобщението се подава на стандартния вход на командата.

Например, за да насочите пощенски списък към локална гру па по интереси, можете да използвате shell-скрипт с име *gateit* и да настроите локален псевдоним, който доставя всички съобщения от този пощенски списък доскрипта, използвайки |gateit. Ако командният редсъдържа запетайка, трябва да я поставите в двойни кавички заедно с предхождащия я символ за изпращане по канал (|).

### *Ло ка лни потр ебит ели*

Локален пощенскиадрес най-общо обозначава пощенската ку тия на потребител. Обикновено се намира в */var/spool/mail*, а името ї е името на самия потребител, който притежава файла. Ако файлът не съществува, той се създава от Exim.

В някои конфигу рации, гру пата е зададена като гру пата на потребителя, а режимът е 0600. В такива слу чаи, процесите за доставяне се стартират с правата на потребителя, а той може да изтрие изцяло съдържанието на пощенската кутия. В дру ги конфигурации обаче, гру пата на пощенската кутия е **mail**, а режимът е 660; процесите на доставяне се стартират чрез идентификатора на потребителя uid на система и гру пата **mail**, а потребителите не могат да изтриват файловете на пощенските кутии, въпреки че могат да ги изпразват.

Забележете, че въпреки че текущото стандартно място за файловете на пощенските кутии е */var/spool/mail*, част от софтуера за поща може да бъде компилиран да използва различни пътища, например, */usr/spool/mail*. Ако доставянето на поща до потребителите на вашата машина непрекъснатое се проваля, трябва да видите дали, ако направите символна връзка към*/var/spoll/mail* няма да разрешите проблема.

Адресите **MAILER-DAEMON** и **postmaster** обикновено се появяват във вашия файл за псевдоними и да се разширяват до пощенския адрес на системния администратор. Адресът **MAILER-DAEMON** се използва от Exim катоадрес на изпращача в съобщения за отхвърляне. Освен това, се препоръчва **root** да се настрои като псевдоним на администратора, особенокогато доставянетосе стартира с правата за достъп на потребителите полу чатели, за да се избегне стартирането на доставянето като **root**.

### *Пр епр ащан е*

Потребителите могат да пренасочват пощата си към алтернативни адреси, катосъздадат в своите лични директории файл за препращане *.forward*. Той съдържа разделен със запетаи и/или нови редове списък с получатели. Всички редове от файла за препращане се четат и интерпретират. Може да се използва адрес от всякакъв тип. Един практичен пример за *.forward*файл за ваканции е:

janet, "|vacation"

В дру ги описания на *.forward* файлове можете да видите потребителското име в началото, предхождано от обратно наклонена черта. Това беше необходимо за някои по-стари MTAs, за да спрат да търсят нов *.forward* файл за новото име, което може да доведе до непрекъснат цикъл. Обратно наклонената черта не е необходима в Exim, която автоматично избягва цикли от този род<sup>і</sup> Въпреки това, използването на обратно наклонена черта е разрешено и на практика води до разлика в конфигу рациите, където няколко домейна се обработват едновременно. Безобратно наклонена черта, неквалифицирано име на потребител се квалифицира с подразбиращ се домейн; с обратно наклонена черта се запазва домейна, от който идва адреса.

Първият адрес във файла за препращане доставя входящото съобщение до пощенската кутия на **janet**, а командата *vacation* връща кратко съобщение на изпращача.

Като допълнение към поддържането на "традиционни" файлове за препращане, Exim може да бъде конфигу рирана да позволява посложни файлове, наречени *филтри.* Те не са просто списък с адреси за препращане, а могат да съдържат тестове за съдържанието на входящото съобщения, така че, например, съобщенията да се препращат, само ако в полето за тема на съобщението subject се съдържа съобщението "urgent" (спешно). Системният администратор трябва да реши дали да позволи на потребителите да използват тази гъвкавост.

### *Файлове з а псевд оними*

Exim може да обработва файлове за псевдоними, които са съвместими с файловете *sendmail* alias на Berkeley. Записите във файла за псевдоними могат да имат следната форма:

*псевдоним: получатели*

*получатели* е разделен със запетаисписък с адреси, които ще бъдат заместенис псевдонима. Списъкът с полу чателите може да продължава на новиредове, ако следващият редзапочва с празно пространство.

Специална възможност позволява на Exim да обработва пощенски списъци, коитосе държат отделно от файла за псевдоними: ако зададете :include:*име\_на\_файл* като полу чател, Exim чете зададения файл и замества неговото съдържание катосписък с полу чатели. Алтернативен начин за обработка на пощенски списъци е показан понатам в тази глава в раздела "Пощенскисписъци".

Главния файл за псевдонимие */etc/aliases*. Ако направите този файл с права за писане от всички илиот гру па потребители, Exim що откаже да го използва и ще отхвърли локалните доставки. Можете да у правлявате теста, който програмата прилага къмправата за достъп до този файл, като зададете *modemask* в моду ла за насочване *system\_ aliases*.

Това е примерен файл за псевдоними *aliases*:

```
# vbrew.com /etc/aliases файл
hostmaster: janet
postmaster: janet
usenet: phil
# Пощенски списък development.
development: joe, sue, mark, biff,
         /var/mail/log/development
owner-development: joe
# Пощенски за общ интерес се изпращат по пощата до всички
# от персонала
announce: :include: /etc/Exim/staff,
         /var/mail/log/announce
owner-announce: root
# насочва пощенския списък ppp към локална група по интереси
ppp-list: "|/usr/local/bin/gateit local.lists.ppp"
```
### *Глава 19: Настройка и стартиранена Exim*

Когато съществуват имена на файлове и команда за изпращане по канал в един файл за псевдоними, както в този пример, на Exim трябва да се у каже подкакъв потребителски идентификатор да стартира доставянето. Опцията *user* (вероятно и *group*) трябва да бъде зададена в конфигу рационния файл на Exim или в моду ла за насочване, който обработва псевдонимите, или в транспортите, към които насочва тези елементи.

Ако възникне грешка при доставяне до адрес, генериран от файл за псевдоними *aliases*, Exim ще изпрати съобщение за отхвърляне до изпращача на съобщението, както обикновено, но това може да се окаже неподходящо. Опцията *errors\_to* може да бъде използвана, за да у кажете, че съобщенията за отхвърляне трябва да бъдат изпратени на дру го място; например, на postmaster.

### *Пощен ски спи съци*

Пощенските списъцимогат да бъдат у правлявани не само от файла за псевдоними, но и от моду ла за насочване *forwardfile*. Тези списъци се съхраняват в една единствена директория като */etc/exim/lists/*, а пощенски списък с име naq-bugs е описан от файла *lists/naq-bugs*. Той трябва да съдържа адресите на членовете, разделени от запетаи или нови редове. Редовете, които започват със знака #, се третират като коментари. Прост моду л за насочване, който използва такива данни е следния:

```
lists:
  driver = forwardfile
  file = /etc/exim/lists/${local_part}
  no_check_local_user
 errors to = ${local part}-request
```
Когато се стартира този модул за насочване, стойностите на *file* и *error\_to* се *разширяват*. Това е причина определени части от низове, започващисъс символа долар, да се заместват всеки път, когато се използва този низ. Най-простия начин за разширяване е вмъкването на стойността на една от променливите на Exim, а точно това става ту к. Поднизът \${local\_part} замества стойността на \$local\_part, което всъщност е локалната част от адреса, който се обработва.

За всеки пощенски списък трябва да съществува потребител (или псевдоним, или пощенски списък), наречен *listname-request*; всички грешки, които възникват припреобразу ване на адрес илидоставяне до член от списък, се изпращат на тозиадрес.

# *Защита срещу непоръчана рекламна поща*

*Mail spam* или непоръчаната рекламна електронна поща е досаден проблем за много потребители. Беше създаден проект, свързанс този проблем. Проектът се нарича MAPS (Mail Abuse Protection Sy stem – Система за защита от злоу потреба с поща). В този проект беше реализиран механизъм за намаляване на проблема, наречен RBL (Real Time Blackhole List – Списък с черни ду пкив реално време). Информация за начина, по койтоработи MAPS RBL, можете да полу чите от неговата online документация на адрес *http://maps.vix.com/rbl/.* Идеята е проста. Сайтовете, генериращи непоръчана рекламна поща се добавят в база данни. Потребителски програми за поща като Exim могат да отправят запитване към базата данни, за да потвърдят, че източник на съобщението не е спамърпреди да приеме поща от него.

Преди появата на RBL бяха създадени няколко подобни списъка. Един от най-полезните е списъка Dial\_up List (DUL), който съдържа IP адресите на хостове за достъп презтелефонна линия. Тезихостове обикновено изпращат изходящата поща само към пощенските сървъри на своите доставчици на Интернет услу ги. Много сайтове блокират доставянето на поща от външни Dial-Up връзки, тъй като, когато такъв хост избягва своя собствен ISP сървър, то нещата не са много чисти.

Exim предоставя поддръжка на черни списъци в реално време и на дру гитакива. Това може да се конфигу рира много лесно. За да разрешите такава възможност, добавете следващите редове към вашия файл */etc/exim.conf*:

```
# Vixie / MAPS RBL (http://maps.vix.com/rbl)
rbl_domains = rbl.maps.vix.com : dul.maps.vix.com
```
Този пример проверява и RBL, и DUL като отхвърля всички съобщения от хостове, коитоса в някой от тези списъци. Опцията *rbl\_hosts* ви позволява да зададете гру пи от хостове, къмкоито се прилага (или не се) RBL проверка. Подразбиращата се настройка <sup>е</sup>:

```
rbl_hosts = *
```
което означава, че за всичкихостове се прави RBL проверка. Ако искахте да отмените черните списъци и да приемате поща от определен хост без да правите RBL проверка, трябваше да използвате, например, следното:

rbl\_hosts = ! nocheck.example.com : \*

Удивителният знак преди първия елемент в тозисписък у казва отрицателен елемент: ако викащият хост е *nocheck.example.com*, той ще съвпадне дтозиелемент. Но поради отрицанието, RBL проверка няма да бъде извършена. Всеки дру г хост съвпада с втория елемент в списъка.

# *Настройване на UUCP*

Exim няма никакъв специфичен код за пренасяне на поща през UUCP, нитопък поддържа UUCP адреси от бум път. Въпреки това, ако използвате адресиране на домейн, Exim може да осъществи връзката към UUCP много просто. Следва конфигу рационен фрагмент за изпращане на определени домейни към  $\widehat{UUP}$ , взет от реална инсталация:

```
# Транспорт
uucp:
  \text{drive} r = \text{pipe} user = nobody
  command = \sqrt{usr/local/bin/uux -r - \sqrt{u^2/2}} ${substr_-5:$host}!rmail ${local_part}
  return fail output = true
# Маршрутизатор
uucphost:
   transport = uucp
   driver = domainlist
  route file = /usr/exim/uu</math> <u>cphos</u> <math>tssearch type = lsearch
```
В един пъленконфигу рационен файл, транспортът ще бъде вмъкнат между дру гите транспорти, а маршрутизаторът вероятно ще бъде дефиниран като първия маршрутизатор. Файлът */usr/exim/uucphosts* съдържа записикатотози:

```
darksite.example.com: darksite.UUCP
```
коетосе интерпретира доследнотозначение: "Изпрати пощата, адресирана до домейна **darksite.example.com**, към UUCP хоста **darksite**". Тази конфигу рация може да бъде настроена помного по-прост начин без маршрутизатор, катосе добави наставката .UUCP към **darksite** и по този начину кажете на транспорта какво да прави. Но показаният начин е полезен, тъй като показва ясно разликата между името на домейна **darksite.example.com** и UUCP иметона хоста **darksite**.

Винаги, когато маршрутизаторът минава през домейн от файла за маршрутизиране, той ще изпратиадреса към UUCP транспорта, който го изпраща по канал към командата *uux* (описана в Глава 16, *Управление на Taylor UUCP*). Акосъществува проблем, uux ще генерира някакви изходни данни и ще завърши с код на грешка, различен от ну ла. Задаването на return\_fail\_output гарантира, че изходните данни се връщат към изпращача на съобщението.

Ако входящите UUCP съобщения са гру пирани във файлове в batched SMTP format, те могат да се предадат директно към Exim, използвайкикоманда, подобна на следната:

```
exim -bS </var/uucp/incoming/001
```
Ту к обаче има една у ловка. Когато Exim полу чава съобщение локално, програмата изисква изпращачът да бъде влязъл в системата потребител, а за UUCP batched

искаме изпращачите да се взимат от входящите съобщения. Exim ще направи това, ако процесът който я извиква е *доверен потребител.* Ако направите така, че вашите входящи UUCP съобщения се обработват от потребител, наречен **uucp**, например, трябва да го зададете по следния начин:

```
trusted_users = uucp
```
в конфигу рационния файл на Exim, за да сте сигу рни, че адресите на изпращачите се обработват правилно.

*Глава 19: Настройка и стартиранена Exim*

# ГЛАВА 20 **НОВИНИ ПО МРЕЖАТА**

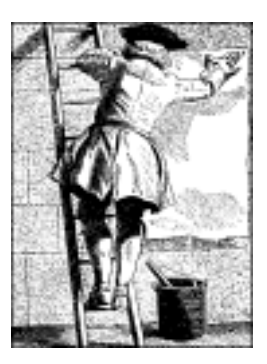

Днес мрежовите новини или новините помрежата Usenet си остават едни от най-важните истойностниуслу ги, осигу рявани чрез компютърните мрежи. Независимо, че някои ги отхвърлят като прояви на нежелана комерсиална реклама и порнография, мрежовите новини все още си остават място, където могат да се намерят някои висококачествени диску сионни гру пи, коетоги направи важен информационен ресу рс във времената преди Web. Даже ив настоящите времена на милиарди web-страници, мрежовите новини все още са ценен източник за онлайн помощ и обединяват различнитеми за обсъждане.

# *История на Usenet*

Идеята за мрежови новинисе появи през 1979 г., когато двама дипломиранистуденти – Tom Truscott и Jim Ellis, предлагат използването на UUCP за обмен на информация между машини на UNIXпотребители. За тази цел в Северна Каролина те правят малка мрежа от три машини.

Първоначално трафикът се обработва от няколко shell-скрипта (покъсно пренаписани на С), които обаче никога не са пу блику вани официално. Скриптовете скоро са заменени от А News ("А Новините"), първото пу блично издание на софтуера за новини.

А News не бяха проектирани да обработват повече от няколко статии на ден за една гру па . Тъй катообемът на новините продължаваше да нараства, софтуерът беше пренаписан от Mark Horton и Matt Glickman, които го нарекоха издание "В" (B News). Първото официално издание на В News беше версия 2.1, разпространено през 1982 г. Системата непрекъснато се развиваше, като бяха добавени някои нови възможности. Сегашната версия е В News 2.11. Тя бавно излиза от у потреба; последният ї официален поддръжник вече се прехвърли на INN.

Geoff Collyer и Henry Spencer пренаписаха В News и новото издание излезе през 1987 г. Това е изданието "С" или C News (С новини). От момента на пу блику ването им са направени голям брой поправки, най-важната от които е C News Performance Release. Претоварването на сайтове, поддържащи значително количество гру пи, предизвикано от честотостартиране на *relaynews*, която отговаря за разпределянето на пристигащите статии към дру ги хостове, е значително. Performance Release добавя към *relaynews* опция, която ї дава възможността да се стартира като демон (*daemon mode*), благодарение на който програмата преминава във фонов режим. Тази версия на С News в момента е включена в почти всички дистрибу ции на Linux. Системата С News ще бъде разгледана подробнов Глава 21, "*СНовини*".

Всички издания на софтуера за новини до издание С бяха насочени основно към мрежи, базирани на UUCP, въпреки че съществу ваше възможност те да бъдат използвани и в дру ги обкръжения. Ефикасното прехвърляне на новини през мрежи, базирани на TCP/IP или DECNet изискваше съвсем нова схема за предаването им. Затова през 1986 г. беше представен новия протокол NNTP (*Network News Transfer Protocol* – мрежов протокол за прехвърляне на новини). Той е базиран на мрежови връзки и дефинира определенброй команди за интерактивно прехвърляне и изтегляне на статии.

Съществуват множество NNTP-базирани приложения, достъпни от Мрежата. Едноот тях е пакетът *nntpd*, написан от Brian Barber и Phil Lapsley , който можете да използвате за осигу ряването на у слу га за четене на новини за хостове, свързани в локална мрежа. *nntpd* беше проектиранда допълни пакетите за новини като B News и  $\overrightarrow{C}$  News с новите NNTP възможности. Ако искате да използвате NNTP със сървъра C News, трябва да прочетете Глава 22, *NNTP и демона nntpd*, в която е описано как да конфигурирате демона *nntpd* и да го използвате със С News.

Алтернативен пакет, поддържащ NNTP, е пакетът INN или *Интернет новини*. Той е не само един потребителски интерфейс, а напълно самостоятелна система за новини. Тя включва усъвършенстван демон за препращане на новини, който ефикасно може да поддържа няколко едновременни NNTP връзки. Поради това, тази система е естественият избор за многоИнтернет сайтове. Ние ще я разгледаме по подробно в глава 23, *Интернет новини*.

# *Какво всъщност представлява Usenet?*

Един от най-поразителните факти за Usenet е, че не е нито част от някаква организация, нито пък има някакво отговорно за нея централизирано мрежовоу правление. Всъщност, като изключимтехническото описание на Usenet, никой не може да определи какво представлява тазисистема. С риск да изглежда глу пав, човек би могъл да опише Usenet като съвместна работа на отдалечени един от дру г сайтове, обменящи помежду си Usenet новини. За да бъдете Usenet сайт, всичко което трябва да направите, е да намерите дру г Usenet сайт и да се договорите с неговите притежатели или тези, които го поддържат, да обменят новини с вас. Доставянето на новини към дру г сайт се нарича захранване (*feeding*), затова една от аксиомите на Usenet философията гласи: "Намери захранване и си готов".

Основната градивна част на Usenet се нарича статия (*article*). Това е съобщение, коетое написано и пу бликуванопо мрежата от потребител. За да може системата за новини да го обработи, към него се добавя административна информация – така нареченото заглавие. То доста прилича на заглавието на пощенско съобщение, описано в стандарта за Интернет поща RFC-822, коетосе състои от няколко реда текст, всеки от които започва с име на поле, завършващо с двоеточие, следваноот стойността на полето. 54

Статиите се предават на една или повече гру пи по интереси (*newsgroups*). Можете да мислите за тяхкато за форуми, на които се изпращат статии, свързани с определена тема. Всички гру пи по интереси са организиранив йерархия, като всяко име на гру па показва мястото ї в йерархията. Така е по-лесно да се разбере какво се обсъжда в гру пата. Например, от името на гру пата всеки може да разбере, че *comp.os. linux. announce* е гру па за съобщения, свързани с операционната система, наречена Linux.

Следтова, тезистатии се обменят между всички Usenet-сайтове, които желаят да пренасят новини, свързани с тази гру па. Когато два сайта се договорят да обменят новини, те са напълно свободни да обменят каквито искат групи по интереси и дори биха могли да добавят своисобствени локални йерархии. Например, сайтът **groucho.edu** би могъл да има главна захранваща връзка от сайта **barnyard.edu** и няколковръзки към по-малкисайтове, които самият той захранва с но-

<sup>5 4</sup> Форматът на Usenet новините е определен в RFC-1036,"Стандарт за обмен на Usenet съобщения"

вини. Сайтът на Barnyard College от своя страна би могъл да приема всички групи по интереси от Usenet, докато GMU и ка да приема само някои от основните йерархии, например *sci*, *comp* и *rec*. Някой от подчинените му в йерархията сайтове, например UUCP-сайта, наречен **brewhq**, би могълда иска да поддържа още по-малко гру пи, защото няма необходимите хардуерни или мрежови ресу рси. От дру га страна, **brewhq** би могъл да желае да приема гру пите по интереси от йерархията *fj*, която не се поддържа от сайта на GMU. Затова brewhq използва своя собствена връзка със сайта **gargleblaster.com**, който обменя всички *fj* гру пи и захранва с тях сайта **brewhq**. Потокът с движението на новините е показан на Фигу ра 20-1.

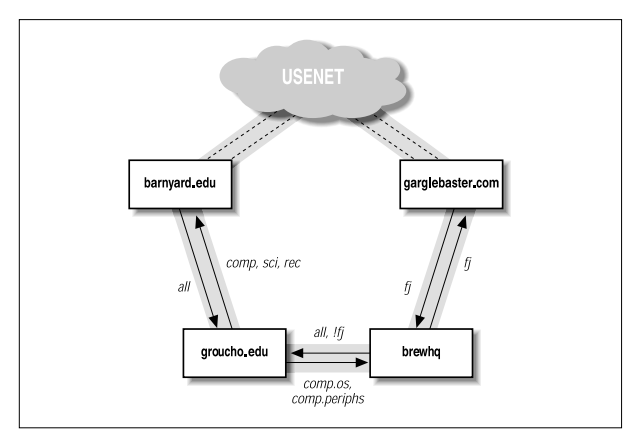

*Фигура 20-1: Usenet потокот новини през Groucho Marx University*

Все пак, етикетите на стрелките, излизащи от сайта **brewhq** изискват известно обяснение. По подразбиране всички локални новини от **brewhq**се изпращат към **groucho.edu**. Обаче, тъй като **groucho.edu** не поддържа гру пите по интереси от йерархията *fj*, няма никакъв смисъл да му изпращате новини от тези гру пи. Поради това, захранващата линия от **brewhq** към GMU има етикет all,!fj, който означава, че всички новини, <sup>с</sup> изключение на тези от гру пата *fj*, се изпра- щат към него.

# *Как Usenet обработва новините?*

Днес Usenet има огромни размери. Сайтовете, поддържащи целия обем мрежови новини, обикновено прехвърлят нищожните 60MB55 на ден. Разбира се, този процес изисква нещо повече от простото прехвърляне на файлове насам-натам. Нека погледнем начина, по който повечето Unix системиобработват Usenet-новините.

Началото на новините се слага тогава, когато потребители създадат и пу блику ват статии. Всеки потребител въвежда съобщениетов специално приложение, наречено четец на новини (*newsreader*), който го форматира по подходящия начин за прехвърляне към локалния сървър за новини. В Unix среда четецът обикновено използва командата *inews*, за да предаде статии досървъра за новини като използва протокола TCP/IP. Възможно е обаче да запишете статията направо във файл в една специална директория, наречена буфер (спул) за новини. След като съобщението бъде доставено до локалния сървър за новини, той поема отговорността за изпращането му до дру гите потребители на новини.

Новините се разпространяват по мрежата по най-различен начин. Предисе използваше UUCP, ноднес основният трафик се поддържа от Интернет сайтове. Използваният алгоритъм за маршру тизация се нарича *flooding* (наводняване). Всеки сайт поддържа определен брой връзки (*news feeds* – захранващи линиис новини) към други сайтове. Всяка статия, генерирана или приета от локалната система за новини се препраща къмтях, освенаковече не е била в този сайт, като в този слу чай се игнорира. Един сайт може да разбере през кои други сайтове е преминала статията, като провери полето Path: в заглавието ї. Заглавието съдържа списък с всичкисистеми, през които е преминала статията, катосе използва запис в стила "бум" път (bang path).

За да се различават отделните статии и да се разпознават ду бликатите, Usenet статиите трябва да съдържат идентификационен номер на съобщението (задава се в полето Message-Id: на заглавието), който обединява името на сайта, от който идва съобщението и един сериен номер във формата <сериен\_номер@име\_на\_сайта>. Системата за новини записва този идентификационен номер за всяка обработена статия във файла *history* исравнява записите в този файл с номерата на всички новополу чени статии.

<sup>5 5</sup> Чакайте малко: 60 MB при скорост на трафика от 9600 bps, това е 60 милиона умножено по 1024, това е ... да видим … Ей! Ама това са 34 часа!

Потокът от новини между кои да е два сайта може да се ограничи по два критерия. Първо, на статията се задава разпространение (в полето Distribution: на заглавието), което може да се използва за ограничаване само до определена гру па от сайтове. От дру га страна, броят на гру пите по интереси, които се обменят, може да бъде ограничен както от изпращащата, така и от приемащата система. Наборът от гру пите по интереси иразпространенията, коитое разрешено да бъдат предавани къмдаденсайт, обикновено се съхранява във файла *sys*.

Големият бройстатии изисква да се направят подобрения в горната схема. При UUCP мрежи, системите събират статиите през определен период от време и ги обединяват в общфайл, който се компресира и изпраща на отдалечения сайт. Това се нарича пакетиране (*batching*).

Алтернативен метод представлява протоколът *ihave/sendme*, който предотвратява повторното прехвърляне на една и съща статия и по този начин запазва пропу скателната способност на мрежата. Вместо да обединява всички съобщения в пакетни файлове и да ги изпраща по мрежата, този протокол събира само идентификационните номера на статиите в едно голямо съобщение "ihave" (аз-имам) и го изпраща до отдалечения сайт. Отдалеченият сайт го прочита, сравнява го със своя файл history и връща съобщение "sendme" (изпрати-ми), съдържащовсичкистатии, които той желае да му бъдат изпратени. Изпращат се само заявените статии.

Разбира се, *ihave/sendme* има смисъл да се използва само между големисайтове, всеки от които приема новини от няколко независими захранващилинии, които достатъчно честосе използват взаимно, за да е ефективно движението на потока с новини.

В общия слу чай, Интернет сайтовете разчитат на TCP/IP-базиран софтуер, който използва протокола NNTP (Network News Transfer  $Prot\infty$ оl – мрежов протокол за прехвърляне на новини). NNTP е описанв RFC-977; той е отговорен за прехвърлянето на новини между сървърите за новини и осигурява достъп до Usenet на единични потребители от отдалечени хостове.

NNTP познава три различни начина за прехвърляне на новини. Първият е версията на *ihave/sendme* за реално време, позната още като разпространение на новини (*pushing news*). Втората техника се нарича изтегляне на новини (*pulling news*), в която клиентът изисква списък със статиите в определена гру па по интереси или йерархия, пристигнали в сървъра след определена дата и избира онези от тях,

които не може да намери в своя файл *history*. Третата техника е за интерактивно четене на новини и позволява на вас или вашия четец за новини да преглежда статии от изрично указани гру пи, а също и<br>да пу бликувате статии с непълна информация в заглавието.

На всекисайт новините се съхраняват в директорията */var/spoll/news*, като всяка статия е в отделен файл, а всяка гру па по интереси – в отделна директория. Името на директорията се получава от името на гру пата, като отделните ї компоненти се получават от компонентите на пътя. Например, статиите от гру пата *comp.os.linux.misc* се пазят в директорията */var/spool/news/comp/os/linux/misc*. На всяка статия от гру пата по интереси се задава номер по реда на пристигането ї. Този номерслужи за име на файла ї. Диапазонът от номера на текущите активни (*online*) статиисе пази във файл, наречен *active*, който в същотовреме служи като списък на гру пите по интереси, за които знае вашият сайт.

Тъй като дисковото пространство е ограничен ресурс, след известно време ще трябва да започнете да изтривате статии. <sup>56</sup> Това е така нареченотоизтичане на срока (*expiring*). Обикновено срокът на статиите от определени гру пи и йерархии изтича за фиксиран брой дни след пристигането им. Това може да бъде отменено от този, който ги пу блику ва чрез определянетона срок на изтичане в полето Expires: в заглавиетона статията.

Сега вече притежавате достатъчно информация, за да изберете какво да четете по-нататък. Потребителите на UUCP би трябвало да четат за С News в Глава 21. Ако използвате TCP/IP мрежа, прочетете повече за NNTP в Глава 22. Ако трябва да прехвърляте средно по обем количество новини през TCP/IP, сървърът описан в тази глава, може да вие достатъчен. За да инсталирате високопроизводителен сървър за новини, който да обработва огромно количество материал, прочете за Интернет Новините в Глава 23.

<sup>&</sup>lt;sup>56</sup> Някои хора твърдят, че Usenet всъщност е таен заговор на производ ителите на модеми и твърди дискове.

*Глава 20: Новини по мрежата*

# ГЛАВА 21 **С НОВИНИ**

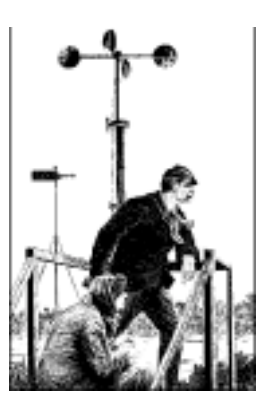

С новините (C News) са един от най-попу лярните софтуерни пакети за мрежови новини. Той беше проектиран за сайтове, пренасящи новини през UUCP връзки. В тази глава ще разгледаме основните концепции на С News, инсталирането и задачите, свързани с поддръжката.

С News съхранява конфигу рационните си файлове в директорията */etc /news*, а по-голямата част от изпълнимия код се намира в директорията */usr/bin/news*. Статиите се пазят във */var/spool/news*. Трябва да се уверите, че практически всички файлове в тези директории се притежават от потребителя **news** или гру пата **news**. Повечето проблеми възникват от невъзможността за достъп на С News до някои файлове. Използвайте командата *su*, за да влезете като потребителя **news**, преди да промените каквото и да било в тази директория. Единственотоизключение е командата *setnewsids*, която се използва, за да укажете идентификатор на истински потребител за някои програми за новини. Тя трябва да бъде собственост на root със зададен бит *setuid*.

В тази глава ще опишем подробновсички конфигу рационни файлове на С News и ще ви покажем какво точно трябва да направите, за да поддържате нормалната работа на вашия сайт.

# *Доставяне на новини*

Статиите могат да се подадат на С News по няколко начина. Когато локалният потребител пу бликува статия, четецът на новини (*newsreader*) обикновено я подава на командата *inews*, която от своя страна попълва информацията в заглавието. Новините, идващи от отдалеченисайтове, независимодали представляват една статия или цял пакет, се предават на командата *rnews*, която ги съхранява в директорията */var/spool/news/ in.coming*, откъдетоте по-късносе взимат за обработка от *newsrun*. Независимо коя от тези две техники се използва, в края на краищата статиите ще бъдат подадени на командата *relaynews*.

За всяка статия *relaynews* първо проверява дали тя вече не е била в локалния сайт, катотърси идентификационния номер на съобщението във файла *history*. Ду блираните статии се отстраняват. След това *relaynews* проверява в полето Newsgroups: на заглавието, за да разбере дали локалният сайт е заявил статии от някои от тези гру пи. Ако е така и гру пата по интереси е включена във файла *active*, *relaynews*се опитва да запише статията в съответната директория в областта на буфера за новини. Акотакава директория не съществу ва, тя се създава. Следтова идентификаторът на статията се добавя във файла *history*. В противенслу чай *relaynews* отстранява статията.

Понякога *relaynews* не може да запише входяща статия, защото гру пата, в която тя е пу блику вана, не е в включена във вашия файл  $active$ . В такъв случай статията се премества в групата  $junk<sup>1</sup>$ . *relaynews* проверява също и за статии, които са стари или с грешна дата и ги отхвърля. Входящи пакети, отхвърлени поради каквато и да било причина, се преместват във */var/spool/news/in.coming/bad* и в системния дневник се записва съобщение за грешка.

Следтова статията се препредава към всичкидру ги сайтове, коитоса направили заявка за новини от тези гру пи, като се използва зададения за всеки отделенсайт начин за транспортиране. За да е сигу рно, че статията няма да се изпрати на сайтове, на коитотя вече е известна, за всеки сайт-полу чател се прави проверка на полето Path: от

 $1$  Може да има разлика между групите, които съществуват на вашия сайт и тези, ко-

ито той иска да получава. Например, абонаментния списък може да задава *comp.all*, който трябва да изпраща всички групи по интереси от йерархията *comp*, но във вашия сайт да не сте включили във файла *active* някои от групите на *comp*. Статии, изпратени към тези групи, ще бъдат преместени в групата *junk*.

заглавието на статията. Това поле съдържа списък на сайтовете, през коитостатията вече е преминала, катосе използва UUCP стила "бумпът", описващ маршру та ї. Този начин на запис е разгледан в Глава 17, *Електронна поща*. Ако името на сайта-получател не е в този списък, статията му се изпраща.

Обикновено С News се използва за препредаване на новини между UUCP сайтове, въпреки че е възможно да се използва и в NNTP среда. За доставка на новини доотдалечен UUCP сайт, независимо дали като отделна статия или цели пакети, се използва *uux* за изпълнение на командата rnews на отдалечения сайт и захранванетому с тази отделна статия или целия пакет от стандартния му вход. За повече информация относно UUCP вижте Глава 16, "Управление на Tay br UUCP".

Пакетирането (*batching*) е термин, с койтосе означава изпращането с едно предаване на големи пакети от обединени в едно цяло отделни статии. Когато за определенсайт е разрешено пакетирането, С News не изпраща входящата статия веднага; вместотова системата добавя името на пътя ї към файл, обикновено наречен *out.going/site/togo*. Периодично се изпълнява програма, указана със запис във файла *crontab* на програмата *cron*, която прочита този файл и пакетира всичкивключенив списъка статии в един или повече файлове, като евентуално ги компресира и ги изпраща към *rnews* на отдалечения сайт2.

На Фигу ра 21-1е показан потока с новини през *relaynews*. Статиите могат да се препредават към локалния сайт (отбелязан като **ME**), към сайта **ponderosa**чрезелектронната поща и къмсайта **moria**, за който е разрешено пакетирането.

<sup>2</sup> Обърнете внимание, че това трябва да бъде *crontab*-файла за потребителя **news**; правата за достъп до него няма да се променят.

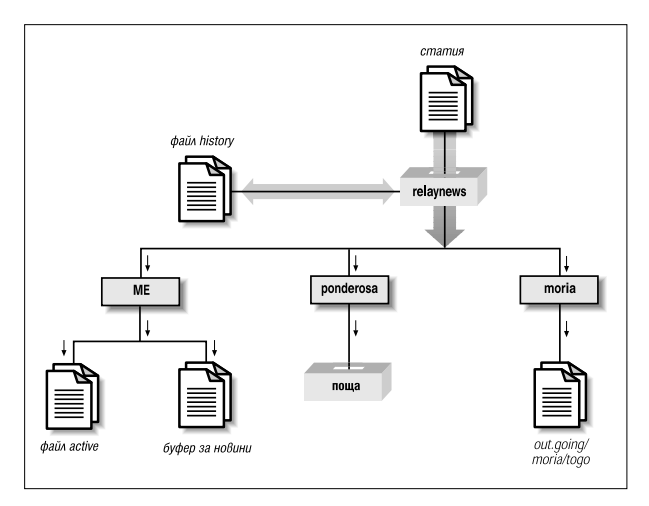

*Фигура 21-1: Потока от новини през relaynews*

# *Инсталиране*

Системата С News предварителное пакетирана за всяка модерна дистрибу ция на Linux, така че инсталирането їе лесно. Разбира се, винаги можете да използвате за инсталиране оригиналната дистрибу ция с изходен код1. Независимо как сте я инсталирали, ще трябва да редактирате конфигу рационните ї файлове. Техните форматиса описани в следния списък:

*sys* файлът *sys* задава кои гру пи по интереси приема и препредава вашият сайт. Ще разгледаме подробно този файл в следващия раздел.

 $1$  Можете да изтеглите дистрибуцията с изходен код на С News от сайта на пакета **ftp.cs.toronto.edu** в директорията */pub/c-news/c-news.tar.Z.*

#### *active*

обикновено не се редактира за администриране; съдържа указания за обработването на статиите във всяка гру па по интереси, поддържана от сайта.

#### *organization*

Този файл трябва да съдържа името на вашата организация, например "Виртуална пивоварна фабрика" ООД. На вашият домашен компютървъведете "private site" (частен сайт) или каквото и да било дру го, което ви допада. Повечето хора няма да считат вашия сайт за правилно конфигу риран, ако не сте въвели информация тук.

### *newsgroups*

Този файл представлява списък на всички гру пи по интереси, с кратко описание за предназначениетона всяка една от тях. Тези описания често се използват от вашия четец на новини, когато показва списъка от всички гру пи, за коитосте абониран.

### *mailname*

Пощенското име на вашия сайт, например **vbrew.com**

#### *whoami*

Името на сайта ви, използвано от системите за новини. Много честосе използва името на UUCP сайт, например **vbrew**.

### *explist*

Вероятно ще трябва да редактирате този файл, за да изберете желаното от вас време за изтичане на срока на статиите в определени гру пи по интереси. Обемът на дисковотови пространство играе важна роля при този избор.

За да създадете начална йерархия от гру пи по интереси, изтеглете файловете *active* и *newsgroups* от сайта, който ви захранва. Инсталирайте ги в */etc/news*, катосе уверите, че те са собственост на **news** и промените правата за достъп на 644 като използвате командата *chmod*. Премахнете всички гру пи *to*.\* от файла *active*, и добавете *to.моя-сайт*, *to.захранващия-сайт*, *junk* и *control*. Гру пите *to*.\* обикновено се използват за обмен на *ihave/sendme* съобщения, но трябва да ги изброите, независимо дали ще използвате *ihave/sendme* или не.

Следтова заместете всички номера на статии, намиращи се във второто итретото поле на файла *active*. За целта използвайте следните команди:

```
# cp active active.old
# sed 's/ [0-9]* [0-9]* / 0000000000 00001 /' active.old > active
# rm active.old
```
Втората команда стартира редактора на потоци *sed*. С нея замествате двата низа от цифри съответно с низа от десет ну ли ис низа 00001.

Накрая създайте директория-буфер за новини и поддиректориите за входящите и изходящите новини:

```
# cd /var/spool
# mkdir news news/in.coming news/out.going news/out.master
# chown -R news.news news
```

```
# chmod -R 755 news
```
Ако използвате предварително компилиран четец на новини от различна дистрибу ция от тази на C News сървъра, с който работите, възможно е той да очаква буфера за новините да е в */usr/spool/news*, а не във */var/ spool/news*. Аковашият четец не може да намери никакви статии, направете символна връзка от */usr/spool/news* към */var/ spool/ news* по следния начин:

#### **# ln -sf /var/spool/news /usr/spool/news**

Сега вече сте готови да получавате новини. Обърнете внимание, че не е нужно да създавате буферна директория за всяка гру па по интереси. С News автоматично създава буферна директория за всяка група, за която приема статия, акотакава директория не съществува.

В частност това става и за *всички* гру пи, за които е препредадена статия. Така че, след известно време вашият буфер за новини ще се напълни с директории за групи по интереси, за които никога не сте се абонирали, например *alt.lang.teco*. Това може да се предотврати или като премахнете всички нежелани гру пи от файла *active*, или като редовно стартирате shell-скрипт, който премахва всички празни директории, намиращи се във */var/spool/news* (с изключение на *out.going* и *in.coming*, разбира се).

С News се нуждае от потребител, на който да изпраща съобщения за грешки и доклади за състояниетоси. По подразбиране това е **usenet**. Ако използвате подразбиращата се стойност, трябва да направите псевдоним, който да препраща цялата негова поща към един или няколко човека, грижещисе за фу нкционирането на системата. Можете да промените този начин на поведение, като запишете в променливата от обкръжението NEWSMASTER съответното име. Тези промени трябва да се извършват във файла *crontab* на **news**, а същотака и всеки път, когатостартирате инструмента за администриране ръчно, така че инсталирането на псевдоним би било доста по-лесно. Пощенските псевдонимиса описани в Глава 18, *Sendmail* и в Глава 19, *Конфигуриране и използване на exim*.

Докато редактирате файла */etc/passwd* се уверете, че всеки потребителе записал истинското си име в полето pw\_gecos на файла с пароли (това е четвъртото поле от файла). Въпрос на мрежов етикет за Usenet е истинското име на всеки изпращач да присъства в полето From: на статията. Разбира се, бихте искали същото и когато изпращате поща.

## *Файлът sys*

Файлът sys, намиращсе в */etc/news*, у правлява кои йерархии приемате и препредавате към дру ги сайтове. Въпреки че съществу ват инструменти за поддръжката му, наречени *addfeed* и *delfeed*, смятаме, че е по добре да поддържате този файл ръчно.

Файлът *sys* съдържа записи за всеки сайт, към който препредавате новини, а също и описание на групите, които приемате. Първият ред е запис МЕ, който описва вашата система. Най-сигу рно е да използвате следния запис:

ME:all/all::

Освентова, трябва да добавите по един ред за всеки сайт, който захранвате с новини. Всекиред изглежда по следния начин:

```
сайт[/изключения]:списък-с-групи[/списък-за-разпространение]
[:флагове[:команди]]
```
Записите могат да преминават и на нов ред. За целта трябва да използвате обратна наклонена черта (\) в края на всеки ред, който желаете да продължите на нов ред. С помощта на знака диез (#) се обозначават коментари.

*сайт*

Това е името на сайта, за койтосе отнася записа. Обикновено се избира UUCP името на сайта. Във файла *sys* трябва да присъства и запис с името на вашия сайт, в противен слу чай няма да можете да приемате никаквистатии.

Специалното име МЕ у казва вашия сайт. Записът МЕ дефинира всички гру пи, коитожелаете да съхранявате локално. Статиите, несъответстващи на реда МЕ, се изпращат в гру пата *junk*.

С News отхвърля всяка статия, коятовече е преминала през този сайт, с целда се избегнат безкрайни цикли. C News прави това, като проверява дали името на локалния сайт се намира в полето Path: на статията. Някоисайтове имат множество валидни имена. Например, някои сайтове използват в това поле своите пълни домейн-имена (FQDN ) или псевдоними като news.site. domain. За да сте напълно сигу рни, че механизмът за предотвратяване на безкрайните циклиработи, много важно е да добавите всички псевдоними на даденсайт в списъка с изключенията, като ги разделите със запетайки.

Например, записът за сайта **moria** ще съдържа в полето site следното: moria/moria.orcnet.org. Ако сайтът **moria** има и псевдоним **news.orcnet.org**, тогава полето *site* трябва да съдържа moria/moria.orcnet.org,news.orcnet.org.

*списък-с-групи*

Това е разделен със запетайки списък, включващ групите и йерархиите, за коитое абониран този сайт. Йерархиите се определят, катосе задава префикса на йерархията (например, *comp.os* за всички гру пи, чиито имена започват с този префикс), пожелание следванот ключовата дума *all* (например *comp.os.all*).

Можете да изключите определена йерархия или гру па от препредаване, като сложите у дивителен знак пред името ї. Когато гру пата по интереси се сравнява с този списък, предимство се дава на най-дългите записи. Например, акосписъкът с гру пи съдържа следното:

!comp,comp.os.linux,comp.folklore.computers

този сайт няма да се захранва с никакви гру пи от йерархията *comp*, с изключение на гру пите от йерархиите, намиращи се в *comp.os. linux* и *comp.folklore.computers*.

Акосайтът желае да му препредавате всички новини, които приемате, запишете all в *списъка с групи*.

*списък-за-разпространение*

Тазистойност е допълнение към *списъка-с-групи*, което се отделя от него с наклонена черта и съдържа списък за разпространение, койтосе препредава. Отново можете да изключите определени разпространения от списъка, като поставите пред тях у дивителен знак. Всичкисписъци за разпространение се обозначават с all. Ако пропу снете списъка за разпространение, по подразбиране се прилага all.

Например, бихте могли да ползвате списък за разпространение all, !local за да предотвратите изпращането на локалните новини до отдалечени сайтове.

Обикновено има най-малко две списъка за разпространение: world, който често се използва по подразбиране, когато няма списък за разпространение, определен от потребителя, и local. Възможно е да съществу ват и дру ги списъци за разпространение, прилагани към определен регион, щат, страна и т.н. И накрая, има два списъка за разпространение, коитосе използват само от С News; това са sendme и ihave. Те се използват при протокола ihave/ sendme.

Използването на списъци за разпространение е обект на дискусии. Полето за разпространение в статията може да съдържа произволни данни, но за да бъде разпространението ефективно, сървърът за новинив мрежата трябва да ги познава. Някои неправилно работещи четци на новини създават фалшиви списъци за разпространение, като просто предполагат, че йерархията от гру пи по интереси, която е от най-високо ниво представлява един допустим списък за разпространение. Например, един такъв четец би могъл да приеме *comp* за списък за разпространение, който да използва, когато пу бликува новини до гру пата *comp.os.linux.netwotking*. Списъците за разпространение, прилагани за определени региони честосъщоса съмнителни, защото е напълно възможно при пътуването си през Интернет новините да напуснат вашия регион<sup>1</sup>. Списъците за разпространение, използвани за организации, обаче имат голямо значение; например, за да предотвратят напу скането на поверителна информация извън пределите на мрежата на компанията. За тази цел обаче е по-добре да създадете отделна гру па по интереси или йерархия.

 $1$  Не е необичайно за статия, публикувана да речем в Хамбург, да отиде до Франкфурт през **reston.ans.net**, който се намира в Холандия или дори през някой сайт в САЩ.

*флагове*

Тази опция описва определени параметри, отнасящи се до захранванетос новини. Тя може да е празна или да е комбинация от следните флагове:

- F Този флаг разрешава пакетирането.
- f Този флаге почти идентичен с флага F, но позволява на С News да изчислява размера на изходящите пакети по-точно и затова е за предпочитане да се използва.
- I Този флагуказва на С News да създаде списък със статии, подходящ за използване от *ihave/sendme*. За да разрешите *ihave/sendme* се изискват допълнителни модификации на файловете *sys* и *batchparms*.
- n Този флагсъздава пакетни файлове за активни NNTP клиенти за прехвърляне, например *nntpxmit* (виж Глава 22, *NNTP и демона nntpd*). Пакетните файлове съдържат името на статията и нейния идентификационен номер.
- L Указва на С News да предава само статии, пу блику вани от вашия сайт. Този флаг може да бъде следван от десетично число *n*, указващо на С News да предава статии, пу бликувани в рамките на *n*ретранслации от вашия сайт. С News определя броя на стъпките от полето *Path:*.
- u Указва на С News да пакетира само статии, взети от неарбитрирани гру пи.
- m Указва на CNews да пакетира само статии, взети от арбитрирани гру пи.

Можете да използвате най-много един от флаговете F, f, I или n.

*команди*

Това поле съдържа команда, която ще се изпълни за всяка статия, освен ако не сте разрешили пакетирането. Статията ще се предаде на командата чрезстандартния ї вход. Това трябва да се използва само при осъществяването на много малки захранвания, в противен слу чай натоварването на системите ще бъде доста голямо.

Командата по подразбиране е:

uux - -r -z *отдалечена-система*!rnews

Този редще стартира командата *rnews* на отдалечената система и ще я захрани със статията от стандартния вход.

Пътят за търсене по подразбиране за командите, зададени в това поле е */bin:/usr/bin:/usr/lib/news/batch*. Последната директория съдържа много shell-скриптове, чиитоимена започват с *via*; те се описват накратко по-долу в тази глава.

Акос използването на един от флаговете F, f, I или n пакетиранетое разрешено, С News очаква да намери в това поле име на файл, а не команда. Акотова име на файл не започва с наклонена черта (/), се предполага, че то е относително спрямо */var/spool/ news/out.going*. Ако полетое празно, по подразбиране се използва *remote-system/togo*. Очаква се файлът да е в същия формат както файла *remote-system/togo* и да съдържа списък със статиите за предаване.

Когато настройвате С News, най-вероятно ще се наложи да напишете свой собствен sys файл. Ето един примерен файл за **vbrew.com**, от който бихте могли да копирате всичко, от коетосе нуждаете:

```
# Взимаме всичко, което получаваме.
ME:all/all::
# Изпращаме към moria всичко, което приемаме, с изключение
# на локалните статии и тези, които се отнасят до пивоварството.
# Използваме пакетиране.
moria/moria.orcnet.org:all,!to,to.moria/all,!local,!brewery:f:
# Изпращаме по пощата comp.risks до jack@ponderosa.uucp
ponderosa:comp.risks/all::rmail jack@ponderosa.uucp
# swim получава минимално захранване
swim/swim.towbirds.com:comp.os.linux,rec.humor.oracle/all, !local:f:
# Записваме статиите за по-нататъшна обработка
# в системния дневник mail map
usenet-maps:comp.mail.maps/all:F:/var/spool/uumaps/work/batch
```
# *Файлът active*

Файлът *active* се намира в директорията /*etc*/ и описва всички гру пи, известни на вашия сайт итекущоактивните статии. Рядко ще се налага да го променяте, но ние ще го разгледаме за пълнота на изложението. Записите имат следния вид:

```
newsgroup high low perm
```
newsgroup е името на гру пата. *low* и *high* са най-малкият и найголемият брой статии, достъпни в момента. Ако няма такива *low* е равно на *high*+1.

Поне първоначално това е било предназначението на полето *low*. За по-голяма ефективност, обаче, С News не го актуализира. Това не би било толкова голяма загу ба, ако не съществу ваха четци на новини, които разчитат на данните в него. Например *trn* проверява това поле, за да види дали може да изчисти някоистатии от своята база данни с нишки. За да акту ализирате полето *low*се налага да изпълнявате редовно командата *updatemin* (илив някои по-ранни версии на С News скрипта *upact*).

*perm* е параметър, показващ че на потребителите с достъп им е разрешено да участват в гру пата. Той може да приеме една от следните стойности:

- y Потребителите имат правода публику ват статиив тази гру па.
- n Потребителите нямат право да пу бликуват статии в тази гру па. Все пак, те имат право да четат от нея.
- x Тази гру па е блокирана локално. Това се слу чва понякога, когато администраторите на новини (или техните началници) се чувстват обидени от статии, пу блику вани в определени гру пи.

Статии, приемани от тази гру па не се съхраняват локално, въпреки че се препредават досайтове, които ги изискват.

m Указва арбитрирана група. Когато потребител се опитва да публику ва статия в тази гру па, интелигентният четец го уведомява, че гру пата е арбитрирана и изпраща статията до арбитъра, вместо до гру пата. Адресът на арбитъра се взима от файла *moderator*, намиращсе във */var/lib/news*.

#### *newsgroup=real-group*

Маркира *newsgroup* като локален псевдоним на дру га гру па с име *real-group*. Всички статии, пу блику вани в *newsgroup*, ще бъдат пренасочени към real-group.

В С News в повечето слу чаи няма да висе налага да редактирате този файл директно. Гру пите могат да бъдат добавени или изтрити локално като използвате *addgroup* и *delgroup* (вижте раздела "Задачи и инструменти за поддръжка" по-долу в тази глава). Управляващото съобщение newgroup добавя гру па за цялата мрежа Usenet, а съобщението *rmgroup изтрива гру га. Никога не изпращайте сами такова съобщение!* Указания за начина, по койтосе създава нова гру па, може да намерите в ежемесечните публикации в *news.announce.newusers*.

Файлът *active.times*е тясно свързан с файла *active*. Всеки път, когато се създава гру па, С News записва в този файл съобщение с името на създадената гру па, датата на създаването ї, дали е създадена с контролното съобщение newgroup или локално и кой я е създал. Това е много у добно за четците на новини, които имат възможност да у ведомяват потребителя за всички наскоросъздадени гру пи исе използва също и от командата *NEWGROUPS* на NNTP .

## *Пакетиране на статии*

Пакетите с новини спазват специален формат, който е еднакъв за В News, С News и INN. Всяка статия се предхожда от следния ред:

#! rnews *count*

*count* е броят байтове в статията. Когато използвате компресиране на пакети, полу ченият файл се компресира като едно цяло и се предхожда от още единред, посочващ какъв инструмент трябва да се използва за разпакетирането му. Стандартния инструмент за компресиране е *compress* исе обозначава по следния начин:

#! cunbatch

Понякога, когатосървърът за новини изпраща пакети чрез пощенски софтуер, който премахва осмия бит от всички данни, компресираният пакет може да бъде защитен с използването на т.нар. *c7-кодиране*. Такива пакетисе маркират със *c7unbatch*.

Когато пакет се подава на *rnews* на отдалечен сайт, той проверява тези означения и обработва пакета по подходящ начин. Някои сайтове използват и дру ги компресиращи инструменти като*gzip* и имената на техните *gzip*-файлове се предхождат от думата *zunbatch*. С News не разпознават подобни нестандартни заглавия; вие трябва да модифицирате изходния код, за да ги поддържате.

В С News пакетирането на статии се извършва от командата */usr/lib/ news/batch/sendbatches*, която взима списък със статиите от файла *site/ togo* и ги разполага в няколко пакета с новини. Тази команда трябва да се изпълнява на всеки час или дори по-често, в зависимост от обема на трафика. Работата ї се контролира от файла *batchparms*, койтосе намира в */var/lib/news*. Този файл описва максималнодопу стимия размер на пакета за всеки сайт, програмите за пакетиране и евентуално компресирането, което трябва да се използва, както и транспорта за доставяне до отдалечения сайт. Бихте могли да определите параметрите на пакетирането както за всеки сайт поотделно,

така икато набор параметри по подразбиране за сайтове, които не са споменати изрично.

Когато инсталирате С News, най-вероятно ще намерите във вашата дистрибуция файл *batchparms* с настроени по подразбиране параметри, така че шансът да не се налага да редактирате този файл е доста голям. За всеки слу чай ние ще опишем неговия формат. Всеки ред съдържа шест полета, разделени от интервали или символи за табулация:

*site size max batcher muncher transport*

*site*

това е името на сайта, за койтоважи записа. Файлът *togo* за този сайт трябва да се намира в *out.going/togo* в буфера за новини. Името /default/ у казва подразбиращ се запис и съответства на всяко име, което не е изрично указаносъс съответен запис.

*size*

това е максималният размер на създадените пакети от статии (предикомпресирането). За статии, по-големи от този размер, С News прави изключение и пакетира всяка една от тяхпоотделно.

*max*

това е максималният брой създадени и планирани за предаване пакети, преди да бъде преустановено пакетирането за съответния сайт. Това е доста полезно, в слу чай че отдалеченият сайт трябва да бъде спрян за дълго време, защото предотвратява препълването на вашите буферни UUCP директории с безкраен брой пакети с новини.

C News определя броя на пакетите в опашката чрез скрипта *queuelen*, намиращсе в */usr/lib/news*. Ако сте инсталирали C News в предварително пакетиран формат, скриптът не битрябвало да се нуждае от промяна, но ако изберете да използвате дру га разновидност на буферните директории, например Tay lor  $\widehat{UUP}$ , може да висе наложи да напишете свой скрипт. Ако броят на буферните файлове не ви притеснява (например, защото сте единствения, който използва компютъра и не пишете статии от порядъка на мегабайти), можете да замените съдържанието на скрипта с оператора *exit 0*.
#### *batcher*

това поле съдържа командата, използвана за създаване на пакет от списъка със статии, намиращсе във файла *togo*. За стандартни захранвания това обикновено е *batcher*. За дру ги цели могат да бъдат предоставениалтернативни команди. Например, протоколът *ihave/sendme* изисква списъкът със статии да се преобразува в у правляващи *ihave* или *sendme* съобщения, които се пу бликуват до гру пата по интереси *to.site*. Това се извършва от *batchih* и *batchsm*.

*muncher*

това поле задава командата за компресиране. Обикновено това е  $\emph{compcun}-$ скрипт, който създава компресирани пакети<sup>1</sup>. Можете като алтернатива да използвате програмата за компресиране *gzip* и в това поле да въведете **gzipcun** (обърнете внимание, че ще трябва да го напишете сами). Убедете се, че програмата *uncompress*на отдалечения сайт е версия, разпознаваща файлове, компресирани с *gzip*.

Ако отдалеченият сайт не притежава команда *uncompress*, можете да укажете опцията *nocomp*, която не извършва никаква компресия.

*transport*

j

последното поле описва вида *транспорт*, койтотрябва да се използва. Съществу ват множество стандартни команди за различните видове транспорт, като имената им започват с думата *via*. Чрез командния ред *sendbatches* им предава името на сайтаполучател. Ако записът *batchparms* не е /default/, *sendbatches* извлича името на сайта от полето *site*, като премахва всичко след първата точка или наклонена черта включително. Ако записът в batchparms е */*default*/*, използват се имената на директориите в *out.going*.

За да извършите пакетиране за точно определен сайт, използвайте следната команда:

**# su news -c "/usr/lib/news/batch/sendbatches име\_на\_сайта"**

<sup>1</sup> Както се разпространява със C News, *compcun* използва *compress* с 12-битова опция, тъй като това е минималният, поддържан от всички сайтове стандарт. Можете да създадете копие на скрипта, например *compcun16*, за което се използва 16-битова компресия. Все пак подобрението не е особено впечатляващо.

Когато се извиква без аргументи, *sendbatches* обработва всички опашки от пакети. Интерпретацията на "all"( "всички") зависи от наличието на запис поподразбиране в *batchparms*. Акосе намеритакъв запис, всички директории във *var/spool/news/out.going*се проверяват; в противенслу чай *sendbatches* циклично преминава през всички записи в *batchparms*, като обработва само сайтовете, намерени там. Обърнете внимание, че сканирайки директорията *out.going*, *sendbatches* обработва самотези директории, които не съдържат точки или знака " $a^t$ " ( $\widehat{a}$ ) в имената на сайтове.

Има две команди, които използват *uux*, за да изпълнят *rnews* на отдалечена система: *viauux* и*viauuxz*. Втората команда задава флага -z на *uux*, за да предотврати връщането на съобщение за успешно изпълнение за всяка доставена статия при по-старите версии. Дру га команда, *viamail*, изпраща пакетите със статии към потребителя **rnews** на отдалечената система чрез електронна поща. Разбира се, това изисква отдалечената система по някакъв начин да може да захрани своята собствена система за новини с пощата, предназначена за **rnews**. За пълния списък с видовете транспорт се обърнете към справочната страница на *newsbatch*.

Всички команди от последните три полета трябва да се намират или в */out.going/site*, или в */usr/lib/news/batch*. Повечето от тяхса скриптове; можете леснода приспособите нови инструменти за вашите лични нужди. Те се извикват чрезканали (pipes). Списъкът със статиите се подава на batcher презстандартния му вход, което води до създаването на пакет на стандартния изход. Този пакет се подава на стандартния вход на muncher презканала и т.н.

Етоедин примерен файл:

# файл batchparms за пивоварната фабрика # site | size |max | batcher | muncher | transport #----------+--------+----+---------+---------+---------- /default 100000 22 batcher compcun viauux swim 10000 10 batcher nocomp viauux

# *Изтичане на срока на новините*

В B News изтичането на срока на новините се изпълнява от програма, наречена *expire*, коятополу чава като аргументи списък от гру пи по интереси и спецификация за времето, след което срокът на статиите изтича. За да може срокът на валидност на различни йерархии да е различен, трябва да напишете скрипт, стартиращ*expire* за всяка йерархия поотделно. С News предлага по-у добно решение. Във файл с

име *explist* може да зададете гру пи по интереси и времето за изтичане на срока им. Команда, наречена *doexpire* обикновено се стартира един път на ден от *cron* и обработва всички гру писъгласнотози списък.

От време на време, вие бихте могли да поискате да запазвате статии от определени гру пи, даже и след изтичане на срока им. Например, бихте могли да искате да запазите програми, пу бликувани в гру пата *comp.sources.unix*. Това се нарича архивиране (*archiving*). *explist* ви позволява да маркирате определени гру пи за архивиране.

Един запис във файла explist изглежда по следния начин:

*grouplist perm times archive*

*grouplist* е разделен със запетайки списък от гру пи по интереси, за коитосе прилага записа. Йерархии могат да се определят, като се зададе префикс на името на гру пата, който по желание може да бъде следванот all. Например, за запис който се прилага за всички гру пи, намиращисе в **comp.os**, въведете **comp.os** или **comp.os.all**.

При проверката за валидност на статии от гру па, иметосе сравнява с всички записив *explist* по реда, в койтоте са дадени. Прилага се първия съвпадащ запис. Например, за да изтриете повечето статии от *comp* след период от четири дни, с изключение на статиите от *comp.os.linux. announce*, коитобихте искали за запазите за срок от седем дни, просто правите запис за последните, който определя седем дневен срок за валидност, последван от запис за *comp*, определящ срок за валидност четири дни.

Полето *perm* определя дали записът се отнася за арбитрирана, неарбитрирана или произволна гру па. Стойността му може да бъде m, u или x, коитообозначават съответно арбитрирана, неарбитрирана или произволна гру па.

Третото поле (*times*) обикновено съдържа само едно число. Това е броят на дните, следкоитосрокът на статиите изтича, в случай, че не им е определен изкуствен срок на валидност в полето Expires: от заглавието на статията. Обърнете внимание, че броят на дните се пресмята от датата на пристигането на съобщението във вашия сайт, а не от датата на пу блику ването му.

Все пак, полето *times* би могло да бъде доста по-сложно. То може да съдържа комбинация от най-много три числа, разделени едно от друго с тирета. Първото число определя минималния брой дни, след изминаването на които може да изтече срокът на статията, дори ако в полето Expire: срокът вече е изтекъл. Рядко има полза това числода е различно от ну ла. Второто число е преди това споменатият брой дни по подразбиране, след коитосрокът на статията изтича. Третото числое броят дни, след коитосрокът на статията изтича безусловно, независимо от това далие записанонещов полето Expires: или не. Акое даденосамо второточисло, останалите две приемат стойности по подразбиране. Тези стойности могат да бъдат определени като използвате специалния запис /bounds/, който е описан малко по-долу.

Четвъртото поле *archive*у казва дали гру пата по интереси ще бъде архивирана и къде точно. Ако не възнамерявате да извършвате архивиране, трябва да използвате тире. В противен слу чай използвате пълния път (сочещдо директория) или знака "at" (@).Знакът @ у казва директория за архивиране по подразбиране, коятотрябва да се подаде на *doexpire*, катов командния редсе добавя флага *-a*. Архивната директория трябва да бъде собственост на **news**. Когато doexpire архивира статия например от *comp.sources.unix*, тя я записва в директорията *comp/souces/ unix*, намираща се в архивната директория, като я създава, ако това е необходимо. Самата архивна директория, обаче, не се създава.

Съществуват два специални записа във вашия файл *explist*, на които разчита *doexpire*. Вместо списък с гру пи, те съдържат ключовите думи /bounds/ и /expired/. Записът /bounds/ съдържа стойн $\alpha$ тите по подразбиране за трите числа от полето *times*, описано преди малко. Полето /expired/ определя колко дълго С News ще запазва редове във файла *history*. С News няма да премахне редове от файла *history*, след изтичане на срока на съответните им статии, а ще ги запази в слу чай, че следтази дата полу чи дубликат. Ако се захранвате с новини само от единсайт, тостойността на полето може да е малка. В противен слу чай препоръчителният срок за UUCP мрежи е няколко седмици, в зависимост от забавянето, с което получавате статии от тезисайтовете.

Етоедин пример на файл *explist* с доста краткисрокове на валидност:

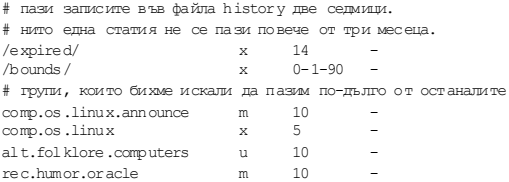

```
soc.feminism m 10
# архивираме всички групи *.sources
comp.sources,alt.sources x 5 @
\# срокове по подразбиране за техническите групи
comp, sci
# достатъчно за двата дълги почивни дни в седмицата
misc,talk x 4
# бързо изхвърляне на боклука
junk x 1 -
\# управляващите съобщения също са от ограничен интерес
                     control x 1 - 1
# запис, прехващащ всичко останало
all x = 2
```
Изтичането на срока може да доведе до възникването на някои проблеми. Първият е, че вашият четец на новини може да разчита на третото поле от файла *active*, описано по-горе, което съдържа наймалкия брой на активните статии. Когато срокът на статиите изтича, С News не обновява това поле. Ако имате нужда (или искате) това поле да представя реалната ситуация, ще трябва да стартирате програма, наречена *updatemin* след всяко изпълнение на *doexpire*. (В постарите версии на С News това се извършваше от скрипт, наречен *upact*.)

С News не проверява за изтичане на срока чрез сканиране на директорията на гру пата по интереси, а просто проверява във файла *history*, дали срокът на статията подлежи на изтичане1. Ако по някаква причина файлът *history* не е синхронизиран и не съдържа верни данни, някои статии могат да останат на диска ви вечно, защото C News бу квалноще ги е забравила2. Можете да поправите това като използвате или скрипта *addmissing*, намиращ се в */usr/lib/news/maint*, който ще добавилипсващите статии във файла *history*, или*mkhistory*, който ще построи отново целия файл *history*. Не забравяйте да влезете като потребителя **news** преди да стартирате скрипта, в противен слу чай ще полу чите файл *history*, който няма да може да се чете от С News.

j

<sup>1</sup> Времето на пристигане на статията се съхранява в средното поле на записа и е зададено като изминалите секунди от 1 януари 1970 г.

<sup>2</sup> Не знам *защо* се случва това, но то просто става от време на време.

# *Други файлове*

Има множество файлове, контролиращи поведението на С News, но те не са толкова важни. Всички те се намират в директорията /*etc/ news*. Ще ги опишем накратко по-долу:

*newsgroups*

това е файл, придружаващфайла *active*, койтосъдържа списък с името на всяка гру па по интереси и краткоописание на главната ї тема. Този файл се обновява автоматично, когатоС News получава контролното съобщение checknews.

*localgroups*

Ако притежавате много локални гру пи, можете да сложите техните имена иописания в този файл, точно както ще изглеждат в *newsgroups*, за да не полу чавате оплаквания от С News винаги, когато полу чавате контролното съобщение checkgroups.

*mailpaths*

Този файл съдържа адреса на арбитъра за всяка арбитрирана гру па. Всеки редсъдържа името на гру пата, следвано от адреса на електронната поща на арбитъра (отделени със знак за табу лация).

По подразбиране се предоставят два специални записа: backbone и internet. И двата задават пътя до най-близкия сайт на опорната мрежа и до сайта, разпознаващ адреси в стил RFC-822 (*потребител@хост*), записани в стил "бум"-път (bang path). Записите по подразбиране са:

internet backbone

Не е необходимода променяте записа internet, ако имате инсталирани *exim* или *sendmail*; те разпознават адресирането във формат RFC-822.

Записът backbone се използва винаги, когато потребител пу бликува статия доарбитрирана гру па, чийто арбитър не е у казан изрично. Ако името на гру пата по интереси е *alt.sewer* и записът backbone съдържа *path!%s*, С News ще изпрати статията до *path!alt-sewer*, с надеждата че машина от опорната мрежа е способна да препратистатията. За да разберете какъв път да ползвате, попитайте администратора на новини на сайта, който ви захранва. Като последна възможност можете да използвате и *uunet.uu.net!%s.*

### *distributions*

Това не е истински С News файл, но се използва от някой четци на новини и от демона *nntpd*. Той съдържа списък с разпространенията, коитовашият сайт разпознава и описание на (предвиждания) ефект от тях. Например Виртуална пивоварна има следния файл:

```
world навсякъде по света
local само локално за този сайт
nl само за Холандия
mugnet само за MUGNET<br>fr само за Франци
       fr само за Франция
de само за Германия
brewery само за Виртуалната пивоварна
```
*log* Този файл съдържа дневник на всички действия на С News. Той се обработва редовно чрез стартирането на *newsdaily*. Копия на старите дневницисе пазят в *log.o*, *log.oo* ит.н.

*errlog*

Това е дневник с всички съобщения за грешка, генерирани от С News. Тук не се включва информация за статии, които са от изхвърленикато ненужни заради това, че са били изпратени до невалидна гру па или в резу лтат на дру ги потребителски грешки. Този файл автоматично се изпраща по пощата от *newsdaily* на администратора на новините (по подразбиране **usenet**), освенако не е празен.

*еrrlog* се изчиства от *newsdaily*, *errlog.o* пази старите копия.

*batchlog*

Този дневник съдържа информация за всички стартирания на програмата *sendbatches*. Обикновено интересът към него е малък. Поддържа се същоот *newsdaily*.

*watchtime*

Това е празен файл, който се създава всеки път, когато се стартира *newsdaily*.

# *Управляващи съобщения*

Протоколът за Usenet новини използва специална категория статии, които предизвикват определена реакция от страна на системата за новини. Те се наричат *управляващи* съобщения. Разпознават се по наличието на полето *Control*: в заглавието на статията, което съдържа името на у правляващата операция, която трябва да се изпълни. Съществуват няколкотипа такива операции и всички те се обработват от скриптове, намиращисе в */usr/lib/news/ctl*.

Повечетоот тези съобщения извършват своята дейност автоматично в момента, в който системата С News обработва статията, без да у ведомява за това администратора на новините. По подразбиране към него се подават само у правляващите съобщения checkgroups, но вие можете да промените това, като редактирате скриптовете.

# *Съобщени ето can cel*

Най-добре познатото у правляващо съобщение е cancel, с което потребителят може да ану лира статия, изпратена предитова. Резултатът е, че статията се премахва от буферните директории, акосъществува. Съобщението cancel се препредава към всички сайтове, които получават новини от засегнатите гру пи, независимо от това дали съобщението вече е прочетено. Тук възниква възможността оригиналното съобщение да бъде забавено от съобщението за премахване. Някой системи за новини позволяват на потребителите си да анулират съобщения на дру ги хора. Разбира се, това определено не е желателна практика.

## *newgrou p и rmgroup*

Двете съобщения, които се използват за създаването или премахването на гру пи по интереси, са newgroup и rmgroup. Гру пи по интереси могат да се създадат в "обичайните" йерархии само след провеждането на диску сия и гласу ване между читателите в Usenet. Правилата, прилагани към йерархията *alt* могат да доведат до пълен безпорядък. За повече информация вижте редовните публикации в *news.announce.newusers* и *news.announce.newgroups*. Никога не изпращайте сами контролни съобщения newgroup или rmgroup, освен ако наистина не знаете какво правите.

# *Съобщени ето ch eckgroups*

Съобщенията checkgroups се изпращат от администраторите на новини за синхронизация на файловете *active* на всички сайтове в рамките на една мрежа с реалното състояние на Usenet. Например, комерсиалните доставчици на Интернет могат да изпращат такива съобщения къмсайтовете на своите клиенти. Веднъж месечно арбитърът на *comp.announce. newsgroups* пу блику ва "официалното" съобщение checkgroups за всички главни йерархии. То обаче се пу бликува катообикновена статия, а не като у правляващо съобщение. За да извършите операцията checkgroups, запишете тази статия във файл, например */tmp/check*, махнете всичко до началото на самото у правляващо съобщение и гоподайте на скрипта checkgroups, като използвате следната команда:

```
# su news -c "/usr/lib/news/ctl/chechgroups" < /tmp/check
```
Това ще обновивашия файл *newsgroups* с новия списък от гру пи, добавяйки гру пите, изброени в *localgroups*. Старият файл *newsgroups* ще бъде преместен в *newsgroups.bac*. Забележете, че пу блику ването на съобщението локално работи много рядко, тъй като *inews* - командата приемаща и пу бликува статии от потребители, отказва да приеме толкова голяма по обем статия.

Ако системата С News намери несъответствия между списъка checkgroups и файла *active*, тя създава списък с команди, които ще обновят вашия сайт и гоизпраща на администратора на новините.

Обикновено резу лтатът изглежда по следния начин:

```
From news Sun Jan 30 16:18:11 1994
Date: Sun, 30 Jan 94 16:18 MET
From: news (News Subsystem)
To: usenet
Subject: Problems with your active file
The following newsgroups are not valid and should be removed.
         alt.ascii-art
         bionet.molbio.gene-org
         comp.windows.x.intrisics
         de.answers
You can do this by executing the commands:
          /usr/lib/news/maint/delgroup alt.ascii-art
          /usr/lib/news/maint/delgroup bionet.molbio.gene-org
          /usr/lib/news/maint/delgroup comp.windows.x.intrisics
          /usr/lib/news/maint/delgroup de.answers
The following newsgroups were missing.
         comp.binaries.cbm
```

```
 comp.databases.rdb
 comp.os.geos
 comp.os.qnx
 comp.unix.user-friendly
 misc.legal.moderated
 news.newsites
 soc.culture.scientists
 talk.politics.crypto
 talk.politics.tibet
```
Когато полу чите подобно съобщение от вашата система за новини, не му се доверявайте автоматично. В зависимост от това, кой е изпратил съобщението checkgroups, в него могат да липсват няколко гру пи или дори цели йерархии. Трябва да сте внимателни при премахването на гру пи. Ако разберете, че гру пи, които искате да поддържате на вашия сайт, са обявени за липсващи, ще трябва да ги добавите с помощта на скрипта *addgroups*. Съхранете списъка с липсващите гру пивъв файл и го подайте на следния малък скрипт:

```
#!/bin/sh
#
WHOTAM=`whoami`
if [ "$WHOIAM" != "news" ]
then
         echo "You must run $0 as user 'news'" >&2
         exit 1
fi
#
cd /usr/lib/news
while read group; do
     if grep -si "^$group[[:space:]].*moderated" newsgroup; then
         mod=m
     else
         mod=y
     fi
     /usr/lib/news/maint/addgroup $group $mod
done
```
## *sen dsys, version и senduun ame*

Съществуват още трисъобщения, коитомогат да ви помогнат да разберете мрежовата топология. Това са sendsys, version и senduuname. Те у казват на CNews да върне на изпращача съответно файла sys, низ, съдържащ информация за версията на софтуера и резу лтата от *uuname*. С News е доста лаконична относно съобщенията version. Тя връща простоедно неукрасено С.

Още веднъж ще ви преду предим, че *никога* не трябва да генерирате такива съобщения, освенаконе сте абсолютносигурни, че те няма да напуснат вашата (регионална) мрежа. Отговорите до съобщенията sendsys могат много бързо да претоварят една UUCP мрежа<sup>1</sup>.

# *С News в NFS среда*

Прост начин да разпространявате новини в рамките на локална мрежа е да ги съхранявате на централенхост и да предоставите съответните директории чрез NFS, така че четците на новини да могат да сканират статиите директно. Натоварването, свързано с изтеглянето и обработката на статии е значително по-ниско, отколкото при NNTP. От друга страна, NNTP е за предпочитане при хетерогенна мрежа, къдетообору дването е различно при различните хостове или където потребителите нямат еквивалентни акау нти на сървъра.

Когато използвате NFS, статиите, пу бликувани на локалния хост, трябва да се препредадат към централната машина, защото достъпа до административните файлове може да изложи системата на т.нар. състезателниу словия (racing conditions) и като резу лтат между файловете ще останат вътрешно несъгласувани. Освен това, можете да защитите областта на буфера си за новини, като го предоставите във вариант само за четене, коетосъщо изисква препредаване към централната машина.

С News обработва конфигу рацията на тази централна машина по начин, напълно прозрачен за потребителя. Когато пу бликувате статия, вашият четец на новини обикновено стартира *inews*, за да постави статията в системата за новини. Тази команда предизвиква определен брой проверки на статията, оформя заглавието и проверява файла *server* в */etc/ news*. Акотакъв файл съществува и той съдържа име на хост, различно от това на локалния хост, на този хост чрез *rsh* се стартира *inews*. Тъй катоскриптът *inews* използва множество двоични команди и поддържащи файлове от С News, ще трябва или да инсталирате С News локално или да монтирате софту ера за новини от сървъра.

j

 $<sup>1</sup>$  Аз не бих опитал това и в Интернет.</sup>

За да може *rsh* да работи правилно, всеки потребител, който пу бликува новини, трябва да има еквивалентенакау нт в системата на сървъра, т.е такъв, с който може да влиза в системата безда се налага да въвежда парола.

Уверете се, че иметона хоста, коетосте далив *server*, съвпада точно с резултата от командата *hostname*, изпълнена на сървъра. В противенслу чай С News ще зацикли безкрайно в опит да доставистатията. Разгледахме подробно NFS в Глава 14, "*Мрежовафайлова система*".

# *Задачи и инструменти за поддръжка*

Независимо от сложността на С News, животът на администратора на новините може да е сравнително лесен. С News ви предоставя голямо разнообразие от инструменти за поддръжка. Някои от тях са предназначени да се стартират редовно от *cron*, например *newsdaily*. Използването на тези скриптове значително намалява ежедневните грижи и изискванията за захранване на вашата инсталация на C News.

Ако не е изрично споменато дру го, тези команди се намират в */usr/ lib/news/maint.* (Забележка: трябва да влезете като потребителя **news** преди да стартирате тези команди. Ако ги стартирате като су перпотребител можете да направите критични файлове за новини недостъпни за С News):

## *newsdaily*

Името ї го подсказва: изпълнявайте тази програма веднъж дневно. Това е важен скрипт, който ви помага да поддържате вашите системни дневници малки, като съхранява копия на всеки един от тяхот последните три стартирания. Освен това, програмата се опитва да разпознае аномалии катостари пакети в директориите за входящи и изходящистатии, пу бликуване на статии до несъществуващи гру пи или арбитрирани гру пи ит.н. Полу чените съобщения за грешкисе изпращат на администратора на новините.

## *newswatch*

Този скрипт трябва да се стартира редовно, за да търси аномалии в системата за новини, напримерна всеки час. Той е проектиран да открива проблеми, които директно се отразяват на работоспособността на системата ви за новини и ако слу чаят е такъв, изпраща отчет с откритите грешки на администратора на новините. Проверките включват стари заключващи файлове, които не са

били изтрити, ненаблюдавани входни пакети и недостиг на дисково пространство.

### *addgroup*

Този скрипт добавя гру па локално към вашия сайт. Правилното му извикване е:

addgroup име\_на \_групата y|n|m|=*истинска\_група*

Вторият аргумент има същото значение както флагът във файла *active*, а именно, че всеки може да пу бликува статии до гру пата (y), никой не може да публикува (n), гру пата е арбитрирана (m), или че е псевдоним за дру га гру па (*=realgroup*). Можете също да използвате *addgroup*, когато първите статии в новосъздадена гру па пристигнат *преди* управляващото съобщение newgroup, предназначено да създаде гру пата.

### *delgroup*

Този скрипт ви позволява локалнода изтриете гру па. Стартирайте го така:

delgroup *име\_на \_групата*

Следтова трябва да изтриете статиите, които остават в буферната директорията на гру пата. Дру гата възможност е да ги оставите на естествения ход на събитията (т.е. изтичане на срока им), за да ги премахнете.

### *addmissing*

Този скрипт добавя липсващи статии във файла *history*. Стартирайте го, когатоедни и същистатии висят непрекъснато в системата.

### *newsboot*

Този скрипт се стартира по време на начално зареждане на системата. Той премахва всякакви заключващи файлове, останали след спирането на процесите на новините при изключването на системата и затваря и изпълнява всички пакети, останали от NNTP връзки, които са били прекъснати при спирането на системата.

### *Глава 21: С новини*

### *newsrunning*

Този скрипт се намира в */usr/lib/news/input* и може да бъде използван, за да забрани разпакетирането на входящите новини, например през работно време. Можете да спрете разпакетирането по следния начин:

/usr/lib/news/input/newsrunning off

Разпакетиранетосе разрешава отново, като използвате *on*вместо off.

# ГЛАВА 22 **NNTP И ДЕМОНА NNTPD**

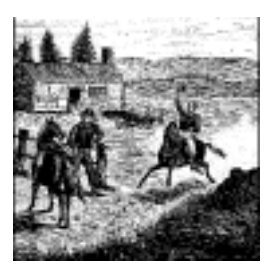

Протоколът NNTP (Network News Transfer Protocol – мрежов протокол за прехвърляне на новини) предоставя коренно различен подход за обмен на новини от С News и дру ги сървъри за новини, които нямат директна поддръжка на NNTP. Вместо като UUCP да разчита на пакетирането за пренасяне на статии между машините, този протокол позволява статиите да се обменят през интерактивна мрежова връзка. NNTP е не отделен софтуерен пакет, а Интернет стандарт, описан в документа RFC-977. Той се основава на поточноориентирана връзка, обикновено през TCP, между клиент, който се намира някъде в мрежата и сървър на хост, който пази мрежовите новини на своя диск. Поточната връзка позволява на клиента и сървъра интерактивнода се договарят за преноса на статиите, почти без закъснение за обратно предаване, като по този начин запазва броя на ду блираните статии нисък. Заедно с високата скорост на пренасяне по Интернет, пренасянето на новини чрез NNTP многократно надвишава по възможности оригиналните UUCP мрежи. Докато преди години не беше необичайно да минат две седмици, предистатията да достигне до най-отдалечените кътчета на Usenet, днес това честостава за по-малко от два дни. Презсамият Интернет статията се пренася дори за минути.

Разнообразникоманди позволяват на клиента да извлича, изпраща и пу бликува статии. Разликата между изпращане и пу бликуване е, че при пу бликуване може статията да е с непълна информация в заглавието. По принцип това означава, че потребителят просто е написал

статията. <sup>57</sup> Извличането на статии може да се използва както от клиенти за прехвърляне на новини, така и от четците на новини. Това прави NNTP отличен инструмент за осигу ряване на достъп до новини за много клиенти на локалната мрежа като се избягват усложненията при използване на NFS.

Освентова, NNTP предвижда активен и пасивен начин на пренасяне на новини, съответно наричани "разпространение" (pushing) и "изтегляне" (pulling). Разпространението в основни линии е същото като в протокола ihave/sendme, използван от *С* News (описанв Глава 21, *С News*). Клиентът предлага статия на сървъра чрез командата *IHAVE msgid*, а сървърът като отговор връща код, който показва дали вече има тазистатия и дали я иска. Акосървърът иска статията, клиентът я изпраща, като обозначава края їс една точка на отделен ред.

Разпространението на новини има един единствен недостатък и това е голямото натоварване на сървъра, тъй като системата трябва да претърси базата данни с историята си за всяка отделна статия.

Противоположната техника се нарича изтегляне на новини, като при нея клиентът прави заявка за списъка на всички (достъпни) статии от определена гру па, коитоса пристигнали след определена дата. Това запитване се извършва от командата *NEWNEWS*. От получения списък с идентификатори на съобщенията клиентът избира само тези статии, които все още не притежава, като използва последователно за всяка една от тях командата *ARTICLE*.

Изтеглянето на новини изисква строг контрол от страна на сървъра, за това кои гру пи исписъци за разпространение са достъпни за клиентите. Например, трябва да сте абсолютно сигу рни, че не се изпраща никаква поверителна информация от локалните гру пи по интереси към непривилегировани клиенти.

Съществуват и множество у добни команди, които позволяват на четците на новини да извличат поотделно заглавието и тялото на статията, илидори отделни редове на заглавието за избрани статии. Това ви дава възможност да пазите всички новини на централен хост, като всички клиенти на (вероятно локалната) мрежа използват NNTP-базирани клиентски програми за четене и изпращане на статии. Това е алтернатива на предоставянето на директориите с новини през NFS, което е описано в Глава 21.

j

 $^{57}$  Когато публикувате статия през NNTP, сървърът винаги добавя поне едно поле в заглавието – NNTP-Posting-Host: Това поле съдържа името на хоста на клиента.

Главния проблемна NNTP е, че позволява на достатъчноумели хора да вмъкват в потока с новини статиис фалшиво зададен подател. Това се нарича *фалшифициране на новини* или мамене (*spoofing*).58 Едно разширение към NNTP ви позволява да изисквате потребителя да се идентифицира за определени команди, като ви осигу рява защита от хора, коитопо този начин злоу потребяват с вашия сървър за новини.

Съществуват множество NNTP пакети. Един от най-широко разпространените е демонът NNTP, известен още като *справочна реализация*. Той е написан от Stan Barber и Phil Lapsley , за да илюстрира подробностите на стандарта RFC-977. Както всеки добър софтуер, достъпен днес, можете да го намерите в предварително пакетиран вид за вашата дистрибу ция на Linux, или акожелаете, да се сдобиете с изходния му код, който да компилирате сами. Ако решите да го компилирате лично, ще трябва да сте напълно запознати с вашата дистрибуция, за да е съвсем сигурно, че ще настроите пътищата до всички файлове правилно.

Пакетът с демона *nntpd*съдържа сървър, два клиента за изтегляне и разпространение на новини и заместител на *inews*. Естественото им обкръжение е B News, но с малко настройки няма да имате проблем и в среда С News. Акообаче планирате да използвате NNTP за нещо повече от това да предлагате на вашите четци достъп до сървъра с новини, справочната реализация не е добро решение. Затова ще разгледаме само демонът NNTP, включен в пакета *nntpd*, без да се спираме на клиентските програми.

Ако възнамерявате дау правлявате голям сайт за новини, би трябвало да се запознаете с пакета INN (*InterNet News* – Интернет Новини), написан от Rich Salz. Той осигурява както NNTP, така и UUCPбазирантранспорт за новини. Неговият транспорт за новини определеное по-добър от *nntpd*. Ще разгледаме подробно INN в Глава 23, *Интернет Новини*.

# *Протоколът NNTP*

j

Както споменахме по-рано, има две NNTP команди, които са основни при разпространението и изтеглянето на статии между сървърите.

<sup>58</sup> Същият проблем съществува и при протокола SMTP (Simple Mail Transfer Protocol), въпреки че повечето агенти за прехвърляне на поща имат механизъм, който предотвратява маменето.

Сега ще ги разгледаме в контекста на реална NNTP сесия, за да ви покажем простотата на този протокол. За целите на нашия пример ще използваме прост *telnet* клиент, за да се свържем към INN-базиран сървър за новини в нашата Виртуална пивоварна, наречен **news.vbrew.com.** Сървърът работис минимална конфигу рация, за да бъдат примерите по-кратки. Ще разгледаме как се извършва пълната конфигурация на такъв сървър в Глава 23. При нашия тест ще бъдем много внимателни и ще генерираме статии самов гру пата *junk*, за да не тревожимостаналите потребители.

## *Свързван е към сървъра з а новини*

Свързването към сървъра за новини представлява просто създаване на TCP връзка към неговия NNTP порт. Когато се свържете, ще получите начално поздравително съобщение. Една от първите команди, които бихте могли да опитате е help (помощ). Отговорът, който получавате, зависи основно от това, далисървърът ви смята за отдалечен NNTP сървър или за четец на новини, тъй като в двата случая се използват различни набори команди. Можете да смените своя режим на работа <sup>с</sup> командата *mode*; ще разгледаме тази възможност след малко.

```
$ telnet news.vbrew.com nntp
Trying 172.16.1.1...
Connected to localhost.
Escape character is '^]'.
200 news.vbrew.com InterNetNews server INN 1.7.2 08-Dec-1997 ready
help
100 Legal commands
    authinfo
     help
     ihave
     check
      takethis
      list
      mode
      xmode
      quit
      head
      stat
      xbatch
      xpath
      xreplic
For more information, contact "usenet" at this machine.
.
```
Отговорите на NNTP командивинаги завършват с точка (.) на отделен ред. Числата, които виждате в генерирания листинг, са *кодове за отговор*, които посочват дали командата е завършила с у спех или неу спех. Тези кодове са описани в RFC-977; ще поговорим за поважните от тяхслед малко.

## *Разп рост ран ени е на статия към сървъра*

Споменахме командата *IHAVE*, когато говорихме за разпространениетона статии къмсървъра за новини. Сега нека погледнем как работи тази команда в действителност:

```
ihave <123456@gw.vk2ktj.ampr.org>
335
From: terry@gw.vk2ktj.ampr.org
Subject: test message sent with ihave
Newsgroups: junk
Distribution: world
Path: gw.vk2ktj.ampr.org
Date: 26 April 1999
Message-ID: <123456@gw.vk2ktj.ampr.org>
Body:
```
**Това <sup>е</sup> тестово съобщение, изпратено <sup>с</sup> използването на NNTP командата IHAVE.** . 235

Във всички NNTP команди главните и малките бу кви не се различават, така че няма значение дали ги въвеждате с малки или с главни букви. Командата *IHAVE* има един задължителен аргумент и това е идентификационният номер на статията, която се разпространява. При създаването ї, на всяка статия се задава у никален идентификационен номер. Командата *IHAVE*осигу рява начин NNTP сървъра да обяви кои статии притежава, когато желае да разпространи статии към дру гсървър. Изпращащият сървър ще издаде команда *IHAVE* за всяка статия, коятожелае да разпространи. Ако кодът за отговор, генериранот приемащия NNTP сървър е от вида "3хх", изпращащият NNTP сървър ще предаде цялата статия, включително цялото ї заглавие и ще завършистатията с една точка на отделен ред. Акокодът на отговор е от вида "4хх", приемащият сървър е избрал да не приема тазистатия или защотовече я има, или поради недостиг на дисково пространство.

Когато статията е предадена, приемащият сървър връща дру г код за отговор, койтопоказва дали предаванетое билоуспешно.

## *Преминаване към режим за четен е NNRP*

Четците на новини използват свойсобствен набор от команди, когато комуникират със сървъра. За да се активират тезикоманди, сървърът трябва да работи в режим *за четец* ( *reader* mode). Повечето сървъри за новини по подразбиране са в режим за четец, освен ако IP адресът на свързващия се хост е у казан като възел за препредаване на новини. При всичкислу чаи NNTP предоставя команда за изрично превключване в режим за четец:

#### **mode reader**

```
200 news.vbrew.com InterNetNews NNRP server INN 1.7.2 08-Dec-1997 ready/
     (posting ok).
help
100 Legal commands
  authinfo user Name|pass Password|generic <prog> <args>
   article [MessageID|Number]
   body [MessageID|Number]
   date
   group newsgroup
   head [MessageID|Number]
   help
   ihave
   last
   list [active|active.times|newsgroups|distributions|distrib.pats|/
       overview.fmt|subscriptions]
   listgroup newsgroup
   mode reader
   newgroups yymmdd hhmmss ["GMT"] [<distributions>]
   newnews newsgroups yymmddhhmmss ["GMT"] [<distributions>]
   next
   post
   slave
   stat [MessageID|Number]
   xgtitle [group_pattern]
   xhdr header [range|MessageID]
   xover [range]
   xpat header range|MessageID pat [morepat...]
   xpath MessageID
Report problems to <usenet@vlager.vbrew.com>
```
.

Режима за четец на NNTP предоставя голям бройкоманди. Много от тяхса проектирани за у леснение на четеца. По-горе споменахме за съществу ването на команди, които дават указания на сървъра да изпраща заглавието и тялото на статията поотделно. Съществуват и команди, които дават списък с достъпните групи и статии, както и други, които позволяват пу блику ването на статии – алтернатива на изпращането на статиис новини досървъра.

## *Получаване н а спи сък с д остъпни т е групи*

Командата *list* показва списък с различни типове информация; особено гру пите, поддържани от сървъра:

### **list newsgroups**

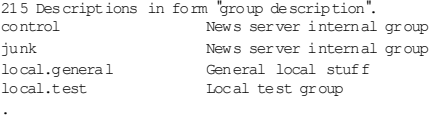

## *Получаване н а спи сък с акти внит е групи*

Командата *list active* показва всяка поддържана гру па и дава информация за нея. Двете числа на всеки ред на полу чения списък са маркери за най-високата и най-ниската точка, т.е. статията с най-голям и най-малък маркер във всяка гру па. От тях четецът може да оцени броя на статиите в гру пата. Ще поговорим по-подробно за тези числа след малко. Последното поле в резу лтата показва флагове, които у казват дали е разрешено пу бликуването на статии в тази гру па, дали гру пата е арбитрирана и дали пу бликуваните статии се съхраняват или просто преминават през нея. Тези флагове са описани подробно в Глава 23. Ето един пример:

### **list active**

```
215 Newsgroups in form "group high low flags".
control 0000000000 0000000001 y
junk 0000000003 0000000001 y
alt.test 0000000000 0000000001 y
```
.

## *Публи куван е на статия*

Както вече споменахме, има разлика между разпространението на статия и пу блику ването ї. Когато разпространявате статия се допуска, че тя вече съществува и притежава у никален идентификатор, зададен їот сървъра, на койтотя е публику вана след създаването си, и че притежава пъленкомплект от полета в заглавието. Когато пу бликувате статия, вие я създавате за пръв път и единствените полета в заглавието, които задавате, са онези, които имат смисъл за вас. Такива са например полетата тема (Subject) и гру пи по интереси (Newsgroups), до които пу бликувате статията. Сървърът за новини, на който пу бликувате статията, ще добави всички останали полета вместо вас и ще създаде у никалния идентификатор, който ще използва при разпространението на статията през дру гисървъри.

Всичкотова означава, че публикуването на статия е дори по-лесно от разпространението ї. Етоедин пример за пу бликуване на статия:

```
post
340 Ok
From: terry@richard.geek.org.au
Subject: тестово съобщение номер 1
Newsgroups: junk
Body:
```
**Това е тестово съобщение, можете спокойно да го игнорирате.**

**.** 240 Article posted

Ние създадохме още две подобни на това съобщения, за да придадем реализъм на примерите си.

## *Получаване н а спи сък с новит е ст атии*

Когаточетецът се свърже за пръв път с нов сървър за новини и потребителят избере коя гру па по интереси ще разглежда, четецът ще поиска да извлече списък с новите статии, коитоса пу блику вани или получени след последното влизане на потребителя в системата. За тази цел се използва командата *newnews*. Трябва да ї се подадат три задължителни аргумента: името на гру пата или гру пите, към които ще се извърши запитване, началната дата и началното време, от които да започне генерирането на списъка. Датата и времето представляват шестцифрени числа, като в началото са разположени найголемите единици: съответно *ггммдд* (година-месец-ден) и *ччммсс* (час-минута-секу нда):

**newnews junk 990101 000000** 230 New news follows <7g2o5r\$aa\$6@news.vbrew.com> <7g5bhm\$8f\$2@news.vbrew.com> <7 q5bk5 \$8f\$3@news.vbrew.com> .

## *Избир ан е на груп а за р аб ота*

Когато потребителят избира група за преглеждане, четецът може да уведоми сървъра за новини, че гру пата вече е избрана. Това опростява кому никацията между сървъра и четеца. Вече не е нужно с всяка команда да се изпраща името на гру пата. Командата *group* просто приема като аргумент името на гру пата. Много от следващите команди използват това име по подразбиране, ако изрично не се укаже дру га гру па:

**group junk**  $211313$  junk

Командата *group* връща съобщение, което показва съответно броя на активните статии, статията с най-голям и статията с най-малък маркер и името на гру пата. Обърнете внимание, че макар че в нашия пример броят на активните съобщения съвпада с най-големия маркер за статия, в общия слу чай това не винагие така. При сървър за новини с голяма активност, някои от статиите могат да бъдат с изтекъл срок или да бъдат изтрити, намалявайки по този начин броя на активните статии, безда променят най-големия маркер на статия.

## *Получаване н а спи сък със ст атии те в груп а*

За да адресирате статия към определена гру па по интереси, четецът ви трябва да знае кои номера на статии обозначават активни статии. Командата *listgroup* предлага списък с номера на активните статии в текущата гру па, или в конкретна гру па, ако изрично е зададено име на гру па:

**listgroup junk** 211 Article list follows 1  $\overline{2}$ 

```
3
.
```
### *Извли чан е сам о на з аглавието на ст ати я*

Потребителят трябва да притежава някаква информация за статията преди да решидали да я прочете. Вече споменахме, че някои команди позволяват поотделно да се предават заглавието и тялото на статията. Командата *head*се използва за изпращане на заявка към сървъра за предаване само на заглавието на определена статия към четеца на новини. Ако потребителят не желае да чете тази статия, то не са изхабени време и мрежови ресурси за ненужното предаване на потенциално голямототяло на статията.

Статиите могат да се у казват или с техния номер (полу чен чрез командата *listgroup*), или с техния идентификатор:

#### **head 2**

```
221 2 <7g5bhm$8f$2@news.vbrew.com> head
Path: news.vbrew.com!not-for-mail
From: terry@richard.geek.org.au
Newsgroups: junk
Subject: тестово съобщение номер 2
Date: 27 Apr 1999 21:51:50 GMT
Organization: Виртуалната пивоварна
Lines: 2
Message-ID: <7g5bhm$8f$2@news.vbrew.com>
NNTP-Posting-Host: localhost
X-Server-Date: 27 Apr 1999 21:51:50 GMT
Body:
Xref: news.vbrew.com junk:2
```
.

### *Извли чан е сам о на т ялот о на стати я*

Ако, от дру га страна, потребителят реши, че иска да прочете статията, неговият четец трябва да разполага с начин, по който да заяви предаването само на тялото на съобщението. Командата *body* се използва точно за тази цел. Тя работи почти по същия начин като командата *head*, с изключение на това, че се връща само тялото на статията:

#### **body 2**

.

```
222 2 <7g5bhm$8f$2@news.vbrew.com> body
Това е още едно тестово съобщение,
можете спокойно да игнорирате и него.
```
## *Прочит ане н а стати я от група*

Въпреки че обикновено е по-ефективно да предаваме отделно заглавието и тялото на избраните статии, съществуват ситуации, в които е по-добре да се предава цялата статия. Един добър пример за това са приложенията, чрезкоито искаме да предадемвсичкистатии в определена гру па, без да се извършва някаква предварителна селекция, например когато използваме на NNTP програма за кеширане като *leafnode*. 59

Естествено NNTP дава възможност за това и не е изненадващо, че тя работи почти по същия начин, по който и командата *head*. Командата *article* също приема катоаргумент или номера на статията, или нейния идентификатор, но връща цялата статия, включителнои заглавиетої:

#### **article 1**

.

j

220 1 <7g2o5r\$aa\$6@news.vbrew.com> article Path: news.vbrew.com!not-for-mail From: terry@richard.geek.org.au Newsgroups: junk Subject: тестово съобщение номер 1 Date: 26 Apr 1999 22:08:59 GMT Organization: Виртуалната пивоварна Lines: 2 Message-ID: < 7g2o 5r\$aa \$6@news.vbrew.com> NNTP-Posting-Host: localhost X-Server-Date: 26 Apr 1999 22:08:59 GMT Body: Xref: news.vbrew.com junk:1 Това е тестово съобщение, можете спокойно да го игнорирате.

Ако се опитате да извлечете непозната статия, сървърът ще върне съобщение с кодиран по подходящия начин код за отговор и вероят-

**article 4** 423 Bad article number

но пояснително текстовосъобщение:

<sup>59</sup> Програмата *leafnode* <sup>е</sup> достъпна през анонимен FTP достъп от **wpxx02.toxi.uniwuerzburg.de** в директорията /*pub*/

В този раздел описахме как се използват най-важните NNTP команди. Акосе интересувате от проектирането на софтуер, който реализира протокола NNTP, трябва да прочетете съответните RFC документи. Те съдържат голямо количество подробна информация, която<br>не можем да включим тук.

Нека сега погледнемкак работи NNTP презсървъра **nntpd**.

# *Инсталиране на сървъра NNTP*

Сървърът NNTP (**nntpd**) може да бъде компилиран по два начина в зависимост от очакваното от вас натоварване на системата за новини. Няма се предлагат готови компилирани версии, тъй като някой от специфичните за вашия сайт подразбиращисе стойности се кодират директно в изпълнимия код. Всички необходими конфигу рации се извършват чрезмакрос, дефиниран в *common/conf.h.*

Сървърът **nntpd** може да бъде конфигу риран или като самостоятелен сървър, стартиран по време на начално зареждане на системата от *rc*файл, или като демон, у правляван от *inetd*. Във втория слу чай трябва да разполагате със следния запис въвфайла */etc/inetd.conf:*

nntp stream tcp nowait news /usr/etc/in.nntpd ntpd

Синтаксисът на *inetd.conf* е описан подробнов Глава 12, *Важнимрежови възможности*. Ако конфигу рирате *nntpd* като самостоятелен сървър, трябва да се уверите, че сте горният ред във файла *inetd.conf* е коментиран. И в двата слу чая ще трябва да разполагате със следния ред във файла */etc/services*:

nntp 119/tcp readnews untp # Network News Transfer Protocol

За да съхранява временно входящите статии, *nntpd* се нуждае и от директория .*tmp*във вашия буфер за новини. Ще трябва да я създадете със следните команди:

```
# mkdir /var/spool/news/.tmp
# chown news.news /var/spool/news/.tmp
```
# *Ограничаване на достъпа до NNTP*

Достъпът доресу рсите на NNTP се у правлява от файла *nntp\_access* в директорията */etc/news*. Редовете в този файл описват правата за достъп, дадени на външни хостове. Всеки запис има следния формат:

*сайт* read|xfer|both|no post|no [!*exceptgroups*]

Когато клиент се свърже към NNTP порта, **nntpd** се опитва да полу чи пълното домейн име на хоста от неговия IP адрес, като използва обратно търсене. Името на хоста на клиента и неговия IP адрес се сравняват с полето *сайт* на всеки запис по реда, в който записите се появяват във файла. Съвпаденията могат да бъдат частични или пълни. Акосъвпадението е пълно, записа се прилага, а ако е частично, записа се прилага само, ако няма дру го по-добросъвпадение след него. Полето*сайт* може да се дефинира по един от следните начини:

*Име на хост*

Това е пълнотодомейн име на хоста. Ако то съвпадне изцяло с каноничното име хоста на клиента, записа се прилага и всички следващи записи се игнорират.

### *IP адрес*

Това е IP адреса, записан в десетично-точков формат. Ако IP адресът на клиента съвпада с него, записа се прилага и всички останали записисе игнорират.

*Име на домейн*

Това е името на домейн, зададено като \*.*домейн*. Ако домейнът на клиента съвпадне с у казания домейн, записът съвпада и се прилага.

### *Име на мрежа*

Това е името на мрежата, както е дефинирано в */etc/networks*. Ако номера на мрежа от IP адреса на клиента съвпадне с номера на мрежа, асоциирана с даденото тук име на мрежа, записа се прилага.

### *default*

Низът *default*съответства на всеки клиент.

Записите, коитосъдържат по-обобщено описание на сайта, трябва да се разполагат в началото, защото ще бъдат игнорирани от следващите по-точни съвпадения.

Второто итретото поле описват правата за достъп, предоставени на клиента. Второто поле определя разрешенията за извличане на новини чрез изтегляне (read) и предаване на новини чрез разпространение (xfer). Стойността both разрешава и двете, а no забранява достъпа изцяло. Третото поле разрешава на клиента да пу бликува статии, т.е да доставя статии с непълна информация в заглавието, която

след това се допълва от софту ера за новини. Ако второто поле съдържа стойността no, третото поле се игнорира.

Четвъртото поле не е задължително исъдържа разделен със запетайки списък от гру пи, докоитоклиентът няма право на достъп.

Етоедин примерен файл *nntp\_access*:

```
#
\# по подразбиране, всеки може да предава новини, но не и да чете или \# публикува
default xfer no
#
# public.vbrew.com предлага публичен достъп през модем. Позволяваме
# да се чете и публикува към всички групи, с изключение на local.*
public.vbrew.com read
#
# всички други хостове в пивоварната могат да четат и публикуват
*.vbrew.com read post
```
# *NNTP удостоверяване на самоличността*

Демонът *nntpd* предоставя проста схема за у достоверяване на личността. Ако напишете с главни бу кви кой да е от маркерите за достъп във файла *nntp\_access*, *nntpd* изисква клиента да има разрешение за извършване на съответната операция. Например, ако зададете разрешение за достъп Xfer или XFER (противоположно на xfer) *nntpd* няма да позволи на клиента да предава статии към вашия сайт, докато не му бъдат предоставени права за това.

Процедурата за удостоверяване на личността се реализира посредством новата NNTP команда *AUTHINFO*. Чрезнея клиентът подава на NNTP сървъра своето потребителско име и парола. *nntpd* потвърждава достоверността им като ги сравнява с тези от файла */etc/passwd* и проверява, дали потребителят принадлежикъм гру пата **nntp**.

Настоящата реализация на NNTP схемата за удостоверяване на личността е самоекспериментална и поради това не е особено преносима. Резултатът от това е, че тя работи само с обикновената текстова база даннис пароли; скрити пароли не се разпознават. Ако компилирате от изходния код и имате инсталиран пакета PAM, сравнително лесное да промените проверката за валидността на паролата.

# *Взаимодействие на nntpd със С NEWS*

Когато *nntpd* получи статия, той трябва да я достави до подсистемата за новини. В зависимост от това, дали статията е била приета в резу лтат на *IHAVE* или *POST* команда, тя се подава съответно на *rnews* или *inews*. Вместо да извиквате *rnews*, можете да го конфигу рирате (по време на компилация) да пакетира идващите статии и да премества полу чените пакетив */etc/spool/news/in.coming*, където те се оставят на *relaynews* за по-нататъшна обработка.

*nntpd* трябва да има достъп до файла *history*, за да може правилно да изпълнява протокола ihave/sendme. По време на компилация трябва да се уверете, че пътя дотози файл е зададен правилно. Ако използвате С News се убедете, че C News и *nntpd* са единодушни по отношение на формата на файла *history*. С News използва *dbm* хешфу нкции за достъпдо файла. Съществу ват обаче много взаимно несъвместими реализации на библиотеката *dbm*. АкоС News е свързан с дру га *dbm* библиотека, а не тази във вашата стандартна библиотека *libc*, ще трябва да свържете и *nntpd*със същата библиотека.

Несъгласията между *nntpd* и С News понякога водят до съобщения за грешки в системния дневник, у казващи например, че *nntpd* не може да го отвори правилно или че са получени дублирани статии през NNTP. Добър начин за проверка на неправилното фу нкциониране при предаване на новини е да вземете една статия от буфера, да се свържете чрез telnet до **nntp** порта и да я предложите на *nntpd*, както е показано в следващия пример. Разбира се, трябва да замените *msg@id* <sup>с</sup> идентификационния номер на конкретната статия, която искате да подадете на *nntpd*:

### **\$ telnet localhost nntp**

Trying 127.0.0.1... Connected to localhost Escape characters is '^ ]'. <sup>20</sup>1 vstout NNTP[auth] server version 1.5.11t (16 November 1991) ready at Sun Feb 6 16:02:32 1194 (no posting) **IHAVE** *msg@id*435 Got it.

### **QUIT**

Този разговор демонстрира правилна реакция от *nntpd*. Съобщението Got it (имам я) ви показва, че демона вече има тази статия. Ако вместо това полу чите като отговор съобщението *335 Ok*, това означава, че проверката във файла history се е провалила поради някаква причина. Прекратете telnet сесията като натиснете Ctrl+D. Можете да проверите каквоне е наредкато проверите системния дневник. *nntpd* записва всичкисвои съобщения чрезу слу гата daemon на *syslog*. Една несъвместима *dbm* библиотека обикновено се открива по извеждането на съобщение, че *dbminit*се е провалил.

## ГЛАВА 23

# **ИНТЕРНЕТ НОВИНИ**

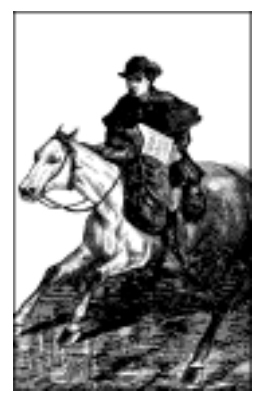

Демонът INN (InterNet News – Интернет новини) е безспорно найизползвания сървър за новини по мрежата днес. INN е изключително гъвкав и е подходящ за всички сайтове за новини с изключение на най-малките. 60 INN има добра мащабиру емост и е у добен за конфигу рации на големисървъри за новини.

INN сървърът включва много компоненти, всеки от които със свои собствени конфигурационни файлове, които ще разгледаме по ред. Конфигу рирането на INN може да бъде малкосложно, но в тази глава ще опишем всеки единетап от процеса на конфигу риране и ще ви въоръжим с достатъчно информация, за да можете да разберете справочните страници и документацията на INN, ида създадете своя конфигурация за всяко приложение.

# *Някой въртешни подробности за INN*

Основната програма на INN е демона *innd*. Задачата на *innd* е да обработва всички входящи статии, да ги съхранява локално и да ги

j

 $60$  Много малките сайтове за новини трябва да използват програма за NNTP сървър като leafnode, която е достъпна от *http://wpxx02.toxi.uni-wuerzburg.de/~krasel/ leafnode.html*

предава, ако е необходимо, на изходящите захранвания с новини. Той се стартира по време на зареждане и работи непрекъснато като фонов процес. Стартирането му като демон подобрява производителността, тъй като той трябва да чете файловете си за статуса става само веднъж при стартиране. В зависимост от обема на вашето захранване с новини, определени файлове, като *history* (съдържащ списък с последните обработенистатии), могат да достигнат от няколко до десетки мегабайта.

Дру га важна възможност на INN е, че винаги има едно копие на *innd*, работещо по всяко време. Това също е полезно за производителността, тъй като демонът може да обработва всички статии без да се интересу ва за синхронизацията между неговото вътрешно състояние и дру гикопия на *innd*, работещи по същото време с буфера за новини. Все пак, това се отразява на цялостното проектиране на системата за новини. Тъй катое много важно входящите новини да се обработват колкотое възможно по-бързо, неприемливо е сървърът да бъде ограничен дотакива обикновени задачикато обслужването на четци, които осъществяват достъп до буфера с новини през NNTP, или декомпресирането на пакети с новини, пристигащи през UUCP. Следователно, тези задачиса отделени от главния сървър и са реализирани от отделни поддържащи програми. Фигу ра 23.1 илюстрира отношенията между *innd*, дру гите локални задачи, отдалечените сървъри за новини и четците.

Днес, NNTP е най-често използваното средство за прехвърляне на статии с новини, а *innd* не поддържа директно дру ги протоколи. Това означава, че *innd* прослушва TCP socket (порт 119) за връзки и приема статиите с новини, използвайки протокола "ihave".

Статиите, пристигащи чрез дру ги различни от NNTP протоколи, се поддържат непряко чрез други процеси, които приемат статиите и ги препращат към *innd* през NNTP. Пакетите с новини, идващи през UUCP връзка, например, обикновено се обработват от програмата *rnews*. Тази програма на INN декомпресира пакета, ако е необходимо, и го разбива на отделни статии; след това ги предава една по една към *innd*.

Четците могат да доставят новини, когато потребител пу бликува статия. Тъй като обработката на четците заслужава специално внимание, малко по-късно ще се върнем на това.

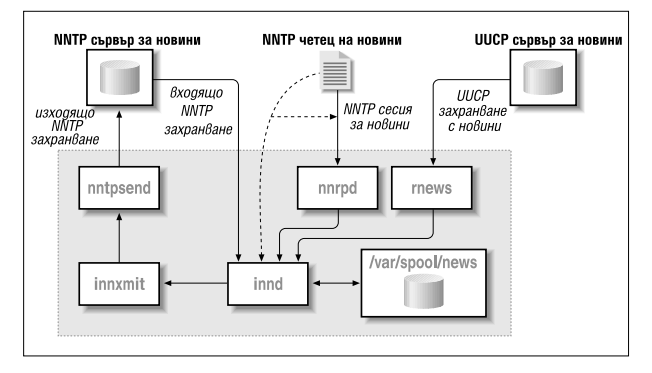

*Фигура 23.1: Архитектура на INN (опростена е за по-голяма яснота)*

Когато полу чава статия *innd* първо търси нейния идентификатор на съобщение във файла *history*. Ду блиращите се статии се отхвърлят, a слу чайните се записват в дневник, коетоне е задължително. Същото важи и за статии, който са твърде стари или им липсва някое от задължителните полета в заглавието, например, полето Subject:.6<sup>1</sup> Ако *innd*открие, че статията е подходяща за приемане, той преглежда полето Newsgroups: от заглавието, за да открие до кои гру пи е изпратена тази статия. Акоедна или повече от тези гру пи се намира във файла *active*, статията се запазва на диска. В противен слу чай, тя се записва в специалната гру па *junk*.

Отделните статии се съхраняват под директорията */var/spool/news*, наричана още буфер за новини. Всяка гру па по интереси има отделна директория, в която всяка статия се съхранява в отделен файл. Имената на файловете са последователни номера, така че статия в гру пата *comp.risk* може да се съхрани като */var/spool/news/comp/risk/217*, например. Когато *innd*не открие директорията, в която иска да съхранява статията, тойя създава автоматично.

Отделно от локалнотосъхраняване на статии, може да искате и да ги предавате към изходящи захранвания. Това се у правлява от файла

j

<sup>6</sup><sup>1</sup> Това се указва от полето *Date*:; ограничен ието обикновено е две седмици.

*newsfeeds*, който изброява всички downstream сайтове заедно с гру пите по интереси, коитотрябва да им бъдат подадени.

Точно както получаващият край на *innd*, обработката на изходящи новини същосе извършва от един единствен интерфейс. Вместо да прависамцялата специфична за прехвърлянето обработка, *innd* разчита на различнисофтуерни пакети за у правлението на предаването на статии до дру ги сървъри за новини. Тези изходящи средства се наричат със събирателното име *канали*. В зависимост от предназначениетоедин каналможе да има различни атрибути, които определят каква точно информация му предава *innd*.

Например, за изходящо NNTP захранване *innd* може да разклони програмата *innxmit*в началото и за всяка статия, която трябва да се изпрати през това захранване, да предаде към стандартния вход на *innxmit* нейния идентификатор на съобщение, размера и името на файла. От дру га страна, за изходящо UUCP захранване *innd* може да записва размера и името на файла на статията в специален дневник, койтосеу правлява от дру г процес през определени интервали, за да създаде пакети и да ги подреди в опашка към UUCP подсистемата.

Освентези два примера, съществуват и дру ги типове канали, които не са строго изходящи захранвания. Те се използват, например, при архивирането на определени гру пи по интереси или при генериране на обща информация. Тази обща информация се използва, за да помогне на четците да създават по-ефективно нишки за статиите. За да получат необходимата им за тази цел информация от заглавието, старите четци трябва да сканират всички статии поотделно. Това може да подложи на голямонатоварване сървъра, особено когато се използва NNTP; нещо повече, това е много бавно. <sup>62</sup> Общият механизъм облекчава този проблем като презаписва всички съответни заглавия в отделенфайл (наречен *.overview*) за всяка гру па по интереси. Следтова тази информация може да се вземе от четците като се прочете директно от директорията на буфера или като се използва командата XOVER, когато връзката е през NNTP. Демонът *innd* захранва всички статии до командата *overchan*, която е добавена към демона посредством канал. По-късно, когато разглеждаме конфигу рирането на захранванията с новините, ще видим как става това.

j

<sup>62</sup> При натоварен сървър създаването на нишки за 1 000 статии отнема около 5 минути, което ще бъде приемливо само за най-пристрастените към Usenet.

# *Четци и INN*

Четците работещи на същата машина, на която работи и сървърът (или присъединени към буфера за новини на сървъра през NFS), могат да четат статиите директноот директорията на буфера. За да изпратят статия, създадена от потребител, те извикват програмата *inews*, която добавя всички липсващи полета от заглавието и ги препращат към демона *innd* през NNTP.

По аналогичен начин, четците могат да осъществяват достъп до сървъра през NNTP. Този типвръзка се обработва по начин различен от NNTP-базираните захранвания с новини, за да се избегне задържането на демона *innd*. Когато четецът се свързва към NNTP сървъра, *innd* разклонява отделна програма, наречена *nnrpd*, която обработва сесията, а *innd* се връща към по-важните неща (например, приемане на входящите новини).63 Може бисе чу дите как *innd* процес различава входящите захранвания с новини и четеца. Отговорът е много прост: протоколът NNTP изисква от NNTP-базирания четец да използва командата *mode reader*, след като се свърже със сървъра; когато тази команда е полу чена, сървърът стартира *nnrdp* процеса, прехвърля връзката към него и продължава да прослушва за връзки, идващи от дру г сървър за новини. Съществува поне един DOS-базиран четец, който не е конфигу риран да прави това, и кому никацията с INN няма да бъде успешна, тъй катосамият *innd* не разпознава командите, използвани за четене на новини, аконе знае, че връзката е от четец.

По-къснов тази глава в раздела "Управление на достъпа на четците" ще разгледаме малко по-подробно достъпа на четците до INN.

# *Инсталиране на INN*

j

Преди да се потопимв конфигу риранетона INN, нека да поговорим за неговото инсталиране. Прочетете този раздел, дори ако вече сте инсталирали INN от една от различните дистрибу ции на Linux; тя съдържа някоиважни съвета относно сигу рността исъвместимостта.

В продължение на доста време дистрибу циите на Linux включваха версията INN-1.4sec. За нещастие, тази версия имаше два сериозни проблема, свързани със сигу рността. Съвременните версии нямат те-

<sup>63</sup> Очевидно, името nnrpd е съкращение на NetNews Read & Post Daemon.

зи проблеми и повечето дистрибу ции включват прекомпилирания двоиченкод за Linux на INN версия 2 или по-нова.

Ако решите, можете сами да компилирате INN. Можете да полу чите изходния код от **ftp.isc.org** в директорията */isc/inn*. Компилирането на INN изисква да редактиране конфигу рационен файл, у казващ на INN някои подробностиотносно вашата операционна система, а някои възможности могат да изискват малки променив самия код.

Самото компилиране на пакета е доста просто; съществу ва скрипт *BUILD*, който ще ви ръководи през целия процес. Изходният код съдържа и подробна документация за начина, по който да инсталирате и конфигурирате INN.

След инсталирането на двоичния код, може да е необходимо допълнително ръчно настройване, за да съгласувате INN с дру ги приложения, които може да искат да осъществят достъп до неговите програми rnews и inews. Например, UUCP очаква да намери програмата rnews в */usr/bin*или в */bin*, а INN я инсталира по подразбиране в директорията */usr/lib/bin*. Направете така, че */usr/lib/bin* да бъде в пътя за търсене поподразбиране или да има символни връзки, сочещикъм действителното местоположение на командите rnews и inews.

# *Конфигуриране на INN: базовата настройка*

Една от най-големите пречки за начинаещи е, че INN изисква настройката на работеща мрежа да функционира правилно, дори ако работи на отделен хост. Затова е много важно, когато стартирате INN вашето ядро да поддържа TCP/IP, а също и да сте настроили loopback интерфейса, както е обяснено в Глава 5, *Конфигуриране на TCP/IP мрежа*.

Следтова трябва да се уверите, че *innd* е стартиран при зареждане. Подразбиращата се инсталация на INN използва скрипт-файла *boot* от директорията */etc/news*. Ако вашата дистрибу ция използва пакет init в стил Sy stem-V, всичко коетотрябва да направите е да създадете символна връзка от вашия */etc/int.d/inn* файл, сочеща към */etc/ news/boot*. За дру ги разновидности на *init* трябва да направите така, че скриптът */etc/news/boot* да се изпълнява от един от вашите rc скриптове. Тъй като INN изисква мрежова поддръжка, началният скрипт трябва да се изпълнява *след* конфигу рирането на мрежовите интерфейси.
# *Конфигурационни файлове на INN*

След като приключите с тези общи задачи, вече можете да се преминете към наистина интересната част на INN: неговите конфигу рационни файлове. Всички конфигу рационни файлове се намират в директорията */etc/news*. Някой промени в конфигу рационните файлове бяха въведени във Версия 2 итук ще опишемточно тази версия. Ако работите с по-стара версия, тази глава ще вие полезна при обновяването на вашата конфигурация. В следващите няколко раздела ще разгледаме файловете един по един и като пример щ създадем конфигу рация на Виртуална пивоварна.

Ако искате да нау чите повече подробности за възможностите на всеки отделен конфигу рационен файл, можете да се обърнете към справочните страници; дистрибу цията на INN съдържа отделни справочни страници за всекиедин от тях.

## *Глобални па рам етри*

Съществуват голям брой глобални параметри на INN; те са свързани с всички пренасяни гру пи поинтереси.

### *Ф айл ът inn. con f*

Основният конфигу рационен файл на INN е *inn.conf*. Освен дру гите неща, той определя името, под което е известна вашата машина в Usenet. Версия 2 на INN позволява baffling брой параметри в този файл да бъдат конфигу рирани. За щастие, повечето от тях имат подразбиращи се стойности, които са приемливи за повечето сайтове. Файлът *inn.conf(5)* описва подробновсичките параметри и ако имате някакви проблеми, трябва да го прочетете внимателно.

Прост примерен *inn.conf* файл може да изглежда по следния начин:

```
# Примерен inn.conf файл за Виртуалната пивоварна
                 vlager.vbrew.com
domain: vbrew.com
fromhost: vbrew.com<br>pathhost: news.vbrew
                 pathhost: news.vbrew.com
organization: The Virtual Brewrey
mta: /usr/sbin/sendmail –oi %s
moderatormailer: %s@uunet.uu.net
#
# Пътища до компонентите и файловете на INN.
#
```
#### *Глава 23: Интернет новини*

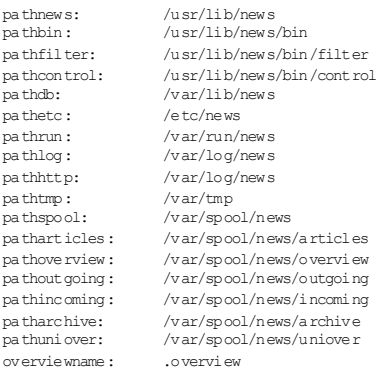

Първия реду казва на програмите *rnews* и *inews*с кой хост да контакту ват, когатодоставят статии. Този запис е абсолютно критичен; за да предават статиикъм *innd*, те трябва да създадат NNTP връзка със сървъра.

Ключовата дума domain задава частта за домейна в пълното квалифицирано името на домейн на хоста. Две програми трябва да използват пълното квалифицирано име на домейн; ако вашата библиотека на резолвера връща само неквалифицираното име на хост, зададеното в атрибута domain име се добавя към него. Не е проблем да го конфигурирате, така че по-добре го направете.

Следващият ред определя какво име на хост ще използва програмата *inews*, когато добавя редFrom: за статии, изпратени от локални потребители. Повечето четци използват полето *From*:, когато съставят отговор на пощенскосъобщение до автора на статия. Ако пропуснете това поле, по подразбиране се взима пълното квалифицирано име на домейн на вашия хост за новини. Това не винаги е най-добрия избор. Възможно е, например, обработката на новините и пощата да се извършва от два различни хоста. В такъв слу чай, трябва да добавите пълното квалифицирано име на домейн на вашия хост за поща след констру кцията fromhost.

Редът pathhost определя името на хоста, което INN ще добавя в полето Path: от заглавиетовинаги, когато получава статия. В повечето слу чаи ще искате да използвате пълното квалифицирано име на домей на вашия сървър за новини; тогава можете да пропу снете това поле, тъй катотое зададено по подразбиране. Понякога, когато обслужвате голям домейн, може да искате да използвате едно общо име като **news.vbrew.com**. Това ще ви позволи лесно да премествате новините от един хост на дру г, ако решите.

Следващият редсъдържа ключовата дума organization. Тази конструкция ви позволява да конфигу рирате какъв текст *inews* ще поставя в реда Organization: за статии, изпратени от вашите локални потребители. Формално, тук трябва да включите описание на вашата организация или нейното име. Ако не искате да сте толкова формални, модерное организациите с чувство за хумор да го проявят точно в това поле.

Ключовата дума organization е задължителна и определя името на пътя на потребителската програма за поща, което ще бъде използвано за изпращане на съобщения от посредник. %sсе замества с пощенския адрес на посредника.

Записът moderatormailerопределя подразбиращия се адрес, който се използва когато потребител се опита да изпрати статия до гру па по интереси, коятосе явява посредник. Списъкът с адреси на посредници за всяка гру па по интересиобикновено се пази в отделен файл; ще ви е доста тру дно обаче да следите всички промени. Затова moderatormailerсе приема за последна инстанция; ако той е дефиниран, *inews* ще замести низа %sс името на група по интереси, което е преобразу вано, и ще изпрати цялата статия на този адрес. Например, когато изпращате статия до *soc.feminism*, тя се изпраща по пощата към *soc-feminsim@uunet.uu.net*, зададен в горната конфигурация. В UUNET трябва да има пощенски псевдоним, инсталиран за всеки от тези подчинени адреси, който автоматично препраща всички съобщения досъответния посредник.

Накрая, всеки от останалите записи определя местоположението на файл с компоненти или изпълним файл, принадлежащ на INN. Ако сте инсталирали INN от пакет, тези пътища трябва да са конфигу рирани. Ако сте инсталирали INN от изходен код, ще трябва да се уверите, че те показват къде сте инсталирали INN.

## *Конфиг урир ане н а групи по инт ереси*

Администраторът на система за новини може да контролира до кои гру пи по интереси потребителите имат достъп. INN предоставя два конфигурационни файла, позволяващи на администратора да решава кои гру пи ще поддържа и за коище предоставя описание.

### *Ф айло вет е active и n ewsg roup s*

Файловете *active* и *newsgroups* се използват за съхраняване и описание на гру пите по интереси, поддържани от вашия сървър за новини. Те съдържат списък с гру пите, от които се интересу ваме при полу чаване и обслужване на статии иадминистративна информация за тях. Тези файлове се намират в директорията */var/lib/news*.

Файлът *active* определя кои гру пи по интереси поддържа този сървър. Синтаксисът му е ясен. Всеки ред във файла *active* има четири полета, разделени с празно пространство.

name himarklomarkflags

Полето *name*съдържа името на гру пата по интереси. Полето *himark* е най-големия номер, използван за статия в тази гру па, а полето *lomark* е най-малкия използван активен номер. За да илюстрираме как работи всичкотова, разгледайте следния сценарий. Представете си, че имаме току-щосъздадена гру па по интереси: полетата *himark* и *lomark* са 0, тъй като няма статии. Ако пу бликуваме 5 статии, те ще бъдат номериранисъответно от 1до 5. Тогава *himark* ще е равно на 5, най-големия номер на статия в гру пата, а *lomark* ще бъде 1 – най-малкия номер. Ако статия 5 се отхвърли, няма да настъпят промени; *himark* ще остане 5, а *lomark* ще остане 1. Ако сега отхвърлим статия 1, *himark* няма да се промени, но *lomark* вече ще бъде 2, зашито 1вече не е активен номер. Ако сега пу бликуваме нова статия, тя ще получи номер 6 и *himark* ще бъде 6. Статия 5 вече е използвана, така че няма да и задаваме номер отново. *lomark* остава 2. Този механизъм ни позволява леснода разпределяме у никални номера за новите статии и да изчисляваме приблизително колкоактивни статии има в гру пата: *himark*-*lomark*.

Полетоможе да съдържа следното:

- *y* Позволено е директното изпращане дотози сървър за новини
- *n* Не е позволенодиректно изпращането дотозисървър за новини. Това предотвратява директното пускане на статии от четците към тозисървър. Могат да се полу чават новистатии само от други сървъри за новини
- *m* Групата е посредник. Всяка стати я, изпратена до тази група, се препраща за утвърждаване къ м посредника на групата преди да влязат в нея. Повечето групи не са посредници.
- *j* Статиите в тази група не се пазят, а са мо преминава т. По този начин сървърът приема статията, но всичко, което ще напра ви с нея е да я предаде към "up-stream" сървърите за новини. Статията няма да е<br>лостъпна за четците на сървъра.
- *x* Към тази група не могат да бъдат изпращани статии. Единственият начин за доставяне на статии до този сървър е чрез захранването му с новини от друг сървър. Четците не могат директно да записват статии в този сървър.

*=foo.bar*

Статиите се подреждат локално в групата "foo.bar".

В нашата примерна конфигурация на сървър ще пренесем малък брой гру пи по интереси, така че нашият файл */var/lib/news/active* ще изглежда по следния начин:

```
control 0000000000 0000000001 y
junk 0000000000 0000000001 y
rec.crafts.brewing 0000000000 0000000001 y
rec.crafts.brewing.ales 0000000000 0000000001 y
rec.crafts.brewing.badtaste 0000000000 0000000001 y
rec.crafts.brewing.brandy 0000000000 0000000001 y
rec.crafts.brewing.champagne 0000000000 0000000001 y
rec.crafts.brewing.private 0000000000 0000000001 y
```
В този пример номерата *himark* и *lomark* са тези, които ще използвате присъздаването на нови гру пи поинтереси. Тези номера ще изглеждат по доста различен начин, ако гру па по интересие активна от известно време.

Файла *newsgroups* е дори по-прост. Той предоставя едноредови описания за всяка гру па по интереси. Някои четци могат да четат и предоставят тази информация на потребителя, за да му помогнат да реши дали иска да се абонира.

Форматът на файла *newsgroups* е прост:

име описание

Полето *име*е името на гру пата по интереси, а *<описание* е едноредово описание на тази гру па.

#### *Глава 23: Интернет новини*

### Искаме да опишемгру пите по интереси, поддържани от нашия сървър, затова създаваме нашия файл *newsgroups* по следни начин:

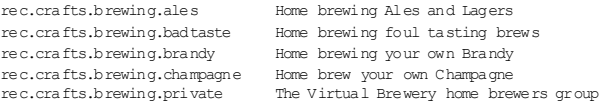

## *Конфиг урир ане н а за хран вания с новини*

INN предоставя на администратора на новини възможността да контролира кои групи по интереси се препращат до дру ги сървъри за новини и начина, по който ще става това. Най-често използваният метод използва протокола NNTP, който вече описахме, но освен това, INN позволява захранвания с новини и през дру ги протоколи като UUCP.

### *Ф айл ът new sfeeds*

Файлът *newsfeeds*определя къде ще бъдат изпратени статиите с новини. Обикновено, тойсе намира в директорията */etc/news*.

Форматът на файла *newsfeeds* е малко усложнен. Ту к ще ви опишем общата схема на файла, а повече подробности ще намерите в справочната страница *newsfeeds(5)*. Форматът е следния:

```
# формат на файла newsfeeds
site:pattern:flags:param
site2:pattern2\
   :flags2:param2
```
Всякозахранване с новини на сайт се описва на един или множество редове, катосе използва символа за продължение \. Двоеточието разделя полетата във всеки ред. Символът # в началото на ред показва, че този ред е коментар.

Полето *site* дава името на сайта, за който се отнася захранването. Името на сайта може да бъде кодирано по какъвто начин искате и не е задължително да бъде име на домейн на сайта. Това име ще се използва по-късно и ще сочи към запис от таблица, доставяща името на хоста на програмата *innxmit*, която предава статиите с новини до отдалечения сървър чрез протокола NNTP. За всеки сайт можете да имате множествозаписи; всеки запис ще бъде обработен поотделно.

Полето *pattern* определя кои гру пи по интереси да бъдат изпратени на тозисайт. По подразбиране се изпращат всички гру пи, така че ако искате точно това, просто оставете полето празно. Това поле съдържа разделени със запетаи изрази за съвпадение с шаблон. Символът \* съвпада с ну ла или повече символа, символът . няма специално значение, ! означава логическо НЕ (ако е използван в началото на израз), а символът @ означава "Не препращай никакви статии, изпратени ? в тази гру па", акосе намира в началото на име на гру па. Списъкът се чете ианализира отляво надясно, така че трябва да сте сигу рни, че първо сте поставили по-специфичните правила. Шаблонът:

rec.crafts.brewing\*,!rec.crafts.brewing.poison, @rec.crafts.brewing.private

ще изпрати всички новини от йерархията *rec.crafts.brewing* с изключение на *rec.crafts.brewing.poison*. Това няма да захранва никакви статии, изпратени към гру пата по интереси *rec.crafts.brewing.private*; тезистатии ще бъдат прехващани и достъпни само за хората, които използват този сървър. Ако размените първите два шаблона, първият шаблон ще бъде отменен от втория, а вие ще захранвате със статии гру пата *rec.crafts.brewing.poison*. Същото е вярно и за първия и последния шаблон; затова винаги трябва да поставяте по-специфичните шаблони преди по-малкоспецифичните, за да имат ефект.

Полето *flags* контролира и поставя задължителни параметри за захранването на статии с новини към този сайт. Това поле е разделен със запетаи списък, който може да съдържа всеки от елементите от следващия списък, разделени от команди:

*<размер*

Статията трябва да бъде по-малка от зададения размер.

А*елементи*

Проверки на статия. *елементи* може да бъде едно или повече d (трябва да има заглавие на дистрибу ция) или p (не проверява за сайт в заглавието Path).

В*най-голяма стойност/най-малка стойност*

Размер на вътрешния буферпреди записване на изхода.

H*[брой]*

Статията трябва да има по-малко оту казания брой препращания; броят по подразбиране е 1.

I*размер*

Размер на вътрешния буфер (за захранване на файл).

М*шаблон*

Само гру пи, съвпадащи с шаблона, коитоса посредници.

#### *Глава 23: Интернет новини*

#### N*шаблон*

Само гру пи, съвпадащи с шаблона, които не са посредници.

S*размер*

Стартира буфера, ако статиите в опашката превишават зададения размер.

T*тип*

Типове захранване: f (файл), m (фу ния; полето *param* дава име на записа, указващ къде ще бъде насочени статиите), p (канал към програма), c (изпраща към канала на стандартния вход на подпроцеса на полето *param*), и x (като с, но обработва команди на стандартния вход)

W*елементи*

Каквода бъде записано: b (размера на статия в байтове), f (пълния път), g (първата гру па по интереси), m (идентификатор на съобщението), n (относителен път), s (сайт, който захранва статия), t (време на полу чаване), \* (имена на захранвания на фу нии или всичкисайтове, които са получили статията), N (заглавие на гру пата по интереси), D (заглавие на дистрибуция), H (всички заглавия), O (общиданни), R (данни за репликация).

Полето param има специално кодиране, коетозависи от типа на захранването. В повечето общо конфигу рации в това поле задавате името на изходния файл, в който ще запишете изходящото захранване. В дру ги конфигу рации можете да го оставите празно. Съществуват и такива конфигу рации, в коитотова поле може да има различни значения. Ако искате да направите нещонеобичайно, справочната страница *newsfeed(5)* ще ви даде по-подробна информация за начина на използване на полето param.

Съществува едноспециално име на сайт, което трябва да бъде кодирано като ME итрябва да бъде първия запис във файла. Записът се използва за у правление на подразбиращите се настройки за вашите захранвания с новини. Ако записът МЕ има свързан с него списък с дистрибуции, тозисписък ще бъде добавен към всеки от дру гите записи за сайта преди да бъдат изпратени. Това ви позволява, например, да декларирате някои гру пи по интереси за автоматично захранване или автоматично блокиране на захранването, без да повтаряте шаблона във всеки запис за сайта.

Вече споменахме за възможността да използвате специални захранвания, за да генерирате данни за нишки, коитоу лесняват работата на четците. Ще направимтова като използваме командата *overchan*, коятое част от дистрибу цията на INN. За тази цел, създадохме специално локалнозахранване, наречено overview, което предава статиите с новини къмкомандата *overchan* за обработка в данни подходящи за резюме на съдържаниетов гру пите.

Нашият сървър за новини ще предоставя само едно външно захранване с новини, което води до у ниверситета Groucho Marx, където се получават статиите за всички гру пи по интереси с изключение на гру пите *control* и *junk*, гру пата *rec.crafts.brewing.private*, която ще се пази локално и гру пата *rec.crafts.brewing.poison*, за която не искаме хората от нашата пивоварна да знаят, че изпращаме новини.

Ще използваме командата *nntpsend* за прехвърляне на новините през NNTP досървъра **news.groucho.edu**. Тази команда изисква от нас да използваме метода за доставяне на файлове и да записваме името на пътя и идентификатора на всяка статия. Забележете, че в полето *param* сме задали името на изходния файл. Малко повече за командата *nntpsend* ще поговорим след малко. Ето как изглежда нашата конфигу рация на файла newsfeeds:

```
# файлът /etc/news/newsfeeds за Виртуалната пивоварна
#
# По подразбиране изпраща всички групи с изключение на control и junk
ME:!control,!junk::
#
# Генерира overview данни за използване от четците.
overview::Tc,WO:/usr/lib/news/bin/overchan
#
# Захранва с всичко университета Groucho Marx с изключение на нашата
# частна група по интереси
# и статиите, изпратени към групата rec.crafts.brewing.poison.
gmarxu:! rec.crafts.brewing.poison.@ rec.crafts.brewing.private:\
   Tf,Wnm:news.groucho.edu
#
```
### *Ф айл ът nntp send. ctl*

Програмата *nntpsend*у правлява предаването на статии с новини, използвайки протокола NNTP като извиква командата *innxmit*. Преди малковидяхме проста у потреба на командата *nntpsend*, която освен това има конфигу рационен файл, който ни предоставя известна гъвкавост при конфигу риранетона нашите захранвания с новини.

Командата *nntpsend* очаква да намери batch-файлове за сайтовете, които ще захранва. Тя очаква тези файлове да бъдат с имена */var/ spool/news/out.going/име\_на\_сайт*. Демонът *innd* създава тези batch-

#### *Глава 23: Интернет новини*

файлове, когато обработва запис във файла *newsfeeds*, който разгледахме в предишните раздели. Зададохме името на сайта като името на файл в полето *param*, което задоволява входните изискванията на командата *nntpsend*.

Конфигу рационния файл на командата *nntpsend*се нарича *nntpsend.ctl* и обикновено се съхранява в директорията */etc/news*.

Файлът *nntpsend.ctl* ни позволява да свързваме пълното квалифицирано име на домейн, някои задължителни параметри на захранването с новини и някои параметри на предаването с името на захранвания сайт. Името на файла е средствоу никално идентифициране на логическо захранване на статии. Общият формат на файла е:

sitename:fqdn:max\_size:[args]

Следващият списък описва елементите на този формат:

*sitename*

Името на файла кактое зададеновъв файла *newsfeeds*.

*fqdn*

Пълното квалифицирано име на домейн на сървъра за новини, който ще захранваме със статиис новини.

*max\_size*

Максималния обем на новините за захранване при всяко отделно прехвърляне.

*args*

Допълнителниаргументи за предаване към командата *innxmit*.

Нашата примерна конфигу рация изисква много прост *nntpsend.ctl* файл. Имаме само едно захранване с новини. Ограничили сме захранването максимум до 2 мегабайта трафик и ще предадем аргумент на командата *innxmit*, задаващ таймаут от 3 мину ти (180 секу нди). Ако имахме по-голям сайт и много захранвания с новини, просто щяхме да създадем нови записи за всяко ново захранване на сайт, коитоса много подобни на следващия:

```
# /etc/news/nntpsend.ctl
#
gmarxu:news.groucho.edu:2m:-t 180
#
```
## *Управление н а дост ъп а на четц и*

Не беше много отдавна времето, когато обичайната практика на организациите беше да предоставят пу бличен достъп до техните сървъри за новини. Днес е тру дно да намерите пу блични сървъри за новини; повечето организации внимателно контролират кой има право на достъп дотехните сървъри, катообикновено се ограничават само до потребителите, поддържани от тяхната мрежа. INN предоставя конфигу рационни файлове за у правление на този достъп.

### *Ф айл ът in com ing. con f*

Във въведението в INN споменахме, че INN постига своята ефективност и размер като разделя механизмите за захранване с новини от механизмите за четене. Файлът */etc/news/incoming.conf* е мястото, където у казвате кои хостове ще ви захранват с новини, използвайки протокола NNTP. Освен това, в този файл задавате и някои параметри, коитоконтролират начина, по който статиите се подават от тези хостове. Всеки хост, който не е в този файл, който се свързва към socket за новини, няма да се обработи от демона *innd*; вместо това, той ще бъде обработен от демона *nnrpd*.

Синтаксисът на файла */etc/news/incoming.conf*е много прост, но изисква малко време, за да се запознаете с елементите му. Позволени са три вида валидни записи: двойки ключ/стойност, определящи атрибутите итехните стойности; peers, указващ името на хоста, на който е позволено да ни изпраща статии, използвайки протокола NNTP; и гру пи – средство за прилагане на двойките ключ/стойност към гру пи от peers. Двойките ключ/стойност могат да имат три различни обхвата на прилагане. Глобални двойкисе прилагат към всеки peer, дефиниран въвфайла. Двойки от гру пи се прилагат към всички peers, дефинирани в рамките на тази гру па. Двойки от peers се прилагат само към този peer. Специфичните дефиниции отменят по-малко специфичните: затова дефинициите на peer отменят дефинициите на гру пи, а те от своя страна отменят глобалните двойки.

Фигу рните скоби ({}) се използват за ограничаване на началото и края на спецификациите group и peer. Символът # маркира останалата част от реда като коментар. Двойките ключ/стойност са разделени от двоеточие и на редедин ред има самоедна двойка.

Могат да се задават голям брой различни ключове. Най-често използваните са:

*hostname*

Този ключ задава разделенсъс запетаи списък с пълните квалифицирани имена или IP адреси на peers, на които ще позволимда ни изпращат статии. Ако няма такъв ключ, по подразбиране се взима етикета на peer.

*streaming*

Този ключопределя дали са разрешени команди за поток от новини от този хост. Стойността му е логическа и по подразбиране е true.

*max-connections*

Този ключ задава максималния брой връзки разрешени от тази гру па или peer. Стойност ну ла означава неограничен брой връзки (може да се зададе ичрез none).

*password*

Този ключ ви позволява да зададете паролата, която трябва да бъде използване от peer, за да му се позволи да прехвърля новини. По подразбиране, парола не се изисква.

*patterns*

Този ключ определя кои гру пи по интереси ще приемаме от свързания peer. Това поле е кодирано според точно същите правила, коитоизползвахме в нашия файл *newsfeeds*.

В нашия пример имаме само един хост, който очакваме да ни захранва с новини – това е доставчика ни на upstream новини от у ниверситета Groucho Marx. Няма да имаме парола, но ще се уверим, че няма да приемаме статии за нашата частна гру па по интереси отвън. Нашият файл *host.nntp* изглежда по следния начин:

```
# Файлът incoming.conf на Виртуалната пивоварна.
# Глобални настройки
streaming: true
max-connections: 5
# Разрешаване на изпращане посредством NNTP от нашия локален хост.
peer ME {
   hostname: "localhost, 127.0.0.1"
}
# Разрешаване на groucho да ни изпраща всички групи по интереси с<br># изключение на нашите локални групи.
```

```
peer groucho {
  hostname: news.groucho.edu
   patterns: !rec.crafts.brewing.private
}
```
#### *Ф айл ът nnrp. a ccess*

Вече споменахме, че четците, а на практика и всеки хост, който не е в изброенв *host.nntp* и се свързва с INN сървъра за новини, се обработват от програмата *nnrpd*. *nnrpd* използва файла */etc/news/ nnrp.access*, за да определи кой има право да използва сървъра за новини и какви права за достъп трябва да има.

Файлът *nnrp.access* има структу ра, подобна на вече разгледаните конфигурационни файлове. Той включва набор от шаблони за сравнение с името на домейн или IP адреса на свързващия хост и полетата, които определят какъв достъп и какви права трябва да му бъдат дадени. Всеки запис трябва да се намира на отделен ред, а полетата се разделят с двоеточие. Последният запис в този файл, който съвпада със свързващия се хост, ще бъде този, който използваме. Така че отново трябва да поставите първо общите шаблони, а след тях поспецифичните. Петте полета на всеки запис по реда в който следват са:

### *Име на хост или IP адрес*

Това поле съответства на правилата за съвпадение с шаблон в *wildmat(3)*. Това е шаблон, койтоописва името или IP адреса на свързващия се хост.

*Права за достъп*

Това поле определя какви права за достъп трябва да бъдат предоставени на съвпадащия хоста. Съществуват два вида права за достъп, които можете да конфигу рирате: R дава права за четене, а Pдава права за изпращане.

#### *Потребителско име*

Това поле е не е задължително и ви позволява да зададете потребителското име, с което NNTP клиент трябва да влезе в сървъра преди да му се позволи да изпраща статии с новини. Това поле може да се остави празно. За четене на статии не се изисква у достоверяване на самоличността на потребителя.

#### *Глава 23: Интернет новини*

### *Парола*

Това поле не е задължително и определя паролата, съпровождаща полето за *потребителското име*. Ако полето е празно, не се изисква парола за изпращане на статии.

*Групи по интереси*

Това поле е шаблон, у казващ кои гру пи по интереси са разрешени за достъп от клиента. Шаблонът следва същите правила като използваните във файла *newsfeeds*. По подразбиране, няма никакви гру пи, така че обикновено тук трябва да се конфигу рира някакъв шаблон.

В примера за Виртуалната пивоварна ще позволим на всеки NNTP клиент от домейна както да чете, така ида изпраща статии към всички гру пи. Освен това, на всеки NNTP клиент ще позволим достъп до всички гру писамо за четене с изключение на нашата частна вътрешна гру па по интереси. Нашият файл *nnrp.access* ще изглежда по следния начин:

```
# Файлът nnrp.access на Виртуалната пивоварна
# Ще позволим публичен достъп за четене до всички групи с изключение на # нашата частна група.
* :R:::,!rec.crafts.brewing.private*
# Всеки хост във домейна на Виртуалната пивоварна може да чете и
изпраща до всички групи по
# интереси
*.vbrew.com:RP::*
```
## *Изти чан е на ср ока на стати и с новини*

Когато статиите с новини се полу чават от сървър за новини, те се съхраняват в диска. Статиите с новини трябва да са достъпни за използване за известен период от време, така че голям сървър за новини може да заеме голяма част от дисковото пространство. За да сте сигу рни, че дисковото пространство се използва ефективно, след време можете да изтривате статии автоматично. Този процес се нарича *изтичане на срока на статии*. Естествено, INN предоставя средство за автоматично изтичане на срока на статии с новини.

### *Ф айл ът exp ire. ctl*

INN сървърът използва програма, наречена *expire*, за изтриване на статии с изтекъл срок. Програмата *expire* използва файл */etc/news/ expire.ctl*, за да конфигурира правилата, коитоу правляват изтичането на срока на статия.

Синтаксисът на файла */etc/news/expire.ctl* е доста прост. Както при повечето конфигу рационни файлове, празни редове или редове, започващисъс символа #, се игнорират. Основната идея е да зададете всяко правило на отделен ред. Всяко правило определя начина, по който ще се изпълнява изтичанетона статия при гру пи по интереси, съвпадащи с приложения шаблон. Синтаксисът на правило е следния:

*pattern:modflag:keep:default:purge*

Следващият списък описва тези полета:

#### *pattern*

Това поле е разделенсъс запетаисписък с шаблони, съвпадащи с имена на гру пи по интереси. Програмата *wildmat(3)* се използва за съвпадение с тези шаблони. Прилага се последното правило, съвпадащо с името на гру па по интереси, така че ако зададете правила за у ниверсален символ (\*), те трябва да са изброени в този файл.

### *modflag*

Този флаг описва как това правило се прилага към гру пи по интереси, които са посредници. Възможно да го кодирате с М, което означава, че правилото се прилага само къмпосредници, с U, коетоозначава, че правилото се прилага само към гру пи, които не са посредници, или с A - правилото игнорира стату са на посредника и се прилага към всички гру пи.

*keep*

Това поле ви позволява да задавате минималното време, през коетостатия с заглавие "Expires" ще се пази преди да изтече срокът ї. Единиците, в коитосе измерва това време са дни и числа с плаваща запетая, така че можете да зададете 7.5 за седем дни и половина. Освен това, можете да зададете стойност never, ако искате статиите да останат в гру пата по интереси завинаги.

*default*

Това поле е най-важното и ви позволява да зададете времето, през което се пази статия, която няма заглавие Expires. Повечетостатии нямат такова заглавие. Това поле се кодира по същия начин както полето keep, като "never" означава, че срокът на статии без заглавия Expires никога няма да изтече.

*purge*

Това поле ви позволява да задавате максималното време, през което статия със заглавие Expires ще се пази преди да изтече срокът ї. Кодирането на това поле е същото както при полето  $\epsilon$  keep".

Нашите изисквани са прости. Ще пазим всички статии във всички гру пи по интереси 14 дни по подразбиране, и между 7 и 21 дни за статии, които имат заглавие Expires. Гру пата по интереси *rec.crafts.brewing.private* е нашата вътрешна гру па, така че ще трябва да се уверим, че срокът на статиите от нея няма да изтече:

```
# файл expire.ctl за Виртуалната пивоварна
# Срокът на всички статии изтича след по подразбиране след 14 дни, а<br># тези със заглавия Expires след 7-21 дни
*:A:7:14:21
# Това е нашата специална вътрешна група по интереси, чийто срок
# никога няма да изтече
rec.crafts.brewing.private:A:never:never:never
```
Ще споменем един специален тип запис, който може да имате във вашия файл */etc/news/expires.ctl*. Можете да имате точно един ред, който изглежда по следния начин:

#### /remember/:*days*

Този запис ви позволява да задавате минималния бройдни, през коитостатията ще се пази във файла history , независимо дали срокът ї е изтекъл или не. Това може да ви бъде от полза, ако един от сайтовете, който ви захранва със статии, е рядък и има навика да ви изпраща отново и отново стари статии. Настройката на полето /*remember*/ предотвратява повторното изпращане на статии, дори ако вече срокът име изтекъл. Ако вашият сървър помни, че вече е получил статията, той ще отхвърли опитите за повторно и изпращане. Важное да запомните, че тази настройка няма никакъв ефект върху изтичането на срока на статиите; оказва влияние само върху времето, през което подробностите за дадена статия се пазят в базата данни с историята.

## *Об раб от ка на конт ролни съобщения*

Както при С новините, INN може автоматично да обработва контролни съобщения. INN предоставя мощен конфигу рационен механизъм за у правление на действията, които ще възникнат за всеки вид контролни съобщения, и механизъм за контрол на достъпа, който се използва за у правление на това койможе да инициира действия и за кои гру пи по интереси.

### *Ф айл ът contro l. ctl*

Стру кту рата на файла *control.ctl* е доста проста. Синтаксисът на правилата за този файл е почти същия както при дру гите конфигу рационни файлове на INN. Редове, започващи с **#** се игнорират; редовете могат да бъдат продължени като се използва символа /, а полетата се разделят с двоеточие (:).

Когато се полу чи контролно съобщение, то се тества спрямо всяко правило. Последното правило във файла, което съвпада със съобщението, е правилото, коетоще се използва, така че трябва да поставите всички общи правила в началото на файла, а по-специфичните – в края. Общият синтаксис на файла е:

*message:from:newsgroups:action*

Полетата имат следното значение

*message*

Това е името на контролното съобщение. Типичните контролни съобщения са описани по-натам.

*from*

Това е шаблонв shell-стил, съвпадащ с пощенския адрес на лицето, което изпраща съобщението. Пощенският адрес се преобразу ва домалки бу кви предисравнението.

*newsgroups*

Ако контролното съобщение е newgroup или rmgroup, това поле е шаблон в shell-стил, който съвпада със създадената или премахнатата гру па по интереси.

*action*

Това поле задава действието, което ще се предприеме за всяко съобщение, съвпадащо с правилото. Съществуват голям брой действия, които можем да предприемем; те са описани в следващия списък.

Полето *message* може от всеки ред може да има следните стойности:

*checkgroups*

Това съобщение изисква от администраторите на новини да синхронизират отново активната база даннис гру пи по интересисъс списъка от гру пи доставен от контролното съобщение.

*newgroup*

Това съобщение заявява създаванетона нова гру па по интереси. Тялото на контролното съобщение ще съдържа кратко описание на целта на гру пата, която ще бъде създадена.

*rmgroup*

Това съобщение заявява премахването на група по интереси.

*sendsys*

Това съобщение заявява, че файлът sy s на тозисървър за новини трябва да бъде предаден попощата къмсъздателя на съобщението. Стандартът RFC-1036 указва, че изискването за членство в Usenet е тази информация да бъде пу блично достъпна, тъй като се използва за съхраняване на актуалната карта на Usenet.

*version*

Това съобщение заявява, че името на хоста и версията на софтуера на сървъра за новини трябва да бъдат върнати на създателя на контролното съобщение.

*all* Това е специално кодиране, което ще съвпадне с всяко контролно съобщение.

Полето *action* може да включва следните действия:

*doit*

Изпълнява се заявената команда. В много случаи, пощенско съобщение ще бъде изпратено до администратора, за да го у ведоми за предприетото действие.

*doit=файл*

Това е същото действие като doit, с изключение на това, че съобщение от дневника ще бъде записано в дневника *файл*. Ако зададеният файл е *mail*, записът в дневника се изпраща по пощата. Ако зададеният файл е празен низ, съобщението от дневника се изпраща към */dev/null* и е еквивалентно на използването на неквалифициранотодействие doit. Ако името на *файла* започва със символа /, тосъдържа абсолютния път до дневника; в противенслу чай, зададеното име се предава към */var/log/news/file.log*.

*doifarg*

Заявената команда се изпълнява, ако има аргумент. Ако командата няма аргумент, контролното съобщение се игнорира.

*drop*

Заявената команда се игнорира.

*log*

Съобщение от дневника се изпраща към изхода stderr на *innd* процеса. Съобщението обикновено се насочва към файла */var/ log/news/errlog*.

*log=файл*

Това действие е същото като log, с изключение на това, че дневникът е зададен както при правилата, дадени за действието doit*=файл*.

*mail*

На администратора на новини се изпраща пощенско съобщение, съдържащо подробностите за заявената команда. Не се прави нищо дру го.

*verify-\**

j

Ако действие започва с низа "verify-\*", тогава се изпълнява у достоверяване на самоличността за контролното съобщение посредством PGP (или GPG).64

И така, за да разберете какво представлява един *control.ctl* файл на практика, за илюстрация вижте следващия кратък пример:

```
## Примерен файл /etc/news/control.ctl
##
## Внимание: не използвайте този файл, той е само за илюстрация.
## Обработка на контролни съобщения
all:*:*:mail
checkgroups:*:*:mail
ihave:*:*:drop
sendme:*:*:drop
sendsys:*:*:log=sendsys
senduuname:*:*:log=senduuname
version:*:*:log=version
newgroup:*:*:mail
rmgroup:*:*:mail
```
 $^{64}$  PGP и GPG са инструменти за удостоверяване на самоличността или криптиране на съобщения, използвайк и техники за криптира не с публичен ключ. GPG е безплатната GNU версия на PGP. Можете да намерите GPG на адрес *http:// www.gnupg.org/,* а PGP на адрес *http://www.pgp.com/.*

#### *Глава 23: Интернет новини*

```
## Обработва контролни съобщения за осем от най-важните йерархии от
## новини.
## COMP, HUMANITIES, MISC, NEWS, REC, SCI, SOC, TALK
checkgroups:*:comp.*|humanities.*|misc.*|news.*|rec.*|sci.*|soc.*|
talk.*:drop
newgroup:*:comp.*|humanities.*|misc.*|news.*|rec.*|sci.*|soc.*|
talk.*:drop
rmgroup:*:comp.*|humanities.*|misc.*|news.*|rec.*|sci.*|soc.*|
talk.*:drop
checkgroups:group-admin@isc.org:*:verify-news.announce.newgroups
newgroup:group-admin@isc.org:comp.*|misc.*|
news.*:verify- news.announce.newgroups
newgroup:group-admin@isc.org:rec.*|sci.*|
soc.*:verify-news.announce.newgroups
newgroup:group-admin@isc.org:talk.*|
humanities.*:verify-news.announce.newgroups
rmgroup:group-admin@isc.org:comp.*|misc.*|
news.*:verify-news.announce.newgroups
rmgroup:group-admin@isc.org:rec.*|sci.*|
soc.*:verify-news.announce.newgroups
rmgroup:group-admin@isc.org:talk.*|
humanities.*:verify-news.announce.newgroups
## GNU (Фондация за безплатен софтуер)
newgroup:gnu@prep.ai.mit.edu:gnu.*:doit
```

```
newgroup:news@*ai.mit.edu:gnu.*:doit
rmgroup:gnu@prep.ai.mit.edu:gnu.*:doit
rmgroup:news@*ai.mit.edu:gnu.*:doit
```

```
## LINUX (Захранване с новини от news.lameter.com)
checkgroups:christoph@lameter.com:linux.*:doit
newgroup: christoph@lameter.com:linux.*:doit
rmgroup: christoph@lameter.com:linux.*:doit
```
## *Стартиране на INN*

Пакетът с изходния код INN съдържа скрипт, подходящ за стартиране на *inn* при зареждане. Скриптът обикновено се нарича */usr/ lib/ news/rc.news*. Този скрипт чете аргументи от дру г скрипт, обикновено наричан */usr/lib/news/innshellvars*, койтосъдържа дефиниции на имена и пътищата на файлове, които inn ще използва, за да намери необходимите му компоненти. По принцип е добра идея да изпълните *inn* с права за достъп на не-root потребител като news.

За да сте напълно сигу рни, че *inn*се стартира по време на зареждане, трябва да проверите дали файлът */usr/lib/news/innshellvars*е правилно конфигуриран и след това да извикате скрипта */usr/lib/news/rc.news* от скрипт, койтосе изпълнява при зареждане.

Катодопълнение, съществуват административни задачи, които трябва да бъдат изпълнявани периодично. Тези задачи обикновено се конфигу рират за изпълнение от командата *cron*. Най-добрият начин да се направи това е да добавите подходящите команди във вашия файл */etc/crontab* или още по-добре – да създадете подходящия файл в директорията *ktc/cron.d*, ако вашата дистрибу ция позволява това.<br>Следва пример за такъв файл:

```
# Примерен файл /etc/cron.d/inn, както се използва в дистрибуция на
# Debian.
#
SHELI=/bin/shPATH=/usr/lib/news/bin:/sbin:/bin:/usr/sbin:/usr/bin
# Изтичане на срока на новини и overview записи се извършва нощем,
# генериране на отчети.
15 0 * * * news news.daily expireover lowmark delayrm
# На всеки час се стартира rnews –U. Това е не само за UUCP сайтове,
# но и
\# за обработка на статиите поставени в опашката от in.nnrpd, \# в случай че
# innd не е приел никакви статии.
10 \times \times \times \times news rnews -U
```
Тези команди ви гарантират, че срокът на старите новини автоматичното изтича всеки ден, и че всички чакащи в опашката статии се обработват на всеки час. Забележете, че те се изпълняват с правата за достъп на потребителя news.

# *Управление на INN: командата ctlinnd*

INN сървърът за новини има с команда за у правление на ежедневните си операции. Командата *ctlinn* може да бъде използвана за у правление на гру пи по интереси и захранванетоим, за полу чаване на стату са на сървъра и за презареждане, спиране истартиране на сървъра.

Синтаксисът на командата можете да полу чите като използвате следното:

```
# ctlinnd -h
```
Ту к ще разгледаме някои от по-важните приложения на командата *ctlinnd*; за повече подробности вижте справочната страница на *ctlinnd*.

## *Доб авян е на нова група*

За добавяне на нова гру па използвайте следния синтаксис:

ctlinnd newgroup *group rest creator*

Аргументите се дефинират по следния начин:

*group*

Име на групата, която ще бъде създадена.

*rest*

Този аргумент трябва да бъде кодиран по същия начин както полето *flags* на файла *active*. Стойността по подразбиране е y.

*creator*

Името на лицето, създало гру пата. Ако в името има интервали, поставете го в кавички.

## *Промян а на група*

За промяна на гру па използвайте следния синтаксис:

ctlinnd changegroup *group rest*

Тезиаргументисе дефинират по следния начин:

*group*

Името на променяната гру па

*rest*

Този аргумент трябва да бъде кодиран по същия начин както полето *flags* на файла *active*.

Тази команда е полезна за промяна на статуса на moderation на гру па.

## *Према хван е на груп а*

За премахване на гру па използвайте следния синтаксис:

ctlinnd rmgroup *group*

Аргументът се дефинира по следния начин:

*group*

Името на гру пата, която се премахва.

Тази команда премахва определената гру па по интереси от файла *active*. Тя не оказва влияние върху буфера за новини. Срокът на всичкистатии в буфера за определената гру па ще изтече по обичания начин, но новистатии няма да се приемат.

## *Промян а на ном ера на г руп а*

За промяна на номера на гру па използвайте следния синтаксис:

```
ctlinnd renumber group
```
Аргументът се дефинира по следния начин:

*group*

Името на гру пата, чийто номер се променя. Ако *group* е празен низ, се променят номерата на всички гру пи.

Тази команда обновява lomark за определената гру па.

## *Раз решаван е/з аб ран яван е на четци*

За да разрешите или забраните четци използвайте следния синтаксис:

```
ctlinnd readers flag text
```
Аргументите се дефинират по следния начин:

*flag*

Ако зададете n, всичкивръзки на четци ще бъдат забранени; ако зададете y, всичкивръзки на четци ще бъдат разрешени.

*text*

Този текст ще бъде предоставян на четци, коитосе опитват да се свържат и обикновено описва причината за забраняването на достъпа на четец. Когато отново разрешите достъпа, това поле трябва да бъде празен низ или копие на текста, използван при забраната.

Тази команда не оказва влияние върху входящите захранвания с новини. Тя само контролира достъпа на четците.

## *Отхвърляне н а връзки з а за хр анван е с н овин и*

За отхвърляне на връзки за захранвания с новини използвайте следния синтаксис:

ctlinnd reject *reason*

Аргументът се дефинира по следния начин:

*reason*

Приложеният текст трябва да обяснява защо се отхвърлят входящите връзки към *innd*,

Тази команда не оказва влияние върху връзки, които се предават на *nnrpd* (т.е. четците); тя влияе само върху връзките, обработвани директно от *innd*, например, отдалечени захранвания с новини.

## *Позволяван е на връзки за за хр ан ван е с новини*

За да позволите връзки за захранване с новини, използвайте следния синтаксис:

```
ctlinnd allow reason
```
Аргументът се дефинира по следния начин:

*reason*

Приложеният текст трябва да бъде същия както при предходната команда *reject* или празен низ.

Тази команда отменя ефекта от командата *reject*.

## *Заб ран яван е на сървър за н овини*

За да забраните сървър за новини, използвайте следния синтаксис:

ctlinnd throttle *reason*

Аргументът се дефинира по следния начин:

*reason*

Причината за изключването на сървъра.

Тази команда е еквивалентна едновременно и на newsreader no, и на reject, и е полезна при извършване на аварийна работа по базата данни с новини. Тя гарантира,че никой няма да се опита да обнови базата данни докато работите по нея.

## *Рестартир ане н а сървър за новини*

За да рестартирате сървър за новини, използвайте следния синтаксис:

ctlinnd go *reason*

Аргументът се дефинира по следния начин:

*reason*

Указва причината при спиране на сървъра. Ако полето е празен низ, сървърът се рестартира безусловно. Ако причината е у казана, се рестартират самотези фу нкции, коитоса били забранени с причина, съвпадаща с приложения текст.

Тази команда се използва за възстановяване на функциите на сървъра след *throttle*, *pause*, или *reject* командите.

### *Показван е на ст ат уса на з ах ран ван е с новини*

За да покажете статуса на захранване с новини, използвайте следния синтаксис:

```
ctlinnd feedinfo site
```
Аргументът се дефинира по следния начин:

*site*

Името на сайта, взето от файла *newsfeeds*, за който искате да се покаже статуса на захранването с новини.

### *Према хван е на з ах ран ван е с новини*

За да премахнете захранване с новини, използвайте следния синтаксис:

```
ctlinnd drop site
```
Аргументът се дефинира по следния начин:

*site*

Името на сайта, взето от файла *newsfeeds*, за който искате да се премахнете захранванията с новини. Ако полетое празен низ, се премахват всички захранвания.

Премахването на захранване към сайт спира всички активни захранвания къмсайта. Това не е постоянна промяна. Тази команда ще ви бъде полезна, ако модифицирате детайлите на захранването за сайта и тое активно.

### *Започван е на зах ран ван е*

За да започнете захранване къмсайт, използвайте следния синтаксис:

ctlinnd begin *site*

Аргументът се дефинира по следния начин:

*site*

Името на сайта, взето от файла *newsfeeds*, за който се стартират захранвания. Ако захранването е вече активно, първо се изпълнява автоматично командата *drop*.

Тази команда у казва на сървъра да прочете отново файла *newsfeeds*, да намерисъответния запис и да започне захранване към определения сайт, използвайки откритите детайли. Можете да използвате тази команда за проверка на ново захранване с новини къмсайт, следкато сте добавили или редактирали неговия запис във файла *newsfeeds*.

## *Отм яна н а стати я*

За да отмените статия, използвайте следния синтаксис:

```
ctlinn cancel Message-ID
```
Аргументът се дефинира по следния начин:

*Message-ID*

Идентификаторът на статията, която ще бъде отменена.

Тази команда изтрива у казаната статия от сървъра. Тя не генерира съобщение за отмяна.

## ГЛАВА 24

# **КОНФИГУРИРАНЕ НА ЧЕТЦИ НА НОВИНИ**

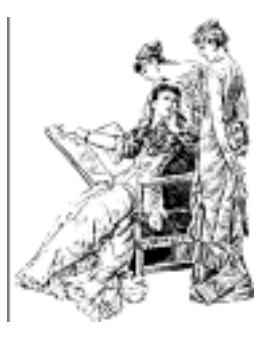

Четецът на новини (*newsreader*) е програма, която потребителите използват, за да преглеждат, съхраняват и създават статии. За Linux са адаптирани няколко различни четеца. Ние ще опишем основните настройки за три от най-попу лярните четци: *tin*, *trn* и *nn*.

Един от най-ефективните четци на новиние командата:

```
$ find /var/spool/news -name '[0-9]*' -exec cat {} \; | more
```
Това е начинът, по който UNIX-маниаците четат своите новини.

Повечето четци обаче са много по усъвършенствани. Те обикновено предлагат пълноекранен интерфейс с различни нива за показване на всички гру пи, за които е абониран потребителя, резюме на всички статии във всяка от гру пите и отделни статии. Много web-брау зъри работят и като четци на новини, но ако искате да използвате отделни програми четци, тази глава ще ви покаже как да настроите два класически четеца: *trn* и *nn*.

На ниво гру па по интереси повечето четци показват списък със статиите, техните редове subject (тема) иавторите им. В големите гру пи за потребителя е много тру дно да следи движението на статиите, имащи отношение една към дру га, макар че е напълно възможно да разпознаете отговорите на по-ранните статии.

Отговорът обикновено повтаря темата на оригиналната статия, добавяйки предтемата Re: (съкращение от Response, отговор – б.р.). Освентова, редът References: от заглавието съдържа идентификатора на съобщението, на което текущото съобщение е директен отговор.

Подреждането на статиите по тези два критерия генерира малки гру пи (всъщност дървета) от статии, които се наричат *нишки* (*threads*). Една от най-важните задачи на четеца е да предложи ефикасна схема за показване на нишките, защотовремето, необходимо за това е пропорционално на квадрата на броя статии.

Няма да навлизаме в подробности за начина, по койтосе създават потребителските интерфейси. Всички четци за новини за Linux имат добри помощни менюта; обърнете се къмтях за повече подробности.

В следващите раздели ще разглеждаме само задачите за администриране на четците. Повечето от тези задачи са пряко свързани със създаването на бази данни от нишки и създаването на потребителски акаунти.

# *Конфигуриране на tin*

Най-добрият четец на новини, ако използваме като критерий поддръжката на нишки, е *tin*. Тойбеше написан от Iain Lea и е свободно моделиран на базата на по-стар четец с име *tass* (написан от Ritch Skrenta). Той извършва управлението на нишките, когато потребителя влиза в групата по интереси ие доста бърз, ако не полу чавате статиите през NNTP.

На машина 486DX50 са нужни около 30 секунди за създаване на нишките в 1000 статии, когато данните се четат директно от диска. Това би отнело повече от 5 мину ти през NNTP, за да се достигне до натоваренсървър за новини. <sup>65</sup> Можете да оптимизирате това време, ако периодично обновявате вашия индексен файл катостартирате *tin* с опцията *–u*, така че следващия път, когато използвате *tin*, за да прочетете новините, нишките вече ще са направени. Като алтернатива, можете да стартирате *tin* с опцията *–U*, за да четете новините. Когато е пу снат по този начин, *tin* се разклонява във фонов процес, който прави индексния файл, докато вие четете новините.

Обикновено *tin* поставя базата даннис нишки в личната директория на потребителя в поддиректорията *.tin/index*. Това обаче може да бъде скъпо решение поради загубата на ресу рси, така че трябва да пазите само едно копие от базата данни на централно място. Бихте могли да постигнете това като направите изпълнимия файл *tin* setuid

 $^{65}$ Нещата се променят драстично, ако NNTP сървъра създава сам нишките и оставя на клиента само да прегледа базата данни с нишки; INN например прави това.

например**news**. По този начин tin ще пази базата данни с нишки в директорията */var/ spool/news/.index.* За всеки достъп до файлове или до обвивката, *tin* ще промени своя потребителски идентификатор на реалния uid на потребителя, който го е стартирал. 66

Версията на *tin*, включена в някои дистрибу ции на Linux, е компилирана без поддръжката на NNTP, но в версията в повечето дистрибуции я притежава. Когато се стартира като *rtin* или с опция *–r*, tin се опитва да се свърже с NNTP сървъра, зададен във файла */etc/ nntpserver* илив променливата от обкръжението NNTPSERVER. Файлът *nntpserver*съдържа простоимето на сървъра на един-единствен ред.

# *Конфигуриране на trn*

Четецът *trn* също е наследник на старчетец, наречен *rn* (съкращение от *read news* – чети новини). Бу квата t в името идва от threaded (с нишки). Написан е от Way ne Davidson.

За разлика от *tin*, *trn* няма възможност за генериране на база данни с нишки. Вместотова той използва данните, подготвени от програма, наречена *mthreads*, коятотрябва да се стартира периодично от *cron*, за да обновява индексните файлове.

Можете да преглеждате новите статии и без да е използвате *mthreads*, но статиите от една тема ще бъдат разпръснати хаотично и няма да имате възможност лесно да следите нишката от съобщения върху определена тема.

За да включите подреждането във нишка за определени гру пи, стартирайте *mthreads* със списък на желаните гру пи в командния ред. Формата на този списък е като при файла *sys* при С новините:

```
$ mthreads 'comp,rec,!rec.games.go'
```
j

Тази примерна команда разрешава създаването на нишки за всички гру пи от йерархията *comp* и *rec*, с изключение на гру пите от *rec. games.go* (хората играещи Go, не се нуждаят от такива неща). След това просто стартирайте *mthreads* без опции, за да разпределите в нишки всички новопристигнали статии. Създаването на нишки за

<sup>66</sup> Това е причината, поради която получавате грозни съобщения за грешки, когато стартирате tin като суперпотребител. Но така или иначе, не трябва да вършите нормалната си работа като root.

всички гру пивъв вашия файл *active* става, катостартирате програмата *mthreads*със списък на гру пи*all*.

Ако приемате новини през нощта, можете да стартирате *mthreads* всяка сутрин или по-често, ако имате нужда от това. Сайтовете с много тежък трафикмогат да стартират *mthreads* в режим демон. Когато програмата е стартирана с опцията *–d* по време на началното зареждане на системата, тя работи във фонов режим и проверява на всеки десет мину ти дали има новопристигналистатии и ги разпределя в нишки. За да стартирате *mthreads* в режим демон, поставете следния ред във вашия скрипт *rc.news:*

/usr/local/bin/rn/mthreads –deav

Опцията *–a* указва на програмата автоматично да добавя в базата данни с нишкивсички новосъздадени гру пи по интереси; опцията *–v* ви записва изчерпателнисъобщения в дневника на *mthreads*, наречен *mt.log*, койтосе намира в директорията, в която сте инсталирали *trn.*

Старите статии, коитовече са недостъпни, трябва да бъдат изтривани периодично от индексния файл. По подразбиране само статиите с номер по малък от най-ниския маркер ще бъдат премахнати от индексния файл. <sup>67</sup> Статии с по-голям от този номер и изтекъл срок (защотов заглавното поле *Expires*: е зададена по-ранна дата на изтичане) могат никога да не бъдат премахнати, ако използвате опцията – e, коятоу казва "подобрен" режим на изтичане. Когато *mthreads* работи в режим демон, опцията *–e* у казва на програмата да влиза в такъв режимведнъж дневно, малкослед полу нощ.

# *Конфигуриране на nn*

Четецът *nn* е написан от Kim F. Storm, който твърди, че основната цел на този четец е да не чете новини. Името е съкращение на "No News" (няма новини) и мотото му е "добрата новина е, че няма новини. *nn* е още по-добра."

За да постигне тази амбициозна цел, *nn* се разпространява с голям асортимент от поддържащи инструменти, които не само позволяват създаването на нишки, но и детайлни проверки на целостността на базата данни, акау нти, събиране на статистика на използването и ограничаване на достъпа. Предлага се и административна програма,

<sup>67</sup> Забележка: С новините (описани в глава 21, С новини) не обновяват автоматично най-ниския маркер; трябва да стартирате демона *updatemin*, за да направите това.

наречена *nnadmin*, която ви позволява да изпълнявате тези задачи интерактивно. Тя е много инту итивна, затова няма да се спираме на тезиаспекти, а ще разгледаме само генерирането на индексни файлове.

Програмата за у правление на базата данни с нишки на *nn* се нарича  $nnmaster$ . Тя обикновено работи като демон исе стартира от *rc*-файл по време на началното зареждане на системата. Това става с реда:

/usr/local/lib/nn/nnmaster -l -r -C

Това позволява създаването на нишки за всички гру пи по интереси, намиращисе във вашия файл *active*.

По същия начин можете да стартирате *nnmaster* периодично от *cron*, като подавате списък с гру пите, които искате да се обработят.Този списък е многоподобен на списъка с абонаменти въвфайла sy s, с изключение на това, че за разделители се използват празни интервали вместо запетаи. За да обозначите всички гру пи, използвайте празния аргумент " " вместо фиктивното име на гру па **all**, използвано във файла sys. Едно примерно извикване на *nnmaster* изглежда по следния начин:

**# /usr/local/lib/nn/nnmaster !rec.games.go rec comp**

Обърнете внимание, че реда на подреждане е важен. Най-ляво поставената гру па винаги печели. Затова, ако бяхме поставили гру пата !rec.games.go след rec, всички статии от тази гру па щяха да бъдат включени в създаването на нишки, независимо от следващото изключване на нейна подгру па.

*nn* предлага различни методи за премахване на остарелите статии от своята база данни. Първият метод е да обновите базата данни, като сканирате директориите на гру пите по интереси и премахнете всички записи на статиис изтекъл срок. Това е подразбиращата се операция при стартиране на *nnmaster* с опцията *-Е*. Този метод е достатъчно бърз, освенако не го използвате с протокола NNTP.

Вторият метод действа точно както при стартирането на *mthreads*. Той премахва само записите, съответстващи на статии с номер по малък от най-ниския маркер във файла *active*. Този метод се разрешава, ако използвате опцията *-е*.

И накрая, третият метод изтрива цялата база данни и отново събира всичкистатии. Тойможе да се разреши с опцията *-Е3*.

Списък на гру пите, на които трябва да се направи проверка за изтичане, се полу чава с опцията *–F* по подобен начин на горния. Все пак, аковашия *nnmaster*работи като демон, трябва първо да го убиете (с опцията *-k*), преди да проверите изтичането на срока и след това отново да го стартирате с оригиналните опции. Затова, правилната команда за проверка на изтичането за всички гру пи с използване на първия метод е:

**# nnmaster -kF "" # nnmaster -lrC**

Съществуват още много допълнителни флагове, предназначени за фина настройка на работата на *nn*. Акосе интересу вате от повече подробности, напримерпремахванетона лоши статии или констру ирането на профили на статии, прочете справочната страница на *nnmaster*.

За своята правилна работа *nnmaster* разчита на файл, наречен GROUPS, койтосе намира в директорията */var/bin/nn.*Акотози файл не съществу ва при първото стартиране на *nnmaster*, то той се създава автоматично. За всяка гру па по интереситози файл съдържа ред, започващс името на гру пата, евенту ално следвано от маркер за време и флагове. Можете да редактирате тези флагове, за да разрешите определено поведение за дадената гру па, но не можете да променяте реда, по койтоса подредени гру пите. <sup>68</sup> Позволените флагове и тяхното действие са описанисъщов справочната страница на *nnmaster*.

<sup>68</sup> Техният ред трябва да е съгласуван с реда на записите в (двоичния) файл *MASTER*.

# **ПРИМЕРНА МРЕЖА: ВИРТУАЛНАТА ПИВОВАРНА**

В тазикнига използвахме следния пример, който е малко по-малко сложен от Университета Groucho Marx и може би по-близък до задачите, които ще трябва да решавате.

Вирту алната пивоварна е малка компания, която, както предполага името, се занимава с варенето на виртуална бира. За да у правляват бизнеса си по-ефективно, виртуалните пивовари искат да свържат компютрите си в мрежа, като всеки компютър е PC, работещ с найновата и най-добра стабилна версия на ядрото на Linux. На Фигу ра А-1е показана конфигурацията на мрежата.

На същия етаж, точно на отсрещната страна на залата, се намира Вирту алната винарна, която работи в тясно сътру дничество с пивоварната. Винарите използват свойсобствен Ethernet. Напълно естествено е двете компании да искат да свържат мрежите си в момента, в койтоте влязат в експлоатация. Като начало, те искат да конфигурират хост-шлюз, който препраща дейтаграми между две подмрежи. По-късно, те биха искали да имат и UUCP връзка с външния свят, през която да обменят поща и новини. В бъдеще, те искат да конфигу рират PPP канали за връзка с места извън техния сайт иИнтернет.

Вирту алната пивоварна и виртуалната винарна използват по една подмрежа от клас С на мрежата от клас В на пивоварните, които са свързани една с дру га през хоста-шлюз **vlager\***, който освен това поддържа UUCP връзка. Конфигу рацията е показана на Фигу ра А-1.

<sup>\*</sup> **vlager** <sup>е</sup> съкращение от виртуално леко пиво – б.р.

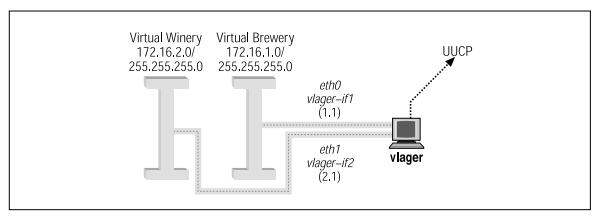

*Фигура А-1: Подмрежите на виртуалната пивоварна и виртуалната винарна*

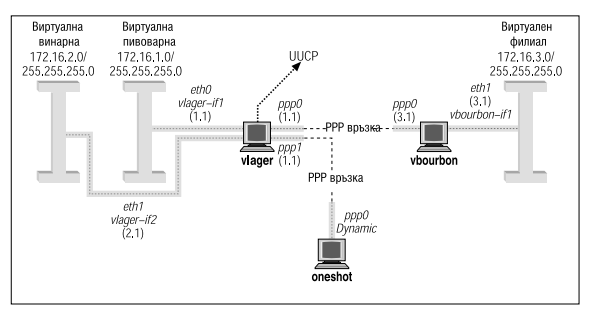

*Фигура А-2: Мрежата на виртуалната пивоварна*

## *Свързване към мрежата на виртуалния филиал*

Вирту алната пивоварна се разраства и открива клон в друг град. Филиалът използва свой собствен Ethernet с номер на IP мрежа **172.16.3.0**, който представлява трета подмрежа на мрежата от клас В на пивоварната. Хостът **vlager** работи като шлюз за мрежата на пивоварната и ще поддържа PPP връзката. Еквивалентният му компонент от новия филиал се нарича **vbourbon+** и има IP адрес **172.16.3.1**. Тази мрежа е показана на фигу ра А-2.

<sup>+</sup> съкращение от виртуален бърбън – б.р.

# **ПОЛЕЗНИ КАБЕЛНИ КОНФИГУРАЦИИ**

Ако искате да свържете два компютъра, но нямате Ethernet мрежа, ще вие необходим илисериен null-модем кабел, или паралелен кабел за PLIP.

Тези кабели могат да се заку пят наготово, но е доста лесно, а и излиза много по-евтино, акоси ги направите сами.

# *Паралелен кабел за PLIP*

За да направите паралеленкабел, който да използвате за PLIP, ще са ви необходими два 25-пинови конектора (наричат се DB-25) и кабел с поне единадесет проводника. Кабелът трябва да е не по-дълъг от 15 метра (50 фута). Не е задължително проводниците да бъдат екранирани, но ако правите дълъг кабел, най-добре е да използвате екраниран кабел.

Като погледнете конектора, трябва да можете да видите малки номера в основата на всяко краче (пин) – от 1 за крачето в горния ляв край (ако държите конектора с широката страна нагоре) до 25 за крачето долу вдясно. Ако искате да направите ну лев паралелен кабел, трябва да свържете крачетата на двата конектора един към дру г, както е показано на фигу ра Б-1.

Всички останали крачета не се свързват. Ако кабелът е екраниран, екранът трябва да се свърже към металната обвивка на DB-25 само на *единия* край.

# *Сериен null-модемкабел*

Всеки сериен null-модем кабел може да се използва както за SLIP, така и за PPP. И ту к ще са ви необходими два DB-25 конектори, но този път за кабела виса необходими само осем проводника.

Може да сте виждали идру ги схеми за null-модем кабел, но тази ви предоставя възможност да използвате сигнала Hardware Flow Control (харду ерноу правление на потока данни), което е много по-добър вариант от XON/XOFF за контрол на потока, да не говорим, ако въобще да не използвате контрол. Конфигурацията на проводниците е показана на фигу ра Б-2:

И отново, ако искате да имате екранировка, трябва да я свържете към първото краче самов единия край.

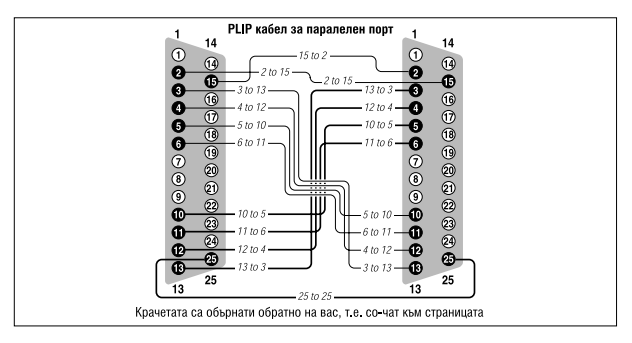

*Фигура Б-1: Паралелен кабел за PLIP.*

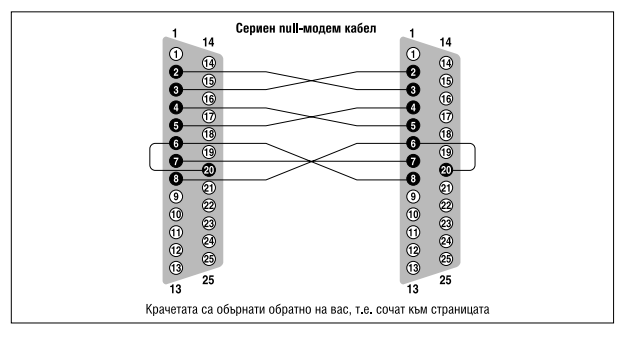

*Фигура Б-2: Сериен null-модем кабел*
#### ПРИЛОЖЕНИЕ В

## **LINUX – РЪКОВОДСТВО НА МРЕЖОВИЯ АДМИНИСТРАТОР, ВТОРО ИЗДАНИЕ. ИНФОРМАЦИЯ ЗА АВТОРСКИТЕ ПРАВА**

Copyright © 1993 Olaf Kirch

Copyright © 2000 Terry Dawson

Copyright на отпечатаната версия на O'Reilly © 2000 O'Reilly & **Associates** 

Текстът от електронната версия на тази книга, която по време на отпечатванетосъдържа текст, който е абсолютно идентичен на този в печатната версия на O'Reilly e на разположение под лиценза GNU FDL. Правата за препечатване на документа, защитен от FDL, включват правото за отпечатване и разпространение на печатни копия на електронната версия. Правата за копиране на печатната версия на O'Reilly са запазени. Може да откриете електронно копие на лиценза на адрес:

*http:// www.oreilly.com/catalog/linag/licenseinfo.html*. Книгата е на разположение на адрес: *http://www.linuxdoc.org/LDP/nag/nag.html* и *http://www.oreilly.com/ catalog/linag/* и може да се предоставя от други потребители на дру ги адреси.

Разрешено е копирането, отпечатването, дистрибу цията и модифицирането на електронния документ при спазване на условията на лиценза на GNU за безплатна документация, версия 1.1 или по-нова, пу блику вана от Фондацията за свободен софтуер; като разделът Acknowledgements (благодарности – в предговора и Приложение В, *Linux – ръководство на мрежовия администратор, второ издание. Информация за авторските права*) не трябва да се изменя. Извън неизменяемият раздел могат да се добавят допълнителни благодарности. Текстът в раздела за авторските права трябва да е следният:

#### *ПриложениеВ: Информация за авторскитеправа*

*Linux Network Administrator's Guide* by Olaf Kirch and Terry Dawson Copyright © 1993 Olaf Kirch Copyright © 2000 Terry Dawson Copyright on O'Reilly printed version  $\odot$  2000 O'Reilly & Associates

По-долу е дадено копие на лиценза на GNU за свободна документация, който можете да откриете и на адрес *http://www.gnu.org/ copyleft/ fdl.html*.

Version 1.1, March 2000

Copyright (c) 2000 Free Software Foundation, Inc. 59 Temple Place, Suite 330, Boston, MA 02111-1307 USA Every one is permitted to copy and distribute verbatim copies of this license document, but changing it is not allowed.

# *0. Preamble*

The purpose of this License is to make a manual, textbook, or other written document "free" in the sense of freedom: to assure every one the effective freedom to copy and redistribute it, with or without modify ing it, either commercially or noncommercially. Secondarily, this License preserves for the author and publisher a way to get credit for their work, while not being considered responsible for modifications made by others.

This License is a kind of "copy left," which means that derivative works of the document must themselves be free in the same sense. It complements the GNU General Public License, which is a copy left license designed for free software.

We have designed this License in order to use it for manuals for free software, because free software needs free documentation: a free program should come with manuals providing the same freedoms that the software does. But this License is not limited to software manuals;

it can be used for any textual work, regardless of subject matter or whether it is published as a printed book. We recommend this License principally for works whose purpose is instruction or reference.

# *1. Applicability and Definitions*

This License applies to any manual or other work that contains a notice placed by the copyright holder say ing it can be distributed under the terms of this License. The "Document," below, refers to any such manual or work. Any member of the public is a licensee, and is addressed as "you."

A "Modified Version" of the Document means any work containing the Document or a portion of it, either copied verbatim, or with modifications and/or translated into another language.

A "Secondary Section" is a named appendix or a front-matter section of the Document that deals exclusively with the relationship of the publishers or authors of the Document to the Document's overall subject (or to related matters) and contains nothing that could fall directly within that overall subject. (For example, if the Document is in part a textbook of mathematics, a Secondary Section may not explain any mathematics.) The relationship could be a matter of historical connection with the subject or with related matters, or of legal, commercial, philosophical, ethical or political position regarding them.

The "Invariant Sections" are certain Secondary Sections whose titles are designated, as being those of Invariant Sections, in the notice that say s that the Document is released under this License.

The "Cover Texts" are certain short passages of text that are listed, as Front-Cover Texts or Back-Cover Texts, in the notice that say s that the Document is released under this License.

A "Transparent" copy of the Document means a machine-readable copy , represented in a format whose specification is available to the general public, whose contents can be viewed and edited directly and straightforwardly with generic text editors or (for images composed of pixels) generic paint programs or (for drawings) some widely available drawing editor, and that is suitable for input to text formatters or for automatic translation to a variety of formats suitable for input to text formatters. A copy made in an otherwise Transparent file format whose markup has been designed to thwart or discourage subsequent modification by readers is not Transparent. A copy that is not "Transparent" is called "Opaque."

Examples of suitable formats for Transparent copies include plain ASCII without markup, Texinfo input format, LaTeX input format, SGML or XML using a publicly available DTD, and standard-conforming simple HTML designed for human modification. Opaque formats include Post-Script, PDF, proprietary formats that can be read and edited only by proprietary word processors, SGML or XML for which the DTD and/or processing tools are not generally available, and the machine-generated HTML produced by some word processors for output purposes only.

The "Title Page" means, for a printed book, the title page itself, plus such following pages as are needed to hold, legibly, the material this License requires to appear in the title page. For works in formats that do not have any title page as such, "Title Page" means the text near the most prominent appearance of the work's title, preceding the beginning of the body of the text.

### *2. Verbatim Copying*

You may copy and distribute the Document in any medium, either commercially or noncommercially , provided that this License, the copyright notices, and the license notice say ing this License applies to the Document are reproduced in all copies, and that y ou add no other conditions whatsoever to those of this License. You may not use technical measures to obstruct or control the reading or further copy ing of the copies y ou make or distribute. However, y ou may accept compensation in exchange for copies. If you distribute a large enough number of copies you must also follow the conditions in section 3.

You may also lend copies, under the same conditions stated above, and y ou may publicly display copies.

### *3. Copying in Quantity*

If y ou publish printed copies of the Document numbering more than  $100$ , and the Document's license notice requires Cover Texts, y ou must enclose the copies in covers that carry, clearly and legibly, all these Cover Texts: Front-Cover Texts on the front cover, and Back-Cover Texts on the back cover. Both covers must also clearly and legibly identify you as the publisher of these copies. The front cover must present the full title with all words of the title equally prominent and visible. You may add other material on the covers in addition. Copy ing with changes limited to the covers, as long as they preserve the title of the Document and satisfy these conditions, can be treated as verbatim copy ing in other respects.

If the required texts for either cover are too voluminous to fit legibly , you should put the first ones listed (as many as fit reasonably) on the actual cover, and continue the rest onto adjacent pages.

If y ou publish or distribute Opaque copies of the Document numbering more than 100, y ou must either include a machine-readable Transparent copy along with each Opaque copy , or state in or with each Opaque copy a publicly accessible computer-network location containing a complete

Transparent copy of the Document, free of added material, which the general network-using public has access to download anonymously at no charge using public-standard network protocols. If you use the latter option, you must take reasonably prudent steps, when you begin distribution of Opaque copies in quantity , to ensure that this Transparent copy will remain thus accessible at the stated location until at least one year after the last time y ou distribute an Opaque copy (directly or through y our agents or retailers) of that edition to the public.

It is requested, but not required, that you contact the authors of the  $Docu$ ment well before redistributing any large number of copies, to give them a chance to provide y ou with an updated version of the Document.

### *4. Modifications*

You may copy and distribute a Modified Version of the Document under the conditions of sections 2 and 3 above, provided that y ou release the Modified Version under precisely this License, with the Modified Version filling the role of the Document, thus licensing distribution and modification of the Modified Version to whoever possesses a copy of it. In addition, you must do these things in the Modified Version:

- A. Use in the Title Page (and on the covers, if any) a title distinct from that of the Document, and from those of previous versions (which should, if there were any , be listed in the History section of the Document). You may use the same title as a previous version if the original publisher of that version gives permission.
- B. List on the Title Page, as authors, one or more persons or entities responsible for authorship of the modifications in the Modified Version, together with at least five of the principal authors of the Document (all of its principal authors, if it has less than five).
- C. State on the Title page the name of the publisher of the Modified Version, as the publisher.
- D. Preserve all the copyright notices of the Document.
- E. Add an appropriate copyright notice for your modifications adjacent to the other copyright notices.
- F. Include, immediately after the copyright notices, a license notice giving the public permission to use the Modified Version under the terms of this License, in the form shown in the Addendum below.
- G. Preserve in that license notice the full lists of Invariant Sections and required Cover Texts given in the Document's license notice.
- H. Include an unaltered copy of this License.
- I. Preserve the section entitled "History ," and its title, and add to it an item stating at least the title, year, new authors, and publisher of the Modified Version as given on the Title Page. If there is no section entitled "History" in the Document, create one stating the title, y ear, authors, and publisher of the Document as given on its Title Page, then add an item describing the Modified Version as stated in the previous sentence.
- J. Preserve the network location, if any, given in the Document for public access to a Transparent copy of the Document, and likewise the network locations given in the Document for previous versions it was based on. These may be placed in the "History" section. You may omit a network location for a work that was published at least foury ears before the Document itself, or if the original publisher of the version it refers to gives permission.
- K. In any section entitled "Acknowledgements" or "Dedications," preserve the section's title, and preserve in the section all the substance and tone of each of the contributor acknowledgements and/or dedications given therein.
- L Preserve all the Invariant Sections of the Document, unaltered in their text and in their titles. Section numbers or the equivalent are not considered part of the section titles.
- M. Delete any section entitled "Endorsements." Such a section may not be included in the Modified Version.
- N. Do not retitle any existing section as "Endorsements" or to conflict in title with any Invariant Section.

If the Modified Version includes new front-matter sections or appendices that qualify as Secondary Sections and contain no material copied from the Document, y ou may at your option designate some or all of these sections as invariant. To do this, add their titles to the list of Invariant Sections in the Modified Version's license notice. These titles must be distinct from any other section titles.

You may add a section entitled "Endorsements," provided it contains nothing but endorsements of y our Modified Version by various parties- for example, statements of peer review or that the text has been approved by an organization as the authoritative definition of a standard.

You may add a passage of up to five words as a Front-Cover Text, and a passage of up to 25 words as a Back-Cover Text, to the end of the list of Cover Texts in the Modified Version. Only one massage of Front-Cover Text and one of Back-Cover Text may be added by (or through arrangements made by ) any one entity . If the Document already includes a cover text for the same cover, previously added by you or by arrangement made by the same entity you are acting on behalf of, you may not add another; but you may replace the old one, on explicit permission from the previous publisher that added the old one.

The author(s) and publisher(s) of the Document do not by this License give permission to use their names for publicity for or to assert or imply endorsement of any Modified Version.

### *5. Combining Documents*

You may combine the Document with other documents released under this License, under the terms defined in section 4 above for modified versions, provided that y ou include in the combination all of the Invariant Sections of all of the original documents, unmodified, and list them all as Invariant Sections of your combined work in its license notice.

The combined work need only contain one copy of this License, and multiple identical Invariant Sections may be replaced with a single copy. If there are multiple Invariant Sections with the same name but different contents, make the title of each such section unique by adding at the end of it, in parentheses, the name of the original author or publisher of that section if known, or else a unique number. Make the same adjustment to the section titles in the list of Invariant Sections in the license notice of the combined work.

In the combination, you must combine any sections entitled "History" in the various original documents, forming one section entitled "History"; likewise combine any sections entitled "Acknowledgements," and any sections entitled "Dedications." You must delete all sections entitled "Endorsements."

### *6. Collections of Documents*

You may make a collection consisting of the Document and other documents released under this License, and replace the individual copies of this License in the various documents with a single copy that is included

in the collection, provided that you follow the rules of this License for verbatim copy ing of each of the documents in all other respects.

You may extract a single document from such a collection, and distribute it individually under this License, provided y ou insert a copy of this License into the extracted document, and follow this License in all other respects regarding verbatim copy ing of that document.

## *7. Aggregation with Independent Works*

A compilation of the Document or its derivatives with other separate and independent documents or works, in or on a volume of a storage or distribution medium, does not as a whole count as a Modified Version of the Document, provided no compilation copyright is claimed for the compilation. Such a compilation is called an "aggregate," and this License does not apply to the other self-contained works thus compiled with the Document, on account of their being thus compiled, if they are not themselves derivative works of the Document.

If the Cover Text requirement of section 3 is applicable to these copies of the Document, then if the Document is less than one quarter of the entire aggregate, the Document's Cover Texts may be placed on covers that surround only the Document within the aggregate. Otherwise they must appear on covers around the whole aggregate.

## *8. Translation*

Translation is considered a kind of modification, so you may distribute translations of the Document under the terms of section 4. Replacing Invariant Sections with translations requires special permission from their copyright holders, but y ou may include translations of some or all Invariant Sections in addition to the original versions of these Invariant Sections. You may include a translation of this License provided that y ou also include the original English version of this License. In case of a disagreement between the translation and the original English version of this License, the original English version will prevail.

### *9. Termination*

You may not copy, modify, sublicense, or distribute the Document except as expressly provided for under this License. Any other attempt to copy , modify , sublicense or distribute the Document is void, and will automatically terminate your rights under this License. However, parties who have received copies, or rights, from y ou under this License will not have their licenses terminated so long as such parties remain in full compliance.

### *10. Future Revisions of this License*

The Free Software Foundation may publish new, revised versions of the GNU Free Documentation License from time to time. Such new versions will be similar in spirit to the present version, but may differ in detail to address new problems or concerns. See *http://www.gnu.org/copyleft/.*

Each version of the License is given a distinguishing version number. If the Document specifies that a particular numbered version of this License "or any later version" applies to it, y ou have the option of following the terms and conditions either of that specified version or of any later version that has been published (not as a draft) by the Free Software Foundation. If the Document does not specify a version number of this License, you may choose any version ever published (not as a draft) by the Free Software Foundation.

*ПриложениеВ: Информация за авторскитеправа*

### **ГИЛДИЯТА НА СИСТЕМНИТЕ АДМИНИСТРАТОРИ**

Ако не намирате всичко, което ви е необходимо, в съобщенията в гру пите *comp.os.linux.\** и като четете документацията, може би е време да се замислите за постъпване в SAGE – гилдията на системните администратори, спонсорирана от USENIX. Главната цел на SAGE е да направи системното администриране професия. SAGE обединява системни и мрежовиадминистратори, за да благоприятства професионалното итехническото имразвитие, за да бъдат споделяни проблеми итехните решения и за кому никация с потребители, у права итърговци по въпросите на системната администрация.

Текущите инициативи на SAGE включват:

- Съвместнос USENIX спонсориране на изключително успешните годишни Конференции на системните администратори (LISA).
- Издаване на *Job Descriptions for System Administrators* с редактор Tina Darmohray – първата от серия много практични книжки и ресурсни ръководства по въпросите и техниките в системната администрация.
- Създаване на архивен сайт с адрес **ftp.sage.usenix.org**, съдържащ материалите от конференциите на системните администратори и дру га документация, свързана със системнотоадминистриране.

Основаване на работни гру пи в области, коитоса важни за системните администратори като работа, пу бликации, политики, разпространение на електронна информация, обу чение, производители и стандарти.

За да научите повече за асоциацията USENIX и нейната специална техническа гру па SAGE, свържете се с офиса на USENIX на телефон (510) 528-8649 в САЩили чрез e-mail *office@usenix.org*. Ако искате да полу чите информация по електронен път, пишете на адрес *info@usenix.org*. Годишната такса за членство в SAGE e \$25 (трябва

#### *Приложение Г: Гилдията на системните администратори*

да сте член и на USENIX). Членовете се радват на безплатни абонаменти за *login:* и *Computing Systems* – издавано на три месеца рецензирано техническосписание, на отстъпки при регистрацията за конференции и симпозиуми и при заку пуването на публикации на SAGE, както и на дру гиуслу ги.